## **SCO®UNIX®** Operating System

## System Administrator's Guide

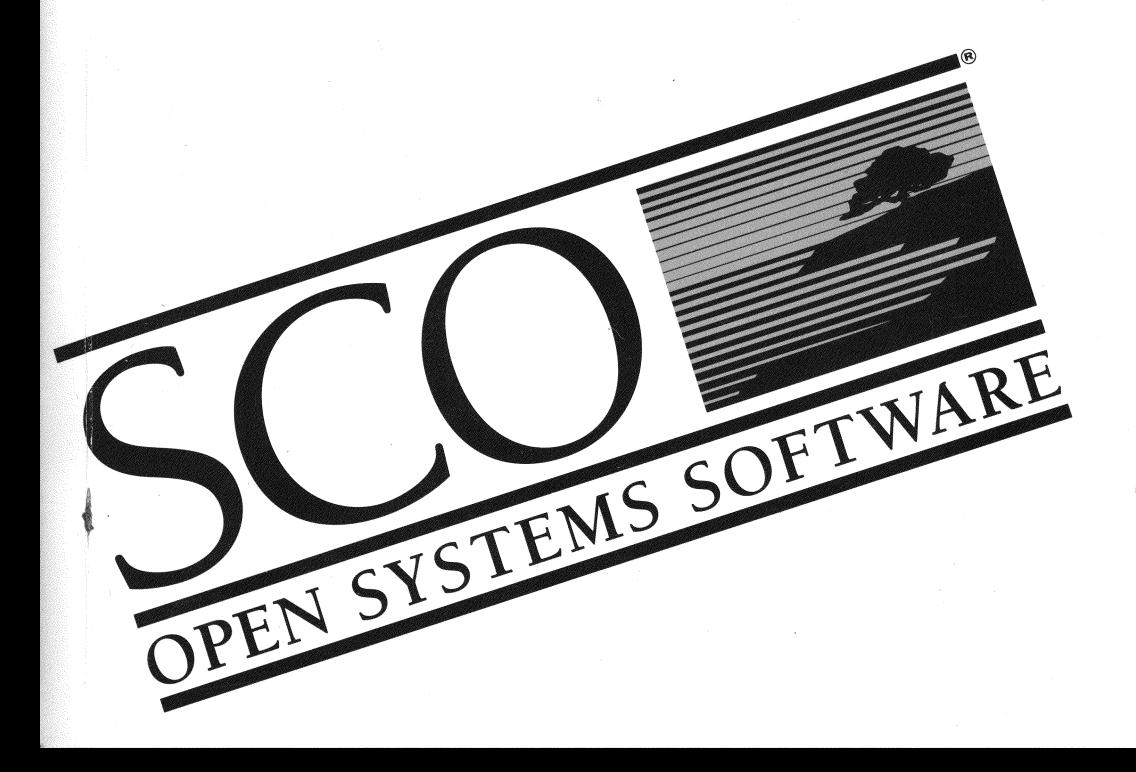

## **sco®UNIX® Operating System**

System Administrator's Guide

© 1983-1993 The Santa Cruz Operation, Inc.

© 1980-1993 Microsoft Corporation.

© 1989-1993 UNIX System Laboratories, Inc.

All Rights Reserved.

No part of this publication may be reproduced, transmitted, stored in a retrieval system, nor translated into any human or computer language, in any form or by any means, electronic, mechanical, magnetic, optical, chemical, manual, or otherwise, without the prior written permission of the copyright owner, The Santa Cruz Operation, Inc., 400 Encinal. Santa Cruz, California, 95060, U.S.A. Copyright infringement is a serious matter under the United States and foreign Copyright Laws.

The copyrighted software that accompanies this manual is licensed to the End User only for use in strict accordance with the End User License Agreement, which should be read carefully before commencing use of the software. Information in this document is subject to change without notice and does not represent a commitment on the part of The Santa Cruz Operation, Inc.

sco UNIX Software is commercial computer software and, together with any related documentation, is subject to the restrictions on U.S. Government use as set forth below.

If this procurement is for a DOD agency, the following DFAR Restricted Rights Legend applies:

RESTRICTED RIGHTS LEGEND: Use, duplication or disclosure by the Government is subject to restrictions as set forth in subpararaph (c)(l)(ii) of rights in Technical Data and Computer Software Clause at DFARS 252.227-7013. Contractor/Manufacturer is The Santa Cruz Operation, Inc., 400 Encinal Street, Santa Cruz, CA 95060.

If this procurement is for a civilian government agency, the following FAR Restricted Rights Legend applies:

RESTRICTED RIGHTS LEGEND: This computer software is submitted with restricted rights under Government<br>Contract No. \_\_\_\_\_\_\_\_\_\_(and Subcontract No. \_\_\_\_\_\_\_, if appropriate). It may not be used, reproduced, or dis-L if appropriate). It may not be used, reproduced, or disclosed by the Government except as provided in Paragraph (g)(3)(i) of FAR Clause 52.227-14 or as otherwise expressly stated in the contract. Contractor /Manufacturer is The Santa Cruz Operation, Inc., 400 Encinal Street, Santa Cruz, CA 95060.

SCO, Open Desktop, The Santa Cruz Operation, the Open Desktop logo, and the SCO logo are registered trademarks of The Santa Cruz Operation, Inc. in the USA and other countries.

All other brand and product names are or may be trademarks of, and are used to identify products or services of, their respective owners.

Date: 1 February 1993 Document Version: 3.2v4.2B

### **Introduction**

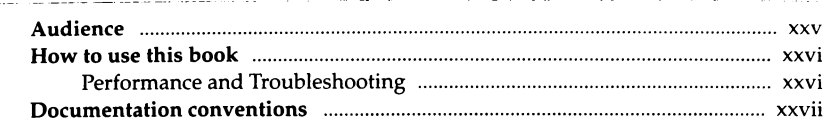

## Chapter 1 Understanding system administration

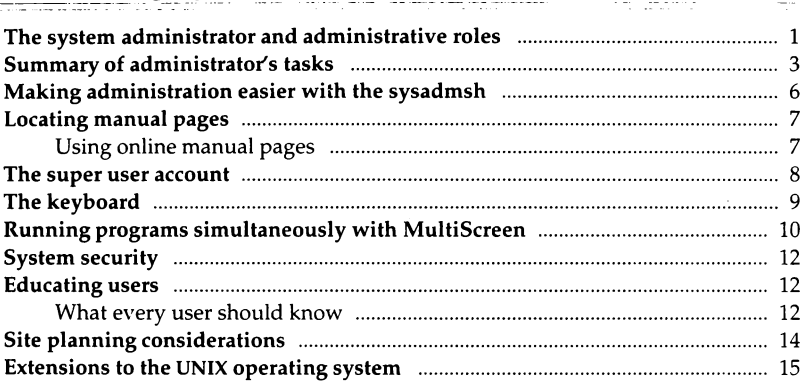

### Chapter 2 Using the system administration shell

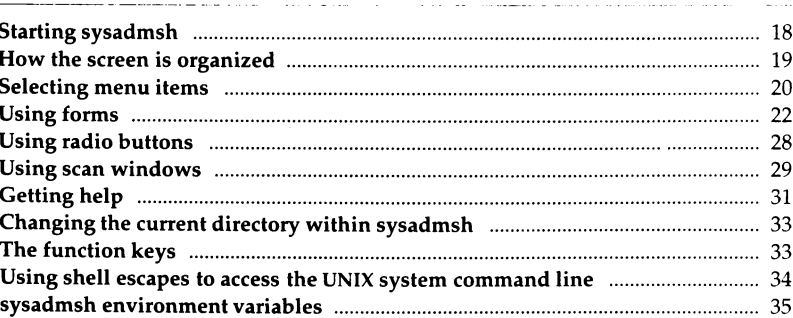

17

 $xxv$ 

 $\mathbf{1}$ 

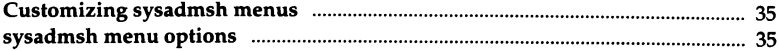

43

57

### Chapter 3 Starting and stopping the system

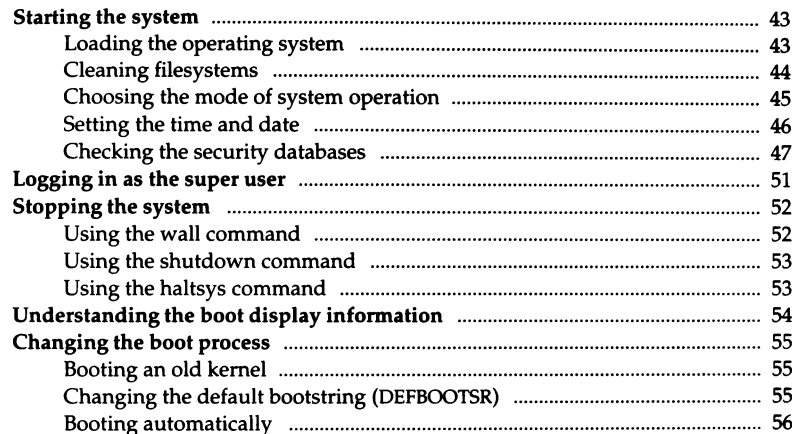

### Chapter 4 Administering user accounts

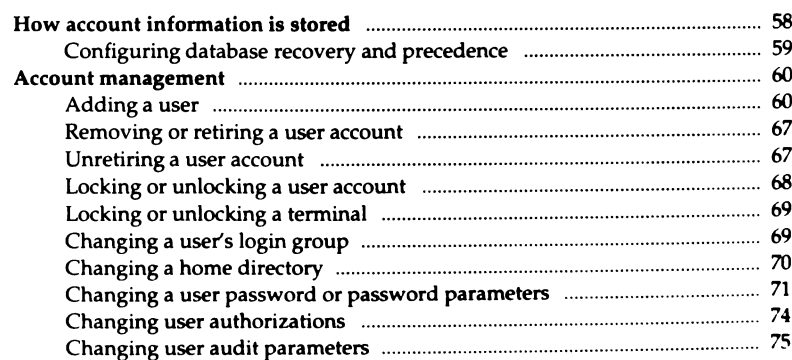

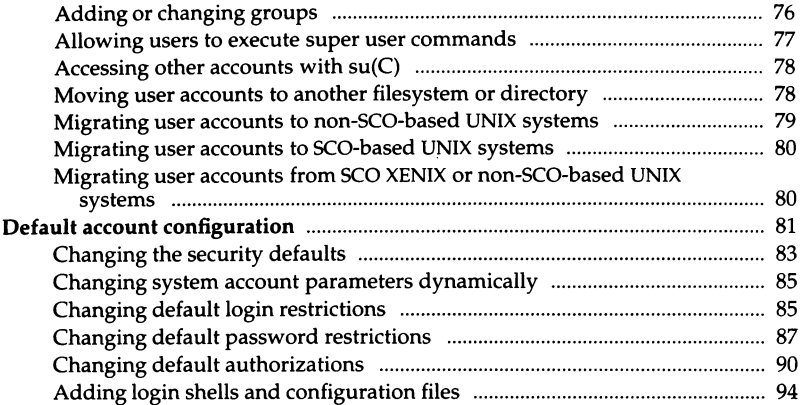

# <sub>Chapter 5</sub><br>Managing filesystems

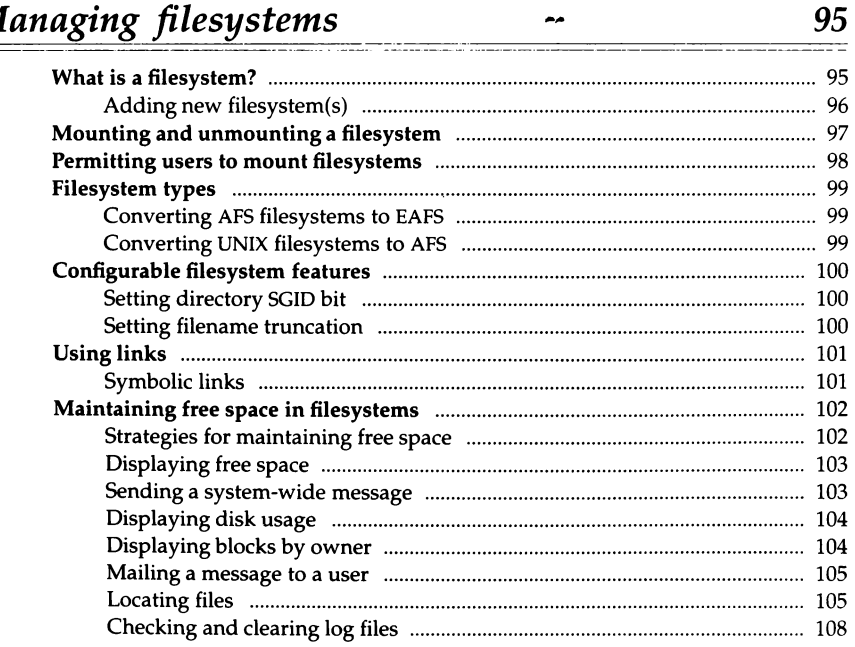

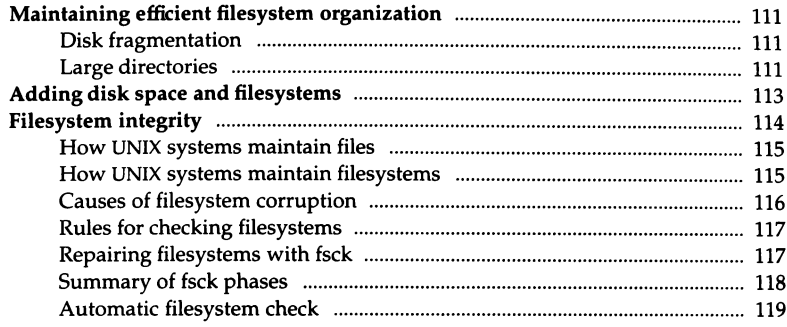

## Chapter 6<br>Using printers  $-$

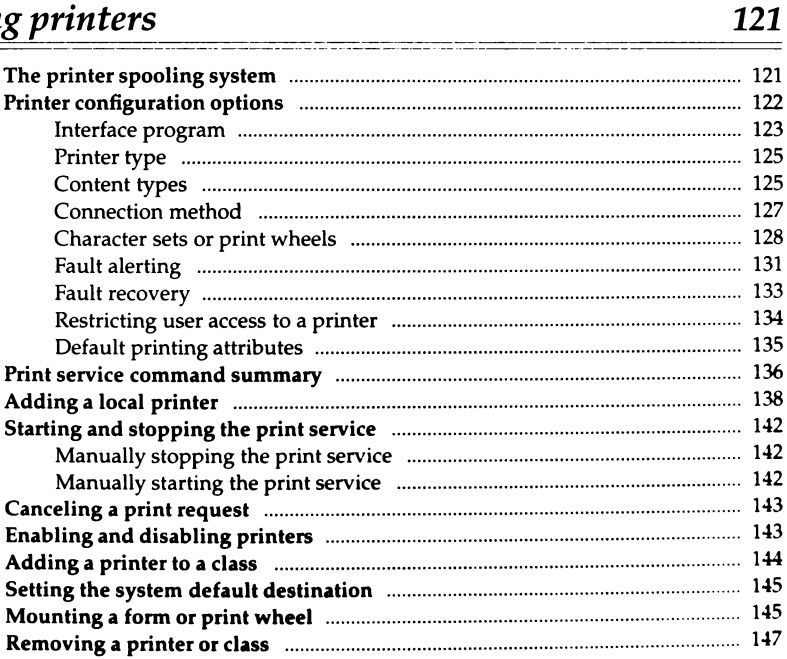

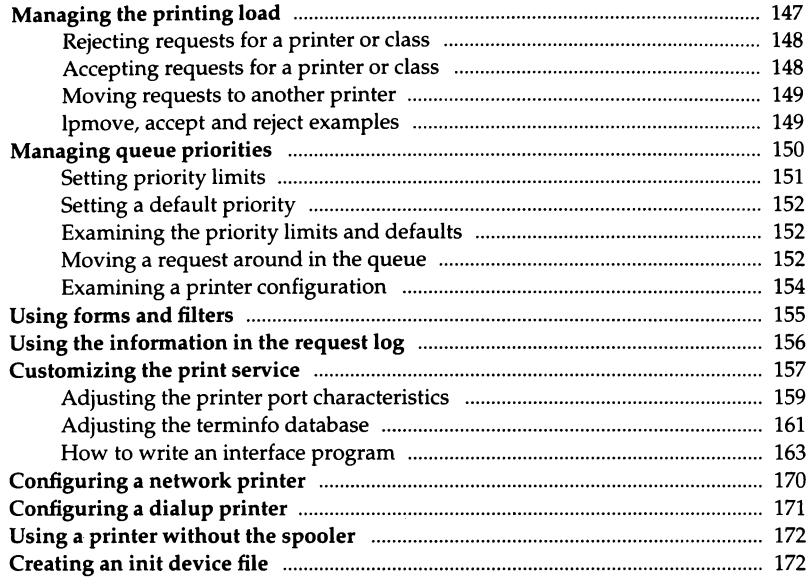

### Chapter 7 Using floppy disks and tape drives

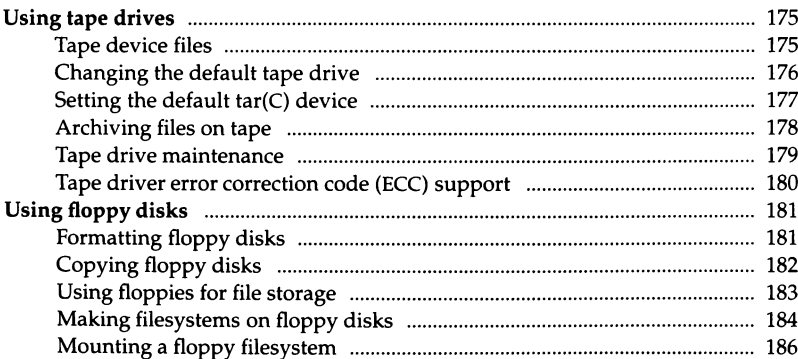

### Chapter 8 *Using* MS-DOS *and other* DOS *operating systems 187*

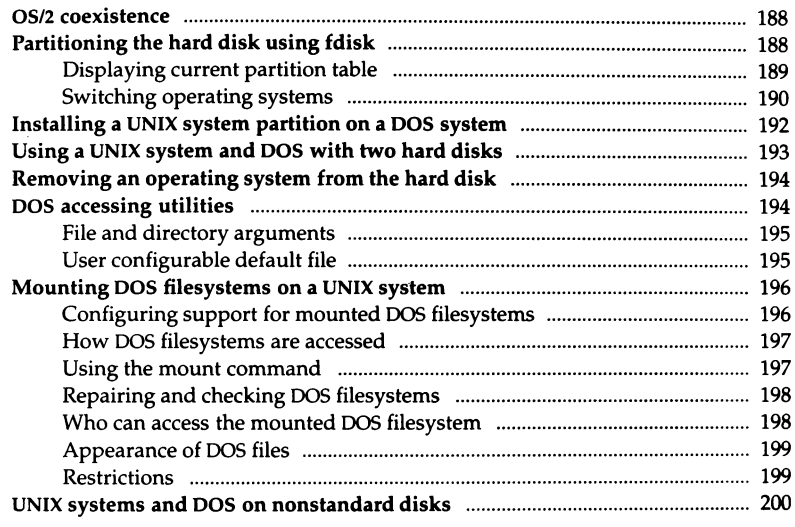

### *Chapter9 Maintaining system security 201*

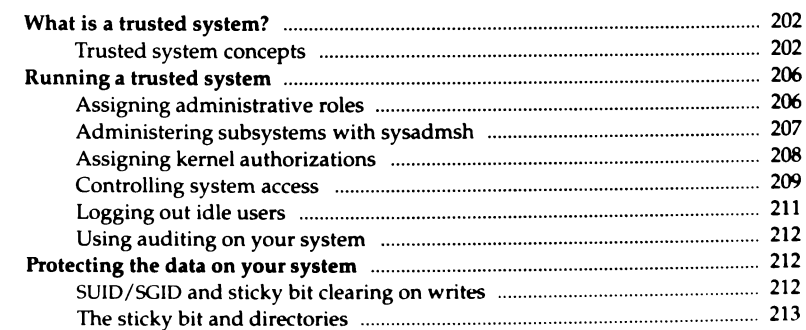

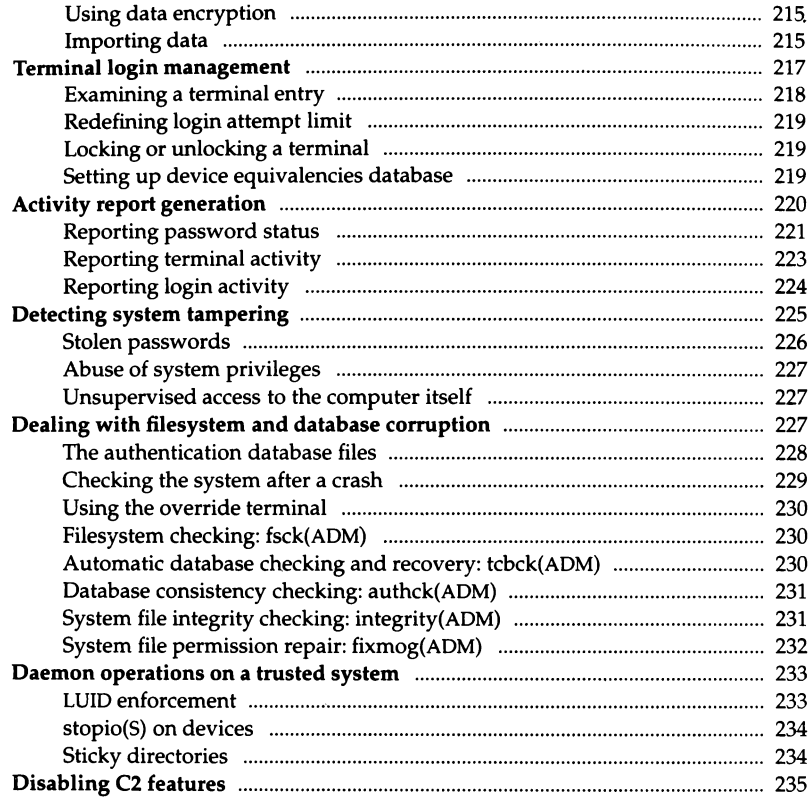

### Chapter 10 Using the audit subsystem

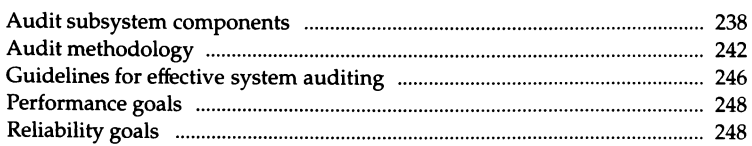

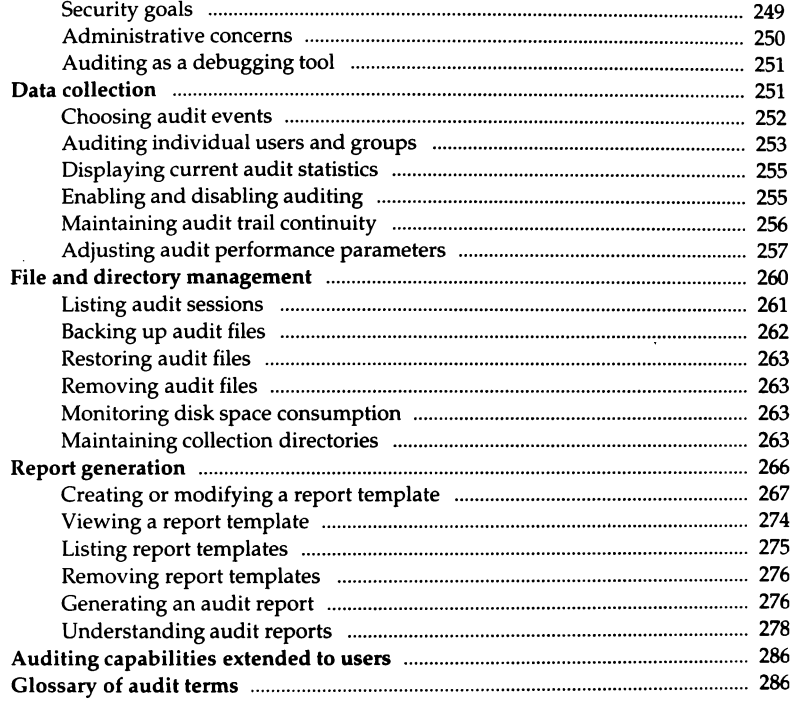

## Chapter 11 Administering serial terminals

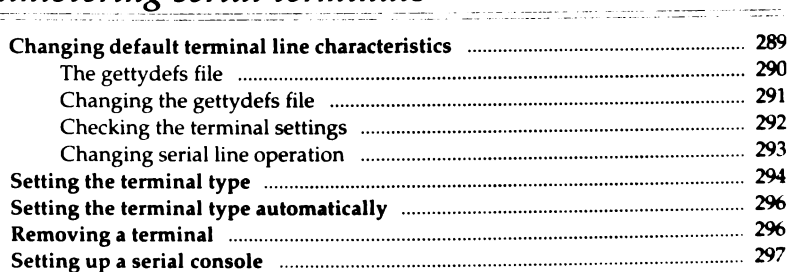

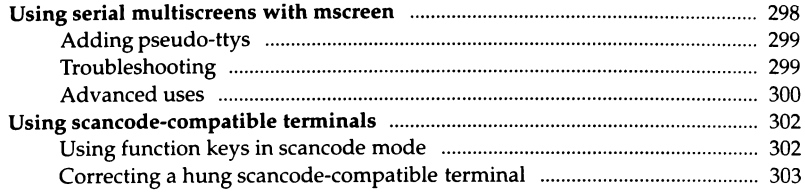

### Chapter 12 Using modems

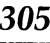

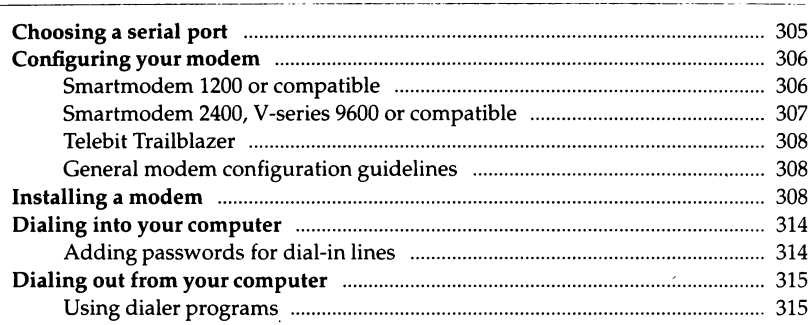

### Chapter 13 Building a remote network with UUCP

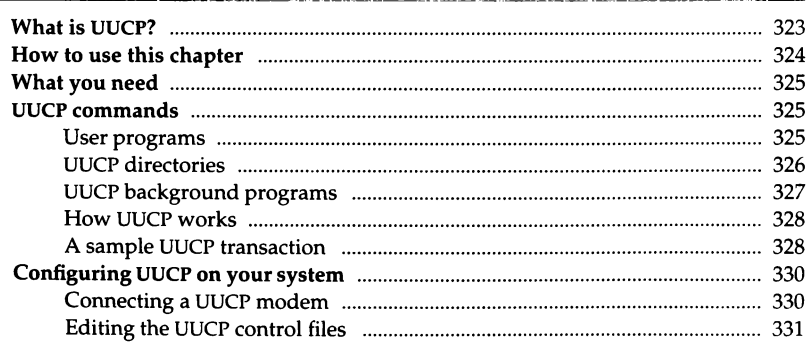

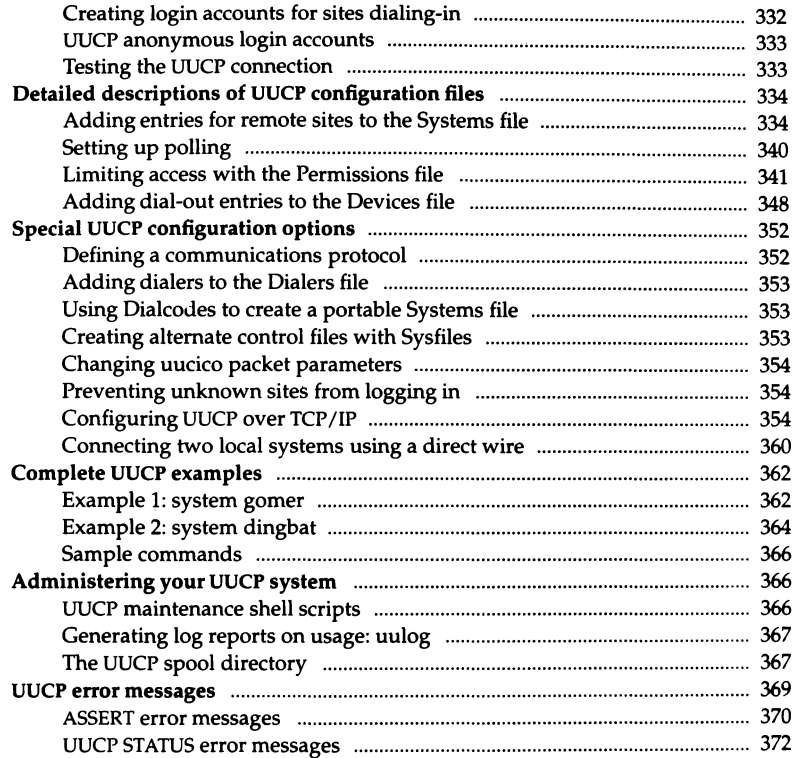

# <sup>Chapter 14</sup><br>Setting up electronic mail

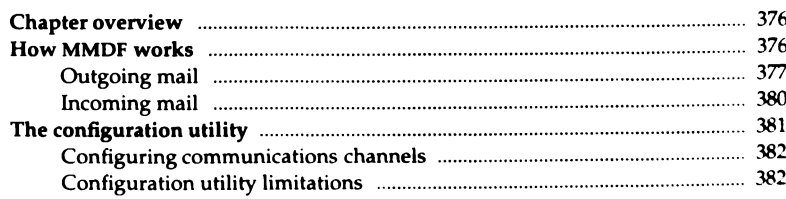

.<br>الاستعمال المستقل المستقل المستقل المستقل المستقل المستقل المستقل المستقل المستقل المستقل المستقل المستقل المس

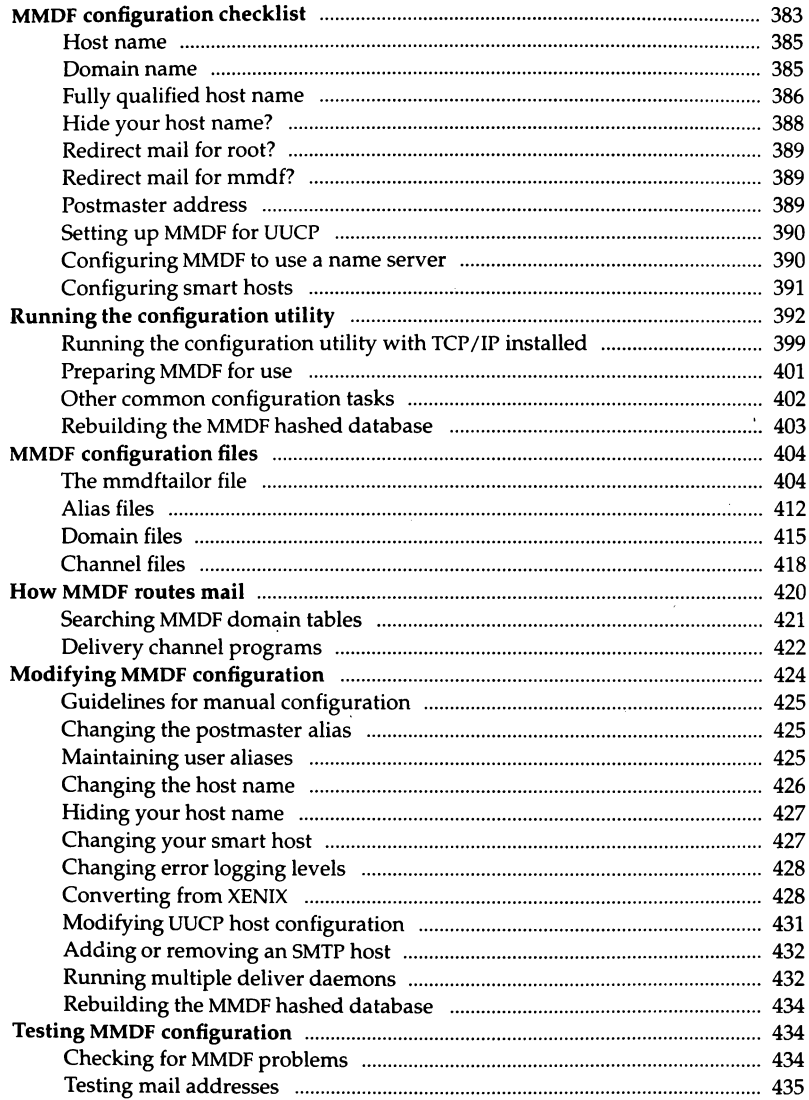

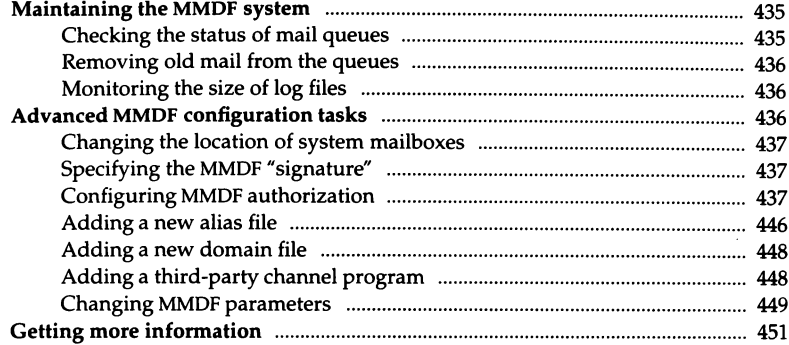

### Chapter 15 Backing up filesystems  $\frac{1}{\sqrt{1-\frac{1}{2}}\left(1-\frac{1}{2}\right)}\left(\frac{1}{\sqrt{1-\frac{1}{2}}}\right)^{\frac{1}{2}}\left(\frac{1}{\sqrt{1-\frac{1}{2}}}\right)^{\frac{1}{2}}\left(\frac{1}{\sqrt{1-\frac{1}{2}}}\right)^{\frac{1}{2}}\left(\frac{1}{\sqrt{1-\frac{1}{2}}}\right)^{\frac{1}{2}}\left(\frac{1}{\sqrt{1-\frac{1}{2}}}\right)^{\frac{1}{2}}\left(\frac{1}{\sqrt{1-\frac{1}{2}}}\right)^{\frac{1}{2}}\left(\frac{1}{\sqrt{1-\frac{1}{2}}}\right)^{\frac$

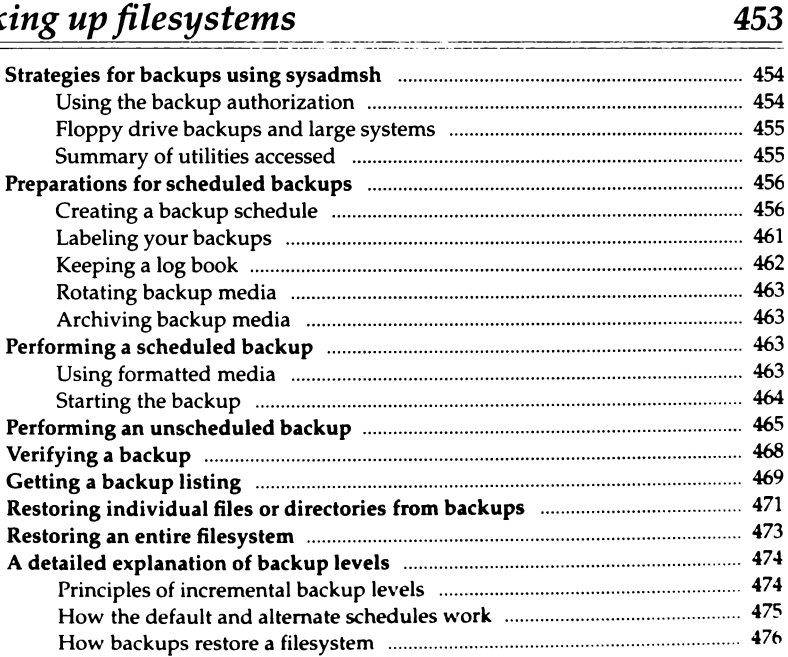

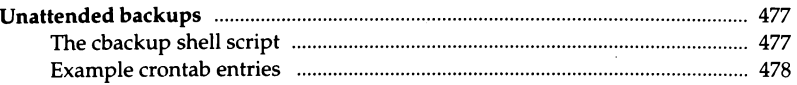

### Chapter 16 Troubleshooting overview

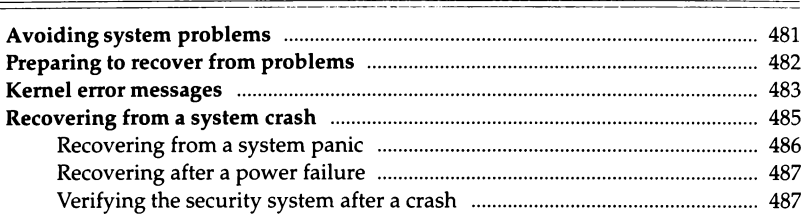

### Chapter 17 Performance management

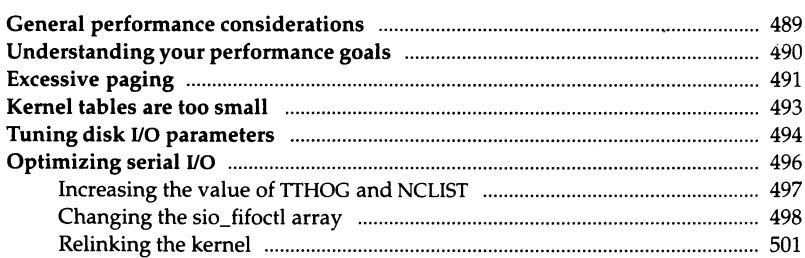

### Chapter 18 Tools reference

### 503

481

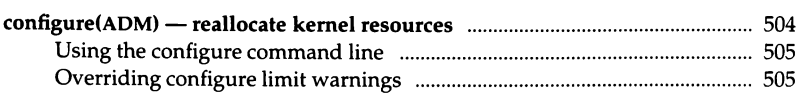

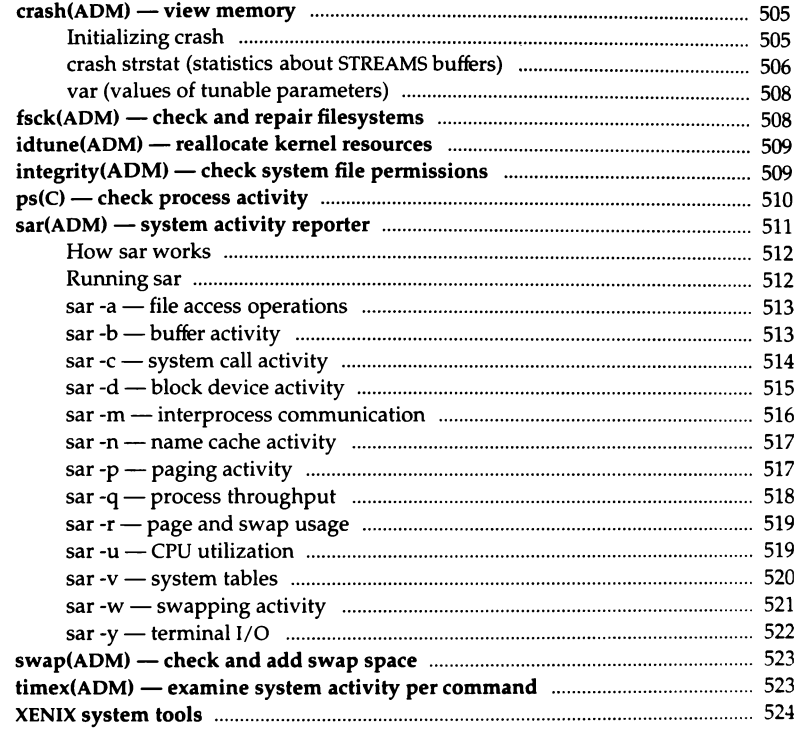

# <sup>Chapter 19</sup><br>Kernel parameter reference

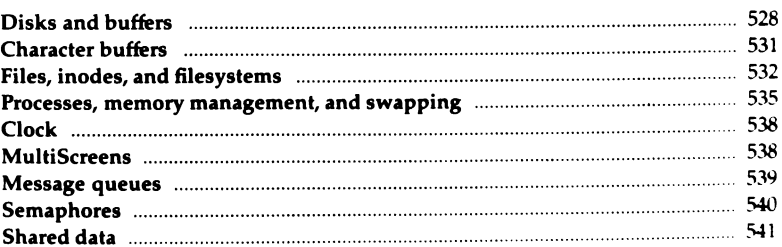

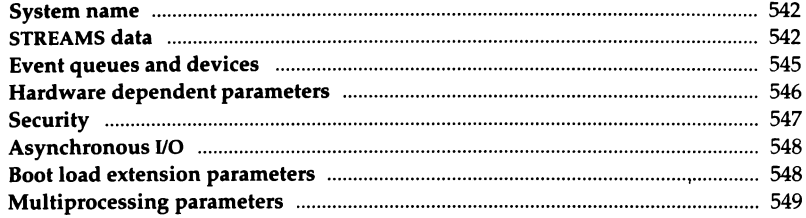

# Chapter 20<br>Troubleshooting reference

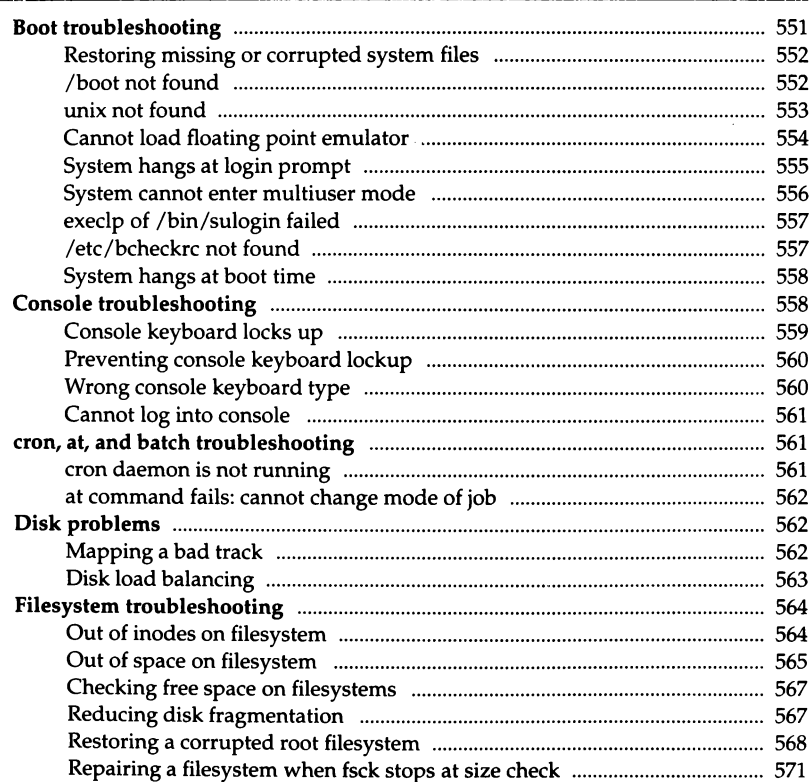

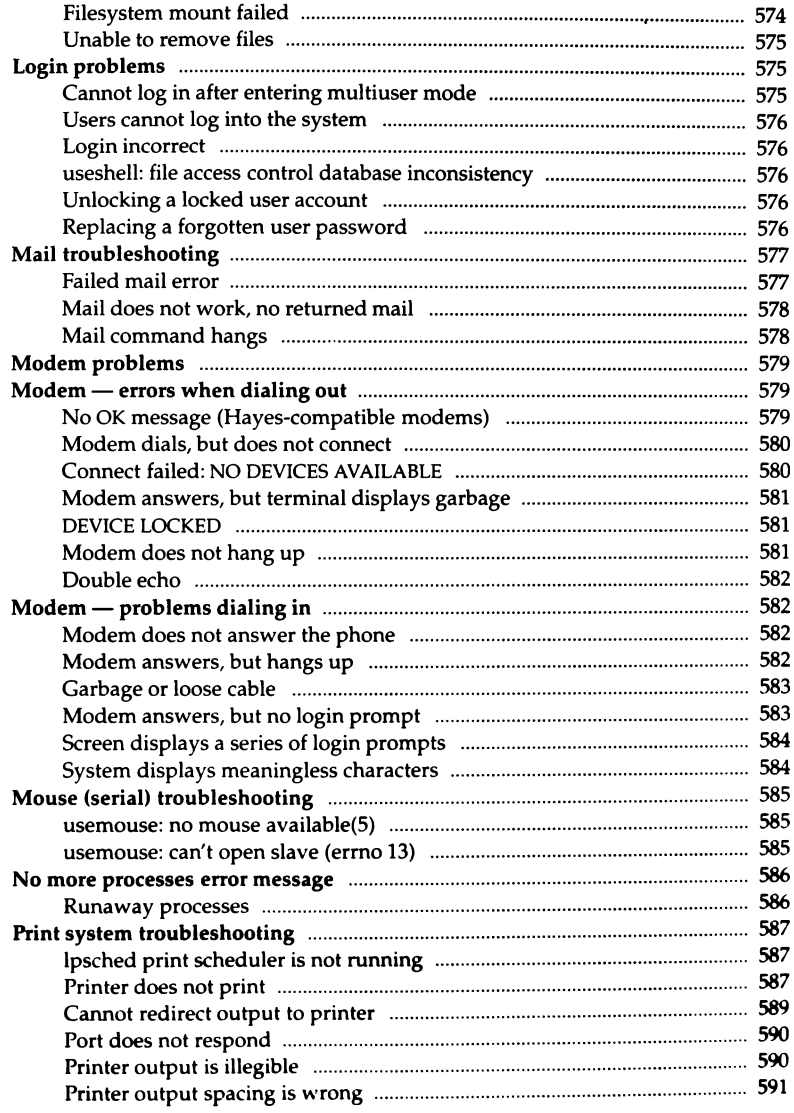

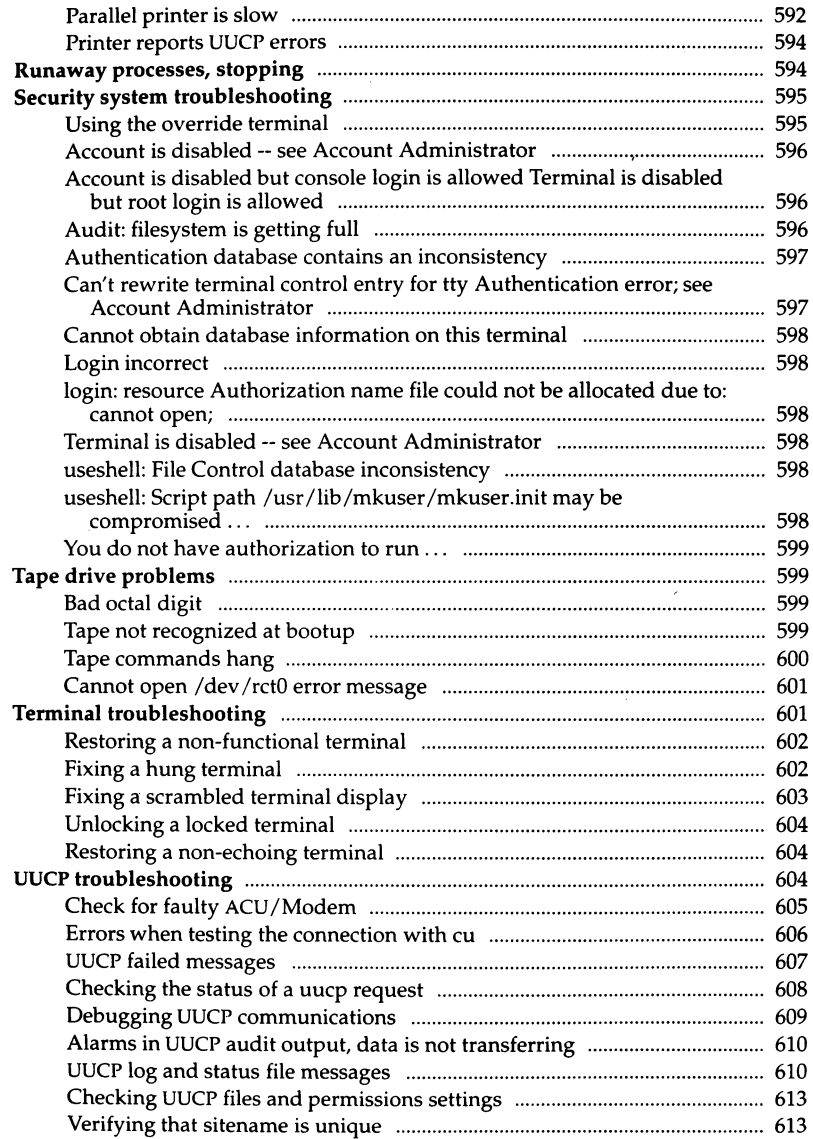

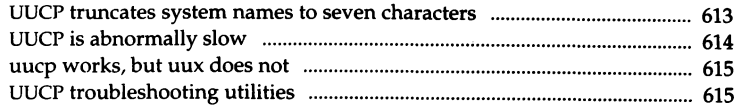

### Appendix A Customizing system startup

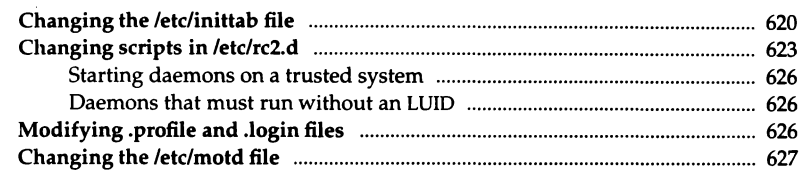

### Appendix B Authorizing the use of job scheduling commands 629

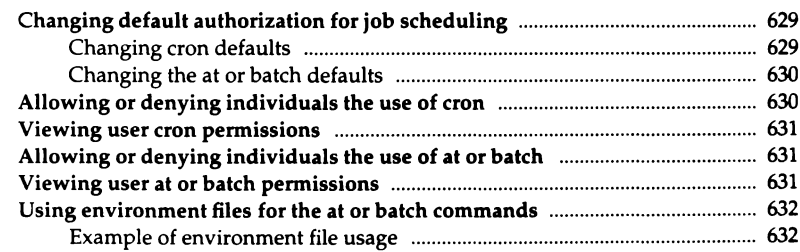

#### Appendix C Using the system console and color displays 633 <del>e se</del> Console keyboard type selection

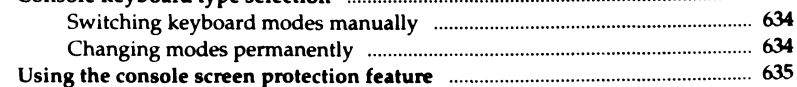

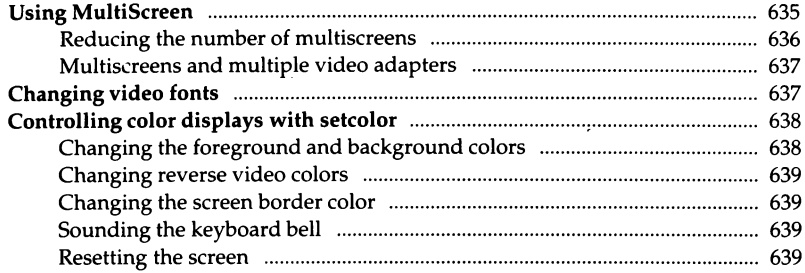

## Appendix D UNIX directories and special device files

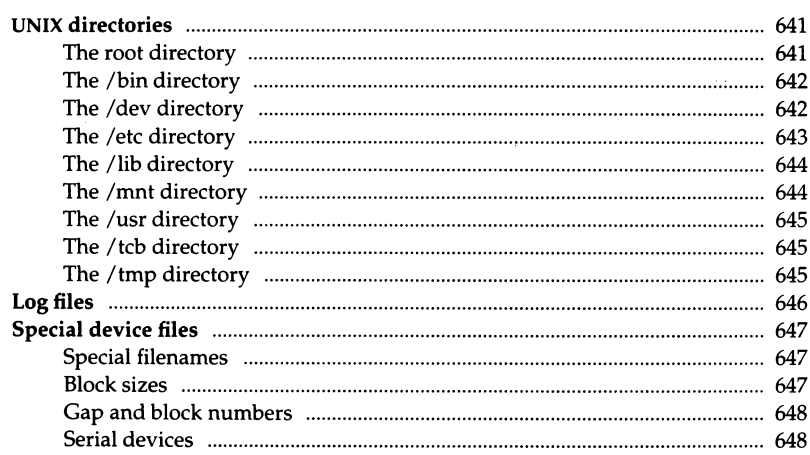

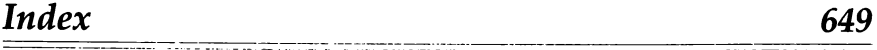

The UNIX system is designed to accommodate a wide variety of needs, including the use of peripheral devices such as terminals, printers, and tape drives. Your UNIX system requires careful control of its operation and a regular schedule of maintenance. This guide explains how to run and maintain the operating system on your computer, ensuring maximum performance with a minimum number of problems.

## *Audience*

This guide is written for system administrators. The tasks presented range from simple ones requiring very little knowledge about UNIX systems, to complex tasks requiring extensive knowledge about the operating system and your computer. Each chapter explains the tools and knowledge you need to complete the tasks described in that chapter.

Performance management and troubleshooting require a considerable knowledge of the internal workings of your system. While we have attempted to provide the information needed for these tasks, users who are attempting to enhance the performance of their systems and troubleshoot error conditions may need to consult other sources to get a fuller understanding of how the system works. The information in this book will help you get the highest performance possible from your machine and recover from problems that result from a power failure, system failure, or human error.

**NOTE** The *Hardware Configuration Guide* explains how to connect and configure devices such as serial cards, hard disks, terminals, and tape drives. This guide is concerned with the use of such devices after they are installed. For example, the "Using floppy disks and tape drives" chapter of this guide discusses the use of magnetic storage media, and how to use a floppy or tape drive once it is installed.

### *How to use this book*

The *System Administrator's Guide* is divided into three sections:

- System configuration and maintenance (chapters 1 through 15)
- Performance and troubleshooting (chapters 16 through 20)
- Appendices (A through D)

The guide is designed to be used as follows:

- Use the "Understanding system administration" chapter to learn how to administer your system.
- Each area of system operation has a separate chapter in "System configuration and maintenance." For example, the "Using printers" chapter covers setting up, troubleshooting, adding, removing, customizing, error recovery and more.
- Use the index when you are seeking information about a specific topic; the index includes entries for all error messages that are discussed in the book and other detailed entries to enable you to find the information you need quickly.
- Read the "Performance and Troubleshooting" chapters carefully *before* you have problems; understanding this material may help you avoid serious problems later.

### *Peifonnance and Troubleshooting*

The Performance and Troubleshooting section (chapters 16 through 20) contains important information about solving system problems:

Troubleshooting overview

provides general information about avoiding system problems and being prepared to handle problems quickly. It also gives detailed instructions for recovering from a system panic or power outage.

### Performance management

discusses general steps you can take to improve system performance and discusses the general approach you should take to resolve performance problems. Many different situations can cause a degradation in performance; to solve the problem effectively, you must first analyze it to determine what the underlying cause is. If you determine that your system needs to be reconfigured to allocate system resources differently, this chapter also includes information about the adjustments that are most commonly required.

### Tools reference

alphabetically arranged material about system tools that help you analyze and correct system problems.

#### Kernel parameter reference

comprehensive listing of tunable parameters whose value can be modified to reallocate kernel resources appropriately. These parameters are discussed in the groupings and order in which they appear when you run the configure(ADM) program.

### Troubleshooting reference

reference sections about various topics that can cause system problems. These sections are arranged alphabetically.

### *Documentation conventions*

The following documentation conventions are used in this guide.

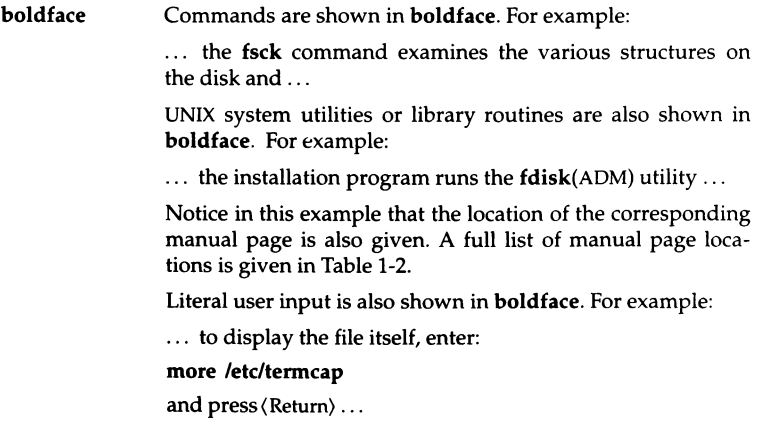

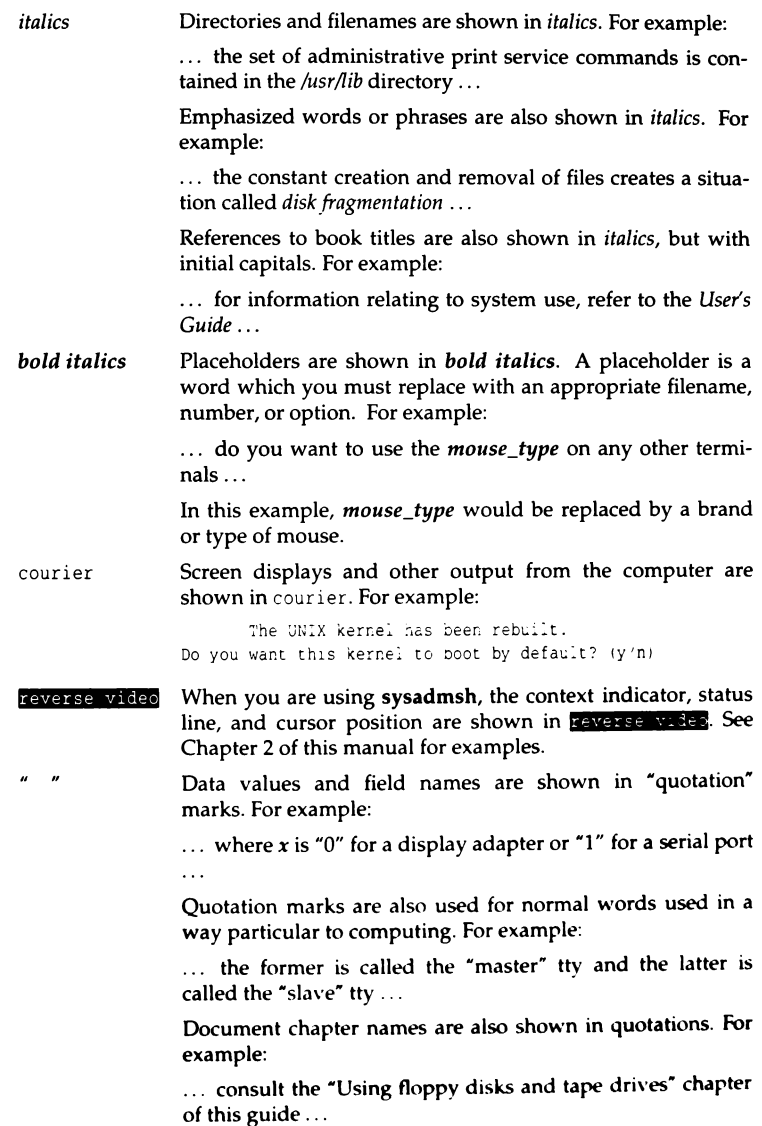

### SMALL CAPITALS

Acronyms are shown in SMALL CAPITALS. For example:

... the name UUCP is an acronym for UNIX to UNIX Copy ...

### SMALL BOLD CAPITALS

System parameters (definable system values, for example, the number of disk drives attached to the system), named constants (programming names with fixed values) and environment variables (definable system information, for example, what type of terminal is being used) are shown in SMALL BOLD CAPITALS. For example:

the mkdev ptty updates the NSPTTYS kernel  $\ddotsc$ parameter ...

... the preferable method for setting your terminal type is to assign the type to the TERM variable ...

 $\langle \rangle$ Names of keys are shown in(angle brackets). For example:

 $\ldots$  press the  $\langle$  Esc $\rangle$  key to exit the current mode  $\ldots$ 

 $\Lambda$ ,Where sysadmsh menu selections are given as alternatives to command line entries they are indicated by  $\Delta$ . For example:

> . . . to copy all the files in the directory */u/bogart* to the cartridge drive */dev/rctO,* enter:

### tar cvf /dev/rctO /u/bogart

 $\Delta$  sysadmsh users select: Media  $\Leftrightarrow$  Archive ...

*Introduction* 

## *Configuration and Maintenance*

## *Chapter 1*  Understanding system administration

This guide is designed to cover tasks that the system administrator would need to perform to ensure the smooth and efficient running of the system.

This guide explains how to expand your system with remote communications over phone lines; UUCP can be set up to communicate with UNIX sites all over the world. (See Chapter 13 (page 323) for a complete explanation of network facilities available.)

An important part of system operation is the protection of data on the system. Security is discussed in great detail in Chapter 9 (page 201). The system includes flexible mechanisms designed to protect your data.

Pay special attention to Chapter 20 (page 551). This chapter is an excellent resource to help you keep your system running smoothly. Refer to this chapter whenever you run into difficulties.

## **The** *system administrator and administrative roles*

Every UNIX system should have at least one person in charge of system maintenance and operation. In this guide, such a person is called a system administrator. It is the responsibility of system administrators to ensure the smooth operation of the system and to perform a wide variety of tasks that require special privileges.

You can choose to have a single system administrator or divide the tasks among several persons, each charged with a different area of operation. You can even assign roles that are strictly limited to one aspect of the system.

Depending on the size of the system and the number of users on it, system administration can be anything from a once-a-day task to a full-time job. Even if the system is small, the system administrator should consistently perform each required maintenance task, because sloppy maintenance can adversely affect system performance.

The system administrator should keep a hard copy log of all system modifications and system events. Each event, message, backup, or modification should be logged with the date, time, and name of the person logging, and the circumstances surrounding the event. For example, if a new application is added to the system software, an entry should be placed in the log. This entry should include the time, date, and name of the person installing, and any notes about the software or installation that may be helpful. An accurate log helps in diagnosing system problems and charting the growth and use of a system.

All tasks in this guide are presented from a system administrator's point of view, but many can also be accomplished by ordinary users. Because some of the tasks dramatically change the system's operation, we recommend that, whenever possible, the system administrator perform these tasks. However, no matter who performs an operation, it should be entered in the system log. Following these rules can prevent unwanted or unnecessary changes to the system.

A system administrator has several tasks to perform, sometimes on a daily basis:

- Make certain the integrity of the system is not compromised through use of security mechanisms.
- Make certain that adequate backups (regular copies of files on the system) are made and stored for future use.
- Handle problems related to use of limited computer resources (disk space, number of processes, and so on).
- Alleviate system communication (network) stoppages due to failed connections.
- Apply operating system updates and maintenance fixes.
- Provide general support to users.
# *Summary of administrator's tasks*

A system administrator has numerous tasks to perform. They can be divided into groups according to how often they are carried out. The following list of tasks ranges from those that must be performed more often than once a day to those that need be performed less often than once a month. The administrator may have to do some of the tasks in the following list more or less often, depending upon the size and complexity of the system. For more information on each task, see the reference indicated.

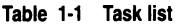

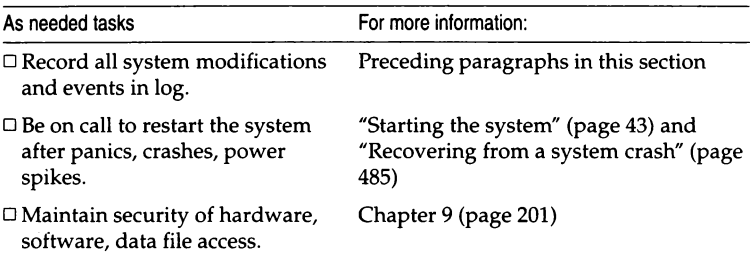

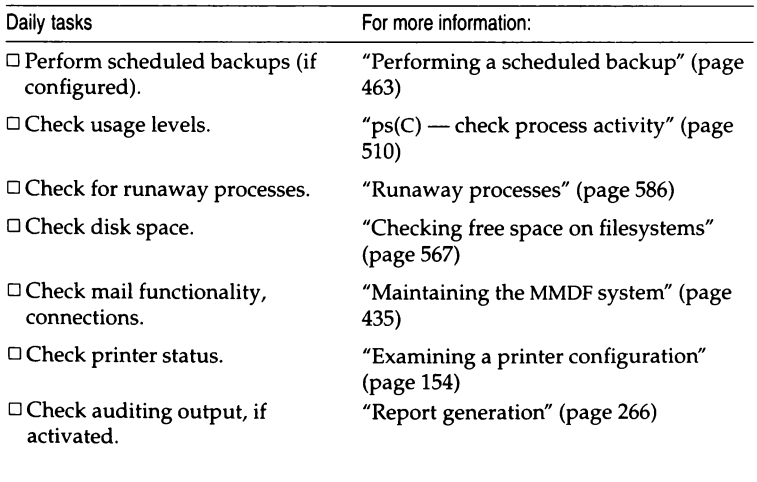

*(Continued on next page)* 

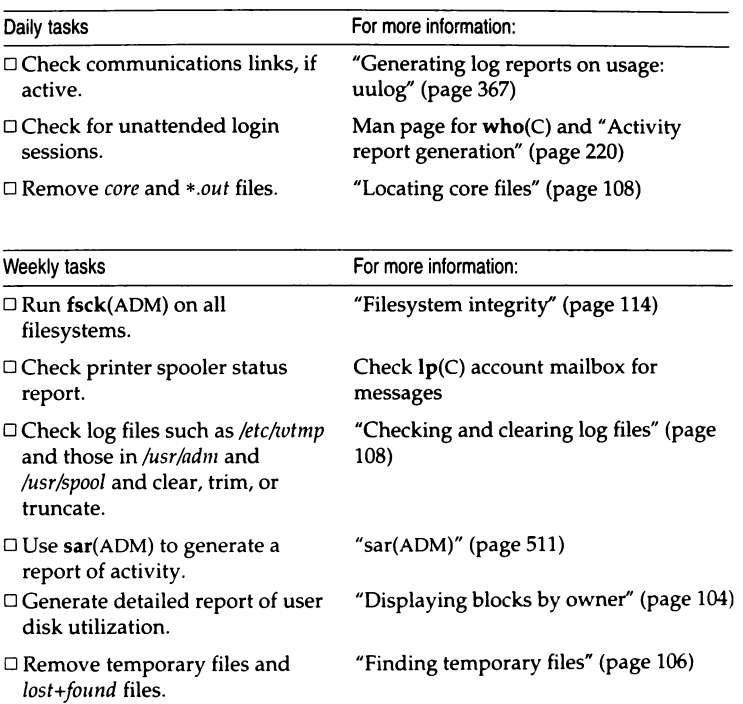

#### *(Continued)*

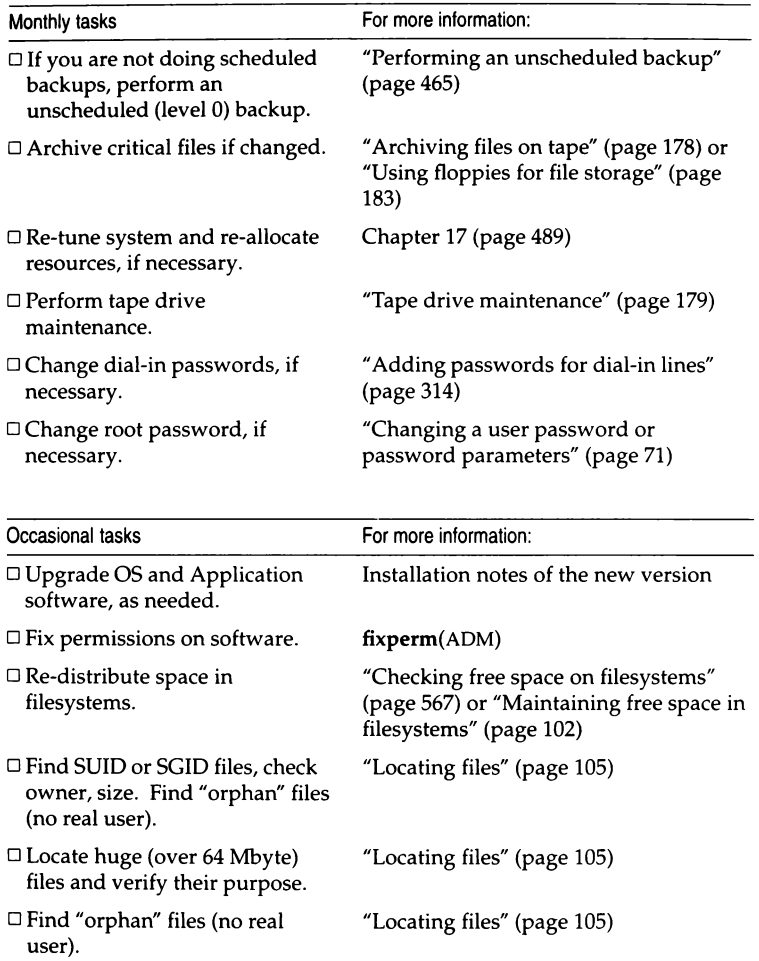

# *Making administration easier with the sysadmsh*

The sysadmsh(ADM) command is a menu interface designed to simplify the task of system administration. The menus, submenus, and screens allow you to simply point and pick, or fill in blank fields. The sysadmsh allows lessexperienced system administrators to use UNIX system commands that would otherwise require memorization and constant referring to manual pages. The sysadmsh includes context-sensitive help; simply press the  $(F1)$  key from any menu to display further explanations of the menu options.

If you are new to UNIX operating systems, we strongly recommend that you become familiar with the concepts and tasks covered in the *Tutorial.* This ensures that you can understand and perform the basic system administrative tasks described here.

To aid users of sysadmsh, the documentation of this guide is supplemented by sysadmsh references that appear below UNIX system command-line instructions.

For example, the following instructions refer to the custom utility, used to add more software to your system. Following the command is a sequence of sysadmsh menu selections.

Enter the following command:

custom

 $\Delta$  sysadmsh users select: System  $\Leftrightarrow$  Software

This means that you can access the functions of the custom command by first selecting System at the main sysadmsh menu, followed by selecting Software at the next lower level. Selections can be made from the menu in any of the following ways:

- Move through the menu options using the(Space) key and press(Retum) on the option you want.
- Move left and right through the options using the arrow keys and press (Return) on the required option.
- Press the first letter of the option required. This is the quickest way. Using the example above, you would simply enter ss (without the(Retum) key) to reach the custom menu.
- Move through the menu options with a mouse, clicking the left button to select an option.

For more instructions on using the sysadmsh, refer to the "Using the system administration shell" chapter in this guide.

# *Locating manual pages*

When you use the command line rather than the sysadmsh menu interface, you have direct access to utilities and data. Notice the form used for commands in this guide. Each command is printed in bold type, and each has a suffix to help you find more information about it.

The following table lists the locations of the manual pages for the commands with the indicated suffixes. To find information about a command, note the letter or letters that appear in parentheses following the command, then look up the command in the appropriate reference book or guide. For example, the command lpstat(C) is defined in the Commands (C) section of the *User's Reference.* 

#### *Using online manual pages*

If manual pages are installed on your system they may be viewed by typing:

#### man *command*

where *command* is the command for which you want to see the manual page.

For example, to see the manual page for the more command, type:

#### man more

Some manual pages appear in more than one section (see the following table). To see all occurrences of a particular manual page, type:

#### man -a *command*

For example, to see all the manual pages for the hd command, type:

#### man -a hd

The order (by section) in which manual pages are displayed is determined by the */etc/default/man* file. You may edit this file to alter the display order.

To force the system to display a manual page for a particular section, type:

#### man *section command*

For example, to see the manual page for the hd command for the HW section, type:

#### man HW hd

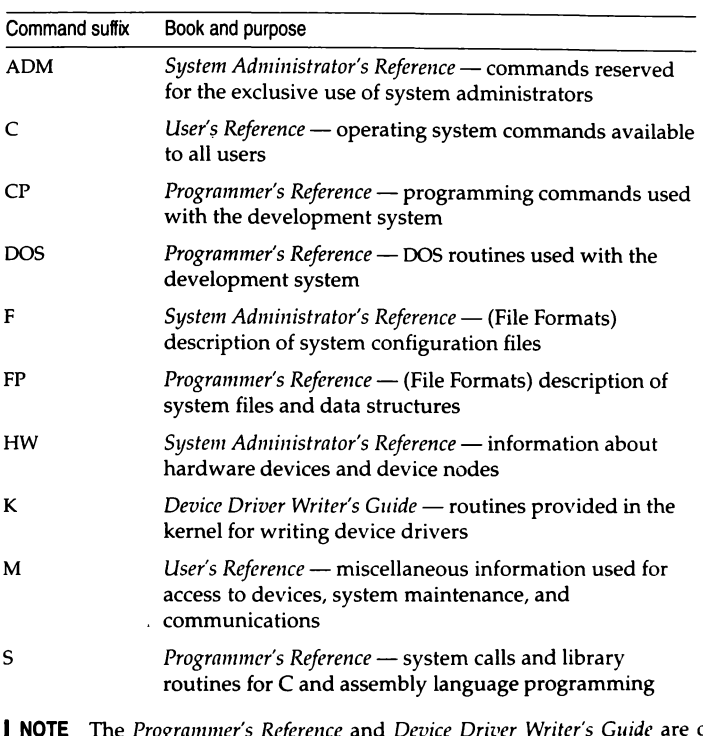

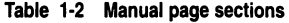

**NOTE** The *Programmer's Reference* and *Device Driver Writer's Guide* are only supplied if the Development System is purchased.

#### *The super user account*

The super user login (also known as root) is a special account for performing system maintenance tasks. It gives the system administrator unusual privileges that ordinary users do not have, such as accessing all files in the system, and executing privileged commands. Many of the tasks presented in this guide require that the system administrator be logged in as the super user. To do this, the system administrator must know the super user password created during the installation of your system. (See the Installation *G11ide.)* 

EN CONTRACTO

Log in as the super user only to perform system-maintenance tasks. Even if the system administrator is the only user of the system, that person should create a user account for day-to-day work, reserving the super user account for system-maintenance tasks only.

Few users should know the super user password. Misuse of the super user powers by naive users can result in a loss of data, programs, and even the operating system itself.

### *The keyboard*

Many keys and key combinations perform special actions on UNIX systems. These actions have names that may not correspond to the keytop labels on your keyboard. Table 1-3 shows which keys on a typical terminal correspond to special actions on UNIX systems. A list for your particular login device is in **keyboard**(HW). Many of these keys can be modified by the user; see stty(C).

| UNIX name                      | Action                                                                                                    |  |
|--------------------------------|----------------------------------------------------------------------------------------------------|--|
| $\langle$ Return $\rangle$     | terminates a command line and initiates an action. This key<br>is also called the $\langle$ Enter $\rangle$ key; the keytop may indicate a<br>down-left arrow. |  |
| $\langle$ Esc $\rangle$        | exits the current mode; for example, exits insert mode when<br>in the editor vi. This is also known as the ESCAPE key.                                         |  |
| $\langle$ Del $\rangle$        | stops the current program, returning to the shell prompt.<br>This key is also known as the INTERRUPT key.                                                      |  |
| $\langle B \text{ksp} \rangle$ | deletes the character to the left of the cursor. The keytop may<br>show a large left arrow, as opposed to the small "cursor left"<br>arrow.                    |  |
| $\langle$ Ctrl $\rangle$ d     | signals the end of input from the keyboard; exits the current<br>shell, or logs you out if the current shell is the login shell.                               |  |
| $\langle$ Ctrl $\rangle$ h     | deletes the first character to the left of the cursor. This is also<br>called the ERASE key.                                                                   |  |
| $\langle$ Ctrl $\rangle$ q     | restarts printing after it is stopped with (Ctrl)s.                                                                                                    |  |
| $\langle$ Ctrl $\rangle$ s     | stops printing at the standard output device, such as a<br>terminal. This keystroke does not stop the program.                                                 |  |
| $\langle$ Ctrl $\rangle$ u     | deletes all characters on the current line. This is also called<br>the KILL kev.                                                                               |  |

**Table 1·3 Special keys** 

*(Continued on next page)* 

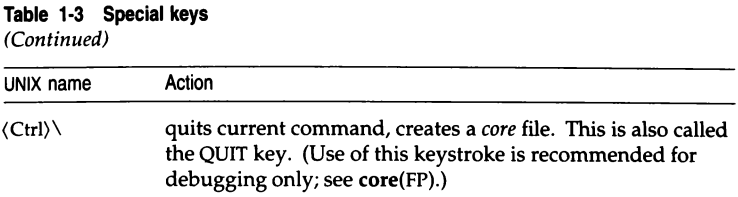

# *Running programs simultaneously with Multi.Screen*

With MultiScreen™, you can run several programs on your console at the same time. You see the display for each program on a different "screen," but you never have to leave your single console. Pressing a simple key combination switches you from one screen to another, and each screen acts independently from the others.

When you log in normally, you see the screen associated with the  $\langle$ Alt $\rangle$ F1 $\rangle$  key combination. To open a second screen, press and hold the (Alt) key, then press (F2) or another function key on your keyboard. Function keys are generally located across the top or down the far left side of your keyboard.

After you press the key combination, the screen clears and a login prompt appears. Log in again and you can begin work on the second "screen." Press (AltXFl) to switch instantly back to the first screen. Switching between screens in this way can speed up procedures that require working in two different programs. You can run both programs simultaneously, and work on either one at any time. See Figure 1-1.

For example, you can start sysadmsh on your first screen, then press (AltXF2) to create a second screen. Log in again and begin editing a log file with vi. Use (AltXFl) and(AllXF2) to switch back and forth between screens, taking actions in sysadmsh and recording them in the log.

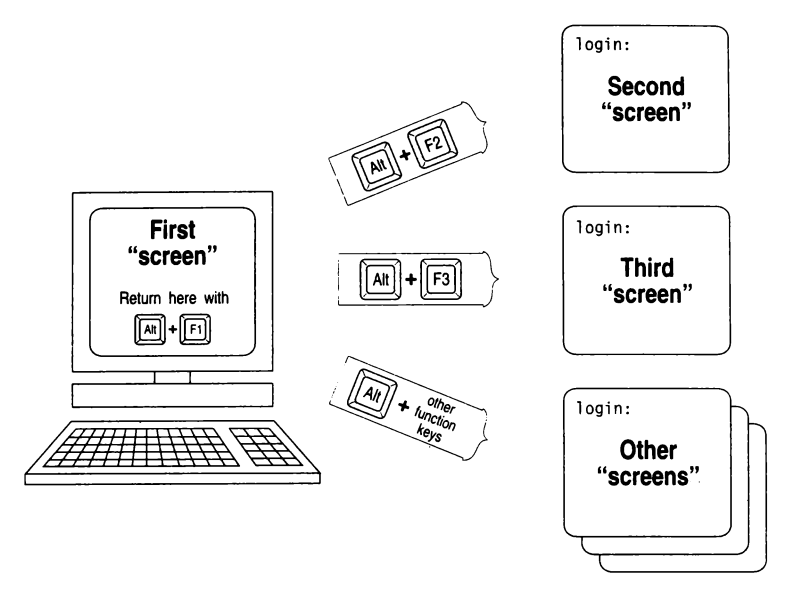

**Figure 1-1 MultiScreen example** 

You can open more than two multiscreens at once. However, make sure to log out of all extra screens before logging out of your first screen. Unattended screens where you remain logged in allow unauthorized access to the system.

If you have several screens open at once, you can rotate through them by pressing the Control and Print Screen key combination, (Ctrl)(PrtSc). This is helpful if you cannot remember which process is running on a particular screen.

Note that you can configure the system to use *(CtrlXAlt)function-key* combinations in addition to *(Alt)function-key* combinations to change multiscreens. This is especially useful in applications that reserve *the(Alt)function-key* combinations for their own use. This can be configured using the mapkey(ADM) utility.

For more information, refer to **multiscreen(M)** and screen(HW).

# *System security*

An important consideration is protecting the system and its data from unauthorized access. This system includes security mechanisms not found on other UNIX systems. These mechanisms are designed to meet the  $C2$  class of "trust" as defined by the Trusted Computer System Evaluation Criteria (also known as the *Orange Book).* As the system administrator, you can configure the protection mechanisms to the requirements of your site. You can also set up the powerful auditing features to keep detailed records of logins and system usage. The "Administering user accounts" chapter explains how to add users to the system and how to configure the default security scheme. The "Maintaining system security" chapter covers all aspects of trusted operation, and the "Using the audit subsystem" chapter explains how to use the auditing features.

### *Educating users*

The following list contains items the system administrator can explain to users so they can take advantage of the system's resources without overloading them or causing unnecessary system problems. The more users understand the system and its limits, the less demands are placed on the system administrator.

If a user is completely new to UNIX systems, the system administrator should recommend a training course or at least a careful review of the *Tutorial.* Augment this training with the items listed here.

#### *What every user should know*

- System security level Inform the user whether security is relaxed or not, and if it is not, what files and directories the user can access, and what system actions can be performed. See Chapter 9 (page 201).
- How to log in Describe, if permitted, how to generate a user password. Emphasize password secrecy, and methods of memorization. Explain the limits on password length and type, the schedule for changing passwords, rules about changing passwords, the number of tries allowed. Tell users how to specify their terminal type, and help them preset the terminal type in their *.login* or .profile files if they use the same type of terminal regularly. Point users to the "Getting started" chapter of the *Tutorial*.
- How to manage files and directories Make sure the user is familiar with basic commands. Refer the user to the *Tutorial* if necessary.
- How to edit files  $-$  Make sure the user knows basic vi commands, or the basic commands of the default editor. Refer the user to the *Tutorial,* the *User's Guide,* or a training class, if necessary.
- $\bullet$  How to invoke programs  $-$  Relate the names, locations, and commands necessary to run the most-used programs.
- $\bullet$  How to print files  $-$  Explain appropriate print commands for output of most-used programs. Tell the user the location of the default print service printer. Demonstrate how to replenish paper and toner, tape, or ribbon cartridge. Refer the user to the printer documentation, if necessary.
- Good mail etiquette  $-$  Explain how to read and send mail, how to glean through mail lists, and how to organize messages by appending them to mailbox files. Demonstrate how these files can be read with the **mail -f**  command. Explain how to clean out unwanted messages by deleting or saving them to floppy. Emphasize the importance of maintaining free disk space.
- Good filesystem planning  $-$  Explain the limits of directory size. For best performance, login and working directories should have less than 64\* entries (including the dot  $(.)$  and dot dot  $(.)$  entries), and data storage directories should have less than 638\* entries. Warn users that directories do not get smaller, even if entries are removed. Discourage users from saving mail messages in separate files rather than appending them to existing mailbox files. See "Maintaining efficient filesystem organization" (page 111).
- How to store (archive) files  $-$  Show users how to use  $tar(C)$  to archive unused files or directories to tape or floppy disk. Refer users to the *User's Guide.*
- How to reset a scrambled terminal Teach users how to escape from most-used programs and how to reset a terminal with tset(C) and stty **sane.** Tell users how to turn the terminal on and off if necessary. Make sure users try these procedures before asking a system administrator to disable and reenable the scrambled terminal. See "Fixing a scrambled terminal display" (page 603).
- How to kill a hung process Instruct users how to use ps -flu on a neighbors terminal to find the hung process on their own terminal, and how to kill the process without causing undue system problems. See "Fixing a hung terminal" (page 602).

<sup>•</sup> These figures apply to filenames of 14 characters or less. As filename lengths increase, up to a maximum of 255 characters, the number of files that fit on a single disk block decreases, thus reducing the optimum num- ber of files in a directory.

# *Site planning considerations*

Before installing or expanding your system, review the following list of considerations with management and create a physical plan of the system that makes the most efficient use of available resources, and allows users the most direct and complete access to those resources.

If growth is expected, plan for it. Make sure that the resources and the communications lines that connect them are adequate for expected growth.

- Set up the computers in a place where they will not be bumped or moved at any time. If possible, they should be in a room by themselves, with little or no foot traffic. If workstations are used for data storage, at least place them on stable furniture and leave no cables exposed to traffic.
- Keep the computer room cool and give each machine excellent ventilation; keep all machines away from walls and, if possible, provide a separate air conditioner for the computer room, with more-than-adequate cooling capability.
- Install a Halon fire extinguishing system in the computer room rather than sprinklers.
- Store backup media in a separate room from the computers. This room should be fireproof, or should at least have a Halon fire extinguishing system rather than a sprinkler system.
- Ensure that there is adequate and uninterrupted power for the computers. This means more than enough current, and at least surge suppressors, if not a means of guaranteeing uninterrupted power supply. If power fluctuations and failures are common, provide a backup power supply. The computers should also be on an isolated, fully grounded (earthed) circuit.
- If you install a Local Area Network, plan the cabling and location of all machines and peripherals carefully. Seek the assistance of a networking expert to make these plans. Good planning and the use of adequate connecting media and compatible hardware are essential for long-term network performance.
- If you need modem lines for off-site connections, arrange for these with your local telephone company.
- If you plan to connect a printer to a parallel port, locate it close to the machine running it, but keep the machine out of the path of traffic to and from the printer.

• If you connect terminals, printers, or other peripherals to serial ports, consider using phone-line cabling and switching hardware, especially if your system is expected to grow in size and complexity. You can readily adapt phone lines for serial hardware, and telephone connecting and switching technology is mature and flexible.

#### *Extensions to the* **UNIX** *operating system*

A number of features described in this manual represent extensions to the AT&T System V/386 UNIX Release 3.2 base. These features are added value from.the Santa Cruz Operation, Inc., and are summarized in Table 1-4. Features that are part of the AT&T System V UNIX Release 3.2 base, but include added value, are marked with a dagger (t).

#### **Table 1-4 Value-added features**

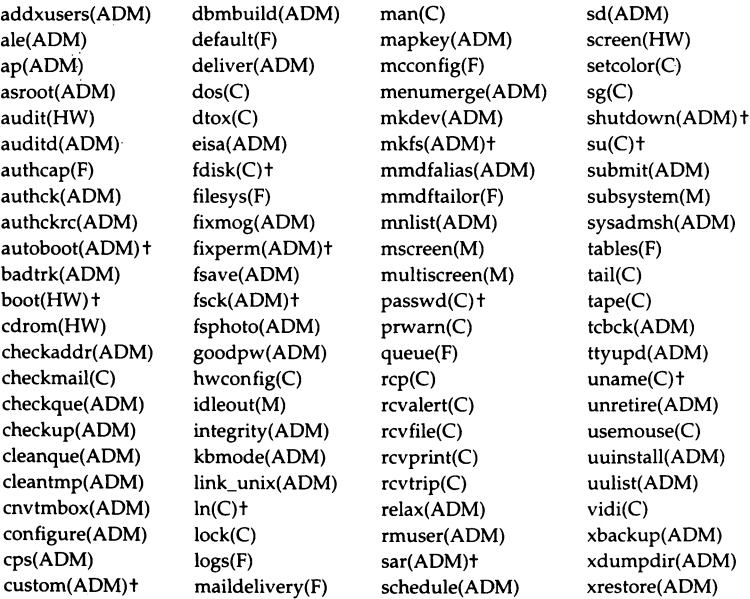

In addition, certain chapters describe functionality that is entirely added value. These chapters are listed in Table 1-5.

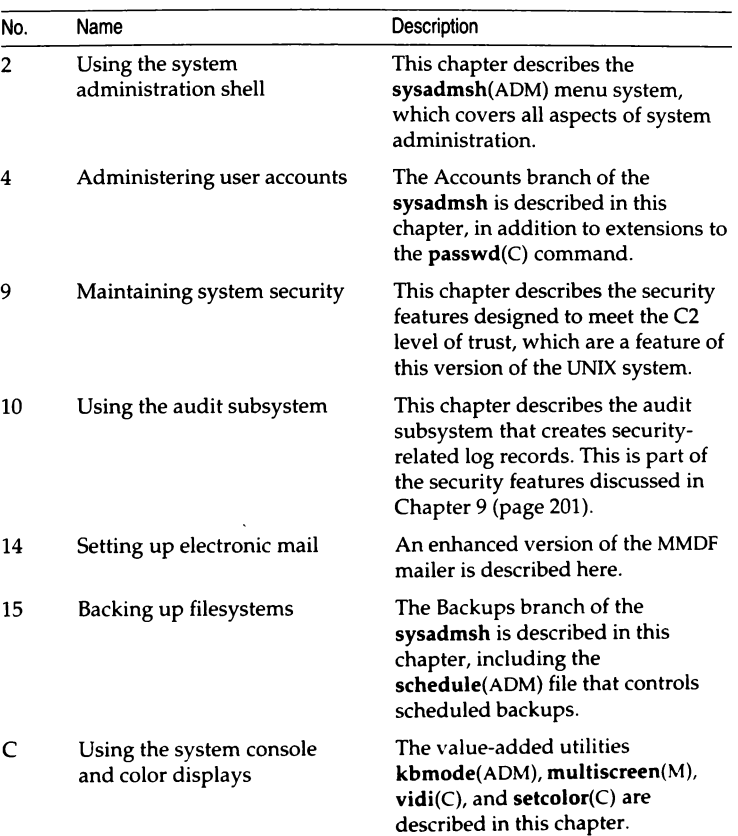

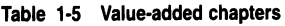

# *Chapter* 2 *Using the system administration shell*

The sysadmsh (system administration shell) is a menu interface designed to simplify the task of system administration. The sysadmsh allows you to run the numerous system administration commands with their various options without having to use the traditional UNIX system command line.

This chapter explains how to use the sysadmsh interface. To use sysadmsh effectively, you also need to know something about the UNIX system commands called by sysadmsh. Where appropriate, command-line equivalents to sysadmsh menu options are included in the text. However, you should note that some sysadmsh options do not have command-line equivalents, for example, none of the audit functions do.

You will find it easier to learn the material in this chapter if you start the sysadmsh and actually run the examples as you get to them.

This chapter assumes that you have some knowledge of the UNIX operating system. You should become familiar with the concepts covered in the *Tutorial*  before using the sysadmsh options.

# *Starting sysadmsh*

To gain access to all the functionality of sysadmsh, log in as root and enter the following command:

sysadmsh

NOTE Only system administrators can make most selections from sysadmsh, and only the *root* account can make all selections. If you have insufficient authorization to perform an action (such as backups) you see an error message stating that access is denied because an authorization is required. Refer to "Subsystem authorizations" (page 91) fof more information.

The main sysadmsh menu is displayed:

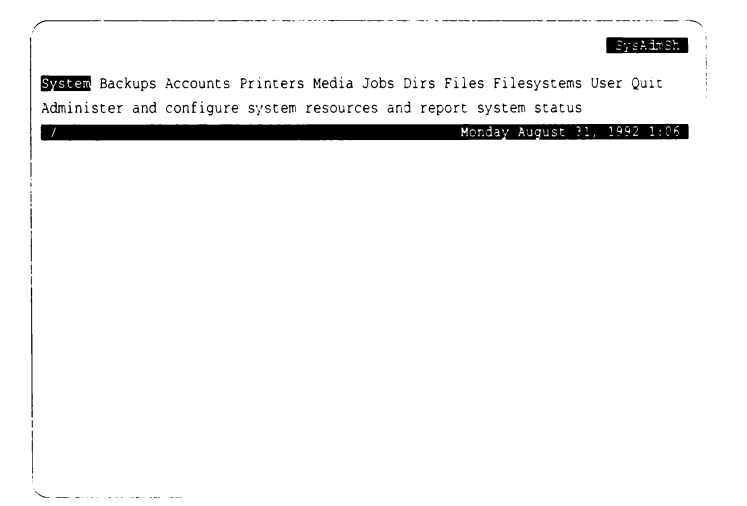

# *How the screen is organized*

This is a schematic of the **sysadmsh** screen. Areas shown in black appear on the screen as highlighted areas or bars of text. Each area displays specific types of information:

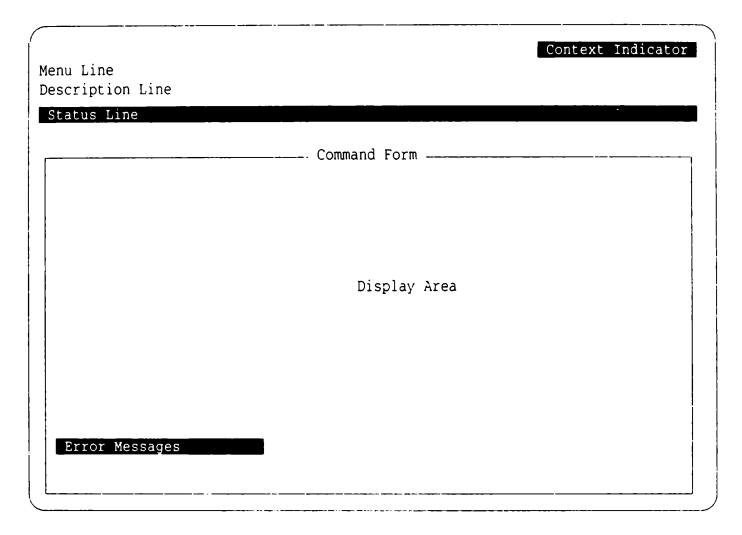

- The Context Indicator is the highlighted bar of text in the upper-right comer of your screen. It displays the name of the current menu. The Context Indicator for the **sysadmsh** opening screen shows *SysAdmSli.*
- The Menu Line displays the menu options that are currently available. The main **sysadmsh** menu consists of ten options: System, Backups, Accounts, Printers, Media, Jobs, Dirs/Files, Filesystems, User, and Quit.
- The Description Line gives you a brief description of the currently highlighted menu option.
- The Status Line is the highlighted bar of text that separates the Menu and Description Lines from the Display Window. The Status Line in the **sysadmsh** opening screen contains the date, time, and current working directory. When a UNIX system command is executed, the name of the command and the options used are displayed briefly at the far left of the Status Line.
- The Command/Form Line displays a title for the contents of the Display Area. The title can be either a UNIX system command name or the name of a sysadmsh form. When a command name is displayed, the location of the manual page associated with the command is appended in parentheses. For example, when System  $\Leftrightarrow$  Report  $\Leftrightarrow$  Users is selected, the Command Line displays "who C". This means that the command can be found on the who(C) manual page.
- The Display Area displays sysadmsh forms and scan windows. Forms and scan windows are explained in detail later in this chapter.
- Error Messages and recovery instructions appear on the last line of the screen in highlighted text.

### *Selecting menu items*

The keyboard and mouse operations listed in Table 2-1 are used to move through the menus. Note that there are several ways to select options; if you have used menu-based programs before, use the method you are most familiar with.

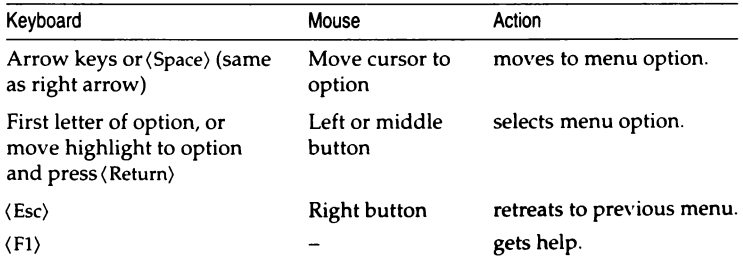

#### **Table 2·1 Basic menu operations**

You can familiarize yourself with the menu options by using the Arrow keys, (Space), or mouse to move the highlight from option to option. Each time you move the highlight to a new option, a description of that option appears on the description line.

sysadmsh has a hierarchical menu structure. Many of the menu options move you down to another menu. For example, when you select the Jobs option from the main menu, a submenu containing more options is displayed which lets you check on and manipulate your machine's processes. The menu hierarchy makes it easy to find the command you need by moving down from one menu to the next. Eventually you get to a menu option that either executes a UNIX system command or displays a form that you must fill in with the details that the command needs. Note that typing the first letter of the

option name is the quickest way to move through menu levels; in time you will be able to reach the function you need instantly by pressing three- and four-letter codes you have memorized. (Table 2-9 at the end of this chapter lists all available sysadmsh selections and their shorthand forms.)

The best way to learn how to use menus is to practice making menu selections with the keyboard or mouse. If you select an option by mistake, you can always retreat to the previous menu by pressing the(Esc} key or the right mouse button. If you are several levels deep, you can return to the main menu by pressing the (F2} key and then typing **n.** (F2} takes you to the Quit option, and **n** returns you to the main menu. (The(F2} key does not work if you have been dropped into a UNIX system command, such as  $vi(C)$ .) To help you find your way through the sysadmsh menus, Table 2-2 contains a map of the secondlevel menus.

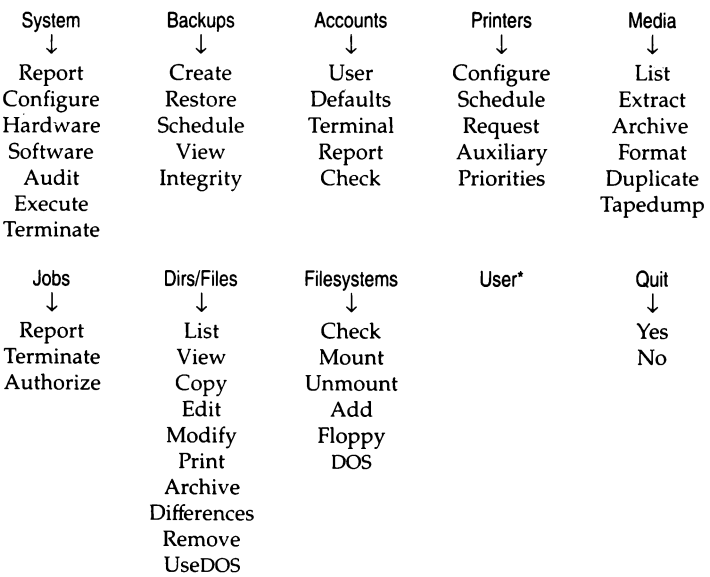

#### **Table 2-2 Map of second-level menus**

<sup>•</sup> This selection can be used for user-specific applications defined by the SA\_USERAPPS environment variable or read from \$HOME/.sysadmmenu (see sysadmsh(ADM) and sysadmmenu(F) for more information).

When you select a menu option, one of three things happens:

- A lower-level menu is displayed.
- You are dropped into a form.
- A UNIX system command is executed and the result displayed in a scan window.

The next two sections explain forms and scan windows.

# *Using forms*

Some menu options require additional information to perform the correct task. For example, the Print option cannot do anything until you tell it what you want to print and which printer to use. When you select this type of option, a form appears on the screen. By filling in the form, you give the command the information it needs.

The following example demonstrates how forms work, by showing you how to print a file in your current directory. After the example, Tables 2-3, 2-4, and 2-5 list the keystrokes that allow you to move around the form, edit it, and make "point-and-pick" selections.

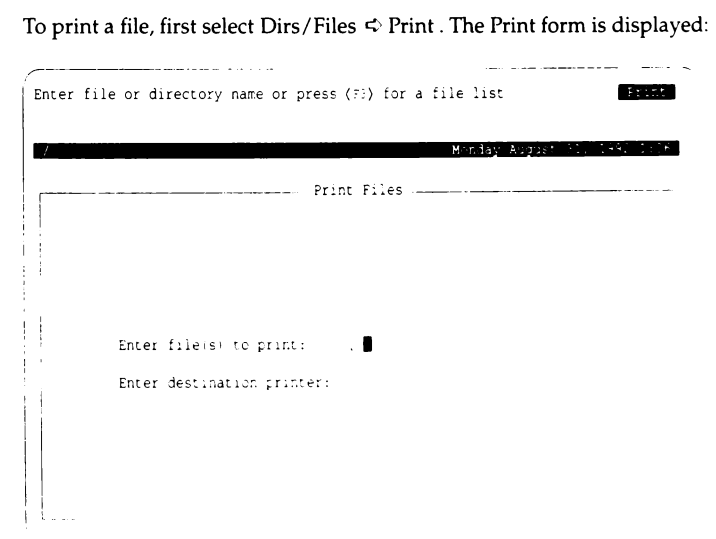

Notice that the highlight is on the first item in the form. You can fill in the field or obtain a list of choices by pressing (F3}. You can enter the filename if you know it but, for the sake of this exercise, assume that you need to find the filename and press (F3} now. A window opens up overlapping part of the Print form:

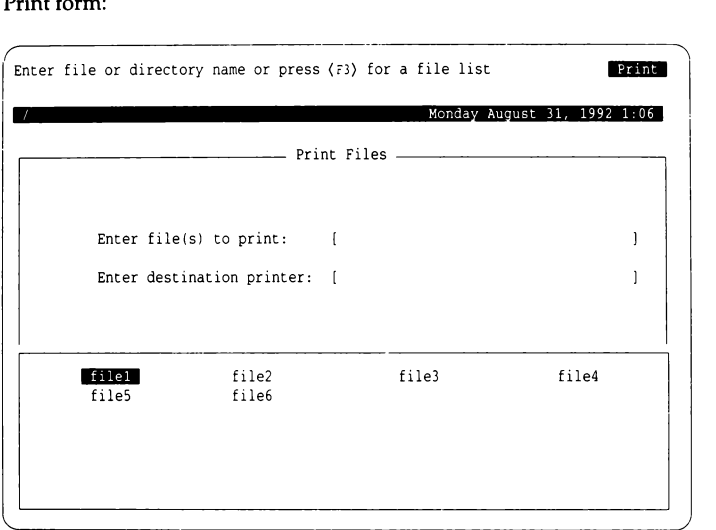

The window contains a list of the files that you can select. To select a file, "point" to it by highlighting it, and "pick" it by pressing return. This is known as point-and-pick, and it is used whenever a range of choices is displayed. After making your selection, the window closes and you return to the Print form.

Note that the name of the file you selected is now displayed in the form. You can now change the name using the edit keys (listed in Table 2-4 later in this section), or press (Return) to move to the next field.

Now enter the name of the printer to be used. If you do not know the printer name, press (F3). Another, smaller window opens that contains a list of installed printers:

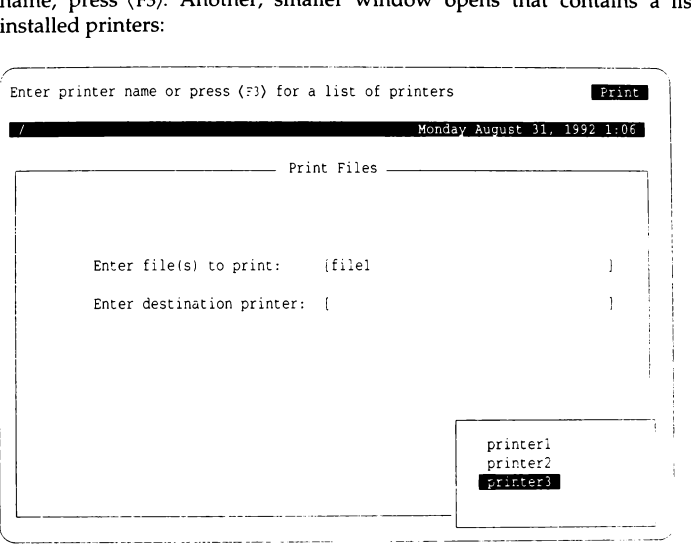

You can select the printer just as you did the name of the file. After selecting a printer, you return to the Print menu.

The keystrokes listed in the following tables allow you to use forms easily,

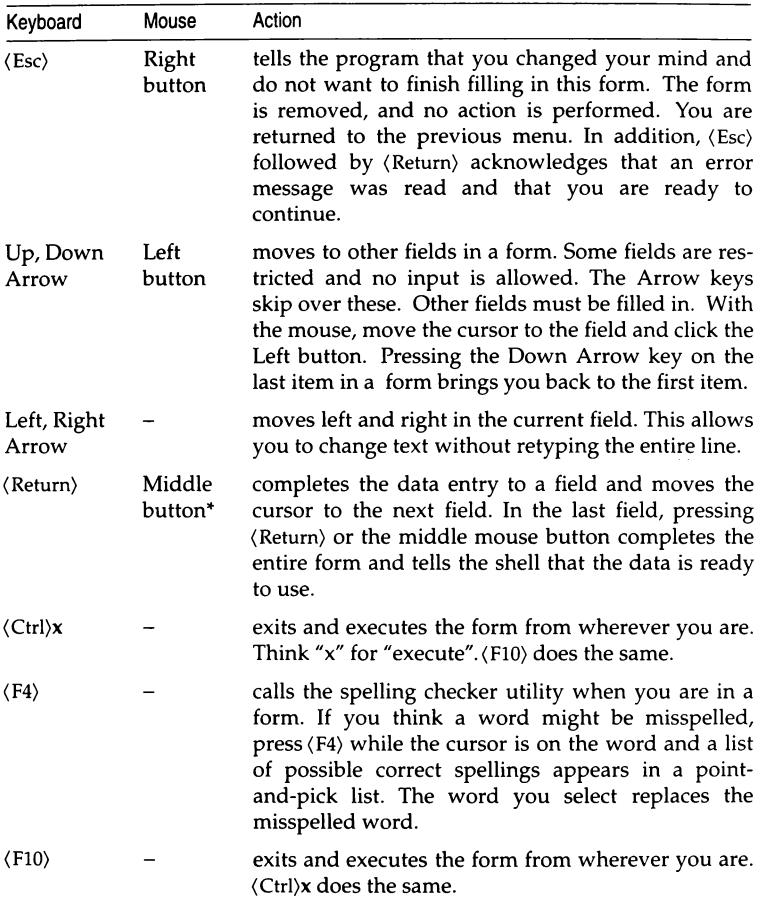

#### **Table 2-3 Form operations**

• On a two-button mouse, pressing both buttons simultaneously emulates the middle mouse button.

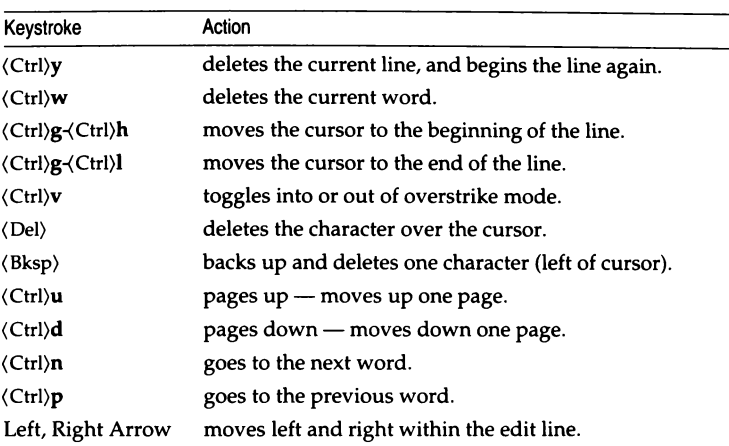

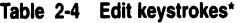

• You cannot use the mouse for edit operations; if a form opens a window for input, you must use the keyboard. Even the Right button ((Esc)) will not affect the window.

**| NOTE** The edit keystrokes can also be used to edit the name of the current directory (accessed using (F6)).

| Keyboard                   | Mouse                       | Action                                                                                                    |
|----------------------------|-----------------------------|----------------------------------------------------------------------------------------------------|
| (Return)                   | Middle<br>button*           | selects the item.                                                                                                    |
| $\langle$ Esc $\rangle$    | Right<br>button             | ends the selection process.<br>The list is<br>removed and no action is performed.                                                                                                    |
| $\langle$ Ctrl $\rangle$ v |                             | toggles between selecting all or none of the<br>items appearing in a list.                                                                                                    |
| Up, Down<br>Arrow          | Move mouse<br>up or down    | moves to other items in a list.                                                                                                    |
| Left, Right<br>Arrow       | Move mouse<br>right or left | moves across a multicolumn display.                                                                                                    |
| $\langle$ Space $\rangle$  | Left<br>button              | marks items when the application accepts<br>more than one. A marked item is indicated<br>by an asterisk (*) in the left column. It may be<br>unmarked by pressing $\langle$ Space $\rangle$ a second time<br>while the item is selected. The entire collec-<br>tion of marked items is selected by pressing<br>〈Return〉.                                                                                                  |
| $\langle$ F5 $\rangle$     |                             | finds items in long listing. It is called the<br>"Search" key. A prompt appears and you<br>enter the string to search for, then press<br>(Return). If the item is found, the highlight<br>moves to that item, and another $\langle$ Return $\rangle$<br>selects the item. If no match is found, the<br>highlight does not move. The ";" and ":"<br>keys repeat the previous search, forward and<br>backward respectively. |
| <b>First letter</b>        |                             | selects an item by its first letter. It is the<br>fastest method of selection. Pressing (Return)<br>selects the highlighted item. (If there is only<br>one item beginning with that letter, it is<br>marked by typing its first letter. There is no<br>need to press (Return) again.) If several items<br>begin with the same letter, the cursor moves<br>to the first occurrence in the list.                            |

**Table 2·5 Point-and-Pick operations** 

• On a two-button mouse, pressing both buttons simultaneously emulates the middle mouse button.

#### *Using radio buttons*

Radio buttons are rows of selection boxes in a form. They are selected in a way similar to items in a menu bar. The purpose of radio buttons is to provide a secondary level of selections from within a form, as in this example, taken from the Accounts menu of the sysadmsh:

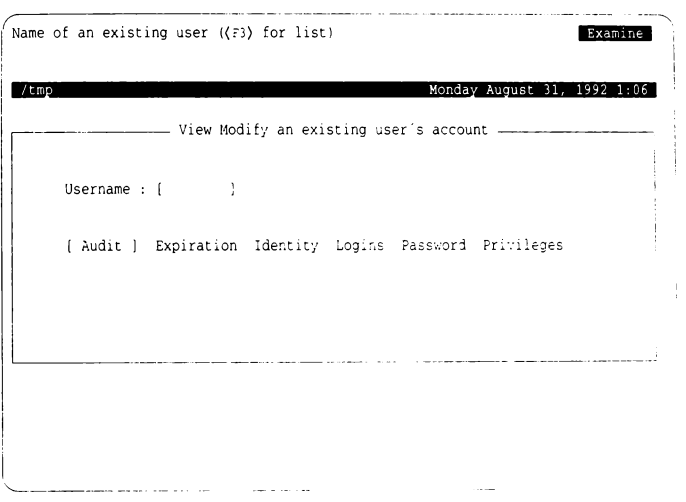

In this example, the "Usemame" field must be filled in before the radio button selection can be made. The reference syntax for sysadmsh includes a notation for radio buttons, which is a colon (:). Look at the following reference:

Accounts~- User ~- Examine:Audit

When you see a sysadmsh reference like this, it means that when you enter the Examine menu you must provide information (in this case, the user name) before making the next selection: Audit.

#### *Using scan windows*

When you execute a UNIX system command by selecting a sysadmsh menu option, the result of the command is typically displayed in a scan window. Scan windows also display the contents of files and directory listings. To demonstrate the use of scan windows, let's say you want to know who is currently logged on to the system. To do this, make the selection: System  $\Phi$  Report  $\Phi$  Users. (This runs the UNIX system who(C) command.)

When you select the Current option, a scan window displaying the output of

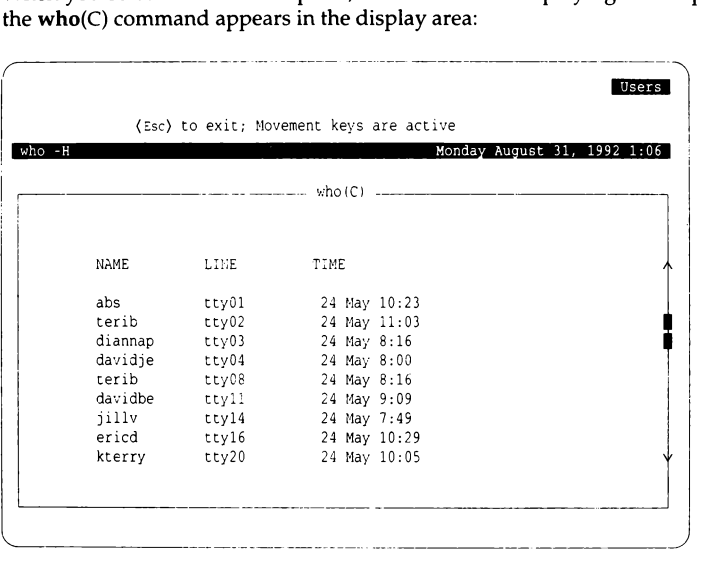

Note that the name of the command who and the reference section in which its description can be found (C) are displayed at the top of the window. Also note that the option given to the command (-H} is displayed in the left hand side of the Status Line. If you do not understand the information displayed, look up the proper manual page for more information.

The vertical scroll bar (at the extreme right edge of the window) shows the position of the current screen relative to the whole document, and moves the screen up or down by an amount that depends on how far you move the scroll bar. When you are viewing the first screen in a document, the top arrow is covered by the highlighted block; when you are viewing the last screen in a document, the bottom arrow is covered by the highlighted block. If the document is less than one page long, the scroll bar does not appear.

To operate the scroll bar, press and hold the (Down Arrow) or (Up Arrow) keys, depending on which direction you want the screen to move over the page. When the scan window shows the area of the document that you want to view, release the key. The  $(PgUp)$  and  $(PgDn)$  keys can be used to move over the document a page at a time.

Use the keys listed in Table 2-6 when you are in a scan window.

| Keyboard                                              | Mouse         | Action                                                                                                    |
|-------------------------------------------------------|---------------|----------------------------------------------------------------------------------------------------|
| $\langle$ Esc $\rangle$                               | Right button  | exits the file.                                                                                                    |
| $\langle$ Up Arrow $\rangle$                          |               | moves up one line.                                                                                                    |
| (Down Arrow) or<br>(Return)                           |               | moves down one line.                                                                                                    |
| $\langle PgDn\rangle$ or<br>$\langle$ Space $\rangle$ | Middle button | moves down a page.                                                                                                    |
| $\langle PgUp \rangle$                                | Left button   | moves up a page.                                                                                                    |
| $\langle$ Home $\rangle$                              |               | moves to the top of the display.                                                                                               |
| $\langle$ End $\rangle$                               |               | moves to the bottom of the display.                                                                                            |
| $\langle F5 \rangle$                                  |               | searches for a pattern in the display.<br>(The ";" and ":" keys repeat the<br>search forward and backward, respec-<br>tively.) |
| $\langle$ F7 $\rangle$                                |               | prints the output of the command or<br>file currently in the scan window.                                                      |

**Table 2-6 Scan operations** 

# *Getting help*

You can press the  $\langle F1 \rangle$  key to display more information to help you with your selection. When you press the (Fl) key, a Help window opens within your current screen. It looks like this:

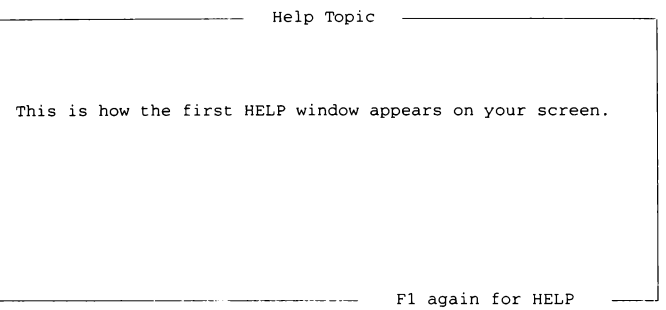

The window contains some basic information. If you need more help, you can press(Fl) again and the complete Help menu is displayed:

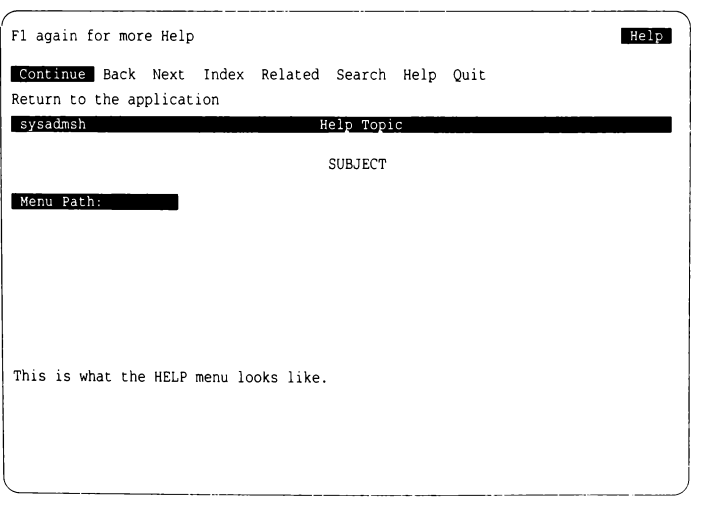

When you are finished, select Quit from the Help menu and you return to your place in the sysadmsh menu.

The menu options for Help are listed in Table 2-7.

**Table** 2·7 **Help options** 

| Option   | Action                                                                                                    |
|----------|----------------------------------------------------------------------------------------------------|
| Continue | continues on to the next page of help text. All the vertical move-<br>ment keys are active: Up and Down Arrows, (PgUp) and (PgDn),<br>(Home) and (End). If there is no further information, the highlight<br>moves to the Quit option on the Help menu and the description<br>line reads "Return to the application".    |
| Back     | moves back to topics that were seen previously. There is no<br>corresponding "Forward". This also backs up to more general<br>topics. You can go back until the top-level introductory topic is<br>reached.                                                                                                    |
| Index    | chooses a new topic from a list of indexed topics.                                                                                                    |
| Related  | chooses a new topic related to the current one.                                                                                                    |
| Search   | searches for a new topic by matching a pattern. First, you<br>specify where to look (the titles, the text lines, or both), and then<br>give the pattern. The pattern can be a simple keyword (like<br>"create" or "date") or a more complex regular expression. A list of<br>topics containing the pattern is presented. |
| Help     | explains how the help facility itself is used. A table similar to this<br>one is displayed on the screen. If you need further information,<br>look for your topic in Index, Related, or Search.                                                                                                    |
| Quit     | exits Help and returns to sysadmsh. (F2) or (Esc) are other ways<br>to exit quickly.                                                                                                    |

Each Help screen has general information available, as well as specific information about each option listed on the menu from which Help was selected. Each descriptive passage is preceded by the associated menu line and followed by a reference to the operating system documentation.

**NOTE** When you are within a particular UNIX system command, you do not have access to the Help facility. For example, when you select Dirs/Files  $\Leftrightarrow$  Edit, you are within the UNIX system vi command, and the sysadmsh keys no longer function. When you exit the command and return to the sysadmsh, the keys function as expected. If no element of the sysadmsh is visible on the screen (menu line, boxes, context indicator, and so on) then Help is probably unavailable. If you need help, exit from the current process and press the (Fl) key to view Help. In general, it is best to use Help prior to executing a menu selection.

# *Changing the current directory within sysadmsh*

There are many occasions when it is necessary to change your current directory to use certain files and commands. You can move to another directory by pressing the (F6) key. The current directory is displayed at the top of the screen. You can use the (Bksp) key to erase the name of the current directory (to begin again), or you can add to or alter part of the current name using the edit keystrokes (Table 2-2). When you press (Return), your directory change is executed and reflected on the status line.

### **The** *function keys*

The function keys give you access to several time-saving features.

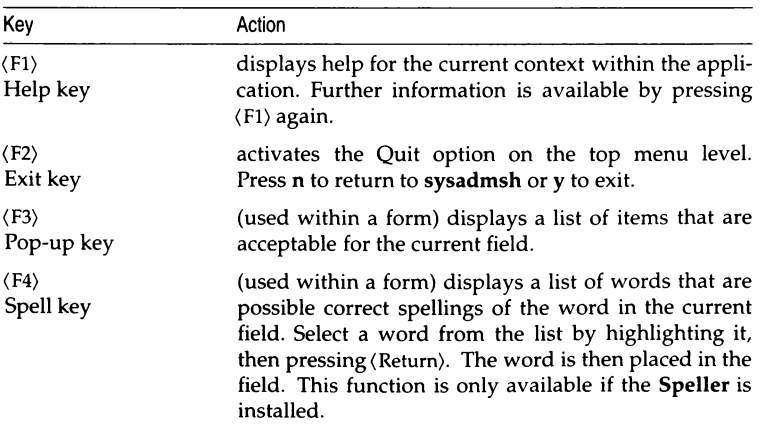

#### **Table 2-8 Function keys**

*(Continued on next page)* 

#### **Table 2-8 Function keys**

*(Continued)* 

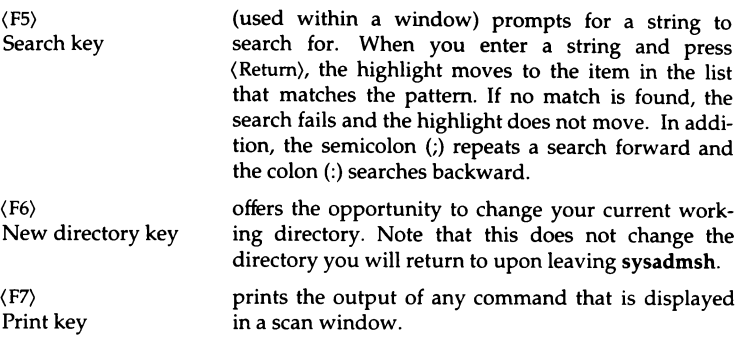

# *Using shell escapes to access the UNIX system command line*

You can execute a UNIX system command from within a sysadmsh menu by typing the shell-escape character, an exclamation point or mark (!). The menus are replaced by a subshell that displays a text-entry line and a prompt asking for a command. When you enter the command and press (Return), the command is executed by the shell. After the command is completed, the output is displayed on the screen, and you are prompted to press any key to return to the shell.

**NOTE** The UNIX system command line can only be accessed from the shell menus. It cannot, for example, be accessed from a form or a point-and-pick list.

#### *sysadmsh environment variables*

The sysadmsh uses the following environment variables, which can be defined in user *.login* or *.profile* files:

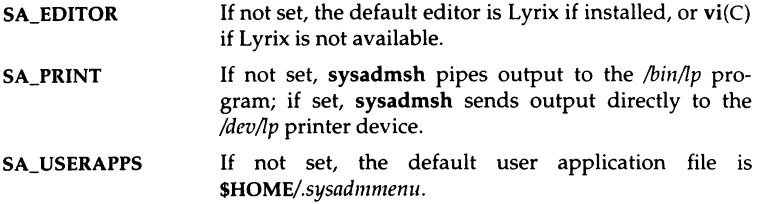

### *Customizing sysadmsh menus*

Third party developers can customize sysadmsh menus as desired, including changing colors. See menumerge(ADM) and sysadmcolor $(F)$  for complete instructions.

#### *sysadmsh menu options*

Table 2-9 lists the options available in the sysadmsh menus. The main or toplevel menu options appear in boldface type at the left margin of the table. The options listed below each top-level menu option are in lower levels of the menu hierarchy. Those with one arrow are in the first-level menus, those with two arrows are in the second-level menus, and so on. For instance, at the beginning of the table, Report is a first-level menu option in the System menu, and Activity is an option in the second-level Report menu.

Once you are familiar with the menu options, you can enter shorthand menu paths to reach lower level options without having to see all of the upper level menus. In Table 2-9, the "Path" column lists the shorthand menu path for each menu option. Enter the first letter of each menu option in the path down to the option you want. For example, to choose the Activity option, enter the first letters of system, report, and activity,  $sra$ , without pressing the (Return) key.

If there are no menu options listed below the one you choose, either a form or a display appears. For example, when you choose the Activity option, a scrollable display or scan window appears, showing system processes.

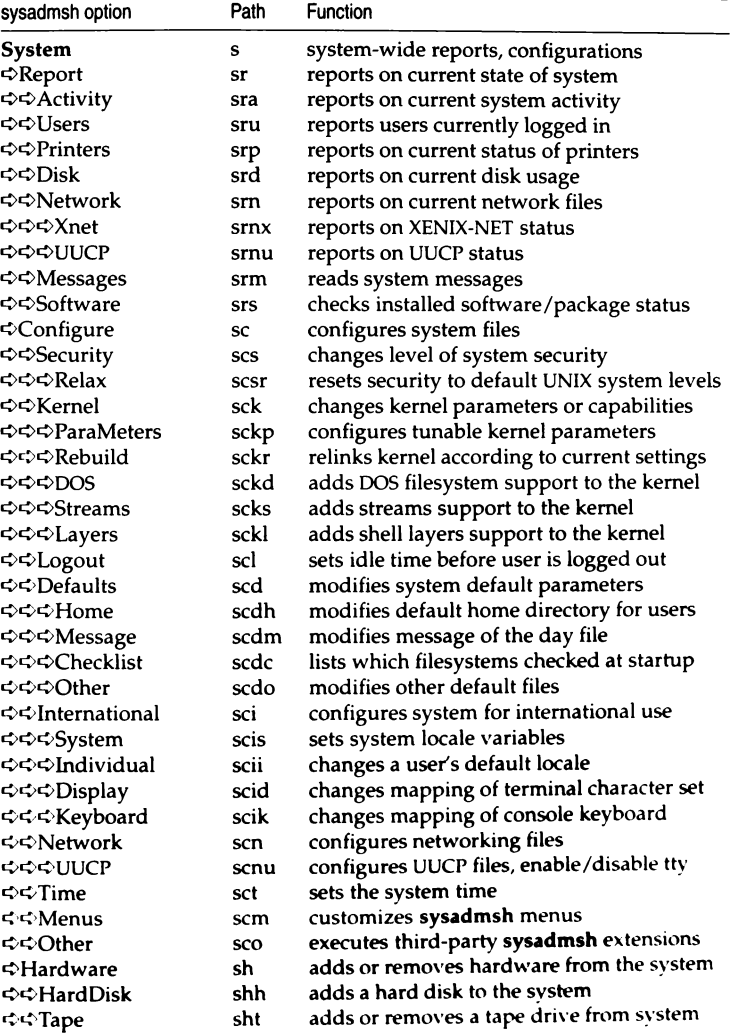

#### Table 2·9 sysadmsh menu map

*(Continued* on *next page!* 

 $\mathbf{I}$ ŧ

#### **Table** 2·9 **sysadmsh menu map**

*(Co11ti11ued)* 

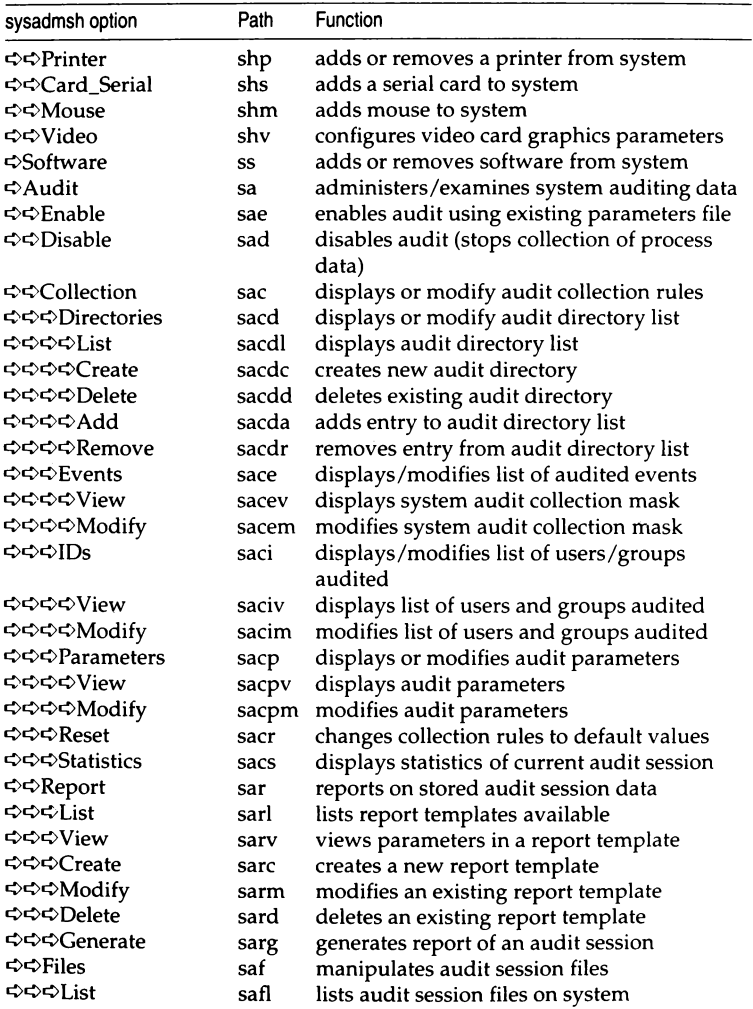

*(Continued on next page)* 

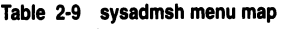

*(Continued)* 

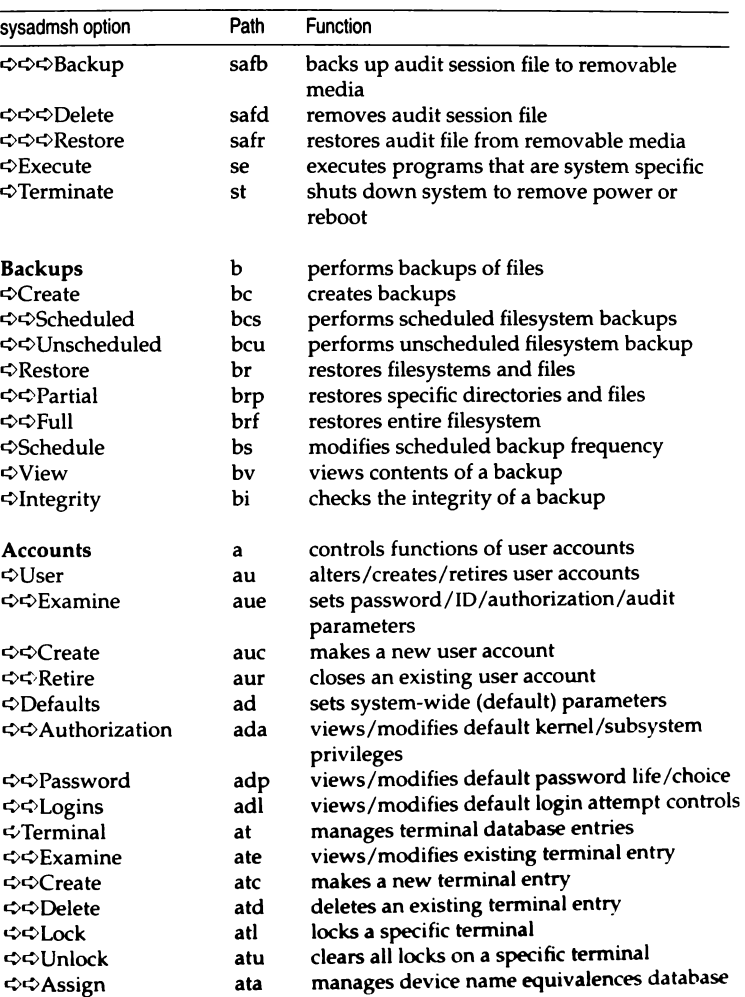

*(Continued on next page)*
### **Table 2-9 sysadmsh menu map**

*(Continued)* 

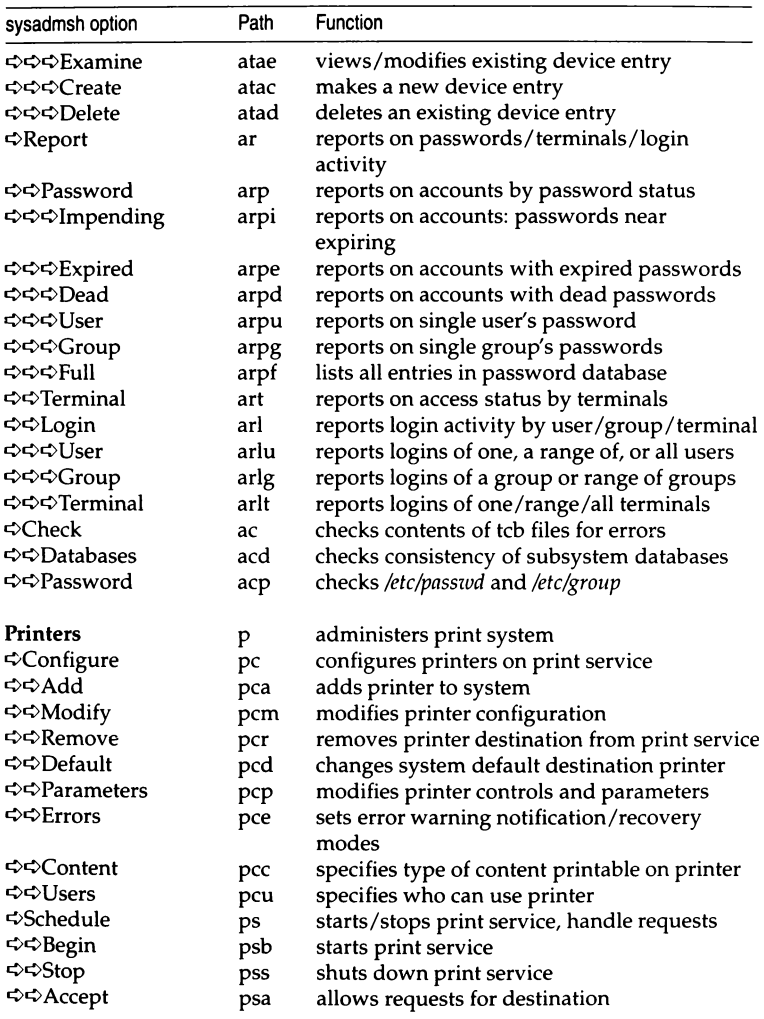

# **Table 2·9 sysadmsh menu map**

*(Continued)* 

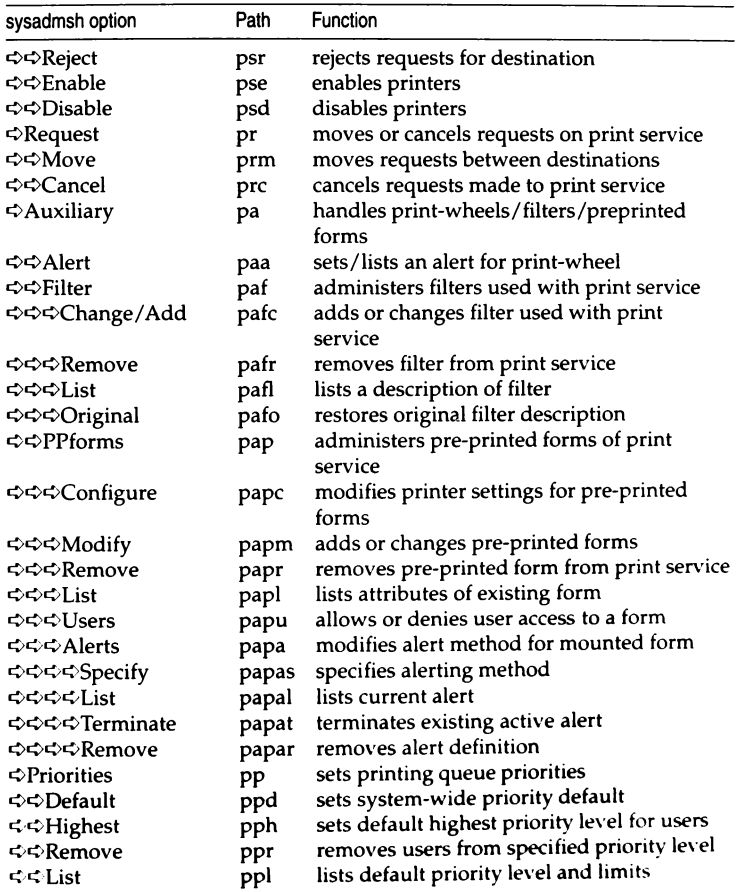

### **Table** 2-9 **sysadmsh menu map**

*(Continued)* 

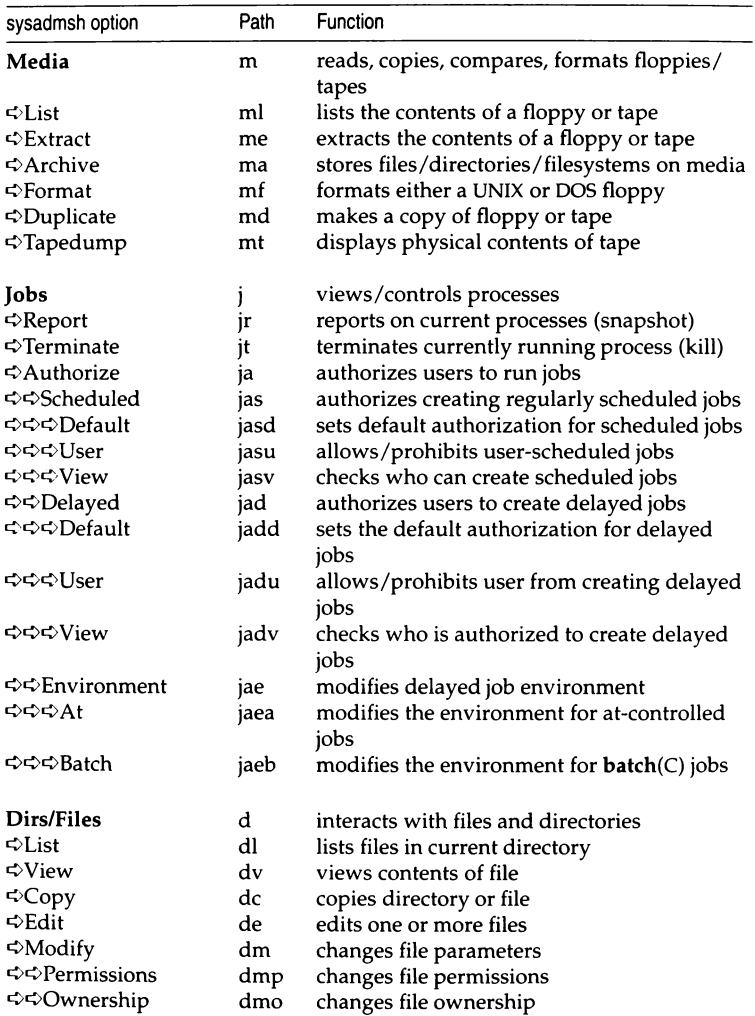

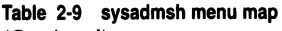

*(Continued)* 

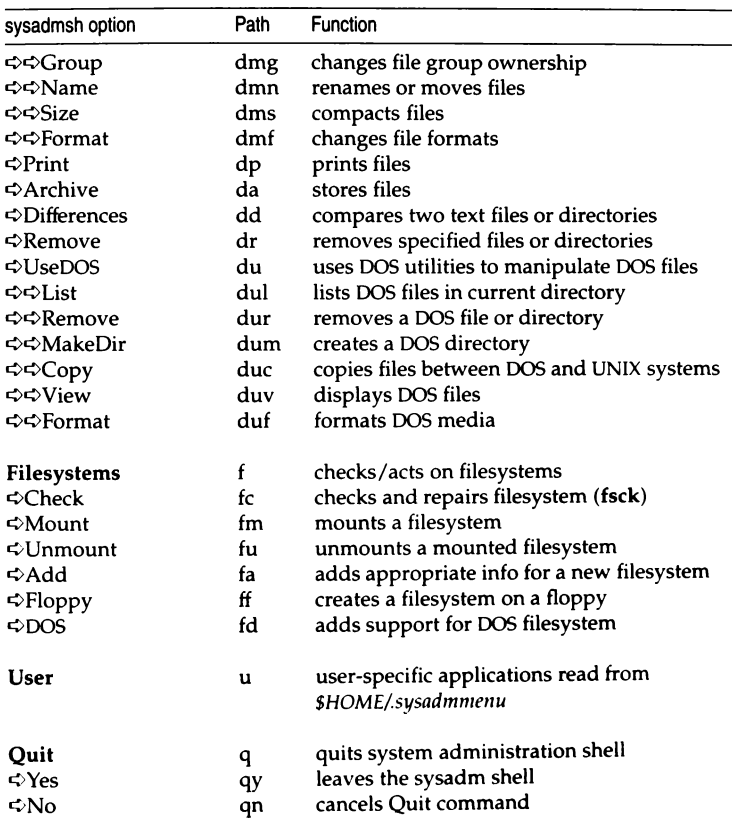

# *Chapter 3 Starting and stopping the system*

This chapter explains how to do the following:

- Start and stop your system.
- Log in as the super user (root).
- Change the system boot procedure.
- Use the device and system configuration information displayed at boot time.

Additional information on customizing the system startup process is found in the "Customizing system startup" appendix in this guide.

# *Starting the system*

Starting a UNIX system requires more than just turning on the power. You must also perform a series of steps to initialize the system for operation. To start the system, you must do the following:

- Load the operating system.
- Check the filesystems (if the system was improperly stopped).
- Choose the mode of system operation.

The following sections describe each of these procedures.

# *Loading the operating system*

The first step in starting the system is to load the operating system from the computer's hard disk.

1. Turn on power to the computer and hard disk. The computer loads the UNIX system bootstrap program and displays this message:

```
SCO System Bet
Boot.
 \sim
```
2. Press the  $\langle$  Return $\rangle$  key. The bootstrap program loads the operating system.

When the system is loaded, it displays information about itself and verifies that the root filesystem (that is, all files and directories) is in order and not corrupted. If a filesystem is uncorrupted and in good order, it is called "clean''. If the root filesystem is clean, you can choose the mode of operation. If not, the system requires you to clean the filesystem before choosing.

# *Cleaning filesystems*

You must clean the root filesystem if the following message is displayed:

```
fsstat: root filesystem needs checking
                                          --- ----------~ 
OK to check the root filesystem ( dev root) (y n)?
```
This message is displayed only if the system was not stopped properly, as described in "Stopping the system" (page 52).

Each filesystem generates a similar message. In order to work properly, the operating system requires clean filesystems. If the above message does not appear, your filesystem is clean and ready to use.

**NOTE** The default system behavior is to fix filesystems without operator intervention; the system boots and runs fsck assuming "yes" answers. To change this, see FSCKFIX in the boot(HW) manual page.

To clean the filesystem, enter y (for "yes") and press the (Return) key. The fsck(ADM) utility cleans the filesystem, repairing damaged files or deleting files that cannot be repaired. It reports on its progress as each step is completed. At some point, you may be asked if you wish to salvage a file. Always answer by entering y or n and pressing the(Return) key. For an explanation of how fsck works, refer to "Repairing filesystems with fsck" (page 117) for more information.

When cleaning is complete, the system asks you to choose the mode of operation.

# *Choosing the mode of system operation*

You may choose the mode of operation as soon as you see the message:

```
SINGLE ---------------------------1 USER MODE 
Type CONTROL-d to continue with normal startup,
(or give the root password for system maintenance):
```
The system has two modes: normal operation and system maintenance. Normal operation is for ordinary work on the system. This is the mode that allows multiple users to log in and begin work. It is also known as multiuser mode. System maintenance mode is reserved for work to be done by the system administrator, and does not allow multiple users. It is also known as single user mode.

To choose normal operation, press(Ctrl)d. The system displays a startup message, and you are prompted to enter the system time (see the next section). Then the system executes commands found in the */etc/re* directories, (this includes the */etc/rc.d* and */etc/rc2.d* directories, and so forth, referred to collectively as */etc/re* scripts) generating startup messages for the various system services, such as the printer or network services. (These scripts are described later in this chapter.) Next, the system displays the "login:" prompt. You can now log in as a normal user, as described in the "Logging in, logging out" chapter of the *Tutorial,* or as the super user.

To choose system maintenance mode, enter the super user password (also called the "root password") and press(Return).

**INOTE** The super user (root) password is assigned during system installation. If you do not know the *root* password, ask the administrator who installed your system installed your system.

The super user prompt "#" is displayed. The commands in the */etc/re* scripts are not executed. (Choose system maintenance mode only if you must do system maintenance work that requires all other users to be off the system.) When you log out of system maintenance mode using (Ctrl)d, the system automatically enters normal operation.

# *Entering system maintenance mode by shutting down first*

To go from normal operation to system maintenance mode, log in as *root* and give the following command to shut down the system:

```
/etc/shutdown -gn
```
 $\Delta$  sysadmsh users select: System  $\Im$  Terminate

where *n* is the number of minutes until multiuser mode is stopped. After *n*  minutes has elapsed, you are asked to confirm your choice and the system is shut down. You are then asked to press any key to reboot. When the system has rebooted, give the *root* password to enter single user mode (see "Choosing the mode of system operation" (page 45) for more information).

# *Entering system maintenance mode directly*

To go from normal operation to system maintenance mode directly, log in as *root* and give the following command:

### /etc/shutdown -gn su

where  *is the number of minutes until multiuser mode is stopped. The su* indicates that you want to go directly into single user mode.

NOTE There is no sysadmsh equivalent for this command.

# *Setting the time and date*

Once normal operation starts, the system asks for the correct time and date. It displays the current time and date and then the following message:

```
!NIT: New run level: 2 
Current System Time is Wed Nov 13 08:19:00 PST 1991 
Enter new time ([yymmdd]hhmm):
```
Unless your clock battery is drained or removed, there should be no need to change the date. To leave the time and date unchanged, simply press(Retum). If you need to change the time and date, enter the new time and press (Return). The new values must be entered as two or more consecutive pairs of digits, where the digits may be one or more of the following:

*yy* (optional) represents the current year. It may be any two-digit value, from 70 to 99 for the years 1970 to 1999, respectively. *mm* (optional) represents the current month. It may be any two-digit value, from 01 to 12 for January to December, respectively.

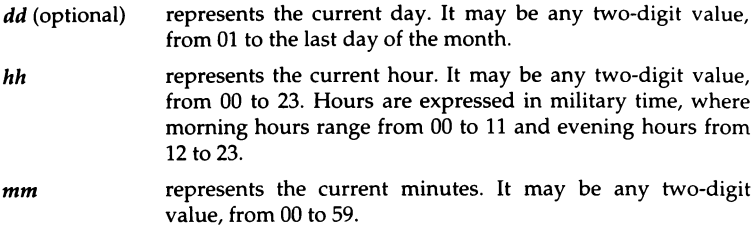

For example, to change the time and date to February 3, 1991 at noon, enter:

#### 9102031200

Press (Return). After accepting the new value, the system then displays the new time and date:

Sun Feb 03 12:00:00 PST 1991

If you enter an incorrect value, the system prompts you to try again. If you do not enter an optional value, the current value for that item remains unchanged. If you type a new value for the year, you must also type values for the month and day. Similarly, if you type a new value for the month, you must type a value for the day.

The time and date display is followed by service startup messages and the "login:" message.

## *Checking the security databases*

Each time your system is rebooted (and after fsck is run if your system was brought down unexpectedly) the system automatically checks critical security database files. The messages appear as follows:

```
Checking tcb ... 
Checking auth database ... 
Checking protected subsystems database ... 
Checking ttys database ...
```
This checking is done to avoid problems with gaining access to your system. In the rare case where a file is missing, you are alerted to this fact and asked to restore the file from backups.

When the system is halted suddenly by power or hardware failures, some filesystem damage can occur. Such damage can result in the removal of security database files, or can leave these files in an interim state if they were being updated at the time of the system crash. Whenever a reboot occurs, the system runs a series of programs to check the status of the database files. When the system terminates abnormally and is rebooted, this check is performed after fsck(ADM) is run on the root filesystem, and before entering multiuser mode.

This check proceeds as follows:

1. The script */etc/smmck* (system maintenance mode checker) runs the tcbck(ADM) program to clean up any database files that were left in an interim state while being updated.

When a security database file is updated, the contents of the old file  $(file)$ is copied or updated to create the new "-t" file  $(\text{file-1})$ . Next, the old file (*file*) is moved to a "-o" file (*file-o*), and the new file (*file-t*) is moved to the original name *(file)*. When this process is interrupted, "-o" and "-t" files are left and must be reconciled before the system will function properly. tcbck first resolves any "-t" and "-o" files left in the */etc/a11tl1/system, /etc/1111tl1/s11bsystems, /tcblfiles/auth/\** directories, and the */etc/passwd* and the */etc/group* files. If there are multiple versions of a file, the extra files must be removed. This is done automatically as follows:

- A. If *file, file-o,* and *file-t* exist and *file* is not zero length, then *file-I*  and file-o are removed.
- B. *Hfile andfile-t* exist *thenfile-t* is removed.
- C. If only *file-I* exists, then it is moved to *file.*
- D. If only *file-o* exists, then it is moved to *file.*

If scenario C occurs, a message similar to the following is displayed:

/etc/tcbck: file *file* missing, saved *file-t* as *file* 

This is done because the "-t" file is the modified version of the original file and could have been damaged; it is likely that this file does not contain all the entries of the original. This message is repeated for all files found in that state in the specified directories. (The "-o" files are not suspect because they are the original versions of the files renamed prior to updating.)

**WARNING** If you do not have backups and the files */etc/group* and */etclpasswd* were regenerated by moving the "-t" files, do not restore the original files from your distribution media. The "-t" files will have most (if not all) of your entries, and the distribution versions will not have any.

2. Next, tcbck checks that key system files are present and that they are not of zero length. If a file is missing (or zero length), then a message similar to that shown below is displayed:

/etc/tcbck: file *file* is missing or zero length

This process is repeated for each of the following files:

*/etc/auth/system/defaultt /etc/au th/system/files /etc/auth/system/devassign /etc/auth/system/authorizet /tcblfiles/auth/r/roott /etc/group /etc!passwdt* 

When this process is complete, if any files were missing, or empty "-t" files were substituted for real files, the following message is displayed:

/etc/smmck: restore missing files from backup or distribution.

NOTE Corrupted files are not detected by tcbck, but other error mes-<br>
sages are displayed; these messages are described in "Security system<br>
troubleshooting" (nage 595). troubleshooting" (page 595).

3. If critical database files are removed or corrupted (files marked with a dagger (t)), then the system enters maintenance mode automatically without asking for the root password. The messages appear as follows:

```
INIT: SINGLE USER MODE 
Security databases are corrupt. 
Starting root sheli on console to allow repairs. 
Entering System Maintenance Mode
```
If no critical database files are missing, you are prompted to choose system maintenance mode or normal operation.

4. If you find that files must be restored, your first option is to restore the files from your backups. The second option is to restore the files from the UNIX system distribution media.

For example, if the system reported that the file */etc/group* was missing and you had a backup of the root filesystem that was created using sysadmsh(ADM), you would use the Backups  $\Leftrightarrow$  Restore  $\Leftrightarrow$  Partial selection and restore the file. If backups are unavailable, you will have to use the distribution files.

t critical tcb files

**NOTE** If you must restore the file */tcblfiles/auth/r/root* from your distribution, retrieve volume N2 and insert it into your floppy drive, then enter the following commands:

cd /tcb/files/auth/r mount -r /dev/install /mnt cp /mnt/tcb/files/auth/r/root .

- 5. Use custom(ADM) to restore any missing files. You can restore only one file at a time; do not try to specify more than one file. When you have restored all the necessary files, exit custom and press (Ctrl)d. You are then prompted to enter system maintenance mode or normal operation. Press (Ctrl)d again.
- 6. tcbck then removes the files */etc/a11th/system/pw\_id\_map* and */etc/au th/system/gr \_id\_map* because the modification times of these files are compared with those of */etclpasswd* and */etc/group,* and problems can occur when the system clock is reset. tcbck then tries to rebuild the map files using cps(ADM). If this fails then either the File Control database *(/etc/auth/systemlfiles)* is missing, or the the File Control database entry for "/" is missing, or there are syntax errors in */etclpasswd* or */etc/group.*
- 7. After the system enters multiuser mode ("INIT: New run level: 2" is displayed) and you are prompted to set the system clock, */etc/a11thckrc* is reinvoked. If any missing files are found, warnings similar to the ones shown previously are displayed, followed by the message shown below:

/etc/tcbck: file *file* is missing or zero length /etc/authckrc: Log in on the OVERRIDE tty and restore the missing files from a backup or the distribution disks.

This means that you missed some files earlier. These files will have to be replaced when the system comes up in multiuser mode and you are allowed to log in. Write down the names of the missing files at this stage.

8. Next, the following message is displayed:

Checking auth database ...

The authck(ADM) program is run to make certain that all users listed in */etclpasswd* have Protected Password database entries. If any are missing, they are created as needed.

9. Next, the following message is displayed:

Checking protected subsystem database ...

The authck(ADM) program is run. The Protected Subsystem database files are checked to ensure that they correctly reflect the subsystem authorization entries in the Protected Password database. Each name listed in each subsystem file is verified against the Protected Password entry with the same name, so that no authorization is inconsistent between the files. Also, each Protected Password entry is scanned to verify that all the privileges listed are reflected in the Protected Subsystem database. If any inconsistencies are found, you are asked if you want them fixed automatically:

```
There are discrepancies between the databases. 
Fix them (Y or Nl?
```
The error messages are found in the **authck**(ADM) manual page.

**NOTE** If the system is autobooting ("AUTOBOOT=YES" appears in */etc/default/boot),* then authck(ADM) is called noninteractively. Warnings are displayed about inconsistencies found but authck is not given the opportunity to fix them. The transition to the multiuser operation then proceeds as normal.

You can also run authck manually; see the manual page for syntax.

10. Next, you see the following message:

Checking ttys database ...

ttyupd(ADM) is run to ensure that all ttys in */etc/inittab* have entries in the Terminal Control database *(/etc/auth/sy6tem/ttys).* 

11. The system is now up and ready for logins. If any files were reported missing, you must now log in on the override terminal to restore them, following the same procedure outlined earlier. By default, the override terminal is defined as *tty01,* also known as the first multiscreen. If you removed the default entry in */etc/default/login,* you will have to shut the system off, reboot and enter single-user mode, and restore the files that way. When you log in on the override tty, the following message is displayed:

The security databases are corrupt. However, root login at terminal ttyOl is allowed.

# Logging in as the super user

Many system maintenance tasks, when performed during normal operation, require you to log in as the super user. For example, you must be logged in as the super user to stop the system.

To log in as the super user, you must know the super user password. You also need to see the "login:" message on your terminal's screen. If you do not see this message, press(Ctrl)d until it appears.

**NOTE** The super user *(root)* password is assigned during system installation. If you do not know the *root* password, ask the administrator who installed vour system. installed your system.

To log in as the super user, follow these steps:

1. When you see the login message, enter the super user login name:

login: root

Now press the (Return) key. The system prompts you for the super user password.

2. Enter the super user password and press the (Return) key. The system does not display the password as you enter it, so enter each keystroke carefully.

The system opens the super user account and displays the message of the day and the super user prompt "#".

Take special care when you are logged in as the super user. In particular, you should be careful when deleting or modifying files or directories. This is important because the super user has unlimited access to all files; it is possible to remove or modify a file that is vital to the system. Avoid using wildcard designators in filenames and keep track of your current working directory.

You can leave the super user account at any time by pressing  $\langle \text{Ctrl} \rangle d$ .

# *Stopping the system*

Stopping a UNIX system requires more than just turning off the computer. You must prepare the system for stopping by using either the shutdown(ADM) or (under certain conditions) the haltsys(ADM) command.

## *Using the wall command*

Before stopping the system with the shutdown(ADM) command, you should notify users of the impending shutdown. You may want to include other details, such as when the system will be restarted.

To send a system-wide message to the terminals of all the users who are currently logged in, use the wall(ADM) ("write to all") command:

wall

Press(Return). Enter the message, pressing(Return) to start a new line if necessary. When you have finished entering the message, press (Ctrl)d. This displays your message on all system terminals.

# *Using the shutdown command*

The shutdown command is the normal way to stop the system and should be used whenever the system is in normal operation mode. It warns other users that the system is about to be stopped and gives them an opportunity to finish their work. (The warning message that shutdown displays at all terminals can be customized; see the shutdown(ADM) manual page for details.) If desired, the system administrator can also use the wall(ADM) command to send a message about the impending shutdown prior to running the actual shutdown command.

To stop the system with the shutdown(ADM) command, follow these steps:

- 1. Log in as the super user. Refer to "Logging in as the super user" (page 51) for more information. The system opens the super user account and displays the message of the day and the super user prompt.
- 2. Enter the following command and press(Return):

#### /etc/shutdown -gn

 $\Delta$  sysadmsh users select: System  $\div$  Terminate

where *n* is the number of minutes before the shutdown is to take place. The system displays a warning message at each terminal, asking logged-in users to finish their work and to log out. As soon as all users are logged out or the specified time has elapsed, the system closes all accounts and displays the following message:

```
----- ----
 ** Safe to Power Off ** 
      -or-
** Press Any Key to Reboot **
                        ---------------1
```
3. Turn off the computer or press any key to reboot the system.

## *Using the haltsys command*

The haltsys(ADM) command halts the system immediately. This command should be used only when in single user mode. If there are any users logged into the system when the haltsys command is given, they are logged out and their work in progress is lost. In addition, network servers and other programs are terminated abnormally and could create problems when they are restarted.

To stop the system with the haltsys command, follow these steps:

1. You should be in single-user mode (use who -r to check). Remember that the haltsys command should not be used in multiuser mode.

2. Enter:

#### /etc/haltsys

Now press the(Return) key. The system displays the following message:  $\overline{1}$ 

--·-·---------------

```
** Safe to Power Off **
         -or-
** Press Any Key to Reboot **
```
3. Turn off the computer, or press any key to reboot the system.

# *Understanding the boot display infonnation*

At boot time, a table of hardware information is always displayed after the copyright information. This table represents your hardware configuration as recognized by the operating system. Example 3-1 is an annotated version of the boot screen as it appears on a sample machine.

#### Example 3-1 Sample boot display

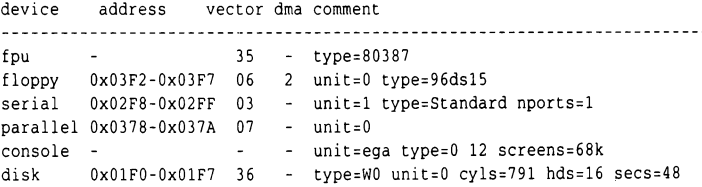

This information is explained in the following key:

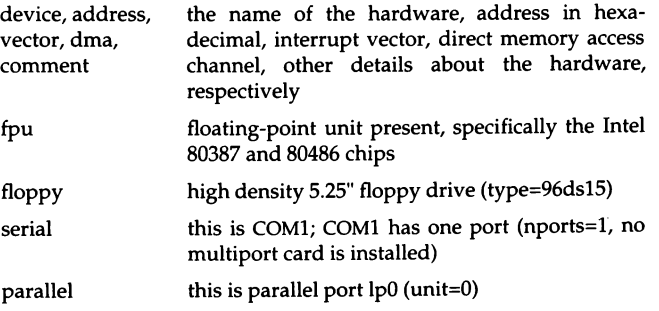

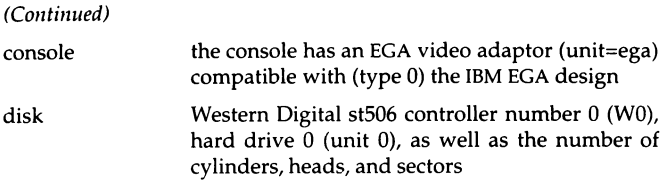

The hwconfig(C) utility displays or accesses this information at any time, using the configuration information stored in the file */usr/adm/hwconfig.* Refer to the hwconfig(C) manual page for more information.

In addition, the eisa(ADM) utility can be used to list the cards installed in EISA machines, and the slot(ADM) utility used for MCA machines.

# *Changing the boot process*

Each time the computer is started, the system runs the boot program: Unless you give different instructions at the prompt, boot loads the default kernel program using the configuration values specified in the file */etc/default/boot* on the default root filesystem. You can change the current boot process with your response to the prompt, or you can edit the */etc/default/boot* file to change the default configuration values for future boot operations. You can also set certain options in */etc/default/boot* to allow the system to boot automatically. The boot(HW) manual page describes the default boot options.

# *Booting an old kernel*

If you have recently relinked the kernel and it fails to boot properly or causes other problems, you can enter unix.old at the boot prompt and load the previous kernel.

# *Changing the default bootstring* (DEFBOOTSR)

To change which program is loaded by default when you enter only a (Return) at the boot prompt, modify the default bootstring set with the DEFBOOTSTR option in */etc/defauU/boot.* For example, the following setting in */etc/default/boot*  causes the boot program to load the kernel from a hard disk by default.

DEFBOOTSTR=hd(40)unix

The first two letters of the argument specify the device ("hd" for hard disk or "fd" for floppy disk). The number in parentheses is the minor device number (40 for the root filesystem on the hard disk). Following the parentheses is the pathname of the program to be loaded.

The *Hardware Configuration Guide* and the boot(HW) manual page describe certain keywords or "bootstrings" that you can add to the boot command line to load special drivers at boot time. You can also add these to the end of the default bootstring set with DEFBOOTSTR. For example, here is the bootstring for a Wangtek cartridge tape:

 $DEFBOOTSTR=hd(40)$ unix  $ct=$ wangtek $(0x338,5,1)$ 

# *Booting automatically*

The settings of the AUTOBOOT, TIMEOUT, and PANICBOOT options in */etc/default/boot* control if, and when, automatic booting occurs.

If AUTOBOOT=NO, the boot program waits indefinitely for a response to the prompt. If AUTOBOOT=YES, the system boots automatically if no response is given at the prompt after a certain amount of time. The amount of time boot waits for a response before booting automatically is 60 seconds by default, but you can set the number of seconds to wait with the TIMEOUT option. If a timeout occurs, boot behaves as though you entered a (Return) to the boot prompt, performing the default boot process using the configuration values specified in */etc/default/boot.* 

You can set the PANICBOOT option to YES or NO to indicate whether or not the system should reboot after a panic (a panic always causes the system to halt). Refer to the **autoboot**(ADM) manual page for more information.

User accounts help the system administrator keep track of the people using the system and control their access to system resources. Accounts also help organize user files and protect them from access by other users. Each account has a unique "login name" and "password" with which the user enters the system, and a "home directory" where the user works. In addition, the system has certain defaults that define how long a user password should last, whether users are allowed to choose their own passwords, and how many unsuccessful login attempts should be allowed before locking a user out.

It is the system administrator's job to create accounts for all users on the system, and to maintain these accounts by changing user passwords, login groups, and other account parameters when necessary.

There is the option to have several system administrators, each charged with limited control over certain aspects of system operation, or a single *root* user controlling all administration operations *(root* exists with full super user powers by default).

This chapter covers the following topics:

- Account information: for those who are familiar with UNIX systems, this section explains how database files such as */etc/passwd* and */etc/sliadow* are used and how they coexist with the additional CZ-related databases.
- Account management: how to add, alter, and remove (or retire) user accounts, plus create user groups.
- Default account configuration: how to configure system default login and password parameters, and if desired, change the security scheme.

It is important to examine the default account restrictions soon after creating user accounts. Refer to "Default account configuration" (page 81) for a summary. You should determine if these defaults are appropriate to the needs of your system.

# *How account infonnation is stored*

One of the principal differences between the various UNIX systems is in how account information is stored. This affects the migration of accounts across different UNIX systems, and governs how programs access this data. The files fall into two categories: UNIX system files (those defined in the System V Interface Definition) and the Trusted Computing Base (TCB) files that extend System V security. The following files are supported and maintained by the system to ensure compatibility with other UNIX systems (files marked with an asterisk are TCB files):

- */etclpasswd* file. This publicly readable file is present on most UNIX systems and contains both account data (user ID number, login shell, and so forth) and (on some systems) an encrypted account password. Password aging information is also supported. It can be edited by experienced administrators, but sysadmsh is the preferred method for adding and maintaining user accounts. If your system is configured with the Improved or High security defaults and you edit /etc/passwd manually, you must run the authck(ADM) command with the -p and -y options to update the Protected Password database. In the lower modes, you can edit /etc/passwd without running **authck**.
- */etc/shadow* file. This file is readable only by *root.* It contains the encrypted password otherwise found in the */etclpasswd* file. (When the /etc/shadow exists, /etc/passwd contains an "x" in the password field.) This file is manipulated via the pwconv(ADM) and pwunconv(ADM) utilities. This file exists by default in all security defaults except Low, where it still can be created using pwconv.
- */etc/default/passwd* and */etc/defa11lt/logi11* files. These contain default account information that, in many cases, is duplicated in the Protected Password and System Defaults database.
- \* Protected Password database (/tcb/files/auth/[a-z]/username). This database implements the requirements for the C2 level of trust as defined by the *Trusted Computing System faia/11atio11 Criteria* (TCSEC). It contains the encrypted password of the user as well as their privileges (authorizations), password parameters, and other detailed information. The format of this file is described in the **authcap(F)** manual page.

System Defaults database (/etc/auth/system/default) file. This contains the information used for creating default accounts; the contents of this file are determined by the security defaults selected (Low, Traditional, Improved, or High). The format of this file is described in the authcap(F) manual page.

All database files are updated automatically when a change is made via sysadmsh.

In the event of a discrepancy between these files, either the UNIX System V files or the TCB databases are used as the master to bring them into agreement. In the Low and Traditional security defaults the UNIX System V files are the master\*. You can also configure which set of files is used as the master set; this is described in the next section.

# *Configuring database recovery and precedence*

To define the recovery scheme to be used when a database failure occurs, make the following sysadmsh selection:

Accounts  $\Rightarrow$  Defaults  $\Rightarrow$  System

The following screen is displayed:

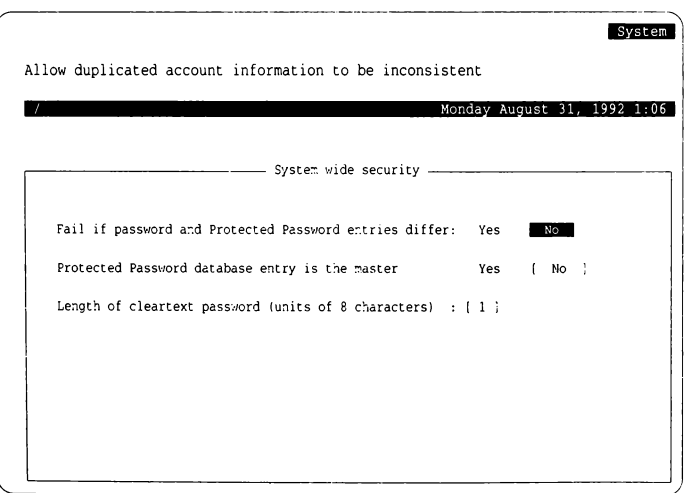

Refer to "Default account configuration" (page 81) for information on security defaults.

The following parameters define database redundancy and precedence:

Fail if password and Protected Password entries differ

If Yes, this enforces consistency in account information; an error message is generated when an inconsistency occurs and no action is taken. If No, inconsistent data is permitted (and automatically corrected) between the different database files. Under the Improved and High security defaults, users are locked out of the system when a discrepancy occurs until the administrator logs in on the override terminal to fix the problem.

Protected Password database entry is the master

If Yes, this ensures that the trusted database files are used as the master files and information is written to the traditional UNIX system data files only for consistency  $-$  it is never relied upon for data used by the system. If No, the traditional System V data files *(/etclpasswd* and so forth) are used as the master files and the trusted databases (Protected Password and System Default) are written to only for consistency and are not relied upon for data used by the system. Under the Low and Traditional security defaults, the System V files are used as the master.

Length of cleartext password

Because the password encryption schemes on most other XENIX and UNIX systems support a maximum password length of eight characters (pre-encryption), this field provides compatibility by controlling the maximum length of passwords. The term "cleartext" refers to an unencrypted password, so password length in this instance is expressed in units of eight characters. Under the Low and Traditional security defaults, this field has a value of I. which maintains compatibility with other UNIX systems (meaning that the */etclpasswd* file can be imported to other systems).

# *Account management*

This section explains how to create and manage user accounts.

# *Adding a user*

You can add a user account to the system with sysadmsh(ADM), which creates a new entry in the Accounts database. The database contains information about the new user (such as login name and initial password) that the system uses to let the user log in and begin work. sysadmsh also creates a home directory for the user, a mailbox for use with the mail command, and an initialization file (for example, *.profile* for the Bourne and Korn shells or *login* for C-shell) containing UNIX system commands that are executed when the user Jogs in.

**NOTE** Although sysadmsh is the preferred method for adding and maintaining user accounts, experienced administrators can edit the */etc!passwd*  file directly. If your system is configured with the Improved or High security defaults and you edit */etc/passwd* manually, you must run the authck(ADM) command with the -p and -y options to update the Protected Password database. In the lower modes, you can edit /etc/passwd without running authck.

To create a user account, make the following sysadmsh selection:

Accounts ¢ User <>Create

The following screen is displayed:

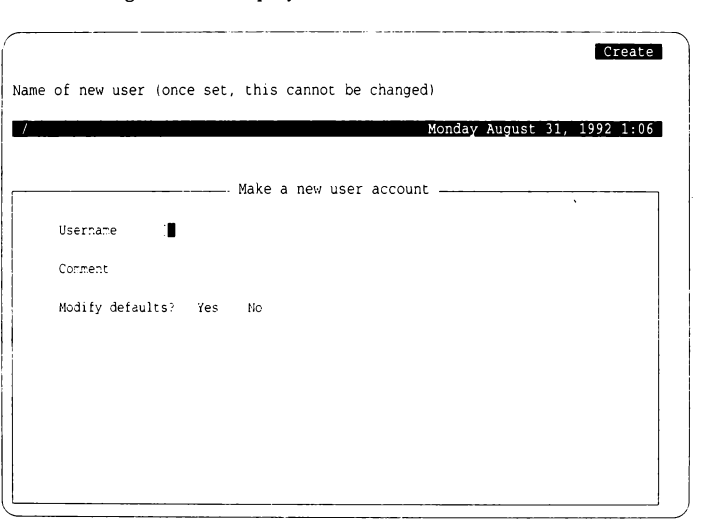

Follow these steps to add a user:

- 1. Fill in the "Username" and, if desired, "Comment" fields.
- 2. If you wish to alter the defaults, select Yes and define the fields as shown in "Modifying account creation defaults" (page 64) . Fill in each field as necessary; press (F3) to choose from point-and-pick lists. When you press (Return), the field is filled in with the value you selected.
- 3. When you exit the form, a window pops up to confirm your additions. If confirmed, a series of creation messages are displayed that look like this:

Created home directory: pathname Created shell file: filename Greetings mail sent to user: name I

This indicates that all the necessary files and directories were created. (This default information is taken from the directory */usr/lib/mkuser.)* 

NOTE If you see a message similar to the following:

useshell: Warning useshell: File Control database inconsistency useshell: Script path /usr/lib/mkuser/mkuser.init may be compromised - run integrity (ADM)

this means there may be a problem with the permissions of the database file indicated (including any part of the path). If your system is configured with the Low or Traditional security defaults, this message can be ignored. For Improved or High defaults, this can be remedied by using the fixmog(ADM) utility to correct permissions on the system (use fixmog -i to fix any problems interactively). We recommend that you run the integrity(ADM) utility first to get a report of all incorrect permissions on the system, but note that integrity does not make changes.

4. Finally, sysadmsh prompts you as to whether an initial password should be created. The following menu is displayed: ·---------- \_,

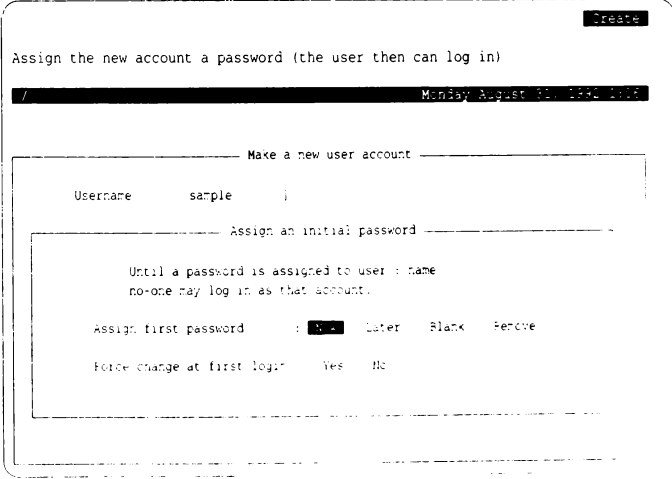

The possible selections for "Assign first password" are as follows:

- Now assigns the new account a password
- Later does not assign the new account a password (the user can· not log in)
- Blank assigns the new account an empty password (the user is asked to set a password at first login)
- Remove assigns the new account no password at all (the user can log in without a password)

The "Force change at first login" field governs whether users must change their passwords the first time they log in. Note that setting this to Yes negates the effect of Remove; that is, the user is required to set a password when logging in.

5. If you selected to generate a password for the new user, you see the following prompt:

```
Setting password for user user 
Password change is forced for user 
                   Choose password 
You can choose whether you pick your own password, 
or have the system create one for you. 
          1. Pick your own password 
         2. Pronounceable password will be generated for you 
Enter choice (default is 1):
```
6. If you select 1 and you are operating under the Improved or High security defaults, you see the following prompts:

```
Please enter new password lat least 5 characters): 
Please choose a password which contains a mixture of lower-
and upper-case letters, digits (0 - 9), and non-alphanumeric
characters (e.g., !, #, @, ;, %, or ,) 
Please do NOT choose a password that is an English word, 
or which is the name of a person, place, or thing, or which 
contains the string "SCO", "XENIX", or "UNIX" (in either case).
Re-enter password:
```
Note that the password is not displayed on the screen as you enter it. You are asked to enter another password if the one you entered is unacceptable.

7. If you select 1 and you are operating under the Low or Traditional security defaults, you see the following prompts:

```
externe were password (at least 1 character):<br>Please enter new password (at least 1 character):<br>New password:
```
You can also simply press (Return} to establish a null password, where the user presses(Return} when prompted for the password.

8. If you select 2, the following is displayed:

```
Generating random pronounceable password for user. 
 The password, along with the hyphenated version, is shown. 
 Hit <RETURN> or <ENTER> until you like the choice. 
1
 When you have chosen the password you want, type it in.
 Note: Type your interrupt character or 'quit' to abort at any time.
 Password: xxxxxxx Hyphenation: xx-xx-xx Enter password:
```
The generated password is displayed with a hyphenated version. The hyphenation separates the password into pronounceable syllables and is designed to help you commit the password to memory.

9. Give the new password to the user. If you selected to force a password change, the user is required to change it immediately after logging in for the first time.

The new account is usable and is maintained according to the default security parameters unless you have set specific values for the user.

# *Modifying account creation defaults*

"Modify Defaults," you see the following form:

```
For most users, the defaults should prove sufficient. If you selected to "Modify Defaults," you see the following form:<br>
Use the system default login group<br>
Use the system default login group
                         ~====-=-~=-~--~ ~~e~-;k~s:r r~~:~~~:rpa::~~~::s -------~~~--~ - ! I :..og1:":. grJuf : Spe.::lf; --~: I ·:alue. (:·) f.:r :.st 
               Groups 
               Login snell : Specify .Default of st.
                                   Value, (F) for list :Home directory : Specify Default of Sast have
                                   Value, (Fr) tri list.
                                                                             repulste existing
                                      Create home - Do filt inteater
               User Honorber (Specify (etau)* (f)
                                                                        - value
               Type of user in Specify (Sefiling of Undividual
                                  ·;.dul". <' ~ : . ..,t • :sl 
    : \mathcal{L}Account that may suide to this user
```
The cursor is initially positioned on the "Login group" field. Some of the fields displayed can only be modified at creation time, in the Modify mode. These fields are informational only and their values cannot be changed.

The fields are as follows:

### Login group

This is the group associated with this account when the user logs in. This field can be changed, but must not be empty. It becomes the group field for this user in */etc/passwd.* Pressing function key (F3) provides a point-and-pick list of all currently existing groups.

Groups

These are the groups this user is a member of. If you enter the name of a group that does not exist, it is automatically created as described in "Adding or changing groups" (page 76) .

Login shell

This is the shell the user will use. (The default is defined in */elc/default/authsh.)* If a full pathname is supplied (as in */bin/sh),* the shell described by that pathname is simply used as the user's login shell. However, if the shell specified is not a pathname (as in sh), it is assumed to be the name of a "predefined shell," a shell defined in a subdirectory of */usr/lib/mkuser.* Choosing a predefined shell causes appropriate shellrelated files (for example, *.profile* for sh) to be copied into the user's home directory when the account is created. (Refer to "Adding login shells and configuration files" (page 94) for more information on creating your predefined shells.)

Home directory

This defines where the user's files will reside. The default directory option is highlighted. Press (Return) to get the default location. The home directory options are as follows:

Create creates a new directory for this user

Do not create does not create a directory for this user

Populate existing uses the existing directory specified

If you wish to have users share a single home directory, refer to "Sharing home directories" (page 66) for instructions.

User ID number

This is the user identification (ID) number. Once set, a user's identity should not be changed as this would violate accountability.

Type of user

By default this is "individual," and you need not change it. Pseudousers are anonymous accounts like *sysinfo* and *uucp.* Each pseudo-user has an "accountable user," who is considered responsible for that account. (For example, *root,* an individual, is defined as the accountable user for all pseudo-user accounts.) Several user types are provided for customers who need to make distinctions between accounts that can be used by different people.

Account that may  $su(C)$  to this user

This is the user responsible for this account. This field is only useful with the High security defaults, where strict accountability is maintained and.use of su(C) is restricted. Under other defaults, this field can be ignored. This field can be changed if and only if the user is not an individual. For individual users this field is empty, but for non-individuals it must not be empty. It must contain the user name of another account. For example, all pseudo-user accounts shipped with the system are owned by *root*, and defined as an "individual" account. This can be set up so that every account can be traced to a real person. Press (F3) for a point-and-pick list of all users on the system.

# *Sharing home directories*

You can set up user accounts to share the same login directory. To do this, create the directory normally during the adding of a new user. You should then exit sysadmsh and enter the following commands (replacing *homedir*  with the real directory name):

cd *homedir*  chmod 775. chown auth.

In addition, enter one of the following commands according to the login shell used for the account:

Bourne or Korn shell:

chmod 660 .profile chmod 660 .kshrc (Korn shell only)

C-shell:

chmod 660 .login .cshrc

This ensures that the members of the same login group can share this directory. Note that if you assign a different login group to a user, that user cannot share the directory. To add users that share the directory, be sure to select "Modify defaults," specify the directory, and "Populate existing" directory when creating subsequent users. Answer n when asked to overwrite the "dot" files such as *.profile* and so forth.

# *Adding administrative users*

In addition to the standard Identity information, users who act as administrators for printers, accounts, and so forth, can be assigned the responsibility by selecting Privileges. Under lower security defaults, most subsystem authorizations are already assigned by default, so this distinction is meaningless. (The auth authorization gives root powers and is only assigned to root by default, regardless of the security defaults.)

**I WARNING** The **auth** subsystem authorization should only be assigned to persons entrusted with account administration. This is because it permits the user to make changes to any account, including *root*. the user to make changes to any account, including *root.* 

Subsystems are discussed in "Changing default authorizations" (page 90) and assigning authorizations is discussed in "Changing user authorizations" (page 74).

# *Altering the defaults displayed for user accounts*

You can alter the default selections that appear in the user creation menu by editing the file */etc/default/authsh.* The following defaults can be redefined:

- login group
- groups
- login shell
- home directory
- range of user IDs
- type of user

The fields in /etc/default/authsh are explained in the **authsh**(ADM) manual page.

## *Removing or retiring a user account*

When operating under High (C2) security defaults, a user is never removed from the system. Once assigned, a user ID (UID) is never reused. Instead, a user account is "retired," or removed from service. Under other defaults, a user can be completely removed from the system. To retire a user account, make the following sysadmsh selection:

Accounts  $\Leftrightarrow$  User  $\Leftrightarrow$  Retire

When running with lower security defaults, you can completely remove accounts using the **rmuser**(ADM) utility. To remove a user, enter the following command, substituting the name of the user account for *username:* 

#### nnuser *username*

Retiring or removing a user account does not remove the user's files; the system administrator must do this manually.

# *Unretiring a user account*

If you are running under lower security defaults and you wish to "unretire" or reactivate a user's account, you can do so with the unretire(ADM) command. To reactivate a retired user, enter the following command, substituting the name of the user account for *username:* 

### unretire *username*

### *Locking or unlocking a user account*

The system administrator can lock an account to prevent its use. In addition, under the Improved and High security defaults, an account is locked automatically if certain login parameters have been exceeded (see "Default account configuration" (page 81) for more information).

**NOTE** Under the Low and Traditional security defaults, accounts and terminals are only locked by the administrator; there are almost no limits on the number of unsuccessful login attempts, and password expiration is less strict.

Once a user or terminal is locked, only an administrator can unlock the user account or terminal (terminal locks are discussed in the next section). To lock or unlock an account, make the following sysadmsh selection:

Accounts ¢ User ¢ Examine:Logins

The colon indicates that you must fill in a field (in this case the user name) displayed:

```
before choosing the Logins selection. A form similar to the following is<br>
displayed:<br>
Use the system default limit on unsuccessful login attempts<br>
Wenday Argust 21, 1992 1993
,------------···----------- - -----------------.... 
I 
 Use the system default limit on unsuccessful login attempts
I~------ View Modify an existing .... ser's account 
~-------- :...001:-. :.1story a:.d lvc..:s ----------
           ilsername
                                sample
           Last login attempt :: Location :: Date time
                 successful : ttyH = Mon<sup>or</sup> May 1991-12:21:16 AM
                unsuccessful : try2b Tha 3 May 1991 08:22:06 AM
           Last\ loqout : tty2b - Men 7 May 1991 C7:19:24 AM
          Number of unsuccessful login attempts since last successful login : 1
           Maximum number of unsuccessful attempts ief re-account is locked
                                      Specify Examine (1988)
                                                               ..<br>تانداره آ
 \mathbf{I}Account locked : NO LOCKS
           Dook status ( ) .No change ( ) apply administrative link ( ) lear all is to
    L_
```
Move down to the "Lock status" field and toggle it to "Apply administrative lock" or "Clear all locks" as desired.

## *Locking or unlocking a tenninal*

To lock and unlock a terminal, respectively, use the following sysadmsh selections:

Accounts  $\Leftrightarrow$  Terminals  $\Leftrightarrow$  Lock Accounts  $\Leftrightarrow$  Terminals  $\Leftrightarrow$  Unlock

When the prompt appears for the terminal, enter the name, for example: ttyOl. When a terminal is locked, the following message is displayed when an attempt is made to log in:

Terminal is disabled -- see Authentication Administrator

# *Changing a users login group*

To change a user's login group, make the following sysadmsh selection:

Accounts ¢ User ¢ Examine:Identity

The colon indicates that you must fill in a field (in this case the user name) before making the Identity selection. A form similar to the following is displayed:

 $\sqrt{2}$ Identity Group associated with this account when the user logs in  $(\{F\})$  for list) Monday August 31, 1992 1:06 -------View Modify an existing user's account -------~ ------------ Identity ---------·- Username sample User ID : 246 Type of user : individual Account that may su(C) to this user : NONE Login group ! pub  $\rightarrow$ Groups  $\blacksquare$  $\mathbf{I}$ Ì. Login shell : ; bin sh Home directory : { Keep } Edit Create Move Restore path : usr\_sample Comment ţ. Priority : Specify {Default} of 0 Value:

Modify the "Login group" field as desired.

# *Changing a home directory*

To change a user's home directory, including moving the user's files, make the following sysadmsh selection:

```
Accounts ¢ User ¢ Examine:Identity
```
The colon indicates that you must fill in a field (in this case the user name) before making the Identity selection. A form similar to the following is displayed:

```
Identity
 Group associated with this account when the user logs in (\{\overline{\tau}\}) for list)
                                               Monday August 31, 1992 1:06
 ~------View Modify an existing user's account-------. 
~----------- Ider.tity ------------ i
                       sample 
        Username
                      246
                                                                       11 
        User :o 
                                           Type of user : individual
                         Accou!:t that r.iey su !Cl to this user : 
NONE 
                      ~ ~pub
                                    \simLogir: group 
        Groups 
                       -1 - -I 
I 
:..ogin shell 
I Ho:ne director/ ' Y.eep ::dll Cre~:.e Mo·:e ?.esi:ore 
        path usr sample<br>Comment
\frac{1}{2}
```
After moving down to the "Home directory" field, you can select to do the following:

- Keep makes no change to the main directory for this user
- Edit changes this user's main directory path, but does not move any files
- Create creates the main directory for this user
- Move renames this user's main directory, moving all files in the old to the new
- Restore changes the path back to its previous value (no files are moved)

# *Changing a user password or password parameters*

An administrator can change a user's password at any time. Password generation parameters can also be changed on an individual basis, just as they can be system-wide. This governs how a user's password is changed. To do this, make the following sysadmsh selection:

Accounts < User < Examine:Password

The colon indicates that you must fill in a field (in this case the user name) before making the Password selection. The following form is displayed:

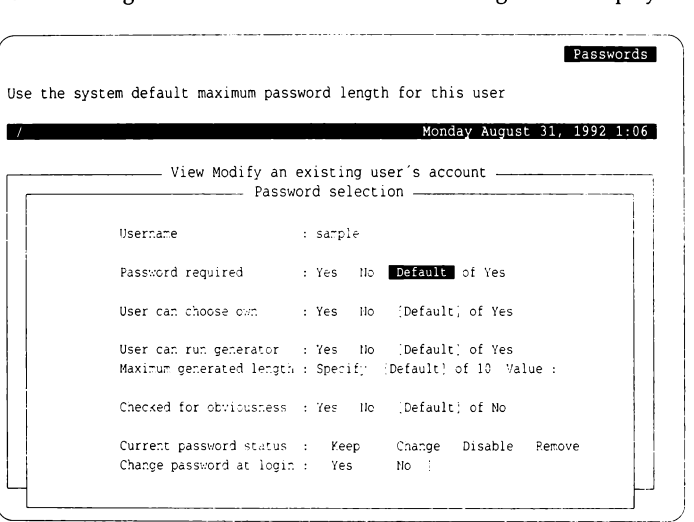

The Password selection parameters are similar to the system-wide parameters described in "Changing default password restrictions" (page 87). The following parameters define the per-user password restrictions:

Password required

If Yes, the user cannot log in without a password; if No, the user can log in without a password.

User can choose own

This parameter determines whether or not users can choose their own passwords. If this parameter is set to Yes, users can pick their passwords. If that parameter is set to No, the system must generate a password for that user, according to the random password generation procedures.

NOTE If "User can choose own" and "User can run generator" are both No, users cannot change their own passwords.

### User can run generator

This parameter enables the user to run the password generator. Note that this does not allow the user to choose a password, but merely to generate a new random password.

### Maximum generated password length

This parameter is the maximum length of a password generated by the system for this user. The maximum is 80 characters.

### Checked for obviousness

This parameter is only valid with Improved or High security defaults, or when GOODPW=YES appears in */etc/default/passwd.* This controls whether the system should run simple or complex triviality checks on a new password. Triviality checks increase the time required to change a password substantially. Refer to "Customizing password checking with goodpw(ADM)" (page 89) for more information.

### Current password status

You can choose one of the following:

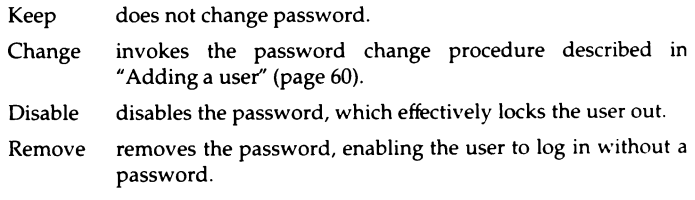

#### Change password at login

This option allows you to force users to change their password the next time they log in.

### *Altering user password expiration parameters*

It is sometimes useful to define expiration parameters for a user that differ from the system defaults. To do this, make the following sysadmsh selection:

Accounts¢ User ¢ Examine:Expiration

The colon indicates that you must fill in a field (in this case the user name) before choosing the Expiration selection. A form similar to the following is displayed:

```
Expiration
  use the system's default minimum password lifetime 
  ,., ...... ,, ... -------View Modify an existing user's account-------
  \overline{\phantom{a}} \overline{\phantom{a}} \overline{\:word life and death---------
           Last password change Date time
                        successful \.'ed :eb 22 09:2"':29 1991 
                      unsuccessful : Fri Feb 24 10:55:03 1991Days ago 
                                                                                                     42 
                                                                                                     40 
           Minimum number of days between password changes :
            Maximum number of days before password must be changed
                                            Specify (Default) of 14
                                                                               'Jalue 
                                            · j Speclf'I Default of 1t2 lalue · 
           Specify (Default) of 42 - Value :<br>Maximum number of days before account is locked for not changing password :
                                        Specify [Default] of 365 Value :
[h____ ---===-~ -- -===---==--===--=----
```
The user parameter descriptions are similar to the system-wide parameters described in "Changing default password restrictions" (page 87). The descriptions differ, but the parameters are the same. They control the time that a password is valid, and the procedures for changing the password once it becomes invalid. The lifetime of a password is divided into three intervals:

- The password is valid.
- The password has expired; the user can still log in and change it (if authorized to do so).
- The password is dead; the user is locked out and the administrator must unlock the account and the user change the password.

**NOTE** The Low and Traditional security defaults use password restrictions that are very lenient; passwords do not expire, accounts are not locked, and there is no minimum interval between password changes.

The system also stores a minimum time between password changes. This prevents users from changing their passwords when they expire and then immediately changing them back to one they remember. A user's password cannot be changed until the minimum time has been exceeded. The password lifetime scheme is implemented as follows:

Minimum number of days between password changes

This defines the number of days users must wait before they can change their password.

- Maximum number of days before password must be changed This defines the length of time a given password is valid.
- Maximum number of days before account is locked for not ... This defines the interval between the last password change and when the password dies.

The default account initialization files *(.cshrc, .profile, .kshrc,* and so forth) automatically execute the **prwarn** $(C)$  utility at login time to warn users about impending password expiration.

# *Changing user authorizations*

Authorizations define what users are allowed to do on the system. Authorizations are discussed in detail in "Changing default authorizations" (page 90). Authorizations are also used to assign administrative roles; for more information see "Administering subsystems with sysadmsh" (page 207).

**NOTE** The Low and Traditional security defaults assign most authorizations to users by default and it should not be necessary to change them. With the High (C2) security defaults, few authorizations are assigned by default; they are intended for users entrusted with administration of a subsystem. Only users entrusted with system administration should be assigned the auth subsystem authorization.

To assign a new authorization to a user, make the following sysadmsh selection:

Accounts <> User << Examine:Privileges

The colon indicates that you must fill in a field (in this case the user name) before choosing the Privileges selection.
#### The following form is displayed:

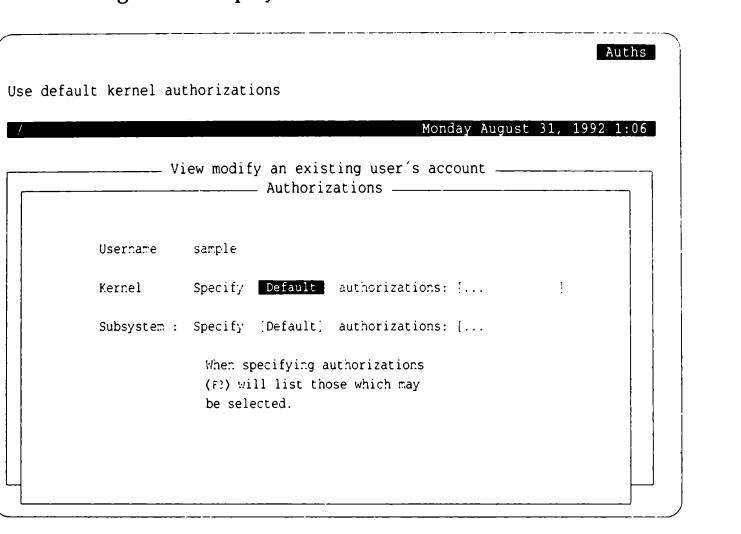

You can select Specify and press  $\langle F3 \rangle$  to open a window that lists the available authorizations. Use the arrow keys to move up and down the list. You can select multiple authorizations by pressing the space bar; each item selected is marked with an asterisk(\*).

NOTE If you switch from defaults to specified, the default values are eliminated for that user; only those authorizations you specify are in effect.

# *Changing user audit parameters*

You can define audit parameters for individual users just as with the systemwide parameters. Any settings defined for a user override the system defaults.

NOTE It is not necessary to modify audit parameters if you do not intend to use auditing.

To define or change audit parameters, make the following sysadmsh selection:

Accounts ¢User ¢ Examine:Audit

The colon indicates that you must fill in a field (in this case the user name) before choosing the Audit selection.

ę.

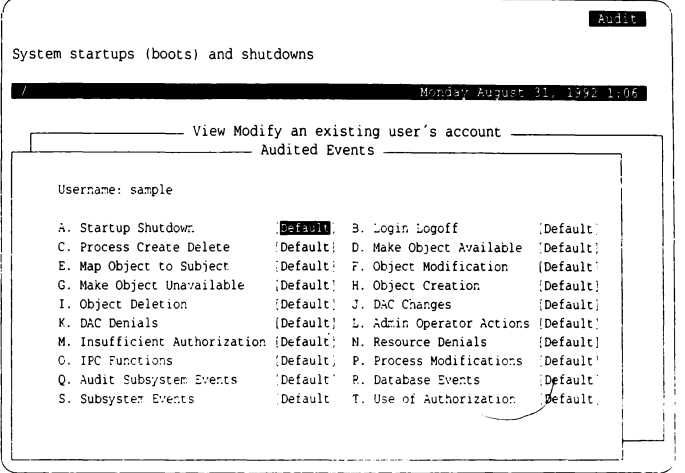

Refer to "Audit event types" (page 244) for a detailed description of audit events.

There are three possible settings for each event:

Default use the system-wide account defaults

- Always always audit this event (overrides system-wide default)
- Never never audit this event (overrides system-wide default)

You can press (F3) to select from a list of these settings or fill them in manually. Abbreviations are recognized (for example, "n", "nev", and "N" all mean Never). To execute the form, press (Ctrl)x. (If you fill in the last field on a form, it is automatically executed.)

## *Adding or changing groups*

To add a group, simply enter a new group name while creating or altering a user account. You are prompted that the group does not exist and asked to confirm that you wish to create the new group.

You can also edit the file */etc/group* and add or modify the contents as desired.

**WARNING** Do not change the GIDs of any default system groups.

# *Supplemental groups*

On most System V implementations, a user can be a member of several groups, but can only have a single effective group ID (GID), which limits membership to one group at a time. The effective GID (and group membership) is changed using the newgrp(C) command. The list of groups is located in */etc/group.* 

The supplemental groups feature allows an additional set of groups to be defined, permitting simultaneous membership in multiple groups. This provides additional access permissions on top of those provided by the user and group IDs.

The *.suppgroups* file, which is recognized by programs that establish identity (login, su and cron), specifies which groups (of which the user is a member) are placed in the user's supplemental group list when identity is established. The *.suppgroups* file contains one group name per line. If a *.suppgroups* file does not exist, the initial supplemental group list is filled with the login group ID followed by the groups the user is listed as being a member of in */etc/group.*  They are listed in the same order as in */etc/group.* The *.suppgroups* file does not need to be readable or writable by the user.

The sg(C) command is used to manipulate a user's supplemental group set. This command does not establish identity so it does not read the *.suppgroups*  file.

## *Changing the maximum number of supplemental groups*

By default, the maximum size of a supplemental group set is eight, meaning that a user can only be in eight groups at one time. This number is controlled by the NGROUPS tunable kernel parameter. This value can be changed by invoking the following sysadmsh selection:

System ¢ Configure ¢ Kernel ¢ Parameters

and selecting category 3, "Files, !nodes, and Filesystems," and changing the value of NGROUPS. The kernel must then be relinked and booted for the new value to take effect. You can use this selection to relink the kernel:

System ¢ Configure ¢ Kernel ¢ Rebuild

See "Reallocating kernel resources with configure'' in the "Tuning system performance" chapter of this guide for complete instructions.

## *Allowing users to execute super user commands*

It is possible to assign users the capability of executing *root-only* commands without giving them complete *root* powers. This is done using the asroot(ADM) utility to create a new authorization associated with the command you wish to assign. You can then add this authorization to any user.

You can also assign the root subsystem authorization to permit the use of all commands configured with asroot. The procedure for setting up a super-user command for this usage is described in detail in the asroot(ADM) manual page.

**NOTE** The asroot utility requires the user's password to be re-entered when the system is configured with the High security defaults.

## *Accessing other accounts with su(C)*

The su(C) utility (for super user) can be used to switch over to another account temporarily. It is primarily used to access the *root* account, when it is executed without an argument. Otherwise, it is used in the following form:

#### su *username*

su prompts for the account password, and if it is correct, a Bourne shell is started under the other account. Transitions with su do not affect the login user ID (LUID), so login and audit records remain accurate. If a dash (-) is included in the command (su -), the environment for that user is executed (including login shell, home directory, and so forth). To exit the shell, enter exit or press (Ctrl)d and you are returned to your own account.

Users can su to an account they are defined as responsible for in the "Account that may su(C) to this user" field of the Accounts  $\Leftrightarrow$  User  $\Leftrightarrow$  Examine:Identity sysadmsh selection. To access the *root* account (or any other account they are not responsible 'or), however, the user must have the su authorization. This can be assigned using the Accounts  $\Leftrightarrow$  User  $\Leftrightarrow$  Examine: Privileges selection. Refer to "Changing user authorizations" (page 74) for more information.

NOTE The Low, Traditional, and Improved security defaults assign the su authorization by default and users can su to any account if they know the password. Under the High security defaults, the su authorization is not assigned.

## *Moving user accounts to another filesystem or directory*

If you want to move your user accounts to a different location (such as a new filesystem or directory), you must start by ensuring that new accounts are placed in the new location. Here *we* use a hypothetical filesystem called *Ix* as an example. The sysadmsh(ADM) Accounts option (used to create new user accounts) reads the default location for user accounts from the */etc/default/a11thsl1* and */usr/lib/111k11ser/homepaths* files.

Edit the files */etc/defa11/t/a11ths/1* and */11sr/lib/mkuser/homepat/1s.* Change the entries that read "/usr" to "/x". This establishes  $/x$  as the location for new user accounts.

Whenever you run the sysadmsh Accounts selection to add a new user, that user account is placed in  $/x$ . (Make certain that the filesystem containing the user accounts is mounted before you create a new user, or the user's home directory will not be accessible when the filesystem is mounted.)

If there are existing user accounts that you wish to relocate, you should first make a backup floppy or tape of all home directories you plan to move. (This protects your users from possible loss of data.) Next, change the home directory for each user by calling up their account information with the following sysadmsh(ADM) selection:

Accounts  $\triangle$  User  $\triangle$  Examine: Identity

Move to the "Home Directory" field and select the Move option. Follow the prompts. Do this for every user whose home directory has changed.

### *Migrating user accounts to non-SCO-based UNIX systems*

You can migrate user accounts to other XENIX or UNIX systems by copying the */etc!passwd* (and */etc/shadow,* if applicable) to the target system. If the target system does not use */etc/shadow,* you should run the pwunconv utility to consolidate the information into */etclpasswd* before copying the file to the target system.

**NOTE** If you need to migrate accounts to another SCO-based UNIX system, use the ap(ADM) utility described in the next section.

## *Password compatibility*

The password encryption scheme used by the system maintains compatibility with other XENIX and UNIX system implementations, while providing the ability to create passwords with more than eight significant characters. However, if you are using the Improved or High security defaults, passwords of up to 80 characters are allowed, which cannot be imported to other systems. The sysadmsh selection Accounts  $\Leftrightarrow$  Defaults  $\Leftrightarrow$  System includes the field "Length of cleartext password". A value of 1 (instead of 10 as used in the Improved or High defaults) allows the encryption mechanism to ignore characters following the first eight, thus allowing complete compatibility with other systems. Refer to "Configuring database recovery and precedence" (page 59) for more information.

## *Migrating user accounts to SCO-based UNIX systems*

You can easily duplicate user accounts on other SCO-based UNIX systems (as with a network) using the **ap**(ADM) utility. This utility creates a profile containing all account data for one or more users.

WARNING The ap(ADM) utility does not create profiles that are portable to non-SCO-based UNIX systems. If you need to migrate accounts from a non-SCO-based UNIX system or SCO XENIX system, use the addxusers(ADM) utility described in the next section.

Account information is gathered from the */etclpasswd* file and the Protected Password database. Irrelevant information about the user (including unsuccessful logins, unsuccessful password changes, and the location and time of last login) is not included in the profile.

To create a profile and install it on another machine, do the following:

1. Log in as *root* and enter the following command on the machine where the accounts reside:

```
ap -d -v usernames > profile.acct
```
*usernames* is the list of one or more user names.

- 2. Log in as *root* and move the *profile.acct* file to the target machine (use tar, or cp if your machine is on a network).
- 3. Enter the following command:

ap -r -f profile.acct *usernames* 

The new account information is in place and ready for use.

# *Migrating user accounts from* SCO *XE.NIX or non-SCO-based UNIX systems*

To copy accounts from other non-SCO-based UNIX systems (or SCO XENIX systems) to your system, use the addxusers(ADM) utility. addxusers accepts an edited */etclpasswd* file as input and makes the necessary database modifications for use on your system. Refer to the addxusers(ADM) manual page for more information.

WARNING Most XENIX and UNIX systems only use the first eight characters for encryption. This can cause unexpected results when moving an encrypted password string from one of these systems to an SCO-based L'NIX system. If a password longer than eight characters has been used, such as "narcissus", only the first eight characters ("narcissu") should be entered on a SCO-based UNIX system.

# *Default account configuration*

This section explains how to alter the system security defaults, which include default password schemes, subsystem authorizations, and number of login attempts permitted for users.

The system includes four sets of defaults that define the security scheme for user accounts:

- Low
- Traditional
- Improved
- High

The "High" defaults are designed to meet the requirements set forth by the Department of Defense's *Trusted Computer System Evaluation Criteria* (also known as TCSEC or the *Orange Book).* Table 4-1 lists the defaults used by each set. The Low and Traditional defaults use values consistent with non-trusted UNIX systems. Selecting the security defaults is described later.

**NOTE** The pre-defined defaults can be customized as desired; the four default sets are provided for ease of configurability.

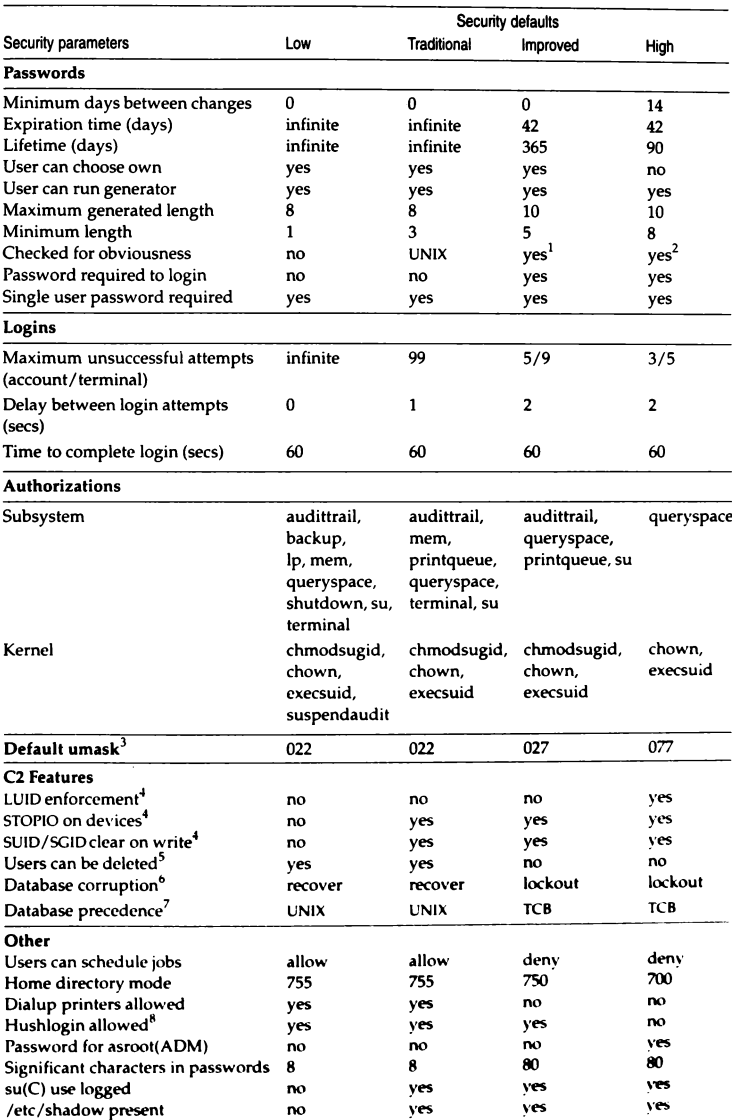

### Table 4-1 System default security parameters

#### *Notes:*

- 1. Simple checks are made, such as disallowing user names, machine names, etc...
- 2. Thorough checks are made, including disallowing words that appear in the online dictionary.
- 3. These are located in */etc/profile* and */etc/cs/ire.* A umask of 077 results in the creation of files that are readable only by the owner.
- 4. These features are explained in "Disabling C2 features" (page 235).
- 5. A requirement central to C2 is that a user ID (UID) cannot be reused. This means that user accounts cannot be reused or reactivated after retirement. With the lower security defaults, user accounts can be removed rather than retired and user IDs can be altered or reused.
- 6. On a system that conforms to C2 requirements, users are locked out of a system when a security database becomes corrupted. This ensures that the system does not operate in a potentially non-secure state. In the lower defaults, the system attempts to correct inconsistencies automatically and displays a warning rather than locking out users.
- 7. Two sets of account databases are maintained: UNIX System V and trusted computing base (TCB) files. One set is used as a master when a discrepancy occurs. This is described in "Configuring database recovery and precedence" (page 59).
- 8. This feature allows the suppression of login messages. See  $\log in(M)$  for information.

## *Changing the security defaults*

You were given the choice of security defaults at installation time. It is possible to later select another set of defaults. Should you wish to change the security defaults of your system, make the following sysadmsh selection:

System  $\Leftrightarrow$  Configure  $\Leftrightarrow$  Security

This allows you to select an alternate set of defaults (see Table 4-1).

**NOTE** After having selected lower security defaults, it is possible to select the Improved or High defaults, although this does not mean that your system automatically conforms to the requirements of a C2 system. (By definition, a C2 system must adhere to the requirements from initial installation.)

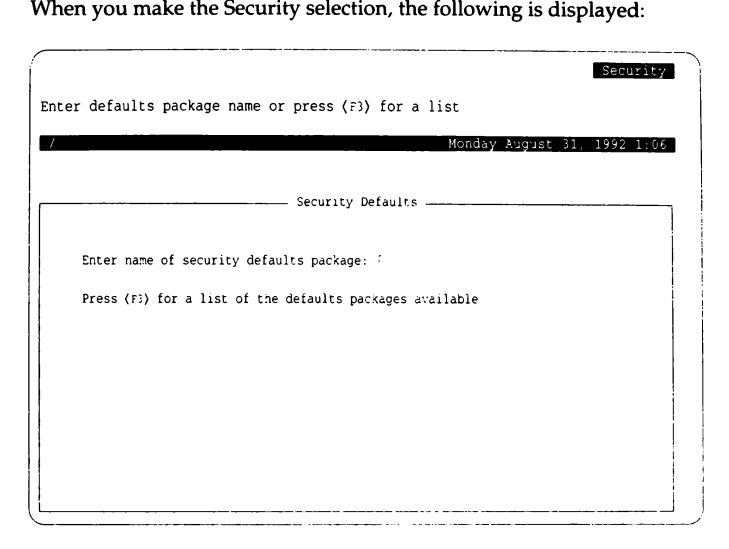

You may reconfigure your system security to suit your own requirements. Four sets of preconfigured security defaults are available:

- High recommended for systems containing confidential information and accessed by many users. Passwords are strictly controlled and assigned to users; they cannot choose their own. User accounts cannot be removed or reactivated. All C2 features are engaged and database corruption results in a lockout of all users until the administrator fixes the problem.
- Improved recommended for systems accessed by groups of users who can share information. Password expiration is more lenient and users can choose their own passwords. LUIDs are not enforced, and user accounts can be removed or reactivated as desired. Database corruption results in system lockout.
- Traditional provided for compatibility with existing UNIX systems. Passwords do not expire and standard System V password checking is used. Passwords are not required. Database corruption is handled transparently.
- Low recommended only for systems not publicly accessible with a small number of cooperating users. No C2 features are engaged and no password checking is done. The */etc/shadow* does not exist by default.

The system is designed to meet the requirements for the C2 level of trust describing the protection given to prevent unauthorized access to a system and its data. The High and Improved defaults are suitable for C2 systems.

## *Changing system account parameters dynamically*

In addition to selecting a package of default parameters, the following system-wide account parameters can be customized individually:

- authorizations
- password
- logins

The system-wide security parameters control the way that users log in and, once they establish a session, the terminal and authorization environment that the system presents to them. Each parameter that you can change from the sysadmsh interface is discussed here. Other parameters that affect system operation are addressed later.

You should use the system-wide functions to define your own default system behavior. Then use the user-specific functions to adjust that behavior for any user having different requirements. As you might expect, the user-specific entries override the system defaults for any given user.

# *Changing default login restrictions*

Most of the configurable security parameters deal with the way the system creates a login session. These include login particulars and the way that passwords are generated and enforced. The login parameters enforce the account and terminal-locking features. When users log in, they must give a login name and password. In addition, the user has a limited number of tries to log in. There is a limit on the number of times an unsuccessful login attempt can occur before either the account or the terminal are locked. If either count is exceeded, the user or the terminal is locked against future login. This feature guards against penetration attempts by restricting the number of times a malicious user (or computer programmed by a malicious user) can try to break into the system.

**INOTE** The Low and Traditional security defaults use login restrictions that are very lenient; there are almost no limits on the number of unsuccessful login attempts and little delay between attempts login attempts and little delay between attempts.

To access the login restriction parameters, make the following sysadmsh selection:

Accounts  $\Leftrightarrow$  Defaults  $\Leftrightarrow$  Logins

#### The following form is displayed:

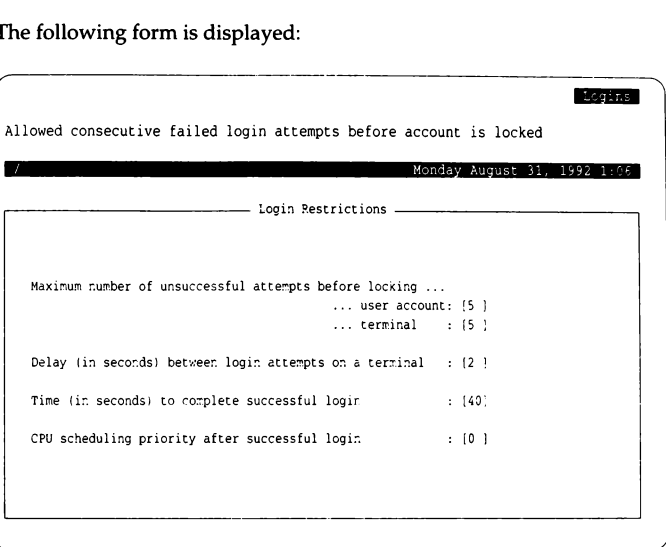

The parameters are described as follows:

Maximum number of unsuccessful attempts before locking

This is the system default number of unsuccessful attempts allowed for users and terminals. If a particular user or terminal needs either a more restrictive or more permissive number, the user's account can be modified or the terminal's configuration can be changed to override the system default. Refer to "Terminal login management" (page 217) for more information.

Delay (in seconds) between login attempts on a terminal

This parameter controls the amount of time that must pass between unsuccessful login attempts. To further reduce the possibility of penetration, the system can delay between login attempts to increase the amount of time it takes to try to log into the system repeatedly. You can increase this parameter to control the cycle time of the "login:" prompt. By combining this parameter with the user and terminal unsuccessful attempt parameters, you can frustrate attempts to try passwords repeatedly on certain (or a combination of) terminal lines.

Time (in seconds) to complete successful login

This parameter determines how much time users have to enter their name and password before the login attempt is terminated.

CPU scheduling priority after successful login

This sets the nice(C) value associated with this user's processes. This allows you to set a higher or lower CPU priority for a user. See the  $nice(C)$  manual page for details.

## *Changing default password restrictions*

Given that you can control the number of attempts an intruder can try to guess a password, the remaining task is to control the complexity of the password itself. To access the password restriction parameters, make the following sysadmsh selection:

Accounts ¢ Defaults ¢ Password

The following screen is displayed:

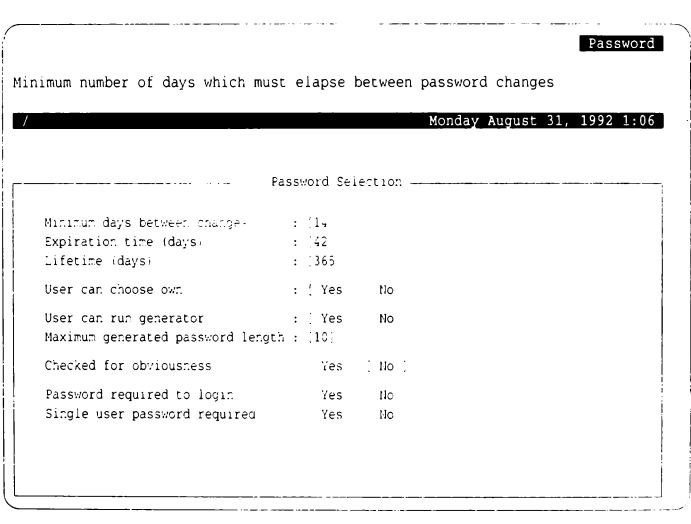

The types of password checking the system does is controlled by the parameters set on this screen. The parameters control the time that a password is valid, and the procedures for changing the password once it becomes invalid. A password is valid until it "expires" or "dies." An expired password can be changed by whomever is authorized to change passwords for the account. A password expires when its expiration time is reached. The expiration time can be set from sysadmsh on a system-wide or a per-user basis, and it is expressed in number of days from the time that the password was last changed. A dead password causes the user account to be locked. Only the administrator can unlock the user's account, which is then treated as an account with an expired password. The password must still be changed before the user can log in again.

**NOTE** The Low and Traditional defaults use password restrictions that are very lenient; passwords do not expire, accounts are not locked, and there is no minimum interval between password changes. In addition, there is no password checking with the Low defaults; Traditional defaults use the customary UNIX system password checks.

The system also stores a minimum time between password changes. This prevents users from changing their passwords when they expire and then immediately changing them back to one they remember. A user's password cannot be changed until the minimum time has been exceeded. This parameter may also be set on a per-user or system-wide basis.

The following parameters define the password restrictions:

Minimum days between password changes

The number of days a user must wait between password changes.

#### Expiration time (days)

This defines the length of time a given password is valid. The default account initialization files *(.cshrc, .profile, .kshrc,* and so forth) automatically execute the **prwarn**(C) utility at login time to warn users about impending password expiration.

#### Lifetime (days)

This defines the interval between last password change and when the password dies.

#### User can choose own

This parameter determines whether or not users can choose their own passwords. You can choose to have the system generate passwords automatically for users. This guards against users picking "obvious" passwords that a knowledgeable intruder could guess given some personal facts about the user. Most UNIX systems allow users to pick their passwords. If this parameter is set to Yes, then rules consistent with non-trusted UNIX systems are in effect, allowing users to pick their passwords. If that parameter is set to No, the system must generate passwords for that user, according to the random password generator.

User can run generator

This parameter enables users to run the password generator. Note that this does not allow users to choose a password, merely generate a new random password.

#### Maximum generated password length

This defines the maximum length of a password generated by the system. The maximum is 80 characters.

Checked for obviousness

This parameter is only valid with the Improved or High security defaults, or when "GOODPW=YES" appears in */etc/default/passwd.* This controls whether the system should run simple or complex triviality checks on passwords. These checks assure that the password does not appear in the online dictionary, along with the other checks described in goodpw(ADM). Setting this parameter to Yes ensures the failure of some penetrations based on dictionary checking, but this can be controlled more effectively through the limits on account and terminal logins. Triviality checks increase the time required to change a password substantially. Refer to "Customizing password checking with goodpw(ADM)" (this page) for more information.

Password required to login

If No, user accounts can be without passwords; if Yes, a password must exist for the account.

Single user password required

This governs whether a password is required to bring the system up in single-user (maintenance) mode.

When an account is locked by the system, only *root* or the accounts administrator can unlock it. The password must be changed at that time. Refer to "Changing a user password or password parameters" (page 71) for information on overriding these parameters for any user.

# *Customizing password checking with goodpw(ADM)*

The goodpw(ADM) utility allows you to customize password checking. The file */etc/default/goodpw* contains the password control settings. These settings allow you to specify if passwords are checked against dictionary words, word rotations, user, group, and system names.

**NOTE** Password checking can also be set by editing the */etc/default/passwd*  and changing the value of GOODPW as follows:

YES use goodpw

NO use standard UNIX system checking

NONE perform no password checking

In addition, the directory */usr/lib/goodpw/checks* allows you to further customize password requirements according to the type of password:

- user
- filsys (filesystem)
- group
- modem

Each type has a file *(secure* or *weak)* that is used depending on whether the "Check for obviousness" field is set to Yes *(secure)* or No *(weak).* 

You can also define regular expressions (character combinations and arrangements) that all passwords must match, or must not match, with the files */usr/lib/goodpw/match* and */usr/lib/goodpw/reject,* respectively. For more details, refer to the **goodpw**(ADM) manual page.

## *Changing default authorizations*

There are two types of authorizations: *Subsystem authorizations* are associated with users and allow the user to execute trusted utilities. *Kernel authorizations*  are associated with processes and allow a process to perform certain actions. Each user session has a set of kernel authorizations and subsystem authorizations.

**WARNING** The **auth** subsystem authorization should only be assigned to persons entrusted with account administration. Never assign **auth** by default because it permits users to make changes to any account, including *root.* Refer to the sections that follow for more information.

To access the authorization parameters, make the following sysadmsh selection:

Accounts <>>
Defaults <>
Authorizations

The following screen is displayed:

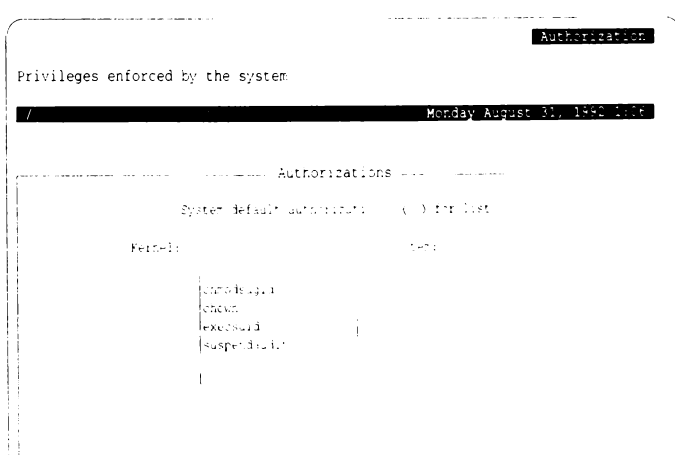

You can use the (Tab} key to move between kernel and subsystem authorizations. Use the (F3} key to get a pop-up window that lists each set of authorizations. Detailed descriptions of authorizations appear in the sections that follow.

## *Subsystem authorizations*

Subsystem authorizations were designed to implement administrative roles rather than using a single *root* user to administer the system. Under the Low and Traditional security defaults, most subsystem authorizations (except auth) are assigned to users by default.

If you intend to operate a system that conforms to C2 requirements, you should grant subsystem authorizations based on the notion of "leastprivilege'', where users are assigned subsystem authorizations based on their responsibilities. For example, the backups administrator is granted the backup authorization and the printer administrator is granted Ip authorization. (Only *root* should have all authorizations.) Under this scheme, general users should be assigned as few subsystem authorizations as possible. Secondary authorizations are provided to grant limited capabilities from a subsystem.

The subsystem authorizations are listed in Table 4-2.

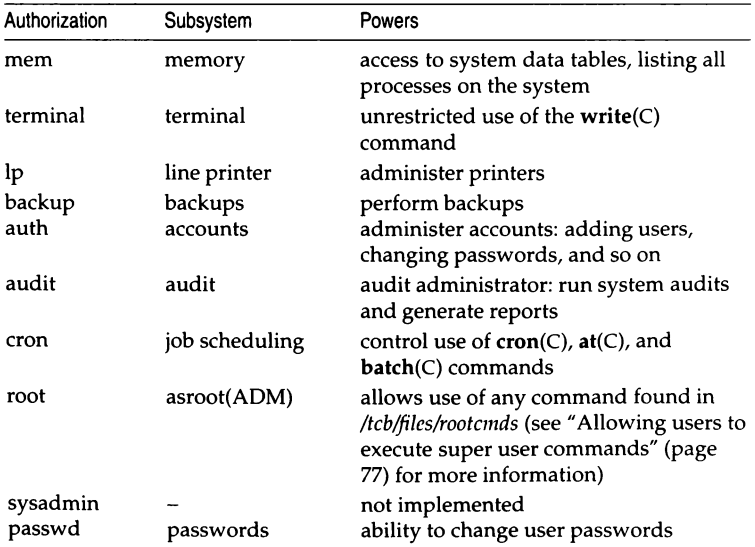

#### Table 4-2 Subsystem authorizations

Secondary authorizations allow limited access by users to resources that would otherwise be tightly controlled (for example, without the printqueue authorization, users would only be able to see their own jobs when they use the lpstat command). They are useful when running the Improved or High security defaults to provide behavior that is more consistent with other UNIX operating systems. See Table 4-3.

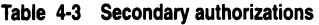

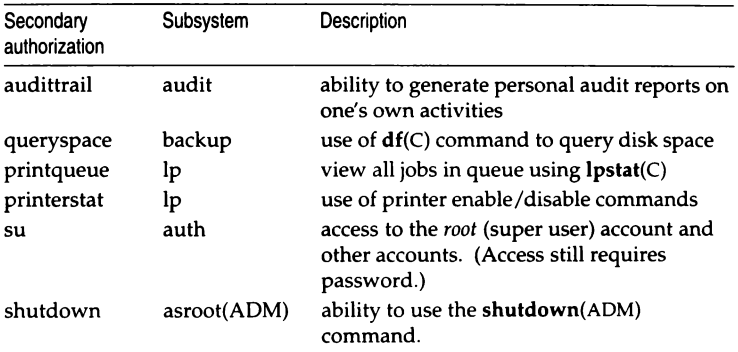

command.<br> **NOTE** When the primary authorization for a subsystem is granted, the sec-<br>
ondary authorizations for that subsystem are also granted. (For example,<br>
the **In** authorization carries the **printiqueue** and **printers** the Ip authorization carries the printqueue and printerstat authorizations.)

# *Kernel authorizations*

The kernel authorizations govern the power that user processes have to execute specific operating system services. For example, the ability to change ownership of a file is governed by the chown authorization. (The chown authorization allows the use of the chown(S) system call which enables chown(C) to work.) The default kernel authorizations are used whenever a user's kernel authorizations are unspecified. Thus, users that need more authorization can have user-specific entries that grant them those authorizations, while normal users can have their authorizations set to the system-wide defaults. See Table 4-4.

NOTE Restricted chown is required for NIST FIPS 151-1 conformance. The chown authorization should not be assigned to users if you wish to conform to NIST FIPS 151-1 requirements.

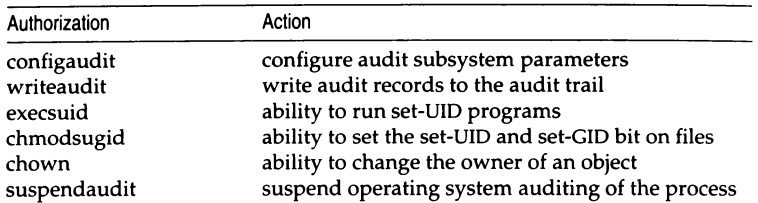

#### Table 4-4 Kernel authorizations

Under the Low and Traditional security defaults, most kernel authorizations are assigned by default and should not require modification. Under the High security defaults, chmodsugid is not assigned by default. Most users require only execsuid kernel authorizations to perform routine tasks. If the user needs to create files with the SUID or SGID bits, they must have the chmodsugid authorization. To change ownership of a file (give it away), the chown authorization is required. If a user does not have this authorization, ownership of files can only be changed by root. The audit kernel authorizations (configaudit, writeaudit, and suspendaudit) should never be assigned to anyone other than the audit administrator. They are intended for use by a program designed to run as a trusted application.

# *Kernel authorizations and administrative users*

If you are operating with the High and Improved security defaults, you must assign certain kernel authorizations along with subsystem authorizations. Although most of these are already assigned by default, they are listed in Table 4-5 in case you modify the defaults. One exception is the audit subsystem, which requires the addition of the configaudit and suspendaudit authorizations. These authorizations should never be assigned by default, or to ordinary users.

NOTE Under the Low and Traditional security defaults, most kernel authorizations are already assigned by default.

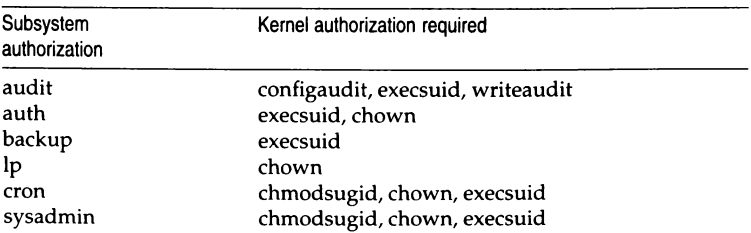

### Table 4-5 Subsystem kernel authorization requirements

# Adding login shells and configuration files

It is possible to add files for additional login shells that can be selected for users when they are created using sysadmsh. For example, csh(C) has prototype *.login* and *.cshrc* files that are installed in a user's directory when csh is selected as that user's login shell. Each shell has a directory of these prototype files in */usr/lib/mkuser.* You can examine the existing files and follow their example. Make sure the permissions and ownership are consistent with the other files. When you install the files, the new shell is a valid selection in the "Login shell" field of the user Identity form.

# *Chapter 5 Managing filesystems*

This chapter describes one of the most important responsibilities of a system administrator: creating and maintaining filesystems. General maintenance activities are described, such as strategies for maintaining free space .. The concept of "filesystem integrity" is introduced, with a description of how the operating system repairs damaged filesystems. Filesystems reside on hard disks, CD-ROMs, and floppy disks. Adding hard disks and CD-ROM drives is described in the *Hardware Configuration Guide.* After adding a new device to the system, filesystems residing on them must then be added to the system using **mkdev** fs as described in this chapter. For information on file permissions and other security considerations, see the chapter entitled "Maintaining system security."

# *What is a filesystem?*

A filesystem is a distinct division of the operating system, consisting of files, directories, and the information needed to locate and access them. A filesystem can be thought of as a structure upon which directories and files are constructed.

Each UNIX system has at least one filesystem on the primary hard disk. This filesystem is called the "root filesystem" and is represented by the symbol  $''$  /  $''$ . The root filesystem contains the programs and directories that comprise the operating system. On small hard disks, the root filesystem also includes all the user directories. The primary hard disk can also be divided into more than one filesystem. This is described in the *Installation Guide.* One of the most common divisions is the */u* filesystem, used to isolate user accounts from the root filesystem.

A UNIX system can also have other filesystems that contain special directories and application programs. Dividing the primary hard disk into multiple filesystems protects the data and makes maintenance easier. Adding still more filesystems by installing other hard disks expands the system storage space. New filesystems can be specifically created by the system administrator, then "attached" (mounted) and "detached" (unmounted) when needed, in the same way that a floppy disk is accessed. The process of adding a hard disk is described in the *Hardware Configuration Guide.* Adding filesystems after a hard disk is configured is described in the following section.

## *Adding new filesystem(s)*

After configuring a new hard disk, you must then add the new filesystem(s) to the system. To do this, follow these steps:

1. Enter the following command:

mkdev fs  $\Delta$  sysadmsh users select: Filesystems  $\Leftrightarrow$  Add

2. You see the following:

```
This program performs maintenance tasks required to add or delete 
an existing filesystem. Would you like to: 
         1. Add a new filesystem to system.
         2. Remove a filesystem.
Select an option or enter q to quit:
```
Select 1.

3. You are next prompted for the device name:

(\_---------------·--·-----------·---.. ---- - ---- Enter a device name and press <Return> or q to quit:

Enter the full pathname of the device from /dev. The device name is derived from the name you gave the filesystem during the divvy phase. For example, to add a filesystem called  $u$ , you enter  $\alpha$  /dev /u".

4. You are now prompted to provide the name of the mount point to be used:

Enter a directory name and press <Return> rr q to quit:

This directory is where the filesystem is mounted. For example, a filesystem called  $u$  is mounted on the directory  $\hbar u$ .

5. The following is displayed:

```
reserving slots in lost found directory ...
 When entering multiuser mode:
           1. Always mount filesystem<br>2. Never mount filesystem
I 2. Never mo1Jnt f1lesystem 
3. Prompt before mounting f i lesystem 
 Select an option:
```
If you want the filesystem mounted automatically at system startup, enter 1. If you wish it mounted only by the request of the system administrator, select 2. If you select 3, the system prompts you at system startup whether or not you want the filesystem mounted.

6. You are then asked whether or not you want to permit users to mount filesystems:

```
Do you want to allow users to mount this file system? (y n)
```
You must respond "y" so that the system backup program can mount and unmount the filesystem as necessary.

7. The following messages are displayed when the process is complete.

```
Updating system files ...
Filesystem has been successfully added.
```
8. Next, you should mount the *Ix* filesystem using the following command: mount /dev/x /x

*Li* sysadmsh users select: Filesystems ¢ Mount

# *Mounting and unmounting a filesystem*

The mount(ADM) command attaches a filesystem. For example, to mount or unmount /dev/u on /u, you would use the following two commands, respectively:

mount /dev/u /u

*Li* sysadmsh users select: Filesystems ¢ Mount

umount /u

*Li* sysadmsh users select: Filesystems ¢ Unmount

Only the super user can use the **mount** and **umount** commands.

NOTE Files in a filesystem are not accessible unless the filesystem is mounted. If files are copied to or created in the mount point directory while the filesystem is unmounted, those files will appear to be in that filesystem when they are not. When the filesystem is mounted, these files seem to "disappear" when the filesystem is mounted over them.

# *Permitting users to mount filesystems*

Only the super user can use the mount command. However, the super user can set up parameters to define which filesystems can be mounted by users with the **mnt**(C) command. These parameters may include an access password, if desired.

Each filesystem must have an entry in the file /etc/default/filesys. Example 5-1 contains a sample set of entries.

#### Example 5-1 Sample /etc/default/filesys file

```
bdev=/dev/root cdev=/dev/rroot mountdir=/ \
desc="The Root Filesystem" rcmount=no mount=no 
bdev=/dev/u cdev=/dev/ru mountdir=/u rcmount=yes \
fsckflags=-y desc="The User Filesystem"
bdev=/dev:x cdev=1dev:rx mountdir=.x mount=yes 
rcmount=yes fsckflags=-y desc="The Extra Filesystem"
```
The sample entries determine the behavior shown in Table 5-1.

Table 5·1 Filesystem mount specifications

| Filesystem |           | When mounted Can user mount? |  |
|------------|-----------|------------------------------|--|
| root       | boot time | no                           |  |
| /u         | multiuser | no                           |  |
| / x        | anytime   | ves                          |  |

If you wish to make any non-root filesystem mountable by users, simply add "mount=yes" to the entry for the given filesystem. In addition, when the mnt command is invoked without an argument (no filesystem name), the program checks all non-root filesystems to see if they can be mounted and, if so, mounts them. The option "mount=prompt" asks the user if they want to mount each filesystem where a mount is permitted.

For more information on the mnt command, including a complete list of options, refer to the  $mnt(C)$  manual page.

# *Filesystem types*

Your system can be set up with five different types of filesystem:

- XENIX
- SSlK (UNIX filesystem)
- DOS
- AFS (Acer Fast Filesystem)
- EAFS (Extended Acer Fast Filesystem)

The default filesystem is the EAFS (Extended Acer Fast Filesystem), which supports long filenames (filenames exceeding 14 characters) and symbolic links (file links across filesystems). The block sizes for each of these filesystems are lK. DOS filesystems are discussed in "Mounting DOS filesystems on a UNIX system" (page 196).

The XENIX, SSlK, and AFS filesystems are provided for backwards compatibility. The SSlK and AFS filesystems can be easily converted to EAFS as described in this section.

### *Converting AFS filesystems to EAFS*

An AFS filesystem can be converted to an EAFS filesystem. This is done using the -E option of the fsck(ADM) command, which normally checks and repairs filesystems. The -E option also changes the format of the filesystem to EAFS.

**NOTE** You must unmount a filesystem before running fsck.

The command has the form:

fsck -E *device* 

where *device* is the name of the filesystem device in */dev.* 

## *Converting UNIX filesystems to AFS*

A UNIX system filesystem can be converted at any time to an AFS filesystem. This is done using the *-Cclustersize* option of the fsck(ADM) command, which normally checks and repairs filesystems. The -C option alters the clustersize to change the format of the filesystem to AFS. The *clustersize*  argument must be a power of 2 and less than 16 (8 is the recommended value).

The real benefits of the AFS filesystem are seen with a new filesystem. The increase in speed that is possible with a converted AFS filesystem is not immediately apparent; it takes effect only as new files are added to the filesystem. There is little or no benefit in transforming a filesystem that is nearly full; if it is within a few blocks of being full, the conversion does not work. (Refer to "Filesystem integrity" (page 114) for more information.)

**NOTE** You must unmount a filesystem before running fsck.

The command has the form:

#### fsck -s *-Cclustersize device*

where *device* is the name of the filesystem device in */dev.* Note that the -s option must also be present.

# *Configurable filesystem features*

There are certain filesystem features that are configurable, including:

- Group ID of newly created files: you can specify whether a new file has the group affiliation of the parent directory or that of the creating user.
- Filename truncation: you can specify what happens when an attempt is made to create a filename longer than the system limit.

This section explains these features.

# *Setting directory SGID bit*

By default, the GID (group identifier) of a newly created file is set to the GID of the creating process or user. This behavior can be changed by setting the SGID bit on a directory. Setting the SGID bit on a directory results in a new file haying the GID of that directory. To set the SGID bit on a directory, enter the following command, where *directory* is the directory name:

### chmod g+s *directory*

To remove the bit, replace the " $+$  " with a " $-$  " in the above command.

## *Setting filename tmncation*

By default, attempts to create filenames longer than the system limit result in the error message "Filename too long." This can be changed so that long filenames are silently truncated to the system limit. The system limit depends on the filesystem type. XENIX, S51K, and AFS filesystems have a limit of 14 characters. The EAFS (default) filesystem has a limit of 255 characters. The default behavior is mandated by POSIX FIPS requirements and is controlled by the ETRUNC kernel parameter. This parameter can be changed by invoking

the sysadmsh selection System & Configure  $\Leftrightarrow$  Kernel  $\Leftrightarrow$  Parameters and selecting category 3: "Files, Inodes and Filesystems," and changing the value of ETRUNC to 1. The kernel must then be relinked and booted for the new behavior to take effect. Use the sysadmsh selection System  $\leq$  Configure  $\Leftrightarrow$  Kernel  $\Leftrightarrow$  Rebuild to relink the kernel. See "configure(ADM) - reallocate kernel resources" {page 504) of this guide for complete instructions.

# *Using links*

A link is a directory entry referring to a file. The same file can have several links. This allows a given file to appear wherever it is required without the need for separate files. Any changes made to the file are effectively independent of the name by which the file is known. This means that no matter which link is modified, the same file is sourced. Hard links cannot be made across filesystems and cannot refer to a directory {see the "Symbolic links" section).

The syntax for a hard link is as follows:

#### In *file target*

where *file* is the name of the existing file, and *target* is the name of the new directory entry which will source the same data. The long file listing generated by the l{C) command looks like this example:

 $-**rw-rw-r-**2 steven$  pub  $60091$  Feb  $7$  19:54 help.file

The number "2" that follows the file permissions indicates the number of links. Note that there is no way to distinguish a hard link to a file from its original directory entry.

## *Symbolic links*

Symbolic links allow you to connect files or directories on different filesystems. The  $\text{-}s$  option to the  $\text{ln}(C)$  command allows you to do this.

**NOTE** Symbolic links are only available on EAFS filesystems.

The syntax is as follows:

In -s *file target* 

You can easily recognize a symbolic link using the long file listing generated by the l{C) command:

lrwxrwxrwx 1 stevem group 13 Feb 10 15:34 text -> /u/forbin. file1 The arrow {->) points literally to the location of the actual file. Unlike hard links, the source file is always discernable from its symbolic links.

If *target* is a directory, then one or more files are linked to that directory. If *source* is a directory, a directory link is made.

# *Maintaining free space in filesystems*

An important task of the system administrator is filesystem maintenance, which includes keeping the system running smoothly, keeping the filesystems clean, and ensuring adequate space for all users. To maintain the filesystems, the system administrator must monitor the free space in each filesystem, and take corrective action whenever the free space gets too low.

This section explains the filesystem maintenance commands. These commands report how much space is used, locate seldom-used files, and remove or repair damaged files.

A UNIX system operates best when at least 15% of the space in each filesystem is free. In any system, the amount of free space depends on the size of the disk containing the filesystem and the number of files on the disk. Because every disk has a fixed amount of space, it is important to control the number of files stored on the disk.

If a filesystem has less than 15% free space, system operation usually becomes sluggish. If no free space is available, the system stops any attempts to write to the filesystem. This means that the user's normal work on the computer (creating new files and expanding existing ones) stops.

The only remedy for a filesystem that has less than 15% free space is to delete one or more files from the filesystem. The following sections describe strategies for keeping free space available.

## *Strategies for maintaining free space*

The system administrator should regularly check the amount of free space on all mounted filesystems and remind users to keep their directories free of unused files. You can remind users by including a reminder in the *letchnotd* (message of the day) file.

In addition, the cleantmp(ADM) command is run by the system to dean the /tmp directory. You can edit the file /ctc/default/cleantmp to define which, and how often, key directories *(/Imp* and */usr/lmp* by default) are cleaned of files. See the cleantmp(ADM) man page for details.

If the amount of free space slips below 15%, the system administrator should follow these steps:

- 1. Send a system-wide message asking users to remove unused files.
- 2. Locate exceptionally large directories and files, and send mail to the owners asking them to remove unnecessary files.
- 3. Locate and remove temporary files and files named *core.*
- 4. Clear the contents of system log files.
- 5. Reduce disk fragmentation by making a complete backup of the filesystem, removing all the files, and then restoring them from the backup.
- 6. If the system is chronically short of free space, it may be necessary to create and mount an additional filesystem.
- 7. **compress**(C) large infrequently used files.

# *Displaying free space*

You can find out how much free space exists in a particular filesystem with the df {for "disk free") command. This command displays the number of "blocks" available on the specific filesystem. A block is 512 characters {or bytes) of data.

The df command has the form:

#### df *specialfile*

 $\Delta$  sysadmsh users select: System  $\Leftrightarrow$  Report  $\Leftrightarrow$  Disk

where *specialfile* can be the name of a UNIX system special file corresponding to the disk drive containing the filesystem. If you do not give a special filename, then the free space of all normally mounted filesystems is given.

For example, to display the free space of the root filesystem */dev/root,* enter:

df /dev/root

The command displays the special filename and the number of free blocks.

You can find the percentage of free space to total space on your system with the command:

df -v

# *Sending a system-wide message*

If free space is low, you can send a message to all users on the system with the wall (for "write to all") command. This command copies the messages you enter at your terminal to the terminals of all users currently logged in.

To send a message, enter:

wall

Enter the message, pressing (Return) to start a new line if necessary. After you have entered the message, press (Ctrl)d. The command displays the message on all terminals in the system.

## *Displaying disk usage*

You can display the number of blocks used within a directory by using the du command. This command can be used to find excessively large directories and files.

The  $du(C)$  command has the form:

#### du *directory*

The optional *directory* must be the name of a directory in a mounted filesystem. If you do not give a directory name, the command displays the number of blocks in the current directory.

For example, to display the number of blocks used in the directory  $/u/jolnd$ , enter:

#### du /u/johnd

The command displays the name of each directory in the  $\mu$ /*jolmd* directory and the number of blocks used.

Use the -a or -f options to display files.

# *Displaying blocks by owner*

You can display a list of users and the number of blocks they own by using the quot (for "quota") command. The command has the form:

#### quot *specialfile*

The *specialfile* must be the name of the special file corresponding to the filesystem.

For example, to display the owners of files in the filesystem on  $\frac{dev}{u}$ , enter:

### quot /dev/u

The command displays the users who have files in the filesystem and the numbers of blocks in these files.

## *Mailing a message to a user*

If a particular user has excessively large directories or files, you can send a personal message to the user with the **mail** command.

To begin sending a message through the mail, enter:

#### **mail** *login-name*

where *login-name* is the login name of the recipient. The **mail** command copies the message to the user's mailbox, where it can be viewed by the user via the **mail** command. See the *User's Guide* for details.

# *Locating files*

You can locate all files with a specified name, permissions setting, size, type, owner, or last access or modification date using the **find** command. This command is useful for locating seldom-used or excessively large files, or files owned by a particular user.

The **find** command has the form:

### **find** *pathname option*

The *pathname* is the pathname of the directory that you want to search. The **find** command searches recursively, downward through all the directories under the named directory, for files that match the criteria specified by *option.*  Some options also indicate certain actions for **find** to take on located files. See the find(C) manual page for complete details.

Table 5-2 describes some of the options to **find** that are useful for system administrators.

| Option         | Description                                                                                                    |  |
|----------------|----------------------------------------------------------------------------------------------------|--|
| -atime +number | locates files that have not been accessed for the specified<br><i>number</i> of days.                                                                                                    |  |
| -exec cmd      | locates files that match the specified criteria and executes<br>cmd on those files. The command argument ({}) is<br>replaced by the current pathnames of the files that find<br>located. An escaped semicolon $(\lambda)$ must follow the<br>cmd {} construction. |  |
| -group gname   | searches for files that belong to the group gname. If<br>gname is numeric and does not appear in /etc/group, it is<br>interpreted as a group ID.                                                                                                    |  |
| -name file     | searches for files with the specified name.                                                                                                    |  |
| -ok cmd        | works like -exec except that it displays the generated<br>command line in prompt form; cmd is executed only if<br>the user enters y at the prompt.                                                                                                    |  |
| -perm onum     | locates all files with permissions that exactly match<br><i>onum</i> (the octal number used with $chmod(C)$ ).                                                                                                    |  |
| -print         | displays the locations of any files that find locates.                                                                                                    |  |
| -size +number  | searches for files larger than the specified number of<br>blocks (512 bytes per block).                                                                                                    |  |
| -type $x$      | locates files of a specific type; for example, type d for<br>directory or f for a file. See find(C) for an explanation of<br>the different types.                                                                                                    |  |
| -user uname    | locates all files that belong to the user uname. If uname<br>is numeric and does not appear in /etc/passwd, it is inter-<br>preted as a login ID.                                                                                                    |  |

Table 5-2 Useful find options

NOTE If you do not include the -print option, find does not display the list of files that match the search criteria.

# *Finding temporary files*

To locate and display all files named *temp* recursively in the /usr directory, use the following command:

find /usr -name temp -print I more

# *Finding files of a certain size*

You can use find to locate files of a specified size or type. For example, to locate and print a list of all the directories (-type d) greater than 3 blocks in size (-size  $+3$ ) in all the directories (/ and below), enter:

find  $/$  -type d -size  $+3$  -print

# *Finding files by pennissions*

Using the -**perm** onum option to find, you can locate all files with permissions that exactly match *onum* (the octal number used with  $chmod(C)$ ). For example, to locate and display all the files in the */u* directory that give all users read, write, and execute permissions (*onum* is 0777), enter the following command:

```
find /u -perm 0777 -print
```
# *Executing commands based on find output*

Using the -exec option, you can execute a specific shell command on the files that find locates. The most common use of -exec is to locate a group of files and then remove them. For instance, when you retire a user, you can use find to locate all the files owned by that user, back them up, and then remove them from the system. To do this with find, enter:

```
find \ell -user edwarda -print \ell cpio -ovBc > /dev/rfd096
find \ell -user edwarda -exec rm "{}" \;
```
The first command locates all the files owned by user *edwarda* and copies the files to an archive. The second command locates the files and then removes them. For more information on copying files to an archive, see the  $epio(C)$ manual page.

You can instruct find to display a prompt (the command line that find generates) before executing the shell command on each file, by using the -ok option in place of -exec. When you use -ok, find prompts you with the generated command line:

```
<rm ... /u/edwarda/billboard >?
```
To execute the command (in this case, rm), enter y.

The command is not executed if you enter a character other than " $y$ ", or if you press(Return}.

Another common use of find with the -exec option is to locate all the files that belong to a particular group and change them. For example, if a user changes groups, you can use find to locate and change all their files to the new group:

```
find \ell -user edwarda -exec chgrp moms "{}" \;
```
If you retire a user and you want to transfer ownership of their files to another user, use the following command:

```
find \ell -user edwarda -exec chown earnestc "{}" \;
```
Using this construction to execute a command on a large group of files can be very slow because the -exec option forks a separate process for each file in the list. A more efficient method for doing this is to use xargs(C) in place of -exec. The xargs command forks fewer processes to execute the command on the entire group of files.

The following example illustrates how to use the xargs construction with find:

#### find  $\ell$  -user edwarda -print  $\ell$  xargs chown earnestc

This command accomplishes the same thing as the previous example, only much more efficiently.

I NOTE If the syntax for the command that you want to execute with **xargs**<br>deviates from the standard order (*command options arguments*), you must<br>use -exec. use -exec.

# *·Locating core files*

One useful application of find is to use the -name option to locate core and temporary files for removal.

A core file contains a copy of a terminated program. A UNIX system sometimes creates such a file when a program causes an error from which it cannot recover. A temporary file contains data created as an intermediate step during execution of a program. This file may be left behind if a program contained an error or was prematurely stopped by the user. The name of a temporary file depends on the program that created it. In most cases, the user has no use for either core or temporary files, and they can be safely removed.

When searching for core or temporary files, it is a good idea to search for files that have not been accessed for a reasonable period of time. For example, to find all core files in the */11sr* directory that have not been accessed for one week (-atime +7), enter:

```
find /usr -name core -atime +7 -print
```
Once you locate the core files, you can remove them easily using one of the following two commands:

find /usr -name core -atime +7 -exec rm "{}"  $\backslash$ ;

find /usr -name core -atime +7 -print I xargs rm

These commands find all the core files in the /usr directory that have not been accessed in the last seven days and remove them.

# *Checking and clearing log files*

A UNIX system maintains a number of log files that contain information about system usage. When new information is generated, the system appends it to the appropriate log file, preserving the file's previous contents. Because some log files can rapidly become quite large, it is important to check the files periodically and, if necessary, clear them by deleting their contents. It may be necessary to retain the most recently appended information in some log files. such as /etc/ddate. In these cases, trim the files by deleting the previous data and leaving the last entry.

Some log files only grow in special situations. For example, if you want to record all attempts to use the su command, and you set the SULOG option in */etc/defa11lt/s11,* the log file */11sr/ad111/s11log* may build up rapidly.

Table 5-3 lists some of the log files that are most likely to need clearing or trimming. Your system may have different log files from those listed, depending on its configuration and the utilities and application software installed. You may also need to check the files more or less frequently than indicated in the table, depending on system activity. Use the find(C) command with the -size flag to locate your system's unlisted large log files.

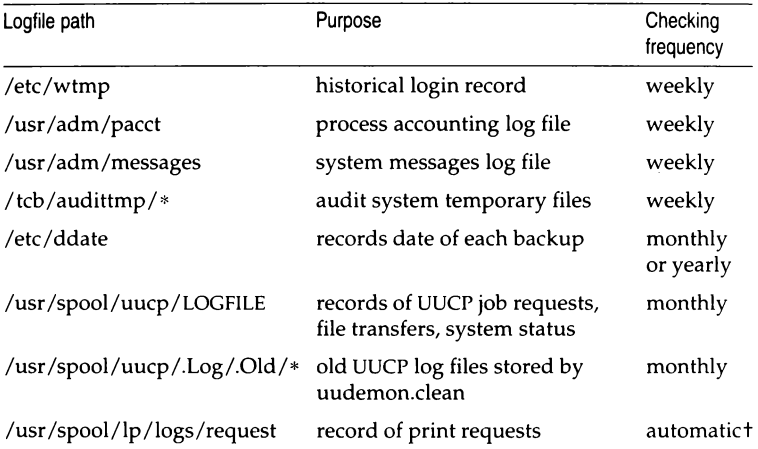

#### Table 5·3 Administrative log files

t Maintenance of this file (and other files) can be accomplished automatically; sec "Automatic log cleaning" (page 110).

To clear a log file and retain file permissions:

- 1. Copy the file to a new filename. For example: cp /usr/adm/messages /usr/adm/messages.old
- 2. You can clear the file by using one of the following commands: Bourne or Korn shell:
	- > /usr/adm/messages

C shell:

cat /dev/null > /usr/adm/messages

To monitor new information that is currently being appended to system log files, use the  $tail(C)$  command as follows:

#### tail -f /usr/adm/messages

With the -f (follow) option, tail prints the last ten lines of the file, followed by any lines that are appended to the file between the time tail is initiated and killed with the(Del} key.

# *Automatic log cleaning*

It is also possible to automate the clearing of log files. using the cron and -crontab facilities. By adding a line to the crontab(C) file for *root,* you can excute your own file maintenance scripts on a daily, weekly, or monthly basis.

The following is one of the default entries in the *root crontabs* file *(/usr/spool/cron/crontabs/root):* 

17 5  $*$  \* 0 /etc/cleanup > /dev/null

See crontab(C} for complete information on the format of a *crontabs* file.

The entry for */etc/cleanup* runs each Sunday morning at 5:17. The */etc/cleanup*  script is reproduced below:

```
Ħ
# clean up super-user log 
cp /usr/adm/sulog /usr/adm/Osulog
> /usr I adml sulog 
# 
# clean up volcopy log 
[ -f /etc/log/filesave.log ] && mv /etc/log/filesave.log /etc/log/Ofilesave.log
> /etc/log/filesave.log 
chown root /etc/log/filesave.log 
chgrp sys /etc/log/filesave.log
chmod 666 , etc.'log.'filesave. log 
• 
• c :ean up wtmp 
>1etc.wtmp 
• 
# clean up miscellaneous files 
find / -name core -atime +7 -exec rm -f {} .;
```
*/etc/cleanup* does the following once per week:

- copies the *su/og* file to Osu/og and then clears sulog;
- if *Jilcsaz•!'.log* exists, moves it to *Ofi/1•,;im•.hig,* creates a new, empty *JileStm·.log*  and sets the proper permissions;
- clears the /ctc/wtmp file;
- $\bullet$  removes all core files that have not been accessed in the last seven days.
# *Maintaining effident filesystem organization*

There are two aspects of filesystem usage that degrade the efficiency of filesystems:

- Disk fragmentation (scattering of available disk space) due to constant use and reuse of filesystem blocks.
- Directories growing too large, thus increasing search time for files.

This section explains how to avoid these problems and maintain efficient filesystem organization.

## *Disk fragmentation*

If your system has been in use for some time, the constant creation and removal of files creates a situation called *disk fragmentation.* This means that the files in the filesystem are written in small pieces on the hard disk. This increases access time and reduces system efficiency.

You can reduce disk fragmentation by first making a complete backup of all the files in the filesystem and then removing all the files from the hard disk and restoring them from the backup. Refer to "Reducing disk fragmentation" (page 567) for more information.

Because the files are completely rewritten on the disk during the restore, each file is written in one piece and fragmentation is reduced. A small amount of space is also recovered. It is a good idea to perform this action about once a year on a heavily used system and less often on a lightly used system. Be certain that you have complete, accurate, and readable backups before you begin or your files may be lost.

## *Large directories*

It is wise not to allow directories to grow larger than necessary. You should be aware of several size limitations. A directory that contains entries for up to 62\* files (plus the required "." and " .. " entries) fits in a single disk block and can be searched very efficiently. A directory can have up to 638\* entries and still be viable, as long as it is used only for data storage; anything larger is usually wholly unsuitable as a working directory. It is especially important to keep login directories small, preferably one block at most.

<sup>•</sup> These figures apply to filenames of 14 characters or less. As filename lengths increase, up to a maximum of 255 characters, the number of files that fit on a single disk block decreases, thus reducing the optimum num- ber of files in a directory.

If large numbers of files are moved in and out of a directory, as in the case of a spool directory, it can also become oversized. This is because, as a rule, directories never shrink. Even if you delete files until you have less than 62 in your login directory, or less than 638 in a spool directory or other data collection directory, system searches of the directory slow down. This is because the directory slot remains the same size as it was prior to the removal of the files.

To see if a directory is too large, even if it does not seem to have over 62 files in it, use the command  $\mathbf{hd}$ . I wc -l. This tells you the number of lines (inodes) in the directory listing.

The solution to the large directory problem is twofold. Educate users to keep their login directories small, and use cpio to back up and restore any directory that has an excess of inode numbers left over from deleted or moved files.

## *Limiting login directory size*

To limit the size of the login directory, each user should create a hierarchy of subdirectories that reflects the use or purpose of the contained files. This can make finding files easier for the user. Emphasize the importance of setting up a simple, clear hierarchy, with only five to 10 directories at each level, so files can be added in the future without having to change the hierarchy or move files around.

## *Removing excess inode numbers*

To remove "shadow" inode numbers (numbers left when files are deleted or moved to subdirectories), use cpio to back up and restore an oversized directory. Then use hd to list the files in the directory and see if there are any that do not show in a standard listing. These "shadow" files appear at the end of the list, and have null inode numbers; 00 and 00 appear in the first two columns of hex digits. Use the following procedure to remove these empty file slots from the directory. Note that the same procedure can be applied to a spool directory.

1. Move to the directory above the oversized one and create a backup directory. For example, if a user named *tracy* has an oversized home directory, enter:

#### mkdir tracy.old

2. Move to the oversized directory and back it up:

#### find . -print I cpio -pdlm . ./tracy.old

This command copies the directory and all subdirectories, linking files instead of copying them where possible. Confirm that the ownership, group, and permissions of the new directory and files match the original.

3. Use I and hd to check the backup directory to see that all the files are there and all the shadow inode numbers are gone.

- 4. Move to the directory above, then delete the oversized directory: **rm -rf tracy**
- 5. Rename the backup directory to replace the oversized one:

**mv tracy.old tracy** 

The directory appears the same to the user, but it can be searched more quickly. This can improve system performance, especially if the procedure is used on numerous working directories.

# *Adding disk space and filesystems*

If free space is chronically low, it may be to your advantage to expand the system's storage capacity by installing additional hard disks as described in the *Hardware Configuration Guide*. Once the new disk is mounted, you can use the free space in the new filesystem for your work, or even copy user or system directories to it.

Suppose free space is low on your primary hard disk because one filesystem on it is full. If there are others with free space, or there is unused space on the hard disk, you can change the layout on the primary disk, but this is not as simple as adding a second hard disk. It is always best to plan the layout of your hard disk in advance as described in the *Installation G11ide.* 

A chronic shortage of space usually results from having more users on the system than the current hard disk can reasonably handle, or having too many directories or files. In either case, creating a new filesystem on a new hard disk allows some of the users and directories to be transferred from the primary hard disk, freeing a significant amount of space on the existing filesystem and improving system operation.

If you decide to change the number of filesystems on your primary hard disk or to reapportion the disk space among the filesystems, you must back up your system and reinstall it as described in the *Installation G11ide.* You should initialize your disk manually so that you can control the layout of your disk. During the installation process, use manual layout control to reapportion your disk space as desired.

# *Filesystem integrity*

The most important job of the operating system is to maintain the integrity of filesystem data. Actual loss of data is a rare occurrence; UNIX system filesystems are very resistant to corruption. This is because a certain amount of redundancy exists in special structures that are invisible to the user. It is these structures that ensure filesystem integrity. For example, when the system suffers a power outage, very little information is lost. Any damage usually affects one or two files, making them inaccessible. In almost all cases, the operating system can repair any damage done to files. In very rare cases, damage causes the entire filesystem to become inaccessible.

The operating system uses the fsck (for "filesystem check") program to repair damaged filesystems. The fsck program checks the consistency of filesystems. In cases where the contents of a file are lost (rare), the only way to restore lost data is from filesystem backups. fsck is automatically run at boot time after an abnormal shutdown on the root filesystem. The fsck status messages look like this:

- \*\* Phase 1 Check Blocks and Sizes
- \*\* Phase 2 Pathnames
- \*\* Phase 3 Connectivity
- \*\* Phase 4 Reference Counts
- \*\* Phase 5 Check Free List

If the system terminated abnormally (for example, power outage), you see other messages that may seem alarming:

FREE INODE COUNT WRONG IN SUPERBLK FIX?

In fact, this kind of message is routine when a system was not shut down properly, and you only have to enter y and fsck continues its recovery work. This could be done without the system administrator's intervention, but it is generally better to know what is happening to a filesystem after a problem has occurred.

To discuss the idea of filesystem integrity and how fsck functions, it is useful to explain the basic structure of files, directories, and filesystems. Although it is not necessary to understand the principles of file storage, it is helpful to know what the messages like the one above refer to so they will seem less mysterious.

The following section describes some of the basic principles of UNIX operating systems. Refer to "Repairing filesystems with fsck" (page 117) for information on how to use the fsck command.

## *How UNIX systems maintain files*

Each filesystem contains special structures that allow the operating system to access and maintain the files and data stored on the filesystem. It is the disruption and repair of these structures that we are concerned with.

The structure of a filesystem is based on the way that hard disks store data. Although the hard disk contains all the data used by the system, it is not stored in neat little locations that correspond to individual files. It is unlikely that you could point to a spot on a hard disk and truthfully say: "My file is stored right there on this part of the disk." In fact, the data is probably scattered across the disk. The operating system uses a sophisticated addressing scheme to access each of the pieces that a file is broken into and to present the data to the user as a unit.

The data is spread around because the operating system does not really deal with files, but rather with units of data. For example, assume you created a file and it is actually stored on one part of the disk. Then, suppose you edit that file and delete a few sentences here and there. This means that you are now using a little bit less disk space than when you started. This space amounts to a series of gaps in the area where your file was stored. Disk space is a precious commodity and is not wasted. So, those small amounts of disk space are allocated to other files. Picture this process on a scale of hundreds of files with a dozen users and you have an idea of how files are maintained. Because of the effectiveness of the algorithms (formulas) that the operating system uses, this process is remarkably efficient and trustworthy.

## *How UNIX systems maintain filesystems*

A filesystem contains files and directories that are represented by special structures called "inodes" and "data blocks." These structures make it possible for the operating system to create and keep track of filesystems.

- Data blocks A block is a 1024-byte unit of data stored on the disk. A data block can contain either directory entries or file data. A directory entry consists of an inode number and a filename.
- Inodes An inode can be thought of as a card from a library card catalog. Each inode contains information about a file, just as a card contains information about a book, including its location, its size, the type of file, and the number of directory entries linked to the file. One important point to remember is that an inode does not contain the name of a file; directories contain the actual names. An inode contains the locations of all the data that make up a file so the operating system can collect it all when needed.

Blocks are not just stored on the hard disk. To minimize seeking data on the hard disk, recently used data blocks are held in a cache of special memory structures called buffers. These structures make the operating system more efficient. When enough data is accumulated to write out one or more full disk blocks, the buffer is "flushed" by writing its information to the disk. A minor amount of information is always lost when an outage occurs because recently changed data has not been written to the disk.

With a hard disk filled with data, inodes, directories, files, and blocks cached in memory, how does the operating system keep track of them? The answer is that all these structures maintain sufficient connectivity between files and directories to allow severed connections to be reconstructed.

One special data block, the "super" block, contains overall information about the filesystem, rather than where a particular piece of a file is located. The super block contains the information necessary to mount a filesystem and access its data. It contains the size of the filesystem, the number of free inodes, and information about free space available.

Information is read from the disk version of the super block when the filesystem is mounted and is maintained and modified in memory as activity takes place on the system. The information is written back to the disk at regular intervals by the init command which is always running. The init command calls the sync(ADM) command every 60 seconds, which forces the memory version of the super block and buffers to be written to disk. If the system crashes and the information stored on the disk is not reasonably upto-date, the filesystem might be corrupted.

## *Causes of filesystem corruption*

Corruption can affect all the structures mentioned in this section. This means that the data or the structures used to locate data can be damaged. This can occur for several reasons:

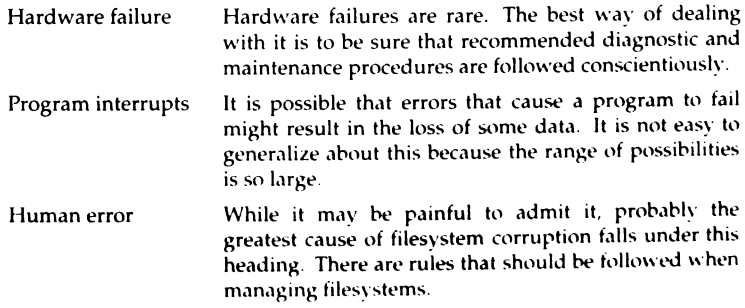

## *Rules for checking filesystems*

When checking and repairing filesystems, keep in mind the following rules:

- To make sure users cannot access the filesystem you are planning to unmount, bring the system down to single-user (maintenance) mode before unmounting it.
- Unmount the filesystem with **umount**(ADM) before checking and repairing it.
- In the case of a floppy disk filesystem, unmount it before physically removing it.
- If you plan to make the filesystem available, remember to remount the filesystem after checking and repairing it.

Regular filesystem backups represent the best assurance of continued filesystem integrity.

## *Repairing filesystems with fsck*

To check and repair filesystems, use fsck(ADM). The fsck command examines the various structures on the disk and attempts to reconcile them. Where possible, fsck reestablishes connections and resolves references; it "cleans" the filesystem.

Before repairing a filesystem with fsck, shut down the system and bring it up in single-user (maintenance) mode. To do this without completely shutting down the system, use the su argument to shutdown:

#### /etc/shutdown -g10 su

The first argument indicates the number of minutes before system shutdown.

NOTE The shutdown command calls sync automatically.

For more information on shutting the system down, see shutdown(ADM).

Once the system is in single-user mode, unmount the filesystem with umount(ADM). Check and repair the filesystem using the following command:

#### fsck *filesystem*

 $\Delta$  sysadmsh users select: Filesystems  $\Leftrightarrow$  Check

where *filesystem* is the name of the special file corresponding to the device name of the filesystem. For example, the */dev/11* device file corresponds to the /11 filesystem.

To check the root filesystem, use the -b argument to fsck:

fsck -b /dev/root

The system must be in single-user mode before running fsck -b on the root filesystem. This command automatically remounts the root filesystem after checking it.

EXECUTE The fsck program is actually a front-end that invokes a version of **fsck** for each filesystem type. For example, fsck calls a special version to renair DOS filesystems. repair DOS filesystems.

For example, if you bring your system back up in single-user mode after a power failure, use the **fsck** command to check the  $/u$  filesystem before going into multiuser mode. To do this, enter the following command:

#### fsck /dev/u

The fsck program checks the filesystem and reports on its progress with the following messages:

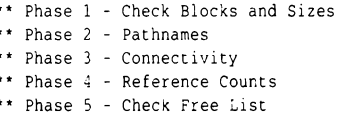

If a damaged file is found during any one of these phases, fsck asks if it should be repaired or salvaged. Enter y to repair a damaged file. You should always allow the system to repair damaged files even if you have copies of the files elsewhere or intend to delete the damaged files.

Note that the fsck command deletes any file that it considers too damaged to be repaired. You can elect for fsck to make the repair or not. You might choose to have fsck ignore an inconsistency because the problem is so severe that either you want to fix it yourself using the fsdb(ADM) utility, or you plan to restore your system from backups. If you cannot use fsdb, you must allow fsck to resolve the inconsistencies or the filesystem may not be usable. (fsdb is described in "Repairing a filesystem when fsck stops at size check" (page 571).)

You may need to run fsck several times before the entire filesystem is clean. For a complete list of error messages, see the fsck(ADM) manual page.

### *Summary of fsck phases*

The fsck program scans and examines each of the structures mentioned earlier. Each phase compares components and checks that these components agree with each other.

Phase 1 checks the blocks and sizes. The fsck program reads the inode list to determine the sizes and locates the blocks used by each file. !nodes are checked for inode type, zero link counts, inode sizes, and bad or duplicate blocks. (Bad blocks are block values outside the boundaries of a filesystem.) When fsck asks whether or not to clear an inode, this means to zero out the bad information in the inode. This removes the file or directory that was associated with it. A duplicate block means that two inodes point to the same block on the disk. The fsck command attempts to find the original inode along with the duplicate for correction in phase 2.

Phase 2 checks the pathnames. Files removed in phase 1 must then have their directory entries removed. Phase 2 cleans up error conditions caused by improper inode status, out-of-range inode pointers, and directories that point to bad inodes as described earlier. For files with duplicate blocks found in phase 1, fsck wants to remove both files (this is one of the few areas where system administrator intervention is useful).

Phase 3 checks for connectivity. Phase 2 removed directories that do not point to valid files. Phase 3 reconnects files that were severed from the directory structure. Any files that are unreferenced but valid are placed in a special directory called *lost+fo1111d.* Because the directory was severed, the name of the file is lost and a number is assigned to the file in */ost+found.* 

**NOTE** fsck does not create or extend the *lost+found* directory. There must already be a sufficient number of empty slots in the directory for use by fsck when reconnecting files. A *lost+found* directory is created automatically by mkdev fs when a new filesystem is created.

Phase 4 checks the reference counts. The fsck command checks the link count of each entry that survives phases 2 and 3. In some cases, files that were not pointed to under the directory structure, but still have an inode, can be relinked to the filesystem in *lost+found*.

Phase 5 checks the free list. The fsck command examines the free-block list maintained by the filesystem and resolves the missing or unallocated blocks allocated or removed earlier. When an inconsistency is detected, fsck prompts to rebuild it.

Phase 6 salvages the free list. If specified in phase 5, the system reconstructs a free block list from the altered filesystem.

## *Automatic filesystem check*

The operating system sometimes requests a check of the filesystem when you first start it. This usually occurs after an improper shutdown (for example, after a power loss). The filesystem check repairs any files disrupted during the shutdown.

*Managing filesystems* 

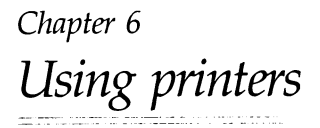

Most systems require the ability to print out data on paper. A wide variety of printing hardware or line printers are supported. Some line printers are *parallel* devices, but most are connected as *serial* devices.

To add a printer, the system administrator must:

- connect the physical hardware to the computer, then
- use the correct system commands to enable the printer for operation.

This chapter explains how to maintain printers. Consult the *Hardware Co11fig11ratio11 Guide* for information on connecting and configuring printers.

The operating system supports serial printers which use the standard RS-232 interface and parallel printers which use the Centronics parallel interface. To find out which interface your printer uses, check your hardware documentation.

## *The printer spooling system*

The UNIX system line printer spooling system is a collection of commands that help you to install, monitor, and efficiently control the line printers serving your system. A request to print a file is *spooled* or lined up with other printing jobs to be sent to the printer. Each print job is processed and waits its turn in line to be printed. This line of pending print jobs is called the *queue.* 

When a user requests a file to be printed using the  $lp(C)$  command, the line printer system responds with a "request ID." This consists of the name of the printer on which the file is printed and a unique number identifying the file. With this request ID, the user can find out the status of the print request or cancel it. The Ip options help the user to control printer output easily.

The print service performs the following functions:

- handles the task of receiving files that users want printed
- filters the files (if necessary) so they can print properly
- schedules the work of one or more printers
- starts programs that interface with the printer(s)
- keeps track of the status of jobs
- alerts you to printer problems
- keeps track of the mounting of forms
- issues error messages when problems arise

There are several terms used in this chapter to describe the operation of the print service:

- *device* The target for Ip output. A device is represented by a full pathname of a special device file.
- *printer*  The name assigned by the system administrator to represent a device. This name can have up to 14 characters. At different times, a printer can be associated with different devices.
- *class*  An ordered list of printers. Print requests sent to a class of printers are printed by the first available member of that class.
- *destination* A place where print requests are sent. A destination can be a class or a printer.

Consult your computer and line printer hardware manuals for information on making the connection between your system and printing devices.

# *Printer configuration options*

Although the default values for printer configuration are usually sufficient for most needs, there are a number of options to configure individual aspects of printer operations. These include such options as fault alerting and recovery. The following is a list of additional information that can be given to define the configuration of each printer:

- interface program
- printer type
- content types
- connection method
- character sets or print wheels
- fault alerting
- fault recovery
- use restrictions
- default printing attributes

You need to give very little of this information to add a new printer to the print service; however, the more information you provide, the better the printer is managed for you and the more efficiently the print service will run.

The descriptions in the following sections help you understand what this printer configuration information means and how it is used so that you can decide how to configure your printers. In each section, you are also shown how to specify this information when adding a printer. While you can follow each of the sections in order and correctly configure a printer in several steps, you may want to wait until you have read all of the sections before adding a printer so that you can do it in one step.

### *Interface program*

Interface programs (also known as interface scripts) are used to initialize printers and take advantage of their particular capabilities. The *standard* interface program defines minimal capabilites common to most printers. These programs are human-readable files located in */usr/spool/lp/model.* The interface programs already present on your system are listed in Table 6-1. You can select an interface program when you install or change a printer configuration using the sysadmsh selections

Printers  $\Leftrightarrow$  Configure  $\Leftrightarrow$  Add

or

Printers  $\Leftrightarrow$  Configure  $\Leftrightarrow$  Modify

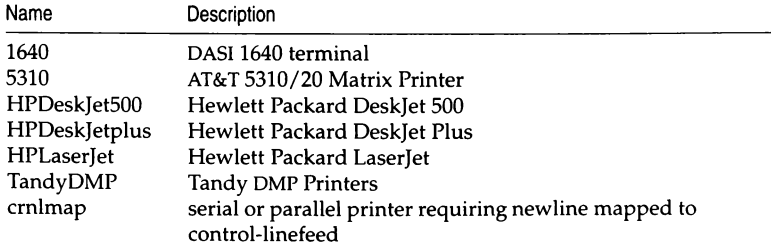

#### Table 6-1 Printer interface programs

*(Continued on next page)* 

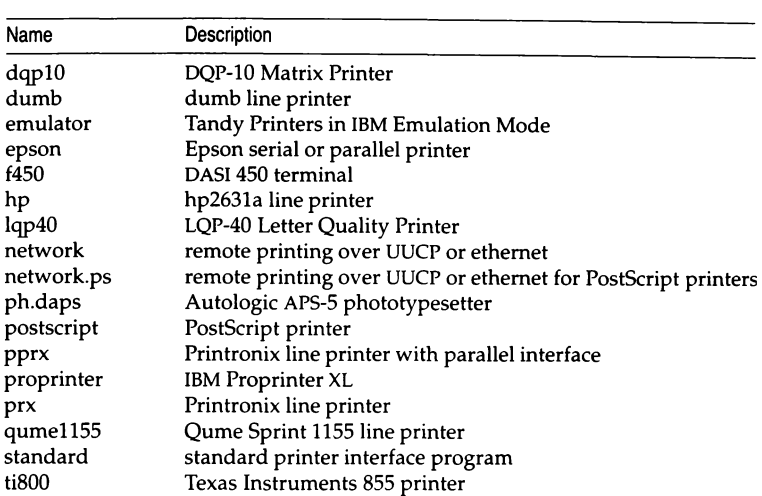

#### **Table 6-1 Printer interface programs**

*(Continued)* 

Many of these interface programs have special options available by using the -o option to the Ip command. (Read the appropriate interface file for this information.) For example, the PostScript interface program includes the options listed in Table 6-2.

#### **Table 6-2 Postscript options**

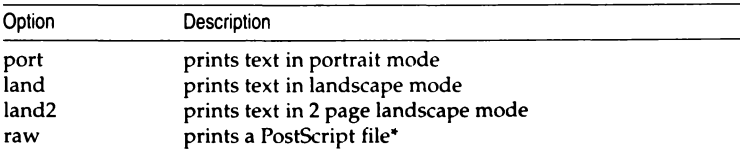

\* Use the raw option for PostScript files only; the postscript interface script converts text files to PostScript automatically.

You can also create your own interface scripts or customize existing ones to suit your needs. Refer to "How to write an interface program" (page 163) for more information.

## **Printer type**

The printer type is the generic name for the printer. The print service uses the printer type to extract information about the printer from the *terminfo* database. This information describes the capabilities of the printer so that you can be warned if some of the configuration information you provide is not appropriate for the printer. The information also describes the control data to use to initialize the printer before printing a file.

**NOTE** Use of the *terminfo* database is not recommended. Printer capabilities are most commonly defined through interface scripts.

The printer type is the generic name for the printer. Typically, the printer type is derived from the manufacturer's name, such as "495" for the AT&T 495 Laser Printer. Examine */usr/lib/terminfo* for an appropriate entry for your "type" of printer. There might be one entry specific to your printer, or one that is generic to a type. Specify the printer type as follows:

**/usrnib/lpadmin -p** *printername* **-T** *printer-type* 

∆ sysadmsh users select: Printers  $\Leftrightarrow$  Configure  $\Leftrightarrow$  Parameters

If you do not define the printer type, the default **unknown** is used. This produces empty results when the print service looks up information about the printer, so the print service cannot verify certain requests or initialize the printer.

### **Content types**

While the printer type information tells the print service what type of printer is being added, the content type information tells the print service what types of file can be printed. Most printers can print only one type of file; for them, the content type is likely to be identical to the printer type. Some printers, however, can accept several different types of file and print their contents properly. When adding this kind of printer, you should list the names of the content types it accepts.

When a file is submitted to the print service for printing, the print service searches for a printer capable of handling the job. The print service can identify an appropriate printer through either the content-type name or the printer-type name. Therefore, you can specify either name (or no name) when submitting a file for printing.

Content-type names may look a lot like printer-type names, but you are free to choose names that mean something to you and the people using the printer. (The names *simple, terminfo,* or *any* are recognized as having particular meanings by the print service; be sure to use them consistently.) The names must contain no more than 14 characters and may include only letters, digits, and underscores. If the same content type is printable by several different types of printer, you should use the same content type names when you add those printers. This makes it easier for the people using the printers because they can use the same name to identify the type of file they want printed regardless of the printing destination.

For example, several manufacturers produce printers that accept PostScript files. While these printers may need different printer types so that each can be properly initialized (assuming the initialization control sequences are different), they may all be capable of handling the same type of input file, which you call, perhaps, *PostScript.* As another example, several manufacturers produce printers that accept ANSI X3.64 defined escape sequences. However, the printers may not support all the ANSI capabilities or may support different sets of capabilities. You may want to give different content-type names for these printers to differentiate them.

You do not have to list the content types for a printer. If you do not, the printer type is used as the name of the content type the printer can handle. If you have not specified a printer type, the print service assumes the printer can print only files of content type *simple.* This may be sufficient if users pick the proper printer and make sure the files are properly prepared for the printer before they are submitted for printing.

The most common type of file on the UNIX system is known as *simple.* This file is assumed to contain just printable ASCII characters and the following control characters:

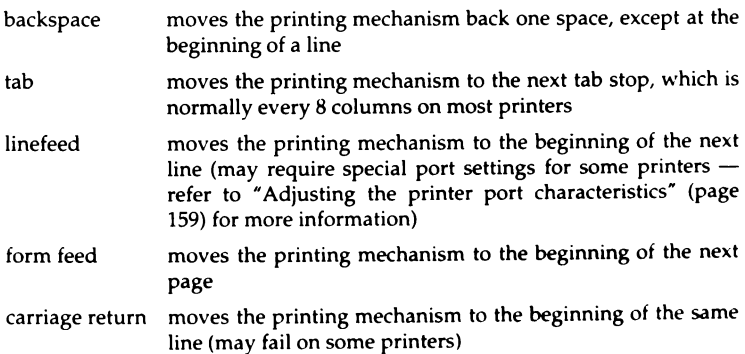

The word "carriage" may be archaic for modern laser printers, but similar actions apply. If a printer can handle a *simple* type of file, you should include it in the content type list when you add the printer and specify the content type(s) that the printer can handle. If you do not want a printer to accept files of type simple, you must give an alternate list of content types that the printer

can accept. (The printer type is a good name to use if no other type is appropriate.)

Another content type name is *terminfo.* This does not refer to a particular type of file but instead refers to all the types represented in the *terminfo* database. It is not likely that any printer is capable of handling all the types listed in the database. However, this name is reserved for describing possible filter capabilities. Likewise, the content type *any* is reserved for describing the types of files a filter can accept or produce. These names should not be used as content types when adding a printer.

Specify the list of content types as follows:

**/usr/lib/lpadmin -p** *printername* -I *content-type-list* 

*∆* sysadmsh users select: Printers  $\Leftrightarrow$  Configure  $\Leftrightarrow$  Content

The *content-type-list* is a list of names separated by a comma or space. If you use spaces to separate the names, enclose the entire list (but not the -I) in quotes. If you do not define the types of files a printer can accept, the print service assumes it can take type *simple* and a type with the same name as the printer type (if the printer type is defined).

## *Connection method*

The print service allows you to connect your printers in a variety of ways. The simplest way is to connect your printer directly to the computer. However, you may want to connect printers via a network or through a dialed modem, where they can be shared with other computers or workstations. Once you have connected the printer to the computer or connected it to a network, and connected the network to the computer, you should describe the connection method for the print service.

The default method by which printers are connected to the computer is the direct connection method. If you have used this method to connect your printer to your computer, you generally need to do only one other thing: name the connecting port.

There are two methods of making non-direct connections: through a dial-up modem or over any other type of network. The difference between a UUCP network printer and a dialup printer is that a dialup printer does not go through the UUCP spooling process; the connection is made directly and the print job prints directly on the dialed-up printer. Refer to "Configuring a network printer'' (page 170) or "Configuring a dialup printer'' (page 171) for more information.

## *Character sets or print wheels*

Printers differ in the way they can print in different font styles. Some have changeable print wheels, some have font cartridges, others have preprogrammed, selectable character sets. The print service, with your help, can minimize the impact of these differences on the users of the print service.

When adding a printer, you can specify what print wheels, font cartridges, or character sets are available with the printer. Only one of these is assumed to apply to each printer. From the point of view of the print service, however, print wheels and font cartridges are the same because they require you to physically intervene and mount a new print wheel or font cartridge. Thus, for ease of discussion, only print wheels and character sets are mentioned.

When you list the print wheels or character sets available, you are assigning names to them. These names are for your convenience and the convenience of the users. Because different printers may have similar print wheels or character sets, you should use common names for all printers. This allows a person to submit a file for printing and to ask for a particular font style, without regard for which printer is used or whether a print wheel or selectable character set is used.

If the printer has mountable print wheels, you need only list their names. If the printer has selectable character sets, you need to list their names and map each one into a name or number that uniquely identifies it in the *terminfo* database. You can use the following command to determine the names of the character sets listed in the *terminfo* database:

#### *TERM=printer-type* tput csnm 0

*printer-type* is the name of the printer type in question. The name of the 0th character set (the character set obtained by default after the printer is initialized) should be printed. Repeat the command, using 1, 2, 3, and so on in place of the 0, to see the names of the other character sets. In general, the *terminfo* names should closely match the names used in the user documentation for the printer. However, because not all manufacturers use the same names, the ter*minfo* names may differ from one printer type to the next.

**NOTE** For the print service to find the names in the terminfo database, you must specify a printer type. See the earlier section "Printer type."

To specify a list of print wheel names when adding a printer, enter the following command:

#### /usr/lib/lpadmin -p *printername* -S *print-wheel-list*

 $\Delta$  sysadmsh users select: Printers  $\Leftrightarrow$  Configure  $\Leftrightarrow$  Parameters

*print-wheel-list* is a list of names separated by a comma or space. If you use spaces to separate the names, enclose the entire list (but not the -S) in quotes.

To specify a list of character set names and to map them into *terminfo* names or numbers, enter the following command:

```
/usr/lib/lpadmin -p printername -S character-set-list
```

```
\Delta sysadmsh users select: Printers \Leftrightarrow Configure \Leftrightarrow Parameters
```
*character-set-list* is also a list of names separated by a comma or space; however, each item in the list looks like one of the following:

#### *csN=character-setname character-setname1 =character-setname2*

N in the first case is a number from 0 to 63 that identifies the number of the character set in the *terminfo* database. *character-setname1* in the second case identifies the character set by its *terminfo* name. In either case, the name to the right of the equal sign  $(=)$  is the name you choose as an alias of the character set.

**NOTE** You do not have to provide a list of aliases for the character sets if the *terminfo* names are adequate. You can refer to a character set by *terminfo* names hy number or by your alias name, by number, or by your alias.

For example, suppose your printer has two selectable character sets (sets #1 and #2) in addition to the standard character set (set #0). The printer type is 5310. You enter the following commands to determine the names of the selectable character sets:

```
TERM=5310 tput cenm 1 
english 
TERM=5310 tput cenm 2 
finnish
```
The words "english" and "finnish" are the output of the commands, the names of the selectable character sets. You feel that the name "finnish" is adequate for referring to character set #2, but better names are needed for the standard set and set #1. You enter the following command to define synonyms:

```
/usr/lib/lpadmin -p printername -S "csO=american, english=british"
```
 $\Delta$  sysadmsh users select: Printers  $\Leftrightarrow$  Configure  $\Leftrightarrow$  Parameters

If you do not list the print wheels or character sets that can be used with a printer, then the print service assumes the following: a printer that takes print wheels has only a single, fixed print wheel, and people cannot ask for a special print wheel when using the printer. Also, a printer that has selectable character sets can take any csN name or *terminfo* name known for the printer.

## *Alerting to mount a print wheel*

If you have printers that take changeable print wheels and you have listed the print wheels allowed on each, then users can submit a print request to use a particular print wheel. However, until it is mounted a request for a print wheel stays queued and is not printed. (Refer to "Mounting a form or print wheel" (page 145) for more information.) You could periodically monitor the number of print requests pending for a particular print wheel, but the print service provides an easier way. You can ask to be alerted when the number of requests waiting for a print wheel has exceeded some threshold.

You can choose one of several ways to receive an alert:

- You can receive an alert via electronic mail. See mail(C) for a description of the mail command.
- You can receive an alert written to whatever terminal you are logged in on. You can enable the writing of messages to your terminal with the mesg(C) command. (The most convenient way to do this is to add the command mesg yin your *.profile, .cshrc, .login,* or *.kshrc* file.)
- You can receive an alert through a program of your choice.
- You can receive no alerts.

**NOTE** If you elect to receive no alerts, you are responsible for checking whether the proper print wheel is mounted.

In addition to the method of alerting, you can also set the number of requests that must be queued before you are alerted, and you can arrange for repeated alerts every few minutes until the print wheel is mounted. You can choose the rate of repeated alerts, or you can choose to receive only one alert per print wheel.

To arrange for alerting to the need to mount a print wheel, enter one of the following commands:

/usr/lib/lpadmin -S print-wheelname -A mail -Q integer -W minutes /usr/lib/lpadmin -S print-wheelname -A write -Q integer -W minutes /usr/lib/lpadmin -S print-wheelname -A 'command' -Q integer -W minutes /usr/lib/lpadmin -S *print-wlreelname* -A none

<sup>~</sup>sysadmsh users select: Printers•!· Auxiliary •! Alert

The first two commands direct the print service to send you a mail message or write the message directly to your terminal, respectively, for each alert. The third command directs the print service to run *command* for each alert. The shell environment currently in effect when you enter the third command is saved and restored for the execution of *command;* this includes the environment variables, user and group IDs, and current directory. The fourth command directs the print service to never send you an alert when the print wheel needs to be mounted. *integer* is the number of requests that need to be waiting for the print wheel, and *minutes* is the number of minutes between repeated alerts.

I **NOTE** If you want mail sent or a message written to another person, you will have to use the third command listed. Use the **-A** 'mail *user-name'* or **-A** 'write *user-name'* or only. -A 'write *user-name'* option.

Once you start receiving repeated alerts, you can direct the print service to stop sending you alerts for the current case by giving the following command:

#### /usr/lib/lpadmin -S *print-wheelname* -A quiet

 $\Delta$  sysadmsh users select: Printers  $\Leftrightarrow$  Auxiliary  $\Leftrightarrow$  Alert

Once the print wheel is mounted and unmounted again, alerts start again if too many requests are waiting. Alerts also start again if the number of requests waiting falls below the -Q threshold and then rises up to the -Q threshold again, as when waiting requests are canceled or if the type of alerting is changed.

If *print-wheelname* is *all* in any of the commands above, the alerting condition applies to all print wheels for which an alert has already been defined.

If you do not define an alert method for a print wheel, you do not receive an alert for it. If you do define a method but do not give the -W option, you are alerted once for each occasion.

## *Fault alerting*

The print service provides a framework for detecting printer faults and alerting you. Faults can range from simple problems, such as running out of paper or ribbon or needing to replace the toner, to more serious faults, such as a local power failure or printer failure. The range of fault indicators is also broad, ranging from dropping carrier (the signal that indicates that the printer is online) to sending an XOFF, or a message. Only two classes of printer fault indicators are recognized by the print service itself: a drop in carrier and an XOFF not followed in reasonable time by an XON. However, you can add filters that can recognize any other printer fault indicators and rely on the print service to alert you to a fault when the filter detects it.

**NOTE** Refer to "Using forms and filters" (page 155) to add a filter. For a description of how a filter should let the print service know a fault has occurred see the **lpforms** (ADM) manual page. occurred, see the lpforms(ADM) manual page.

You can choose one of several ways to receive an alert to a printer fault:

- You can receive an alert via electronic mail. See mail(C) for a description of the mail command.
- You can receive an alert written to the terminal on which you are logged in (any terminal). See write(C) for a description of the write command.
- You can receive an alert through a program of your choice.
- You can receive no alerts.

**NOTE** If you elect to receive no alerts, you need a way of finding out about the faults and fixing them; the print service does not continue to use a printer that has a fault.

In addition to the method of alerting, you can also arrange for repeated alerts every few minutes until the fault is cleared. You can choose the rate of repeated alerts, or you can choose to receive only one alert per fault.

NOTE Without a filter that provides better fault detection, the print service cannot automatically determine when a fault has been cleared except by trying to print another file. It assumes that a fault is cleared when it successfully prints a file. Until that time, if you have asked for only one alert per fault, you do not receive another alert. If after you have fixed a fault, but before the print service has tried printing another file, the printer faults again, or if your attempt to fix the fault did not succeed, you are not notified. Receiving repeated alerts per fault or requiring manual reenabling of the printer overcomes the problem (refer to "Fault recovery" (page 133) for more information).

To arrange for alerting to a printer fault, enter one of the following commands:

```
/usr/lib/lpadmin -p printemame -A mail -W minutes 
/usr/lib/lpadmin -p printemame -A write -W minutes 
/usr/lib/lpadmin -p printemame -A 'command' -W minutes 
/usr/lib/lpadmin -p printemame -A none
```
<sup>~</sup>sysadmsh users seleci: Printers•: Configure •: Errors

The first two commands direct the print service to send you a mail message or write the message directly to your terminal, respectively, for each alert. The third command directs the print service to run *command* for each alert. The shell environment currently in effect when you enter the third command is saved and restored for the execution of *command.* The environment includes environment variables, user and group IDs, and current directory. The

*minutes* is the number of minutes between repeated alerts. The fourth command directs the print service not to send you an alert when a fault occurs.

**NOTE** If you want mail sent or a message written to another person when a printer fault occurs, use the third command. Use the option:

-A 'mail *username'* 

or

-A 'write *username'* 

Once a fault occurs and you start receiving repeated alerts, you can direct the print service to stop sending you alerts for the current fault by giving the following command:

```
/usr/lib/lpadmin -p printername -A quiet
```
 $\Delta$  sysadmsh users select: Printers  $\Leftrightarrow$  Configure  $\Leftrightarrow$  Errors

If *printername* is *all* in any of the commands above, the alerting condition applies to all printers.

If you do not define an alert method, you receive mail once for each printer fault. If you do define a method but do not give the -W option, you are alerted once for each fault.

## *Fault recovery*

Once a printer fault is detected and you are alerted, you will probably fix the fault and get the printer ready for printing. When the printer is ready for printing again, the print service recovers in one of three ways:

- continues printing at the top of the page where printing stopped,
- restarts printing at the beginning of the print request that was active when the fault occurred, or
- waits for you to tell the print service to re-enable the printer.

**NOTE** The ability to continue printing at the top of the page where printing stopped requires the use of a filter that can wait for a printer fault to be cleared before resuming properly. Such a filter probably has to have detailed knowledge of the control sequences used by the printer so it can keep track of page boundaries and know where in a file printing stopped. The default filter used by the print service cannot do this. If a proper filter is not being used, you are notified in an alert if recovery cannot proceed as you want.

To specify the way the print service should recover after a fault has been cleared, enter one of the following commands:

/usr/lib/lpadmin -p *printemame* -F continue /usr/lib/lpadmin -p *printemame* -F beginning /usr/lib/lpadmin -p *printemame* -F wait

*Ll* sysadmsh users select: Printers ¢ Configure ¢ Errors

These direct the print service, respectively, to continue at the top of the page, restart from the beginning, or wait for you to enter an enable command to reenable the printer (refer to "Enabling and disabling printers" (page 143) for information on the enable command).

If you do not specify how the print service is to resume after a printer fault, it tries to continue at the top of the page where printing stopped, or failing that, at the beginning of the print request.

If the recovery is continue but the interface program does not stay running so that it can detect when the printer fault was cleared, printing is attempted every few minutes until it succeeds. You can force the print service to retry immediately by issuing an enable command.

#### *Restricting user access to a printer*

You can limit the use of a printer to a subset of all people on your computer. You may want to do this, for instance, if a printer is being set aside for printing sensitive information and only a subset of the people are allowed to print sensitive information, or if use of a high-quality printer incurs expenses not all people are authorized to incur.

The print service uses the list of users allowed or denied for a printer to restrict use of the printer. The print service refuses a user's request to print a file on a printer he or she is not allowed to use.

The method of listing the users allowed or denied for a printer is similar to the method used to list users allowed or denied access to the cron and at facilities. Briefly, the rules are as follows:

- An allow list contains those users allowed to use the printer. A deny list contains those users denied access to the printer.
- If the allow list is not empty, the deny list is ignored. If the allow list is empty, the deny list is used. If both lists are empty, there are no restrictions on who can use the printer.
- Putting "any" or "all" into the allow list allows everybody to use the printer; putting "any" or "all" into the deny list denies everybody, except the user  $lp$  and the super user (root).

You can add names of users to either list using one of the following commands:

/usr/Iib/lpadmin -p *printername* •u allow:user-list /usr/lib/lpadmin -p *printername* -u deny:user-list

 $\triangle$  **sysadmsh** users select: Printers  $\triangle$  Configure  $\triangle$  Users

*user-list* is a list of names of users separated by a comma or space. If you use spaces to separate the names, enclose the entire list (including allow: or deny: but not the -u) in quotes. The first command adds the names to the allow list and removes them from the deny list. The second command adds the names to the deny list and removes them from the allow list. Using allow:all allows everybody; using deny:all denies everybody.

If you do not add user names to the allow or deny lists, the print service assumes that everybody can use the printer.

### *Default printing attributes*

When a user submits a request to print a file, the page size, character pitch, and line pitch (that is, print spacing) are normally determined from the form that it is printed on. If the user does not require a form, he or she can give the page size and print spacing to use. However, if the user gives neither a form to use nor the page size and print spacing, defaults are used.

You can set the defaults for each printer. This can also serve to make submitting a print request easier, by designating different printers as having different default page sizes or print spacing. Users then simply route their file to the appropriate printer to get the style output they want. For example, you can have one printer dedicated to printing wide (132 column) output, another printing normal (80 column by 66 lines) output, yet another printing letter quality (12 characters per inch, 8 lines per inch).

You can independently specify four default settings: page width, page length, character pitch, and line pitch. You can scale these to fit your needs. The first two can be given in columns and lines, inches, or centimeters. The last two can be given as characters and lines per inch or per centimeter. In addition, the character pitch can be specified as pica for 10 characters per inch (cpi), elite for 12 cpi, or compressed for the maximum cpi the printer can provide (up to a limit of 30 cpi).

Set the defaults using one or more of the following commands:

/usr/Iib/lpadmin -p *printemame* -o *width=scaled-number*  /usr/lib/lpadmin -p *printemame* -o *length=scaled-number*  /usr/lib/lpadmin -p *printemame* -o *cpi=scaled-number*  /usr/lib/lpadmin -p *printemame* -o *lpi=scaled-number* 

*∆ sysadmsh users select: Printers*  $\Leftrightarrow$  *Configure*  $\Leftrightarrow$  *Parameters* 

Add the letter "i" to *scaled-number* to indicate inches, or the letter "c" to indicate centimeters. The letter "i" for character pitch (cpi) or line pitch (lpi) is redundant. You can also give pica, elite, or compressed instead of a number for the character pitch.

If you do not provide defaults, the page size and print spacing are those available when the printer is initialized. You can find out what the defaults are by first defining the printer configuration without providing your own defaults, then using the lpstat program to display the printer configuration. The command

lpstat -p *printemame* -l

reports the default page size and print spacing. If you have not provided the defaults, the reported defaults are calculated from the *terminfo* database entry for the printer. Obviously, this requires you to have provided a printer type in the printer configuration.

## *"Print service command summary*

The print service has four user-level commands, which are shown in Table 6-3.

| Command   | Description                                |
|-----------|--------------------------------------------|
| cancel(C) | cancels a request for a file to be printed |
| lp(C)     | sends a file or files to a printer         |
| lpstat(C) | reports the status of the print service    |
| lprint(C) | prints from printer attached to a terminal |

Table 6-3 User print service commands

In addition to sending requests to the print service system, checking the status of requests, and canceling requests, users can be given the ability to disable and enable a printer. The idea is that if a user finds a printer is malfunctioning in some way, it should not be necessary to call the administrator to turn the printer off. On the other hand, it may not be reasonable in your printing environment to allow regular users to disable a printer. You can control

whether other users have access to the two commands shown in Table 6-4 by assigning or revoking the printerstat authorization. Refer to "Changing user authorizations" (page 74) for more information.

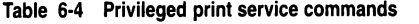

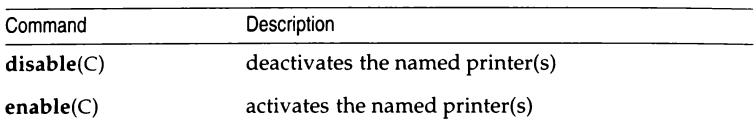

A separate set of commands available for the administrator is shown in Table 6-5. These commands are found in the */usr/lib* directory. If you expect to use them frequently, you might find it convenient to include that directory in your PATH variable. To use the administrative commands, you must be logged in as either *root* or have the Ip authorization. Refer to "Changing user authorizations" (page 74) for more information. (lpsched must be run by *root.)* 

Note that all these commands are accessible under the sysadmsh Printers selection. You will also probably need to use the commands for disabling and enabling a printer and the rest of the commands described earlier in this section.

| Command                 | Description                                                                                                    |
|-------------------------|----------------------------------------------------------------------------------------------------|
| $\sqrt{usr/lib/accept}$ | Permits job requests to be queued for a specified<br>destination.                                               |
| /usr/lib/reject         | Prevents jobs from being queued for a specified<br>destination. Described on the accept(ADM) manual<br>page.    |
| /usr/lib/lpadmin        | Sets up or changes printer configurations.                                                                      |
| /usr/lib/lpfilter       | Sets up or changes filter definitions.                                                                          |
| /usr/lib/lpforms        | Sets up or changes preprinted forms (Enter<br>/usr/lib/lpadmin to mount a form).                                |
| /usr/lib/lpmove         | Moves output requests from one destination to<br>another. Described on the same manual page as<br>lpsched(ADM). |

Table 6·5 Administrative print service commands

*(Continued on next page)* 

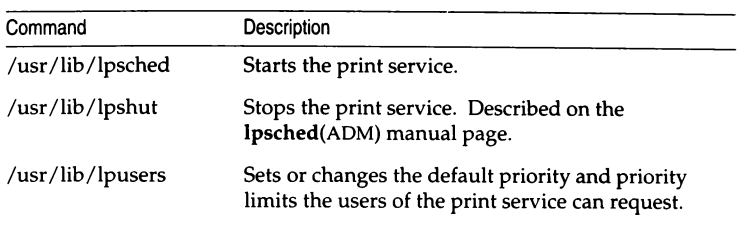

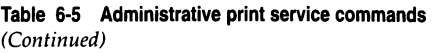

These commands are also accessed through the sysadmsh Printers selection, which is much easier than the complex syntax of the print service commands.

# *Adding a local printer*

The operating system also supports the use of local printers attached to the AUX or PRINT port on the back of many serial terminals. These printers are connected via standard RS-232 connections and can significantly reduce the load on shared system resources. The  $lprint(C)$  command is used to print files on a local printer, but the terminal must be properly configured for the command to work. To add a printer connected to the AUX or PRINT port on the back of a terminal and use it for local printing, follow this procedure:

- 1. Connect your local serial printer to the AUX port on your terminal with a standard RS-232 cable with pins 2, 3, and 7 (minimum) connected. Make sure the printer is powered on and is online. (If the terminal supports pass-through mode to the parallel port, a parallel port may be used.)
- 2. Log in to the UNIX system on the terminal and verify that the terminal is working correctly.
- 3. Make sure that the AUX port on your terminal is configured with the same settings as your printer (baud rate, parity, data bits, xon/xoff, and so forth).
- 4. For the lprint command to work, lprint needs to know how to start and stop local printing for each specific terminal. !print looks in the file */etc/termcap* to find two terminal attributes: PN (start printing) and PS (stop printing). These are escape sequences that must be sent to the terminal to control local printing. Very few terminals have these attributes defined in their *termcap* entries. Use a text editor (such as vi(C)) to examine the /etc/termcap file. (/etc/termcap can also be an alternate file, as defined by the TERMCAP variable.) Search for the entrv for vour terminal. For example, if your terminal is a Wyse 60, you would search for "wyse60".

The *termcap* entry for the Wyse 60 appears in Example 6-1.

#### **Example 6-1 Wyse 60 termcap entry**

```
w71wy601wyse601Wyse WY-60 with 80 column/24 line screen in wy60 mode:\
    :is=\E'\072\Ee(\EO\Ee6\Ec41\E<sup>-4</sup>\Ec21\Ed/:\
    :if=/usr/lib/tabset/std:pt:\ 
    \cdotG1=\EH3:G2=\EH2:G3=\EH1:G4=\EH5:GD=\EH0:GG#0:GH=\EH\072:\
    :GU=\EH=:GV=\EH6:GR=\EH4:GL=\EH9:GC=\EH8:GF=\EH7:\
    : PU = \setminus EJ : PD = \setminus EK : \setminus:al=\EE:am:bs:bt=\EI:cd=\EY:ce=\ET:cl=\E+:\
    :cm=\Ea%i%dR%dC:co#80:dc=\EW:dl=\ER:ei=\Er:im=\Eq:k0=^AI\r:\
    :kl="A@\r:k2="AA\r:k3="AB\r:k4="AC\r:k5="AD\r:k6="AE\r:k7="AF\r:\
    : k8 = ^A G \r : k9 = ^A H \r : kd = ^J : kh = ^* : k1 = ^H : kr = ^L : ku = ^K : \:\frac{1}{4} 24:mi:nd=^L:se=\EG0:so=\EG4:sq#0:uq#0:ue=\EG0:ul:up=^K:us=\EG8:\
    :PN=\Ed#:PS="T:hs:tS=\Ez1:fs=·M:
```
The Wyse 60 has PN and PS defined. With other terminals, you must add a line containing these two attributes to the */etc/termcap* entry for your terminal. The line you add has the form:

#### :PN=start *sequence:PS=stop sequence:*

5. Refer to your terminal manual to find the sequence of control characters used to switch the auxiliary port on and off. This is sometimes referred to as "passthrough" or "transparent" mode. For an example of the sequence to enable auxiliary printing, the code to switch the port on for a Wyse 60 terminal is:

 $<sub>2</sub>$  Esc) d #</sub>

And the code to turn it off again is:

(Ctrl)t

6. These keystrokes must be translated into *termcap* format before inserting them into the *termcap* file. *termcap* uses the codes in Table 6-6 to represent keystrokes.

| Keystroke        | termcap sequence               |
|------------------|--------------------------------|
| <b>ESCAPE</b>    | ١E                             |
| <b>CTRL x</b>    | $\hat{X}$ (x is any character) |
| <b>NEWLINE</b>   | ۱n                             |
| <b>RETURN</b>    | ١r                             |
| <b>TAB</b>       | ۱t                             |
| <b>BACKSPACE</b> | ١b                             |
| <b>FORMFEED</b>  | ١f                             |

**Table 6-6 termcap keystroke translations** 

To use a control sequence, use the caret  $(\hat{\ })$  symbol, not the  $\langle Ctrl \rangle$  key. For example, (Ctrl)x would be represented by  $\hat{}$ x. In addition, characters can be represented by their octal codes (see  $ascii(M)$ ), and the caret and backslash characters represented by  $\setminus$  and  $\setminus \setminus$  respectively. Entries for *termcap* attributes must be separated by a colon  $(:)$ . (See termcap $(M)$  for more details.)

Recall that the *termcap* attributes for starting and ending printing are PN and PS. Using the table above the *termcap* entry for the Wyse 60 keystrokes  $\langle$  Esc $\rangle$  **d** # (start printing, PN) and  $\langle$  Ctrl $\rangle$ t (stop printing, PS) looks like this:

```
:PN=\left\{\triangleleft\#:PS=\uparrow\mathbb{T}: \setminus\right\}
```
7. For a terminal missing these entries, you simply insert a modified version of the above line into the *termcap* entry for the terminal. (You must be certain to insert the line within the entry for your terminal; do not add it as the first line or the last line.) For other terminals, check your owner's manual and locate the proper sequences for turning the auxiliary print mode on and off and substitute the *termcap* sequences as in the example. Some terminals (such as the Wyse 60) include a "transparent" mode, where the data is not displayed on the screen as it is printed. (This is the mode selected by the PN sequence in the example.)

**NOTE** You must be logged in as *root* to edit */etc/termcap.* We recommend that you copy the original file to another name in case you make an error. You can also extract the file again from your distribution using custom( ADM).

- 8. Once you have added the PN and PS entries, log out and back in again to activate the new *termcap* entry.
- 9. Use the following command to print the file *filename* on your local printer:

#### lprint *filename*

Do not touch your keyboard while local printing is taking place; you cannot perform other tasks on your terminal while printing.

10. If your file is printed on the screen instead of the printer, the PS and PN entries you created are incorrect. Revise the entries with the correct codes. If the file still does not print on the printer or the terminal. try crossing the Transmit and Receive Data pins in the cable connecting the terminal AU\ port and the printer. (This is also known as a "null modem" connection.)

**INOTE** You can eliminate carriage return delays by setting the environ-<br>ment variable CRDELAY to "N". This should be done only if you are<br>running a fast printer running a fast printer.

11. If, when printing with lprint, everything prints on one line, you should set the environment variable FORMS to "X ". In the Bourne or Korn shells (sh or ksh), use:

FORMS=X; export FORMS

In the C shell (csh), use:

#### setenv FORMS X

These commands may be placed in the */etc/profile* and */etc/cshrc* files respectively, in which case they will affect all users. They also may be placed in individual users' *.profile* and/or *.cshrc* files.

This environment setting turns on lprint's "transparent" mode. In this mode lprint does not perform special processing of carriage returns, line feeds, form feeds, or tabs. This means that your terminal's stty settings must match those of the printer.

12. If the terminal and printer require different stty settings, you need to create a shell script (this step is unnecessary in most cases). Create a new file called */prints* and enter the following text:

```
# /usr/bin/lprints
Do local printing with stty settings that differ from 
# those of the terminal. The required settings are read
~from environment variable LPRINTSTTY. 
oldstty='stty -g' 
I 'SLPRINTSTTY" != •• J && stty $LPRINTSTTY 
FORMS=X /usr/bin/lprint "$@"
```
stty Soldstty

Change the permissions on the file as follows:

#### chmod 755 lprints

Place this in an appropriate directory (for example: /usr/bin) and execute it in place of lprint.

Each user can now store the stty settings required for their local printer in the environment variable LPRINTSTTY, or system-wide values may be set in */etc/profile* and */etc/cshrc,* for example:

LPRINTSTTY='ixon ixoff -1xany onlcr"; export LPRINTSTTY

# *Starting and stopping the print service*

Under normal operation, you should never have to start or stop the print service manually. It automatically starts each time the system goes into multiuser mode. However, if you need to stop the print service without stopping the operating system as well, you can do so by following the procedure described in the next section.

Stopping the print service causes all printing to cease within seconds. Any print requests that have not finished printing are printed in their entirety after the print service restarts. The printer configurations, forms, and filters in effect when the print service is stopped are restored after it is restarted.

**NOTE** To start and stop the print service manually, you must be logged in as *root.* 

## *Manually stopping the print service*

To stop the print service manually, enter the following command:

```
/usr/lib/lpshut
```
 $\Delta$  sysadmsh users select: Printers  $\Leftrightarrow$  Schedule  $\Leftrightarrow$  Stop

This message is displayed:

?rint services stopped

All printing ceases within a few seconds. If you try to stop the print service when it is not running, you see the message:

Print services already stopped

**NOTE** Jobs can appear to pass through a printer that is not online. If a printer is not online or operating properly, you should disable the printer.

### *Manually starting the print service*

To restart the print service manually, enter the following command:

#### /usr/lib/lpsched

A sysadmsh users select: Printers (2 Schedule € Begin

This message is displayed:

Print services started

It may take a minute or two for the printer configurations, forms, and filters to be reestablished before any saved print requests start printing. If you try to restart the print service when it is already running, you see the message:

```
Print services already active
```
**NOTE** You do not have to stop the print service to change printer configurations or to add forms or filters.

## *Canceling a print request*

To cancel a printout you have requested, use the  $cancel(C)$  command. When you request a printout, the system displays a request ID for your job. For example, if you send a job to a printer named "laser," the UNIX system displays the request ID as:

request id is laser-number

where *number* is the number assigned to your job. To cancel the job before it begins printing, use the following command:

#### cancel *laser-number*

 $\Delta$  sysadmsh users select: Printers  $\Leftrightarrow$  Request  $\Leftrightarrow$  Cancel

The printout is canceled.

Most systems print quickly, so a cancel command must be used promptly to have any effect.

## *Enabling and disabling printers*

The enable command allows lpsched to print files on printers. A printer can accept requests for printing after the accept command is given for it, but to print the files, the enable command must be given as well.

For example, to enable a printer named "daisy,'' enter:

enable daisy

 $\Delta$  sysadmsh users select: Printers  $\Leftrightarrow$  Schedule  $\Leftrightarrow$  Enable

You can disable printers with the disable command. The scheduler, lpsched, does not send printing requests to disabled printers regardless of their status with respect to the accept command. The disable -r option allows you to include a message about why the printer was disabled in the output for lpstat -t.

For example, to disable a printer named "laser" because of a paper jam, enter:

disable -r "paper jam" laser

Users requesting the status of "laser" with the command lpstat -plaser receive the following message:

printer laser disabled since Dec 5 10:15 paper jam

For more information on these two commands, see the **enable**(C) and disable(C) manual pages.

## *Adding a printer to a class*

It is occasionally convenient to treat a collection of printers as a single class. The benefit is that a person can submit a file for printing by a member of a class, and the print service picks the first printer in the class that it finds free. This allows faster turnaround, as printers are kept as busy as possible.

Classes are not needed if the only purpose is to allow a user to submit a print request by type of printer. The Ip -T *type* command lets a user submit a file and specify its type. The first available printer that can handle the type of file prints the file.

The print service avoids using a filter, if possible, by choosing a printer that can print the file directly over one that needs it filtered first.

One use of classes is to put into a class a series of printers that should be used in a particular order. If you have a high-speed printer and a low-speed printer, for instance, you probably want the high-speed printer to handle as many print requests as possible, with the low-speed printer reserved for use when the other is busy. Because the print service always checks for an available printer in the order that the printers were added to a class, you could add the high-speed printer to the class before the low-speed printer and let the print service route print requests in the order you wanted.

Add a printer to a class using the following command:

/usr/lib/lpadmin -p *pri11terna1ne* -c *classnaine* 

 $\Delta$  sysadmsh users select: Printers  $\leq$  Configure  $\leq$  Modify

If the class *classname* does not exist yet, it is created. (Use lpstat -c to get a list of all classes and their printers.)

**NOTE** Class names and printer names must be unique. This allows a user to specify the destination for a print request without having to know whether it is a class of printers or a single printer. Thus, you can not have a class and printer with the same name.

A printer does not belong to any class until you add it to one.

## *Setting the system default destination*

You can define the printer or class used to print a file when the user has not explicitly asked for a particular destination and has not set the LPDEST shell variable. The printer or class must already exist first.

Make a printer or class the default destination by entering the following command:

```
/usr/Iib/lpadmin -d printername or classname
```
 $\Delta$  sysadmsh users select: Printers  $\Im$  Configure  $\Im$  Default

If you later decide that there should be no default destination, enter a null *printername* or *classname* as in the following command:

#### /usr/Iib/lpadmin -d

 $\Delta$  sysadmsh users select: Printers  $\Leftrightarrow$  Configure  $\Leftrightarrow$  Default

If you do not set a default destination, there is none. Users must explicitly name a printer or class in each print request, or they have to set the LPDEST shell variable with the name of a destination.

For C-shell:

setenv LPDEST *printer* 

For Bourne or Korn shells:

#### LPDEST=printer ; export LPDEST

Users can also place these commands in their *.login* and *.profile* files, respectively.

## *Mounting a fonn or print wheel*

NOTE Refer to "Using forms and filters" (page 155) for information about preprinted forms.

Before the print service starts to print files that need a preprinted form or print wheel, you have to mount it on a printer. (Print wheels are used on older, socalled "daisy wheel" impact printers that use small wheels with the print characters around the perimeter.) If alerting has been set on the form or print

wheel, you are alerted when enough print requests are queued for it to be mounted.

When you mount a form, you may wish to see if it is lined up properly. If an alignment pattern is registered with the form, you can ask that this be repeatedly printed until you have adjusted the printer so that the alignment pattern looks correct.

Mounting a form or print wheel involves first loading it onto the printer and then telling the print service that it is mounted. Because it is difficult to do this on a printer that is currently printing and because the print service continues to print files not needing the form on the printer, you will probably have to disable the printer first. Thus, the proper procedure is as follows:

- 1. Disable the printer using the disable command.
- 2. Mount the new form or print wheel as described later in this section.
- 3. Re-enable the printer using the enable command. Refer to "Enabling and disabling printers" (page 143) for more information on the enable and disable commands.

After loading the new form or print wheel into the printer, enter the following command to tell the print service to mount it. (This command is shown on two lines for readability; it must be entered as one line.)

#### /usr/lib/lpadmin -p *printername* -M -S *print-whee/name*  -f *formname* -a -o filebreak

∆ sysadmsh users select: Printers  $\Leftrightarrow$  Auxiliary  $\preceq$ · PPforms  $\Leftrightarrow$  Configure

Leave out -S *print-whee/name* if you are mounting just a form, or leave out the -f *formname* -a -o filebreak if you are mounting just a print wheel.

If you are mounting a form, you are asked to press the (Return) key before each copy of the alignment pattern is printed. After the pattern is printed, you can adjust the printer and press the return key again. If no alignment pattern is registered, you are not asked to press the key. You can drop the -a and -o filebreak options if you do not want to bother with the alignment pattern.

The -o filebreak option tells the print service to add a formfeed after each copy of the alignment pattern. The actual control sequence used for the *fornrfeed*  depends on the printer involved and is obtained from the terminto database. If the alignment pattern already includes a formfeed, leave out the -o filebreak option.

If you want to unmount a form or print wheel, use the following command:

#### /usr/lib/lpadmin -p *printemame* -M -S none -f none

~ sysadmsh users select: Printers•: Auxiliary<! PPfonns ¢ Remo\ e
Leave out -S none if you just want to unmount a form; leave out -f none if you just want to unmount a print wheel.

Until you mount a form on a printer, only print requests that do not require a form are sent to it. Likewise, until you mount a print wheel on a printer, only print requests that do not require a particular print wheel are sent to it.

## *Removing a printer or class*

You can remove a printer or class if it has no pending print requests. If there are pending requests, you have to first move them to another printer or class using the lpmove command, or remove them using the cancel command.

Removing the last remaining printer of a class automatically removes the class as well. However, the removal of a class does not cause the removal of printers that were members of the class. If the printer or class removed is also the system default destination, the system no longer has a default destination.

To remove a printer or class, enter the following command:

/usr/lib/lpadmin -x *printername* or *classname* 

 $\Delta$  sysadmsh users select: Printers  $\Leftrightarrow$  Configure  $\Leftrightarrow$  Remove

If all you want to do is remove a printer from a class but not delete the printer, enter the following command:

/usr/lib/lpadmin -p *printername* -r *classname* 

 $\Delta$  sysadmsh users select: Printers  $\Im$  Configure  $\Im$  Modify

## *Managing the printing load*

Occasionally, you may need to stop accepting print requests for a printer or move print requests from one printer to another. There are various reasons for doing this, such as the following:

- The printer needs periodic maintenance.
- The printer is broken.
- The printer was removed.
- The configuration was changed so that the printer can be used differently.
- Too many large print requests are queued for one printer and should be evenly distributed.

If you are going to make a big change in the way a printer is used, such as stopping its ability to handle a certain form, changing the print wheels available for it, or disallowing some people from using it, print requests that are currently queued for printing on it must be moved or canceled. The print service attempts to find alternate printers, but only if the user does not care which printer is used. Such requests are not automatically moved; if you do not move them first, the print service cancels them.

If you decide that a printer is to be taken out of service, its configuration is to be changed, or it is too heavily loaded, you can move print requests from it and reject additional requests for it. Use the lpmove and reject commands for this. If you do reject requests for a printer, you can later accept requests using the accept command.

## *Rejecting requests for a printer or class*

To stop accepting any new requests for a printer or a class of printers, enter the following command:

/usr/lib/reject -r *"reason" printername* or *classname* 

 $\Delta$  sysadmsh users select: Printers  $\Leftrightarrow$  Schedule  $\Leftrightarrow$  Reject

You can reject requests for several printers or classes in one command by listing their names on the same line, separating the names with spaces. The *reason* is displayed whenever anyone tries to print a file on the printer. You can omit this option if you do not want to give a reason.

Although the reject command stops any new print requests from being accepted, it does not move or cancel any requests currently queued for the printer. These continue to print as long as the printer is enabled.

## *Accepting requests for a printer or class*

The accept command allows printers or classes of printers to accept print requests made with the Ip command. You can allow a printer to accept requests after it has been properly configured.

After the condition that led to denying requests is corrected or changed, enter the following command to start accepting new requests:

/usr/lib/accept *pri11teniame* or *class11ame* 

 $\Delta$  sysadmsh users select: Printers  $\mathcal{L}$  Schedule  $\mathcal{L}$  Accept

Again, you can accept requests for several printers or classes in one command by listing their names on the same line. You will always have to use the accept command for a new printer or class after you have added it because the print service does not initially accept requests for new printers or classes.

## *Moving requests to another printer*

If you have to move requests from one printer or class to another, enter one of the following commands:

/usr/lib/Ipmove *request-id printername*  /usr/lib/lpmove *printername1 printername2* 

```
\Delta sysadmsh users select: Printers \Leftrightarrow Request \Leftrightarrow Move
```
You can give more than one request ID before the printer name in the first command. The first command moves the listed requests to the named printer. The latter command moves all requests currently queued for the first printer to the second printer. When the latter command is used, the print service also no longer accepts requests for the first printer (this has the same effect as the reject command).

## *lpmove, accept and reject examples*

Here are some examples of how you might use lpmove, accept, and reject:

#### Example 1

You decide to change the ribbon on printer "printerl" and perform some preventive maintenance. You want to move all the requests for printer "printerl" to printer "printer2". After the requests are moved, the print service no longer accepts requests for "printerl" (this has the same effect as a reject printerl command issued after the lpmove command).

#### /usr/lib/lpmove printer1 printer2

Now you can disable the printer and start working on it. When you are finished, you can bring it back into service with the following command:

#### /usr/lib/accept printer1

At this point, if you had disabled the printer you should re-enable it. Refer to "Enabling and disabling printers" (page 143) for more information.

#### Example 2

You notice that someone has queued several large files for printing on the printer "laserl". Meanwhile "laser2" is currently idle because no one had queued requests for it. You'll move the two biggest requests, "laserl-23" and "laserl-46" to "laser2", and you reject any new requests for "laserl" for the time being.

/usr/lib/lpmove laserl-23 laserl-46 laser2 /usr/Iib/reject -r "too busy--will reopen later'' laserl

#### Example3

You want to prevent printing requests from being routed to "printer4" because of repairs:

```
/usr/lib/reject -r "printer4 needs repair" printer4
```
A user who requests a file to be printed on "printer4" receives the following message:

```
UX:lp: ERROR: Requests for destination 'printer 4' aren't 
             being accepted 
    TO FIX: Use the 'lpstat -a• command to see 
             why this destination is not accepting requests
```
To find out the acceptance status of printing destinations, enter:

lpstat -a

The output looks like this:

*printemame* accepting requests since *date time*  printer4 not accepting requests since *date time*  printer4 needs repair

## *Managing queue priorities*

The print service provides a simple priority mechanism that people can use to adjust the position of a print request in the queue. Each print request can be given a priority level by the person who submits it; this is a number from 0 to 39, with *lower* numbers indicating *higlier* levels of priority. Requests with higher priority (smaller numbers) are placed ahead of requests with lower priority (larger numbers).

In this way, if you decide that your print request is of too low a priority, you can set a higher priority (lower value) when you submit the file for printing. If you decide that your print request is of too high a priority, you can set a lower priority (higher value) when you submit the file for printing.

A priority scheme this simple does not work if there are no controls on how high one can set the priority. You can define the following characteristics of this scheme:

- Each user can be assigned a priority limit. One cannot submit a print request with a priority higher than his or her limit, although one can submit a request with a lower priority.
- A default priority limit can be assigned for the balance of users not assigned a personal limit.

• A default priority can be set. This is the priority given to print requests to which the user does not assign a priority.

By setting the characteristics according to your needs, you can prevent lower priority printing tasks (such as regular printing by most staff members) from interfering with higher priority printing tasks (such as payroll check printing by the accounting staff).

You may find that you want a critical print request to print ahead of any others, perhaps even if it has to preempt the currently printing request. You can have the print service give **immediate** handling to a print request and put on hold another print request. This lets the urgent print request print and delays the current print request until you have it resumed.

The lpusers command lets you assign both priority limits for users and priority defaults. In addition, you can use the Ip -i *request-id* -H hold and Ip -i *request-id* -H immediate commands to put a request on hold or move it up for immediate printing, respectively. These commands are discussed in detail in the sections that follow.

## *Setting priority limits*

To set a user's priority limit, enter the following command:

#### /usr/lib/lpusers -q *priority-level* -u *username*

You can set the limit for a group of users by listing their names after the -u option. Separate multiple names with a comma or space (enclose the list in quotes if you use a space). The *priority-level* is a number from 0 to 39. As mentioned before, the lower the number, the higher the priority, or, in this case, the priority limit.

If you want to set the priority limit for all other users, enter the following command:

#### /usr/lib/lpusers -d *priority-level*

*L* sysadmsh users select: Printers  $\Leftrightarrow$  Priorities  $\Leftrightarrow$  Default

This sets the default limit; the default applies to those people who have not been given a personal limit using the earlier **lpusers** command.

If you later decide that someone should have a different priority limit, just reenter the first command above with a new limit. If you decide that someone with a personal limit should have whatever the default limit is, enter the following command:

/usr/lib/lpusers -u *username* 

 $\Delta$  sysadmsh users select: Printers  $\Leftrightarrow$  Priorities  $\Leftrightarrow$  Remove

Again, you can do this for more than one person at a time by giving a list of names. Using the lpusers command with just the -u option puts the users in the *default limit* category.

If you do not set a default limit, people without personal limits are limited to priorities in the range of 20 to 39.

### *Setting a default priority*

You can set the default priority that should be assigned to those print requests submitted without a priority. Use the following command:

/usr/lib/lpusers -q *priority-level* 

 $\Delta$  sysadmsh users select: Printers  $\Leftrightarrow$  Priorities  $\Leftrightarrow$  Highest

Do not confuse this default with the *default limit.* This default is applied when a user does not give a priority; the *default limit* is applied if you have not assigned a limit for a user  $-$  it is used to limit the user from giving too high a priority.

NOTE If the default priority is greater than the limit for a user, the limit is used instead.

If you do not set a default priority, the print service uses the default of 20.

### *Examining the priority limits and defaults*

You can examine all the settings you have assigned for priority limits and defaults by entering the following command:

/usr/lib/lpusers -1

8 sysadmsh users select: Printers•: Priorities •: list

#### *Moving a request around in the queue*

Once a user has submitted a print request, you can move it around in the queue to some degree. For example, you can:

• adjust the priority to any level regardless of the limit for the user

- put it on hold and let other requests print ahead of it
- put it at the head of the queue for immediate printing

You use the regular **Ip** user command to do each of these.

## *Changing the priority for a request*

Print requests that are still waiting to print can be reassigned a new priority. This repositions the request in the queue, putting it ahead of lower priority requests but behind any others at the same or higher priority. The priority limit assigned to the user (or the default priority limit) has no effect because you override this limit as the administrator.

Enter the following command to change the priority of a request:

#### **Ip** -i *request-id* **-q** *new-priority-level*

You can change only one request at a time with this command. If a request is already printing, you cannot change its priority.

## *Putting a request on hold*

Any request that has not finished printing can be put on hold. You can stop its printing, if it currently is printing, and keep it from printing until you resume it. Another user, however, cannot resume a print request that you put on hold.

Enter the following command to place a request on hold:

#### **Ip -i** *request-id* **-H hold**

Enter the following command to resume the request:

#### **Ip -i** *request-id* **-H resume**

Once resumed, a request continues to move up the queue and will print. If the request was printing when you held it, it is restarted and becomes the next request to print. Normally the request starts printing from the beginning, with page one, but you can have it start printing at a later page. Enter the following command to resume the request at a different page:

#### **Ip** -i *request-id* **-H resume -P** *starting-page-*

The final dash is needed to specify the starting page and all subsequent pages.

**NOTE** The ability to print a subset of pages requires the presence of a filter that can handle this. The default filter used by the print service cannot handle it. An attempt to resume a request on a later page is rejected if an appropriate filter is not being used.

### *Moving a request to the head of the queue*

You can move a print request to the head of the queue, where it is the next job eligible for printing. If it must start printing immediately, but another request is currently printing, you can hold the other request as described previously.

Enter the following command to move a print request to the head of the queue:

#### Ip -i *request-id* -H immediate

Only the system administrator can move a request like this; regular users cannot use the -H immediate option.

**NOTE** If you set more than one request for immediate printing, they print in the reverse order set; that is, the request moved to the head of the queue most recently prints first. most recently prints first.

### *Examining a printer configuration*

Once you define a printer configuration, you probably want to review it to see if it is correct. If after examining the configuration you find you made a mistake, you can run the necessary command (or sysadmsh selection) for the characteristic concerned; you do not have to redefine the entire configuration.

Use the lpstat command to examine both the configuration and the current status of a printer. A short form of this command gives just the status; you can use it to see if the printer exists and if it is busy, idle, or disabled. A long form of the command adds the complete configuration. Enter one of the following commands to examine a printer:

```
lpstat -p printername 
lpstat -p printername -I
```
The second command is the long form. With either command you should see something like the following:

```
printer printer-name now printing request-id. enabled
sir.ce date. 
printe: printer-name is .dle. enacled since date.
printer printer-name disaried since date.
        reason 
printe: printer-name Waltina for auto-retry.
       reason
```
The "waiting for auto-retry" output shows that the print service failed in trying to use the printer (because of the *reason* shown) and that the print service will try again later.

With the long form of the command, you may also see the following items on the output:

```
Form mounted: fonn-name 
Content types: content-type-list 
Printer type: printer-type 
Description: comment 
Connection: connection-info 
Interface: path-name 
On fault: alert-method 
After fault: fault-recovery 
Users allowed: 
        user-list 
Forms allowed: 
        fonn-list 
Banner required 
Character sets: 
        character-set-list 
Default pitch: integer CPI, integer LPI 
Default page size: scaled-decimal-n11mber wide, 
   scaled-decimal-number long 
Default port settings: stty-option-list
```
## *Using fonns and filters*

A preprinted form is a paper image of a blank form that you can load into your printer. An application typically generates a file that, when printed on the blank form, fills out the form. The print service includes facilities to create and administer forms.

The print service also permits the use of filters, which are used to accomplish three things:

- Convert a user's file into a data stream that prints properly on a given printer.
- Handle the various modes of printing that people may request with the -y option to the Ip command, such as two-sided printing, landscape printing, draft or letter quality printing, and so on.
- Detect printer faults and inform the print service so that the latter can alert you.

There are very few cases where it will be necessary to use forms and filters, but these features are supported. For complete information, consult the lpfilter(ADM) and lpforms(ADM) manual pages.

## *Using the infonnation in the request log*

The directories */usr/spool/lp/temp* and *usr/spool/lp/requests* contain files that describe each request that has been submitted to the print service. Each request has two files, one in each directory, that contain information about the request. The information is split to put more sensitive information in the */usr/spool/lp/requests* directory where it can be kept secure. The request file in */usr/spool/lp/temp* is safe from all except the user who submitted the request, while the file in /usr/spool/lp/requests is safe from even the submitting user.

These files remain in their directories only as long as the request is on the queue. Once the request is finished, the information in the files is combined and appended to the file */11sr/spool/lp/logs/req11ests.* 

The request log has a simple structure that makes it easy to extract data using common UNIX system shell commands. The requests are listed in the order in which they were printed and are separated by lines that give the request ID. Each line below the separator line is marked with a single letter that identifies the kind of information contained in the line. Each letter is separated from the data by a single space. Table 6-7 lists the log file codes.

Table 6-7 Request log entries

| Letter | Content of line                                                                                                    |
|--------|----------------------------------------------------------------------------------------------------|
| =      | This is the separator line, containing the request ID, the user and<br>group IDs of the user, the total number of bytes in the original<br>(unfiltered) files, and the time when the request was queued. These<br>items are separated by commas and are in the order just named. The<br>user ID, group ID, and sizes are preceded by the word uid, gid, and<br>size, respectively. |
| C      | The number of copies printed.                                                                                                    |
| D      | The printer or class destination or the word any.                                                                                                    |
| F      | The name of the file printed. This line is repeated for each file<br>printed, and files are printed in the order given.                                                                                                    |
| f      | The name of the form used.                                                                                                    |
| н      | The type of special handling used, spelled out (resume, hold,<br>immediate). The only useful value found in this line is immediate.                                                                                                    |
| N      | The type of alert used when the print request is successfully com-<br>pleted. The type is the letter $M$ if the user was notified by mail, or $W$<br>if the user was notified by a message to his or her terminal.                                                                                                    |

*(Continued on next page)* 

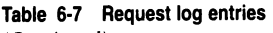

*(Co11ti1111ed)* 

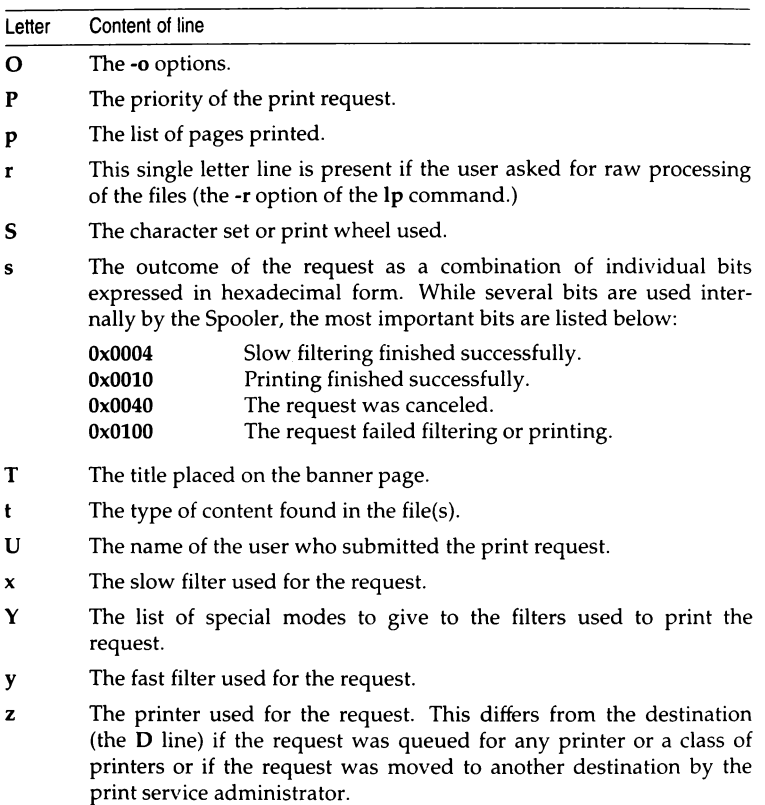

## *Customizing the print service*

Although the print service tries to be flexible enough to handle most printers and printing needs, it cannot be complete. You may buy a printer that does not quite fit into the way the print service handles printers or may have a printing need that the standard features of the print service do not accommodate.

You can customize the print service in a few ways. This section tells you how you can:

- adjust the printer port characteristics
- adjust the *terminfo* database
- write an interface program

The diagram in Figure 6-1 gives an overview of the processing of a print request.

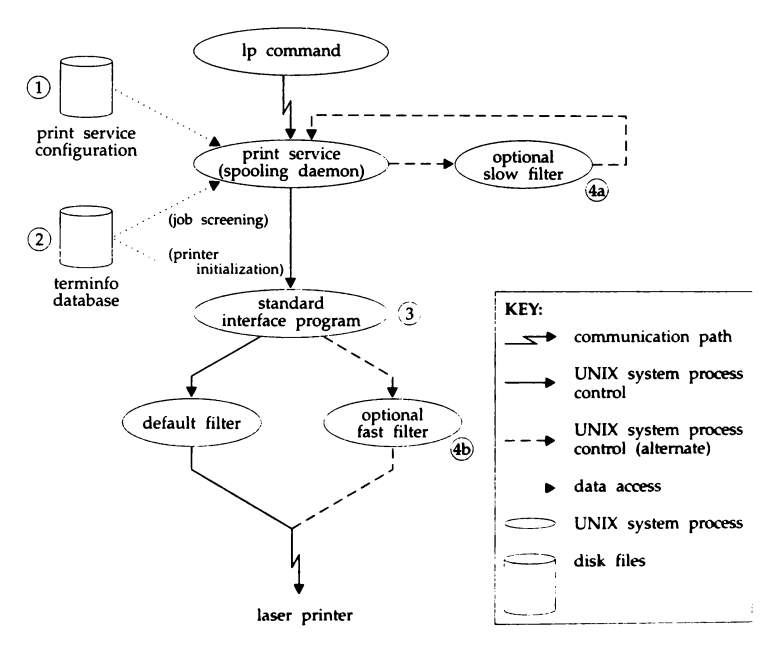

**Figure 6-1** How the print service processes print request **Ip -d laser file** 

Each print request is sent to a *spooling daemon* (background program) that keeps track of all the requests. The daemon is created when you start the print service. This UNIX system process is also responsible for keeping track of the status of the printers and slow filters; when a printer finishes printing a user's file, the daemon starts it printing another request, if one is queued.

You can customize the print service by adjusting or replacing some of the pieces shown in Figure 6-1. (The numbers are keyed to the diagram.)

- 1. For most printers, you need only change the printer configuration stored on disk. The earlier sections of this chapter have explained how to do this. Some of the more printer-dependent configuration data are the printer port characteristics: baud rate, parity, and so on.
- 2. For printers that are not represented in the *terminfo* database, you can add a new entry that describes the capabilities of the printer. This database is used in two parallel capacities: screening print requests to ensure that those accepted can be handled by the desired printer and setting the printer so it is ready to print the request.

For instance, if the *terminfo* database does not show a printer capable of setting a page length requested by a user, the spooling daemon rejects the request. On the other hand, if it does show it capable, then the same information is used by the interface program to initialize the printer.

- 3. For particularly difficult printers, or if you want to add features not provided by the delivered print service, you can change the standard interface program. This program is responsible for managing the printer: it prints the banner page, initializes the printer, and invokes a filter to send copies of the user's files to the printer.
- 4a,b. To provide a link between the applications used on your system and the printers, you can add slow and fast filters. Each type of filter can convert a file into another form, mapping one set of escape sequences into another, for instance, and can provide special setup by interpreting print modes requested by a user. Slow filters are run separately by the daemon to avoid tying up a printer. Fast filters are run so their output goes directly to the printer; thus, they can exert control over the printer.

## *Adjusting the printer port characteristics*

You should make sure that the printer port characteristics set by the print service match the printer communication settings. The standard printer port settings were designed to work with typical UNIX files and many printers, but they do not work with all files and printers. This is not really a customizing step, because a standard feature of the print service is to allow you to specify the port settings for each printer. However, it is an important step in getting your printer to work with the print service, so it is described in more detail here.

When you add a new printer, read the documentation that comes with it so that you understand what it expects from the host (the print service). Then read the manual page for the  $\text{stty}(C)$  command. It summarizes the various characteristics that can be set on a terminal or printer port.

Only some of the characteristics listed in the  $\mathsf{stty}(C)$  manual page are important for printers. The ones likely to be of interest to you are listed in the following table (but you should still consult the  $\text{stty}(C)$  manual page for others).

Printers connected directly to computers and those connected over some networks require that the printer port characteristics be set by the interface program. These characteristics define the low-level communications with the printer. Included are the baud rate; use of XON/XOFF flow control; 7, 8, or other bits per byte; style of parity; and output post-processing. The standard interface program uses the stty command to initialize the printer port, minimally setting the baud rate and a few other default characteristics.

The default characteristics applied by the standard interface program are listed in Table 6-8.

| Default                   | Meaning                                                          |  |
|---------------------------|------------------------------------------------------------------|--|
| 9600                      | 9600 baud rate                                                   |  |
| cs8<br>-cstopb<br>-parenb | 8-bit bytes<br>1 stop bit per byte<br>no parity generation       |  |
| ixon<br>-ixany            | enable XON/XOFF flow control<br>allow only XON to restart output |  |
| opost                     | post-process data stream as listed below                         |  |
| -oluc                     | do not map lowercase to uppercase                                |  |
| onlcr                     | map linefeed into carriage-return/linefeed                       |  |
| -ocrnl                    | do not map carriage-return into linefeed                         |  |
| -nocr                     | output carriage-returns even at column 0                         |  |
| nl0                       | no delay after linefeeds                                         |  |
| cr0                       | no delay after carriage-returns                                  |  |
| tab <sub>0</sub>          | no delay after tabs                                              |  |
| bs0                       | no delay after backspaces                                        |  |
| vt0                       | no delay after vertical tabs                                     |  |
| fЮ                        | no delay after formfeeds                                         |  |

Table 6·8 Default stty options

You may find that the default characteristics are sufficient for your printers. However, printers vary enough that you are likely to find that you have to set different characteristics. See the  $\textsf{stty}(C)$  manual page to find the complete list of characteristics.

If you have a printer that requires printer port characteristics other than those handled by the stty program, you must customize the interface program.

When you add a new printer, you can specify an additional list of port characteristics that should be applied when printing each user's file. The list you give will be applied after the default list so that you do not need to include default items that you do not want to change in your list. Specify the additional list as follows:

```
/usr/lib/lpadmin -p printer-name -o "stty=' stty-option-list'"
```
 $\Delta$  sysadmsh users select: Printers  $\Leftrightarrow$  Configure  $\Leftrightarrow$  Parameters

Note that both the double quotes and single quotes are needed if you give more than one item in the *stty-option-list.* If you do not include alternate printer port characteristics, the default list in the table will be used.

As one example, suppose your printer is to be used for printing graphical data, where linefeed characters should be output alone without an added carriage-return. You would enter the following command:

/usr/lib/lpadmin -p *printer-name* -o "stty=-onlcr''

Note that the single quotes are omitted because there is only one item in the list.

As another example, suppose your printer requires odd parity for data sent to it. You would enter the following command:

/usr/lib/lpadmin -p *printer-name* -o "stty='parenb parodd cs7"'

### *Adjusti.ng the terminfo database*

The print service relies on a standard interface and the *termi11fo* database to initialize each printer and set up a selected page size, character pitch, line pitch, and character set. Thus, it is usually sufficient to have the correct entry in the *terminfo* database *(/11sr/lib/tcrminfo/termi11fo.lp)* to add a new printer to the print service. Several entries for popular printers are delivered in *terminfo*  database entries with the print service package.

Each printer is identified in the *termi11fo* database with a short name; this kind of name is identical to the kind of name used to set the TERM shell variable. For instance, the AT&T model 455 printer is identified by the name "455".

If you cannot find a *tcrminfo* entry for your printer, you should add one. If you do not, you may still be able to use the printer with the print service, but you cannot get automatic selection of page size, pitch, and character sets, and you may have trouble keeping the printer set in the correct modes for each print request. Another option to follow instead of updating the *terminfo* entry is to customize the interface program used with the printer. See the next section for details on how to do this.

There are hundreds of items that can be defined for each terminal or printer in the *terminfo* database. However, the print service uses less than fifty of these, and most printers need even less than that. Table 6-9 lists the items that need to be defined (as appropriate for the printer) to add a new printer to the print service.

| terminfo item    | Meaning                                        |  |  |  |  |
|------------------|------------------------------------------------|--|--|--|--|
| <b>Booleans:</b> |                                                |  |  |  |  |
| daisy            | printer needs operator to change character set |  |  |  |  |
| Numbers:         |                                                |  |  |  |  |
| bufsz            | number of bytes buffered before printing       |  |  |  |  |
| cols             | number of columns in a line                    |  |  |  |  |
| it               | tabs initially every # spaces                  |  |  |  |  |
| lines            | number of lines on a page                      |  |  |  |  |
| orc              | horizontal resolution in units per character   |  |  |  |  |
| orhi             | horizontal resolution in units per inch        |  |  |  |  |
| orl              | vertical resolution in units per line          |  |  |  |  |
| orvi             | vertical resolution in units per inch          |  |  |  |  |
| cps              | average print rate in characters per second    |  |  |  |  |
| Strings:         |                                                |  |  |  |  |
| <b>Cr</b>        | carriage return                                |  |  |  |  |
| cpi              | change number of characters per inch           |  |  |  |  |
| lpi              | change number of lines per inch                |  |  |  |  |
| chr              | change horizontal resolution                   |  |  |  |  |
| cvr              | change vertical resolution                     |  |  |  |  |
| csnm             | list of character set names                    |  |  |  |  |
| mgc              | clear all margins (top, bottom and sides)      |  |  |  |  |
| hpa              | horizontal position absolute                   |  |  |  |  |
| cud1             | down one line                                  |  |  |  |  |
| cuf1             | carriage right                                 |  |  |  |  |
| swidm            | enable double wide printing                    |  |  |  |  |
| rwidm            | disable double wide printing                   |  |  |  |  |
| ff               | page eject                                     |  |  |  |  |
| is1              | printer initialization string                  |  |  |  |  |
| is2              | printer initialization string                  |  |  |  |  |
| is3              | printer initialization string                  |  |  |  |  |
| if               | name of initialization file                    |  |  |  |  |

Table 6-9 terminfo entry definitions for printers

(Continued on next page)

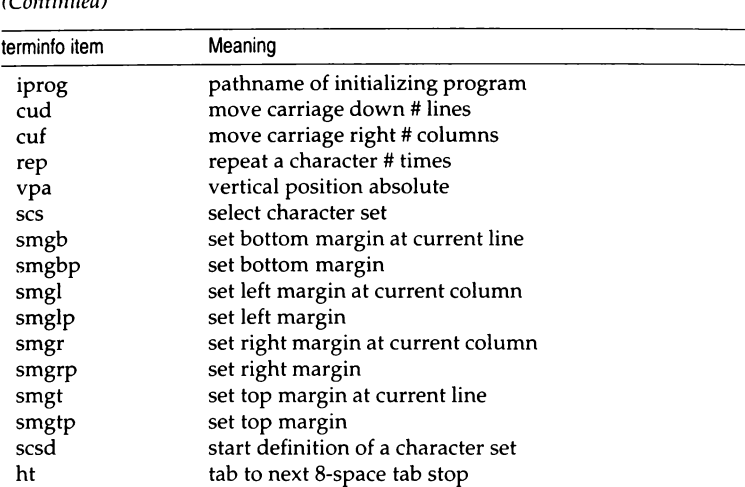

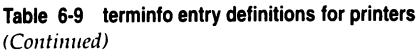

Consult the manual page for the **terminfo(M)** file structure for details on how to construct a *terminfo* database entry for a new printer.

Once you make the new entry, you need to compile it into the database using the **tic** program. Just enter the following command:

#### tic *filename*

*filename* is the name of the file containing the *terminfo* entry you have crafted for the new printer.

**NOTE** The print service gains much efficiency by *cacliing* information from the *terminfo* database. If you add or delete *terminfo* entries or change the values that govern pitch settings, page width and length, or character sets, you should stop and restart the print service so it can read the new information.

## *How to write an interface program*

If you have a printer that is not supported by simply adding an entry to the *terminfo* database, or if you have printing needs that are not supported by the standard interface program, you can furnish your own interface program. It is a good idea to start with the standard interface program (or one of the many others found in /*usr/spool/lp/model*) and change it to fit, rather than starting from scratch. The "standard" script is found under the name */11sr/spool/lp/model/standard.* 

## *What does an interface program do?*

Any interface program performs the following tasks:

- Initializes the printer port, if needed. The generic interface program uses the stty command to do this.
- Initializes the physical printer. The generic interface program uses the *terminfo* and the **TERM** shell variable to get the control sequences to do this.
- Prints a banner page, if needed.
- Prints the correct number of copies of the request content.

An interface program is not responsible for opening the printer port. This is done by the print service, which calls a dial-up printer if that is how the printer is connected. The printer port connection is given to the interface program as standard output, and the printer is set to be the controlling terminal for the interface program so that a hang-up of the port causes a SIGHUP signal to be sent to the interface program.

A customized interface program must not terminate the connection to the printer or in any fashion uninitialize the printer. This restriction allows the print service to use the interface program only for preparing the printer and printer port, while the printing of content is done elsewhere, by the print service, for example, for preprinted form alignment patterns.

## How an interface program is used

When the print service routes an output request to a printer, the interface program for the printer is invoked as follows:

/usr/spool/lp/admins/lp/interfaces/printer *id user Htle copies options file1 file2* ...

Arguments for the interface program are:

- *printer* Printer name. This is the name given to the interface program itself.
- id Request id returned by Ip.
- *user* Login name of user who made the request.
- *title* Optional title specified by the user.
- *copies* Number of copies requested by user.
- *options* List of options separated by blanks, specified by user or set by the print service.
- *file* Full pathname of a file to be printed.

When the interface program is invoked, its standard input comes from */dev/11111/,* its standard output is directed to the printer port, and its standard error output is directed to a file that will be given to the user who submitted the print request.

The standard interface recognizes the following values in the list in *options:* 

nobanner This option is used to skip the printing of a banner page; without it, a banner page is printed.

#### nofilebreak

This option is used to skip page breaks between separate data files; without it, a page break is made between each file in the content of a print request.

#### *cpi=decimal-numberl*

#### *lpi=decimal-number2*

These options say to print with *decimal-numberl* characters per inch and *decimal-number2* lines per inch, respectively. The standard interface program extracts from the *terminfo* database the control sequences needed to initialize the printer to handle the character and line pitches.

The words pica, elite, and compressed are acceptable replacements for the *decimal-number1* and are synonyms for 10 characters per inch, 12 characters per inch, and as many characters per inch as possible.

#### *length=decimal-numberl*

#### *width=decimal-nunrber2*

These options specify the length and width, respectively, of the pages to be printed. The standard interface program extracts from the *terminfo* database the control sequences needed to initialize the printer to handle the page length and page width.

#### stty=' *stty-option-list'*

The *stty-option-list* is applied after a default *list* as arguments to the stty command. The default list is used to establish a default port configuration; the additional list given to the interface program is used to change the configuration as needed.

The above options are either specified by the user when issuing a print request or by the print service from defaults given by the administrator for the printer (cpi, lpi, length, width, stty) or for the preprinted form used in the request (cpi, lpi, length, width).

Additional printer configuration information is passed to the interface program in shell variables:

#### TERM=printer-type

This shell variable specifies the type of printer. The value is used as a key for getting printer capability information from the extended *terminfo* database.

#### FlLTER='pipeline'

This shell variable specifies the filter to use to send the request content to the printer; the filter is given control of the printer.

#### CHARSET=character-set

This shell variable specifies the character set to be used when printing the content of a print request. The standard interface program extracts from the *terminfo* database the control sequences needed to select the character set.

A customized interface program should either ignore these options and shell variables or should recognize them and treat them in a consistent manner.

### *Customizing the interface program*

Make sure that the custom interface program sets the proper stty modes (terminal characteristics such as baud rate or output options). The standard interface program does this, and you can follow suit. Look for the section that begins with the shell comment:

## Initialize the printer port

Follow the code used in the standard interface program. It sets both the default modes and the adjusted modes given by the print service or the user with a line like the following:

#### stty mode options 0<&1

This command line takes the standard input for the stty command from the printer port. An example of an stty command line that sets the baud rate at 1200 and sets some of the option modes is shown here:

#### stty -parenb -parodd 1200 csB cread clocal ixon 0<&1

One printer port characteristic not set by the standard interface program is hardware flow control. This is set depending on your computer hardware. The code for the standard interface program suggests where this and other printer port characteristics can be set. Look for the section that begins with the shell comment:

# Here you may want to add other port initialization code.

Because different printers have different numbers of columns, make sure the header and trailer for your interface program correspond to your printer. The standard interface program prints a banner that fits on an 80-column page (except for the user's title which may be longer). Look for the section in the code for the standard interface program that begins with the shell comment:

## Print the banner page

The custom interface program should print all user-related error messages on the standard output or on the standard error. The messages sent to the standard error are mailed to the user; the messages printed on the standard output end up on the printed page, where they can be read by the user when they pick up the output.

When printing is complete, your interface program should exit with a code that tells the status of the print job. Exit codes are interpreted by the print service as shown in Table 6-10.

| Code     | Meaning to the print service                                                                                                    |
|----------|----------------------------------------------------------------------------------------------------|
| $\Omega$ | The print request completed successfully. If a printer fault<br>occurred, it was cleared.                                                                                                    |
| 1 to 127 | A problem was encountered in printing this particular<br>request (for example, too many non-printable characters or<br>the request exceeds the printer capabilities). This problem<br>does not affect future print requests. The print service<br>notifies the person who submitted the request (via $write(C)$<br>or $mail(C)$ ) that there was an error in printing it. If a printer<br>fault occurred, it was cleared. |
| 128      | Reserved for internal use by the print service. Interface pro-<br>grams must not exit with this code.                                                                                                    |
| 129      | A printer fault was encountered in printing the request. This<br>problem affects future print requests. If the fault recovery<br>for the printer directs the print service to wait for the<br>administrator to fix the problem, it disables the printer. If<br>the fault recovery is to continue printing, the print service<br>does not disable the printer but tries printing again in a few<br>minutes.                |
| >129     | These codes are reserved for internal use by the print service.<br>Interface programs must not exit with codes in this range.                                                                                                    |

**Table 6· 10 Exit codes** 

As the table shows, one way of alerting the administrator to a printer fault is to exit with a code of 129. Unfortunately, if the interface program exits, the print service has no choice but to reprint the request from the beginning when the fault is cleared. Another way of getting an alert to the administrator but without requiring reprinting the entire request, is to have the interface program send a fault message to the print service but wait for the fault to clear. When the fault clears, the interface program can resume printing the user's file. When finished printing, it can give a zero exit code as if the fault never occurred. An added advantage is that the interface program can detect when the fault is cleared automatically so that the administrator does not have to enable the printer.

Fault messages can be sent to the print service using the Ip.tell program. This is referenced using the LPTELL shell variable in the standard interface code. The program takes its standard input and sends it to the print service, where it is put into the message that alerts the administrator to the printer fault. If its standard input is empty, Ip.tell does not initiate an alert. Examine the standard interface code immediately after these comments for an example of how the Ip.tell (LPTELL) program is used:

- # Here's where we set up the \$LPTELL program to capture
- fault messages.
- # Here's where we print the file.

With the special exit code 129 or the Ip.tell program, there is no longer the need for the interface program to disable the printer itself. Your interface program can disable the printer directly, but doing so overrides the fault alerting mechanism. Alerts are sent only if the print service detects the printer has faulted, and the special exit code and the Ip.tell program are its main detection tools.

If the print service has to interrupt the printing of a file at any time, it kills the interface program with a signal 15 (see signal(S) in the *Programmer's Reference*, and kill(C) for more information).

If the interface program dies from receipt of any other signal, the print service assumes that future print requests are not affected and continues to use the printer. The print service notifies the person who submitted the request that it did not finish successfully.

The signals SIGHUP, SIGINT, SIGQUI, and SIGPIP (trap numbers 1, 2, 3, and 13) start out being ignored when the interface is invoked. The standard interface changes this to trap these signals at appropriate times. The standard interface considers receipt of these signals as meaning the printer has a problem and issues a fault. This is the program the print service uses to manage the printer each time a file is printed. It has four main tasks:

- to initialize the printer port (the connection between the computer and the printer),
- to initialize the printer (restore it to a normal state in case a previously printed file has left it in an unusual state) and set the character pitch, line pitch, page size, and character set requested by the user,
- to print a banner page, and
- to run a filter to print the file.

## *How to add an interface program*

If you do not choose an interface program, the standard one provided with the print service is used. This should be sufficient for most of your printing needs. If you prefer, however, you can change it to suit your needs or completely rewrite your own interface program, and then specify it when you add a new printer.

If you plan to use the standard interface program, you need not specify it when adding a printer. However, if you use a different interface program, you can either refer to it by its full pathname or by another printer using the same interface program.

To identify a customized interface program by name, give the printer name and the pathname of the interface program as follows:

#### **/usr/lib/lpadmin -p** *pri11tername* -i *pathname*

To identify a customized interface program by reference to another printer, give the printer names as follows:

#### **/usr/lib/lpadmin -p** *printername1* -e *printername2*

*printername1* should be replaced with the name of the printer you are adding; *printername2* should be replaced with the name of the printer already added that is using the customized interface program.

To identify an interface program by reference to a model interface program, give the printer name and model name as follows:

#### **/usr/lib/lpadmin -p** *printername* **-m** *modelname*

This takes the interface program from the file /usr/spool/lp/model/modelname.

**NOTE** If *printername* is a new printer to be added, the **lpadmin** command line must include the **-u** (dial-out) or **-v** (device) option. The printer must then be enabled and accented then be enabled and accepted.

## *Configuring a network printer*

To configure the spooler to print to a printer on another machine accessed via network (such as TCP /IP or UUCP) you must set up the printer as follows:

- 1. Choose Printers  $\Leftrightarrow$  Configure  $\Leftrightarrow$  Add from sysadmsh. Give the printer a name, and choose the existing interface script *network* (or *network.ps* for a PostScript-capable printer). The Connection should be "Direct" and the Device should be "Hardwired." If you are adding a printer on a TCP/IP network, use */dev/null* for the device name, otherwise, this should be left blank.
- 2. Create a file called */usr/spool/lp/remote.* This file should contain the following line:

#### name:(Tab)command

where *name* is the name of the printer on this machine and *command* is the command which will transfer the file to be printed to the remote system. For example, if the name you gave the printer is *remprint* and the name of the remote machine to which this printer is connected is *wally* and the name of the printer on machine *wally* is called *beaver* then the line would read:

For UUCP:

remprint: uux - wally!/usr/bin/lpr -dbeaver For TCP/IP: remprint: /usr/spool. lp/bin, rlpcmd wally lp -dbeaver

3. The file */usr/spool/lp/remote* should have owner and group *Ip,* and be publicly readable. To set this, issue the following commands:

#### chown lp /usr/spool/lp/remote chgrp Ip /usr/spool/lp/remote chmod 444 /usr/spool/lp/remote

4. For a TCP /IP network, a user need not have an account on the print server; all that is necessary is consistency among the *Ip* accounts on the network. The *.r/1osts* file should contain entries in the following format:

client lp

All print jobs are submitted under the name *Ip.* 

All print jobs are submitted under the name  $\psi$ .<br> **NOTE** If you have configured a remote printer over UUCP, some informa-<br>
tion about dialup printers also applies to UUCP. See the next section about<br>
dialup printers dialup printers.

## *Configuring a dialup printer*

To set up a dialup printer, you must do the following:

- 1. Because the cu program accesses a printer in the same way the print service does, you should set up the files as though preparing access to the printer for cu. The cu command is not used to access printers but can serve as a yardstick when setting up files: if cu can access a printer, the print service will be able to access it, too. (See the "Using modems" chapter in this guide for details about setting up a modem connection.)
- 2. Make certain the following line is present in */etc/default/lpd*:

```
D!ALUPPRINTER=YES
```
If it is missing or the entry reads "NO", change it.

3. Choose Printers  $\Leftrightarrow$  Configure  $\Leftrightarrow$  Add from sysadmsh. Complete the fields as follows:

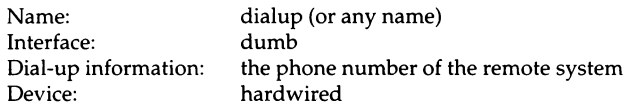

Press (Ctrl)x when you are finished.

- 4. Enter the following command to ensure failure info is mailed to *root:*  /usr/lib/lpadmin -p dialup -A mail
- 5. You must then prepare the print system to accept jobs and enable the device:

accept dialup enable dialup

6. You should then be able to submit job with the following command:

#### Ip -ddialup *filename*

The following applies to dialup and UUCP network printers: If the printer or port is busy, the print service will automatically retry later. This retry rate is 10 minutes if the printer is busy and 20 minutes if the port is busy. The rate is not adjustable. However, you can force an immediate retry by issuing an enable command for the printer. If the port or printer is likely to be busy for an extended period, you should issue a disable command.

The lpstat -p command reports the reason for a failed dial attempt. Also, if you are alerted to a dialing fault the alert message will give the reason for the fault. (Refer to "Fault alerting" (page 131) for more information on fault alerting.) These messages are identical to the error messages produced by the UUCP system for similar problems. Refer to "UUCP STATUS error messages" (page 372) for an explanation of the reasons for failure.

## *Using a printer without the spooler*

If you use a printer without the spooler, any stty settings you have specified for use with that printer do not stay in effect. The spooler opens the file and then runs the stty commands as specified in the printer interface script. To use a printer without the spooler, follow the instructions in this section.

While logged in as *root,* give the following commands or insert them into the initialization file /etc/rc2.d/S80lp before the line that calls /usr/lib/lpsched. The first command is for serial printers, and the second for parallel printers:

(stty *baud* ixon ixoff -ixany ; cat > /dev/null) < /dev/ttyn & (stty onlcr ; while : ; do sleep  $3600$  ; done) < /dev/lpn &

where *baud* is the baud rate of the printer, ttyn or Jpn is the serial or parallel device name, respectively. This command sets the stty options and holds the port open for use without the spooler. If you ever need to enable the port, make sure you kill this process first.

**NOTE** With certain multiport cards, it is necessary to add a sleep command after the initialization program supplied with the card, *initprogram,* followed by the stty holdopen command:

*initprogram* & sleep 3

## *Creating an init device file*

The standard parallel printer devices *(/de11/lp, /deP/lpO, /del'/lp1,* and */de11/lp2)*  send a printer initialization string (init) the first time the device is opened after the system starts up. This is done on the first open only, so printers with large text buffers are not flushed by the sending of another file.

Some parallel printers require initialization every time a file is received for printing. Others require an init if the printer is turned off and back on again (for example, after changing paper or ribbons). The symptom of this situation is that the printer works fine until it is turned off and then back on.

If you need to initialize the printer more often than the standard devices provide, you can create an additional device file for the parallel port in use. This init device file can be used when necessary to initialize the printer.

- 1. Log in as super user.
- 2. Determine which device is the parallel port you are using. This example assumes the device is the main parallel port ( $\langle dev/lp0 \rangle$ .

3. Run the command:

#### cd / ; fixperm -csdLPR /usr/lib/mkdev/perms/LPR

to correct/ initialize file permissions for the printer devices file */11sr/lib/111kdev/per111s/LPR.* 

4. Use the sysadmsh selection:

Printers  $\Rightarrow$  Configure  $\Rightarrow$  Modify

to associate one of the parallel init devices *(lpOi, lp1i, lp2i)* with the printer.

If your printer needs an init when it is turned off and on, use the following command line after the printer is turned on. Initialize the printer before the first file is sent to the printer (this example assumes the main parallel port):

#### > /dev/lpOi

If your printer needs an init every time a file is sent (and it does not have a large internal text buffer), you can use the */dev/lpOi* device all the time.

The lp(C) command will then send an init every time a file is sent to the printer.

*Using printers* 

# *Chapter* 7 *Using floppy disks*  and tape drives

An important part of any computer system is the ability to offload files and restore them when needed. There are several types of media used to store and recall files. Among these are floppy disks and magnetic tape devices. This chapter explains how to use storage media with your system. Your system should come with at least a floppy disk drive already installed and ready to run. For information on configuring tape drives, consult the *Hardware Configuration Guide.* 

## *Using tape drives*

A tape drive is a mass storage device that uses magnetic tape cartridges to store data. A tape can hold many times the data that can be stored on floppies, making it much more useful for large backup operations.

The drives that are supported are listed in the SCO list of compatible hardware. For hardware-specific information, refer to the hardware manual for your drive, the manufacturer of the drive, and the tape(HW) manual page.

### *Tape device files*

After the drive is configured, a series of device files are created to access the tape drive. Some are linked to the basic tape device file, */dev/rctO.* Others include the "no-rewind" device, which does not rewind the tape after access, and the "no-unload" device, which does not eject the tape after use. Table 7-1 lists the prefixes used in QIC-02 and SCSI tape device names.

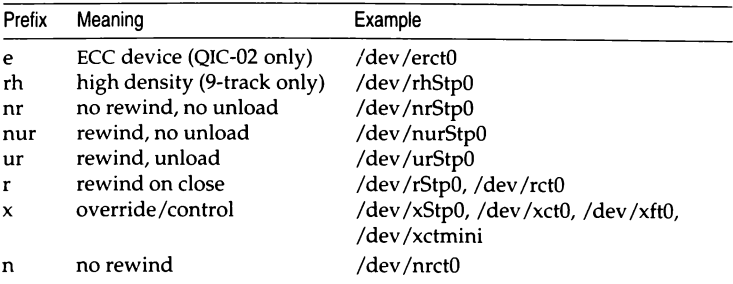

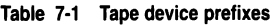

Table 7-2 lists the main devices created for tape drives and the default device to which they are linked.

**Table 7-2 Tape device files** 

| Tape device    | Device file         | Default device |  |
|----------------|---------------------|----------------|--|
| $OIC-02$       | /dev/rct0           | /dev/rct0      |  |
| Mini (irwin)   | /dev/rmc0           | /dev/rctmini   |  |
| QIC-40/80      | $/$ dev $/$ rft $0$ | /dev/rctmini   |  |
| SCSI cartridge | /dev/urStp0         | /dev/rct0      |  |
| DAT/Exabyte    | /dev/nurStp0*       | /dev/rct0      |  |
| 9-track        | /dev/nurStp0        | /dev/rct0      |  |
| Compaq         | /dev/rmt/cst2*      | /dev/rct0      |  |

• Some drives have additional device files that depend on brand and model. For example, certain DAT drives support tape partitioning; see dat(HW) and tape(HW).

In addition, some devices are linked to equivalent standard UNIX devices in the */dev/rml/\** hierarchy.

## *Changing the default tape drive*

If you install more than one tape drive, you are prompted by **mkdev tape** for the drive you want linked to the default tape device files. For example, if you have a both a SCSI cartridge tape drive and an 8-mm tape drive installed, only one of them can be linked to the default device /dev/rct0. If you decide later to change the drive linked to the default device, you can do so with option 3 of the **mkdev tape** menu.

### *Setting the default tar(C) device*

After you install your tape drive, you must enter the correct size setting in the */etc/default/tar* file. When you edit the file, you see several entries for various default devices. Figure 7-1 shows the */etc/default/tar* file provided with the 96tpi distribution. Note that the sizes for */dev/rctO* and */dev/rctmini* are 0, meaning there is no size associated with this device. This is acceptable if you never use an entire tape. However, if you exceed the tape's capacity, **tar** cannot create a multi-volume archive properly. If you plan to create archives that span tape volumes, you must add the proper tape size as described in this section.

| #device                   | block | size | tape    |
|---------------------------|-------|------|---------|
| archive0= dev rfd048ds9   | 18    | 360  | n       |
| archivel= dev rfd148ds9   | 18    | 360  | n       |
| archive2= dev rfd096ds15  | 10    | 1200 | n       |
| archive3= dev rfd196ds15  | 10    | 1200 | n       |
| archive4= dev rfd096ds9   | 18    | 720  | n       |
| archive5= dev rfd196ds9   | 18    | 720  | n       |
| archive6= dev rfd0135ds18 | 18    | 1440 | n       |
| archive7= dev rfd1135ds18 | 18    | 1440 | n       |
| $archove8 = dev rct0$     | 20    | Ω    | ٧       |
| archive9= dev rotmini     | 20    | Û    | $\cdot$ |
| # The default device      |       |      |         |
| archive= dev rfd096ds15   | 10    | 1200 | n       |

**Figure 7-1 /etc/default/tar file** 

## *QIC cartridge drives*

If a QIC-02 drive is your default tape drive, it uses the */dev/rctO* entry. The cartridge sizes are indicated in Table 7-3. You can edit */etc/default/tar* and set the appropriate size, or create multiple entries to accommodate different tape sizes.

**Table 7-3 QIC cartridge sizes** 

| Length in feet | Entry in "Size" field | Capacity in megabtyes |  |
|----------------|-----------------------|-----------------------|--|
| 300            | 30000                 | 30                    |  |
| 450            | 45000                 | 45                    |  |
| 600            | 60000                 | 60                    |  |
| 1200           | 120000                | 120                   |  |
| 1500           | 150000                | 150                   |  |
| 2500           | 250000                | 250                   |  |
| 5250           | 525000                | 525                   |  |

## *Mini-cartridge (Irwin) drives*

Find the entry in your */etc/default/tar* file for */dev/rctrnini.* In Figure 7-1, this is archive9. The correct size for your *rctrnini* device varies with the size of the tape you use. See Table 7-4.

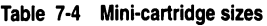

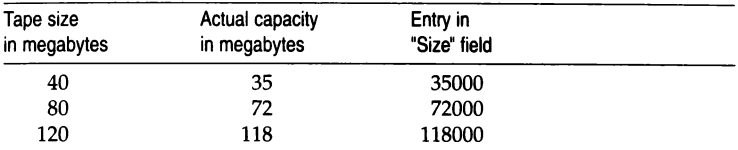

The actual size for Irwin tapes is smaller because some storage is reserved for error correction code (ECC) data.

## *DAT and 8-mm (Exabyte) drives*

If you wish to use the default file with a DAT or 8-mm drive and it is not the default tape device, you must change one of the entries to use the */dev/rStp*  device:

archive9=/dev/rStpn 20 size y

Replace *n* with the number or your drive and *size* with the size (in Kbytes) of the cartridges you are using.

## *Archiving files on tape*

You use a tape drive much like a floppy, but the volume of data stored is much greater. Tapes are much better for storing (backing up) entire filesystems. The tar(C) command is the recommended archive program for users and is best used for general archiving or transporting of files. Other programs such as cpio(C) are meant for system administrators making copies of entire filesystems. Consult "Backing up filesystems" in this guide for making regular backups of filesystems.

The cpio(C) command is a general-purpose archive program that uses a different format than tar. The dd(C) program transfers or converts archives of unusual format; the input and output format can be specified on the command line.

## The *tar command*

The tar command is useful for making a backup copy of entire directories. The command has the syntax:

tar cvf *det•icefile files* 

The *devicefile* is the filename that corresponds to the cartridge drive. *files* are the names of the files or directories to be copied. For example, to copy all the files in the directory */11/bogart* to the cartridge drive */dev/rctO,* enter:

#### tar cvf /dev/rctO /u/bogart

 $\Delta$  sysadmsh users select: Media  $\Leftrightarrow$  Archive

WARNING tar will not accept pathnames longer than 100 characters. It will fail with the following error message:

tar: *filename* : pathname too long

cpio(C) accepts pathnames of 1024 characters.

Alternatively, you can use the shorter */etc/default/tar* entry (archives) shown in Figure 7-2 rather than entering the full device name:

tar cv8 /u/bogart

To restore files stored on tape, insert the cartridge containing the files or directories you wish to restore and enter the following command:

tar xvf *devicefile* 

 $\Delta$  sysadmsh users select: Media  $\Leftrightarrow$  Extract

Again, you can also use the shorter form:

tar xv8

**NOTE** When creating a tar archive, you need to be conscious of absolute and relative pathnames. If you specify an *absolute* pathname when creating an archive (for example: tar cv2 /u/wanda/tempfile), then it will be extracted with that same pathname (and thus appear below the current directory). If you do not wish this to occur, use *relative* pathnames when creating an archive (for example: tar cv2 tempfile).

You can list (or verify) a tar archive by asking for a listing with the t option:

tar tv2

### *Tape drive maintenance*

The tape(C) utility performs various tape maintenance operations on all tape drives. tape sends commands and receives status from the tape drive. The basic form of the command is:

tape *command* [ *devicefile* )

For example, to rewind a cartridge tape device, enter:

tape rewind

When invoked without a device, the default device (in /etc/default/tape) is used.

Other commands include the following:

- erase erases tape cartridge and re-tensions
- reset resets tape controller and tape drive, clears error conditions, and returns tape subsystem to power-up state
- re ten re-tensions tape cartridge. Should be used periodically to remedy slack tape problems that generate an unusually large number of tape errors or, in extreme cases, actually tangle the tape in the drive.

Refer to the tape(C) manual page for more information on these and other commands.

After certain tape operations are executed, the system returns a prompt before the tape controller has finished its operation. If you enter another tape command too quickly, the message "device busy" is displayed until the tape device is finished with its previous operation.

You should clean the tape drive heads and re-tension cartridges to keep it operating error-free.

#### *Irwin drive commands*

There are certain commands that are specific to Irwin drives:

info prints information about the inserted cartridge, including whether or not it is formatted, what type of format, and write protect status

#### capacity or kapacity

displays the capacity of the inserted cartridge in 512- and 1024-byte blocks, respectively

#### *Tape driver error correction code (ECC) support*

Tape. ECC is supported on QIC-02, mini-cartridge (Irwin), and QIC-40/80 drives. ECC is not available on SCSI tape drives.

### *QIC-02 ECC*

The QIC-02 ECC tape device node, */dev/erct0*, is automatically created when you run mkdev tape. To use ECC on the QIC-02, you must read and write from this device, not the normal /dev/rct0. With tape drives that support cartridges larger than 60 Mbytes, it is a good idea to edit the *ktc/default/tar* file and substitute */dev/erct0* for the normal tape device.

The error recovery scheme is 2/64, which means that two 512-byte blocks out of every 64 blocks can go bad and the driver corrects them. The probability of error with ECC is  $1:10^{14}$ . Standard drives have an error probability of  $1:10^{1}$ .

Be sure and label tapes that are created with the ECC device; these tapes cannot be read by standard devices. In addition, if transporting data from one machine to another, it is advisable to use the ECC device only if the target machine supports the ECC scheme.

## *Mini-cartridge (Irwin)*

ECC encoding and decoding is automatic on the mini-cartridge (Irwin) 80- Mbyte drives; no ECC device is necessary. For every 29K written to the tape, 3K of ECC data is written. On smaller capacity mini-cartridge drives, for every 16K written to the tape, 2K of ECC data is written.

## *Using floppy disks*

Floppy disks are the most convenient form of storage media. Depending on your floppy disk drive, you may be able to store from 360 Kbytes to 1.4 Mbytes on a single disk. Floppy disks can be used for simple data storage in tar, cpio, or dd formats or you can make a mountable filesystem on a floppy disk. The following sections explain how to use floppies for data storage and as extra filesystem space.

## *Fonnatting floppy disks*

Floppy disks must be formatted before they can be used. The command to format a floppy disk is:

#### format *ldevlfloppy-device*

 $\Delta$  sysadmsh users select: Media  $\div$  Format

The floppy device you specify in the command relates to the type of disk drive and floppy you are using. For example, if you have a high-density 5.25 inch floppy disk drive, you can use it in high-density mode (96 tracks per inch) or in low-density mode (48 tpi). If you have high-density floppies to use with your drive, the floppy device to specify is:

#### /dev/rfd096

In this example, "rfd" indicates the raw floppy device, "O" indicates that this is the primary floppy drive, and "96" indicates high-density mode.

NOTE You must always specify the raw device; you cannot format the block device.

Similarly, if you wish to use low-density floppies and the low-density mode of the floppy drive, the device name is:

#### /dev/rfd048

In this example, "48" indicates the low-density mode of floppy drive "0".

## */etc/default/format file*

You can also define a default format device by adding an entry to the file */etc/default/format.* For example:

DEVICE=/dev/rfd096ds15

After adding the above line, you no longer have to specify the device name. In addition, it is possible to define that all floppies be verified, which confirms that the data on the floppy is readable. (This can also be specified on the command line with the -v option.) Automatic verification can be specified by the following entry:

VERIFY=Y

If this entry is placed in /etc/default/format, all floppies formatted with the format command are verified. (To override verification, use the -n option on the command line.)

Refer to the format $(C)$  manual page for more details.

## *Copying floppy disks*

To ensure against the loss of data stored on floppy disks, any user can use the  $\text{diskcp}(C)$  command, or the  $\text{dd}(C)$  command to make copies of floppy disks on new, formatted disks.

diskcp makes use of dd and provides a simple interface to that program. dd is very powerful, and you can use it to perform many different kinds of copying.

If you need to copy one type of floppy to another (for example:  $5\%$  to  $3\%$ ) you must use dd directly.

You must copy information onto formatted disks. If you format floppies, you can use them over again without reformatting.

**NOTE** If you have disks that were formatted under another operating system, you must reformat them before you can use them to make copies of UNIX disks. Be aware that floppies formatted under some operating systems cannot be used under other operating systems, even with reformatting.

You can use the format command to format floppies. Refer to "Formatting floppy disks" (page 181) for more infomation. The diskcp command can also format floppies for you.
To copy a floppy disk using diskcp, do the following:

- $\Delta$  sysadmsh users select: Media  $\Leftrightarrow$  Duplicate
- 1. Insert the disk you want to copy, known as the *source* floppy, in drive 0, your primary floppy drive.
- 2. Insert another floppy in the other drive. This floppy is known as the *target*  disk. Note that any information already on the target disk is destroyed.

If you have only one disk drive, leave the source floppy in the drive. diskcp prompts you to remove the source disk at the correct time.

3. To format the floppy disk before the image is copied, enter the command:

### diskcp -f

If your computer has two identical floppy drives, enter the following command to copy the image directly on the target floppy:

### diskcp -d

If you do not need to format the target floppy, simply enter:

### diskcp

4. Follow the instructions as they appear on your screen. Note that, with a single drive system, you are prompted to remove the source disk and insert the target disk.

To copy a disk using dd, follow these steps:

- 1. Insert the disk to be copied into floppy drive 0.
- 2. Insert a formatted disk into drive 1. If necessary, you can format a disk with the format command. Refer to "Formatting floppy disks" (page 181) for more infomation.
- 3. Enter:

### dd if=/dev/fdO of=/dev/fdl count=blkcount

The *blkcount* is the number of blocks on the disk to be copied. If you do not know this number, leave the *count=blkcount* section out of the command.

This command copies the first disk to the second, then displays a record of the number of blocks copied.

# *Using floppies for file storage*

To use a floppy for simple file storage, first make sure that the floppy is formatted. Then, place the floppy in the floppy drive. You can use any of the standard UNIX file archiving utilities with floppy disks. These include tar, cpio, or dd formats.

tar is recommended for most file-archiving tasks. See "The tar command" (page 178) for details. For information on cpio, dd, and backup formats, see the associated manual pages.

### *Making filesystems on floppy disks*

You can make a filesystem on a floppy disk similar to how you make one on a hard disk. Filesystems on floppy disks are portable and can be mounted on any UNIX system. A special directory called */mnt* is used for mounting filesystems that do not have a specified mounting point. Note that for system security, you must be logged in as *root* to use floppy filesystems, and only *root*  can mount a floppy filesystem.

To make a portable filesystem on a floppy disk, use the following procedure:

1. Log in as *root* and enter the command:

mkdev fd

 $\Delta$  sysadmsh users select: Filesystems  $\leq$  Floppy

2. You see the following menu:

,.------ - ---- والمستمر سامسا وواعاه سيتهرأ Floppy Disk Filesystem Creation Program Choices for type of floppy lilesystem. 1. 48tpi, double sided. 9 sectors per track 2. 96tpi, double sided, 15 sectors per track 3. 135tpi, double sided, 9 sectors per track 4. 135tpi, double sided, 18 sectors per track Enter an option or q to quit:

Enter the number of the disk type desired and press(Retum).

3. If you have more than one floppy drive you see the following prompt:

```
) Do you want to use floppy drive cor florpy drive I
```
Enter the number of the drive required and press(Retum).

4. Next you see:

,,-------·---------------. Choices for contents of floppy filesystem. 1. Filesystem 2. Bootable only i96ds15 and 135ds18 only) 3. Root filesystem only (96ds15 and 135ds18 only) **Enter an option or enter q to quit:** 

Enter 1 and press (Return).

5. You see the following prompt:

,--------·-----· I Insert a type floppy into drive 0. **I Press Return to continue or enter q to quit:** 

Press(Return).

6. The following prompt is displayed:

```
Would you like to format the floppy first? (y n)
```
If you have already formatted the floppy, enter "n" and the filesystem is immediately created. If the floppy has not yet been formatted, enter "y" and you see: -···· -· ------·-··· --····· ···-···- ---------------------1

```
formatting dev type
track 00 head 0
```
The track and head numbers count up as the floppy is formatted. (If */etc/default/format* contains **VERIFY=Y,** the format is also verified after formatting.)

7. Next you see a prompt for filesystem type:

,------------···---·· ------------------- **<sup>1</sup>Do you want to use the default file system type AFS ty nJ?**  I

If you respond **"n** ", you are asked to supply the type:

```
~ ----·-------------------------
lease enter a f~le system type from <AFS, EAFS, S51K, XENIX> 
 r enter q to quit:
```
I

 $\mathbf{I}$ I

--- ---- -1

~---·------.....\_

8. Enter the filesystem type and press (Return}. When the process is complete, you see:

```
r; and the state of the state of the state of the state of the state of the state of the state of the state of the state of the state of the state of the state of the state of the state of the state of the state of the sta
                                                                                                                                                                                                                                                                                                                                                                                                  .,
```
9. Next you see this menu again:

```
Choices for contents of floppy filesystem.
1. Filesystem<br>2. Bootable only interest in the ISB only is the Social only in the ISB only in the ISB only in the I
3. Root filesystem only (96ds15 and 135ds18 only)
Enter an option or enter q to quit:
```
Now enter "q" and press (Return} to quit. Your floppy now contains a filesystem.

## *Mounting a floppy filesystem*

To use a floppy filesystem, you must mount it on your system. For example, a 96-tpi floppy would use the following command:

```
mount /dev/fd096 /mnt
```
 $\Delta$  sysadmsh users select: Filesystems  $\Leftrightarrow$  Mount

Note that you use the floppy device *fd096* and not *rfd096.* When you mount a floppy filesystem, you must use the name without the preceding "r". As another example, if you choose to mount a filesystem on a 48-tpi disk, use the following command:

### mount /dev/fd048 /mnt

When you give the **mount** command, the shell should return a prompt. This indicates that the filesystem was successfully mounted. You can now use the cd command to move into the filesystem and create files there as you would on any other filesystem:

### cd /dev/fd048

When you are done and you wish to remove the floppy, be sure and cd out of the floppy filesystem and give the following command:

### umount /dev/fd048

 $\Delta$  sysadmsh users select: Filesystems  $\leq$  Unmount

Your filesystem is immediately unmounted. Your files are contained on the floppy and can be stored or transported easily.

I

# *Chapter 8 Using* **MS-DOS** *and other* **DOS**  *operating systems*

Many users received MS-DOS, or other closely compatible DOS operating systems with their computer. This chapter explains how you can still use DOS utilities, files, and applications after you install the UNIX system. You can even access DOS files and directories on your UNIX system, or mount DOS filesystems and access the files directly. The UNIX system provides this facility so that you do not need to throw away your investment in DOS software, or buy another computer just to run a UNIX system.

Several programs make this coexistence possible. The  $\text{dos}(C)$  utilities allow access to DOS files on diskettes or on the DOS partition on the hard disk (provided the partition is unmounted). These utilities are discussed later in this chapter. The utility that partitions the disk is called fdisk(ADM) and is available in DOS and UNIX system versions. The next section explains how to use **fdisk** to create a DOS partition and a UNIX system partition on the same hard disk. Another section discusses installing a UNIX system partition on the hard disk along with DOS. There is also a section explaining various booting configurations, for users who mostly use the UNIX system and for users who mostly use DOS.

# **OS/2** *coexistence*

Although it may install successfully, 05/2 may not be bootable on your machine, regardless of whether a UNIX system partition is present or not; we cannot guarantee that OS/2 will work with your UNIX system. Refer to your computer's hardware documentation to determine if your machine is supposed to run 05/2. If you wish to use OS/2 and/or DOS on the same disk with your UNIX system, you must install them on the disk in the following order:

- 1. DOS Primary Partition
- 2. DOS Extended Partition
- 3. UNIX system
- 4. 05/2

**NOTE** If a second disk is installed you get a primary partition on the second disk and optionally an extended partition. You cannot boot DOS from the second extended partition.

There are no OS/2 tools available in UNIX System V (such as the DOS utilities described in this chapter). In addition, you must use fdisk(ADM) to switch to or from 05/2.

UNIX system fdisk(ADM) displays an OS/2 partition as DOS.

# *Partitioning the hard disk using /disk*

Each version of fdisk is documented in the respective operating system's manual. Unless otherwise noted, this chapter refers to the UNIX system version of fdisk(ADM).

fdisk is interactive, and uses a menu to display your options. Here is the main fdisk menu:

```
1. Display Fartition Table
D. Mse Entire Pisk For This
r. Goe Fest of Disk for "NIX
4. Create USIX Partition
fl. Activate Partition
6. Delete Partition
```
id/ed

You can do the following using fdisk:

- Set up separate areas (partitions) on your hard disk for different operating systems. The hard disk is divided into *tracks.* The number of tracks depends upon the size of the hard disk. A *partition* consists of a group of tracks. Each hard disk can accomodate four partitions.
- Specify one disk partition as "active". This means that when you turn on (boot) your computer, the operating system installed in the active partition will start running. The UNIX system partition must be active when you intend to use your UNIX system.
- Specify the number of tracks assigned to each partition. The number of available tracks will vary according to the size of your hard disk. Consult your *l11stallatio11 Guide* for the recommended UNIX system partition size. The size of the UNIX system partition also depends on the number of software packages you want to install. You can install the UNIX system in this space, and have the rest of the space for user files and other software packages. Refer to the custom(ADM) manual page for information on how to install and remove software.
- Specify precisely where the partition begins and ends. **fdisk** will not allow you to construct overlapping partitions. You do not need to install your UNIX system in the first partition.

You should start your DOS partition at the beginning of the disk, starting at cylinder 0 or cylinder 1.

If you install a UNIX system partition on the same disk after the DOS, or extended DOS partition, start the UNIX system partition at the beginning of the next cylinder on the disk. To find the beginning of the next cylinder, note the ending track number of your DOS partition and start the UNIX system partition on the next track number that is a multiple of the number of heads on your hard disk. For example, if you have five heads on your hard disk and your DOS partition ends at track 103, start your UNIX system partition at track 105.

When you are running your UNIX system, the device name of the UNIX system partition is */dev/ildOa.* For more information about hard disk device names, see the hd(HW) manual page.

## *Displaying current partition table*

One option of fdisk tabulates the current state of the partitions (the Display Partition Table option). This option lists, for each partition, whether the partition is active, the first track, the last track, the number of tracks used, and the associated operating system. If you enter the Display Partition Table option and press (Return) to see the partition table, the result will be similar to Example 8-1.

#### Example 8-1 Sample fdisk table

Current Hard Disk Drive: /dev/rhdOO

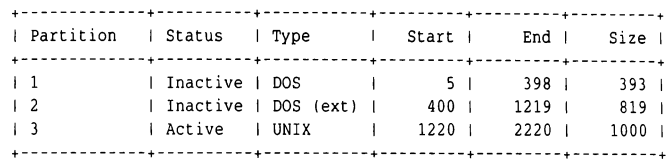

Total disk size: 2229 tracks (9 reserved for masterboot and diagnostics)

### *Switching operating systems*

There are three ways to switch to the primary DOS partition once you have set up separate DOS and UNIX system partitions:

- enter dos at the boot prompt;
- use a floppy diskette that contains the files necessary to boot the DOS operating system, or
- use fdisk to change the current active partition.

When you use the boot prompt or a floppy to boot DOS, the UNIX system partition remains active even though you have switched operating systems. When you use fdisk, the UNIX system partition is inactive until you switch back to it.

To use the boot prompt method, enter:

### dos

at the boot prompt:

```
<u>.</u> . . . . .
SCO System V 386
I Boot 
: do1
```
NOTE The system boots from the first DOS partition found.

To use a floppy diskette to boot DOS, follow this procedure:

- I. Make sure all users are logged off the system.
- 2. Run shutdown(ADM) to shut down the UNIX system. This command makes sure all users know the system is being shut down, terminates all processes, then halts the system.
- 3. Once the UNIX system has shut down, insert the bootable DOS diskette into the primary (boot) drive.
- 4. Boot DOS.
- 5. To get back to the UNIX system partition, remove any disks from the floppy drive(s) and press (Ctrl)(Alt)(Del), or the reset key, or turn the computer off, then on. Because the UNIX partition is still active, your UNIX system boots.

Remember that if you have an active UNIX system partition and boot DOS from a floppy you can transfer to C: to work with the DOS files.

The other way to change operating systems is to run fdisk and change the active partition from the UNIX system partition to DOS. Then, after you shut down the system (see the previous steps) DOS boots from the hard disk. From here you can switch operating systems from the DOS partitions. You do not need a bootable DOS floppy disk as long as DOS is loaded on the DOS partition of the hard disk.

To switch back to the UNIX system partition, run fdisk under DOS and make the UNIX partition active. To reboot the UNIX partition, press (CtrlXAltXDel), or the reset key, or tum the computer off, then on.

Because the UNIX system partition must be active for it to operate, you cannot use a bootable floppy to boot the operating system. This second method is appropriate for an occasional change of the active operating system.

| <b>XENIX device</b><br>convention | UNIX device<br>convention       |  |
|-----------------------------------|---------------------------------|--|
| /dev/hd0d                         | /dev/dsk/0sd (linked with 0sC)  |  |
| /dev/rhd0d                        | /dev/rdsk/0sd (linked with 0sC) |  |
| /dev/hd1d                         | /dev/dsk/1sd                    |  |
| /dev/rhd1d                        | /dev/rdsk/1sd                   |  |

**Table 8-1 DDS hard disk devices** 

The hard disk device names in Table 8-1 are similar to */dev/lrdOa* (the active disk partition) in that the disk driver determines which partition is the DOS partition and uses that as *JrdOd* and *lrd1d.* (You can use the XENIX or UNIX system device name conventions; they are equivalent.) This means that software that is running from the UNIX system partition and using the DOS partition does not need to know which partition is DOS (the disk driver determines that).

# *Installing a UNIX system partition on a* **DOS** *system*

If you wish to set up your UNIX system on a hard disk which previously contained only DOS, follow these steps:

- 1. Copy (back up) all the DOS files and directories on the hard disk onto floppies, or whatever backup media you wish to use.
- 2. Run fdisk, under DOS. If there is enough free space for a UNIX system partition on your hard disk (check your *Installation Guide,* skip to Step 4. Otherwise, delete the DOS partition, then recreate it, leaving enough room on the disk for your UNIX system distribution and any other software that you intend to install.
- 3. Return the DOS files from the backup media to the newly created DOS partition on the hard disk. Keep the backups in case there is an error of some kind, so you will not lose any data.
- 4. Turn off your computer.
- 5. Follow the installation procedure outlined in the *I11stallatio11 Guide* to install your UNIX system distribution.

You will see a message warning that the contents of the hard disk will be destroyed. There is no cause for concern, because you have already backed up the 005 files and transferred them to the new DOS partition. The new partition being created will contain your UNIX system, and the installation process will only write information on the UNIX system partition.

- 6. During the installation procedure, fdisk is invoked to partition the hard disk. Use fdisk to assign a sufficiently large UNIX system partition.
- 7. Designate "UNIX" as the active operating system by choosing the "Activate Partition" option under fdisk.
- 8. Finish installing the UNIX system distribution.

**NOTE** UNIX fdisk displays DOS partitions as "DOS" while DOS fdisk displays UNIX system partitions as "Other". You can only create DOS partitions using DOS fdisk, and UNIX system partitions using UNIX system fdisk. Be aware that DOS fdisk reports sizes in terms of cylinders, while UNIX fdisk reports sizes in terms of tracks. Check your hard disk manual for the number and size of cylinders on your hard disk.

# *Using a UNIX system and* **DOS**  *with two hard disks*

Your computer always boots the operating system in the active partition on the first hard disk. The UNIX system must boot from the first hard disk. There are several ways to configure your system if you have two hard disks and want to boot DOS. Two ways are discussed here.

One configuration consists of designating the entire first disk as a UNIX system partition. You then use a DOS boot floppy to start DOS and specify:

.:..> **D:** 

to switch to the DOS area on the second hard disk, where **D:** is the designation for the second hard disk. This strategy works for some versions of DOS. Early versions recognize only the first hard disk on the system.

**INOTE** If you devote a hard disk for use with DOS, the disk must already be configured under DOS. See the *Hardware Configuration Guide* for details revarding hard disk configuration. regarding hard disk configuration.

Another method is to maintain a small DOS partition on the first hard disk. The DOS partition is designated the active partition. In this configuration, the computer always boots DOS. This requires changing the active partition to boot the UNIX system from the hard disk.

If you use the entire second disk for DOS, you need only run **mkdev hd** to create device files for the second disk if you plan to use the UNIX system DOS utilities **(doscp, dosls, doscat,** and so on). If you do not wish to use those utilities to access DOS files on the second hard disk, there is no need to run **mkdevhd.** 

**NOTE** Be sure to make a backup copy of your boot floppies if you use them to boot your secondary operating system.

# *Removing an operating system from the hard disk*

You may find that you no longer need one of the operating systems installed on your hard disk. If you want to delete an operating system, use the appropriate version of fdisk. To delete a UNIX system partition, you must use the UNIX system version of fdisk. To delete a DOS partition, use fdisk under DOS. To delete an Extended DOS partition, you must delete all logical drives on that partition using fdisk. Deleting the partition removes the contents of that partition and leaves unallocated space.

You can then reallocate that space by either adding another UNIX system or DOS partition, or enlarging an existing partition. Enlarging a partition requires reinstalling the operating system and (for a UNIX system partition) remaking the filesystem on the partition using divvy(ADM).

# DOS *accessing utilities*

The DOS accessing utilities are discussed in detail in "Using DOS accessing utilities" in the *User's Guide.* Note that you must have a bootable, although not active, DOS partition on the hard disk or a DOS floppy in order to use these UNIX system commands. For example, you can only transfer a file from a UNIX system partition on hard disk to a DOS floppy if either the DOS floppy is bootable or there is also a DOS partition on the hard disk.

You may also be able to use the UNIX system  $dd(C)$  and  $diskcp(C)$  commands to copy and compare DOS floppies. The UNIX system dtype(C) command tells you what type of floppies you have (various DOS and UNIX system types).

Also, the file /ctc/default/msdos describes which DOS filesystems (for example, A:, B:, C:, ... ) correspond to which UNIX system devices.

NOTE You cannot execute (run) DOS programs or applications from your UNIX system.

The UNIX system does not record bad tracks in the DOS area of the hard disk. If a bad track develops in the DOS area, an operation such as doscp that attempts to access the affected area may fail. If such is the case, the message "Error on fixed disk" is displayed.

**NOTE** When trying to use the DOS utilities to access files on your DOS partition, you may see the error message "bad media byte". This message indicates that the DOS partition on the hard disk is not bootable. You can make your DOS partition bootable by first backing up the files on the DOS partition, booting DOS from the floppy, and formatting the DOS partition using the command:

### **format** c: /s

You should now reinstall your DOS files.

### *File and directory arguments*

The file and directory arguments for DOS files take the form:

### *device:name*

where *device* is a UNIX system pathname for the special device file containing the DOS diskette or DOS. partition, and *name* is a pathname to a DOS file or directory. For example,

/dev /fdO:/john/memos

indicates that the file *memos* is in the directory */joiln,* and that both are in the device file */devlfdO* (the UNIX system special device file for the primary floppy drive). Arguments without *device:* are assumed to be UNIX system files.

### *User configurable default file*

For convenience, the user configurable default file */etc/defa11lt/111sdos* can define DOS drive names that you can use in place of UNIX system special device file pathnames. For example, you can include the following entries in the above file:

```
A=/dev/fd096ds15 
3 = 4dev/16048ds9C=/dev/dsk/OsC 
D=ldev/dsk/OsD
```
Once you have defined the variables, you can use the drive letter A: in place of the special device file */devlfdO* (96dsl5 by default) when referencing DOS files or directories. For example:

```
/dev /fdO:/john/memos
```
can be replaced with:

A:/john/memos

The drive letter **B:** refers to a low density (48ds9) primary floppy drive. Drive letter C: refers to the primary DOS partition on the primary hard drive. D: refers to a logical drive in the extended DOS partition.

NOTE If you get the message "cannot open /dev /dsk/OsC", or a similar message, check the user permissions on the special device file involved. As super user, change the permissions with the **chmod** command. For example:

### chmod 666 /dev/dsk/OsC

gives full read and write permissions to all users for the special device file */dev/dsk/OsC,* which is the DOS partition on the primary hard disk.

# *Mounting* DOS *fi.lesystems on a* UNIX *system*

In addition to the DOS utilities provided with the Operating System to manipulate DOS files, (described in the *User's Guide)* it is also possible to mount a DOS filesystem and access its files freely while still operating from your UNIX system.

This means that DOS files can be edited or examined in place, without first copying them into the UNIX filesystem. The major restriction is that DOS files and applications cannot be executed under this arrangement; this requires use of  $VP/ix$  (if running under your UNIX system) or booting of the DOS partition. However, data files and text files can be examined, copied or edited.

NOTE On a mounted DOS filesystem you cannot use the DOS utilities. If used, they return an error message:

dosdir: FAT not recognised on 'dev'dsk/0sC

You cannot create DOS filesystems using the mkfs(ADM) command. The DOS mounting feature is intended for existing DOS filesystems (as in floppy disks and an existing DOS partition).

## *Configu.ring support for mounted* DOS *filesystems*

In order to mount DOS filesystems, the support for these features must be present in the kernel. If it is not, you must first add this to your kernel with the mkdev(ADM) command. Make certain you are logged in as root and enter the following command:

mkdev dos

<sup>~</sup>sysadmsh users select: System•: Configure•:· Kernel ~ DOS

This command adds the necessary functionality and prompts to relink the kernel. (If the link kit is not installed, you will be asked to install it.) After rebooting, you can mount DOS filesystems as described in the sections that follow.

## *How DOS filesystems are accessed*

The Operating System deals with DOS filesystems by superimposing certain qualities of UNIX system filesystems over the DOS filesystem without changing the actual files. UNIX system filesystems are highly structured and operate in a multiuser environment. Thus they include many distinctions that have no meaning under DOS, including:

- file ownership
- access permissions
- special files (pipes, device files, etc.)
- links

**NOTE** Other applications and operating systems permit the mounting and access of DOS filesystems in this manner. However, most modify the DOS filesystem in some way to accomplish this. To ensure portability, there are no proprietary modifications or extensions to the DOS filesystem in this implementation. The ability to mount these filesystems is achieved purely through the facilities of the filesystem switch (FSS).

In order to make DOS files readily accessible, access permissions and file ownership are superimposed on the DOS filesystem when mounted.

### *Using the mount command*

**NOTE** Make sure that you have run mkdev dos before attempting to use the **mount** command.

The form for a DOS filesystem mount command is:

```
mount -r -f DOS /dev/dsk/xsy /mountpoint
```
where:

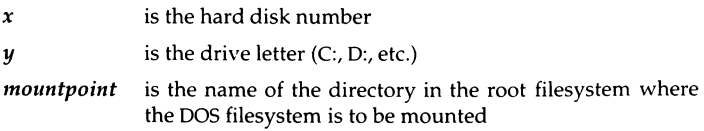

The -r flag mounts the filesystem read-only, an optional precaution that will prevent damage to the DOS filesystem, which is not as robust as a UNIX system filesystem.

**NOTE** DOS automatically calls the primary DOS drive, on the first disk, C:. If you have a primary DOS partition on the second disk this becomes D:, automatically, and logical drives on extended partitions are named in order, for example: diskO Primary C: EXT E: F: G: H:, diskl Primary D: EXT I:):, etc. The naming convention in UNIX System V, for the above example, is as follows:

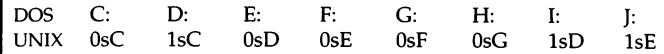

When using **mount**, you must give the specific hard disk and partition numbers (as opposed to using wildcards).

## *Mounting a floppy disk*

You can also mount DOS floppy disks, as in the following example using the 96-tpi floppy mounted on */mnt:* 

mount -r -f DOS /dev/fd096 /mnt

## *Repairing and checking* DOS *filesystems*

The operating system includes a DOS version of the fsck(ADM) utility that works on DOS filesystems. This utility reconciles the DOS FAT {File Allocation Table) to the files contained on the filesystem. When fsck is invoked, it automatically detects the DOS filesystem and invokes the proper binary.

## *Who can access the mounted* DOS *filesystem*

Only *root* can mount a filesystem. Access by users is governed by the permissions and ownership that *root* places on the DOS filesystem. Because of the limitations discussed earlier, DOS does not recognize permissions or ownership. When mounted on a UNIX system, the DOS files behave as follows:

- The permissions and ownership of the filesystem are governed by the mountpoint. For example, if *root* creates a mountpoint *Ix* with permissions of 777, all users can read or write the contents of the filesystem. If the mountpoint is owned by *root,* all files within the DOS filesystem and any created by other users are all owned by *root.*
- The permissions for regular files will be either 0777 for readable/writable files or 0555 for read-only files. This preserves the consistency of the DOS filesystem. If a user can access the filesystem, the user will be limited by the permissions available under the DOS directory structure. This permission is read-only or read-write. When a file is created, the permissions are based on the  $umask(C)$  of the creator. For example, assume the user's umask is 022, which generates files with permissions of 777. Here are further examples.

### Example 1: Creating a file.

The permissions are based on the umask owner section. A umask of 022 will provide a file of 777 on the DOS partition. This is because the owner has not masked off the write bit for themselves.

Example 2: Examining a file already on the DOS partition.

The permission you see is the logical AND of the UNIX system mountpoint permission and the DOS file permission. So, a UNIX system mountpoint of 750 and a DOS file permission of 555 will give you 550 for the permissions. This has nothing to do with the **umask**.

- There can only be one link for each file under the DOS filesystem. " . " and " .. " are a special case under this arrangement and are not links as they are on a UNIX system.
- On UNIX systems, features such as locking govern how, under certain programs and applications, a file is accessed simultaneously by different users. These features operate identically on a mounted DOS filesystem. Two users can edit the same file and write to it as permitted by the locking mechanism used.

## *Appearance of* DOS *files*

As no attempt is made to change the nature of DOS files, the carriage return character (^M) will be visible when editing a DOS file on a UNIX system. (UNIX systems use only a newline, while DOS uses a carriage return and a newline.) The  $\text{dtox}(C)$  and  $\text{xtod}(C)$  commands are the easiest way to switch the end-ofline format. dtox is used to change DOS format to UNIX system format, and xtod vice-versa. These tools are described in more detail in "Using DOS accessing utilities" in the *User's Guide.* 

### *Restrictions*

Additional logical restrictions that must be observed relating to filenames, modification times, and backup utilities are as follows.

### *File names*

The rules for file names and their conversion follows the guidelines found in the dos(C) manual page. In addition, the standard DOS restrictions on illegal characters apply. However, wildcards can be used just as they can with a UNIX system.

## *Modification times*

When accessed from the UNIX system partition, the creation, modification, and access times of DOS files are always identical and use GMT, or Greenwich Mean Time. (This is because UNIX System V uses GMT internally and converts it for the user.) This means that files created in the DOS filesystem while under a DOS or UNIX system will not have consistent times across the operating systems.

## *UNIX backup utilities*

The backup(ADM) utility cannot be used to make backups of a mounted DOS filesystem. DOS utilities and other copy programs like  $tar(C)$  will work as expected.

For more information, including more technical aspects of OOS usage, refer to  $\textbf{dos}(C)$ .

# *UNIX systems and* **DOS** *on nonstandard disks*

The UNIX system provides support for "nonstandard" hard disks. The term "nonstandard" refers to hard disks for which there are no correct disk parameter entries in your computer's ROM.

The correct parameters you specify for your nonstandard disk(s) are stored in the masterboot block, which is the first sector of your boot hard disk drive. The hard disk characteristics are specified during UNIX system installation and these characteristics are then written out with the rest of the masterboot block. The special masterboot block that comes with your UNIX system distribution resets the disk parameters to the specified values no matter which operating system is "Active." This mechanism provides nonstandard disk support for both UNIX and DOS systems.

Although the special masterboot supports nonstandard disks under DOS, you cannot use your UNIX system to install 005 on your hard disk. If a nonstandard disk is being used, it is assumed that you already have some method to transfer your OOS files to the hard disk.

Unless you are changing the active partition, you should only use the UNIX system fdisk to manipulate your hard disk partition table. Using DOS fdisk or custom fdisk provided by hard disk manufacturers after the UNIX system has been installed may disable non-standard disk characteristics, rendering your disk inaccessible.

# *Chapter 9 Maintaining system security*

Every computer system needs protection from unauthorized people accessing the computer, disks, and system files. The security features present on your system represent enhancements to the basic security features of UNIX operating systems. The operating system is designed to meet the requirements of the C2 class of trust as defined by the Department of Defense's *Trusted Computer System Evaluation Criteria* (also known as TCSEC or the *Orange Book).* 

This chapter explains how to use the security features to maintain a trusted system. Features affecting the ordinary user are described in the "Using a secure system" chapter of the *User's Guide.* 

This chapter includes information on the following:

- an overview of system security
- running a trusted system
- protecting the data on your system
- terminal login management
- activity report generation
- detecting system tampering
- dealing with filesystem corruption
- daemon operations on a trusted system
- disabling C2 features

**WARNING** The security features of the operating system are useless if your hardware and media are not protected. You must protect the computer itself, the distribution diskettes, and any backup media from unauthorized access. This is accomplished by the following rules:

- Keep your system under lock and key when an operator is not present.
- Organize and lock up all backup media.
- Protect communication lines (UUCP, Ethernet, and terminals) from unauthorized access.

# *What is a trusted system?*

Because there is no such thing as a computer system that is completely free from risk, systems are referred to as "trusted" rather than "secure". A trusted system is one that achieves a greater level of control over access to information, providing mechanisms to prevent (or at least detect) unauthorized access, along with additional means to confirm that these mechanisms are functioning properly. The C2 level of trust means that the system is designed to meet specific criteria in its security policy: accountability, assurance, testing and documentation.

The security features of your trusted system are an extension of features present on most UNIX systems. Full compatibility with existing UNIX system mechanisms is maintained while expanding the protection of user and system information. A large part of system administration involves maintaining and protecting system information as described in this chapter.

At installation time, you were asked to select the security defaults to be used on your system. Jn addition, you can customize any of the defaults to the needs at your site.

As administrator, your actions are crucial to maintaining a trusted system. Any lapses from a trusted state invite system penetrations. To be effective in your administrative position, you must understand the system's security policy, how it is controlled by system information (databases), and how changes you make affect user and administrator actions.

### *Trusted system concepts*

The following section defines the basic concepts of a trusted system. As administrator, you must understand these concepts and know where security-relevant information is kept to run the system properly. This section only introduces these topics; later sections in this chapter provide further details and describe maintenance procedures.

# *Trusted computing base*

A collection of software called the Trusted Computing Base (TCB) maintains the parts of the system that are related to security. The TCB consists of the UNIX system kernel (the heart of the operating system) and the trusted utilities that reference and maintain relevant security data. The TCB implements the security policy of the system. The security policy is a set of rules that oversee and guard interactions between "subjects" (such as processes, which are programs running on the system) and "objects" (such as files, devices, and interprocess communication objects). At the C2 level, this consists of Discretionary Access Control (DAC), discussed later in this section, and object reuse, the latter of which dictates that information in a storage object must be cleared before allocation. Much of the software that you interact with is part of the system's TCB. The sysadmsh $(ADM)$  provides a menu-driven, administrative interface to help you maintain the TCB.

# *Accountability*

An action is "accountable" if it can be traced to an individual person. On a trusted system, all actions can be traced to a responsible person. Most UNIX systems lack good accountability because some actions cannot be traced to a person. For example, pseudo-user accounts, such as *Ip* or *cron,* run anonymously; their actions can be discovered only by changes to system information. As described later, a trusted UNIX system improves accountability by associating each account with a real user, auditing every action, and associating each action with a specific user on the system.

On a typical UNIX system, each process has a real and effective user ID as well as a real and effective group ID. A process with the effective user ID set to *root*  can set these identifiers to any user. The C2 level of trust requires that the TCB be able to identify each user uniquely and thus enforce individual accountability. The concept of user identity is expanded on trusted UNIX systems to add a separate identifier called the *login user identifier* (LUID). The LUID is an indelible stamp on every process associated with a user. The LUID identifies the user who is responsible for the process's session. Once stamped, the process's LUID cannot be changed by anyone. Child processes inherit the LUID of their parent.

# *Discretionary Access Control*

Discretionary Access Control (DAC) determines whether a user has access to desired data. That information is within an "object" (file, device, and so on) that the user's process is trying to use. On most UNIX systems, object protection is enforced through the relationship between the user and the group of a process and the owner, group and other mode bits of the object. The protection attributes of these objects are at the discretion of the object's owner, who

can change the protection bits on a file and even give the file away (change ownership). A trusted UNIX system extends the standard discretionary access control rules used by the UNIX file permissions by restricting the following:

- ability to set the SUID and SGID (set user or group ID on execution) bit on files
- ability to change ownership of files (with  $\mathbf{chown}(C)$ )
- potential misuse of SUID, SGID, and "sticky" permissions by clearing these bits whenever a file is written

### *Authorizations*

An authorization is a user attribute that is required to perform certain actions. Most UNIX systems make all access decisions based on the simple file permissions or on whether the process making the access is owned by *root.* The *root*  account can perform system actions that no other process can. The TCB defines two types of authorizations: kernel and subsystem. Kernel authorizations are associated with processes. They allow a process to perform certain actions if the process has the requisite privilege. Subsystem authorizations are associated with users. They allow the user to perform a special action using a subsystem's commands (trusted utilities and programs). A "subsystem" is a related collection of files, devices, and commands that serve a particular function. For example, the Ip subsystem consists of the print spooler files, the printer devices, and commands such as lpadmin(ADM) that help maintain the subsystem.

Kernel authorizations are stored in an "authorization set" associated with every process. The authorization set is a list of privileges that allow a type of action if the authorization is present, and do not allow the action if the authorization is absent. Authorizations are set either by the system defaults, or are defined for a specific user.

## *Identification and authentication (I&A)*

When a user logs into a non-trusted UNIX system, limited identification and authentication (I&A) takes place. The system searches the password database *(/ctc/passwd)* for the user name. If the user name is found, the system authenticates the user by comparing the password entered to the encrypted version of the password in the user's password database entry. Some rules concerning the characteristics of the password and the ability to change it may be enforced, but these rules have been shown to be insufficient to guard against penetration.

A trusted system extends the standard UNIX system l&A mechanisms. There are more rules enforcing the types of passwords that can be used. There are new procedures for generating and changing passwords. The location and protection of certain parts of the password database differs from that of other

UNIX systems. The administrator also has greater control over the login process. A separate role, called authentication (or accounts) administrator (subsystem authorization *autli),* maintains this aspect of the system. This administrator's responsibilities are described in detail in later sections.

## *Auditing*

Most UNIX systems keep a limited record of system actions with their accounting subsystem. The accounting subsystem writes a single accounting record upon completion of each user process. The trusted operating system provides an extensive series of records, or "trail," of actions. In this trail is a record of every access between subject and object (successful and unsuccessful) and every change of subject, object, and system characteristics. The audit subsystem is controlled by a separate role called audit administrator (subsystem authorization *audit).* The audit administrator decides how much information is recorded, and how reliably it is recorded, and maintains the information once it is collected. The audit subsystem provides the audit administrator with an extensive history of system actions. This helps the administrator to identify what happened to the system, when it occurred, and who was involved.

## *Protected subsystems*

UNIX systems provide the set user ID (SUID) and set group ID (SGID) mechanisms. (The ability to set user or group ID on execution is accomplished via the setuid and setgid system calls and via the setuid and setgid permission bits on files. For more information, see the chown(C), setuid(S), and setgid(S) manual pages.) With these you can construct programs maintaining private information. This information can only be accessed or modified by the operations implemented in the programs. The TCB defines several protected subsystems. Each of these subsystems consists of a collection of private information (files and/or databases), any related devices, and the utilities and commands used to maintain that information. The protected subsystems use the SUID/SGID mechanisms to protect their private files, databases, and devices from unrestricted access. The trusted system extends the notion of a protected subsystem in several ways:

- It provides more precise control of users and groups who maintain certain collections of system resources (private information).
- It keeps a separate database of users allowed to run the programs that maintain the private information.
- It does not require users to log in as the subsystem administrator but rather uses the database to check the subsystem authorization. This satisfies the full accountability requirement for all actions performed by subsystem programs. (If users log in to anonymous accounts to perform system administration, there is no way to determine who performed a given action.)

# *Running a trusted system*

You have already chosen the security scheme (Low, Traditional, Improved, or High) to be used on your system. Even if you did not choose to run a trusted (Improved or High) system, you should consider the following options, which are useful under any set of defaults:

- assigning a single person to administer the system or a group, with each person assigned an individual subsystem
- assigning kernel authorizations to users requiring additional privileges
- deciding how strictly you wish to control and monitor access to your system
- automatically logging out idle users
- deciding how to use the auditing features

### *Assigning administrative roles*

The first basic choice you must make is who will maintain the trusted system. You can have a single, all-powerful super user with the *root* login, or you can assign parts of the administrative responsibility to other users, assigning no more power than is necessary to administer a single aspect of system operation. The administrative tasks for a trusted UNIX system are split into a number of logical roles. Each role is responsible for maintaining one aspect of the system. The idea of specific administrative roles (and their associated tasks and responsibilities) is pivotal to your understanding of a trusted operating system. Each logical role can be assigned to the same person or to separate members of an administrative staff. Each extended role has a special authorization and a sysadmsh selection. That association, together with a sophisticated tracking system, enables the administrator to maintain a clear record of administrative actions. This helps to prevent problems and makes existing problems easier to identify and solve.

To perform the tasks associated with an administrative role, an administrator must have the appropriate subsystem authorization. Table 9-1 lists the subsystems, associated authorizations, and the areas of the system maintained by each role.

| Role                                          | Subsystem<br>authorization | Area                                               |
|-----------------------------------------------|----------------------------|----------------------------------------------------|
| System Administrator                          | su<br>sysadmin             | su access to other accounts<br>not implemented     |
| Audit Administrator<br>Accounts Administrator | audit<br>auth              | audit databases and audit trail<br>system accounts |
| Operator                                      | backup                     | filesystem backups                                 |
| Cron Administrator                            | cron                       | at and cron subsystem                              |
| Printer Administrator                         | lp                         | line printer subsystem                             |
| Password Administrator                        | passwd                     | passwords                                          |
| ×                                             | mem                        | access to process table data                       |
|                                               | terminal                   | terminal device permissions                        |

Table 9-1 Protected subsystems and administrative roles

• These are not administrative roles, but arc listed for completeness.

It is vital that you understand the responsibilities for each role and the impact of your actions on the security of the system. You should configure and run the system based on the sensitivity of information kept on your site, the perceived degree of cooperation and expertise of your users, and the threat of penetration or misuse from insiders and outsiders. Only your vigilance and proper use of the system can keep the system trusted and protect the integrity of your system.

To assign a subsystem authorization, make the following sysadmsh selection:

Accounts  $\triangle$  User  $\leq$  Examine:Privileges

NOTE You might notice that each primary subsystem authorization appears to be identical to the group name for that subsystem. This means that if a user is a member of a subsystem group, there is an implied ability to access the files of that subsystem. You should never make a user a member of a subsystem's group, as this can put actual data files at risk. Use the proper subsystem authorization to permit access to the subsystem.

### *Administering subsystems with sysadmsh*

Certain subsystems are logical divisions rather than actual areas of system administration. For example, the *mem* authorization is not associated with an administrative role, but it controls access to kernel memorv structures. Other subsystems require administration and have sysadmsh(ADM) selections. These subsystems can be assigned to individuals, and documentation is provided for each area. Table 9-2 lists each of the subsystems that must be administered, their sysadmsh selections and the chapters that deal with them.

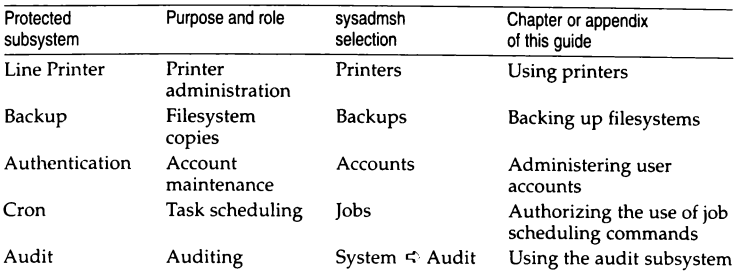

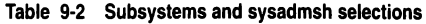

The subsystems are described in detail in subsystem(M). This manual page lists all the programs and data files associated with a subsystem. Most of the functions normally exercised by the super user on non-trusted UNIX systems are delegated to the protected subsystems detailed in this section. However, some functions still need to be performed by the super user. This includes mounting and unmounting filesystems, and traversing the entire file tree. Only the super user can do everything. Restrict the *root* password to a few users and assign a responsible user to the *root* account. (See the "Administering user accounts" chapter of this guide.)

### *Assigning kernel authorizations*

As discussed previously, the TCB has two types of authorizations: kernel and subsystem. Table 9-3 contains a list of kernel authorizations.

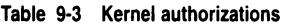

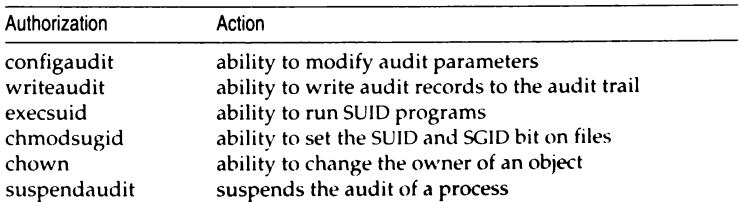

Most users require only **execsuid** kernel authorizations to perform routine tasks. If the user needs to create files with the SUID or SGID bits, they must have the **chmodsugid** authorization. To change ownership of a file (give it away), the chown authorization is required. If a user does not have this authorization, ownership of files can only be changed by root. The audit kernel authorizations **(configaudit, writeaudit,** and **suspendaudit)** should never be assigned to anyone other than the audit administrator. They are intended for use by a program designed to run as a trusted application.

**NOTE** Restricted **chown** is required for NIST FIPS 151-1 conformance. The chown authorization should not be assigned to users if you wish to conform to NIST FIPS 151-1 requirements to NIST FIPS 151-1 requirements.

To assign a kernel authorization, make the following **sysadmsh** selection:

```
Accounts ¢ User ¢ Examine:Privileges
```
Users assigned administrative roles must also have certain kernel authorizations to perform the tasks required by the subsystem. The requisite kernel authorizations are shown in Table 9-4.

**Table 9-4 Subsystem kernel authorization requirements** 

| Subsystem                                         | Required kernel authorization                                                                                                    |  |  |
|---------------------------------------------------|----------------------------------------------------------------------------------------------------|--|--|
| audit<br>auth<br>backup<br>lp<br>cron<br>sysadmin | configaudit, writeaudit, execsuid<br>chown, execsuid<br>execsuid<br>chown<br>execsuid, chown, chmodsugid<br>execsuid, chown, chmodsugid |  |  |

### *Controlling system access*

One important aspect of operation on a trusted system is locating potential problems relating to security. The restriction mechanisms fall into three categories, all of which can be customized and reported on:

- password restrictions
- terminal use restrictions
- login restrictions

### *Password restrictions*

The Department of Defense's *Password Management Guideline* (also known as the *Green Book)* was used as a model for password restrictions, and users are subject to much stricter password checking than traditional UNIX systems. The authentication administrator can either allow users to pick their own passwords or have the system generate passwords for them. When chosen, the password can be subjected to simple or extensive checking for obviousness, again at the option of the authentication administrator.

The lifetime of a password is defined as follows:

- *Tlte password* is *valid.*
- *Tlte password has expired.* The user can still log in and change the password (if authorized to do so).
- *The password* is *dead.* The user is locked out and the administrator must unlock the account.

If users are not allowed to change passwords, a new password must be assigned. Users must notify the administrator when their account is locked; there is no notification mechanism other than use of regular reports on impending expirations (see "Activity report generation" (page 220) for more information). You can also use the  $\mathbf{p}$ rwarn $(C)$  utility.

A popular tactic among users on systems where periodic password changes are enforced is to change their password once, thus satisfying the requirement, then simply change their password back again to the one they used before. To prevent a user from doing this, the authentication administrator can also set a minimum change time on a password, before which a user may not change passwords. All of these parameters can be changed on a systemwide (System Defaults database) and per-user (Protected Password database) basis. Refer to "Changing default password restrictions" (page 87) and "Changing a user password or password parameters" (page 71) for more information.

By default, the user account initialization files *(.cshrc, .profile,* and so forth) call the **prwarn**(C) utility to warn users of impending password expiration and prevent their accounts from being locked. Expirations can be an annoying occurrence if a system administrator is unavailable. If your system is not attended by administrators on a daily basis, you might want to extend the password lifetime parameter accordingly.

### *Tenninal use restrictions*

Terminals are gateways to the system. In addition to the use of account passwords, terminals can be protected from attempts to penetrate the system. You can define the maximum number of failed login attempts, which is typically associated with attempts to crack an account password. Terminals that exceed the maximum permissible number of attempts will be locked and you, the accounts administrator, must unlock them. In addition, you can specify an interval that must elapse between login attempts, which can further thwart attempts to break a password. (Similar restrictions can be defined for accounts rather than terminals.) To change or examine terminal restrictions, refer to "Terminal login management" (page 217) for more information.

# *Login restrictions*

As with terminals, user accounts have parameters associated with the number of login attempts and retry intervals. To change or examine login restrictions, refer to "Changing default login restrictions" (page 85) for more information.

### *Status reporting on access restrictions*

Each of the restrictions discussed in this section have reporting facilities. For example, you can generate a report on the login records for a terminal or group of terminals, or report on user accounts with passwords that are about to expire. Refer to "Activity report generation" (page 220) for information on procedures for running these reports.

### *Logging out idle users*

Finding a user logged into the system who has not entered any command or information for a long time can indicate that the user left the terminal and forgot to log out. The idleout(ADM) command monitors line activity and logs out any user whose terminal remains idle longer than a specified period of time. You must be logged in as the super user to run idleout.

To begin monitoring line activity for the system, enter:

idleout

 $\Delta$  sysadmsh users select: System  $\Leftrightarrow$  Configure  $\Leftrightarrow$  Autologout

The IDLETIME variable in the */etc/default/idleout* file determines how long a user's terminal can remain idle before the system logs the user out. If the value of **IDLETIME** contains a colon  $(.)$ , **idleout** calculates the time in hours; otherwise, idleout calculates the time in minutes.

You can also specify the acceptable idle time on the command line in the one of the following forms:

### idleout *minutes*

or

### idleout *ho11rs:min11tes*

If you want idleout to run automatically when you reboot your system, enter the command name, idleout, on a line by itself in the file */etc/rc2.d/SBBUSRDEFINE.* 

### *Using auditing on your system*

Auditing keeps detailed records of system usage, enabling you to determine if any tampering has occurred (whether attempted or successful). However, auditing can require additional supervision and disk space, depending on how long it is enabled. Auditing is discussed extensively in the "Using the audit subsystem" chapter in this guide.

**NOTE** It is not necessary to keep auditing enabled. It can be a useful tool if tampering is suspected. Because most systems calls are recorded when auditing is enabled, it is also an excellent debugging tool for programs.

# *Protecting the data on your system*

The primary data protection on your system is the use of standard UNIX system permissions on files and directories. If you are unfamiliar with file permissions, you should refer to the *Tutorial.* Understanding the permission bits that you can set to protect files and directories is crucial to the security of your system. The default permissions for files created on your system are governed by the system-wide  $umask(C)$ , which can also be customized by individual users.

Your system also includes important filesystem features that extend the protection of standard UNIX systems. These features greatly enhance the security of the system. One of them, SUID and SGID bit clearing upon file writes, is passive in that it requires no action by the system administrator. Other features are active, meaning that you can select them for particular objects. These active features, discussed below, include the special use of the sticky bit on directories, data encryption, and precautions to follow when importing data files from another system.

### *SUID/SGID and sticky bit clearing on writes*

SUID and SGID permission bits on files change the user and group IDs of a process on execution of a program. Ordinary users should not be able to set these bits, and their use is restricted by the chmodsugid kernel authorization. (Refer to "Assigning kernel authorizations" (page 208) for more information.) Trusted UNIX guarantees that the SUID and SGID bits are cleared on files that are written. The reason for the clearing is to prevent a user from substituting another program to take advantage of its SUID or SGID bits, which they could not otherwise set.

**NOTE** The clearing of SUID/SGID bits can be disabled if desired. Refer to Thisabling C2 features" (page 235) for more information.

An SUID bit shows as an" s" in the permissions of a file. In Example 9-1, the bit clearing is demonstrated twice (user input is in boldface).

Example 9·1 Bit clearing examples

```
s id 
uid=76(blf) gid=11(guru)
S ls -1 myprogram 
-rwsrwsrwt 1 root bin 10240 Jan 11 22:45 myprogram 
S cat sneakyprog > myprogram 
S ls -1 myprogram 
-rwxrwxrwx l root bin 10240 Mar :8 14:18 myprogram 
S ls -1 anotherprog<br>-rws------ 1 blf
                     quru 83706 Dec 15 1987 anotherprog
S strip anotherprog 
S ls -1 anotherprog 
-rwx------ 1 blf guru 17500 Mar 18 14:19 anotherprog
```
In the example, user *blf* (the id(C) utility was used to show the identity) first uses the cat utility to replace the contents of the file *myprogram.* The SUID bit is removed during this process. The second example demonstrates that the bit clearing is even done on files owned by the same user. When *blf* strips the file (removing the debugging information in a compiled binary file), the SUID bit is also removed. You should be aware that the clearing happens when files are replaced. Adjust any installation scripts to reset the proper modes. With this feature, you can place these bits on user programs without fear that the user can switch programs in the same file.

**NOTE** SUID and SGID do not work on shell scripts.

The SUID, SGID, and sticky bits are not cleared on directories. The SUID bit has no meaning for directories, while both the SGID and sticky bits have a meaning for directories that warrant their remaining there. This is described next.

### The *sticky bit and directories*

Another important enhancement involves the use of the sticky bit on directories. A directory with the sticky bit set means that only the file owner and the super user may remove files from that directory. Other users are denied the right to remove files irrespective of the directory permissions. Unlike with files, the sticky bit on directories remains there until the directory owner or super user explicitly removes the directory or changes the permissions.

You can gain the most security from this feature by placing the sticky bit on all public directories. These directories are writable by any non-administrator. You should train users that the sticky bit, together with the default umask of 077, solves a big problem area of less secure systems. Together, both features prevent other users from altering or replacing any file you have in a public directory. The only information they can gain from the file is its name and attributes.

Example 9-2 illustrates the power of such a scheme. The sticky bit is the  $H$ t" in the permissions for the directory. (On UNIX systems, the present directory is shown in a file listing as a dot (.), and two dots ( .. ) represent the directory level above the present one.)

### Example 9-2 Sticky bit example

```
s id 
uid=76(slm) gid=11(guru)
S ls -al /tmp 
total 64 
drwxrwxrwt 2 bin
dr-xr-xr-x 19 bin 
-rw------- blf 
-rw------- blf 
-rwxr-xr-x slm 
-rw------- slm 
-rw-rw-rw- 1 root
-rw------- root 
S rm /tmp/Bxl6566 
rm: /tmp/Exl6566 not 
removed. 
Permission denied 
S rm /tmp/protfile 
rm: 1 tmp/prot file not 
removed. 
Permission denied 
5 cat /tmp/openfile 
      Ha! Ha! 
You can't remove me. 
S rm /tmp/openfile
                           bin 
                           bin 
                           guru 
                           guru 
                           guru 
                           guru 
                           sys 
                           root 
                                     1088 Mar 18 21:10 
                                      608 Mar 18 11: 50 
                                    19456 Mar 18 21:18 
                                    10240 Mar 18 21:18 
                                    19587 Mar 17 19:41 
                                      279 Mar 17 19:41 
                                        35 Mar 16 12:27 
                                        32 Mar 10 10: 26 
rm: /tmp/openf ile not removed. Permission denied 
S rm -f /tmp/openfile 
5 rm /tmp/mine /tmp/mytemp 
5 ls -1 /tmp 
drwxrwxrwt 2 bin - bin - 1088 Mar 18 21:19
:tr-xr-xr-x :c:i -rw--- ----
-rw-- -----
-rw-rw-rw- 1 root sys 35 Mar 16 12:27 openfile
                 biri 
                 nlf 
                 blf 
                           b:r. 
                           guru.<br>guru
-rw------- root root 
S cp /dev/null /tmp/openfile
S cat /tmp/openfile 
                                    oO& Mar 18 II:5C<br>19456 Mar 16 21:18
                                    19456 Mar 16 21:18 Exit566<br>10240 Mar 18 21:18 Rx16566
                                        32 Ma: :o l0:26 
pr0t f: :e 
                                                          Ex16566 
                                                          Rx16566 
                                                         mine 
                                                         my temp 
                                                          openfile<br>protfile
                                                          Rx: 6566
```
*(Continued on next page)* 

*(Co11ti1111edi* 

```
S cp /dev/null /tmp/protfile 
cp: cannot create /tmp/prot file 
S ls -1 /tmp 
drwxrwxrwt 2 bin bin 1088 Mar 18 21:19.<br>dr-xr-xr-x 19 bin bin 608 Mar 18 11:50..
dr-xr-xr-x 19 bin bin 608 Mar 18 11: 50 
-rw------- 1 blf guru 19456 Mar 18 21:18 Ex16566 
-rw------- blf guru 10240 Mar 18 21:18 Rx16566 
-rw-rw-rw- lroot sys Mar 18 21:19 openf ile 
-rw------- . ' root root 32 Mar 10 10: 2 6 protfile
```
The only files removed are those owned by user slm (the user in the example). The user slm could not remove any other file, even the accessible file */tmp/openfile.* However, the mode setting of the file itself allowed *s/111* to destroy the file contents; this is why the **umask** setting is important in protecting data. Conversely, the mode on */tmp!protfile,* together with the sticky bit on */Imp,* makes */t111p!protfile* impenetrable.

All public directories should have the sticky bit set. These include, but are not limited to, the following:

- */Imp*
- */usr/tmp*
- */11sr/spool/1111cpp11blic*

If you are unsure, it is far better to set the sticky bit on a directory than to leave it off. You can set the sticky bit on a directory with the following command, where *directory* is the name of the directory:

### chmod u+t *directory*

### *Using data encryption*

Data encryption can also be used to enhance the security of your system through the  $\text{crypt}(C)$  command. These features are described in "Using a secure system" in the *User's Guide.* 

**INOTE** The data encryption software is not included in your distribution,<br>
but is available by request only within the United States. You can request<br>
this software from your dealer or distributor this software from your dealer or distributor.

### *Importing data*

Files and filesystems brought into the system from elsewhere are a threat to the system if not handled properly. This section discusses techniques to use when importing files to your system.

## *Files*

Do not take for granted the permissions on an imported file. Not only are the */etclpasswd* and */etc/group* files different on each system, but the policies on differing systems dictate setting different modes. These considerations are critical when the imported files are system files.

To minimize your intervention and clean up after importing files, train everyone on the system to use archive program options that do not reset ownerships. The files are owned by the user importing the files. The  $epio(C)$  program only preserves the ownerships of files loaded from an archive when invoked by the super user. The archive programs generally reset the file modes to those described on the media containing the archive. In addition to having a mode that is more permissive than necessary, files can have SUID, SGID, or sticky bits set. All of these situations can create security problems for you.

To minimize the effects of the archive permissions, use archive options that examine the contents without extracting anything. For example, the tv option to tar and the -tv option to cpio let you see the modes of the files on tape and prepare for any ill effects when extracting files. When bringing in unfamiliar archives, first import files into a hierarchy not accessible to others. Then manually move the files, after adjusting the ownership and modes according to your system policy.

## *Filesystems*

Mounting filesystems that were created or handled elsewhere has all the same concerns as importing files. Filesystems also bring with them two extra concerns. The first is that the filesystem may be corrupted. The second is that file permissions on the filesystem may not be acceptable for your system. In either case, mounting a bad filesystem can cause the system to crash, the data on the imported file system to be further corrupted, or for other filesystems to go bad from side-effects. This is why the mount(ADM) command is reserved for the super user. The fsck(ADM) program should be run on all filesystems before they are mounted. If the filesystem contains system files, the integrity(ADM) and fixmog(ADM) utilities should also be run after it is mounted.

Imported filesystems can contain file permissions not suitable for your system. The super user of the imported filesystem may have set ownerships, sticky bits, special files, SUID/SGID bits, and file tree compositions incompatible with your system policies. Special files may exist with different ownerships and modes that you cannot allow.

You can use the -s option to ncheck(ADM) to locate any potentially dangerous SUID files before mounting. Filesystems, like files, should be scanned before they are mounted. The first time a filesystem is mounted in your control, it is best to mount it in a private directory so you may scan the filesystem manually before mounting it in its normal place. Examine the file organization, the owners and modes of the files, and the expected use of the filesystem.

# **Terminal login management**

The Terminal Control database stores parameters about system terminals. This database gives the administrator control over how many unsuccessful login attempts can be made before the terminal locks. It also stores the login activity for the terminal. When you install a terminal or printer, the information is automatically added to the Terminal Control database. However, you must modify these entries to govern how they can be used and what security procedures will be observed.

The Terminals selection of the sysadmsh "Accounts" branch has the following selections:

- Examine views or modifies an existing terminal entry
- Create makes a new terminal entry

Delete deletes an existing terminal entry

- Lock locks a specific terminal
- Unlock unlocks a specific terminal
- Assign manages device name equivalencies database

Basic entries in the Terminal Control database are automatically created as tty devices are added to the system. The selections that you use most of the time are Examine, Lock, and Unlock. By default, the system manages entries as required.

The remaining selections, Create, Delete, and Assign are special cases that are used when special hardware or software has been added to the system that requires manual configuration.

### *Examining a tenninal entry*

To modify settings for a terminal, make the following selection from sysadmsh:

Accounts **↔** Terminal **↔** Examine

The following screen is displayed:

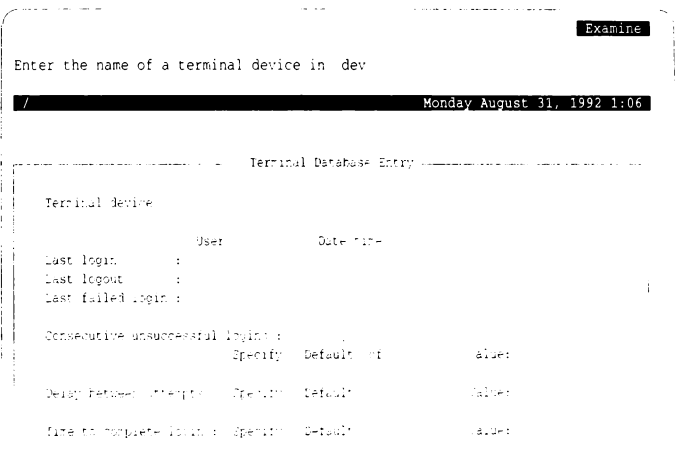

This screen lets you examine the current status of the terminal. All choices require a terminal name, which is the directory entry for the terminal in the /dev directory. A value of "INFINITE" for the "Consecutive unsuccessful logins" disables this type of lock for the terminal (abbreviations are acceptable). The "Terminal device" entry is related to the device assignment database, as described later in this chapter.

NOTE The super user can break the terminal lock on the system console. This is to avoid a complete lock-out of all users everywhere. Because this special login is allowed, you should physically protect the system console.
## *Redefining login attempt limit*

If the login restriction on a terminal proves problematic, or has proven too loose, use the following **sysadmsh** selections to define these limits:

Accounts < Terminal < Examine

See the previous section for the form displayed. Change the "Consecutive unsuccessful logins" and "Delay between attempts" as desired.

#### *Locking or unlocking a terminal*

To lock and unlock a terminal respectively, use the following sysadmsh selections:

Accounts <> Terminals <> Lock

Accounts  $\Leftrightarrow$  Terminals  $\Leftrightarrow$  Unlock

When the prompt appears for the terminal, enter the name, for example: "ttyOl". When a terminal is locked, the following message is displayed when an attempt is made to log in:

**Terminal is disabled -- see Account Administrator** 

### *Setting up device equivalencies database*

The purpose of the device assignment database is to record terminal devices that are physically the same, but referred to by different pathnames (they are linked, or are the same device with and without modem control, and so on). This equivalency mapping is very important in the case of terminals, where it ensures that the login history and terminal locking applies correctly whichever device pathname the system happens to see.

One example is someone disabling *tty1a* and then enabling *tty1A.* Because the device assignment database records the equivalence of these devices, the unsuccessful login count, for instance, is maintained. Again, the system does this automatically with devices that it recognizes by default. Any special device nodes created for unusual hardware or software have to be configured and added manually. You should only do this if the documentation has instructed you to do this or you know what you are doing.

To change a device assignment entry, select the following:

Accounts <> Terminals <> Assign ¢ Create

The following form is displayed:

~-- --- -------·- -- -- --- Create<br>| Create<br>| Monday August 31, 1992 1-06 Name of a character special device  $(\{F2\})$  for a list! -------1 -------------- --------· De-.•ice Assig'·'"'-' ''"' r I Device name: I Device type: 'Terminal Printer Removable Path numes:  $\vert$ I l \_\_\_ \_

Enter the device name found in */dev*. Then select the type of device, whether terminal, printer, or removable device such as a hard disk cartridge. You should then include the full pathnames of any links to the device.

# *Activity report generation*

It is possible to create reports on the status of three important aspects of system operation:

Passwords reports on accounts by password status

Terminal reports on access by terminal status

Login reports on login activity by user, group, or terminal

You can use the reports for security purposes (for example, listing parameters in the Protected Password and Terminal Control databases). Because these reports show system and peripheral usage, you may find them useful to finetune and reconfigure the system.

For all the reports, upon executing the screen you are asked to direct the output to the screen, the printer or a file.

You can filter screen output through any of the system pagination programs. The program defined by the PAGER environment is set up as the default; if PAGER is not defined, the  $more(C)$  program is used. For printer output. you can name the printer device; if you do not name it, the system default printer destination is used. If redirecting output to a file, use full pathnames. No matter what category of report you select, you are always requested to define how you want the data displayed: on screen, to a printer, or into a file.

The output screen looks like this:

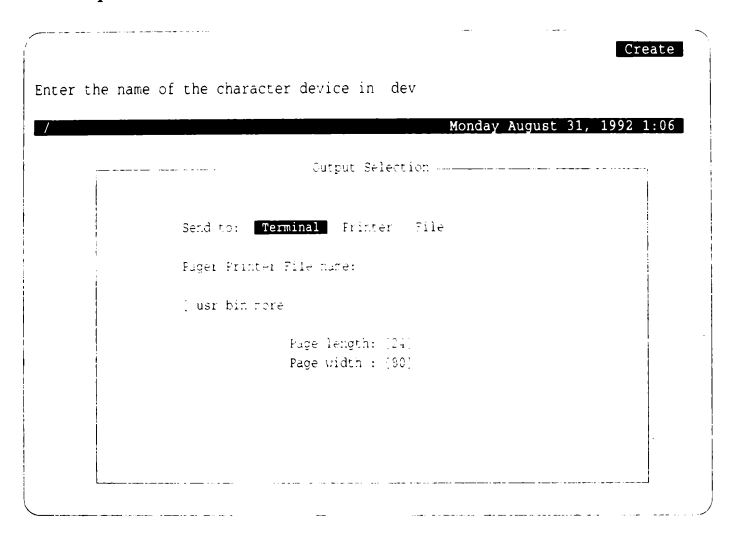

## *Reporting password status*

To generate reports based on password status, make the following **sysadmsh**  selection:

Accounts  $\triangle$  Report  $\Leftrightarrow$  Password

Password status can be reported in several categories:

Impending reports on accounts with passwords about to expire

Expired reports on accounts with expired passwords

Dead reports on accounts with dead passwords

User reports on a single user

Group reports on a single group of users

Full lists all entries in password database I **NOTE** The default account configuration files *(.cshrc, .profile, .kshrc,* and so forth) automatically execute the  $\mathbf{p}$ rwarn(C) utility at login time to warn users about impending password expiration.

The Impending option reports on accounts that have, or will soon have, expired passwords. This includes all accounts with already-expired passwords as well as those that will expire within one week. Although an impending expiration is not actually an error, this report lets you see users who wait until the last moment to change passwords. You may want to revise the system-wide and per-user password expiration periods based on information obtained here.

The Expired option reports on all accounts with expired passwords. These may or may not be dead passwords. All such accounts need some administrative action before the account is usable; minimally, the password must be changed.

The Dead option reports on those accounts whose password lifetime has expired, which causes the account to reject further logins.

The User option reports on the individual user that you specify. Enter the user's login name to activate it.

The Group option reports on a single specified group. This report includes all the users who belong to the specified group.

Finally, the Full option reports statistics for all users on the system.

The reports use the following abbreviations:

- Dflt Default.
- Y, N, D Yes, No, Default. Some selections have three possible values: yes, no, and the default value used by the system, which can be either yes or no.
- Min Minimum days between changes
- Exp Expiration time (days)
- Life Lifetime (days)
- Rnd? User can run generator?
- Pck? User can choose own?
- Rst? Checked for obviousness?
- Lek? Is account locked?

## *Example report: group*

Example 9-3 is a sample report on the password activity of group *hamster.*  The abbreviations under "Password Parameters" correspond to the systemwide default password parameters.

#### **Example 9-3 Sample password database report by group**

Password Database Report System unix Wed Mar 22 10:56:29 1991

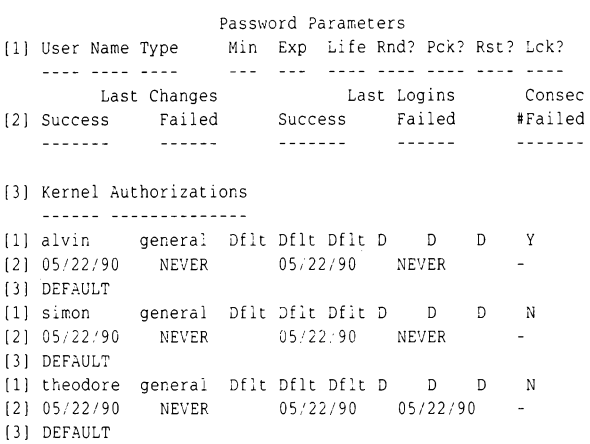

## *Reporting tenninal activity*

To generate reports based on terminal activity, make the following **sysadmsh**  selection:

Accounts ¢ Report ¢ Terminal

This allows you to get statistics on the Terminal Control database. The report contains any lock conditions, unsuccessful attempts to log in at the terminal, and the delay between login attempts. Similar to the Password reporting, you can select the report to apply to a single terminal, a range of terminals, or all terminals.

When you select a user or group, the report includes both the last successful and the last unsuccessful login. The number of unsuccessful attempts is also reported. As this number approaches the maximum login tries for the account, you should determine the cause for the problem. Most accounts should show a low number of login attempts.

When you select one or more terminals, the report includes the last successful, last unsuccessful, and last logouts on the terminal. The number of unsuccessful attempts on this terminal is also reported. Both report types can provide you with valuable data on how the system is being used.

Example 9-4 is a sample output of a terminal report.

#### Example 9-4 Sample terminal report

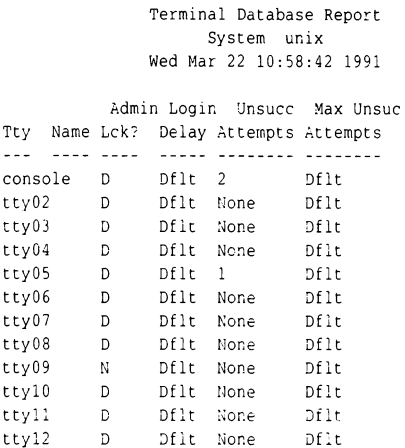

## *Reporting login activity*

To generate reports based on login activity, make the following sysadmsh selection:

Accounts **S**: Report **S**: Login

Login reports can be generated in three categories: by User, Group, and Terminal.

Example 9-5 is a sample output listing login attempts by terminal.

#### **Example 9·5 Sample login report by terminal**

Login Activity Report System unix Wed Mar 22 14:43:53 1991

Last Good Login Last Bad Login Last Logout Tty Name User Name Date User Name Date User Name Date ffaiied ---- ---- ---- ---- ---- ----  $- - - - - -$ console alvin 05/22/90 UNKNOWN 05/22/90 alvin 05/22/90 tty02 root 05/21/90 **root** 05/21/90 root 05/19/90 tty05 maryt 05/21/90 UNKNO\vN 05/21/90 root 05119/90 tty04 **root** 05119:90 **root** 05.'13 /90 root 05/19;90 tty05 UNKNOWN NEVER root root 05/13190 UNKNOWN NEVER  $\mathbf{0}$ tty06 UNKNOWN NEVER UNKNOWN NEVER UNKNOWN NEVER tty07 UNKNOWN NEVER UNKNOWN NEVER UNKNOWN NEVER tty08 UNKNOWN NEVER UNKNOWN NEVER UNKNOWN NEVER tty09 UNKNOWN NEVER UNKNOWN NEVER UNKNOWN NEVER tty10 UNKNOWN NEVER UNKNOWN NEVER UNKNOWN NEVER tty11 UNKNOWN NEVER UNKNOWN NEVE<mark>R U</mark>NKNOWN NEVER ttyl2 UNKNOWN NEVER UNKNOWN NEVER UNKNOWN NEVER

# *Detecting system. tampering*

No system can be considered completely secure. When you consider that system penetration can be as simple as someone using an obvious password or leaving their terminal logged in overnight, you can see the user is the weakest link in the scheme. The system is designed to identify and authenticate users properly. In addition, access to security-related data on the system is based on subsystem authorizations. If a user has the proper authorization, then they can use system programs to modify the security databases (for example, the audit administrator changing the audit configuration, or the accounts administrator changing passwords).

The system prevents unauthorized users from making such changes, but identification and authentication is a critical step in this protection. These mechanisms are circumvented when someone gains access to an account having greater authorization than their own. After having set up your system to minimize the possibility of tampering, the remaining task is to discover whether any tampering has taken place. Tampering can come from three avenues:

- Someone obtains a password of another user or gains access to their account (as when someone leaves their terminal logged in).
- A user with authorization abuses their privileges.

• A knowledgeable user gains unsupervised access to the computer system itself.

This section discusses how to detect such occurrences.

#### *Stolen passwords*

Each time a user logs in, the system displays the time and date of their last login. The most obvious evidence of a stolen password is when this last login is different from what the user remembers; secondary evidence is that a user's files have been altered. Warn users to note their last login and report any discrepancies immediately, including any instances where their files have been disturbed. Make certain that users follow the account usage guidelines discussed in the "Using a secure system" chapter of the *User's Guide.* These procedures ensure that other users cannot guess their passwords or otherwise obtain them.

The administrator should carefully consider what restrictions to place on passwords. One popular (and dangerous) practice is to have accounts without passwords. Although this feature is available, accounts without passwords are strongly discouraged. It is difficult to prevent damage or further penetration of the system once someone has logged on to an account. The identification and authentication procedure is the first line of defense against tampering.

Another weapon against stolen passwords is the interval between login attempts and the limits on unsuccessful login attempts for accounts and terminals. Although this can be annoying when a user makes a mistake in entering a password, it hinders a malicious user making repeated attempts to guess a password.

Other than reports from the users themselves, the principal method for detecting stolen passwords is to generate terminal and login reports (refer to "Activity report generation" (page 220) for information). Look for the following:

- logins made at off hours, or at times when the user is not supposed to be onsite
- accounts with multiple unsuccessful login attempts
- terminals with multiple unsuccessful login attempts

If any of these occur, you should suspect that someone is trying to gain access to your system. You should ensure that passwords are both changed regularly and made difficult to guess, which is the best assurance of password security.

## *Abuse of system privileges*

If you have reason to believe a person with root-level authorizations is abusing their privileges, you should enable auditing for that user to determine if they are performing questionable actions. If the user has the *root* password or the **su** authorization, event "L. (Admin/Operator Actions)" will show the actions done that require high-level authorization.

## *Unsupervised access to the computer itself*

The most basic security requirement is to prevent unsupervised access to the system itself. Although it is often necessary for users to access the console to operate the floppy or tape drives, it is dangerous to leave the computer hardware open to unsupervised access after hours. A knowledgeable user might be capable of disabling the system and penetrating the *root* account. This would be the most serious breach of security.

When no users are on the system, such an occurrence can go unnoticed. This kind of tampering can only be detected by looking for the following:

- login reports for the *root* account
- suspicious super user actions in the audit trail
- unexplained system reboots in the audit trail

The lesson here is to place your computer system under lock and key and disallow off-hour access to anyone other than designated system administrators.

# *Dealing with filesystem and database corruption*

The cost of fixing a trusted system that has become untrusted is much greater than the cost of maintaining a trusted system. Once trusted, you can use a few procedures to monitor the integrity of the security perimeter. Filesystem corruption is an infrequent occurrence, but can result in the removal of files that are critical to the continued operation of your system. This notion of system integrity is different from dealing with tampering, which is the deliberate action of a malicious user to alter or access data. This section explains the important security database files and how to recover them in the event of a system crash.

## *The authentication database files*

Several database files store the characteristics of the system itself, its users, its administrators, and its subsystems so that a site can control its own security parameters. These databases reside on the system and are maintained by an administrator. The format of these files is discussed in  $\text{author}(F)$ .

WARNING The Authentication database files are not meant to be edited by hand. The trusted system utilities and sysadmsh(ADM) selections maintain and display the information contained in the databases. We do not recommend modification through any other means.

The Audit and File Control databases are independent databases. The other databases described here (the Protected Password database, the Terminal Control database, the Subsystem database, and the Device Assignment database) are referred to collectively as the Authentication database. The Authentication database is the responsibility of the authentication administrator, who has the **auth** authorization. Here are brief descriptions for each of the databases:

- Audit controls the behavior of the audit system. This includes the types of activity, the system records on the audit trail, the performance /reliability attributes of the audit subsystem, and the filesystem devices on which audit information is collected. By changing parameters stored in the Audit database, the audit administrator can adjust the audit subsystem to suit the performance and security requirements of the site.
- Device Assignment stores device pathnames relating to the same physical device. For example, */dev/tty1a* and */dev/tty1A* may refer to the same serial port with modem control disabled and enabled, respectively. This database is used by  $init(M)$  and  $getty(M)$  to stop one form of login spoofing, as described later.
- Protected Password stores securitv information about each user. The user entry includes the encrypted password (which no longer appears in the regular password database */rtc/passwd)* and password change. user authorization, and user audit parameters. By setting up this database properly, the authentication administrator controls how users identify and authenticate themselves to the system, the types of privilege users are allowed, and the extent to which users' actions are recorded in the audit trail. The System Defaults database, containing the system-wide default security parameters, is considered part of the Protected Password database.
- Terminal Control gives access to the system through terminals. It records login activity through each attached terminal (last login and logout user, time stamps, and so forth). The Terminal Control database lets the authentication administrator set different policies on different terminals depending upon the site's physical and administrative needs.
- Subsystem is actually a series of files (one per subsystem) that store a list of users that are given special privilege either to be a subsystem administrator or to perform special functions within a protected subsystem. These files are another element of the Authentication database. It enhances accountability of administrative actions by allowing only specified users to run programs that maintain the internal subsystems. Security is enhanced by controlling who has permission to execute programs that maintain subsystems and by accounting for the real users that assume administrative roles.
- File Control helps maintain the integrity of the Trusted Computing Base. It does this by maintaining a record of the contents and protection attributes of files important to the TCB's operation. This database provides an effective tool for detecting modifications to the active copy of the TCB. The system administrator program integrity(ADM) checks the TCB file permissions against this database.

## *Checking the system after a crash*

Several programs are used to maintain the Authentication database, the system area of the filesystem, and the filesystem as a whole. The basic rule is to work from the most basic components of the filesystem outward. Otherwise, corrections made at the higher levels may be undone by programs fixing the lower levels. Given this, use the programs in this section after a system crash or abnormality in this order:

- 1. Run a filesystem check with fsck(ADM) (occurs automatically at reboot after a crash).
- 2. Check for the absence of critical files with tcbck(ADM) (automatic at reboot time).
- 3. Generate an audit report (optional).
- 4. Check the consistency of the Authentication database with **authck**(ADM).
- 5. Check system file permissions with integrity(ADM).
- 6. Fix permissions with  $fixmog(ADM)$ .

These programs should be run while the system is in single user (system maintenance) mode.

#### *Using the override terminal*

An override terminal exists for *root* in case the security databases become corrupted and all logins are disallowed. This is a special entry in the file */etc/default/login.* The entry identifies the tty to be used when doing an override login for *root.* The default entry (shown below) permits *root* to log in on */dev/tty01,* also known as the first multiscreen on the console. You can change this default to be another login device.

OVERRIDE=tty01

When the databases are compromised and *root* logs in on the override terminal, the following message is generated:

The security databases are corrupt. However, login at terminal *tty* is allowed.

When the account is locked and *root* logs in on the override terminal, the following message is generated:

Account is disabled but console login is allowed.

The tty used should be physically secure; remember that normal locks do not apply to the super user account on this tty.

## *Filesystem checking: fsck(ADM)*

Filesystems containing sensitive files must be considered sensitive entities themselves. Thus, the integrity of the filesystem afforded by the fsck program enhances the overall security of the system.

The fsck program must be run after any system crash or abnormal system termination. As always, make sure the system is in single-user mode when running fsck. There may have been user, system, or audit files in the process of being built when the system crashed. Although that data may be lost, fsck can recover some of those files in the *lost+found* directory of the filesystem, and at least fix basic filesystem problems.

Refer to "Repairing filesystems with fsck" (page 117) for more information.

## *Automatic database checking and recovery: tcbck(ADM)*

When the system is halted suddenly by power or hardware failures, some filesystem damage can occur. Such damage can result in the removal of security database files, or can leave these files in an interim state if they were being updated at the time of the system crash. Whenever a reboot occurs, the system runs a series of programs to check the status of the database files. When the system terminates abnormally and is rebooted, this check is performed after fsck(ADM) is run on the root filesystem, prior to entering multiuser mode. This check is described in the "Checking the security databases" section of the "Starting and stopping the system" chapter of this guide.

**NOTE** tcbck(ADM) executes several checking utilities and even repairs cer-<br>tain inconsistencies (via **authck**), but does not execute **integrity**(ADM) or<br>**fixmog**(ADM). fixmog(ADM).

#### *Database consistency checking: authck(ADM)*

The authck(ADM) program checks the consistency of the Authentication database. (The functions of authck can also be accessed via sysadmsh, as discussed below.) There are several options that restrict the scope of the checking. See authck(ADM) for more information.

The Accounts menu of sysadmsh includes functions to check and repair inconsistencies in the Authentication database, a collection of files containing information about the trusted system.

## *Checking the authentication database files*

To check the consistency of the password, terminal, and subsystem databases, make the following selection from sysadmsh:

Accounts < Check < Databases

This command uses the authck(ADM) command to check each database. When the **authck** command is executed from the command line, you are given the option of allowing authck to repair any inconsistencies. The Accounts  $\Leftrightarrow$  Check  $\Leftrightarrow$  Databases selection does not allow such repairs. If inconsistencies are found, you can execute authck from the command line or restore files if necessary.

## *Checking the letc/passwd and /etc/group files*

To check the consistency of the */etc/passwd* and */etc/group* files, make the following selection from sysadmsh:

Accounts ¢ Check ¢ Password

This selection does the same checking that is done when a new user is created. Error messages and warning messages are generated; any error messages must be acted upon.

## *System file integrity checking: integrity(ADM)*

The integrity(ADM) program compares the entries of the File Control database against the actual file permissions on the system. It does not, however, alter permissions (refer to "System file permission repair: fixmog(ADM)" (page 232) for information on fixing permissions.)

**NOTE** If your system is configured with the Low or Traditional security defaults, permission problems reported by **integrity** will have no effect on system operation. system operation.

You should run integrity as follows:

#### /tcb/bin/integrity -m -e > int.report

Print the file *int.report* and examine it. integrity reports files and directories that are missing or have incorrect permissions or ownership. Here are sample messages generated by integrity:

```
/etc/utmp (entry 83) is wrong.
        Owner is root, should be bin. 
        Group is root, should be bin. 
        Mode is 0644, should be 0664. 
/usr/spool/lp (entry 233) is wrong.
        Group is bin, should be lp. 
        Mode is 0755, should be 0070. 
/etc/inittab (entry 71) is wrong.
        Type is d. should be r. 
/usr/lib/mkuser/csh (wildcard entry 216) is wrong.
        Owner is bin, should be root. 
        Mode is 0700, should be 0750.
```
The owner, group, and mode refer to the file permissions. The file types "d" and "r" refer to directory, and regular file, respectively. Missing files should be replaced by restoring them from backups. Permission and "type" problems can be fixed with the fixmog utility. All errors found during the integrity check are packaged as audit records that show the audit event as a Database Event in the audit trail.

**NOTE** Some files may be listed as missing in a correctly configured system, such as one of the pair /*usr/lib/cron/at.allow* and /*usr/lib/cron/at.deny.* 

## *System file pennission repair: fixmog(ADM)*

The fixmog command attempts to correct inconsistencies found by integrity(ADM). integrity traverses the File Control database and compares each entry to the real file in the filesystem. Each file is checked to ensure it has the specified owner, group, access permissions and type. fixmog changes the owner, group and access permissions of files to the File Control database. You should always use the  $-i$  (interactive) option to ensure that you can confirm any changes before they are made.

# *Daemon operations on a trusted system*

This section notes the features that affect system daemons, and lists examples of procedural and programming changes that must be made to add and run new daemons properly on a trusted system. This ensures that the daemons are started with proper identity and privilege, encounter no surprises if the system acts differently due to security features, and handle boundary conditions and failure cases properly.

## *LUID enforcement*

LUID enforcement requires that all processes have an LUID. Daemon processes that are setuid require special consideration on a trusted system. The only exceptions to the LUID rule are the processes that stamp the identifier on processes, namely the  $init(M)$ ,  $login(M)$ , and  $cron(C)$  programs. (Technically, getty(M) also lacks an LUID, but it does not run set user ID programs). All trusted utilities either stamp their own LUID (for example, auditd(ADM)) or assume that their LUID was stamped before they run (for example, lpsched(ADM)). The setuid(S) and setgid(S) system calls fail if the LUID is not set.

The cron daemon is a special case and is allowed to run without an LUID. To start special daemons like cron, another daemon process, sdd; and a special utility, sd(ADM), are used to start and restart them. If you need to create a daemon that runs without an LUID, refer to the  $sd(ADM)$  manual page for more information.

**NOTE** If LUID enforcement has been disabled, use of the sd(ADM) command is unnecessary. Refer to "Disabling C2 features" (page 235) for more information.

As administrator, you must ensure that every newly introduced daemon is stamped with an LUID if it is started from the system startup files *(/etc/rc?.d/\*).*  The proper procedure is to set up the */etc/passwd* and */etc/group* files with the proper pseudo-user and group accounts, and the Protected Password entry for the account. If the daemon is to be run from a startup script, add a line to that script, as shown below, that runs the program from  $su(C)$  so that the identity of the process is set properly. The procedure is the same as running daemons under a certain account using the traditional startup scripts. For example, the line printer daemon lpsched is started with the following line:

su lp -c /usr/lib/lpsched >/dev/null 2>&1

The trusted version of su program sets the LUID for a process if it has not already been set.

#### *stopio(S) on devices*

Note that the standard output and error of the sample Ipsched command was redirected to the null device. The system has a feature that makes it difficult to handle console output from a daemon, and you must plan daemon output accordingly. All terminal devices are subject to the trusted system call, stopio(S), which was added to enhance the identification and authentication subsystem to prevent login spoofing. When a user logs out, the **getty** that is respawned on that terminal line calls stopio with the terminal device name as argument. Any processes holding that device open are killed (signal SIGHUP) if they try to write to the device again. Daemons that write to the console are subject to this signal if a logout occurs at the console between daemon start up and daemon output. Because most daemons ignore SIGHUP, their message output is simply lost. Therefore, you should redirect daemon output to a file or disabled terminal if it must be preserved, or redirect the output to the null device as in the above example.

**NOTE** The use of stopio(S) on devices can be disabled if desired. Refer to "Disabling C2 features" (page 235) for more information.

Processes in the operating system run with a set of kernel authorizations that control the special rights the process has for certain privileged system actions. If the daemon must take an action that requires one of those privileges, that account must be set up properly so that those privileges are applied to the daemon process. (Refer to "Authorizations" (page 204) for more information on kernel authorizations.) If a daemon executes other SUID programs, it must have the execsuid authorization. If the process creates files with the SUID bit, it must have the chmodsugid authorization. If it uses chown to alter ownership of files, it must have the chown authorization. No processes that are not installed with the TCB should run with any of the audit authorizations. Other authorizations are for special situations, and should not be allowed to non-TCB daemons.

#### *Sticky directories*

The final feature that may affect daemons is sticky directories. If a directory's mode includes the save text (sticky) bit, only the owner of the file or *root* can remove the file from the directory. Daemons that manipulate temporary directories may behave improperly if files that they had assumed they could delete cannot be deleted.

You can handle this situation in one of two wavs. First, remove the directorv's sticky bit. This solves the daemon problem, but users must be cautioned of the security implications of using that directory for holding temporary files. The other solution is to modifv the daemon and its corresponding helper program to agree on a new convention for file sharing. This second situation assumes that you have source code available and that you have the expertise and budget to modify the application.

You must carefully consider each daemon program so that it can run with proper behavior and safety. You should carefully test the daemon in a controlled environment and observe that it acts properly before opening it up for general use. This leads to fewer security problems introduced into your system, and fewer surprises when users attempt to use the daemon and receive unexpected results.

# *Disabling* **C2** *features*

In addition to customizing security defaults, you can also selectively disable C2 features to ensure compatibility with utilities that expect traditional UNIX system behavior. (In the Low and Traditional defaults, most C2 features are disabled by default). The following key features can be switched on or off by changing the associated kernel parameter:

#### LUID enforcement

Under C2 requirements, every process must have a login user ID (LUID}. This means that processes which set UIDs or GIDs, such as the printer scheduler (lpsched), must have an LUID set when started at system startup in */etc/rc2.d.* This can cause problems with setuid programs. When the security mode is set to a lesser mode (that is, not "High"), enforcement of login user ID (LUID} is relaxed and setuid programs do not require an LUID to run. This feature is enabled by default when the High security default is selected, but it can be enabled or disabled by modifying the SECLUID kernel parameter. A value of 0 disables the enforcement of LUID.

Clearing of SUID /SGID bits on write

Under C2 requirements, the set user ID (SUID or setuid) and set group ID (SUID or setgid) bits on files must be cleared (removed) when a file is written. This prevents someone from replacing the contents of a setuid binary. This can cause problems with programs that do not expect this behavior. In the lower security defaults, SUID and SGID bits are not cleared when files are written. This feature is enabled by default when the High security default is selected, but it can be enabled or disabled by modifying the SECCLEARID kernel parameter. A value of 0 disables this feature.

#### stopio(S) on devices

The stopio(S) call is used under C2 to ensure that a device is not held open by another process after it is reallocated. This means that other processes attempting to access the same device are killed. In the lower security defaults, stopio(S) is not called. This feature is enabled by default when the High security default is selected, but it can be enabled or disabled by modifying the SECSTOPIO kernel parameter. A value of 0 disables this feature.

These parameters can be changed by invoking the sysadmsh selection System  $\leq$ : Configure  $\leq$ : Kernel  $\leq$ : Parameters and selecting category 14: "Security," and changing the parameter desired. The kernel must then be relinked and booted for the new behavior to take effect. Use the sysadmsh System  $\leq$ : Configure  $\leq$ : Kernel  $\leq$ : Rebuild selection to relink the kernel.

# Chapter 10 *Using the audit subsystem*

The audit subsystem records security-related events that occur on a system in the form of an "audit trail" that can later be examined. Audit trails produced by this subsystem can detect penetration of the system and the misuse of resources. The audit subsystem is designed to meet the audit goals specified by the U.S. National Computer Security Center.

Auditing permits the review of the collected data to examine patterns of access to *objects* (files) and to observe the actions of specific users and their processes. Attempts to violate protection and authorization mechanisms are audited. The audit subsystem provides a high degree of assurance that attempts to bypass security mechanisms are audited. Because security-related events are audited and are accountable to a specific user, the audit subsystem serves as a deterrent to users attempting to misuse the system.

The audit subsystem uses system call and utility usage to classify user actions into event types. These can be used for selective audit generation and reduction. One such event type, *Discretionary Access Control* (DAC) Denial, records attempts to use objects in a manner not permitted by the object's permissions. For example, if a user process attempts to write a read-only file, a DAC Denial event is audited, showing that the process tried to write a file to which it was not entitled. When you examine the audit trail, it is easy to notice repeated attempts to access files for which permission is not granted. This alerts the administrator to possible tampering or penetration.

Essential to the effectiveness of the audit data is the ability to uniquely identify all users and their actions so that the audit trail accurately reflects the auditable actions of each user. As users attempt to log onto the system, they must go through an identification and authentication process before access to the system is granted. The security mechanism stamps each process created by a user with an immutable indicator of identity: the login UID or LUID. The LUID is preserved regardless of transitions between user accounts with commands like  $su(C)$ . Each audit record generated by the subsystem contains the LUID together with the process's effective and real user and group IDs. As a result, users can be held strictly accountable for their actions.

The audit subsystem is administered by the audit administrator. The audit administrator has complete control over the events selected for audit record generation, over the parameter values for subsystem control, and over the subsequent reduction and analysis of audit data.

This chapter explains the following:

- introduction: understand the principles of auditing and the design of the audit subsystem
- data collection: select audit criteria, enable and disable auditing, and adjust audit performance parameters
- file and directory management: set storage of audit records, back up and remove audit records, monitor disk usage
- report generation: use audit report templates, generate audit reports, and interpret the data

An audit glossary is included at the end of this chapter to explain the terms used.

#### *Audit subsystem components*

The Audit Subsystem consists of five major components:

- kernel audit mechanism
- audit device driver (*/dev/auditr* and */dev/auditw*)
- audit compaction daemon (auditd(ADM))
- sysadmsh audit interface
- data reduction and analysis facility

Although not actually part of the audit subsystem proper, there are also a number of trusted system utilities responsible for writing audit records to the audit trail (such as login(M)).

## *Kernel audit mechanism*

The kernel audit mechanism is central to the audit subsystem. This mechanism generates audit records based on user process activity through kernel system calls. Each kernel system call contains an entry in a subsystem table that indicates whether the call is security-relevant and, if so, to what event type the system call corresponds. Additionally, a table of error codes further classifies the system calls into specific security events. The kernel audit mechanism makes an internal call to the device driver to write a record to the audit trail.

For instance, the open(S) system call is classified as a *Make object available*  event. If user *blf* performs an open(S) on */unix* and it succeeds, an audit record is generated indicating that event. However, if the system call fails because *blf*  requested write access on the **open**(S) but does not have write permission on the file, the action is classified as a DAC Denial event for *blf* with object */unix.*  Consequently, a system call can map to a number of event types, depending on the object accessed and/or the result of the call. It is, therefore, possible that a system call might be audited selectively, depending on the event types that you enable.

Some system calls are not considered relevant to security. For instance, getpid(S) retrieves the process ID of a process and does not constitute an event of security relevance. Thus, that system call is never audited.

## *Audit device driver*

The audit device driver is responsible for the following:

- accepting audit records from the kernel audit mechanism and from trusted utilities
- creating and writing the intermediate audit trail files
- providing audit trail data to the audit daemon for compaction
- providing for selective audit record generation based on event types, user IDs, and group IDs

The device driver provides open(S), close(S), read(S), write(S), and ioctl(S) interfaces like many other character devices. (The audit device is described on the audit(HW) manual page.) However, the audit device can only be opened by processes having configaudit or writeaudit kernel authorizations. This limits access to the audit device only to trusted utilities such as the audit daemon and the audit administrator interfaces. The audit device can be written to by many processes at the same time. The device handles the merging of the records into the audit trail. The device can only be read by a single process, the audit daemon.

The audit device driver maintains the audit trail as a set of *audit collection files.*  Each time you enable auditing, a new audit session is begun. As the session starts, the subsystem creates a collection file into which audit records are written. When the collection file reaches a certain size (configurable by the administrator), the subsystem creates a new collection file and begins writing to it. The audit trail could, therefore, be viewed as a continuously growing sequential file even though many collection files are used. That is precisely how the audit trail is viewed by the audit daemon, because it reads the device and is presented with records from the audit trail. The subsystem handles the necessary switching to new collection files for the daemon when the end of a file is reached. All of this is transparent to the daemon.

## *Audit compaction daemon*

The audit daemon auditd(ADM) is a trusted utility that runs as a background daemon process whenever you enable auditing. The daemon is the sole reader of the audit device which, in turn, provides the daemon with blocks of records from the audit collection files. The daemon is not concerned that the audit trail is spread over numerous collection files. The audit device driver satisfies the read requests from the daemon and handles the switching and deletion of collection files as needed.

The main purpose of the daemon is to provide a compaction and logging mechanism for the audit session. The daemon also serves a support role for protected subsystems, enabling them to write audit records to the subsystem. Depending on the audit record generation criteria you select, a large amount of audit data can be generated on the system. For a typical single-user system, it would not be uncommon to generate 200 Kbytes of audit data in an hour. The daemon, therefore, provides a compaction mechanism, compressing the audit data into a packed record format that is stored in an *audit compaction file*. The compaction algorithm provides for an average 60% reduction in file space. This greatly reduces disk space used to store audit records.

A second function of the daemon is to provide a log file describing the current audit session. The log file contains information about the number of audit records available in the compacted file's output for the session; the start and stop times of the session; and other indicators pertaining to the audit session's state. Just as the audit device driver switches collection files as they reach specified sizes, the daemon can create multiple compaction files to avoid growing a single file too large to be manageable. (This is also configurable.) Audit compaction files written by the daemon may also be located in a variety of administrator-specified directories. For these reasons, the log file is maintained to provide a trail of compaction files that can be used for subsequent data reduction.

A third function of the audit daemon is to serve as an interface program to the audit device driver for the writing of audit records from protected subsystems that do not have the writeaudit authorization. Because these subsystems cannot access the audit device driver directly but can interface to the daemon in a trusted manner, the daemon handles the writing of the application audit record to the subsystem.

## *Audit subsystem interface*

sysadmsh presents simple options to set up and maintain the audit subsystem. This allows the administrator to handle setup and initialization, modify subsystem parameters, maintain the subsystem (backup, restore, and so on), and reduce both general and selective audit data.

# *Data reduction and analysis facility*

The audit subsystem also includes a data reduction and analysis facility to examine audit trails from previous audit sessions or from the current audit session. By using the log file produced by the audit daemon, the reduction utility can identify all of the compaction files needed to reduce an audit session. Because the compaction files are in a compressed format, the reduction program contains the necessary routines to uncompress the data.

To provide effective analysis of audit data, the reduction utility lets you specify certain event types, user IDs, group IDs, and object names to reduce the data selectively. In addition, you can specify a time interval to be applied while searching for records to match the specified criteria. If a record is not within the specified time interval, it is discarded for the purpose of that reduction.

As an example, you may reduce the data selecting the DAC Denial event with user ID *blf* looking for the object */unix.* Only records that reflect an access attempt to */unix* by *blf* that was denied because of lack of permission are printed. This provides a powerful mechanism for identifying security events of immediate interest without having to analyze the entire audit trail.

## *Audit methodology*

This section explains how the audit subsystem functions, what criteria are used to collect data, and how audit requirements affect system performance.

## *Audit authorizations*

There are four authorizations associated with the audit subsystem:

- The configaudit kernel authorization allows the audit parameters for all users of the system to be set.
- The writeaudit kernel authorization allows specific information to be recorded in the audit trail.
- The suspendaudit kernel authorization prevents any auditing.
- The audittrail secondary subsystem authorization allows users to generate audit reports on their own activities. When a user is assigned this authorization, they can access the System  $\Leftrightarrow$  Audit  $\Leftrightarrow$  Report functions.

## *Audit record sources*

The audit trail contains the security-related events for the system. Effective auditing concerns not only system call requests from user processes but also certain events such as login, logoff, and login failure attempts. These events are critical to determining who has accessed the system, at what times, from what terminal, and what actions were performed. Login failures are impossible to audit at the kernel level because the kernel has no knowledge of what an application is specifically doing. Thus, certain security-critical utilities such as login must be allowed to generate audit records.

Audit records are generated from three sources (discussed in the sections that follow):

- kernel audit mechanism
- trusted application processes
- authorized subsystems

## *Kernel audit mechanism*

A large percentage of the audit records stored in the audit trail are generated by the kernel audit mechanism. This portion of the audit subsystem generates records in response to user process system calls that map to security-related events. Some system calls, open(S) for instance, map to multiple security events depending upon user arguments and the state of the file being opened. If  $open(S)$  is called with the  $O_C$ CREAT flag, the file is created if it does not exist. If the O\_TRUNC flag is specified, the file is truncated to zero length if it exists. This illustrates how the **open**(S) call could map to one of three distinct events, Make Object Available, Object Creation, or Object Modification.

Error codes also play an important role in determining the event. Errors on system calls that indicate access or permission denials as well as resource consumption problems are mapped to specific event types. The kernel audit mechanism determines at the end of the system call what event class the call belongs to, and if that event is to be audited as specified by you. In addition, the mechanism may apply additional selection criteria such as user ID or group ID. In this manner, the generation of audit records can be limited to a select group of users.

## *Trusted applications*

The Trusted Computing Base (TCB) contains a number of trusted applications essential to providing a trusted environment. Among these are login, su, and various audit subsystem commands. To reduce the amount of audit data written to the audit trail, and to make the trail more meaningful, these trusted applications are permitted to write directly to the audit device. This enables login, for instance, to write a login audit record to the audit trail rather than letting a login on the system be represented as a collection of system calls required to complete the login procedure.

It is not sufficient to just let the trusted applications write to the audit device. There must also be a way to suppress the generation of system call audit records by the kernel audit mechanism to avoid the problem of a cluttered audit trail. Thus, the suspendaudit authorization exists as discussed earlier. Trusted applications run with this authorization enabled, suspending kernel system call auditing for that process and allowing it to open and write the audit device. Only a few trusted applications are permitted to do this. A user process should not run with suspendaudit authorization. The authorization mechanism is managed by login, using restricted system calls, and is based on Protected Password database entries.

## *Authorized subsystems*

A third method in which audit records are generated is through authorized subsystems such as the *Ip, cron, terminal,* and *mem* subsystems. Sometimes, a subsystem encounters inconsistencies or problems that make the writing of an informative audit record desirable. However, subsystems do not possess the writeaudit authorization and cannot directly write audit records to the subsystem.

Instead, the subsystems format the records just as a trusted application would, and present the records to the audit daemon process through a trusted interface. The audit daemon, which is a trusted application, performs the task of writing the audit record to the audit device. This allows concise and informative audit records to be generated by protected subsystem processes without having to distribute the **writeaudit** authorization to these systems.

## *Accountability for audit*

The audit subsystem audits security-related system events and associates the events with a specific user. Users log into the system through the login program. This program performs authentication on the user to determine whether access is permitted. The login procedure has been enhanced to provide audit support for both successful and unsuccessful login attempts. When a user is successfully logged in, login stamps the user process with the login user ID (LUID). Regardless of the number of setuid(S) and setgid(S) system calls made by that process, the LUID does not change. Strict accountability is maintained for the process and the user. A user process may still perform setuid and setgid system calls, which are also audited. The audit records indicate the LUID of the process together with the effective and real user and group IDs of the process.

## *Audit event types*

Every audit record, regardless of the originator, is stamped with an event type. For user process system calls, the event type is determined by the kernel audit mechanism, based on the system call and its outcome as previously discussed. For application or subsystem auditing, the process writing the audit record sets the event type. This event type is not changed by the audit device or by the audit daemon.

Event types are important because they classify the security event on the system. Both audit-record generation and reduction can be controlled based on event types. For example, if you are only concerned with users logging onto and off the system, you can specify that event type for collection or reduction.

The audit subsystem provides a wide range of event types that strike a balance between granularity and relevant security classes. These events are summarized in Table 10-1; the letters are a simple identifier used to refer to the event by the audit subsystem.

#### Table 10-1 Audit events

- A. Startup /Shutdown B. Login/Logoff
- C. Process Create/Delete D. Make Object Available<br>
E. Map Object to Subject S. Dbject Modification
- E. Map Object to Subject
- G. Make Object Unavailable H. Object Creation
- I. Object Deletion J. DACChanges
- 
- M. Insufficient Authorization
- 
- Q. Audit Subsystem Events
- 
- 
- 
- 
- 
- 
- K. DAC Denials **L. Admin/Operator Actions**<br>M. Insufficient Authorization **N. Resource Denials** 
	-
- 0. IPC Functions **right P** Process Modifications<br> **O.** Audit Subsystem Events **R.** Database Events
	-
- S. Subsystem Events T. Use of Authorization

You can selectively collect and reduce audit data based on these event types. The audit subsystem interface lets you build a list of event types for either the audit subsystem or the data-reduction program.

The subsystem uses event types to determine whether an audit record should be written to the audit trail. As the audit administrator, you have full control over what events get audited.

To control event type auditing, the subsystem contains a global *system audit event mask,* as explained below. The audit subsystem also maintains a mask of event types for each process on the system (explained in a later section).

## *Mandatory auditing*

To maintain accurately all the required information about a user process for meaningful audit output, the kernel audit mechanism always audits certain system calls. When auditing is enabled, this means that some events are audited even if no events were selected by the audit administrator. These are known as mandatory system calls. They are essential to the maintenance of the process state. For example, the open(S) system call may specify a relative pathname such as *. ./newfile.* The full pathname depends on the current directory of the process, which is set using the chdir(S) system call. The audit record containing the pathname *. ./newfile* could not be meaningfully reduced without prior knowledge of the value of the current directory.

The problem applies to the close(S) system call as well. This system call requires only a file descriptor as the argument to close a previously opened file. The close audit record would be insignificant unless the name of the object being closed is output in the record. However, unless the pathname is retained when the file is opened, there is no way to provide the pathname for the close. Table 10-2 lists the audit event types affected.

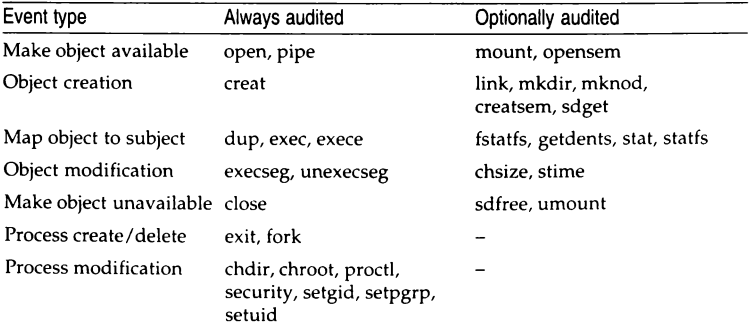

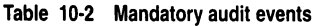

Mandatory auditing is not limited to just the group of system calls listed in Table 10-2. The login event is the only mandatory trusted application audit record defined. When a user logs in, the login record contains an indicator of the terminal on which the login occurs. If that same user is logged into multiple terminals on the system, the actions of that user can be traced to a specific terminal.

## *System audit event mask*

The system event mask is global to the audit subsystem. You can change it during auditing if you want to select a different set of events. The system event mask contains one bit for each event type; the bit is set to one when auditing is desired. This provides a fast test (using a bit-wise operation) to determine if a newly created record is enabled for auditing. The audit subsystem uses the system event mask to compute user masks when a new process is created through a login.

## *User-specific and process event masks*

You can override the system-wide event mask for any user by setting up a *user-specific event mask.* Each process on the system has a *process event mask*  that tells the system what to audit for that process. When a user logs in, the login program looks up the user-specific event mask and sets the process event mask for the login shell as discussed here.

The user-specific event mask has one of three values for each audit event type:

- always audit this event
- never audit this event
- use the system audit event mask

For each audit event type, the process audit mask is set from the user-specific mask if it indicates that the event is always or never audited. Otherwise, the process audit mask is set from the system audit event mask. In most cases, the user-specific event mask is set to the third value for all audit events, which causes the system default to apply to that user. You can use the user-specific mask to audit either more or less information about users that you trust either more or less than the rest of the user population.

## *Guidelines for effective system auditing*

You should follow certain guidelines to use the audit subsystem. The suhsvstem is designed to offer flexible performance and reliability and to let you collect the audit data that you want. Audit-record generation supports *preselection of audit events, user IDs, and group IDs. Preselection is valuable if* you want to concentrate on a specific user or group of users for some reason (when particular users have a pattern of attempting access to files to which they are not permitted). Event types may also be used for preselection such as auditing only login and logoff events. Preselection also provides disk-space savings benefits because the amount of audit records written to the collection files by the subsystem is reduced. There is, however, a drawback to using preselection. If a system security violation occurred and that event or the user that perpetrated the event was not selected for audit, the record of the action is lost.

For this reason, it is more conservative not to preselect the audit events and users or groups, but instead to perform full auditing. The benefit is that any security-related event that occurs is recorded in the audit trail. The disadvantage of full auditing is that it consumes a great deal of disk space.

You can then combine full auditing with *postse/ection* to examine only records of interest. Post-selection provides for the selective examination of the audit trail based on event types, user IDs, group IDs, and object names, as well as date and time of record generation. In all, the audit subsystem combined with the data reduction/analysis utility provides you with the flexibility to trade between system performance and disk capacity with preselection, and the convenience of full auditing combined with post-selection.

The administration of the audit subsystem is the key to effective auditing. Through careful setup and use of the audit subsystem, you have a powerful tool that helps keep the system trusted and identify problems when they do arise. The subsystem is designed to be very complete in terms of audit event coverage both from kernel actions and from the use of system utilities. It is also designed for reliability and to minimize the impact on the performance of the system as a whole.

How well the subsystem meets your goals depends on proper administration of the system. You control the tradeoff between reliability and performance using audit parameters. Improper setup can result in poor performance, loss of audit data, or both. For example, setting the audit event mask to govern event types audited by the subsystem is critical. For instance, if event preselection does not include login events, a penetration of the system through a dial-up line might go undetected. Therefore, it is vital that you carefully consider the following three items:

- performance goals
- reliability goals
- security goals

## *Peiformance goals*

When estimating the impact of the audit subsystem on the performance of the system, it is important to consider the actions that must be performed by the subsystem. The audit subsystem device driver is the focal point for the collection of audit records from all sources and is responsible for writing those records to the audit trail. The driver writes to a collection file that is shared by all processes being audited in the system. This situation is similar to an airline reservation system where multiple clerks are accessing a common database. Lockout mechanisms must exist to prevent the intermixing of audit records and to insure the consistency of the database. The same is true of the audit subsystem collection files.

An internal buffering mechanism and a write-behind strategy tries to minimize the impact of multiple, simultaneous writers to the collection file. This lets the subsystem service audit records from processes and applications while collection files are being written in parallel. You can tune this mechanism for how much buffering is used and how frequently data is written to the collection file.

## *Reliability goals*

Equally important to the system's performance is the reliability of the audit trail produced. Traditional UNIX systems lack the element of preserving filesystem integrity when a system crash occurs. This stems from the fact that 1/0 is accomplished using a pool of buffers that are (mostly) written asynchronously. Thus, changes made to files may not actually be recorded on disk at the time of a system crash.

This is unfortunate because the events leading up to a system crash are the ones that are most interesting from an audit standpoint. It is highly desirable to minimize any potential data loss from the audit subsystem as the result of a system crash. To meet this objective, the audit subsystem uses a facility called synchronous 1/0 that causes audit collection buffers and collection file inodes to be updated immediately as they change. This minimizes the potential amount of data that could be lost as the result of a system crash.

There is a direct correlation between the degree of data reliability and the performance of the audit subsystem. Audit records that are generated by the kernel audit mechanism, trusted applications, and protected subsystems are typically 40 to 60 bytes in length. If each record is written to the disk synchronously as it is presented to the subsystem, the result is poor performance; the 1/O system gets flooded because of the high rate at which these records are generated. The solution is to buffer the records and write them together to the audit trail at selective intervals. These intervals can be determined by elapsed time or an accumulated data threshold. Again, the choice is yours.

## *Security goals*

The final area critical to audit subsystem administration is determining what needs to be audited. Preselection options for record generation can be used to fine tune the audit trail to concentrate on an event or several events. For instance, the system may be limited in use to a small group of people but left unattended at night. Additionally, several dial-in lines may be provided for after-hours work. You may only be concerned with accounting for who uses the system and when. In this case, preselection can be used only to audit login and logoff events. Attempts to penetrate the system by unauthorized users would then be audited as unsuccessful login attempts.

Audit may also be focused on specific users or groups of users. This lets you concentrate on suspected violators of security policies. The less auditing that is requested, the less impact the subsystem has on the system performance.

Full auditing creates an extensive and detailed record of system events, but also requires the most resources to accomplish. However, it is often better to have recorded the events and to use the reduction tools to discard unwanted records later than not to have the records that are really needed to examine a problem. This decision depends on the degree of security you wish to achieve.

It is important to understand the definition of an audit session with respect to the subsystem. A session is intended to correspond to an interval from the time the system is booted until the system is taken down. To reduce the amount of data written to the audit trail, the audit subsystem was designed to minimize the size of each audit record. Consequently, the state of a process is defined by a sequence of audit records rather than being indicated completely in each record. The space and time savings of this approach are tremendous but require that careful administration be used to avoid pitfalls.

**WARNING** If the audit subsystem is disabled while the system is running and later re-enabled, a new session is created. A session is defined as the sequence of collection and compaction files containing the audit records associated with a specific time interval. Some processes that are audited in the second or subsequent session might have been created during the first session. Consequently, a session may not contain all of the relevant process state needed for a certain process. In turn, this can lead to incomplete record reduction. This applies mostly to filenames and typically only in the case of relative (rather than absolute) filenames. You can avoid this problem by disabling auditing only by taking the system down. Refer to "Maintaining audit trail continuity" (page 256) for more information.

## *Administrative concerns*

This section discusses particular areas of concern for the audit administrator.

#### *Disk space*

The audit subsystem can generate a large number of audit records. Even though the records are fairly small, the storage required to maintain them can grow quite large. As a consequence, care must be exercised in administering the system. Auditing should be directed to disks that have a good deal of space available. The subsystem has built-in protection mechanisms that warn when the audit device is getting low on space. If the situation is not rectified and the amount of disk space remaining goes below a certain threshold, the subsystem attempts to switch to a new audit directory. For this reason, alternate audit directories should be placed on different filesystems. Whenever the subsystem encounters an 1/0 error, it attempts to audit to a new directory in the list.

## *System failures*

Most systems crash at some time, despite every effort to provide a resilient base. If a system crash occurs, there is potential for data loss in the audit trail due to buffered output records and inode inconsistencies. The audit subsystem makes every attempt to use synchronous 1/0 for critical operations like buffer, inode, and directory flushing. However, this does not guarantee that data always makes it to the disk. This is especially true if a disk failure causes the system crash.

It is not uncommon to find filesystem damage on audit trail files upon reboot. You may have no choice but to remove the audit files to clear up the problem. This compromises the audit trail somewhat, but should pose no problem for recovering the filesystem from whatever damage occurred.

## *Subsystem messages*

The audit subsystem is resilient. 1/0 errors are handled by the subsystem by attempting to switch collection or compaction to a new directory. The same is true of recovery in cases where filesystem free space gets too low. There are situations where the subsystem may be unable to continue. If the disk media is corrupted or there is no filesystem space remaining, the subsystem terminates and prints a message to that effect on the system console. Any abnormal termination condition results in a console message that should help you determine the problem.

In the case of system problems in general, the symptoms are not generally limited to audit alone. One problem that can occur upon removal and subsequent re-creation of the audit parameter file relates to duplicate sessionbuilding. Each time auditing is enabled, a new session is created. The session

is defined by the log file and all of the compacted files generated during the audit period. The files are uniquely stamped with the session number for easy identification and use by subsystem utilities that need access to the files; the utilities may deal with session numbers rather than filenames.

If sessions are allowed to remain on the machine and the parameter file is modified such that the subsystem session number is reset, the result may be an attempt to create an audit file using the same name as a previous session. If this occurs, the old sessions should be archived and removed using the System  $\Leftrightarrow$  Audit  $\Leftrightarrow$  Files functions of sysadmsh before auditing is reenabled.

## *Auditing as a debugging tool*

Another useful aspect of auditing is in debugging programs. Because an audit session can log specific activities, you can enable auditing while running a troublesome program and find out exactly what it was doing.

# *Data collection*

This section explains how to set up, activate, manage, and deactivate auditing. The system is distributed with default collection parameters (refer to "Default account configuration" (page 81) for a list of defaults). You can modify these defaults to fit your needs.

As discussed in the introduction, usage of the audit subsystem has two stages, collection and reporting. Each stage involves selection of audit data. Data collected by the audit subsystem is governed by a set of parameter files called masks. The word "mask" is used because unwanted data is "masked out", and not collected. Once initiated, the subsystem collects data as directed by the audit masks until auditing is terminated, or the system is halted. The system maintains two types of masks: the system-wide mask that governs default auditing done on all users, and an individual user mask that can be defined for each user. The user mask overrides the system-wide mask.

The following data collection functions are available:

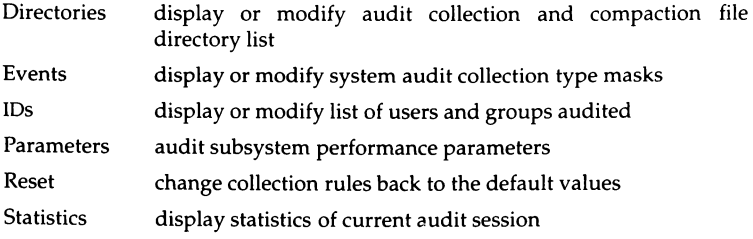

## *Choosing audit events*

To select events to audit on a system-wide basis, make the following **sysadmsh** selection:

System < Audit < Collection < Events < Modify

You see a screen similar to the following:

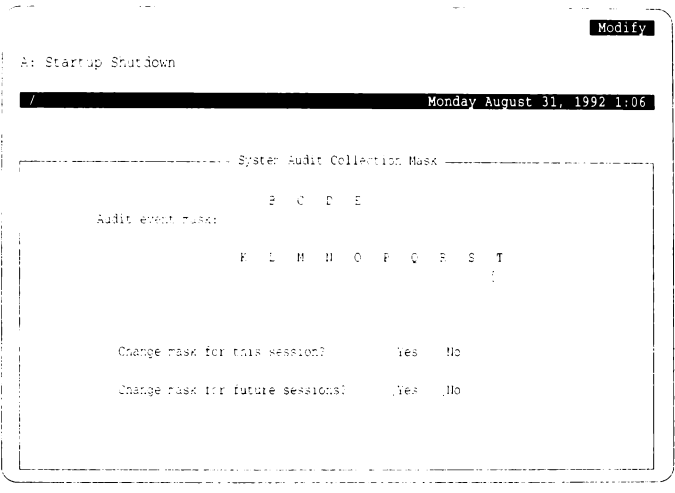

Each event type displayed corresponds to a letter. For those events that are to be audited, the event type should be specified with a "Y ". Those event types that are not to be audited are excluded using the "N" option. Use (Space) to toggle an entry from "Y" to "N" and vice versa. Use the arrow keys to move from entry to entry. This event mask can be modified and dynamically altered for the current audit session and/or can be written to the parameter file to take effect on future audit sessions.

As discussed previously under "Audit event types," there are a number of audit events that can be selected; these are summarized in Table 10-3.

| Event type |                              | Description                                                 |
|------------|------------------------------|-------------------------------------------------------------|
| А.         | Startup/Shutdown             | system startups (boots) and shutdowns                       |
| B.         | Login/Logoff                 | successful and unsuccessful login<br>attempts               |
| C.         | Process Create/Delete        | creation and termination of processes                       |
| D.         | Make Object Available        | file, message, semaphore opens and<br>filesystem mounts     |
| E.         | Map Object to Subject        | program execution                                           |
| F.         | <b>Object Modification</b>   | file writes                                                 |
| G.         | Make Object Unavailable      | file, message, semaphore closes and<br>filesystem unmounts  |
| Н.         | <b>Object Creation</b>       | file/message/semaphore creation                             |
| L          | <b>Object Deletion</b>       | file/message/semaphore deletion                             |
| J.         | DAC Changes                  | file, message, semaphore permission or<br>ownership changes |
| К.         | <b>DAC</b> Denials           | denied permissions                                          |
| L.         | Admin/Operator Actions       | system administrator and operator tasks                     |
| М.         | Insufficient Authorization   | tasks that failed due to insufficient<br>privileges         |
| N.         | <b>Resource Denials</b>      | missing files and insufficient memory                       |
| O.         | <b>IPC Functions</b>         | sending signals and messages to<br>processes                |
| P.         | <b>Process Modifications</b> | effective identity or working directory<br>changes          |
| Q.         | Audit Subsystem Events       | system auditing enable, disable,<br>modification            |
| R.         | Database Events              | security data changes and integrity                         |
| S.         | Subsystem Events             | use of protected subsystems                                 |
| T.         | Use of Authorization         | super user-only actions                                     |
|            |                              |                                                             |

**Table 10-3 Audit event types** 

## *Auditing individual users and groups*

The User and Group fields can dynamically alter the audit selection for the current session or can affect the next session. Selection of users and groups can be done many times within the same session. If no users and groups are selected, all processes are subject to the system-wide audit mask.

To audit by users or groups, make the following sysadmsh selection: System  $\Leftrightarrow$  Audit  $\Leftrightarrow$  Collection  $\Leftrightarrow$  IDs  $\Leftrightarrow$  Modify

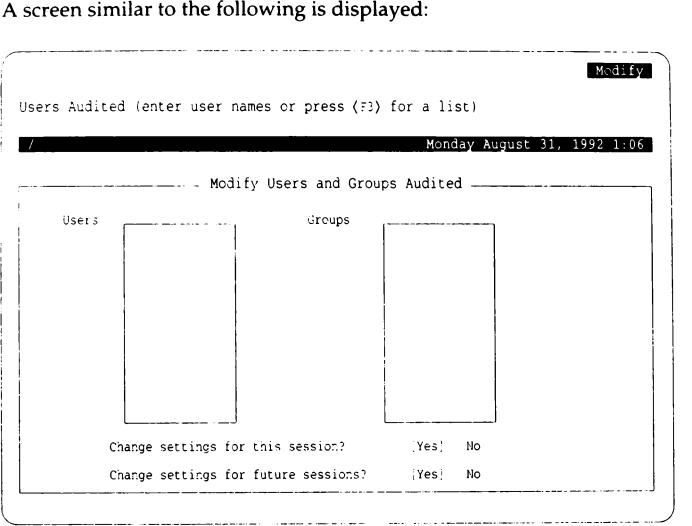
### *Displaying current audit statistics*

An option is provided for the retrieval of the current audit session statistics, providing information on the current session number, the number of collection and compaction files, the number of records written by the kernel audit mechanism and the number written by applications, as well as other information. If auditing is not currently in effect, no statistics are displayed.

To display the statistics of the current audit session, make the following **sysadmsh** selection:

System  $\Leftrightarrow$  Audit  $\Leftrightarrow$  Collection  $\Leftrightarrow$  Statistics

**Example 10-1 Audit collection summary example** 

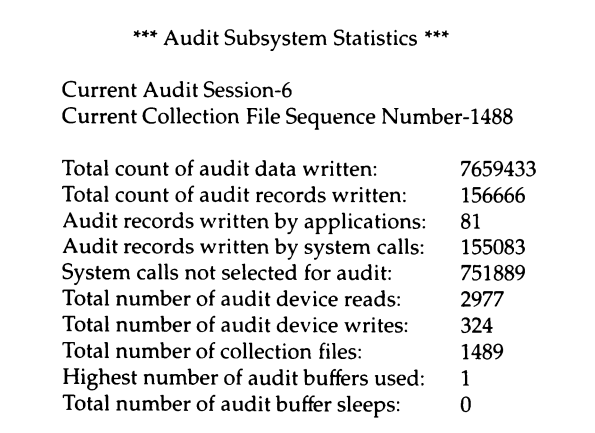

# *Enabling and disabling auditing*

To switch auditing on or off, use the following **sysadmsh** selections:

System < Audit < Enable System ¢ Audit ¢ Disable

The enable function uses the current audit parameter file to perform the subsystem initialization. The disable function is available from the same menu and causes a graceful exit from auditing (at which point all collection files have been read by the daemon and compacted). The daemon then terminates leaving only an audit session log file and the session compaction files.

Most subsystem parameters can be modified while auditing is running, so you do not need to disable audit for that purpose. Both enable and disable functions have confirmation screens that must be acknowledged before the function is completed by sysadmsh. When auditing is enabled or disabled, a message is displayed indicating the status of auditing at reboot time; if disabled, auditing will be disabled at system startup and if enabled, auditing will be enabled again at startup.

### *Maintaining audit trail continuity*

There is an important consideration involving LUIDs and audit sessions. Example 10-2 is a section of an audit report that shows a denied file access, but with a user ID of *root* and not the unauthorized user ID that actually tried to access the file (in this case to **touch** the file /a).

#### **Example 10·2 Incomplete audit trail example**

```
Process ID: 227 (*INC*) Date/Time: Thu Dec 14 18:47:16 1989
Luid: root Euid: root Ruid: root Egid: root Rgid: root 
Event type: Access denial 
System call: Creat 
Object: /a
Result: Failed-EACCES (Access denial)
Security policy: discretionary
```
Note the (\*INC\*) next to the process ID. This indicates that the audit trail for this process is incomplete. It means that auditing was started *after* this user logged in, therefore there is no record of the LUID being set, and the reduction program does not know what it is. The reduction program assigns a value of zero *(root)* to any unknown LUIDs. The audit session must include the login for the user being examined, or the audit subsystem does not have a record of the user ID. The only way to ensure this is to start auditing before users are allowed to log in. You should avoid starting an audit session while the system is already active.

### *Adjusting audit peiformance parameters*

You can alter some audit parameters to tailor auditing to the needs of a system. To examine the current audit parameter settings, make the following sysadmsh selection:

System  $\Leftrightarrow$  Audit  $\Leftrightarrow$  Collection  $\Leftrightarrow$  Parameters  $\Leftrightarrow$  Modify

A form similar to the following is displayed:

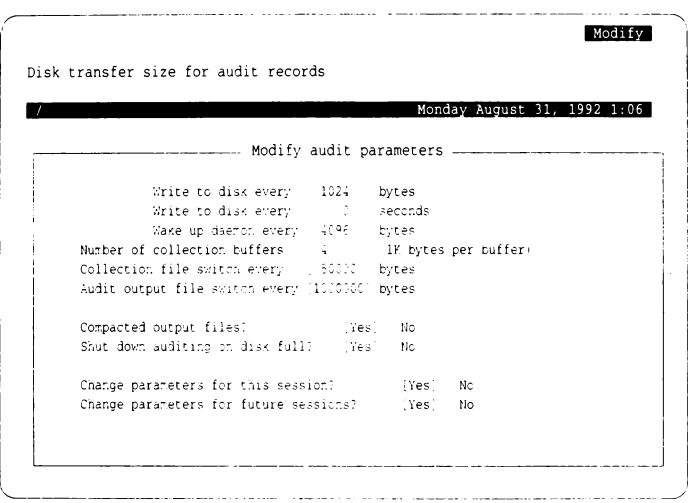

Some of these parameters relate to the earlier discussion on performance and reliability tradeoffs. This should become more apparent now. The parameters are as follows:

Write to disk every [ ] bytes Write to disk every [ ] seconds

> These two parameters control the frequency with which audit data is written synchronously to the audit collection file from the internal audit buffers. Flushing can be controlled either by the amount of data that accumulates before writing or after a specific time interval. The latter is valuable when small amounts of data are generated and the frequency of the record generation is spread out over time. You can specify both byte count and time-lapse flushing. The time interval is always specified in seconds.

Performance may be adversely affected through a poor choice of either value. Writing too frequently slows the system with excessive 1/0 traffic. On the other hand, when these values are too large, the potential for data loss increases if the system crashes. A good rule of thumb is to flush each time a single internal buffer fills. Thus, setting the flush-byte count to 1024 (the size of an internal buffer) is usually sufficient.

#### Wake up daemon every [ ) bytes

This parameter controls the audit daemon. This daemon continually reads the audit device and retrieves records written to the collection files. These records are then compacted and written to compaction files that can later be reduced. To maximize the effectiveness of the compaction algorithm, the daemon needs to read blocks of data between 4 and 5 Kbytes. This requires special handling by the subsystem as a typical process read returns when any data is available rather than waiting for a specified amount of data to accumulate. For maximum effectiveness, this parameter should be left at the default value of 4 Kbytes. Values greater than 4 Kbytes will not yield significant improvement.

#### Number of collection buffers

This lets you specify the number of collection buffers for the subsystem to use. It uses these internal collection buffers to gather audit data for writing to the collection file. Multiple buffers are used to increase the efficiency of the system because all processes essentially share the buffer space attempting to write records. By providing multiple buffers, processes can deposit records and continue execution without blocking even if an 1/0 is occurring on previous buffers. A minimum of two buffers is required. Most systems cannot effectively use more than 4-6 buffers to avoid performance problems. There is no deterministic way to calculate the optimum number of buffers. Generally, base this value on the expected process load of the system.

Collection file switch every [ ) bytes Audit output file switch every [] bytes

> These two parameters let you specify the maximum size that collection and compaction files may grow before a new file is created. Choosing a small value for either parameter results in excessive file switches. Because compaction files are permanent, this can also lead to a proliferation of small files on the system. Choosing values that are too large creates a situation where audit collection files use large amounts of disk space even though they are partially read by the audit daemon and could otherwise be discarded.

The size of audit compaction files can be controlled because these files remain on the system until reduced and removed. It is desirable that these files be of reasonable size to work with, including being able to save and restore them easily. The default value for the collection files is 50 Kbytes, and the compaction files are 1 Mbyte. Make sure that the maximum size chosen for the compaction files does not exceed the **ulimit** established for the system, which determines the maximum size of a user file.

#### Compacted output files

This option is provided should non-compacted audit files be desired. There is no compelling reason why this option should be exercised because compaction does not require large amounts of additional processing time and the resultant disk savings are typically greater than 60 percent. The compaction algorithm is contained in the audit daemon user process, not performed in the kernel portion of the subsystem.

#### Enable audit on system startup

This option starts auditing automatically each time the system is rebooted. This field is only displayed with the View option; it is set according to whether auditing was enabled or disabled. If auditing was disabled, then auditing is disabled at startup.

#### Shut down auditing on disk full

This option allows the system to shut down automatically if the system runs out of disk space, thus avoiding data corruption.

#### Change parameters for this session

Change parameters for future session

The last two options on the screen let you dynamically alter the current session and/or make the changes a permanent part of the audit parameter file for future sessions.

# *File and directory management*

This section explains how to choose the location of audit record files, back up and remove old records, and maintain the disk space used by the audit subsystem.

Audit data is divided into sessions, with a new session started each time auditing is stopped and started once again. When examining or manipulating audit data, it is done by session number.

The following session file functions are available:

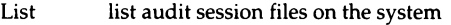

Backup back up an audit file session to backup media

Delete remove an audit session file

Restore restore an audit file session from backup media

An audit session consists of a session log file and a group of compaction files generated between an enable and disable of the audit subsystem. Each collection file and compaction file created during a session is uniquely numbered with the session in which it was created. When sessions are completed, only the log file and the compaction files remain. The file maintenance functions examine which sessions are still on the system and let you remove sessions no longer wanted.

The audit directory maintenance functions are as follows:

- List display audit directory list
- Create create new audit directory
- Delete delete existing audit directory
- Add add entry to audit directory list
- Remove remove entry from audit directory list

The last two functions manipulate the list of directory entries used by the audit system rather than the directories themselves.

### *Listing audit sessions*

To list the audit sessions that are currently on the system, make the following sysadmsh selection:

System  $\Leftrightarrow$  Audit  $\Leftrightarrow$  Files  $\Leftrightarrow$  List

A screen similar to the following is displayed:

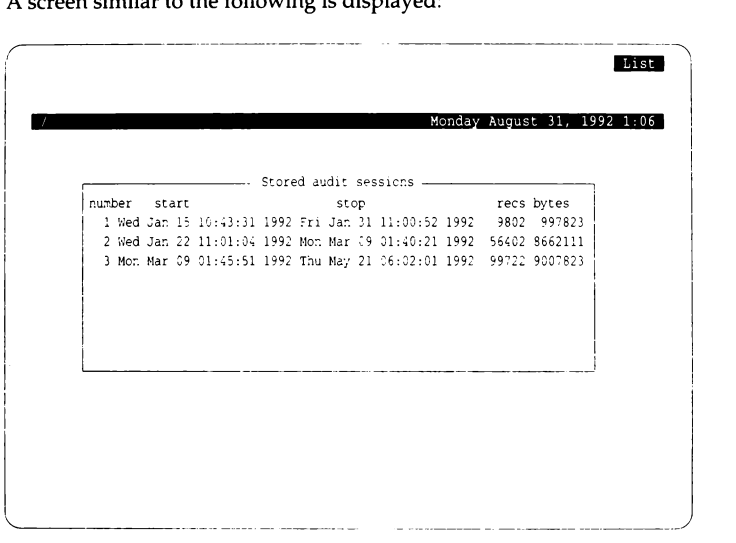

The number in the first column is the session number. This list is what is displayed when you ask for a list of session numbers from other options of the • audit menus.

**NOTE** The session display is not a listing of session data files. It is the total number of records and bytes of that session; the actual data is stored in a series of collection files series of collection files.

# *Backing up audit files*

To back up audit files, make the following sysadmsh selection: System ¢ Audit¢ Files ¢ Backup

A screen similar to the following is displayed:

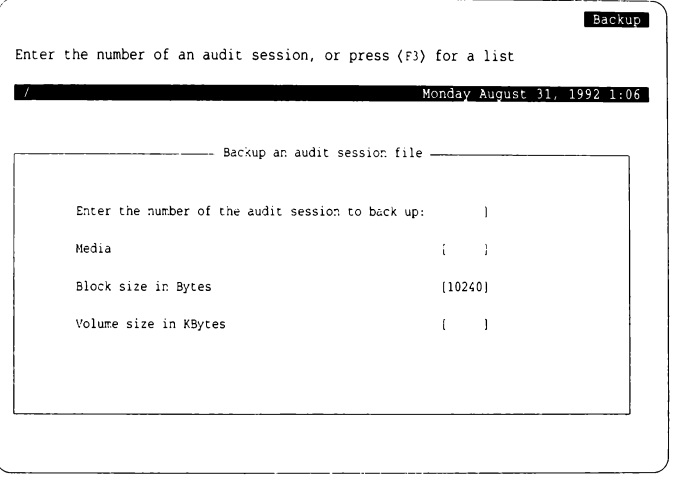

Because audit sessions require a large amount of disk space, it is often necessary to archive audit data and either reduce it later or retain it for some period of time in case it is needed to analyze problems that are not immediately detected. The backup and restore interface provides this capability. The Backup option requires a session number as input. This can be obtained by pressing (F3} for a list of sessions. After selecting Backup, you must select an output device for the backup. This can be any removable media available on the system.

WARNING Auditing consumes a great deal of disk space. Depending on how many users on your system and how many events are audited, it may be necessary to back up and remove session files on a weekly basis. If you have scheduled backups, it is probably not necessary to use the audit backup selection. Again, it is important to remove the files to free disk space after they are backed up.

### *Restoring audit files*

Similarly, sessions that were backed up onto removable media using the interface program can be reloaded using the Restore option. To do so, insert the media containing the saved session files into the restore device, and specify the device name.

To back up audit files, make the following sysadmsh selection:

System  $\Leftrightarrow$  Audit  $\Leftrightarrow$  Files  $\Leftrightarrow$  Restore

You are asked to enter the device to restore from; press (F3) for a list.

### *Removing audit files*

To remove audit files after backing them up, make the following sysadmsh selection:

System < Audit < Files < Delete

The Delete selection is provided for the removal of audit sessions. Sessions can be archived to backup media and removed to make room on the filesystem for more audit files. Sessions are removed using the session number, which can be obtained by pressing  $\langle F3 \rangle$ . The session number is then presented to the Delete option to delete all of the files associated with that session.

### *Monitoring disk space consumption*

You can monitor the disk space consumed by the audit records using the sysadmsh selection:

System  $\Rightarrow$  Audit  $\Rightarrow$  Collection  $\Rightarrow$  Statistics

The total count of audit data written is the number of bytes currently stored on the system for the current session.

### *Maintaining collection directories*

Both collection files (generated by the subsystem) and compaction files (generated by the audit daemon) are written to directories you specify. An audit session may contain files written to many different directories. At the conclusion of a session, only the compaction files remain, because the collection files are removed by the subsystem as they are read by the audit daemon. You do not need to keep track of the directories into which files are written because a session log file maintains this information.

You can improve the system's performance by placing the audit directories on a filesystem that resides on a different physical device from the rest of the filesystems. This reduces contention for disk resources. Also, auditing requires large amounts of space, even with compaction. The subsystem warns you when disk space is low, and it eventually disables auditing if the free space of a filesystem is too low. For this reason, multiple directories are supported by the subsystem and the daemon. If an error occurs in writing to a directory or if space is exhausted, the subsystem and the daemon attempt to use alternate directories to continue.

# *Listing collection directories*

To list the current audit collection directories, make the following sysadmsh selection:

System ¢ Audit ¢ Collection ¢ Directories ¢ List

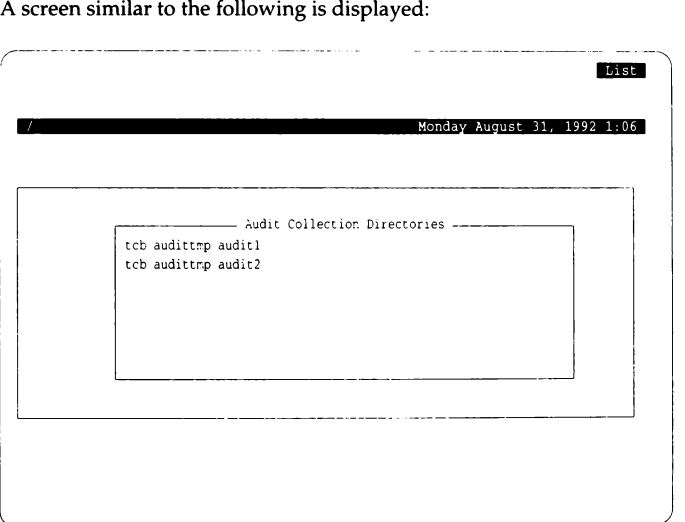

!

## *Creating a collection directory*

To create a new collection directory (and optionally add it to the list used by the audit subsystem) make the following sysadmsh selection:

System  $\Rightarrow$  Audit  $\Rightarrow$  Collection  $\Rightarrow$  Directories  $\Rightarrow$  Create

A screen similar to the following is displayed:

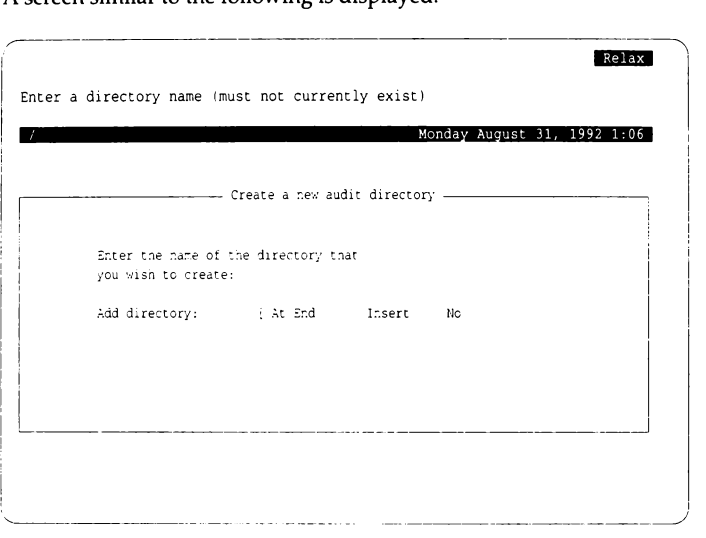

You must supply the full pathname of the directory. The Add directory options are as follows:

- At End adds new directory at end of existing list
- Insert inserts new directory before an existing one

No does not add this directory to the collection directories list

Enter each filename as an absolute pathname. There is no artificial limit on the number of directories you may specify. If no directories are specified, the subsystem and the daemon create all files in the root filesystem using the reserved audit subsystem directory */tcb/audittmp,* the default configuration file setup. Directories are used sequentially as they are filled with data; this is why it is necessary to specify the position. When session files are backed-up and removed from the audit directories, the system places new audit data in the first directory.

### *Deleting a collection directory*

To delete an existing collection directory, make the following sysadmsh selection:

System ¢ Audit ¢ Collection ¢ Directories ¢ Delete

You are asked to select the directory to be deleted. Press (F3) for a list.

## *Adding a collection directory entry*

You can also add an existing directory to the list used by the audit subsystem. Directories are used in the order listed. Thus, a new entry can either be inserted into the list or placed at the end. To add an entry to the collection directory list, make the following sysadmsh selection:

System  $\Leftrightarrow$  Audit  $\Leftrightarrow$  Collection  $\Leftrightarrow$  Directories  $\Leftrightarrow$  Add

You are asked to select the directory entry to be added to the list and specify the placement; select At End or Insert.

### *Removing a collection directory entry*

To remove an entry from the collection directory list, make the following sysadmsh selection:

System  $\Leftrightarrow$  Audit  $\Leftrightarrow$  Collection  $\Leftrightarrow$  Directories  $\Leftrightarrow$  Remove

You are asked to select the entry to be removed. Press(F3) for a list.

# *Report generation*

The reduction function uses a file called a *report template* to perform postselection of audit records. This file is built by the audit administrator interface program based on your input. You can build and save multiple files, each with a different set of selection criteria. Reduction may then be run several times on the same session data with a different report template each time. Thus, you can build and save report templates used frequently in data reduction. When the actual data reduction is needed, you can use the files already built.

The following Report options are available:

List lists all report templates available

View views the parameters stored in a report template

Create creates a new report template

Modify modifies an existing report template

- Delete deletes an existing report template
- Generate makes a reduction run, specifying audit session and report template

As discussed previously, audit collection criteria represents the first level of audit selection. After the data is gathered, it can be further processed, or reduced, to generate a useful collection of data about a specific aspect of system operation. The data reduction menus let you select to reduce and determine what records are desired. The Generate option supports a wide range of post-selection criteria that helps you target specific events, users, or objects. This requires the session number and the report template, which may be any of the report templates built using the report template create or update options.

The options for List, View, Create, Modify, and Delete are used for report template maintenance.

### *Creating or modifying a report template*

To create or modify a report template, make one of the following sysadmsh selections:

System < Audit < Report < Create System  $\Leftrightarrow$  Audit  $\Leftrightarrow$  Report  $\Leftrightarrow$  Modify

The screens for the Create and Modify options are identical. Modify allows you to take an existing report template and make any modifications desired.

A screen similar to the following is displayed:

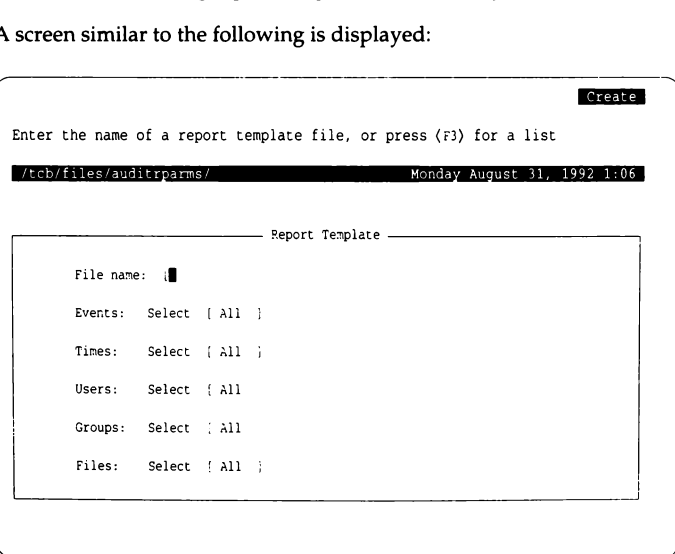

Enter the name of the template file to be created or modified. Use(F3} to select from a list of templates; several are distributed with the system.

The selections are as follows:

Events The audit events can be selected or all collected. Events not selected cause those records to be discarded from the output.

- Times The start and stop times for collection. If a security-related event was suspected between certain times of the day, you could use this feature to select those records that were generated during that time period. This could serve to concentrate the analysis on those records that are likely to reveal what has happened.
- Users/Groups Both users and groups of users can be singled out for audit. If a certain user account was the target of a penetration, you could select only those records that were generated from user or group IDs that matched that user. This permits the record search to be concentrated on suspected accounts.
- Files Files (object names) can also be used to select audit records from the output. For records that contain multiple object names, if a specified name matches *any* object in the record, the record is selected. The object names must be specified as absolute pathnames because all object names are resolved from relative to absolute names by the reduction program.

If All is chosen for a category, all events, times, and so forth are selected. If you choose Select, a window or form is displayed so that the desired criteria can be selected individually.

Any combination of the above criteria can be used. For instance, time interval, user ID, and object name can be combined for a single session. If a record is within the specified time interval that was generated by a selected user, and has one of the selected objects in the record, then it is selected for output.

There is a precedence for record selection that governs the combination of the selection criteria. If the audit event type is not specified, the record is not selected, regardless of other criteria. Likewise, if time stamp selection is enabled and the record does not meet the criteria, the record is not selected. If the record passes the.selection criteria for event type and time, then the record is selected if it has a user ID (login, effective, or real), group ID (effective or real), or an object in the record that is specified in the report template. If no users, groups, and objects are specified, only event type and time selection is performed.

### *Events*

The selection for Events is highlighted first. If you choose Select and press (Return), the following window opens to allow the events to be selected:

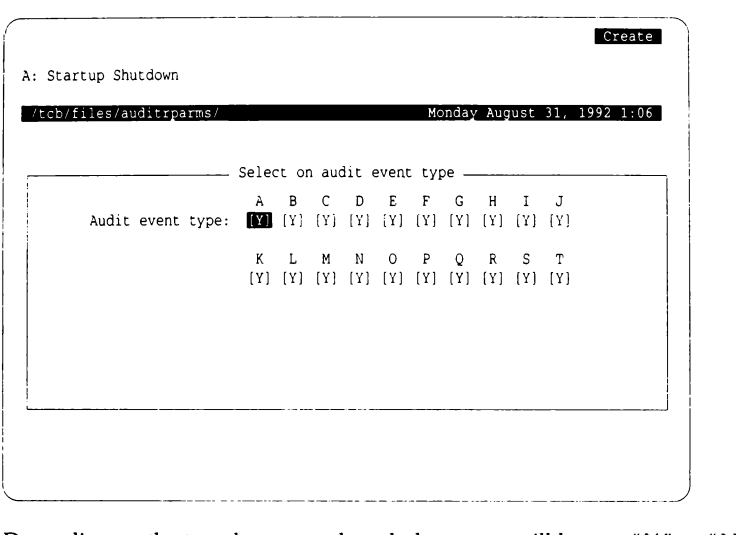

Depending on the template you selected, the events will have a "Y" or "N" in brackets. To toggle an event from yes to no, use the (Space). When you are satisfied, press (Return) to save your changes.

### *Times*

The Times selection is highlighted. Use the arrow key to highlight All, or allow start and stop times to be selected:

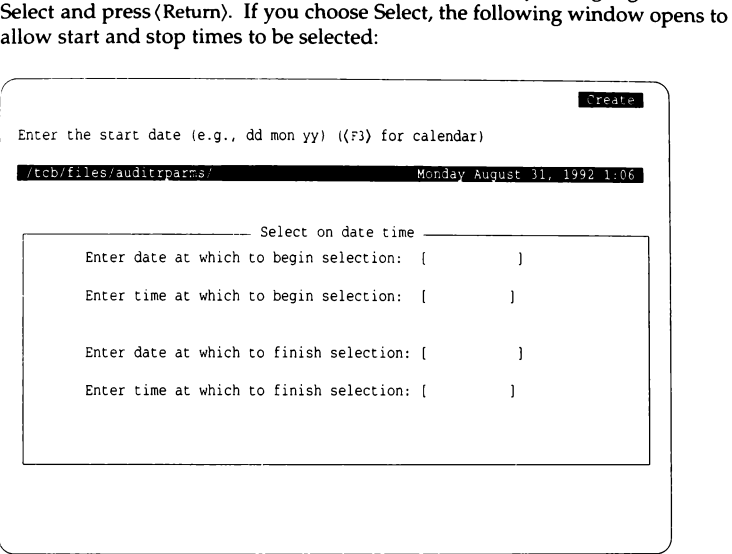

You are asked in turn to enter the date and time for beginning and ending selection. You can press(F3} to get a calendar.

### *Users*

The Users selection is highlighted. Use the arrow key to highlight All, or Select and press (Return). If you choose Select, the following window opens to allow users to be selected:

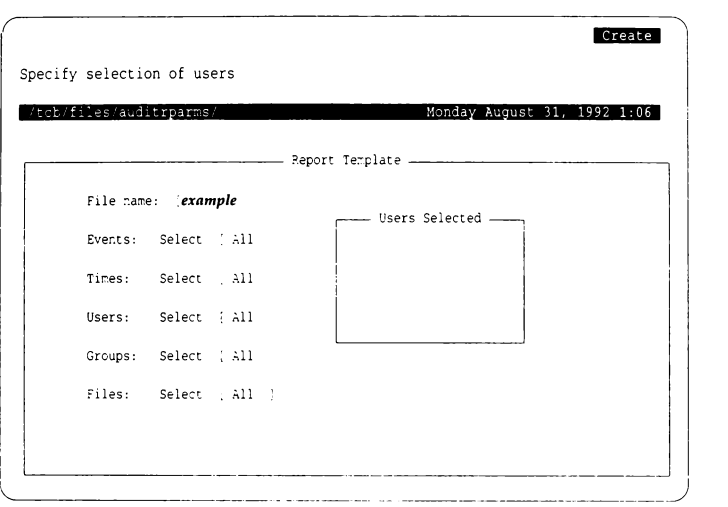

You can modify the list of users and/or add new names to the list in the window. Press(Return) when the list is complete.

### *Groups*

The selection for Groups is highlighted. Use the arrow key to highlight either All, or Select and press (Return). If you choose Select, the following window opens to allow groups to be selected:

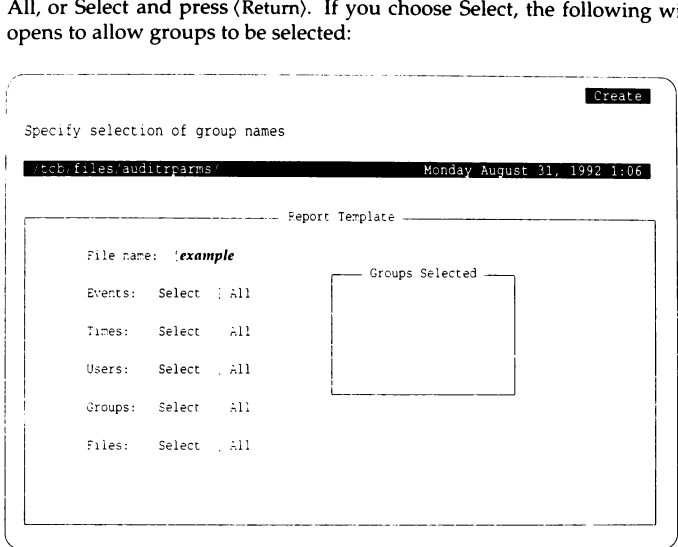

You can modify the list of groups and/or add new names to the list in the window. Press(Retum} when the list is complete.

# *Files*

The final category is Files. If you specify the files (objects) here, it restricts the auditing of object deletion, modification, and so on to the files selected here. Use the arrow key to highlight either All, or Select, and press (Return). If you

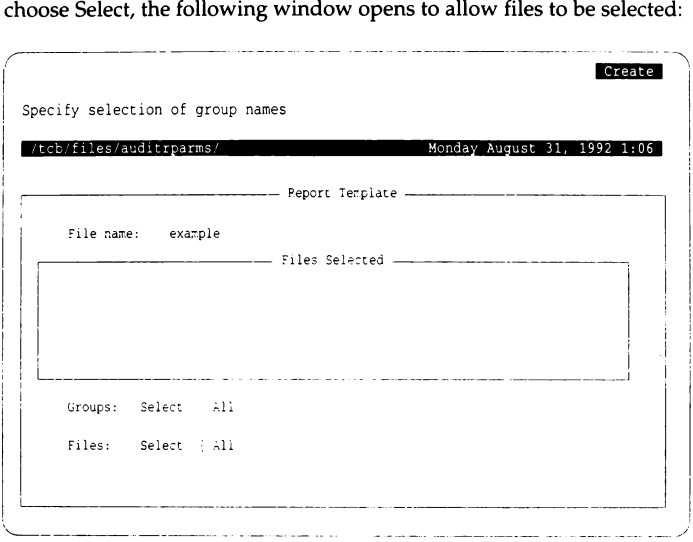

You can modify the list of files and/or add new names to the list in the window. Press(Retum) when the list is complete.

### *Viewing a report template*

To view a report template, make the following sysadmsh selection: System  $\Leftrightarrow$  Audit  $\Leftrightarrow$  Report  $\Leftrightarrow$  View

A screen similar to the following is displayed:

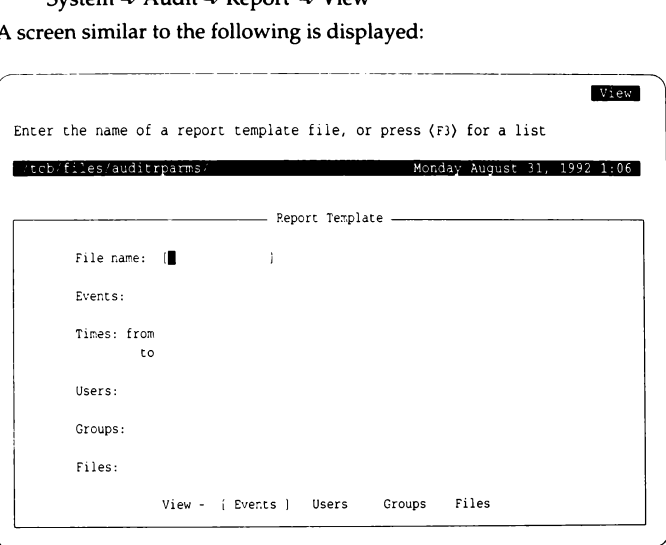

Use the (F3} key to select a template to view. You cannot make changes through this selection; if you wish to customize a template, you should use the Modify selection instead.

```
Once a template is selected, the fields are filled in as in the following example:<br>
Enter the name of a report template file, or press (F3) for a list
  • • ...... , .... ----------- P.eport Template----------~ 
          File name: [ example 
                                          \mathbf{I}Events: A B C D E F G H I 
          Times: from Fri Jar. 24 12:48:00 PST 1992 
                 to Sat Jan 25 07:30:00 PST 1992
          Users: userl user2 user3 user4 user5
          Groups: groupl group2 group] 
          Files: file! file2 file3 file4 file5
                     View - Beenus Users Groups Files
```
The selections at the bottom of the screen are used to open windows to display data for each category that does not fit on the screen.

### *Listing report templates*

To list the available report templates, make the following sysadmsh selection:

System <>>  $\triangle$  Audit <<<br/>  $\triangle$  Report <br/> $\triangle$  List

A list of the report templates available is displayed. The following are shipped with the system:

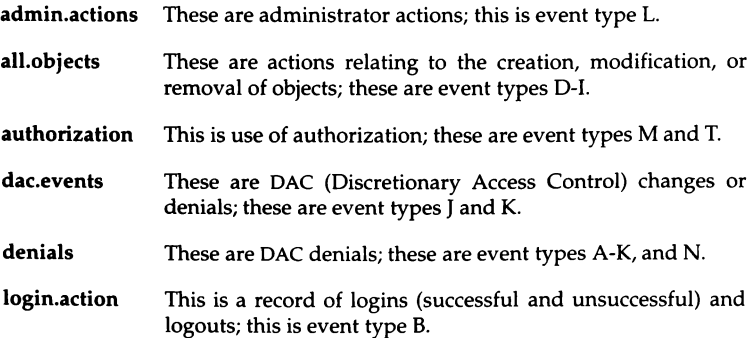

### *Removing report templates*

To remove a report template, make the following sysadmsh selection: System ¢ Audit ¢ Report ¢ Delete

You are asked to provide the name of the report template to remove. Press (F3) for a list.

### *Generating an audit report*

To generate an audit report, make the following sysadmsh selection: System  $\Leftrightarrow$  Audit  $\Leftrightarrow$  Report  $\Leftrightarrow$  Generate

A screen similar to the following is displayed:

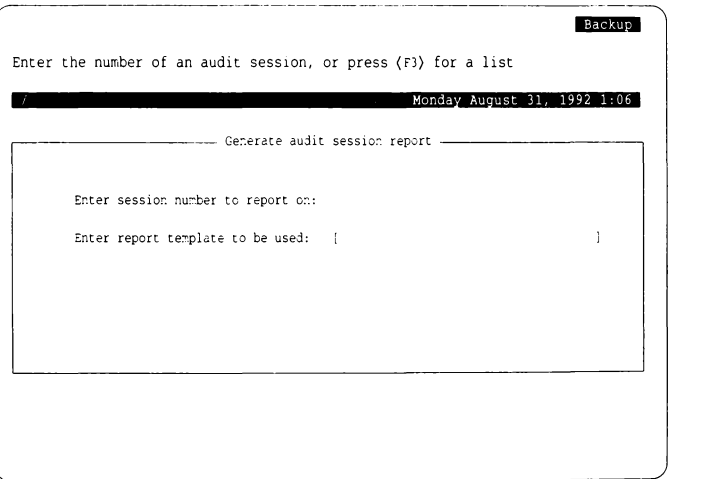

Enter the session number or press  $\langle F3 \rangle$  for a list; do the same for the report template. You are then asked where to send the output, to the terminal, a file, or the printer. It is best to direct the output to a file. When the report generation begins, note that it may take some time if the volume of data is high. For example, if your report template does not specify dates and times for beginning and ending selection, the entire audit session is reduced, which could consist of tens of megabytes of data.

### *Example report* **and** *template*

Example 10-3 is an example of an audit report based on a template with the following characteristics:

Events: B KM T Times: Start: Fri Feb 219:00 Stop: Fri Feb 2 21:00 Users: johnp Groups: None Files: All

The report template concentrates on undesirable activities, such as attempts to access restricted system files, running restricted administrative programs, and so forth. In this simplified example, user *johnp* logged on and attempted to remove (unlink) */etc/passwd.* In a real scenario, there would be more records to examine. This example serves to demonstrate the power of audit data. "Understanding audit reports" (page 278) contains a detailed study of how audit information is interpreted.

#### **Example 10·3 Audit report output**

```
***** Audit Data Reduction Program ***** 
Audit session number: 
Collection system name: unix 
Collection file count: 15 
Compaction file count: 1 
Total audit records: 11034
Total uncompacted size: 696050 
Total compacted size: 243262 
Data compression rate: 65. 05 
Collection start time: Fri Feb 7 19:00:15 1992
Collection end time: Fri Feb 
21:00:00 1992 
        ***** Selection Criteria ***** 
Time Interval Selection: 
        Start: Fri Feb 7 19:00:00 1992 
        Stop: Fri Feb 7 21:00:00 1992 
Event Type Selection: 
        Event type: Login/Logoff activity 
        Event type: Access denial 
        Event type: Insufficient privilege 
UID selection in effect. 
        johnp
```
*(Continued on next page)* 

#### *(Continued)*

```
***** Audit Records ***** 
Process ID: 235 Date/Time: Fri Feb 7 19:55:42 1992
Event type: Login/Logoff activity
Action: Successful login 
Username: johnp
Login terminal: /dev/ttyOl 
Process ID: 267 Date/Time; Fri Feb 7 19:56:11 1992 
Luid: johnp Euid: johnp Ruid: johnp Egid: group Rgid: group 
Event type: Access denial 
System call: Unlink 
Object: /etc/passwd 
Result: Failed-EACCES (Access denial) 
Security policy: discretionary 
Process ID: 280 Date/Time: Fri Feb 7 19:58:14 1992 
Event type: Login/Logoff activity
Action: Logoff
Username: johnp
Terminal: /dev/tty01
```
### *Understanding audit reports*

To interpret the audit trail, you need to understand the records produced by the program and what they mean. Remember that audit records come from three sources: system calls, trusted applications, and protected subsystems. Record formats differ greatly among these three sources. Further, system calls differ greatly from one another in content because of the specific function being performed. For instance, a process creation, fork(S), need only indicate the process ID of the newly created process and the ID of its spawning process (parent). However, for an open(S) system call, an object is being acted upon and the name of that object must be recorded. For system calls like mount(S) and link(S), still more information must be recorded; each requires that two object names be recorded. The reduction facility sorts records presented to it and outputs the information in an organized manner.

Output records can be classified into two types: system call records produced by the kernel audit mechanism and application audit records. Some items are considered common to all output records. For instance, the date and time of the record and the process ID associated with the record are printed for each type. Beyond this, the content of a record depends on what was audited.

### *System call record formats*

System call records account for the majority of the records in the audit trail. The operating system contains over 60 system calls. Not all of these system calls are audited as only some of these are deemed to be security-related.

Slightly over half of the system calls have the potential to create an audit record. Some system calls support multiple functions (such as fcntl(S), **,**  $**shmsys**(S)$ **, and**  $**semsys**(S)$ **) that may only generate audit records** for certain functions. For instance, the fcntl(S) system call allows files to be opened by duplicating open file descriptors and also permits file-specific flags maintained by the kernel to be retrieved. The first case constitutes an auditable event, making an object available to a subject, while the second has no real security relevance. Furthermore, system calls may perform functions that are considered auditable events but are not enabled by the system event mask at the time.

For the most part, the output of system call records is the same for all calls. Variations exist because some system calls operate on objects (such as open(S)) and the object name is contained in the record. Each contains at least the time, date, process ID, system call name, event type, login user ID, real user and group IDs, effective user and group IDs, and an indicator of success or failure for the call.

Each output record contains these basic information fields and others depending on the system call. The basic record is shown in Example 10-4. This illustrates the common header along with the system call and result fields.

#### **Example 10-4 Common output record header**

Process ID: 68 Date/Time: Sat Mar 7 13:25:09 1992 Luid: root Euid: root Ruid: root Egid: root Rgid: root Event type: System call: Result:

Each system call is classified into a system event type based on the actions that are performed. This describes the event type of the system call. The actual system call name is given. In most cases this uniquely identifies the action. Unfortunately, some UNIX system calls are overloaded, causing a system call entry point to be used to accomplish multiple actions. For example, msgsys(S) is the system call entry for message queue IPC operations. This single entry point calls msgget(S), msgop(S), and msgctl(S) to perform certain IPC functions.

System calls like this are not self-explanatory. The audit subsystem is aware of these overloaded calls and provides additional information to identify the particular function. For system calls that succeed, the result is specified as successful. For each that returns an error, the error provides additional record classification. For instance, an open(S) that fails from lack of permission is classified as an access denial. An unsuccessful system call that generates an audit record indicates the error in the result field.

The system call output records can be divided into two groups. The first group contains records that do not require pathnames in the audit record. For instance, the fork(S) system call is audited to track new processes as they are spawned into the system, but the audit record does not require a pathname. On the other hand, open(S) returns a file descriptor for the specified pathname. Subsequent operations, like close( $S$ ), use the file descriptor. To provide meaningful audit records, this second type of record must contain the pathname. Using the reduction function, this pathname is associated with all further actions on that file, even though the action may have been performed with a file descriptor.

Figure 10-1 lists audited system calls that do not contain pathname information.

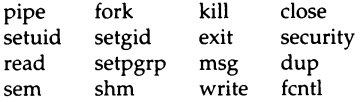

**Figure 10-1 System calls without pathnames** 

An output record from one of the above system calls uses the generic record mask described in Example 10-4. The following example illustrates the output record from a successful setuid(S) system call.

#### **Example 10·5 setuid(S) system call record**

```
Process ID: 6381 Date/Time: Tue Mar 17 11:25:19 1992 
Luid: blf Euid: blf Ruid: root Egid: root Rgid: root 
Event type: Modify process 
System call: Setuid 
Result: Successful
```
Similarly, Example 10-6 shows the output record from a setuid(S) system call that failed due to a lack of permission on the file. Notice that the event type classification is different and that the error is reflected in the result field.

#### **Example 10·6 Access denial output record**

```
Process ID: 6381 Date/Time: Tue Mar 17 11:25:19 1992 
Luid: blf Euid: blf Ruid: blf Egid: guru Rgid: guru 
Event type: Modify process 
System call: Setuid 
Result: Failed (EPERM)-Not owner
```
Many system calls in this group generate additional information in the output record to help clarify the audit trail. The semaphore, shared memory, message queue and security(S) system calls are overloaded. They map to multiple functions. These audit records identify the specific function being performed and also the affected object (for example, shared memory). close(S),  $\text{dup}(S)$ , and fcntl(S) operate on file descriptors that were mapped from pathnames. An output record indicating a  $dup(S)$  of a file descriptor would not be very useful because it does not uniquely identify the file. Thus, the file descriptor correlates to a pathname and prints the pathname in the record.

Even though the read(S) and write(S) system calls are listed in Figure 10-1, they are audited only in certain circumstances and neither has a dedicated output record. Both system calls are audited only for the first occurrence for a file. Subsequent reads and writes do not need to be audited as they provide no additional information. The audit records are used to track the state of the file. When the file is closed due to  $exec(S)$ ,  $exec(S)$ ,  $close(S)$ , or  $exit(S)$ , the name of the object and an indicator of whether the file was read or written is included in the system call record for the action that caused the file to be closed. This is illustrated in Example 10-7.

#### Example 10·7 close(S) system call record

```
Process ID: 421 Date/Time: Sat Mar 7 17:15:09 1992
Luid: blf Euid: blf Ruid: blf Egid: guru Rgid: guru 
Event type: Make object unavailable
System call: Close 
File Access-Read: Yes Written: No
Object: /tmp/datafile
Result: Successful
```
The second group of system calls, shown in Figure 10-2, contains pathnames as part of the output record. The pathname represents the target of the system call. Two of the system call records actually contain two pathnames: link(S) and mount(S).

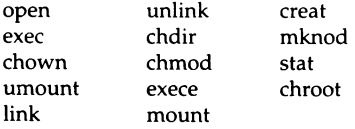

#### Figure 10-2 System calls with pathnames

Each of the system calls in Figure 10-2 takes one or more pathnames as arguments to the call. The pathnames are audited and become an important part of the reduction process. Output records for these calls indicate the object name acted upon. This name is also retained by the reduction facility and, where applicable, is associated with the file descriptor returned by the system call. This provides a mapping for other system calls like dup(S) that operate on the file but do not contain the pathname. Example 10-8 shows an output record generated from a creat(S) system call. The record format is the basic format augmented by the pathname.

#### Example 10-8 Output record with pathname

```
Process ID: 64 Date/Time: Sat Mar 7 23:25:09 1992 
Luid: root Euid: root Ruid: root Egid: root Rgid: root 
Event type: Object creation 
System call: Creat 
Object: /tmp/daemon.out
Result: Successful
```
All of the calls in this group use the same format for pathnames. Two calls, link(S) and mount(S), operate on two pathnames: a source and a target. Both names are audited and reflected in the output record by the reduction facility. A typical record produced by a link(S) system call is shown in Example 10-9.

#### Example 10·9 Output record with two pathnames

```
Process ID: 14231 Date/Time: Thu Mar 18 03:25:39 1992 
Luid: lp Euid: lp Ruid: lp Egid: lp Rgid: lp 
Event type: Object creation 
System call: Link 
Source: /tmp/printfile
Target: /usr/spool/lp/lp3014
Result: Successful
```
Two other records in this group generate special output records. These are chown(S) and chmod(S), which are used to alter discretionary access permissions and file ownership for objects. Due to the security-relevant nature of their actions, the previous and new values of the object owner, group, and mode are output in the record. Example 10·10 illustrates the output record from a chmod(S) system call.

#### Example 10-10 chmod(S) system call record

```
Process ID: 6841 Date/Time: Sat Mar 7 13:25:09 1992
Luid: blf Euid: blf Ruid: blf Egid: guru Rgid: guru 
Event type: Discretionary Access Change 
System call: Chmod 
Object: /tmp/demo/newfile 
Old values: Owner-blf Group-guru Mode-100600 
New values: Owner-blf Group-guru Mode-100666 
Result: Successful
```
## *Application audit records*

There are six different types of audit records generated by application programs. The formats for these are similar. Unlike system calls, any record produced in one of the six categories is always formatted identically, although the information varies. The categories are:

- login and logoff events
- user password events
- protected database events
- audit subsystem events
- authorized subsystem events
- terminal and user account lock events

Each record contains some information common to all audit output records. This includes the process ID, the time and date, and the audit event type. The remainder of the output record depends on the record type. The recordspecific fields are described in the following sections.

# Login/Logoff record

All attempts to log into the system are audited by the **login** program. This is true of successful as well as unsuccessful attempts. This creates an important trail of user accesses to the system and also a trail of attempted accesses. You can use the audit records for login or logoff to determine who actually used the system. It is also valuable in determining if repeated penetration attempts are being made. The operating system supports the option of locking terminals after a certain number of attempts and this event can also be audited. Thus, you have all tools necessary to monitor (and prevent) access to the system.

Each login record contains an indicator of the specific action that was audited. The three possibilities are: successful login, unsuccessful login, or logoff. All successful logins and logoffs result in an audit output record that indicates the user account and terminal of the login session. For unsuccessful attempts, the user name is meaningless, because the attempt failed. In this case, only the terminal on which the attempt occurred is output along with the basic record fields. Example 10-11 illustrates the output from a successful login.

#### **Example 10-11 Successful login audit output record**

Process ID: 2812 Date/Time: Fri Mar 6 10:31:14 1992 Event type: Login/Logoff Activity Action: Successful login Username: blf Terminal: /dev/tty2

## *User password record*

All attempts, successful or not, to modify a user account password are carefully audited by the authorization subsystem. To avoid revealing user passwords, audit records for these events contain no password text, but only indicate the account and action that was audited. The actions are classified into successful password change, unsuccessful change, and lack of permission to change the password. Example 10-12 shows an audit record for an unsuccessful password change.

#### Example 10-12 Unsuccessful password change audit record

```
Process ID: 7314 Date/Time: Tue Mar 3 18:30:44 1992
Event type: Authentication database activity 
Action: Unsuccessful password change 
Username: blf
```
# *Protected database record*

Programs that maintain and modify the system's protected databases audit all access attempts and unusual circumstances associated with the databases. This may range from integrity problems to security-related failures. In addition to the record header and the specific audit action, the output includes the name of the program detecting the problem, the object affected by the problem, expected and actual values, and the action and result of the event. See Example 10-13.

#### Example 10-13 Protected database output record

```
Process ID: 7314 Date/Time: Tue Mar 3 18:30:44 1992 
Event type: Authentication database activity 
Command: authck 
Object: Protected password database 
Value: Expected-0 Actual-0 
Security action: /tcb/files/auth/code 
Result: extraneous file in protected password hierarchy
```
### *Audit subsystem record*

Events that affect the operation of the audit subsystem itself are audited very carefully. The sysadmsh audit selections and the audit daemon, auditd, both generate audit records for functions they support. Additionally, the audit device driver also writes audit records for certain function requests. The functions audited include the following:

- subsystem initialization
- subsystem termination
- subsystem parameter modification
- audit daemon enabled
- audit daemon disabled
- subsystem shutdown
- subsystem error

Each output record includes the common header information along with an indicator of the function audited. This provides an accurate accounting of all attempts to affect the operation of the audit subsystem. Example 10-14 shows an actual audit record written to indicate the startup and initialization of the subsystem.

#### **Example 10-14 Audit subsystem output record**

```
Process ID: 517 Date/Time: Wed Mar 4 8:30:04 1992
Event type: Audit subsystem activity 
Action: Audit enabled
```
# *Protected subsystem record*

Each protected subsystem can generate audit records through the audit daemon. These records indicate unusual conditions detected by the subsystem. For instance, if a subsystem encounters permission problems with a file or is denied service due to lack of memory or some other resource, the subsystem generates an error message to that effect. You can use these records to help maintain the security and availability of the system.

Aside from the normal record header output, the subsystem records contain a subsystem name, an action, and a result. The subsystem name is the subsystem that detected the inconsistency and wrote the audit record. The action and result describe the action taken by the subsystem and the problem detected. Example 10-15 shows a subsystem-generated audit record.

#### **Example 10-15 Authorized subsystem audit output record**

Process ID: 2812 Date/Time: Fri Mar 6 10:31:14 1992 Event type: Authorized subsystem activity Subsystem: System Administrator Subsystem Security action: Update /etc/re Result: Cannot open for update

# *Tenninal and user account record*

User accounts or terminals may become locked if the number of unsuccessful login attempts, as stored in the Authorization database, is exceeded. For instance, if a terminal is used to enter the system and the result is a series of unsuccessful logins, the **login** program may lock the terminal after a specified number of tries. Similarly, if a user attempts to log in to an account and fails repeatedly, that user account may be locked. Locking accounts and terminals prevents further access until the system administrator clears the lock. A terminal or user account lock may signal an attempted penetration of the system. These audit records contain the usual header information along with an identifier of the user account or terminal.

#### **Example 10-16 User account lock output record**

```
Process ID: 517 Date/Time: Wed Mar 4 8:30:04 1992 
Event type: System administrator activity 
Action: User account locked by system administrator 
Username: root
```
# *Auditing capabilities extended to users*

It is possible to extend some auditing functions to users. You can allow users to generate audit reports of their own activities. The **audittrail** secondary subsystem authorization permits access to a subset of audit functions under System < Audit < Report. Report output is limited to records matching the user's LUID. Users can use all report selections, including the creation of report templates, which are stored along with the system templates.

Refer to "Changing user authorizations" (page 74) for information on assignment of the **audittrail** authorization.

# *Glossary of audit tenns*

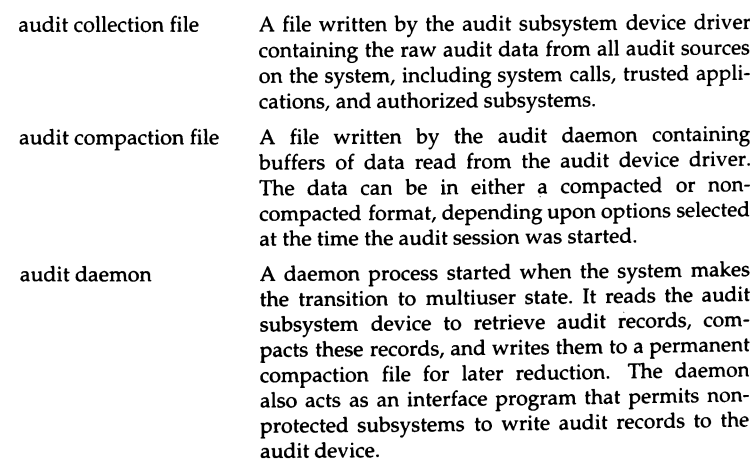

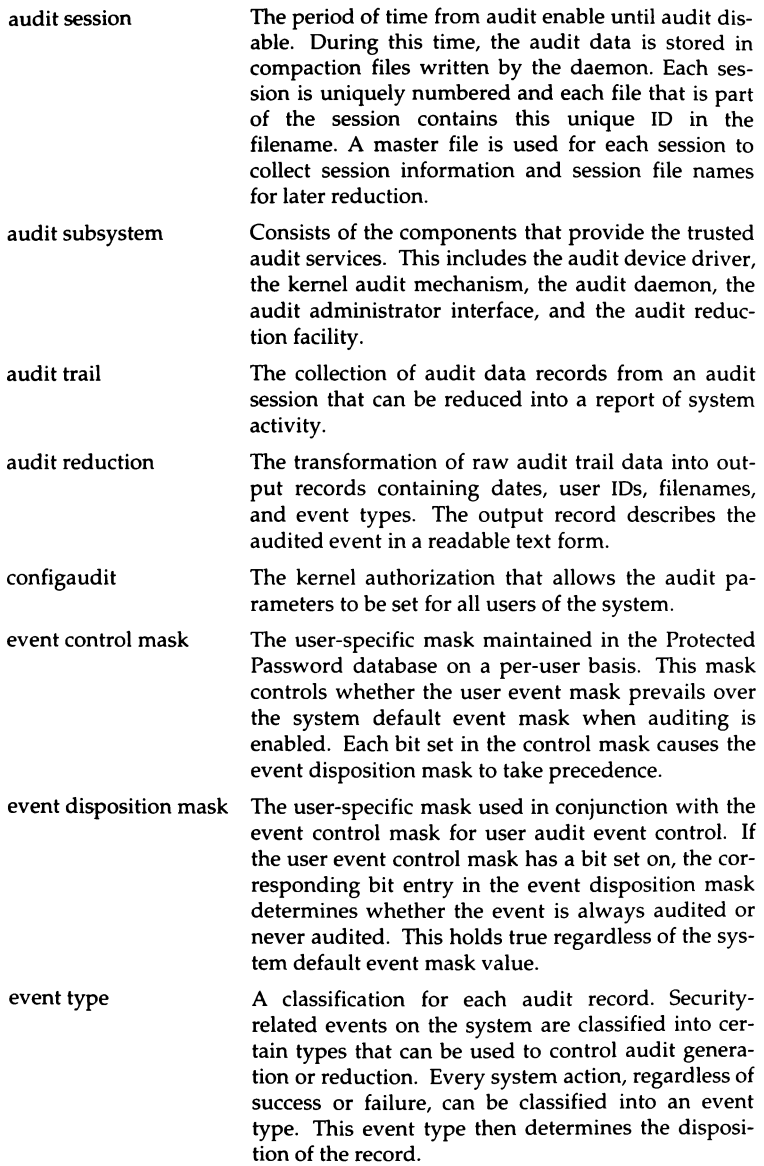

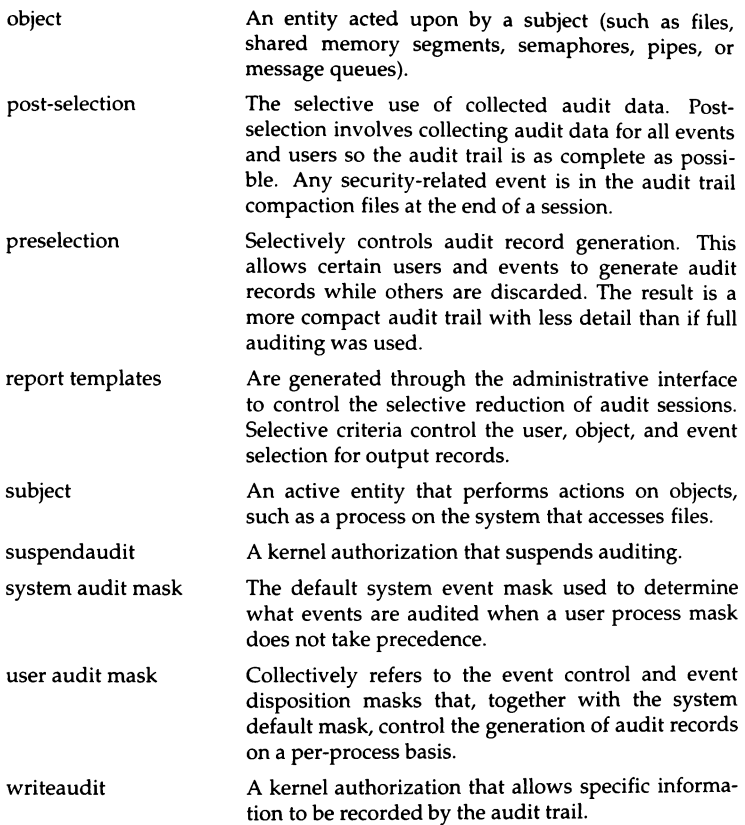

The most important aspect of a multiuser system is the addition and maintenance of serial terminal devices. Adding terminals lets more users access the system and adds to overall system capabilities.

This chapter explains the following tasks:

- using and maintaining serial terminals
- configuring and using mscreen(M), a serial terminal equivalent of multiscreen(M)
- using scancode-compatible terminals

# *Changing default terminal line characteristics*

Your system can automatically adapt to several different terminal baud rates and settings. The same program that displays the login message, getty(M) (for "get tty"), reads these terminal line values from a table, trying each setting until one is successful, and the user can log in to the system. This table provides several default settings for different kinds of terminal lines.

getty automatically executes as part of the login process. The table of terminal settings is found in a file called */etc/gettydefs.* You can edit *gettydefs* to add different sets of terminal characteristics or to change the existing ones.

## The *gettydefs file*

The file */etc/gettydefs* contains the information that getty uses to set up terminal line characteristics such as baud rate. The file is in the form of a table. Each table entry is divided into five fields and one optional field. These fields include:

#### *label* # *initial-flags #final-flags* # *login-prompt* # *next-label*

The fields are:

- *label* identifies the *gettydefs* entry to getty. This could be a number or a letter. The label held corresponds to the line mode field in */etc/inittab.* init passes the line mode to getty as an argument.
- *initial-flags* sets terminal line characteristics when getty first establishes the connection. getty recognizes the flags listed in the termio(M) manual pages. Often the only flag in this field is the one setting the baud rate. For example, B300 would set the speed to 300.
- *final-flags* sets the terminal line characteristics just before getty executes login. These flags describe the operating characteristics for the line. The baud rate (B) is set again. Other common flags include SANE (a composite flag that sets a number of terminal characteristics to reasonable values), TAB3 (expands tabs with spaces), IXANY (enables any character to restart output), and HUPCL (hangs up line on final close). Flags can be entered in any order.
- *login-prompt* contains the login message that greets users. This field is printed exactly as it is entered, including spaces and tabs. An " @ " symbol in the login-prompt field is replaced with the system node name (set by  $\mathsf{uname}(C)$ ).

Several character sequences are recognized, including:

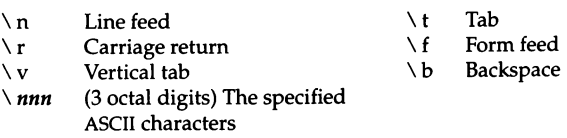

*next-label*  identifies the next label in *gettydefs* for getty to try if the current one is not successful. getty tries the next label if a user presses the (Break) key while attempting to log in to the system. Groups of entries, such as dial-up or TTY lines, should form a closed set so that getty cycles back to the original entry if none of the entries is successful.
Each field is separated by a number sign (#), and each entry in *gettydefs* is separated by a blank line.

Here is the default entry from */etc/gettydefs* for terminal lines:

 $m \#$  B9600 HUPCL  $\#$  B9600 CS8 SANE HUPCL TAB3 ECHOE IXANY  $\# \rceil$ n@!login:  $\# m$ 

Here is a description of each part of this line:

- The letter " m" identifies this entry to getty.
- The next field sets the baud rate to 9600.
- The third field indicates the baud rate (89600), and several line characteristics including SANE (a composite flag for a number of characteristics), and HUPCL (hangs up line on final close).
- "\r\n@!login:" is expanded to display the system name in the "login:" prompt.
- The last field is the *next-label.* In this example, the label "m" directs getty to repeat this entry if it is unsuccessful. In the case of dialup lines, these labels can be used to direct getty to cycle through a series of lines (for example, 300-1200-2400).

## *Changing the gettydefs file*

The file */etc/gettydefs* has sets of entries for the dial-up lines and terminal lines. These different sets correspond to line-mode settings in */etc/inittab.* The init program passes the line mode as an argument to getty.

You can edit *gettydefs* to add new terminal settings or to change existing ones. For example, the settings for terminal lines might look like the following:

4 # 82400 HUPCL # 82400 CS8 SANE HUPCL TA83 ECHOE IXANY #\r\n@!login: # 5

5 # 84800 HUPCL # 84800 CS8 SANE HUPCL TA83 ECHOE IXANY #\r\n@!login: # 6

6 # B9600 HUPCL # B9600 CS8 SANE HUPCL TAB3 ECHOE IXANY #\r\n@!login: # 4

To change the sample *gettydefs* file so that the first baud rate getty attempts is 1200, do the following:

- 1. Enter a text editor to edit the first line of the file *gettydefs.*
- 2. Change the first and third fields from 82400 to 81200.
- 3. Save *gettydefs* and exit the editor.

The sample file should look like the next example:

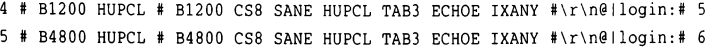

 $6$  # 89600 HUPCL # B9600 CS8 SANE HUPCL TAB3 ECHOE IXANY #\r\n@!login:# 4

You can also add additional terminal line settings to *gettydefs.* Flags and permissible values for terminal settings are listed in the stty(C) manual page.

When you add a new entry, be sure that the groups of entries in *gettydefs* form a closed set, so the next-label field of the last entry directs getty back to the first entry in the group.

To add an entry for a baud rate of 300 to the preceding sample *gettydefs* file, follow these steps:

- 1. Enter a text editor to edit the file */etc/gettydefs.*
- 2. Locate the point where you want to insert the new settings for *gettydefs.*  The order of the entries does not matter; getty only looks for the label. In this example, the new entry is the last entry in the file.
- 3. Insert a carriage return after the last line in the file and enter the following on a new line:

```
7 # B300 HUPCL # B300 CS8 SANE HUPCL TAB3 ECHOE IXANY #\r\n@!login:# 4
```
4. To incorporate label 7 into the set of labels, change the next label field for entry 6 to 7:

*6* # 89600 HUPCL # 89600 CSB SANE HUPCL TA83 ECHOE IXANY #\r\n@!login:# 7 getty is now directed from label 6 to 7, and then back to 4. Make certain that a blank line separates each pair of entries.

5. Exit the text editor, saving the revised *gettydefs* file.

The new *gettydefs* looks like the following:

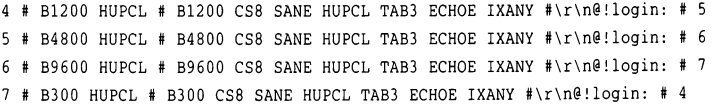

## *Checking the terminal settings*

Each time you change the terminal line settings or add new entries to *gettydefs,*  you should check to make sure that the new values make sense to getty. To do this, you use the command getty with the check option, -c, and the filename.

For example, to check *gettydefs,* enter:

#### getty -c /etc/gettydefs

The file is scanned and the results are displayed. If any of the values and settings in *gettydefs* are not permitted, getty -c reports them. For more information on getty and *gettydefs,* see the getty(M) and gettydefs(F) manual pages.

## *Changing serial line operation*

Whenever you enable a terminal with the enable command, the system automatically sets the operating characteristics of the serial line to a set of default values. Sometimes these values do not match the values used by the terminal and, therefore, must be changed to allow communication between the system and the terminal. You can display the operating characteristics of a serial line with the stty (for "set tty") command. If you need to change the characteristics of a port that is enabled, you should use the entires in the *gettydefs* file rather than the stty commands given below.

**NOTE** Any settings on a port using the stty command only last as long as the port in question is still open. As an example, if you want to change the baud rate of tty2a, and tty2a is not enabled, the stty command first opens the port, then changes the port settings, and finally closes the port. When it closes the port for the last time, the settings revert to the original. In the stty commands later in this section, the use of the while loop is to avoid this behavior of stty. If you run stty redirecting input without"< *ldevlttyname',*  it works on your current serial line, which you have open. In this case, because the serial line stays open after the stty command, the settings also stay in place.

You can display the current operating characteristics of a serial line by entering this command at the terminal connected to that line:

#### stty -a

If it is impossible to log in at that terminal, you can use another terminal to display the characteristics. Log in as the super user at another terminal, and enter:

### stty < *ttyname*

where *ttyname* is the name of the device special file corresponding to the serial line (see the "UNIX directories and special device files" chapter in this guide). For example, this command displays the current characteristics of the serial line named */dev/tty1a:* 

### stty < /dev/tty1a

The command displays the baud rate, the parity scheme, and other information about the serial line. This information is explained in the stty(C) manual pages.

One common change to a serial line is changing the baud rate. This is usually done from a terminal connected to another serial line because changing the rate disrupts communication between the terminal and the system. Before you can change the rate, you need to know the current baud rate of the terminal (review the terminal hardware manual to see how to determine the current baud rate). Once you have the baud rate, log in as the super user at the other terminal, and enter:

#### (stty *baud-rate;* while : ; do sleep 3600; done) < *ttyname* &:

where *baud-rate* is the current baud rate of the terminal, and *ttyname* is the name of the device special file corresponding to the serial line you wish to change. The baud rate must be in the ?et 50, 75, 110, 134, 150, 200, 300, 600, 1200, 2400, 4800, and 9600. For example:

#### (stty 9600; while : ; do sleep 3600; done) < /dev/ttyla &:

This command changes the baud rate of the serial line */dev/tty1a* to 9600. Note that the "less than" symbol  $\langle \cdot \rangle$  is used for both displaying and setting the serial line from another terminal.

Another common change is the way the system processes input and output through the serial line. Such changes are usually made from the terminal connected to the serial line. For example:

#### stty tabs

This command causes the system to expand tabs with spaces (used with terminals that do not expand tabs on their own). Another example is:

#### stty echoe

This command causes the system to remove a deleted character from the terminal screen when you back over it with the(Bksp} key.

Note that the stty command may also be used to adapt a serial line to an unusual terminal, to another type of serial device that requires parity generation and detection, or to special input and output processing.

For a full description of this command, see the stty(C) manual page.

## *Setting the terminal type*

UNIX systems require that the terminal type be clearly defined before any work is done at the terminal. The preferable method for setting your terminal type is to assign the type to the TERM variable, a special environment variable that associates the terminal you are using with a list of characteristics given in the */etc/termcap* file. The characteristics tell the system how to interpret your terminal's keys and how to display data on your terminal screen.

If you are using the Bourne or Korn shell  $(sh(C)$  or  $ksh(C)$ , the TERM assignment has the form:

#### TERM=termtupe; export TERM

If you are using the C shell  $(csh(C))$ , the TERM assignment has the form:

#### setenv TERM termtype

The termtype must be one of the names associated with one of the terminals defined in the */etc/termcap* file. The assignment must be entered at the terminal whose type you are setting.

For example, to set the terminal type to "ansi" from Bourne shell, go to the terminal you wish to set, enter at the "\$" shell prompt:

### TERM=ansi; export TERM

From the C shell, enter at the "%" shell prompt:

#### setenv TERM ansi

If you are not sure which name you may use for *termtype*, you can view the names either by displaying the */etc/termcap* file, or by reading the terminals(M) manual page which lists all terminals supported in the */etc/termcap* file. To display the file itself, enter:

#### more /etc/termcap

You can let the system define the terminal type automatically whenever you log in by including the TERM assignment in your *.profile* file. (See "Modifying .profile and .login files" in the "Customizing system startup" appendix of this guide.)

For an alternate method of setting your terminal type, see the manual page for tset(C).

If you let the system set the terminal type, be careful when logging in on terminals that are not the same as your normal terminal. The system has no way of checking whether or not the terminal assignment is correct for the given terminal and assumes that it is the same as your normal terminal. If it is not, you must set the terminal type manually.

## *Setting the tenninal type automatically*

If you want to have the terminal type set automatically at login time, follow this procedure:

1. Log in on the terminal in question and determine which *ttyname* you are using by entering the  $\mathbf{t}$ ty(C) command:

tty

2. Log in as *root* and edit the file */etc/ttytype* with a text editor. Change the terminal type field for the line associated with the terminal in question to the terminal type you desire to use. Follow the model for the console. If you want your terminal type to be set to "wy50" for */dev/tty1a,* edit */etc/ttytype*  as follows:

```
wySO ttyla
```
3. Then the user's start up file must be edited with the appropriate tset(C) command line to set the terminal type automatically. In each C-shell user's *.login* file, add the following line:

```
tset -s -Q > /tmp/tset$$; source /tmp/tset$$; /bin/rm /tmp/tset$$
```
Be sure to remove the default setenv(C) command line involving TERM and TERMCAP from the *.login* file.

In each Bourne shell or Korn shell user's *.profile,* add the following line:

eval 'tset -s'

Be sure to remove the existing tset command line from the *.profile* file.

4. Have all users log out, then log in again to test the new terminal type change. After they log in, have them verify the new term type by entering the env(C) command:

env

## *Removing a tenninal*

From time to time it may be necessary to remove a terminal from the system, for example, if you wish to replace it with some other device. Before you can remove a terminal, you must disable it with the disable(C) command.

To remove a terminal, follow these steps:

- l, Tum off the power to the terminal.
- 2. Log in as the super user at another terminal.

3. Use the disable command to disable the terminal. The command has the form:

#### disable *ttyname*

where *ttyname* is the name of the serial line to which the terminal is attached. For example:

#### disable ttyla

This command disables the terminal connected to serial line */dev/tty1a.* 

4. Disconnect the terminal from the system.

The serial line previously connected to the terminal is now free to accept another device.

## *Setting up a serial console*

You can configure a serial device, rather than a display adapter, as your system console. The boot(HW) program sets the default console at boot time according to the following procedure:

- A. The boot program looks for the entry SYSTTY=x (where *x* is a number that specifies the system console device) in the */etc/default/boot* file.
- B. If the SYSTIY entry is not found or the */etc/default/boot* file is not readable, boot checks your system for a display adapter and designates it as your system console.
- C. If no display adapter is found, boot looks for ttyla, sets the serial port to 9600 baud, 8 data bits, 1 stop bit, and no parity, and uses it as the system console.

To change the console device to a serial terminal, do the following:

- 1. Enter system maintenance mode.
- 2. Enter the following commands:

```
enable ttyla 
disable ttyO[l-9] ttyl[l-2]
```
This enables the serial device and disables the console multiscreen devices associated with a display adapter.

3. Edit the */etc/default/login* file. In this file you should change the value of the parameter OVERRIDE from "ttyOl" to the tty line of the serial console; normally that value is "ttyla". After editing, the line in */etc/default/login* (if the tty line is ttyla), should read:

OVERRIDE=ttyla

- 4. Edit the file */etc/defa11lt/boot* and add the following line to the end of the file:  $SYSTTY = 1$
- 5. After you reboot, the system recognizes the new console device.

To temporarily change the system console device from the command line, enter systty=x at the boot prompt (where x is "cn" for a display adapter or "sio" for a COM1 serial port). This does not create or change a  $S\text{YSTTY}$  entry in the */etc/default/boot* file.

## *Using serial multiscreens with mscreen*

If you are familiar with multiscreen $(M)$ , the feature that provides many separate login screens on the console, it is possible to use a similar feature on a terminal. Terminals that have multiple pages of screen memory can be used as separate screens, each with a different login session, as if you had several terminals at your service instead of one.

On a Wyse 60 terminal, the contents of two entire screens of activity can easily be saved. The use of a third screen on the Wyse 60 is discussed below. This means that using two screens is very much like having more than one terminal. The complete functionality of a login session is provided on each screen, and previously executed commands (or their results) are displayed on each screen when it is in use. This section focuses on the Wyse 60, using its two pages of screen memory as the basis for all examples. (See the **mscreen**(M) manual page for a technical explanation.)

You can also limit the number of mscreens available. The **mscreen** utility provides access to multiple terminal sessions, much like logging in on more than one terminal. These sessions are provided on "pseudo-ttys" rather than the tty devices usually used by terminals or modems. A tty is a special file associated directly with a particular hardware device used for communication with equipment such as terminals or printers. ttys can be seen in the */dev* directory as files with the name "tty" followed by a number and a letter. Use the mkdev pttys command to add pseudo-ttys for use with mscreen. As a general guideline, the recommended number is two or three per user  $-$  so if you plan to accommodate 8 serial terminal users, you should create 16-24 pseudo-ttys. Refer to "Adding pseudo-ttys" (page 299) for more information.

Adding more mscreen capability to your system should increase the productivity of the users. However, too much of a good thing can slow your system down. A system with 10 users, all of whom use two screens, could make your system perform as though it is servicing 20 users. Keep system performance in mind when deciding how many mscreens should be allowed system-wide, and who should be able to use them.

**NOTE** When using the who command, each user mscreen session is listed.<br>If you wish to list only the master logins, use the who -f command.

No terminal known contains enough screen memory to save the material displayed during the use of all 20 logins that mscreen is capable of. However, any terminal should allow the user to switch between as many as 20 screens, providing the keyboard has enough extra keys to indicate the switch between screens. Note that the user will probably not find multiple screens very useful without multiple pages of screen memory. It is inconvenient, for example, to have to redraw the terminal's screen each time one switches screens when using a spreadsheet on one screen, and vi on the other. Most people who use terminals with minimal screen memory prefer shell layers shl(C) to mscreen for multiple login sessions. For more information, see the shl(C) manual page.

### *Adding pseudo-ttys*

A pseudo-tty is a device that is not associated with any real hardware, and it is used to simulate the function of a real tty. Users of networking products should already be familiar with pseudo-ttys, as they are the devices used to log in on remote machines. A pseudo-tty is represented by two software devices that appear in a listing of */dev* as "ptyp" and "ttyp", each followed by a number. The former is called the "master" tty and the latter the "slave". Between the two, they simulate a functional tty.

As installed, the system does not have any pseudo-ttys. Pseudo-ttys are created with the mkdev ptty command.

To configure the pseudo-ttys, log in as *root* and enter the following command:

#### mkdev ptty

This automatically creates the necessary devices and updates the files */etc/inittab* and */etc/conf/cfd/init.base,* and updates the NSP'ITYS kernel parameter (the maximum number of pseudo-ttys) as necessary. If this value is increased, a kernel relink will be necessary.

## *Troubleshooting*

Unlike many utilities, mscreen's complex responsibilities require a number of conditions for correct functionality. By following the suggestions here, you should be able to avoid some of the more common mistakes made by new mscreen users.

In preparing to use mscreen, make sure your terminal works with the program. Find out how much screen memory is provided by consulting your terminal manual. The mscreen utility uses the file */etc/mscreencap* to determine how to change screen images for your particular terminal. As shipped, */etc/mscreencap* is supplied with only a few terminals. This is not to say that

other terminals do not work with mscreen; they do. You need only configure the */etc/mscreencap* file before using your terminal. If you run mscreen on a terminal that does not have an entry in */etc/mscreencap,* mscreen fails.

If you are sure your terminal works with mscreen, and you have a working *mscreencap,* but mscreen still fails, check the following common problems:

• Create more pseudo-ttys with mkdev ptty.

You may need to create more pseudo-ttys if the pseudo-ttys currently on your system are in use.

• Verify switching.

Make sure the */etc/mscreencap* for your terminal is correct. Use one of the examples in */etc/mscreencap* to check the way your function key output sequence is mapped to a particular mscreen command. You must log in separately to each screen you intend to use.

• Kill mscreen processes.

If you are testing an *mscreencap* entry and you have trouble with the screens, you should do the following:

1. Check the processes that are running:

ps *-uusername* 

2. Kill all the mscreen processes:

kill -9 *process\_n11mbers* 

## *Advanced uses*

Many users find mscreen satisfactory as provided. For advanced mscreen users, or anyone interested in learning more about both mscreen and the operating system, here are some "tuning" tips for using and extending mscreen.

In addition to invoking mscreen automatically, the script in Example 11-1 allows three full-featured mscreens on a Wyse 60 and adds a number of convenience features for the mscreen user. Example 11-2 presents the same material for the Bourne and Korn shell *.profile* file. Note that these examples are designed to be added to the end of your *.login* or *.profile* file, and replace any existing tset material.

#### **Example 11-1 .login script**

```
Example material for the end of a C-Shell .login file. 
# If logging in via pseudo-tty, suppress terminal initialization.
set ttyname='tty' 
# Set init to null, initially. 
set init = \bullet<sup>*</sup>
set noglob 
# Reset init to the value "-I' when logging in on a pseudo-tty to 
# suppress the tset terminal initializations string. 
if ( 'expr Sttyname : "/dev/ttyp" > 0 ) set init = "-I"
set term = ('tset -m ansi:ansi -m wy60:wy60 -m:\?wy60 -r -S -O Sinit')
setenv TERM $term 
unset noglob term 
# Put WYSE 60 in ECON-80 mode during initial log in process. 
if ( "$init" != "-I" &&& "$TERM" == "wy60" ) /bin/echo "\033eG\c"
# Set the prompt to indicate the tty number of the current 
# mscreen and command. 
set prompt = "'expr $ttyname : '/dev/\(.*\)'' \!\ "
# Release the local variables used. 
unset ttyname init 
# Run mscreen and logout if the 'stop' key (defined as S-F9 in
# the default /etc/mscreencap for wy60) is pressed. This string
# is described in the mscreen (M) manual pages.
mscreen -n 3 
if(\text{Sstatus} == 0) logout
```
#### **Example 11-2 .profile script**

```
# Example material for the end of a Bourne shell .profile file.
ttyname='tty" 
init::: I I 
if { 'expr $ttyname : "/dev/ttyp"' -gt "0" ] ; then
fi 
        init='-I' 
eval "tset -m ansi:ansi -m wy60:wy60 -m :\?wy60 -r -s -Q $init" 
export PATH 
if ['$init" = "-I" -a "STERN" = "wy60" ]; then
        /bin/echo '\033eG\c' 
fi 
PS1="'expr Sttyname: '/dev/\(.*\)'' S "
unset ttyname init 
mscreen -n 3 
if [ "$?" = "0" ] ; then
        exit 
fi
```
Many *termcap* entries (including wy60) clear the screen buffers (that mscreen uses to store the contents of multiple screens) as part of the initialization string. In Examples 11-1 and 11-2, tset(C) sends the initialization string only during the first login procedure. When logging in on pseudo-ttys, tset is invoked with the -I flag. This is done by adding the init variable to the tset line. The first time tset is run, init has a value equal to "", adding nothing to the tset command. When it is run subsequently, init has a value of  $H$ -I", adding the option to tset.

Following the tset command, during first login procedure, the string "\033e $G\backslash c$ " is echoed. This escape sequence changes the COLUMNS setting in the Wyse 60 to ECON-80 mode. The combination of these settings frees up just enough screen memory to use three screens. As an extra convenience, the user's prompt is set to display the current slave pseudo-tty number, allowing the user to keep track of which screen is in use.

If you do not use a Wyse 60 terminal, you can still set your prompt to indicate the current screen, and invoke mscreen automatically while checking for the shell return code, as illustrated in Examples 11-1 and 11-2.

## *Using scancode-compatible terminals*

Most terminals send information to the operating system only in the form of keytop values, which are the characters that appear on the faces of the keys. However, a few terminals can also send PC scancodes, which are unique values associated with the depression and the release of each key. Several applications and environments now use PC scancodes and more are under development.

A scancode application running on a terminal that is in PC-scancode mode can access more distinct keystrokes than character mode would provide. For example, if you set your terminal to character mode and press the key labeled "A", your terminal sends a single value (the ASCII value of "a") to your application. However, if you set your terminal to scancode mode and press the key labeled "A", your terminal sends one value when you depress the key and a second value when you release the key. A scancode application translates these scancode values according to a predetermined map.

## *Using function keys in scancode mode*

When you set up your terminal and system to run in scancode mode, your function keys get set to their default values. If you want to program your function keys while you work in scancode mode, you must use the setkey(C) or mapstr(M) utility, rather than your terminal's setup procedure. The setkey command lets you program one key at a time, while mapstr -f reads a file containing the assignment for all the function keys. These utilities formerly affected only the console.

**NOTE** scanon does not run mapstr, so if you use scanon you also have to **run mapstr** to use the function keys, numeric pad and arrow keys.

The syntax for the setkey command is:

#### setkey *keynum string*

The setkey command assigns the specified ANSI *string* to be the output of the function key *keynum*. For example, for function key 1  $(\langle F1 \rangle)$  to output the string "date", use this command:

#### setkey 1 "date"

For a key assignment to last beyond the current login session, place the setkey command in your *.login* file.

The syntax for the mapstr command is:

mapstr [-di *[datafile]* [-fl *[tenntype]* 

Without the -**d** option, **mapstr** -f reads the function key values from the file in */usr/lib/keyboard/strings.d* that corresponds to the terminal type. To customize your function key assignments, create a new file for mapstr to read, using a file from */usr/[ib/keyboard/strings.d* as a template. Then specify your new file in the mapstr command as follows:

#### mapstr -d *newfile* -f

For these key assignments to last beyond the current login session, place the mapstr command in your *.login* file.

### *Correcting a hung scancode-compatible terminal*

If your PC-scancode application crashes, your terminal might hang with the terminal and the line discipline in incompatible modes. To correct this incompatibility, log into another terminal and use either the scanon(M) or scanoff(M) command as described below.

If you want to restore your terminal and line discipline to PC-scancode mode, enter the following scanon command, where *ttyline* is the tty of the hung terminal:

#### scanon *ldevlttyline*

If you want to restore your terminal and line discipline to character mode, use the scanoff command:

#### scanoff *ldevlttyline*

You do not need to be super user to use scanon and scanoff to affect your own tty. For more information on scanon and scanoff, see the scanon(M) manual page.

*Administering serial terminals* 

# *Chapter 12 Using modems*

Modems (from modulate demodulate) are a significant addition to your system, allowing you to communicate over phone lines from remote sites.

This chapter explains the following tasks:

- choosing a serial port
- installing and configuring modems
- dialing into your computer
- adding passwords for dial-in lines
- dialing out from your computer
- using and customizing dialers

## *Choosing a serial port*

Note that physical connections between a device and the system vary according to hardware configuration. For specific information about connecting your serial device, refer to the hardware manuals provided with the device and with your computer. Before adding a modem, you should make certain you have a port available, either directly on COMl or COM2, or from a multiport card.

Table 12-1 contains sample device names of serial ports with and without modem control.

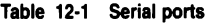

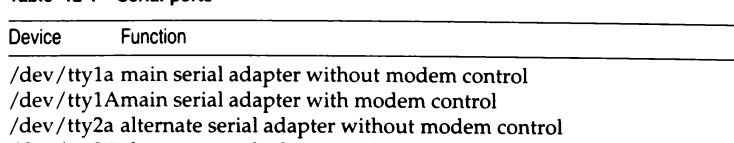

/dev /tty2Aalternate serial adapter with modem control

*/dev/tty1a* and */dev/tty1A* refer to the same serial port (likewise for */dev/tty2a*  and */dev/tty2A).* The operating system uses different device-driver subroutines for each. Never attempt to use both modem and non-modem control ports at the same time or you will see the warning:

cannot open: device busy

For systems with non-intelligent multiport serial cards, */dev/tty[1,2][a-m]* are the non-modem control devices, and */dev/tty[1,2][A-M]* are the modem control devices.

Intelligent multiport serial cards are supplied with their own drivers and a have variety of device naming schemes; consult the documentation for your intelligent card for a list of device names.

For information on adding serial ports, see the *Hardware Configuration Guide*.

## *Configuring your modem*

Proper modem configuration is necessary when using  $cu(C)$  and  $uucp(C)$ . Modem settings differ for each modem. Consult your modem manual for the proper switch settings.

### *Smartmodem 1200 or compatible*

If you have a Hayes Smartmodem 1200 or compatible, switches 3 and 8 should be down:

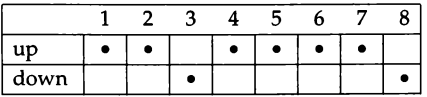

When switch 3 is down, the result codes are sent by the modem to the terminal or computer. When switch 8 is down, the modem can interpret the command being issued. This allows both MS-DOS and UNIX system communications systems to work.

Table 12-2 lists the functions of each switch setting.

**Table 12-2 Hayes-Compatible switch settings** 

| Switch |                | Position Function                                                                                      |
|--------|----------------|----------------------------------------------------------------------------------------------------|
| 1      | $up^*$<br>down | Modem responds to DTR from computer<br>Modem forces DTR high, so no signal is required from computer   |
| 2      | $up^*$         | Result codes are in English<br>down Result codes are numeric                                           |
| 3      | up             | There are no result codes<br>down <sup>*</sup> Result codes are sent in response to each modem command |
| 4      | $up*$          | Commands are echoed<br>down Commands are not echoed                                                    |
| 5      | $up^*$         | Modem answers phone<br>down Modem does not answer phone                                                |
| 6      | $up^*$         | CD is asserted when carrier is actually present<br>down CD and DSR are forced high                     |
|        | $up^*$         | Modem is attached to single-line phone<br>down Modem is attached to multi-line phone                   |
| 8      | up             | Modem does not recognize dialing commands<br>down* Modem recognizes dialing commands                   |

The asterisks(\*) indicate the switch settings required. If you have a different modem, consult your reference manual for the proper switch settings to both send and receive calls.

## *Smartmodem* **2400,** *V-series 9600 or compatible*

The Hayes 2400 and V-series 9600 Smartmodem or compatible modems are supported and are configured automatically when you use the dialer entries or dialer programs supplied with your SCO distribution. If you are using an unsupported dialer (one brought from elsewhere or written yourself), and you plan to use it for a dial-in line, be sure that you use the following settings:

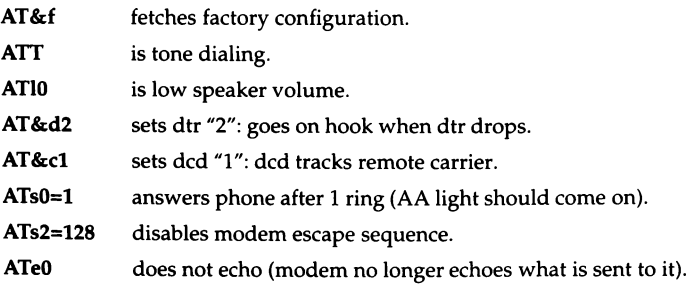

- AT<sub>a1</sub> is quiet mode (modem does not respond with "OK" after this command or any that follow).
- AT&w saves settings in non-volatile memory. If you do not want to save the settings, you do not have to enter this command.

## *Telebit Trailblazer*

If you have a Telebit Trailblazer modem or compatible, log in as *root* and enter the following command:

/usr/lib/uucp/dialTBIT -z *ldevlttynn* 9600

where *nn* is the tty number of the serial line.

## *General modem configuration guidelines*

When configuring non-supported modems, there are a number of things you should look out for:

- You may need to disable or reduce the level of data compression and error correction when using a modem for UUCP. If throughput seems too low, or you have failed transfers, try disabling these features.
- Do not enable XON/XOFF flow control when using the modem for UUCP. The stop characters (DC3) can occur in the UUCP protocol data stream, and thus cause transfer failures. Make sure that XON/XOFF flow control is turned off (XON/XOFF passthrough mode may be usable).

You can use RTS/CTS flow control with your modem; see "RTS/CTS flow control" (page 320) for more information.

If you want to enable XON/XOFF when using the modem for cu(C), then you will need to have an alternate dialer defined. This can be done by modifying and renaming the Dialers file entry, or by modifying and renaming the dialer program, such that you have one dialer definition for UUCP and another for cu. See the sysfiles(F) manual page for instructions on how to do this.

## *Installing a modem*

**NOTE** We strongly advise that you do not use an internal modem. We have successfully tested the Hayes 1200 and 2400 baud internal modems, and these modems are known to work. However, most Hayes-compatible internal modems have compatibility problems which prevent them from working properly under UNIX System V/386. These incompatibilities include:

- No support for quiet mode, no-echo mode, or auto-answer mode.
- Modem floods the bus with spurious interrupts.

When you are hooking up your modem, or any other device, make sure that serial wires connected to your computer are not left hanging. An unterminated line connected to your computer can considerably reduce system performance; always unplug a modem wire at the computer end instead of at the modem end.

Three-wire cables often used to connect terminals to the computer are not sufficient for connecting modems. For a modem cable on a 25-pin serial port, pins 2, 3, 7, 8, and 20 must be connected "straight-through" (meaning the pins are connected straight across: pin 2 to pin 2, pin 3 to pin 3, and so on). In addition, pins 4 and 5 must be connected straight through if RTS/CTS is used. If you are unsure as to what to use, a cable that connects all pins works correctly. Either a ribbon cable, or a straight-through cable will work. See serial(HW) for details of 9-pin connections.

To install your modem for dial-in or dial-out, follow these steps:

- 1. Make sure the UUCP package is installed. Use custom $(ADM)$  to install it if necessary.
- 2. Make sure the serial port you have chosen for your modem is recognized at bootup (check */usr/adm/messages* or use hwconfig(C)) and, if the modem is internal, make sure that the COM port does not conflict with any other device. Only serial devices attached to COM1 and COM2 are supported by sco.
- 3. Make sure the modem and non-modem control ports are disabled by using the  $disable(C)$  command. For example, the following commands applies to a modem connected to COMl:

disable ttyla disable ttylA

4. If you are going to use the line for dial-out, the serial port must be owned by *uucp.* To make sure the line is owned by *uucp* enter these commands:

chown uucp *ldevlttynn*  chgrp uucp *ldevlttynn* 

where *nn* is the number of the corresponding line.

5. Connect the modem to the machine using a straight-through cable (pins 2 and 3 are not crossed). The cable must have at least pins 2, 3, 7, 8, and 20 connected. (This is for a 25-pin serial port. See serial(HW) for 9-pin connections.)

Most standard COM ports use straight-through cables, but some hardware requires a null-modem cable (pins 2 and 3 are crossed). A standard COM port is known as DTE (Data Terminal Equipment); a port that needs a null-modem cable is known as DCE (Data Communications Equipment). Check your hardware documentation if you are unsure. If the COM board is a DCE, you need a null-modem cable.

6. If you intend to use the modem for dial-in, you need to check the */etc/inittab* file and confirm it has an entry for your port similar to the folllowing:

SelA:2:off:/etc/getty -t60 ttylA m

*/etc/inittab* determines whether the port has a login prompt and defines the serial line characteristics. There should already be an entry for the line you are using; all you need to do is check the last field. This field is a number or letter (label) from the */etc/gettydefs* file, which associates a set of serial line characteristics (such as baud rate, parity, and number of stop bits). Use the label from that corresponds to the incoming baud rate you are using:

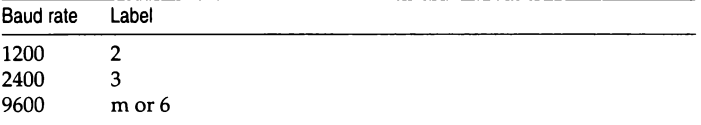

You can change */etc/inittab* with a text editor, but do not alter any fields other than the *gettydefs* label. For example, if you are using a 2400 baud modem on the first standard serial port, the line should be similar to the following:

SelA:2:off:/etc/getty -t60 ttylA 3

The entry for a 9600 baud modem on COM2 should look like this:

Se2A:2:off:/etc/getty -t60 tty2A m

If you make any changes, use the following command to check the entries:

#### grep -i ttynn /etc/inittab

where *ttynn* is the tty you are using. This should generate only two lines: one for the modem control port (such as *tty1A)* and one for the nonmodem control port (such as *tty1a*).

For more information on the */elc/inittab* file and the various control codes, see the  $gettv(M)$  and inittab $(F)$  manual pages.

7. Next, you must duplicate any changes you made to the */etc/inittab* file in the */etc/conf/init.d/sio* file.

Ine *jetc/conf/mit.u/slo* life.<br> **WARNING** Each time the kernel is relinked (as when a driver is added or<br> **a** tunable parameter is changed), /etc/inittab is reconstructed from the<br>
entries found in /etc/conf/init d/sio entries found in /etc/conf/init.d/sio.

8. Add the correct entries to the */usr/lib/uucp/Devices* file. This file should have two entries for each serial port being used for a modem. One of the entries is used when you start a call using the modem (the Automatic Calling Unit (ACU) line), and the other line is used to connect directly with the modem to issue commands manually (the Direct line). For a Hayes-compatible modem operating at 2400 baud, using COMl, the entries in */usr/lib/uucp/Devices* should be:

```
ACU ttylA - 1200-2400 /usr/lib/uucp/dia1HA24 \T 
Direct ttyla - 1200-2400 direct
```
Make sure that the entries do not have a number sign  $(\#)$  in front of them. This is the syntax to show that the line is only a comment, and is to be ignored. There are many examples in the *Devices* file that are commented out with this character.

**WARNING** Be sure that any "Direct" entries in the *Devices* file appear *after*<br>
the corresponding ACU entries. If this is not so, the modem may not be<br>
reinitialized properly after an outgoing call reinitialized properly after an outgoing call.

9. Test the modem's ability to dial correctly. (This process is outlined in Figure 12-1.) For example, the following command uses *ttyla:* 

#### **cu -lttyla dir**

You should see a message indicating that you are connected. If you see the message "cu: dir permission denied," the user executing the cu command does not have write permission on the */11sr/lib/uucp/Devices* file.

If you do not see such a message, and there was no message to indicate that you connected correctly, check the following:

- ensure the "Direct" entry in the *Devices* file is correct
- make certain you entered the cu command correctly
- run the hwconfig utility and make sure your serial port is configured
- check the permissions on the port (see step 4)

I **NOTE** The instructions that follow assume a Hayes-compatible com-<br>
mand set and response codes. Other modems may use other conven-<br>
tions Consult your modem documentation for further details tions. Consult your modem documentation for further details.

10. If you see a message confirming your connection, enter the following on your keyboard:

AT

The screen should echo "OK". If the modem is set to return result codes as numeric codes rather than text, you see "O".

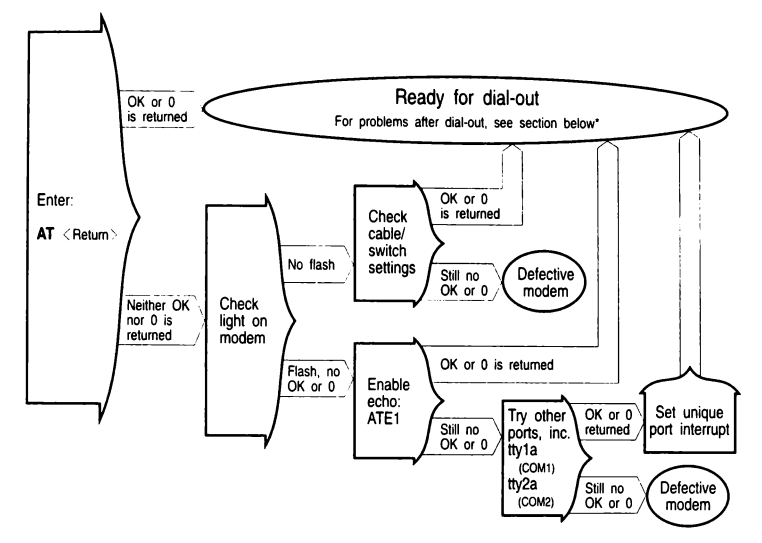

**Figure 12·1 Testing your modem connection** 

11. If this does not occur, check that the "receive" light on the modem flashes when you press a key. This indicates the modem is receiving signals from the keyboard. If this light is not flashing, check your cable and modem switch settings. If the "receive" light flashes, but you still do not get an "OK" response from the modem, enable the modem's echo capability and responses to commands by entering:

#### **ATEIQO**

- 12. If your terminal still does not display "OK" or "O", connect the modem to another port (COMl or COM2). If the modem works with the new port, check that the device is using the correct interrupt vector. (Serial port COMl uses interrupt 4; COM2 uses interrupt 3.)
- 13. If the terminal does not echo the "OK" message when it is connected to the new port, then double check your cable. You can also connect a terminal to the port (with a proper terminal cable) and verify that the port works. If the modem returns garbage, then try connecting at different speeds; some modems can be set to communicate at the DTE connect speed, while others communicate at a fixed speed. If the modem still does not respond properly, the modem may be defective.

14. If you plan to use the modem primarily for dial-in, skip to step 15. To test the modem for dial-out, enter:

ATDTphonenumber for tone dial phone connection

ATDPphonenumber for pulse dial phone connection

When you confirm that the modem can dial out, exit cu by entering:

 $\sim$ 

Then press(Retum).

You are now ready to dial into another system. Use the following command to dial out:

### cu -x9 **-lttylA** phonenumber

where *phonenumber* is number of the remote system. The -x9 option generates useful debugging information.

**NOTE** When including a phone number in the cu command to connect with a modem, you should not use the comma (,) from the Hayes command set to indicate a pause. Use hyphens instead. This also applies to *Systems* file entries.

- 15. If the line is also to be used for dial-in, you must follow some additional steps to configure the modem. Some modems have switches or software commands for setting the modem configuration. If your modem has such settings, configure it as instructed in your modem manual. The modem should be configured as follows:
	- The modem must be set to Auto-answer. Your modem must support auto-answer; some modems do not have this setting.
	- It should not answer when the DTR (Data Terminal Ready) line is low, and should disconnect from the current connection when DIR goes from high to low.
	- The CD (Carrier Detect) line should follow the incoming carrier; it should go low when a carrier is present, high when a carrier is not present.
	- Echo should be turned off; it should not echo characters sent to it.
	- It should be set for quiet mode, sending no response codes.
- 16. Enable the port you are using for your modem with the enable $(C)$ command:

### **enable** ttyname

where ttyname is the modem control port.

17. Dial this modem from another modem.

If you have any problems, refer to the section on troubleshooting modems in "Modem problems" (page 579).

## *Dialing into your computer*

To allow dialing into your computer, you must enable a serial line that recognizes modem control signals with the enable(C) command.

To use the main serial adapter (COMl), enter:

```
disable ttyla 
enable ttylA
```
For the alternate serial adapter (COM2), enter:

```
disable tty2a 
enable tty2A
```
Note that ttylA and ttyla refer to the same (main) serial line, and tty2A and tty2a refer to the same (alternate) serial line. Do not enable the same line in both its modem and non-modem modes at the same time, as this causes an error.

## *Adding passwords for dial-in lines*

If desired, you can define special dial-in passwords on selected tty lines, requiring selected classes of users to input dial-in passwords. Logging information, including the last time of connection, can be stored for later use.

Specific dial-in lines that require passwords are defined in the file */etc/dialups.*  The format is one tty device name per line, for example:

```
/dev/ttylA 
/dev/tty5C
```
The actual dialup passwords are kept in the file */etc/d\_passwd.* The password format is the same one used in */etc/passwd.* The first field ("user name") in */etc/d\_passwd* is not a user name, but the name of a shell program (for example, */bin/sh)* used in */etc/passwd.* If the login shell of the user attempting to log in (on a tty line listed in */etc/dialups)* is listed in */etc/d\_passwd,* then the user is prompted for the dial-in password stored in */etc/d\_passwd.* 

Here is the syntax for creating a dial-in password:

#### passwd -m *dialname*

Change the password for dialup shell *dialname* (listed in */etc/d\_passwd).* If *dialname* begins with a slash (/) the entire shell name must match. Otherwise the password for every shell whose basename is *dialname* is changed. Only the super user can change a dialup shell password.

## *Dialing out from your computer*

The  $cu(C)$  and  $uucp(C)$  utilities call remote systems and transfer data on UNIX systems. The file */11sr/lib/1111cp/Devices* (referred to as *Devices)* contains information used by these programs to determine the characteristics of a particular serial line.

The *Devices* file contains lines that specify the device for the line, the call-unit associated with the line, and the baud rate, which are to be used by UUCP. (Modem control devices should be used with lines connected to modems.)

## *Using dialer programs*

For dialing, both cu and UUCP use a common set of dialers, which can be standalone binaries (programs) like */11sr/lib/11ucp/dialHA12,* or entries from the file */usr/lib/uucp/Dialers.* 

## *Dialers file entries*

Table 12-3 lists dialer types that are available as *Dialers* entries.

Table 12-3 Dialers file entries

| Dialer type | Modem or data switch                        |
|-------------|---------------------------------------------|
| direct      | direct line; no dialer                      |
| penril      | Penril modem                                |
| hayes1200   | Hayes Smartmodem 1200 (or compatible)       |
| hayes2400   | Hayes Smartmodem 2400 (or compatible)       |
| ventel      | Ventel 212+ modem                           |
| vadic       | Racal Vadic 3451 modem                      |
| vadic9600   | Vadic 9600VP                                |
| develcon    | Develcon network dataswitch                 |
| micom       | Micom network dataswitch                    |
| rixon       | Rixon Intelligent Modem                     |
| att4000     | AT&T Programmable 300/1200 Modem Model 4000 |
| att2212c    | AT&T DATAPHONE II 2212C Modem               |
| att2224     | AT&T DATAPHONE II 2224 Modem                |
| nls         | Network Listener Service                    |

The following is an example *Devices* entry that uses a *Dialers* file entry:

ACU ttylA - 2400 hayes2400

ACU LLYIA - 2400 hayes2400<br> **NOTE** If you are experimenting with an unsupported modem, the<br>
"hayes2400" *Dialers* file entry is a good starting point; it can be used even<br>
with high-speed modems with high-speed modems.

Although it is possible to create or modify a *Dialers* file yourself, the syntax can be difficult to follow. Consult the dialers(F) manual page for more information.

## *Dialer binaries*

Table 12-4 lists the dialer binaries provided with your distribution. They are supplied in binary and source form.

| Binary file | Modem                               |  |  |
|-------------|-------------------------------------|--|--|
| dialHA12    | Hayes Smartmodem 1200 or compatible |  |  |
| dialHA24    | Hayes Smartmodem 2400 or compatible |  |  |
| dialHA96V   | Hayes V-series Smartmodem 9600      |  |  |
| dialMUL     | Multitech MultiModem 224 EH or v.32 |  |  |
| dialVA3450  | Racal Vadic 3451 Modem              |  |  |
| dialT1500   | Trailblazer TB1500                  |  |  |
| dialTBIT    | Telebit Trailblazer Modem           |  |  |
| atdialHAY   | Hayes Ultra 96 Modem 2000US         |  |  |
| atdialMICC  | MICC 9610 Modem                     |  |  |
| atdialMT    | MULTITECH MT932EA Modem             |  |  |
| atdialT25   | Telebit T2500 Modem                 |  |  |
| atdialUSR   | US Robotics Courier V.32bis Modem   |  |  |
| atdialW96   | US Robotics World Port 9600 Modem   |  |  |

Table 12-4 Dialer binaries

There are two types of dialer binaries: *dial* and *atdialer.* The *dial* binaries (example *dia/HA24)* are separate executable programs that must be recompiled from source files if you wish to customize them. The *atdialer* dialers (example: *atdia/HAY)* are actually a single executable *(/usr/lib/11ucp/atdialer)*  with a configuration file that can be changed with any text editor. The sections that follow explain how to create both types of dialers.

## *Modem commands and setup strings*

To create a new dialer, you need to understand how modem commands are used. You can enable or disable desired features by sending commands in a "setup string'' to the modem. For example, the following setup string is used in the *dialHA24* dialer:

```
ATQOEOT&D2&ClS0=0X4S2=043
```
You can change these strings to suit a different communications protocol or modem-specific commands by consulting the documentation for your modem. Though the setup commands may seem confusing because they are concatenated, there are two basic types of Hayes commands:

- modem commands (example: QO, &D2)
- modem 5-registers (example: 50=0)

Hayes-compatible command strings always begin with the AT (attention) command.

**NOTE** Consult your modem documentation for complete information on commands and options.

### *Creating a new dial dialer*

You can customize a *dial* program by editing the source file (example *dialHA24.c)* and changing modem commands embedded in the C code and then recompiling the source.

The source and a makefile for recompiling *dial* binaries are included in the directory */11sr/lib/1111cp.* If you have any other kind of modem, you can modify any of the source files and create your own dialer program. Remember that you must have the Development System installed to compile a *dial* program.

To make a new *dial* program, follow these steps:

- 1. Change directory to */11sr/lib/1111cp.*
- 2. Copy the dialer program you wish to modify and make the desired changes. For example, the *dialHA24.c* setup commands are located in this code segment:

\*define MDSETUP 'hTQOEOT&D2&ClS0=0X4S2=043\r'

There are several "defines" in the program, each containing a different string, such as **MDHANGUP,** the command string to send that tells the modem to hang up (ATQOH). Change each define as appropriate.

**NOTE** The \r is not a modem command, but a string that indicates a carriage return; all modem commands in a dialer program require a carriage return as if they were being entered on the screen of your computer.

3. Edit the file *makefile* in the directory */11sr/lib/1111cp* and find the line that reads:

EXES= dialHA12 dialHA24 dialHA96V dialMUL dialTBIT dialT1500 dialVA3450

Add the name of the dialer program that you wish to use. When this is done, exit the file, saving the changes you made.

4. Next, enter the following command at your shell prompt:

#### make

When the make command is finished, you have a new dialer program. This can be used in the fifth field of an entry in the *Devices* field.

### *Creating a new atdialer dialer*

You can create a new *atdial* dialer without having the Development System installed. An *atdial* dialer is actually a link to the binary */11sr/lib/uucp/atdialer*  that calls a configuration file in the */etc/default* directory. The configuration file contains all the commands specific to that modem. For example, *atdialHAY* is linked to *atdialer* and the configuration file is in */etc/default/atdia/HAY.* 

NOTE *atdial* dialers are for high speed modems. Many different modems are available in the marketplace. They range in speed from 300 to 38400 bps. SCO does not support serial communication speeds greater than 9600 bps. In some cases, higher speeds are known to work. Some modems also have data compression while others do not.

| String            | Meaning                | Example             |
|-------------------|------------------------|---------------------|
| <b>MDM SETUP</b>  | Setup string           | AT&FE0TL0&D2&C1&O5  |
| MDM_OPTION        | Special option*        |                     |
| MDM_DIALCMD       | Dial command           | <b>ATD</b>          |
| MDM ESCAPE        | Escape to command mode | $^{++}$             |
| <b>MDM_HANGUP</b> | Hangup                 | ATO0H0              |
| MDM RESET         | Reset                  | ATO0Z0              |
| <b>MDM_DIALIN</b> | Setup for dial-in      | ATS0=1O1            |
| MDM ATTN          | Attention              | AT                  |
| MDM_DSBLESC       | Disable modem escape   | $ATS2=128$          |
| RTC_speed         | Result codest          | <b>CONNECT 9600</b> |

Table 12-5 atdialer configuration strings

- This feature allows you to set a special register when you put an  $X$  or an  $x$  at the end of the phone number in a *Systems file* entry. For example, you can send ATSP to do UUCP spoofing on a phone number with an "x" at the end. This feature is only valid when used in a *Systems file*  entry; it cannot be used with a telephone number on the cu command line.
- t Configuring the connect speed strings is an important aspect of creating a dialer. See "Editing the connect speed strings" (page 319) for more information.

## *Modems that vary line speed*

Some high speed modems can run the serial port at specified speeds, while the modem varies the line speed as needed. The modem must be prepared for this option by putting the appropriate commands in the MDM\_OPTION entry then modifying /usr/lib/uucp/Devices and /etc/inittab to use the highest available speed. You must also edit the configuration file so that the strings containing the connect speed for all connections read "not used", except for the 9600 entry. See the next section for more information.

### *Editing the connect speed strings*

The *RTC\_speed* strings in the */etc/default/atdia/•* configuration files allow the dialer to recognize connect messages from the modem and map them to appropriate speed(s). For example:

```
RTC_9600=CONNECT 9600
```
The dialer then recognizes CONNECT 9600 as a 9600 bps connection. The connect messages for each speed must be unique or the first speed mapped to the connect message is used. For unused speeds, simply set the *RTC\_speed* string to *not used.* For example:

RTC\_300=not used

Normally, all but one *RTC\_speed* string is set to *not used.* This is because most 9600 bps modems use "speed conversion". They communicate with the host serial port at 9600 bps even if they connect to the remote modem at a slower speed. The *RTC\_speed* strings for these modems generally look like this:

RTC\_9600=CONNECT

Any modem result message that begins with CONNECT, such as CONNECT 9600 or even CONNECT 2400, is recognized as a 9600 bps connection and accepted. It is possible to refine this by specifying all valid connect messages. For example:

RTC\_2400=CONNECT 2400 RTC\_9600=CONNECT 9600

For a modem that performs speed conversion, this more accurate setup is only necessary if you need to guard against long UUCP transfers at 2400 bps. This is because the speed recognized by the dialer is matched against the speed range in the *Systems* file or the speed range on the cu command line. If it is out of range, an EXECDIAL LOCAL FAILURE will result. In the following command the speed range specified is 9600-9600:

```
cu -lttylA -s9600 5551212
```
Connections at 2400 bps using the above command will fail if separate *RTC\_speed* lines are set up. The following commands allow a 2400 bps connection in this case:

```
cu -lttylA -s2400 5551212
```
cu -lttylA -s2400-9600 5551212

## *RTS/CI'S flow control*

Flow control is used between the computer and the modem to start and stop the flow of data when necessary (as when the modem's input buffer is full, or the computer needs to perform a disk write). There are two types of flow control: hardware (RTS/CTS) and software (XON/XOFF). RTS/CTS is the preferred and most efficient method.

The modem must also be configured for hardware flow control. For example, the *atdialHAY* dialer supports RTS/CTS flow control with the &K3 command.

## *RTSICI'S on outgoing calls*

RTS/CTS flow control for outgoing calls is supported by the *atdialer, dia/HA96V, dia/MUL,* and *dia/TBIT* binary dialers. All of these dialers recognize strings of the form *STfY=settings* in their */etc/default/dialer* files. For example, you can enable bidirectional hardware flow control for the *dia/TBIT* dialer by creating a file */etc/default/dia/TBIT* that contains the following line:

STTY= RTSFLOW CTSFLOW

## *RTSICTS on incoming calls*

RTS/CTS flow control for incoming calls is configured by adding the RTSFLOW CTSFLOW flags to the appropriate */etc/gettydefs* entry specified in the */etc/inittab* entry for the modem tty port.

The CTSFLOW flag is often used by itself to prevent the modem buffer from overflowing when speed conversion is used for incoming calls. For example, assume a MultiModem v.32 is set for a fixed DTE speed of 9600 bps (the default). When a 2400 bps calls in, then the computer will send data to the modem at 9600 bps, which the modem can only send out at 2400 bps. The CTSFLOW flag in */etc/gettydefs* tells the serial driver to stop sending data when the modem drops CTS. This allows the modem to signal when it is busy and prevent data overrruns.

## *atdialer creation procedure*

To create a new *atdialer,* do the following:

- 1. Log in as *root.*
- 2. Change directories to */usr/lib/uucp.*
- 3. Enter the following command:

### In atdialer atdialnew

where *new* is the name of the dialer you wish to create.

4. Change directories to */etc/default.* 

5. Copy an existing configuration file that you can modify. For example: **cp atdialHAY atdialnew** 

Be sure and use the same name you used in step 3.

6. Edit the configuration file as desired. Consult Table 12-4 for a list of file entries.

*Using modems* 

# *Chapter 13 Building a remote network*  with *UUCP*

This chapter explains how to use UUCP to build a remote network system for your computer using a normal telephone line and a modem.

**NOTE** UUCP is not a terminal emulation program. If you want to use your modem to dial into another computer and log on, you should refer to the "Using modems" chapter of this guide and follow the instructions for adding dial-in and dial-out modems.

If you plan to do extensive file transfers between physically separated XENIX and UNIX systems, you should set up a UUCP connection.

## *What is UUCP?*

The UUCP package permits XENIX and UNIX systems to communicate as part of a remote network. The name UUCP is an acronym for "UNIX-to-UNIX Copy". The UUCP package consists of a group of programs that provide the following capabilities:

- remote file transfer (uucp)
- remote command execution (uux)
- mail to and from remote sites (via mail)

The UNIX system uses the HoneyDanBer implementation of UUCP. Used primarily over phone lines, UUCP can connect with specific remote machines on a demand or scheduled basis, and by either dialing out or allowing other machines to call in.

UUCP uses a batch method to manage communications traffic, storing (or "spooling") requests for later execution when actual contact is made between systems. When UUCP commands are executed, work files and any data files needed are created in */usr/spool/lmcp* and its subdirectories. The program **uucico** scans these directories for the instructions contained in any work files and executes them. Although it is possible to execute commands immediately, most systems call other systems according to a daily schedule (usually during the evenings to reduce connection costs).

## *How to use this chapter*

This chapter describes how to build a UUCP system and covers both hardware installation and software configuration. There are also sections on routine maintenance and troubleshooting.

The following is a procedural outline of what must be done to set up your UUCP network:

- 1. Connect and configure a modem or direct wire.
- 2. Configure the UUCP software by editing the configuration files, or by using the **uuinstall** utility.
- 3. Create login accounts for any sites that will be calling your system.
- 4. Test your connections with each remote site.

**NOTE** If you are planning to route mail over your UUCP system, see the chapter "Setting up electronic mail" in this guide for instructions on configuring mail traffic to work over UUCP.

The most important task of configuring UUCP is the editing of several control files that act as the database for UUCP. The next few sections describe the function of these files, and "Configuring UUCP on your system" (page 330) explains the information that these files contain. You can edit these files manually, or you can use **uuinstall,** a utility that edits them for you and explains each entry. **uuinstall** also includes an extensive help facility. Read "Configuring UUCP on your system" (page 330) carefully before running **uuinstall** so that you understand the UUCP database.

## *What you need*

To set up your UUCP communication system, you need:

- at least one RS-232 serial line (or serial port) on your computer to use for UUCP
- the UUCP and MAIL packages extracted from your UNIX system distribution using custom(ADM)
- a modem, configured as described in the "Using modems" chapter of this guide
- a standard telephone jack for access to the telephone system
- a cable to connect the serial port to the modem

## *UUCP commands*

UUCP programs are divided into two categories: user programs and administrative programs. The paragraphs that follow describe the programs in each category.

### *User programs*

The user programs for basic networking are in */usr/bin.* No special permission is needed to use these programs, although it is possible to restrict access to the devices they control. These commands are all described in the "Communicating with other sites" chapter of the *User's Guide.* 

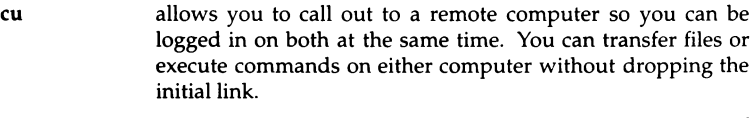

- ct connects your computer to a remote terminal so the user of the remote terminal can log in. The user of a remote terminal can call the computer and request that the computer call it back. The computer then drops the initial link so that the remote terminal's modem is available when it is called back.
- uucp copies files from one computer to another. It creates work files and data files, queues the job for transfer, and calls the uucico daemon, which contacts the remote computer.
- uupick retrieves the files placed in */usr/spool/uucppublic/receive* when files are transferred using **uuto**. It also provides a means of controlling queued transfers.
- uuto copies files from one computer to a public spool directory on another computer in */usr/spool/uucppublic/receive.* Unlike uucp, which lets you copy a file to any accessible directory on the remote computer, uuto places the file in an appropriate spool directory, and tells the remote user to pick it up with uupick.
- uux creates the work, data, and execute files needed to execute commands on a remote computer. The work file contains the same information as work files created by uucp and uuto. The execute files contain the command string to be executed on the remote computer and a list of the data files. The data files are those files required for the command execution.

## *Administrative programs*

Most of the administrative programs, control files, and scripts are in */usr/lib/uucp.* Two exceptions are uuinstall and uulog, which are in */etc* and */usr/bin,* respectively.

uucheck uuclean uulog uustat uutry checks for the presence of basic networking directories, programs, and support files. It also checks the *Permissions, Systems,* and *Devices* files for syntax errors. cleans up the spool directory. It is normally executed from a shell script called uudemon.clean, which can be set up to be run by **cron**. displays the contents of a specified computer's log files. Log files are created for each remote computer your computer communicates with. The log files contain records of each use of uucp, uuto, and uux. displays the status of requested transfers (uucp, uuto, or uux). tests call-processing capabilities and displays debugging information. It invokes the uucico daemon to establish the communications link.

### *UUCP directories*

There are three directories associated with UUCP:

*/usr/spool/uucp* This is the working directory for UUCP. Work files, lock files, log files, and all UUCP communications traffic are stored here and in subdirectories.

#### */usr/spool/uucppublic*

This is the publically readable or writable target directory used for most file transfers. A tilde  $(\sim)$  can be used as an abbreviation for this directory in uucp commands (in csh it must be escaped:  $\lambda$ -).
*/usr/lib/u11cp*  Most of the UUCP programs are stored here, as well as the supporting database or control files. The main user programs, including **uux and uucp,** are found in */11sr/bin.* 

The */usr/lib/11ucp* directory also contains configuration files for UUCP (distinguished by their capitalized names). The most important to understand are:

- *Systems* contains information needed to establish a link to a remote computer, including the name of the connecting device associated with the remote computer, when the computer can be reached, telephone number, login sequence, and password.
- *Permissions* defines the access level granted to computers when they attempt to transfer files or remotely execute commands on your computer.
- *Devices* contains information concerning the port name, speed, and type of the Automatic Call Units (modems), direct links, and network devices.

### *UUCP background programs*

The **uucp** traffic is managed by three *daemons,* or supervisory programs, that run in the background, handling file transfers and command executions. (The daemons can also be executed manually as commands.)

- **uucico** selects the device used for the link, establishes the link to the remote computer, performs the required login sequence and permission checks, transfers data and executes files, logs results, and (if requested) notifies the user by mail of transfer completions. When the local **uucico** daemon calls a remote computer, it "talks" to the **uucico** daemon on the remote computer during the session.
- **uuxqt**  performs remote program execution. **uuxqt** runs after the conversation between the **uucico** programs is completed. It searches the spool directory for execute files *(X.files)* that were sent from a remote computer. When an *X.file* file is found, **uuxqt** opens it to get the list of data files that are required for the execution. It then checks to see if the required data files are available and accessible. **uuxqt** also verifies that it has permission to execute the requested command.
- **uusched**  schedules the queued work in the spool directory. Before starting the **uucico** daemon, **uusched** randomizes the order in which remote computers are called.

### How UUCP works

When you enter a UUCP command, the program creates a work file and usually a data file for the requested transfer. The work file contains information required for transferring the file(s). The data file is a copy of the specified source file. After these files are created in the spool directory, the uucico daemon is started.

The uucico daemon attempts to establish a connection to the remote computer. First it gathers the information required for establishing a link to the remote computer from the *Systems* file. This is how uucico knows what type of device to use in establishing the link. Next, uucico searches the *Devices* file looking for the devices that match the requirements listed in the *Systems* file. After uucico finds an available device, it attempts to establish the link and log in on the remote computer.

When uucico logs in on the remote computer, the uucico daemon is started on the remote computer. The two uucico daemons then negotiate the line protocol to be used in the file transfer(s). The local uucico daemon then transfers the file(s) that you are sending to the remote computer. The remote uucico places the file in the specified pathname(s) on the remote computer. After your local computer completes the transfer(s), the remote computer may send files that are queued for your local computer. The remote computer can be denied permission to transfer these files with an entry in the *Permissions* file. (This is also affected by directory permissions.) If this is done, the remote computer must establish a link to your local computer to perform the transfers. A remote computer can also request files.

If the remote computer or the device selected to make the connection to the remote computer is unavailable, the request remains queued in the spool directory. If set up to run by cron each hour, uudemon.hour starts the uusched daemon. When the uusched daemon starts, it searches the spool directory for the remaining work files, generates the random order in which these requests are to be processed, and then starts the transfer process (uucico) described in the previous paragraphs.

### A sample UUCP transaction

The following steps trace the execution of a uucp command:

1. A user on a system called *kilgore* wishes to send a copy of the file *minutes.01.10* to a remote system called *obie.* To accomplish this, the user enters the following command:

#### uucp minutes.01.10 obie\!/usr/spool/uucppublic

Note that obie\!\~ would also work for the destination and the exclamation point need only be escaped (preceded by a  $* \setminus *)$  if the csh is used; the Bourne shell (sh) and Korn Shell (ksh) do not require this.

- 2. A work file is created in the */usr/spool/uucp/obie* directory, *C.obieNxxxx,*  where *xxxx* is the job number.
- 3. The uusched daemon schedules the request for execution by uucico.
- 4. When the execution time is reached, uucico first checks the *Systems* file and confirms that *obie* is a recognized system and that a call is permitted at this time.
- 5. Using the information in the *Systems* file, uucico next locates the modem device and tty port associated with it as stored in the *Devices* file.
- 6. Using the phone number in the *Systems* file and the modem type from the *Devices* file, uucico uses the appropriate modem commands from the *Dialers* file (or runs a dialer program from the */usr/lib/uucp* directory) to connect to the remote system.

#### Table 13·1 Example UUCP control files (sites: kilgore and obie)

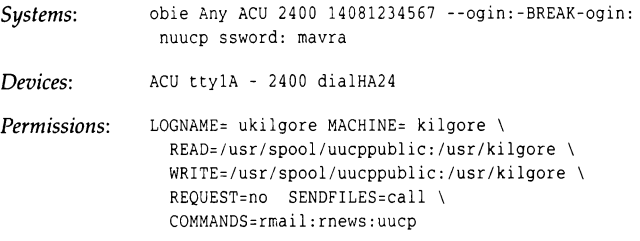

- 7. uucico creates a lock file *(LCK .. tty1a)* to lock the serial line, and a lock file *(LCK .. obie)* to lock the called system in the directory */usr/spool/uucp.*
- 8. uucico uses the login sequence and password defined in the *Systems* file to log in to *obie,* whose own uucico confirms that *kilgore* is recognized before beginning the actual transaction.
- 9. The calling system, *kilgore*, is said to be the "guest"; the called system, *obie*, is said be the "host". The host uucico checks the local *Permissions* file to confirm that the guest is authorized to transfer the file.
- 10. The guest *(kilgore)* transmits the file in packets that are checked for errors and retransmitted if garbled. During reception, the file is stored in a temporary file *(TM.xxxx)* in the */usr/spool/uucp/kilgore* directory on the host *(obie).* When the transfer is complete, the file is moved to the proper destination, in this case */usr/spool/uucppublic/minutes.01.10.*
- 11. Each machine records its side of the transaction in log files. For example, *obie* would have recorded the exchange in */usr/spool/uucp/Log/1111cp/kilgore.*
- 12. Unless the host system *(obie)* has requests of its own, a hangup request is sent, the connection is terminated, and the lock files are removed.

For remote command execution (via uux), an execute *X.file* is created in the */usr/spool/1111cp* directory. The uuxqt daemon scans this directory for work, checks the *Permissions* file to confirm permission to execute the command, then executes it. This takes place after the modems hang up and uucico exits.

# *Configuring UUCP on your system*

To configure your UUCP system, you must connect a modem and edit a series of files that contain information about, and control the actions of, the UUCP programs.

**NOTE** To configure UUCP over a direct wire, see "Connecting two local systems using a direct wire" (page 360) for instructions.

The UUCP control files are in the */usr/lib/uucp* directory. You can modify these files with a standard text editor, or you can use the uuinstall utility. The descriptions found in "Detailed descriptions of UUCP configuration files" (page 334) provide details on the structure of these files so that you can create more complex configurations than the examples provided.

I NOTE After configuring UUCP, if you have any problems initiating transactions, see "UUCP troubleshooting" (page 604) for helpful information.

### *Connecting a UUCP modem*

To configure and install a modem, follow the instructions in the "Using modems" chapter of this guide and return to this section after your modem is up and running.

### *Variable rate modems*

Some modems can determine the connection baud rate from the carrier sent by a remote system. These modems inform the local system of the connection baud rate before issuing the Carrier Detect (CD) signal. The Hayes 2400 dialer supplied with UUCP detects different connection baud rates and informs UUCP and cu when it exits with a successful connection.

The speed fields in *Devices* and *Systems* can specify a range of baud rates for a connection. If a dialer supports baud rates from 300 to 2400 baud, enter the baud rate range in the speed field of *Devices* as follows:

#### 300-2400

If a dialer or modem does not allow variable baud rates, place a single baud rate in the speed field. If a remote system supports several different speeds, place the range of baud rates in the speed field of *Systems.* If the remote system connects at a single baud rate, place that number in *Systems.* UUCP passes the highst commom speed of the *Systems* and *Devices* baud rate ranges to the dialer when connecting. If the dialer connects outside of the baud range in the *Systems* file, it returns a bad baud rate error. Otherwise, it returns the baud rate of the connection.

### *Editing tlie UUCP control files*

This section is concerned with the configuration or control files that act as the UUCP database. A simple configuration is assumed in this section; more detailed descriptions of the UUCP files are found later in this chapter.

To configure the UUCP files, do the following:

1. Set up the *Systems* file on each machine. Use the following format:

```
sitenarne Any ACU baud phone# -\r\d-ogin:-\K\d-ogin:-\K\d-ogin:-\K\d-ogin 
nuucp word: password
```
where:

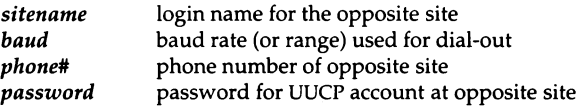

NOTE Some lines may exceed 80 characters in length, but should still be treated as a single line. In other words, do not press (Return) when the text reaches the right side of the screen. Press (Return) only when you have finished typing in the line.

Sitenames should be no longer than seven characters and should contain no 8-bit characters (some sites reject both). In addition, they should not contain control characters or escape sequences.

The baud rate should be set to the highest common baud rate between the modems that will be used. In other words, if the modem on machine A is a 2400 baud modem, and the modem on machine B is a 1200 baud modem, then these should both be set for 1200.

Here is a set of example entries for a pair of sites, *kilgore* and *obie,* with 2400 baud modems:

#### site: obie

kilgore Any ACU 2400 5551212 -\r\d-ogin:-\K\d-ogin:-\K\d-ogin:-\K\d-ogin: nuucp word: TrouTster

#### site: kilgore

```
obie Any ACU 2400 5551212 -\r\d-ogin:-\K\d-ogin:-\K\d-ogin:-\K\d-ogin: 
nuucp word: mAvraC
```
**NOTE** If you are configuring UUCP to function over a leased line, use "Direct" in place of "ACU") in the *Systems* entries. The same is true for direct wire connections. direct wire connections.

There are many other specifications that can be included in the *Systems*  file; it is discussed in more detail in "Adding entries for remote sites to the Systems file" (page 334).

2. Set up the *Permissions* file on each machine. Add the following text to the bottom of the file */11sr/lib/z111cp/Permissions* on each machine, leaving a blank line between any text already in the file and the following new text, substituting the respective site name for *site:* 

```
MACHINE=site LOGNAME=login \
COMMANDS=rmail:rnews:uucp \ 
READ= 'usr/spool/uucppublic:/usr/tmp \
WRITE=/usr/spool/uucppublic:/usr/tmp \ 
SENDFILES=yes REQUEST=yes
```
Note that the LOGNAME must be the login name that the site uses. There are many other options that can be included in the *Permissions* file; it is discussed in more detail in "Limiting access with the Permissions file'' (page 341).

# *Creating login accounts for sites dialing-in*

A dial-in site must provide a login entry for the sites that call it.

A UUCP login account is the same as an ordinary user account (see the "Administering user accounts" chapter in this guide), but it has a special login directory and login program instead of the normal user directory and shell.

**NOTE** "uucp" should not be used as the name of a UUCP user or login account; it is the name of the UUCP owner or administrator.

To create a UUCP login entry, follow these steps:

1. Choose a new user name and a user ID (identification number) for the UUCP login. The name can be any combination of letters and digits that is no more than eight characters long. The user ID must be an integer in the range 50 to 65535.

Make sure the name and ID are unique. A UUCP login entry must not have the same name or ID as any other login entry.

2. To create the new account, invoke sysadmsh and make the following selection:

Accounts ¢ User ¢ Create

3. Use the following information to create the account:

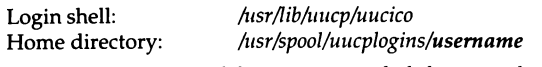

Passwords are optional, but recommended, for UUCP logins.

### *UUCP anonymous login accounts*

UUCP login accounts are created with a default password expiration of 14 days. To alter this, you must use the sysadmsh(ADM) selection Accounts  $\triangle$  User  $\Leftrightarrow$  Examine: Expiration to redefine this limit. For more information, see the "Administering user accounts" chapter in this guide.

NOTE Remember that UUCP login accounts are used by remote systems using a login script which cannot cope with a prompt for a new password. For this reason it is sensible to set up an infinite password expiration, with the password changed manually in consultation with the remote site using that UUCP login.

If you have difficulties with UUCP accounts being locked (messages like "dead account" are displayed), you can extend the number of login attempts by selecting Accounts  $\Leftrightarrow$  User  $\Leftrightarrow$  Examine: Logins. If the account was locked due to too many unsuccessful login attempts, the "Account Locked" field displays "Too many unsuccessful login attempts". You can clear this condition either by setting the maximum unsuccessful logins to a larger number (including infinite), or by selecting the Lock status option Clear all locks.

### *Testing the UUCP connection*

To test your UUCP connection, follow these steps:

- 1. If you are configuring an outbound UUCP connection, cu must function in order for UUCP to work. Be sure and follow the instructions for configuring and testing the modem in the "Using modems" chapter of this guide.
- 2. If you are using a Hayes or compatible modem, make sure the volume on the modem is at an appropriate level. You must be able to hear the modem to carry out this test successfully.
- 3. Ensure that the *Systems* file has an entry for the system you intend to call, and that the *Devices* file has a matching entry for *ttynn.*
- 4. Start the uutry program by entering:

#### /usrllib/uucp/uutry -r -x9 *sitename*

NOTE The output from this test can be found in */tmp/sitename*. If you need to call your provider for assistance, it is a good idea to save this output output.

- 5. Listen carefully to the modem. You should hear each digit as the number is dialed, then hear a high-pitched signal when the other modem connects, followed by silence.
- 6. The dialer automatically disconnects any call that it cannot complete. To break out of the shell created by uutry, press (Del) or (BREAK). This returns control to the terminal while uucico continues to run, sending the output to a file in */tmp* with the name of the system called.
- 7. If the signal is not present, make certain:
	- the modem is connected to the telephone jack
	- the jack is connected to the phone system
	- the correct phone number is in the *Systems* file
- 8. If you do not hear the modem dial, make certain:
	- the volume switch is up
	- the modem is connected to the correct serial line and that the cable connection is tight
	- the correct tty line is in the *Devices* file
	- the modem's power is on
	- there are no *LCK ..* files in */t1sr/spool/uucp*

# *Detailed descriptions of UUCP configuration files*

This section includes detailed information on the UUCP database files. Sites with specific needs can design files as needed rather than relying on the simple examples included in this chapter.

# *Adding entries for remote sites to tire Systems file*

The *Systems* file *(/usr/lib/uucp/Systems)* contains the information needed by the uucico daemon to establish a communications link to a remote computer. Eacli entry in the file represents a computer that can be called by your computer.

**NOTE** If you plan to route mail traffic over UUCP, you must also configure<br>MMDF as described in the "Setting up electronic mail" chapter of this guide.

In addition, the *Systems* file can be configured to prevent any computer that does not appear in this file from logging in on your computer. More than one entry may be present for a particular computer. The additional entries represent alternative communication paths that can be tried in sequential order.

**NOTE** If you are setting up your system as a dial-in only (passive) site that never initiates calls, you only need to add the names of the systems that will be calling you with the keyword "Never" as in this example:

guardian Never

Each entry in the *Systems* file has the following format (each field must be separated by a space):

*sitename schedule device speed phone login-script* 

where:

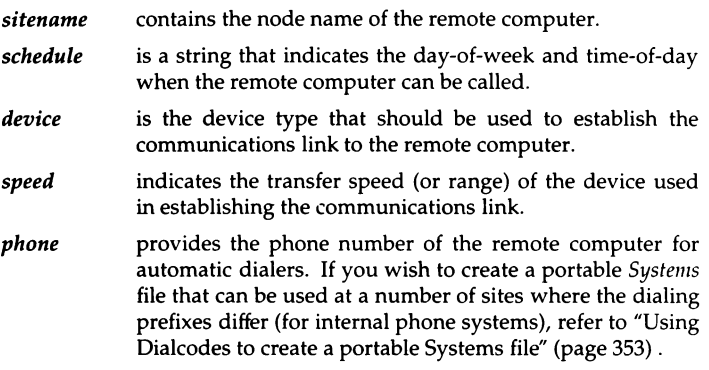

*login-script* contains login information (also known as a "chat script").

### The *schedule field*

The *schedule* field consists of three subfields. The first, *day,* is required. The other two, *time* and *retry,* are optional. The syntax is as follows:

```
day[time ][;retry]
```
The *day* subfield can contain the following keywords:

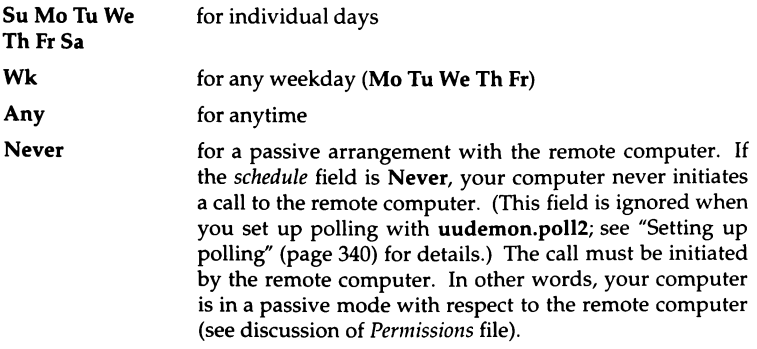

The optional *time* subfield should be a range of times in 24-hour clock format, such as 0800-1230. If no *time* is specified, any time of day is assumed to be allowed for the call. A time range that spans 0000 is permitted. For example, 0800-0600 means all times are allowed other than times between 6 AM and 8 AM.

For example, the following permits calls on Mondays, Wednesdays, and Fridays between the hours of 9 am and noon (the *schedule* field is in boldface for clarity):

grebe MoWePr0900-1200 ACU Dl200 14087672676 ogin: nuucp ssword: Crested

You can also specify more than one set of *day* and *time* entries by separating them with commas. This is useful for more complex specifications. The following example allows calls from 5 PM to 8 AM, Monday through Thursday, and calls any time on Saturday and Sunday. This example would be an effective way to call only when phone rates are low, if immediate transfer is not critical:

gorgon Wk1700-0800, SaSu ACU D1200 14087672676 ogin: nuucp ssword: DontLook

The optional subfield, *retry,* is available to specify the minimum time (in minutes) before a retry following a failed attempt. The subfield separator is a semicolon(;). For example, the following is interpreted as "call any time, but wait at least 9 minutes before retrying after a failure occurs":

Any;9

By default, UUCP uses a method called exponential backoff to allow retry of failed calls. UUCP does not allow another call to go through until after the retry time has elapsed. This interval expands exponentially as the number of unsuccessful attempts increases. The *retry* field overrides the exponential backoff algorithm. If you set the retry field to 9, for example, UUCP allows another attempt to connect 9 minutes after each failure. The *retry* field cannot be set lower than 5 minutes.

UUCP does not automatically try a failed call again. You must have polling set up as described in "Setting up polling" (page 340) or manually invoke uucico(ADM). Any files not transferred due to a connection failure are transferred at the next successful connection to that system.

# *The device field*

The *device* field selects the device type, in most cases an ACU (Automatic Call Unit). For example, the keyword used in the following field is matched against the first field of *Devices* file entries:

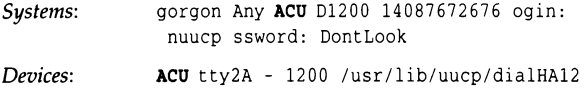

Additional dpcumention on the *device* field is located in the */usr/lib/uucp/Systems* file supplied with your system.

# *The speed field*

This field can contain a letter and speed (for example, Cl200, 01200) to differentiate between classes of dialers (refer to the discussion on the *Devices*  file, *speed* field). Some devices can be used at any speed, so the keyword Any can be used. However, we recommend that you specify the actual range of speeds that can be used. (If Any is used in both *Systems* and *Devices* entries, 1200 is assumed.) For example, this field must intersect the *speed* field in the associated *Devices* file entry:

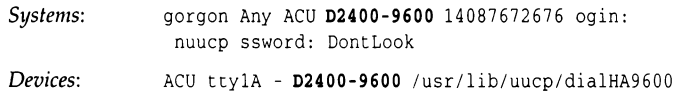

If information is not required for this field, use a hyphen  $(-)$  as a place holder for the field.

# *The phone field*

This field provides the phone number used for the modem dialer. The phone number is made up of an optional alphabetic abbreviation and a numeric part. If an abbreviation is used, it must be one that is listed in the *Dia/codes* file. (See #Using Diakodes to create a portable Systems file'' (page 353) for details.) For example:

*Systems: Dia/codes:*  gorgon Any ACU 01200 CA2676 ogin: nuucp ssword: OontLook CA 9=408767

In this string, an equal sign  $(=)$  tells the ACU to wait for a secondary dial tone before dialing the remaining digits. A dash in the string (-) instructs the ACU to pause 2 seconds before dialing the next digit.

**NOTE** Most dialers treat the equal sign as a pause, so you may need to use more than one.

Do not use the comma (,) from the Hayes command set in a *Systems* file entry when you wish to indicate a pause. Use hyphens instead.

If your computer is connected to a LAN switch or port selector, you can access other computers that are connected to that switch. The *Systems* file entries for these computers do not have a phone number in the *phone* field. Instead, this field contains the token that must be passed on to the switch so it knows which computer your computer wishes to communicate with. (This is usually just the system name.) The associated *Devices* file entry should have a" \D" at the end of the entry to prevent translation using the *Dia/codes* entry.

# **The** *login-script field*

The login-script opens communications between modems, and also recognizes and sends proper login and password sequences. The script is given as a series of space-separated fields and subfields of the following format:

#### *expect send*

where *expect* is the string that is received, and *send* is the string that is sent when the *expect* string is received.

The *expect* field can be made up of subfields of the following form:

*expect[-subsend-subexpect]* ...

where the *subsend* is sent if the prior *expect* is not successfully read and the *subexpect* following the *subsend* is the next expected string. To make this distinction clear: the send-expect sequence sends a string if the expect string is received; the subsend-subexpect sends only if the prior expect string is not received within 10 seconds.

For example, with "login:--login:", the UUCP program expects "login:". If a "login:" is received, it goes on to the next field. If it does not get "login:", it sends nothing followed by a carriage return, then looks for "login:" again. If no characters are initially expected from the remote computer, the null string ("") should be used in the first *expect* field. Note that all *send* fields are sent followed by a carriage return unless the *send* string is terminated with a " \c ".

If an *expect* string starts with a dash, it is interpreted as a null *expect* string followed by a *subsend* string. For example, "--login:" sends a carriage return and then expects a "login:".

The *expect* string need not be complete; only the trailing characters must be specified, as in "ogin:". This avoids difficulties with login strings that use an uppercase letter as in "Login:" or "Password:", and also difficulties when the line is shared by dial-in and dial-out.

# *Creating login scripts*

This section explains in greater detail how to create a login (chat) script.

Consider the following sample *Systems* file entry:

terps Any ACU 1200 18005211980 '' \r ogin:-BREAK-ogin: uucpx word: ichore

This is how this script would work during connection:

- 1. Nothing is expected initially.
- 2. A carriage return is sent and the script waits for the prompt "ogin:" (login:).
- 3. If it does not receive "ogin:", send a **BREAK** signal.
- 4. When "ogin:" is finally received, send the login name *uucpx.*
- 5. When the prompt "word:" (for Password:) is received, send the password *ichore.*

Login (chat) scripts often require some experimentation. There are cases that require one or more **BREAK** sequences before presenting a login (this is often true with variable speed modems). If you cannot obtain the necessary login sequence from the system administrator for a given site, it is a good idea to connect with the site manually. You can accomplish this using cu and find out what must be sent to generate a login prompt. (You can also connect with a system using a **uutry** for debugging; see "Debugging UUCP communications" (page 609) for details. There are several escape characters that cause specific actions when sent during the login sequence, some of which correspond to keystrokes; these should be included in the script where necessary. See Table 13-2.

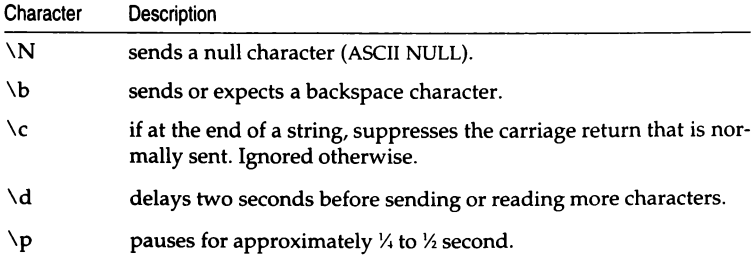

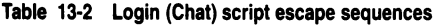

*(Continued on next page)* 

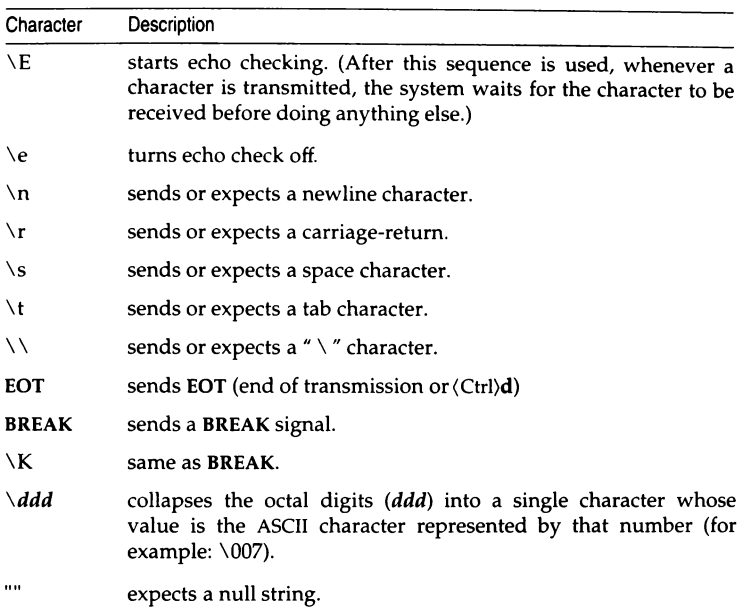

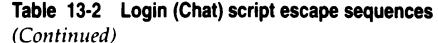

# *Setting up polling*

Use uudemon.poll2 to set up polling. To run uudemon.poll2, you need an entry for the daily daemon and an entry for the hourly daemon in the /usr/spool/cron/crontabs/uucp file as follows:

 $0 \t 0 \t \t \t \t \t \t \t \t \t \t \t$ 0 \* \* \* \* uudemon.poll2 -d uudemon.poll2

The -d flag refers to the daily daemon. The hourly daemon has no flags. The above example has the daemon run at midnight. You can change the time the daemon runs by altering the second field using a 24-hour clock.

To establish the hours and days that uudemon.poll2 runs, you create two files: */usr/lib/uucp/Poll.11011r* and */usr/lib/1111cp/Poll.day.* These files contain the systems to be polled and the times and days they are polled.

A sample *Poll.hour* file follows:

```
hanna 12 1 3 
raven 2 6 lOw
```
If the hour is followed by a " $w''$ , **uudemon.poll2** calls the site only if there is work to be done.

A sample *Poll.day* file follows:

```
hanna 1 3 6 
raven 1 2 3 4 5
```
The days of the week are integers where Sunday is 0.

# Limiting access with the Permissions file

If other machines will be dialing into your system, the *Permissions* file *(/usr/lib/1111cp/Permissions)* specifies the permissions that remote computers have with respect to login, file access, and command execution. There are options that restrict the remote computer's ability to request files and its ability to receive files queued by the local site. Other options specify the commands that a remote site can execute on tl.e local computer.

# *Structuring Pennissions file entries*

Each entry is a logical line with physical lines terminated by a " $\gamma$ " to indicate continuation. Entries are made up of options delimited by spaces. Each option is a name-value pair in the following format:

#### *name=value*

NOTE No spaces are allowed within an option assignment. This means that any continuations in an option assignment cannot have spaces before the " $\setminus$  " or at the start of the next line.

Comment lines begin with a number sign (#) and they occupy the entire line up to a newline character. Blank lines are ignored (even within multi-line entries).

There are two types of *Permissions* file entries:

- LOGNAME specifies the permissions that take effect when a remote computer calls your computer.
- MACHINE specifies permissions that take effect when your computer calls a remote computer.

In this way it is possible not only to define permissions for sites calling your system, but permissions for when your site calls other machines.

# *Pennissions file restrictions*

When using the *Permissions* file to restrict the level of access granted to remote computers:

- A machine cannot have more than one LOGNAME entry.
- Any site that is called whose name does not appear in a MACHINE entry, has the following default permissions or restrictions:
	- Only local send and receive requests are executed.
	- The remote computer can send files to your computer's */usr/spool/1111cppublic* directory.
	- The commands sent by the remote computer for execution on your computer must be one of the default commands, usually rmail.

**NOTE** LOGNAME and MACHINE are often combined for convenience, but they function independently. For example, if a remote system logs in as *n1111cp,* uucico will read the first entry containing LOGNAME=nuucp without regard to the MACHINE name.

# *Pennissions options*

This section describes each option, specifies how they are used, and lists their default values.

#### **REQUEST**

specifies whether the remote computer can request to set up file transfers from your computer. When a remote computer requests to receive a file, this request can be granted or denied. The following string specifies that the remote computer can request to transfer files from your computer:

#### REQUEST=yes

The following string specifies that the remote computer cannot request to receive files from your computer:

#### REQUEST=no

The no value is the default value. It is used if the REQUEST option is not specified. The REQUEST option can appear in either a LOGNAME (remote calls you) entry or a MACHINE (you call remote) entry.

#### SENDFILES

specifies whether your computer can send the work queued for the remote computer. When a remote computer calls your computer and completes its work, it may ask if your computer has work queued for it.

The following string specifies that your computer can send the work that is queued for the remote computer as long as the remote computer is logged in as one of the names in the LOGNAME option:

SENDFILES=yes

This string is mandatory if your computer is in a passive mode with respect to the remote computer.

The following string specifies that files queued in your computer be sent only when your computer calls the remote computer:

SENDFILES=call

The call value is the default for the SENDFILES option. This option is only significant in LOGNAME entries because MACHINE entries apply when calls are made out to remote computers. If this option is used with a MACHINE entry, it is ignored.

#### READ and WRITE

specify the various parts of the filesystem that uucico can read from or write to. The READ and WRITE options can be used with either MACHINE or LOGNAME entries.

The default for both the READ and WRITE options is the *uucppublic*  directory as shown in the following strings:

```
READ=/usr/spool;uucppublic 
WRITE=/usr/spool/uucppublic
```
The following strings specify permission to access any file that can be read or written by UUCP.

```
RFAD=WRITE=/
```
The value of these entries is a colon-separated list of pathnames. The READ option is for requesting files, and the WRITE option for depositing files. One of the values must be the prefix of any full pathname of a file coming in or going out.

**NOTE** READ and WRITE options do not affect the actual permissions of a file or directory. For example, a directory with permissions of 700 only permits the owner to access it, and cannot be read or written by the UUCP user, no matter what access options are defined in the *Permissions* file. In addition to the proper READ and WRITE options, the paths must grant appropraite permissions to the UUCP user.

To grant permission to deposit files in */usr/tmp* as well as the public directory, the following values would be used with the WRITE option:

WRITE=/usr/spool/uucppublic:/usr/tmp

It should be pointed out that if the READ and WRITE options are used, all pathnames must be specified because the pathnames are not added\_ to· the default list. For instance, if the */usr/news* pathname was the only one specified in a WRITE option, permission to deposit files in the public directory would be denied.

You should be careful with which directories you make accessible for reading and writing by remote systems. For example, you probably do not want remote computers to be able to write over your */etclpasswd* file so */etc* should not be open to writes.

#### NOREAD and NOWRITE

specify exceptions to the READ and WRITE options or defaults. The following strings would permit reading any file except those in the */etc* directory (and its subdirectories-remember, these are prefixes) and writing only to the default */usr/spool/uucppub/ic* directory:

READ=/ WRITE=/usr/spool/uucppublic NOREAD=/etc NOWRITE=/etc

NOWRITE works in the same manner as the NOREAD option. The NOREAD and NOWRITE options can be used in both LOGNAME and MACHINE entries.

#### CALLBACK

specifies in LOGNAME entries that no transaction takes place until the calling system is called back. There are two examples of when you would use CALLBACK. From a security standpoint, if you call back a machine you can be sure it is the machine it says it is. If you are doing long data transmissions, you can choose the machine that is billed for the longer call.

The following string specifies that your computer must call the remote computer back before any file transfers take place:

CALLBACK=yes

The default for the CALLBACK option is:

#### CALLBACK=no

The CALLBACK option is rarely used. If two sites have this option set for each other, a conversation never gets started.

#### COMMANDS

specifies the commands in MACHINE entries that a remote computer can execute on your computer. This affects the security of your system; use it with extreme care.

The uux program generates remote execution requests and queues them to be transferred to the remote computer. Files and a command are sent to the target computer for remote execution. Note that COM-MANDS is not used in a LOGNAME entry; COMMANDS in MACHINE entries define command permissions whether you call the remote system or it calls you.

The default command that a remote computer can execute on your computer is:

COMMANDS=rmail

If a command string is used in a MACHINE entry, the default commands are overridden. For instance, the following entry overrides the COMMAND default so that the computers *owl, raven, hawk,* and *dove*  can now execute rmail, mews, and Ip on your computer:

```
MACHINE=owl:raven:hawk:dove \
COMMANDS=rmail:rnews:lp
```
Full pathnames of commands can also be used. For example, the following command specifies that command rmail uses the default path:

COMMANDS=rmai 1: /usr /lbin/rnews: /usr /bin/lp

The default paths for your computer are */bin, /usr/bin,* and */usr/lbin.*  When the remote machine specifies **rnews** or */usr/lbin/rnews* for the command to be executed, */usr/lbin/rnews* is executed regardless of the default path. Likewise, */usr/bin/lp* is the Ip command that is executed.

Including the ALL value in the list means that any command from the remote computer specified in the entry is executed. If you use this value, you give the remote computer full access to your computer. So, be careful; this allows far more access than normal users have.

The following string illustrates two points:

COMMANDS=/usr/local/bin/lc:ALL:/usr/bin/lp

- 1. The ALL value can appear anywhere in the string; and the pathnames specified for le and Ip are used (instead of the default) if the requested command does not contain the full pathnames for le orlp.
- 2. The VALIDATE option should be used with the COMMANDS option whenever potentially dangerous commands like cat and uucp are specified with the COMMANDS option. Any command that reads or writes files is potentially dangerous to local security when executed by the UUCP remote execution daemon (uuxqt).

#### VALIDATE

is used in conjunction with the COMMANDS option in LOGNAME entries when specifying commands that are potentially dangerous to your computer's security. It provides a certain degree of verification of the caller's identity. The use of the VALIDATE option requires that privileged computers have a unique login or password for UUCP transactions. An important aspect of this validation is that the login or password associated with this entry be protected. If an outsider gets that information, that particular VALIDATE option can no longer be considered secure. (VALIDATE is merely an added level of security to the COMMANDS option, though it is a more secure way to open command access than ALL)

Careful consideration should be given to providing a remote computer with a privileged login and password for UUCP transactions. Giving a remote computer a special login and password with file access and remote execution capability is like giving anyone on that computer a normal login and password on your computer. Therefore, if you cannot trust someone on the remote computer, do not provide that computer with a privileged login and password.

The following LOGNAME entry specifies that if one of the remote computers that claims to be *eagle, owl,* or *hawk* logs in on your computer, it must have used the login *uucpfriend.* 

LOGNAME=uucpfriend VALIDATE=eagle:owl:hawk

As can be seen, if an outsider gets the *uucpfriend* login or password, masquerading is trivial.

VALIDATE increases security by linking the MACHINE entry (and COMMANDS option) with a LOGNAME entry associated with a privileged login. This link is needed because the execution daemon is not running while the remote machine is logged in. In fact, it is an asynchronous process with no knowledge of what machine sent the execution request. Therefore, the real question is how does your system know where the execution files came from?

Each remote computer has its own *spool* directory on your computer. These spool directories have write permission given only to UUCP programs. The execution files from the remote computer are put in its spool directory after being transferred to your computer. When the uuxqt daemon runs, it can use the spool directory name to find the MACHINE entry in the *Permissions* file and get the COMMANDS list. If the computer name does not appear in the *Permissions* file, the default list is used.

The following example shows the relationship between the MACHINE and LOGNAME entries:

```
MACHINE=eagle:owl:hawk REQUEST=yes 
COMMANDS=rmail:/usr/local/bin/lc \ 
READ=/ WRITE=/ 
LOGNAME=uucpz VALIDATE=eagle:owl:hawk 
REQUEST=yes SENDFILES=yes \ 
READ=/ WRITE=/
```
The COMMANDS option line shows that remote mail and */usr/local/bin/lc* can be executed by remote users.

In the MACHINE entry, you must make the assumption that when you want to call one of the computers listed, you are really calling *eagle, owl,* or */1awk.* Any files put into one of the *eagle, owl,* or *hawk*  spool directories is put there by one of those computers. If a remote computer logs in and says that it is one of these three computers, its execution files are also put in the privileged spool directory. You should validate that the computer has the privileged login *uucpz.* 

Entries for OTHER systems

You may want to specify different option values for machines or logins that are not mentioned in specific MACHINE or LOGNAME entries. This may occur when there are many computers calling in that have the same set of permissions. The special name OTHER for the computer name can be used in a MACHINE or LOGNAME entry as follows:

```
MACHINE=OTHER \ 
COMMANDS=rmail:/usr/local/bin/lc 
LOGNAME=OTHER \
```

```
REQUEST=ves SENDFILES=ves \
READ=/usr/spool/uucppublic \ 
WRITE=/usr/spool/uucppublic
```
All options that can be set for specific machines or logins can be used with the OTHER value, although the use of the VALIDATE option makes little sense.

#### Combining MACHINE and LOGNAME entries

It is possible to combine MACHINE and LOGNAME entries into a single entry where the common options are the same. For example, the following two entries share the same REQUEST, READ, and WRITE options:

```
MACHINE=eagle:owl:hawk REQUEST=yes \ 
  READ=/ WRITE=/ 
LOGNAME=uucpz REQUEST=yes SENDFILES=yes 
  READ=/ WRITE=/
```
These two entries can be merged as follows:

```
MACHINE=eagle:owl :hawk REQUEST=yes \ 
LOGNAME=uucpz SENDFILES=yes \
  READ=/ WRITE=/
```
**NOTE** The following command provides a useful interpretation of the *Permissions* file:

/usr/lib/uucp/uucheck -v I more

### *Adding dial-out entries to the Devices file*

The *Devices* file *(/usr/lib/uucp/Devices)* contains information for all the devices that can be used to establish a link to a remote computer. Devices are Automatic Call Units, direct links, or network connections. This file works closely with the *Dialers, Systems,* and *Dia/codes* files. Before you make changes in any of these files, you should be familiar with them all. A change to an entry in one file may require a change to a related entry in another file.

Each entry in the *Devices* file has the following format:

```
type ttyline dialerline speed dialer-token
```
where:

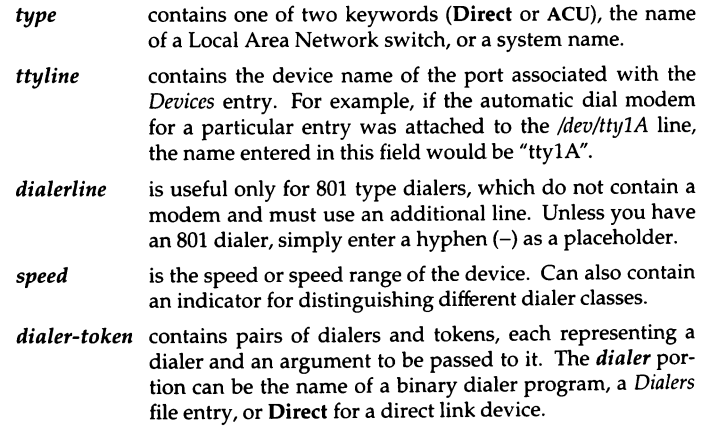

# The *type field*

This field usually contains one of two keywords (Direct or ACU) the name of a Local Area Network switch, or a system name.

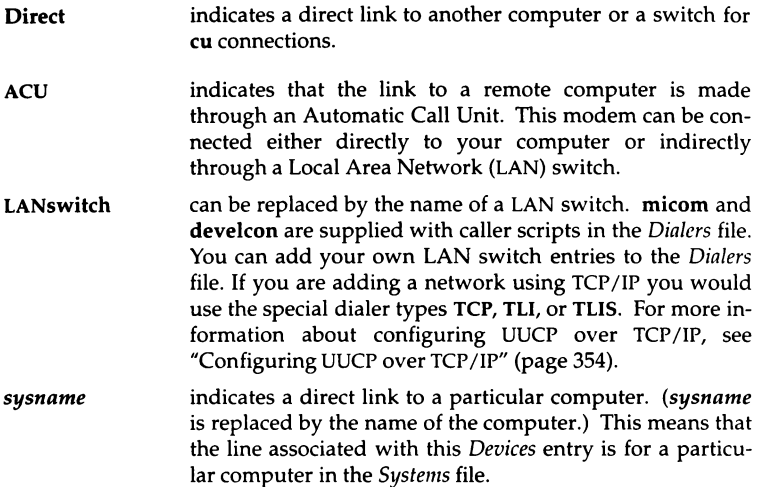

For example, the keyword gorgon used in the *type* field of the *Devices* file is matched against the third field of the *Systems* file entry:

*Devices:* gorgon ttyla - 1200 direct *Systems:* gorgon Any gorgon 1200 - ogin: nuucp ssword: DontLook

You can designate a protocol to use for a device within this field. For more information, see "Defining a communications protocol" (page 352).

**NOTE** Although the use of a system name adds clarity, only defined tokens can be used.

# The *speed field*

In most cases, this is simply the speed of the device, if the keyword ACU or Direct is used in the *type* field. However, *speed* can contain a letter and a speed (for example, Cl200, 01200) to differentiate between classes of dialers (Centrex or Dimension PBX). This is necessary because many larger offices may have more than one type of telephone network: one network may be dedicated to serving only internal office communications, while another handles the external communications. It is necessary to distinguish which lines are used for internal communications and which are used for external communications. The keyword used in the *speed* field of the *Devices* file is matched against the fourth field of the *Systems* file entries, for example:

```
Devices: ACU ttylA - 01200 hayes1200
```
*Systems:* gorgon Any ACU 01200 3251 ogin: nuucp ssword: DontLook

Some devices can be used at any speed, so the keyword Any can be used in the *speed* field. If Any is used, the line matches any speed requested in a *Systems* file entry. If this field is Any and the *Systems* file *speed* field is Any, the speed defaults to 1200 bps. If a device can be used at a range of speeds, then the speed field can specify this range (for example, 1200-9600 or 01200-9600). This is preferable to the use of Any.

# *The dialer-token field*

This field has the following format:

```
dialer [ token dialer token ... ]
```
For a direct line, this field contains simply the word direct, and no token is required.

For a simple connection to a dialer, this field contains the name of the dialer, and the token is omitted; by default it is taken from the phone number field of the *Systems* file entry.

For a dialer or a network dataswitch, this field contains the name of an entry found in the *Dialers* file (develcon and micom are examples of network data switches). Other dialer types are supported by binaries instead of *Dialers*  entries. (Support for 801-type dialers is provided through use of separate lines for data and the dialer. See the *Devices* file for details.) UUCP recognizes a dialer as a binary if the name begins with a " / " or if there is an executable file by that name *in/usr/lib/uucp.* 

For more information on *Dialers* entries and binaries, see "Dialing out from your computer" (page 315).

# *Structuring dialer-token entries*

The *dialer-token* can be structured four different ways, depending on the device associated with the entry:

• Simple modem connection

If an automatic dialing modem is connected directly to a port on your computer, the *dialer-token* field of the associated *Devices* file entry only has one pair. This pair would normally be the name of the modem. This name matches the particular *Devices* file entry with an entry in the *Dialers* file. Therefore, the *dialer* field must match the first field of the following *Dialers*  file entry:

*Devices:* ACU ttylA - 1200 ventel

 $Dialers:$  ventel =&-% "" \r\p\r\c \$ <K\T%%\r>\c ONLINE!

Notice that only the *dialer* portion (ventel) is present in the *dialer-token*  field of the *Devices* file entry. This means that the *token* to be passed on to the dialer (in this case the phone number) is taken from the *Phone* field of a Systems file entry.  $({\bf u} \setminus D^{\prime\prime})$  is implied; see Modems used with a local network switch (page 352) .) Backslash sequences are described later.

• Direct links

If a direct-link is established to a particular computer, the *dialer-token* field of the associated entry contains the keyword direct. This is true for both types of direct link entries, direct and *sysname* (refer to discussion on the *type* field).

• Local network switches

If a computer that you wish to communicate with is on the same local network switch as your computer, your computer must first access the switch and the switch can then make the connection to the other computer. In this type of entry, there is only one pair. The *dialer* portion matches a *Dialers*  file entry, as shown in the following example:

```
Devices: develcon ttyl3 -1200 develcon \D 
Dialers: develcon "" "" \pr\ps\c est: \007 \E\D\e \007
Systems: obie develcon ACU 1200 obie --ogin: -BREAK-ogin: 
           nuucp ssword: mavra
```
As shown, the *token* portion is" \D", which indicates that it is retrieved from the Systems file without translation. The *Systems* file entry for this particular computer contains the token in the *phone* field; this is normally reserved for the phone number of the computer (refer to *Systems* file, *phone*  field). The" \D" ensures that the contents of the *phone* field is not interpreted as a valid entry in the *Dia/codes* file.

• Modems used with a local network switch

If an automatic dialing modem is connected to a switch, your computer must first access the switch and the switch makes the connection to the automatic dialing modem. This type of entry requires two *dialer-token*  pairs. The following *dialer* portion of each pair (fifth and seventh fields of entry) are used to match entries in the *Dialers* file:

```
Devices: ACU tty14 - 1200 develcon vent ventel 
Dialers: develcon " "" \pr\ps\c est:\007 \E\D\e \007
          ventel =&-% "" \r\p\r\c $ <K\T%%\r>\c ONLINE!
```
In the first pair, develcon is the switch and vent is the token that is passed to the develcon switch to tell it which device to connect to your computer. This token would be unique for each LAN switch because each switch can be set up differently. Once the modem is connected, the second pair is accessed, where ventel is the dialer and the token is retrieved from the *Systems* file.

The following are two escape characters that can appear in the *dialer-token*  field:

- \ T indicates that the *Phone* field should be translated at this stage, using the *Dia/codes* file. This escape character is normally placed in the *Dialers*  file for each caller script associated with an automatic dial modem (penril, ventel, and so on). The translation does not take place until the caller script is accessed.
- \D indicates that the *Phone* field should not be translated using the *Dia/ codes* file. If no escape character is specified at the end of a *Devices* entry,  $\mathcal{H} \setminus D$  is assumed by default when a *Dialers* script is to be used (which can itself contain a " $\Upsilon$ " to translate the number). " $\Upsilon$ " is assumed if a built-in or dialer binary is to be used (because there is then no later opportunity to translate the number).

# **Special UUCP configuration options**

This section contains several options that are used for special circumstances and can be ignored in most cases.

### *Defining a communications protocol*

You can define the protocol to use with each device. In most cases it is not needed since you can use the default or define the protocol with the particular system you are calling (For more information on defining the protocol, see the *Systems* file "type" field.) To specify the protocol, use the form *type,protocol*  (for example,  $ACU$ ,  $g$ ). Table 13-3 lists the available protocols.

| Protocol | Description                                                                                                    |
|----------|----------------------------------------------------------------------------------------------------|
| g        | standard UUCP protocol for connection over serial lines and<br>modems. Uses error correction.                                                                         |
| e        | protocol for 8-bit error-free links (example: TCP, TLI, TLIS). No<br>error correction.                                                                                |
| t        | protocol for 8-bit error-free links (example: TCP, TLI, TLIS).<br>Checks received file size. This protocol is provided for<br>compatibility with BSD-derived systems. |
| f        | protocol for 7-bit only error-free links (for example, some X.25<br>PADs). Does a checksum on the entire file.                                                        |
| X        | protocol for 8-bit X.25 error-free links. Does not work on some<br>X.25 packet switched networks (see t protocol).                                                    |

Table 13-3 UUCP communications protocols

# *Adding dialers to th.e Dialers file*

The *Dialers* file *(/usr/lib/uucp/Dialers)* specifies the initial conversation that must take place on a line before it can be made available for transferring data. New entries can be added to this file if your modem does not appear in the file. See "Using dialer programs" (page 315) for more information.

# *Using Dialcodes to create a portable Systems file*

The *Dialcodes* file *(/usr/lib/11ucp/Dialcodes)* contains the dial-code abbreviations that can be used in the "Phone" field of the *Systems* file. This feature is intended primarily for those who wish to create a standard *Systems* file for distribution among several sites that have different phone systems and area codes. As such, the *Dia/codes* file is probably not necessary for most sites. See the dialcodes(F) manual page for more information.

# *Creating alternate control files with Sysfiles*

The */usr/lib/uucp/Sysfiles* file lets you assign different files to be used by uucp and cu as *Systems, Devices,* and *Dialers* files. This feature s useful for cases where UUCP and cu require different dialers. See the sysfiles(F) manual page for more information.

## *Changing uucico packet parameters*

An added feature is the ability to change two specialized parameters contained in the uucico program without having to recompile the source. These parameters are:

- windows specifies the size of window that the sliding-window protocol should use.
- pktime is the number of seconds uucico should wait before giving up and re-transmitting the packet being sent.

See the uucico(ADM) manual page for more information.

**NOTE** Changing the **uucico** windows parameters can cause compatibility problems. For example, it is best not to modify the default values if you plan on connecting to UUNET on connecting to UUNET.

# *Preventing unknown sites from logging in*

The script remote.unknown is executed when a site whose name does not appear in your *Systems* file dials into your system. It logs the conversation attempt and fails to make a connection. If you wish to allow such "unknown" systems to log in to your system, you can change the permissions of this file so it cannot execute and your system accepts any communication requests. To do so, enter the following commands while logged in as *root:* 

cd /usr/lib/uucp chmod 000 remote.unknown

# *Configuring UUCP over TCP/IP*

There are several reasons you may wish to configure UUCP over TCP /IP. Some sites do not provide ftpd or rshd servers, and/or their respective clients, ftp and rep. Thus transferring files across a TCP /IP network is not an option with these systems. Additionally, some versions of TCP /IP do not provide the Simple Mail Transfer Protocol, SMTP, for mail transfer. In both of these cases, setting up UUCP to use TCP/IP may be an option to allow both file transfer and exchange of mail between such systems.

In the following paragraphs, the word "client" refers to a system which executes the uucp or uux command, while the term "server" or "listener" refers to a system that responds to a request from a client system.

There are two approaches to configuring UUCP over TCP /IP:

TCP socket interface

The server system uses the inetd superserver to listen for incoming uucp requests on TCP port 540. When receiving a request from a client uucico process, the server system forks the uucpd daemon, which logs in the client with the shell **uucico**. The two **uucico** processes can now transfer information similar to the way they would in a standard serial line configuration.

TLI (Transport Layer Interface)

The server system uses a process called listen to wait for requests from a predefined TCP port and then when receiving a request, forks a uucico process directly, bypassing the standard UUCP login sequence.

NOTE When connecting two SCO systems, the TCP socket interface is the preferred method. When connecting an SCO system to another vendor's TCP /IP product, consult the vendor's documentation to determine which method is supported and what procedure to use at that end. If the socket interface is supported, use it for best results.

# *Configuring UUCP over TCP/IP with the TCP socket interface*

The following steps demonstrate how to configure UUCP over TCP/IP using the TCP socket interface between the systems *colossus* and *guardian.* 

**NOTE** Before proceeding, verify that  $TCP/IP$  is installed and running properly.

1. On both systems, verify that the file */etc/inetd.conf* has the following line, and that it is uncommented (with no "#" character at the beginning of the line):

uucp stream tcp nowait NOLUID /etc/uucpd uucpd

NOTE If your system is running SCO TCP/IP Release 1.1.3, replace "NOLUID" with "root" in the above line.

Should the program */etc/11ucpd* not exist, execute the following commands as root:

In /usr/lib/uucp/uucpd /etc/uucpd chmod 755 /etc/uucpd

2. Verify that both systems have the following line in the */etc/services* file:

uucp 540/tcp uucpd # uucp daemon

- 3. Verify the configuration of the *nuucp* account on each machine. Make sure that the shell of this account is /usr/lib/uucp/uucico, and that the account has a password on both machines. You will probably have to set a password for the *nuucp* account. Use the sysadmsh selection Accounts  $\triangle$  User  $\triangle$  Examine to confirm the account information and set a password.
- 4. Add the following line to the file */usr/lib/1mcp/Systerns* on colossus: guardian Any TCP,e Any - ogin: nuucp word: *password*

Where *password* is the password of the *mmcp* account on *guardian.* 

5. Add the following line to the file */usr/lib/uucp/Systems* on *guardian:*  colossus Any TCP,e Any - ogin: nuucp word: *password* 

Where *password* is the password of the *nuucp* account on *colossus.* 

6. Verify that the */usr/lib/uucp/Permissions* file on *colossus* has the following entry:

```
MACHINE=quardian LOGNAME=nuucp \
        COMMANDS=rmail:rnews:uucp 
        READ=/usr/spool/uucppublic:/usr/tmp \ 
        WRITE=/usr/spool/uucppublic: /usr/tmp \ 
        SENDFILES=yes REQUEST=yes
```
7. Verify that the */11sr/lib/1111cp/Permissions* file on *guardian* has the following entry:

```
MACHINE=colossus LOGNAME=nuucp \ 
        COMMANDS=rmail:rnews:uucp 
        READ = \text{/usr/spool/uucppublic://usr/tmp \iWRITE=/usr/spool/uucppublic:/usr/tmp \
        SENDFILES=yes REQUEST=yes
```
8. Add the following line to */usr/lib/uucp/Devices* on both machines:

TCP TCP, e - Any TCP 540

- 9. Verify that both systems are in their partner's */etc/hosts* file, or resolvable by a nameserver.
- 10. If you needed to change anything in step 1, shutdown and reboot the systems where you made the changes. UUCP should then work as expected between the two systems. Each system should be able to issue requests for the opposite system.

**NOTE** Note that steps 3 through 7 are similar to the steps used in configuring UUCP between systems over a serial line. Also, the user names and sample *Permissions* files shown here are only examples and may be changed to suit the security needs of a particular site.

# *Configuring UUCP over TCP/IP with TU*

The following steps demonstrate how to configure UUCP over TCP/IP using TL! between the systems colossus and *guardian.* The example is a configuration where the machine *colossus* initiates all UUCP requests, while the machine *guardian* listens and responds to all requests. If you want both machines to be able to use the **uucp** command to initiate a UUCP transaction, repeat this procedure twice, exchanging machine names where appropriate.

**NOTE** Before proceeding, verify that TCP/IP is installed and running properly.

- 1. Pick a TCP port on which *guardian* will listen for incoming UUCP requests. The following example uses port 698. The port chosen should not already appear in the */etc/services* file, and should not be port 540.
- 2. Determine the address on which *guardian* will listen for requests. This number is the representation of a sockaddr\_in structure as defined in the header file */usr/include/sys/11etinet/in.J1.* This number is a 16 byte number and needs to be constructed both in hexadecimal and in octal. Use of the bc(C) command is helpful here. To construct the number in hexadecimal, take the following steps:
	- A. The first byte represents the address family. This is always AF \_INET, or **02,** as defined in the header file */11sr/inc/11de/sys/socket.J1.*
	- B. The second byte is always 00.
	- C. The third and fourth bytes are the hexadecimal representation of the port on which *guardian* listens for UUCP requests. In our case, decimal 698 equals **2ba** in hexadecimal, hence the third byte is 02, and the fourth byte is **ba.**
	- D. The fifth, sixth, seventh, and eighth bytes represent the hexadecimal equivalent of each octet of the IP number of *guardian.* If the IP number of *guardian* is 132.147.144.77, then the fifth, sixth, seventh, and eighth bytes are **84,** 93, 90, and **4d** respectively.
	- E. The last eight bytes are all **00.**
	- F. Putting it all together, the address constructed is:

021001021bal8419319014dl00100100100100100100100

for a total of 16 bytes. The bars  $(1)$  are just for clarity.

G. To create the octal representation of the address, convert each hexadecimal byte above into octal:

\002\000\002\272\204\223\220\115\000\000\000\000\000\000\000\000

- 3. Set up the Network Listening Service as follows on *guardian:* 
	- A. As *root,* execute:

#### nlsadmin -i inet/tcp

This creates the directory */usr/net/nls/inet/tcp,* and allows us to add services that listen on the device */dev/inet/tcp.* 

B. Execute:

#### nlsadmin -a 101 -c "/usrllib/uucp/uucico -rO -iTLI -unuucp" -w uucp -y "TU UUCP'' inet/tcp

This command should be all on one line. (Do not use a backslash.) This adds service number 101, which executes the command /usr/lib/uucp/uucico -rO -iTU -unuucp as the user *uucp,* when a request for service number 101 is received on the device */dev/inet/tcp.* 

The options and arguments to nlsadmin are:

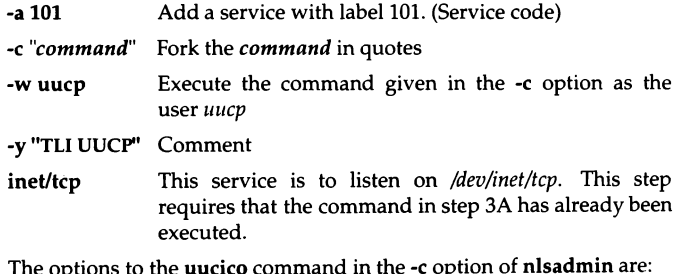

The options to the **uucico** command in the -c of

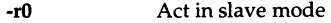

-iTLI Use the TLI interface

-unuucp Start up as the user *nuucp.* This is different from the -w option in the nlsadmin command.

C. Execute the command:

#### nlsadmin -1 "\x020002ba8493904d0000000000000000" inet/tcp

This is the hexadecimal representation of the address constructed in step 2.

4. Add the following line to */usr/lib/uucp/Systems* on *guardian:* 

colossus Never TLI,e Any

If this line for *colossus* has already been added for TU so that *guardian* can initiate a connection, make no changes to the */usr/lib/uucp/Systems* file.

5. Add the following set of lines to */usr/lib/uucp/Permissions* on *guardian:* 

```
MACHINE=colossus LOGNAME=nuucp \ 
        COMMANDS=rmail:rnews:uucp \ 
        READ=/usr/spool/uucppublic:/usr/tmp 
        WRITE=/usr/spool/uucppublic:/usr/tmp \ 
        SENDFILES=yes REQUEST=yes
```
6. Add the following line to the */usr/lib/1111cp/Systems* file on *colossus:* 

guardian Any TLI,e Any *address* 

where *address* is the octal representation of the address constructed in step 2. Thus the line to add is:

```
guardian Any TLI,e Any \002\000\002\272\204\223\220\115 
        \000\000\000\000\000\000\000\000
```
This should all be on one line. The backslashes(\) surrounding each octal byte are required.

7. Add the following line to the */usr/lib/uucp/Devices* file on *colossus:* 

TLI inet/tcp - Any TLI \D nls

8. Add the following line to the */11sr/lib/1111cp/Dialers* file on *colossus:* 

nls "' "' NLPS:000:001:101:\N\c

Note that the "101" specified here matches the service code added with **nlsadmin** ~a in step 38.

9. Add the following lines to the */11sr/lib/11ucp/Permissions* file on *colossus:* 

```
MACHINE=guardian LOGNAME=nuucp \ 
        COMMANDS=rmail:rnews:uucp \ 
        READ=/usr/spool/uucppublic:/usr/tmp 
        WRITE=/usr/spool/uucppublic:/usr/tmp \ 
        SENDFILES=yes REQUEST=yes
```
10. Verify that each machine is listed in the other's */etc/hosts* file or resolvable by the nameserver. Add the following lines to the end of the file */etc/rc2.d/S87USRDAEMON* on *guardian,* so that the listener is started when the system is booted:

```
nlsadmin -s inet/tcp 2>/dev/null 
[ $? = 0 I && echo "Started listener"
```
11. Shutdown and reboot both systems. Verify that the process called "listen" is running on *guardian.* You should now be able to issue **uucp** requests for *guardian* from *colossus.* 

### *The nlsadmin(ADM) command*

The **nlsadmin** command described in this section does the following:

- Creates directory */usr/11et/11ls/inet/tcp* (step 3A), and creates files called *dbf, addr,* and *lock* in this directory.
- Adds the following line to the *dbf* file in the directory */11sr/11et/11ls/inet/tcp*  (step 3B):

lOl:n:uucp:reserved:NULL. :/usr/lib;uucp/uucico -rO -iTLI -uuucp' #TL! UUCP

See the comments in this file for an explanation of the fields in this entry.

• Adds the following line to the file *addr* in the directory */usr/11et/nls/i11et/tcp*  (step 3C):

\x020002ba8493904d00000000000000000

Port numbers greater than 255 are split across two bytes. In our example, the port being used was 698. In the hexadecimal representation, this port was **021 ba,** in two bytes. We do a byte by byte conversion to octal. **02** in octal is \002, and **ba** is \272, hence we have \002\272, not \001 \272, which would be a direct conversion from decimal. Port numbers less than 256 should have the first byte in both hexadecimal and octal equal to 0. For example, port 253 is **00 I fd** in hexadecimal, and \000\375 in octal.

See **nlsadmin(ADM)** for more information.

## *Connecting two local systems using a direct wire*

This section describes how to install a direct wire between two computers. If you are using UUCP to connect remote machines, you can skip this section. To connect two computers with a direct wire, you need to do the following:

- Choose a serial port on each machine.
- Connect a serial wire (RS-232) between the two machines, using the chosen serial ports.
- Edit the UUCP configuration files.

# *Choosing a serial port*

On each machine, you must choose the RS-232 serial port *(/dev/tty1111)* you want to use. If there are no ports available, you must install a new serial line or make one available by removing any device connected to it. If you remove a terminal, make sure no one is logged in.

Find the name of the device special file associated with the line. The device name should have the form:

#### /dev/ttynn

where *nn* is the number of the corresponding line. For example, */dev/tty1a*  usually corresponds to COML You need the name of the actual line for later steps. Be sure and use the non-modem control port (for example, */dev/tty1a*  instead of */dev/tty1A).* 

The serfal port should be owned by *uucp.* To make sure the line is owned by *uucp,* enter this command:

#### chown uucp *ldevlttynn*

where *nn* is the number of the corresponding line.

### *Connecting a serial cable*

You connect two computers together using an RS-232 cable. The actual pin configurations sometimes vary between machines.

The cable should connect pins 2, 3, and 7 on one computer to the same pins on the second computer. Typically, the cable must be *nulled,* which means that pin 2 on one machine is connected to pin 3 on the other, and vice versa. Because the connections can vary, check the hardware manuals for each computer to determine the proper pin connections.

# *Edit the UUCP configuration files*

You should edit the UUCP files as instructed in "Editing the UUCP control files" (page 331), except you should use the keyword Direct instead of ACU in the *Systems* files.

### *Testing a connection*

The following steps will enable you to use the cu command on the main machine to log in to the remote machine.

1. Enable the port of the remote machine:

#### enable /dev/ttynn

where *nn* is the serial port you are using.

2. Disable the port of the main machine:

#### disable /dev/ttynn

where *nn* is the serial port you are using.

To connect to the remote machine from the main machine, type:

cu -x9 -lttynn dir

where *nn* is the port of the main machine.

Press the (Bksp) key until the lines are synchronized and you get a login prompt. To log in, you must have an account on the remote machine.

If you do not get a login prompt, read the cu -x9 output for any clues of what could be wrong. Consult "UUCP error messages" (page 369) for a list of messages.

# *Complete UUCP examples*

This section includes two complete working examples of a UUCP system and the database files.

### *Example 1: system gomer*

The following system *(gomer)* has:

- 1200 baud modem on *tty2B*
- direct connection to system *(poker*  configured for dial-in) on *tty2d* for callout only
- three valid UUCP logins:
	- *m111cp*  The public login for email. No password required.
	- *ubam*  The on-site login for system *(poker).*
	- *upay4*  The private login for email and file transfers.

All lines beginning with "#" are comments and are not required. Most examples are partial listings and may contain other entries. The modem answers at 1200 baud first and is set up for both call in and out.

**NOTE** The lines from */etc/passwd* are included here for information only. You must use the sysadmsh(ADM) Accounts  $\Leftrightarrow$  User  $\Leftrightarrow$  Create or Accounts  $\Leftrightarrow$  User  $\Leftrightarrow$  Modify selections to create or alter UUCP login accounts.

# */etc/passwd*

```
uucp:*:5:5:Uucp admin:/usr/lib/uucp: 
nuucp::201:5:public:/usr/spool/uucplogins/nuucp:/usr/lib/uucp/uucico 
upay4: •: 202: 5: private: /usr /spool /uucplogins /upay4: /usr /1 ib/uucp/uucico 
ubarn:*:203:5:poker:/usr/spool/uucplogins/ubarn:/usr/lib/uucp/uucico
```
# */etc/group*

uucp:x:5:uucp,nuucp,ubarn,upay4
# */etclsystemid*

gomer

# */etc/inittab*

```
Se2B:23:respawn:/etc/getty -t60 tty2B 2 
Se2b:23:off:/etc/getty tty2b m 
Se2D:23:off:/etc/getty -t60 tty2D 2 
Se2d:23:off:/etc/getty tty2d m
```
# */usrllibluucp/Devices*

```
# 300-1200 baud hayes 1200 baud modem. 
# The Direct tty4b entry is for programming the modem. 
ACU tty2B - 300-1200 dialHA12 
Direct tty2b - 300-1200 direct 
poker tty2d - 9600 direct
```
# */usrllibluucp/Pennissions*

```
# Public uucp login for mail only.
# Can send mail, transfer files to/from uucppublic, and get 
# a directory (ls) listing.
LOGNAME=nuucp MACHINE=OTHER \ 
        COMMANDS=rmail:ls:uucp \ 
        READ=/usr/spool/uucppublic:/usr/tmp 
        WRITE=/usr/spool/uucppublic:/usr/tmp \ 
        SENDFILES=yes REQUEST=yes 
Private uucp login for mail and file transfer. 
#Only dingbat, ogre, grinch, ... can use this login. 
LOGNAME=upay4 VALIDATE=dingbat:ogre:grinch:blitzen
        COMMANDS=rmail:ls:uucp:who:uux \ 
        READ=/ WRITE=/ \ 
        NOREAD=/etc \ \ \ \ \ \ \SENDFILES=yes REQUEST=yes 
Local trusted connection to gomer 
# Only poker can use this login.
LOGNAME=ubarn VALIDATE=poker 
        COMMANDS=ALL \ 
        READ=/ WRITE=/ \ 
        SENDFILES=yes REQUEST=yes
```
# *lusrllibluucp/Systems*

```
# local ca:ls 
dingbat Any ACU 1200 4444444 ogin:-BREAK-ogin:-BREAK-ogin: 
  uubig word: wetrot 
# long distance (evening calls only)
grinch Any1800-0700 ACU 1200 18888888 ** \r ogin:-BREAK-ogin:
  -BREAK-ogin:nuucp 
uunet Any1800-0700 ACU 1200 17031111111 ogin:-BREAK-ogin: 
  -BREAK-ogin:xytpq sword: grm5q 
# systems that call in as nuucp (for mail) but NOT call out.
daboss Never 
sales Never 
guru2 Nevea 
poker Never 
ogre Never 
blitzen Never
```
# *Example 2: system dingbat*

The following system *(dingbat)* has:

- 2400 baud modem on tty1A
- two valid UUCP logins:
	- *nuucp*  The public login for email. No password required.
	- *uubig*  The private login for email and file transfers.

All lines beginning with "#" are comments and are not required. Most examples are partial listings and may contain other entries. The modem answers at 2400 baud first and is set up for both call in and out.

# *letclpasswd*

```
uucp:*:5:5: Uucp admin: /usr/lib/uucp:
nuucp: *: 201: 5 :public: /usr/spool/uucplogins/nuucp: /usr/ lib/uucp/uucico 
uubig:*:202:5:private:/usr/spool/uucplogins/uubig:/usr/lib/uucp/uucico
```
# */etc/group*

uucp:x:S:uucp,nuucp,uubig

# */etclsystemid*

dingbat

# */etclinittab*

```
Se1A:2:respawn:/etc/getty -t60 ttylA 3 
Sela:2:off:/etc/getty ttyla m
```
# */usrllib/uucp/Devices*

```
# 300-2400 baud hayes 2400 baud modem. 
# The Direct entry is for programming the modem. 
ACU ttylA - 300-2400 dialHA24 
Direct ttyla - 300-2400 direct
```
# */usrllibluucp/Permissions*

```
Public uucp login for mail only. 
# Can send mail, transfer files to/from uucppublic, and get 
# a directory (ls) listing.
LOGNAME=nuucp MACHINE=OTHER \
       COMMANDS=rmail:ls:uucp \ 
       READ=/usr/spool/uucppublic:/usr/tmp 
       WRITE=/usr/spool/uucppublic:/usr/tmp \ 
       SENDFILES=yes REQUEST=yes 
Private uucp login for mail and file transfer. 
# Only ogre, grinch, ... can use this login.
LOGNAME=uubig VALIDATE=ogre:grinch:gomer:blitzen 
       COMMANDS=rmail:ls:uucp:who:uux \ 
       READ=/ WRITE=/ \ 
       NOREAD=/etc \ 
       SENDFILES=yes REQUEST=yes
```
# */usrllibluucp/Systems*

```
# local calls 
gomer Any ACU 2400 3333333 ogin:-BREAK-ogin:-BREAK-ogin: 
  upay4 word: dryrot 
# long distance (evening calls only)
grinch Any1800-0700 ACU 2400 18888888 ** \r ogin:
  -BREAK-ogin:-BREAK-ogin: nuucp 
# systems that call in as nuucp (for mail) but NOT call out. 
daboss Never 
damgr Never 
guru2 Never 
ogre Never 
blitzen Never
```
## *Sample commands*

Send mail to another system and have it send the mail back.

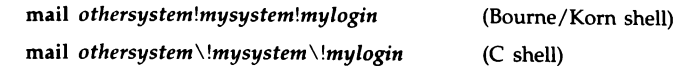

NOTE MMDF must be configured before you can send mail via UUCP.

Send the file */usr/spool/11ucpp11blic/data* to another system.

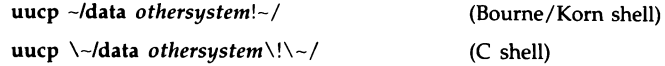

Display the systems you can call:

uuname

Force a call to another system and save the debug output in background:

/usr/lib/uucp/uutry -r -x9 *system* 

*system* is the name of the system you want to debug. The output is saved to a file with the same name as the system in *tmp* directory.

# *Administering your UUCP system*

This section discusses the various shell scripts that supervise and maintain UUCP. Consult "Administrative programs" (page 326) for commands available to the system administrator. Included is an extended description of the */usr/spool/uucp* work directory and a special subsection on troubleshooting.

## *UUCP maintenance shell scripts*

There are several aspects of system operation that are governed by shell scripts running as daemons:

- checking the UUCP directory for work (uudemon.hour)
- polling of sites that are passive or do not originate calls (uudemon.poll2)
- sending of status information to the UUCP administrator (uudemon.admin)
- cleaning of the UUCP spool directory (uudemon.clean)

These scripts must be set up by the system administrator. See uudemon(ADM) for complete instructions.

## *Generating log reports on usage: uulog*

The uulog program displays log information on UUCP usage according to remote machine. All usage of the programs uucp, uuto, and uux are logged in special log files, one per machine.

## *uulog options*

The uulog command has the following options:

- *-fsystem*  displays the last entry or entries of the *system* file transfer log.
- -ssystem displays the *system* file transfer information.
- **-xsystem** displays the **uuxqt** log file for the given system.
- *-number* specifies the *number* of lines displayed by the *-f* option.

For example, to print the last 10 lines of *chicago's* file-transfer log, you would enter:

uulog -fchicago -10

# *Special uulog files*

During execution of the uulog program, the files from the following directories are examined:

*/usr/spool/uucp/.Log/11ucico/\**  directory used for log files by the uucico program

*/usr/spool/uucp/.Log/uuxqt/\**  directory used for Jog files by the uuxqt program

### The *UUCP spool directory*

The following is a comprehensive discussion of all files and subdirectories of the UUCP spool directory. These files are created in spool directories to Jock devices, hold temporary data, or keep information about remote transfers or executions.

TM. (temporary data file)

These data files are created by UUCP processes under the spool directory (that is, */usr/spool/1111cp/system)* when a file is received from another computer. The *system* directory has the same name as the remote computer that is sending the file. The names of the temporary data files have the format:

#### TM.pid.ddd

where *pid* is a process-ID and *ddd* is a sequential three-digit number starting at 0.

When the entire file is received, the TM.pid.ddd file is moved to the pathname specified in the *C.sysnxxxx* file (discussed below) that caused the transmission. If processing is abnormally terminated, the TM.pid.ddd file may remain in the *system* directory. These files should be automatically removed by uuclean.

LCK. (lock file)

Lock files are created in the */usr/spool/uucp* directory for each device in use. Lock files prevent duplicate conversations and multiple attempts to use the same calling device. The names of lock files have the format:

*LCK .. str* 

where *str* is either a device or computer name. These files may remain in the spool directory if the communications link is unexpectedly dropped (usually on computer crashes). The lock files are ignored (removed) after the parent process is no longer active. The lock file contains the process ID of the process that created the lock. The lock file is always named by converting the last letter to lowercase (meaning nonmodem control) to avoid possible conflicts if the same line is specified both as modem-control and non-modem-control. For example, the lock on */dev/tty1A* is named *LCK .. tty1a.* 

C. (work file)

Work files are created in a spool directory on the local computer when work (file transfer or remote command execution) is queued for a remote computer. The names of work files have the format:

#### *C.sysnxxxx*

where sys is the name of the remote computer, *n* is the ASCII character representing the grade (priority) of the work, and *xxxx* is the four-digit job sequence number assigned by UUCP. Work files contain the following information:

- full pathname of the file to be sent or requested
- full pathname of the destination or *-/filename;* " " is shorthand for */usr/spool/1111cppublic* and must be included if the full pathname is not used
- user login name
- list of options
- name of associated data file in the spool directory. If the uucp -c or uuto -p option was specified, a dummy name  $(D.0)$  is used
- mode bits of the source file
- remote user's login name to be notified upon completion of the transfer

#### D.(data file)

Data files are created in the spool directory on both the local and remote computers when it is specified in the command line to copy the source file to the spool directory. The names of data files have the following format:

#### *D.systmxxxxyyy*

where *systm* is the first five characters in the name of the remote computer, *xxxx* is a four-digit job sequence number assigned by uucp. The four-digit job sequence number may be followed by a subsequence number, *yyy,* that is used when there are several *D.* files created for a work (C.) file.

X. (execute file)

Execute files are created in the spool directory on the remote computer prior to remote command executions. The names of execute files have the following format:

#### *X.sysnxxxx*

where *sys* is the name of the remote computer, *n* is the character representing the grade (priority) of the work, and *xxxx* is a four-digit sequence number assigned by UUCP. Execute files contain the following information:

- requester's login and computer name
- name of file(s) required for execution
- input to be used as the standard input to the command string
- computer and file name to receive standard output from the command execution
- command string
- option lines for return status requests

# *UUCP error messages*

This section lists the error messages associated with UUCP. There are two types of error messages. ASSERT errors are recorded in the */usr/spool/u11cp/.Admin/errors* file. STATUS errors are recorded in individual machine files found in the */11sr/spool/1111cp/.Stat11s* directory. Error messages are also stored in */11sr/spool/1111cp/.Log/i111cico/sysname.* 

#### *ASSERT error messages*

When a process is aborted, ASSERT error messages are recorded in */usr/spool/u11cp/.Admin/errors.* These messages include the filename, SCCS ID, line number, and the text listed in these messages. In most cases, these errors are the result of filesystem problems. Use errno (when present) to investigate the problem. If errno is present in a message, it is shown as "()" in this list.

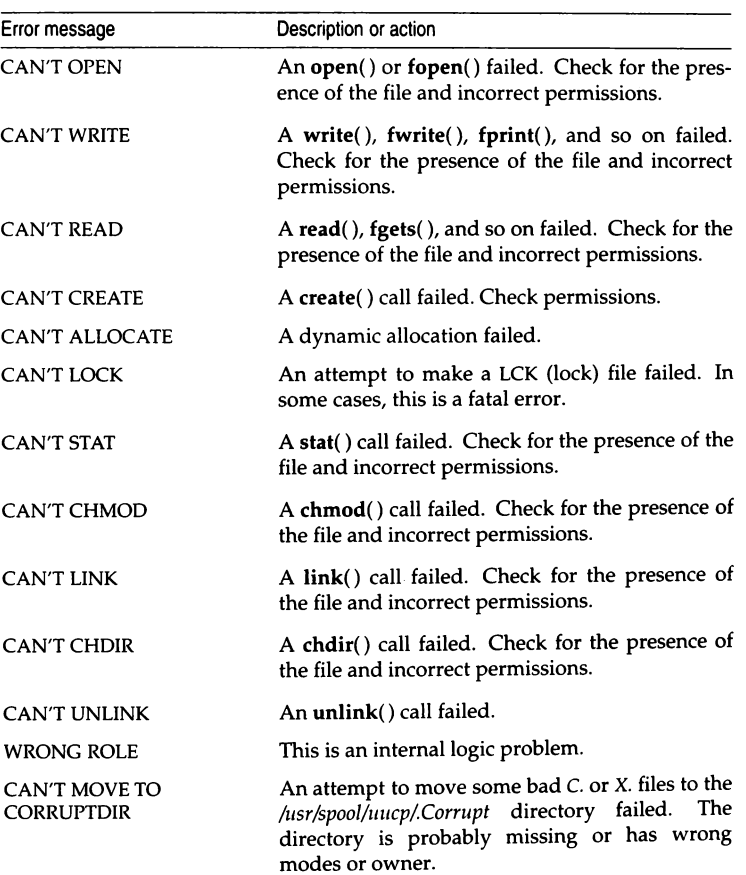

#### Table 13-4 ASSERT error messages

*(Continued on next page)* 

#### **Table 13-4 ASSERT error messages**  *(Continued)*

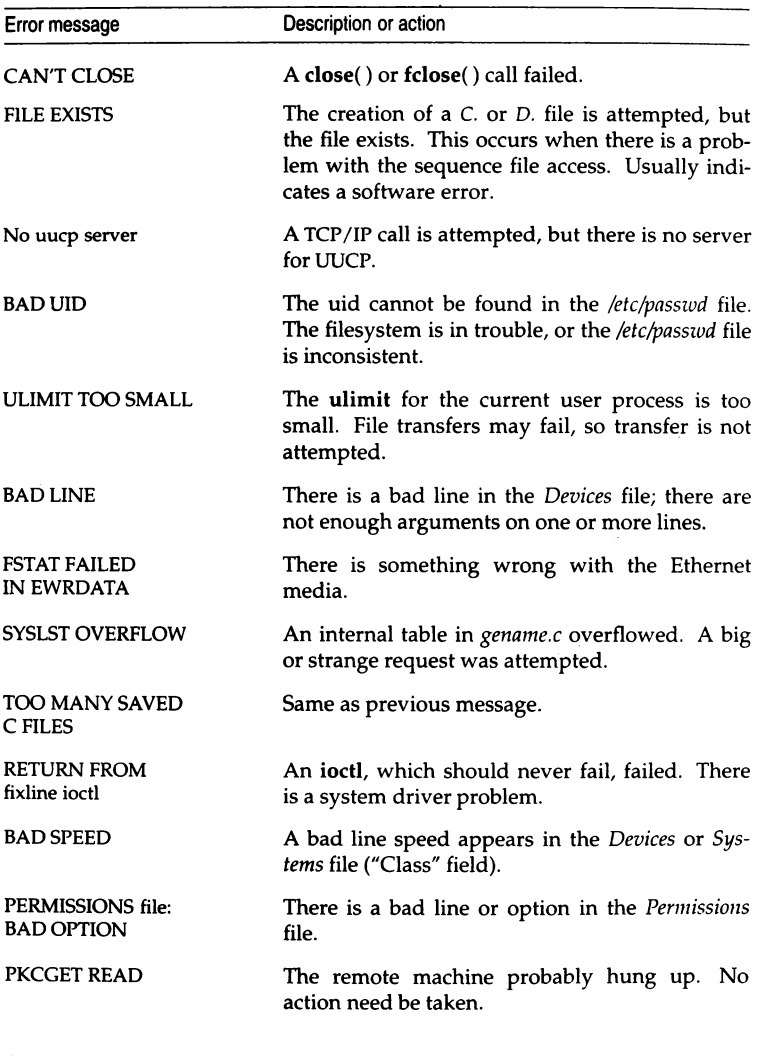

*(Continued on next page)* 

#### Table 13-4 ASSERT error messages

*(Co11ti1111ed)* 

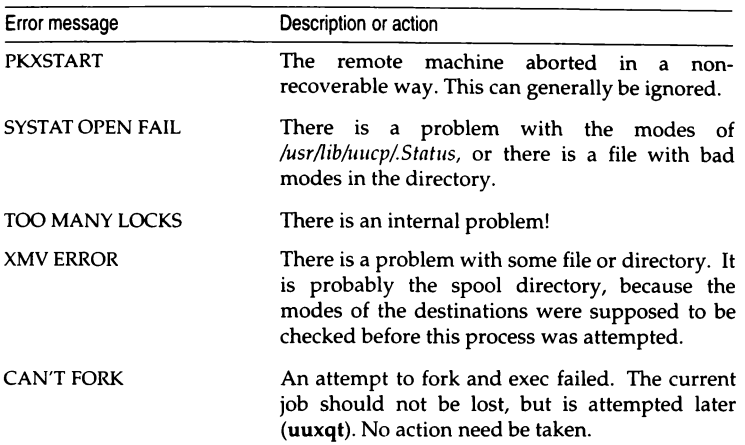

## *UUCP STATUS error messages*

UUCP STATUS error messages are messages that are stored in the */usr/spool/1111cp/Status* directory. This directory contains a separate file for each remote machine that your system attempts to communicate with. These individual machine files contain status information on the attempted communication, and whether it was successful or not. What follows is a list of the most common error messages that can appear in these files.

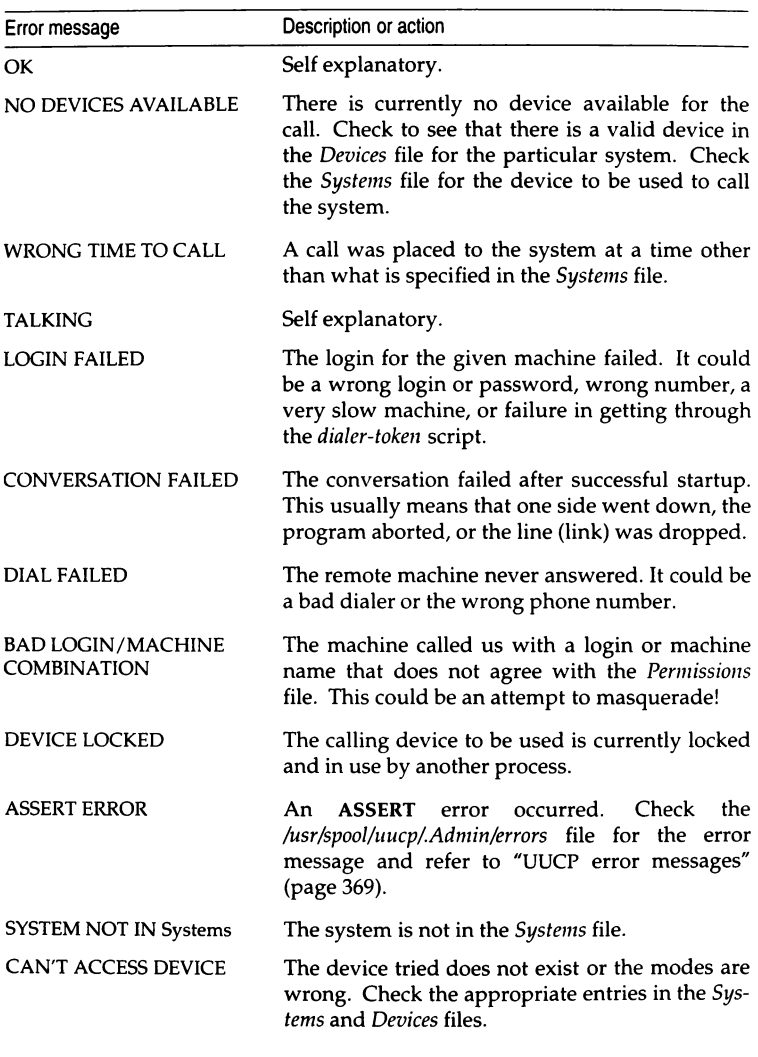

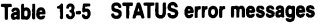

*(Continued on next page)* 

#### **Table 13·5 STATUS error messages**

*(Continued)* 

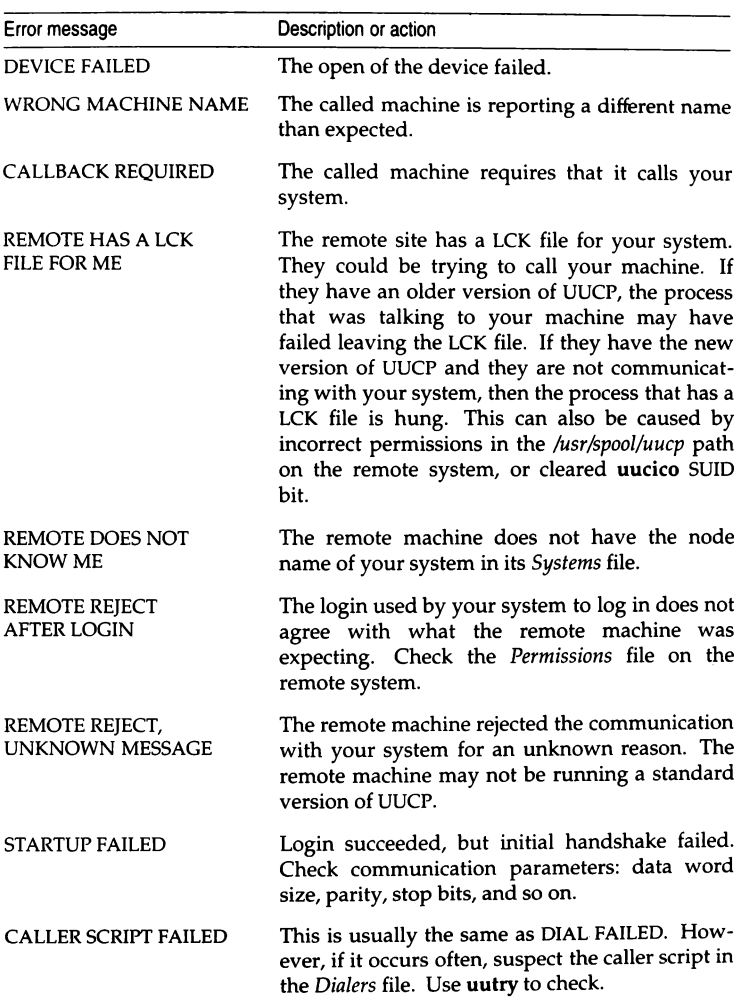

# *Chapter 14 Setting up electronic mail*

This chapter explains how to set up electronic mail on your system.

Electronic mail on the SCO UNIX system is handled by two utilities, the MAIL USER AGENT (MUA) and the MAIL TRANSPORT AGENT (MTA). The MUA is the program, such as  $mail(C)$ , that allows users to send, read, and manage mail messages. The MUA transfers the message to the MTA, the group of programs that actually route and deliver messages to their destinations. The MTA on the SCO UNIX operating system is MMDF (Multichannel Memorandum Distribution Facility).

MMDF provides users with transparent access to the different networks and related mail transport PROTOCOLS, through CHANNELS, regardless of the MUA. (A channel is the method, such as UUCP, used to deliver messages; a protocol is a set of rules for communicating over a network and includes standards for mail message formats.)

In addition, MMDF provides the system administrator with tools to monitor and customize MMDF. Using these tools, the system administrator can tune MMDF dynamically, modifying the behavior of these programs even while MMDF is running.

With MMDF, users can send mail on the local network or over larger area networks across the interconnected group of networks known as the "Internet". The Internet is otherwise known as ArpaNet or DARPA (Defense Advanced Research Projects Agency) Internet.

The version of SCO MMDF provided with your operating system was derived from MMDF-II Release 43 from the University of Delaware. This version provides additional features, such as a more robust locking mechanism that allows you to specify how to lock user mailboxes, and support for sendmail *forward* files. This version also differs in the format of the hashed table database built by dbmbuild(ADM), which is nonstandard.

The system automatically configures MMDF for local (one system) mail delivery when you install your operating system. If you did not install the entire distribution, you should install the MAIL package now using the custom(ADM) utility. See your *Installation Guide* for information on installing packages with custom.

# *Chapter overview*

The first part of this chapter explains how to configure MMDF for most sites using the simple configuration utility provided with your distribution. First, the chapter gives a basic overview of how MMDF works and covers some background information necessary for using the configuration utility. With this information, you can then fill out the MMDF configuration checklist provided. Then, this chapter shows you how to run the configuration utility to set up MMDF to exchange mail with other computers.

The configuration utility does not work for all site configurations, therefore the second part of this chapter describes the different configuration files, how MMDF uses them, and how to modify them to work with your configuration. This section also covers how to test and maintain the MMDF system.

If you do not plan to exchange mail with other machines via UUCP or TCP /IP, you do not have to run the configuration utility; MMDF is already configured to send mail on the local machine. However, if you want to reroute mail sent to special system accounts, such as *root,* the configuration utility provides an easy way for you to set this up. For more information, see "Redirect mail for root?" (page 389).

# *How* **MMDF** *works*

This section gives you an overview of how MMDF processes and delivers mail on your UNIX system. Most of the concepts relate to mail traveling in both directions; you should read both the outgoing and incoming sections with this assumption.

## *Outgoing mail*

Outgoing mail starts when the user invokes the MUA, such as mail(C), to compose a mail message. The MUA requires that the user specify a "To:" header when creating the message. Then, the MUA adds two other headers, "Date:" and "From:", when the user sends the message. These headers specify how MMDF sends the message through the system; the next section explains the format of these headers.

## *Mail* **headers**

For a mail header to be correct, it must include these three lines in the following format:

From: *sender*  To: *recipient*  Date: *Weekday Mon DD hh:mm:ss year* 

Here is an example:

```
From: fred@npr.COM (Fred Astaire)
To: ginger 
Date: Wed Apr 3 12:21:23 PST l991
```
In addition, most MUAs and mail submission programs, such as  $mail(C)$  and execmail, add extra header lines. For example, the MUA might add the "Message-Id" header. If the MUA does not add this header, MMDF adds it, as well as any "Received" headers. The user can also add other headers. For example, if the user specifies a carbon-copy recipient, the message header includes a "Cc:" line. MMDF allows these additional header lines, but does not use them; the recipient mail server and MUA handle these header lines.

In the example above, note the format of the address in the "From:" line. This is an example of a DOMAIN NAME. MMDF uses the domain name to determine how to route the message. Before you can configure MMDF with the configuration utility, you must understand how domain names work; "MMDF configuration checklist" (page 383) covers domains and the different types of domain names, including fully qualified domain names, in greater detail.

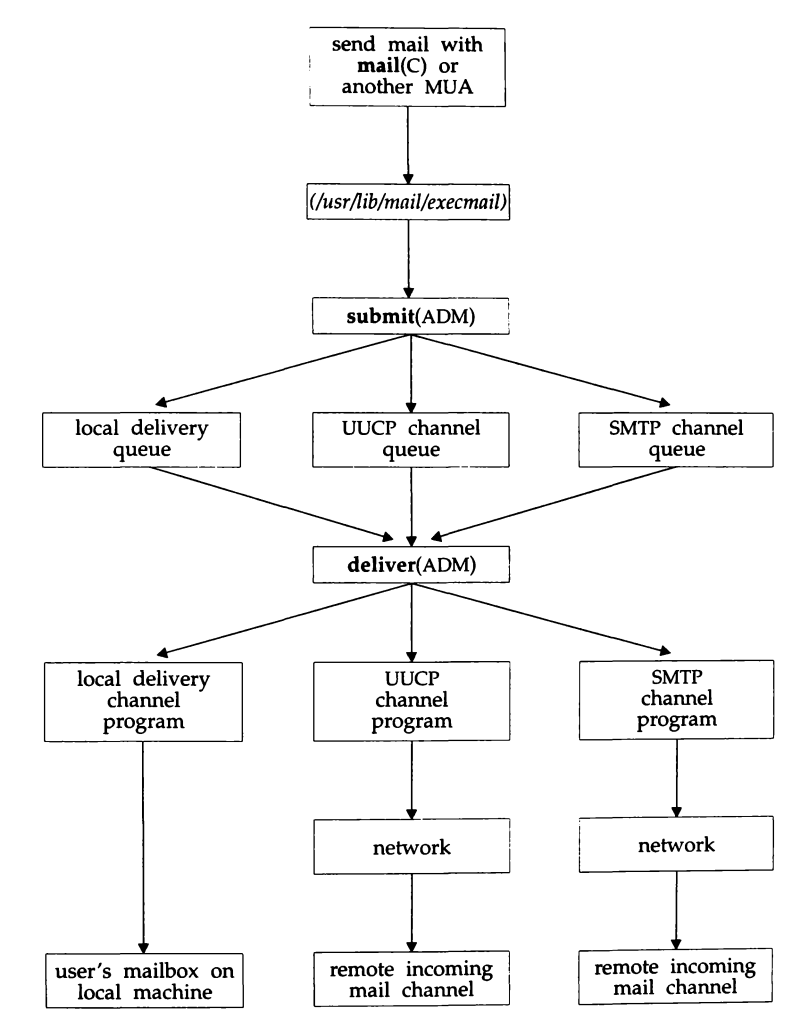

Figure 14-1 shows the path that the message takes through MMDF once you send your message with the MUA.

**Figure 14-1 Outgoing mail route** 

The MUA allows the user to create, edit, and start a message on its journey. Then, the MUA transfers the message to execmail, which sends it to submit( ADM). The submit program uses the information in the "To:" line and the MMDF configuration files to build the fully qualified domain name. From this, submit determines the channel to use (for example, UUCP) when sending the message and then places the message in the appropriate channel queue for processing later by the deliver(ADM) program. The next time deliver runs (by default, deliver runs every 10 minutes), it transfers the messages from the channel queue to the appropriate channel program.

For example, you send a message with the following "To:" line:

```
To: andrei@npr.com
```
The submit program looks in the appropriate MMDF configuration table for *npr* and builds the fully qualified domain name; for example:

```
scribe.npr.com
```
Now, submit determines the appropriate channel to use to send the message. In this case, for example, all messages in the *npr.com* domain are sent to the outside world on the UUCP channel, so submit puts the message in the UUCP channel queue. Then deliver picks up the message and passes it to the channel program. The channel program transfers the message out of the MMDF mail system and into the UUCP subsystem where it is queued and sent via UUCP.

## *Incoming mail*

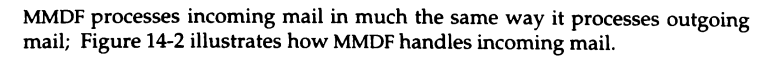

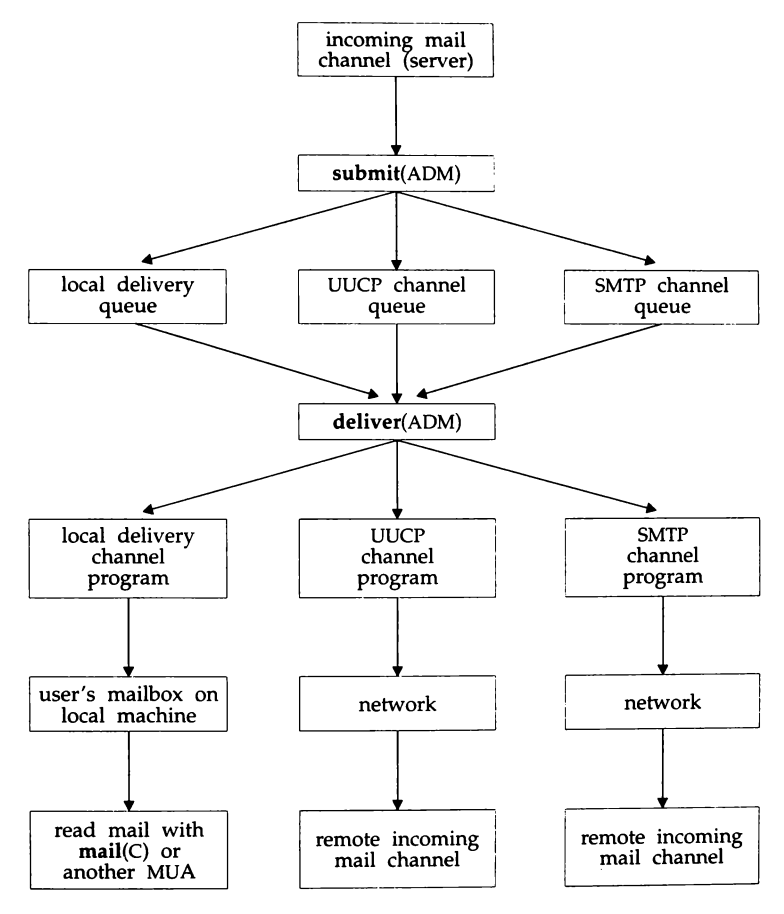

**Figure 14-2 Incoming mail** 

MMDF processes incoming mail exactly as it processes outgoing mail (the same as when the MUA calls submit(ADM)) except that MMDF adds a #Received" line.

MMDF receives incoming mail from a channel's input program (called a "server"), such as  $\mathbf{rmid}(\mathsf{C})$  for the UUCP program. The submit program determines the destination of the message and then designates the channel to use to deliver the mail. At this point, MMDF generally selects channels such as local, badusers, and badhosts. Mail destined for the local machine goes to the local channel; when the machine is local, but the user is not, mail goes to badusers; and if it requires further processing, the message goes to the badhosts channel. If the message is destined for another machine, such as when the local machine is acting as a gateway between networks, MMDF selects another network channel, such as UUCP.

The submit program puts the message in the appropriate queue and the deliver program transfers the mail from each queue to the appropriate channel; eventually the message is delivered to the user.

# *The configuration utility*

The configuration utility facilitates MMDF configuration by building the appropriate configuration files at installation time. All sites should use the configuration utility to perform the initial MMDF configuration.

The configuration files that this utility builds are sufficient for most sites. If your site is one that the configuration utility does not handle, after building the initial configuration, you must edit the MMDF configuration files manually using the information in "MMDF configuration files" (page 404) and "Modifying MMDF configuration" (page 424). (See "Configuration utility limitations" (page 382) for a description of the limitations of this utility.)

In addition, if your configuration changes (for example, you add another machine to your network), you must rebuild the configuration files either by rerunning the configuration utility or by editing these files manually.

## *Configuring communications channels*

Before you set up MMDF, you must configure all the communications channels that you plan to use to route mail. MMDF supports the following channels:

- UUCP (UNIX-to-UNIX Copy subsystem)
- SMTP (TCP /IP)

**NOTE** SMTP and TCP/IP channels form part of the TCP/IP product and are not supplied with the UNIX operating system.

The configuration utility configures for all the channels provided by SCO: UUCP, and SMTP. MMDF also supports other third-party mail products that provide channel programs; however, you cannot use the configuration utility to set up MMDF to use these products. See *u* Advanced MMDF configuration tasks" (page 436) for information on configuring MMDF for use with other channels. For example, if you plan to exchange mail with other hosts via UUCP, you must configure UUCP on the local host before running the configuration utility. For information on configuring UUCP, see the "Building a remote network with UUCP" chapter in this guide.

# *Configuration utility limitations*

This section discusses the situations in which the configuration utility builds either an incorrect or incomplete MMDF configuration for your site. If the situation at your site matches one or more of the situations in this list, you must manually update the MMDF configuration files after building the initial configuration with the configuration utility.

• You use more than one communications channel to exchange mail with a particular host.

If your host communicates with another host using more than one channel, the configuration utility sets up MMDF to communicate with that host using the first configured channel in the following order:

- 1. TCP/IP
- 2. UUCP

If your host accesses another host using two or more channels, but you do not want to transfer mail using the first applicable channel, the configuration utility does not configure the MMDF correctly. See "Modifying MMDF configuration" (page 424) for more information.

• Your host does not exchange mail with every host on each configured channel.

The configuration utility automatically sets up MMDF to exchange mail with every host on the configured channels. For information on removing hosts from a configured channel, see the sections on modifying the information for that channel in "Modifying MMDF configuration" (page 424).

• If you exchange mail with two hosts and you want to prevent one host from passing mail to the other host through the local host.

The configuration script sets up MMDF to allow one host to send mail through the local host to the other host. If you want to prevent this, you must set up authorization to prevent the transfer. For information on how to do this, see "Configuring MMDF authorization" (page 437).

• You have more than one channel of the same type.

The configuration utility lists all the hosts that your host accesses using a particular communications protocol in the same channel. To set up authorization to restrict a host's access on a channel, see "Configuring MMDF authorization" (page 437).

If your configuration changes for some reason after running the utility (for example, you might add a new UUCP host), you should reexamine this list. If the utility is still able to set up your site correctly, you can update your configuration by running the utility again; otherwise, you must update the configuration files manually.

# **IWMDF** *configuration checklist*

Once you configure the communications channels, use the checklist in this section to write down the information that you need to respond to prompts during the configuration procedure. Items in the checklist that are surrounded by boxes pertain to specific configurations (for example, if you are routing mail over UUCP}; fill out these sections only if you have these configurations.

The sections following the checklist contain information on each of the items in the checklist.

#### Configuration Checklist

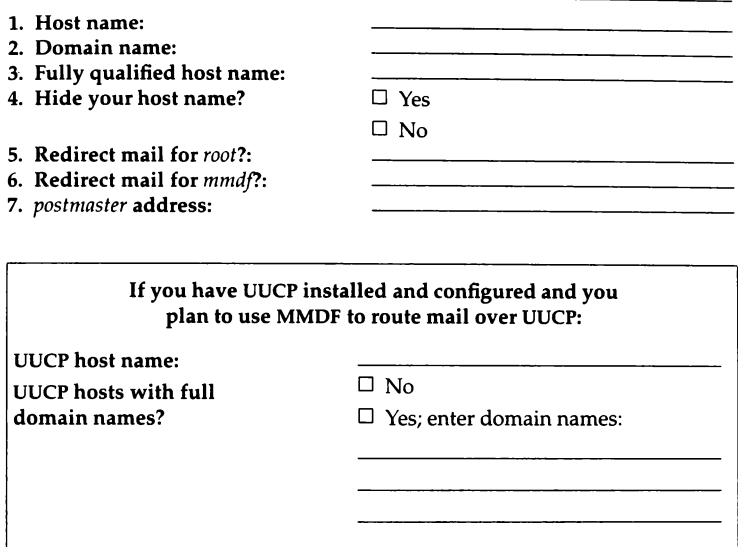

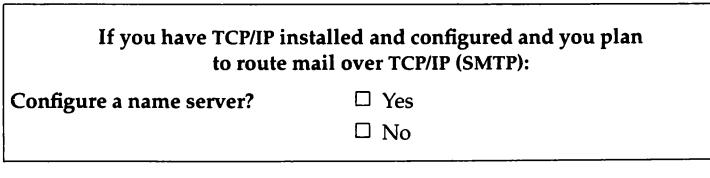

- 8. Smart host (badhosts): (where to route mail to unrecognized machines) 9. Smart host (badusers):
	- (where to route mail to unrecognized users)

Use the information in the following sections to complete the checklist.

#### *Host name*

The HOST NAME (or machine name) is the name of the machine on which you are configuring MMDF. To determine the host name, enter this command at your UNIX system prompt:

#### cat /etc/systemid

An example of a host name is *scribe.* 

**NOTE** SCO MMDF, and MMDF in general, allow host names to contain underscore characters; this is an extension of internet standards. To ensure interoperability with hosts that strictly conform to internet standards, we recommend that you do not use the underscore character when internetworking is a primary goal.

#### *Domain name*

A DOMAIN NAME is the section of a mail address that appears to the right of the at (@) character, for example, *npr.com.* The domain describes the site where your machine is located and generally includes the machine (host) name, a department (optionally), and the site's organization or country. MMDF uses the domain to deliver the message to the appropriate location. Note that the domain name uniquely identifies a machine, but not the path by which messages reach that machine.

The following is the convention for specifying domains:

*hostname.subdomain.top-level* 

If the domain includes a department, the convention is:

*hostname.local.subdomain.top-level* 

Here is a description of each of the domain levels:

#### Top-Level Domain

A top-level domain is an officially registered name that describes the purpose of a group of institutions or a code that is associated with a country.

You can only use registered top-level and subdomain names if you have registered your organization with SRI International. For information on registering your domain, see "Registering domain names" (page 387). If you have not registered with SRI, use the UUCP top-level domain.

In the United States, the common top-level domains on the Internet are:•

- COM commercial institutions
- *code*  country code +
- EDU educational and research institutions
- GOV government institutions
- MIL military institutions
- NET network
- ORG organization (generic)
- UUCP an unregistered domain name where users transmit information between cooperating neighbor machines via UUCP

#### **Sub domain**

An officially registered name that describes a company, department, or any subgroup under a top-level domain; *sco* is an example of a subdomain in the domain COM.

#### **Local Domain**

A name recognized only within an organization that has meaning only within that organization; a department name such as *engr* is an example of a local domain.

### **Fully** *qualified host name*

The complete domain name (the machine name and all other domain names) is known as the FULLY QUALIFIED HOST NAME (or fully qualified domain name). For example, if you have this mail address:

```
andrei@scribe.npr.com
```
the fully qualified domain name is:

scribe.npr.com

In this case, *scribe* is the machine name, *npr* is the company, and *com* specifies that the machine belongs to a commercial organization.

**Domain names can be either upper or lowercase; MMDF is case-insensitive when evaluating domain names.** 

t The International Standards Organization (ISO) standard 3166 defines the country codes. For example, US is the country code for the United States, AU for Australia, DK for Denmark, and JP for Japan.

The following table shows examples of other fully qualified domain names:

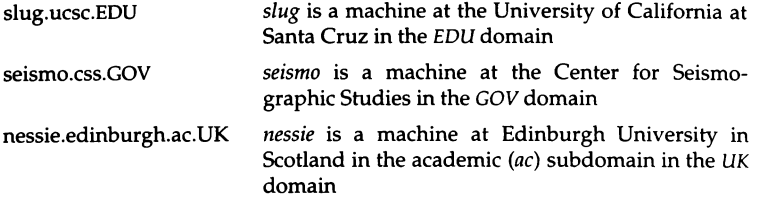

To the configuration utility, the fully qualified host name is the host name followed by the local (if appropriate), subdomain, and top-level domain name as shown in the previous examples. The domain name refers to just the subdomain and top-level domain name (without the host name). For example, *npr.com.* 

# *Registering domain names*

If you or any user at your site plan to receive or send mail outside of your organization, you should register a top-level domain or subdomain with the NIC (Network Information Center). Even if you are only using UUCP, registration with the NIC is your only guarantee that the name of your site is unique.

To register a top-level domain and subdomain name call or write to the NIC standards organization at the following address:

Government Systems, Inc. Attn: Network Information Center 14200 Park Meadow Drive Suite 200 Chantilly, VA 22021 USA

Help desk telephone numbers are:

1-800-365-3642 (1-800-365-DNIC) 1-703-802-4535

Email address:

hostmaster@nic.ddn.mil registrar@nic.ddn.ni!, etc.

Help desk hours of operation:

7:00 am to 7:00 pm Eastern Time

Fax number:

1-703-802-8376

Network address:

192.112.36.5 (NIC.DDN.MIL)

Root domain server:

192.112.36.4 (NS.NIC.DDN.MIL)

The earlier your site enrolls a domain name and the NIC gives you an address, the less likely it is that you will have to alter a machine name or other site identifier later.

## *Hide your host name?*

If you have several machines at your site (domain) and you register your domain name with the NIC, you can "hide" your host name behind your domain name. When you configure MMDF to hide your host name, people outside your organization can send mail to people who receive mail on different machines within your organization without having to know the name of those specific machines. In this case, MMDF identifies all outgoing mail as coming from a single source (your registered domain name). In addition, MMDF routes mail sent to this source to its correct destination within your organization.

For example, the fully qualified domain name for the host that you are configuring is:

scribe.npr.com

You can "hide" the host name *scribe* behind the domain name *npr.com.* In this case, someone outside the *npr* organization can send mail to *andrei* on *scribe*  without specifying the fully qualified domain name. Instead, they can use *andrei@npr.com* as the address.

In addition, when *andrei* sends mail outside the organization, the message appears as if it came from *andrei@npr.com* instead of *andrei@scribe.npr.com.* 

If you want to hide the current host behind the registered domain name, press (Return} when the configuration utility prompts you.

**NOTE** When you join local machines under a single domain name, you create an administrative domain. Within an administrative domain, all user names must be unique so that mail can go to any person anywhere within the domain without a local machine name in the mail address.

If you decide to hide the host behind a domain name, you should create ALIASES to map each user in the domain to the machine where they receive mail. For information on how to do this, see "Creating aliases for users" (page 402).

## *Redirect mail for root?*

The system sends mail about any system problems to the *root* user. You can configure MMDF to redirect this mail to another person. For example, if you are the system administrator for a group of machines, you can redirect all mail sent to *root* on those machines to your own system mailbox. With this configuration, you do not need to log into each machine to read *root's* mail.

If you want to redirect *root's* mail, press (Return} when prompted by the configuration utility and then enter the address of the person to whom you want MMDF to deliver *root's* mail. For example, if you are configuring MMDF on *scribe.npr.com* and you want the user *bob@talk.npr.com* to take care of mail to *root,* redirect *root's* mail to *bob* by entering this at the prompt:

#### **bob@talk.npr.com**

(You can redirect *root's* mail to a local user by entering just the user name at the prompt; you do not need to enter the fully qualified domain name for a local user.)

### *Redirect mail for mmdf?*

When problems occur with the mail system, the system sends mail to the *mmdf* user. This account is reserved for administering your mail system; unless you log in as *mmdf* regularly, you might not find out about problems with the system. For this reason, it is a good idea to redirect *mmdf's* mail to another person. To do this, press (Return} when the configuration utility prompts you and then enter the address of the person to whom you want to deliver *mmdf* s mail.

### *Postmaster address*

On the Internet, people generally send any inquiries about user and host names to the "postmaster" address in that domain. RFC (Request for Comments) 821/822 requires that every host provide this reserved postmaster mailbox. For these reasons, you should designate a user on the local system or within the domain as the postmaster and define a *postmaster* alias. To set up the alias while running the configuration utility, simply enter the name of the postmaster user.

## *Setting up MMDF for UUCP*

If you are setting up the system to exchange mail with another system using UUCP, the configuration utility prompts you for some information about your UUCP hosts.

#### *UUCP host name*

The configuration utility prompts for the UUCP name for the host that you are currently configuring. The configuration utility gets this information from /etc/systemid (or **uname);** when you install the operating system, the installation prompts you for the system name. In cases where the UUCP name is different from the host name, you should enter the correct name when prompted.

#### *UUCP hosts with full domain names*

The configuration utility asks if any of the UUCP hosts have full domain names. This might be the case if your host is not on the Internet but your site has an agreement with another machine on the Internet to transfer your mail. When people on the Internet send messages to you, they use the *user@machine.domain* address format (instead of the *machine!user* UUCP format). You then use UUCP to connect to that machine and pick up your spooled mail.

For example, your machine *scribe.npr.com* connects to *slug.ucsc.edu* on the Internet. The machine *s/11g.11csc.ed11* is a UUCP host with a full domain name. In this case, enter " $y$ " when the configuration utility prompts you for UUCP hosts and enter the host name and then the fully qualified domain name at the prompts.

### *Configuring MMDF to use a name server*

Versions of MMDF included with SCO UNIX System V/386 Release 3.2 Operating System Version 4.0 and later include NAME SERVER support. A name server is a program running on the network that provides a central database of information, such as Internet addresses and the names of hosts on which people receive mail.

If you want the configuration utility to set up MMDF to use the name server, you must set up the name server before running the utility. See Chapter 4, "Configuring the BIND name server'', in the *TCP/IP User's and Administrator's Guide* for details on setting up the name server.

NOTE The name server forms part of the TCP/IP product, not the UNIX operating system.

If you already have a name server running, the configuration utility sets up MMDF to use it automatically.

# *Configuring smart hosts*

If the machine that you are configuring communicates directly with another machine that has more complete information about the entire mail network, you can set up MMDF to route any mail that it does not recognize to that machine. This machine is known as a "smart host". MMDF recognizes two kinds of smart host: hosts with information about machine names and hosts with information about the users on the network.

# *Badhosts channel*

If you specify a smart host for the machine names, MMDF routes mail destined for machines that it does not recognize to the badhosts channel. All mail directed to this channel is sent to the smart host that you specify via the normal channel (such as UUCP) that you use to communicate with that host.

For example, someone sends mail to *boris@kgb.gov* but the local host does not recognize the machine *kgb.gov.* However, your host uses UUCP to communicate with another machine, *rocky.npr.com,* that has more complete information about the network. If you configure *rocky.npr.com* as your smart host, MMDF puts the message to *boris@kgb.gov* in the badhosts channel and then uses UUCP to deliver it to *rocky.npr.com.* The mail system on *rocky.npr.com* then determines the correct route to send the message to its destination.

# *Badusers channel*

You can also specify a smart host that contains complete information about all the users on a network. This is useful if you have a large number of people at your site. Instead of maintaining information on all the people at the site on each host, you can maintain this information on one central host (the smart host); each individual host maintains information about the local users only. In this case, any mail addressed to users that the local machine does not recognize is directed to the badusers channel. The mail routed on this channel is sent to the smart host via the channel (such as UUCP) that you usually use to communicate with that host.

For example, someone on the local host sends mail to *natasha* but the host does not recognize her as a local user. If you communicate with *moose.npr.com,* a smart host that contains complete user information, MMDF routes the message to this host. This does not mean that *natasha* actually receives her mail on *moose,* just that *moose* has more information about where *natasha* is located.

# *Running the\_ configuration utility*

Once you configure the communications channels (and name server, if appropriate) and complete the configuration checklist, you are ready to run the MMDF configuration utility.•

**NOTE** The configuration utility provides common default values for many of the prompts; to accept these values, press(Retum) at the prompt.

The configuration procedure varies slightly (from step 11 onwards) depending on whether TCP/IP is installed. The procedure detailed in this section assumes that TCP/IP is not installed. If TCP/IP is installed on your system, follow the instructions down to step 11 and then continue from the section headed "Running the configuration utility with TCP/IP installed" later in this chapter.

Use the following procedure to configure MMDF:

1. Change to the */usr/mmdf* directory and start the configuration utility by entering the following command as *root:* 

#### **mkdev mmdf**

I

You see a screen with information about the limitations of the configuration utility.

2. At the bottom of the screen, you see this prompt:

```
j Do you wish to continue the configuration process at this time? (y]
```
If you enter "n" at this prompt, you exit the configuration utility and return to the UNIX system prompt. Press (Return) or enter "y" to continue with the configuration.

The configuration utility displays a message about the current version of the software, for example:

```
r----------·----··-··· ----·---··-·---· 
This machine is running level 4311S HMDF.
```
Remember, if you are only planning to route mail on the local machine, you do not have to run the configuration utility; MMDF is already set up for local mail delivery.

3. If you have not already set the host name on the machine that you are configuring, you see the following prompt (if you have already set the host name, skip this step):

The name of this host has not been configured yet. What will you be caliing this host?

Enter the host name at this prompt. You must set the name of the host before configuring MMDF.

4. Now, you see the following prompt where *host.domain* is a fully qualified host name like *scribe.npr.com:* 

Is your fully qualified host name 'host.domain'? [y]

If the fully qualified host name is correct, press (Return) and go to the next step. If the host name is incorrect, enter "n ". The utility displays this prompt:

```
What is the correct host name? (host)
```
1

I

Enter the correct host name (for example, *pubsco)* or press (Return) to select the default host name. You see the prompt for the domain name:

```
1 What is the correct domain name? [domainj 
i
```
There are three possible responses to this prompt: you can press(Return) to accept the default domain name, you can enter a different domain name (for example, *eng),* or you can enter a domain and sub-domain name (for example, *techpubs.eng).* 

Now, the utility prompts you to confirm the fully qualified host name:<br> $\sqrt{\frac{1}{16 \text{ years}} \cdot \frac{1}{100}}$ 

```
Is your fully qualified host name 'pubsco.techpubs.eng'? [y]
```
If the host name is correct, press(Return) and go to the next step; otherwise enter **n** and repeat this step.

If you have specified a fully qualified host name which includes a subdomain, for example, *pubsco.techpubs.eng*, the prompt shown in step 5 is displayed; if you have specified a fully qualified host name which does not include a sub-domain, for example, *pubsco.eng,* step 5 is bypassed.

5. Now, you see some information about "hiding" the host behind the domain, followed by this prompt:

,------ -------------------------- At many sites, it is common for mail to be addressed as being from ·person@site• instead of from "person@machine.site•. This allows people to be moved between machines internally without requiring them to notify all their external correspondents about the address change. This configuration does, however, require a complete user alias table (see below) containing mappings from user names to the host that they actually plan to read their mail on. If you are not sure, then you should probably answer "yes" if there are two or more machines in the domain "techpubs.eng", and "no" otherwise. Do you wish to hide 'pubsco.techpubs.eng' behind 'techpubs.eng'? [y]

To "hide" the host that you are configuring behind another host, press (Return) at this prompt. Otherwise, enter  $n$ ".

6. Now, the configuration utility displays some information about creating mail aliases for special accounts, *root, mmdf,* and *postmaster,* on your system.

First, the utility prompts you to create an alias for *root:* 

Do you wish to have mail for root redirected to a real user? [y]

If you want mail addressed to *root* to go to root's system mailbox, enter " n" and go to the next step.

If you want root's mail to go to a different person, press (Return) and you see this prompt:

To whom should root's mail be sent?

Enter the login name of the person that you want to receive mail directed to *root.* 

7. Now, you see this prompt:

Do you wish to redirect mail addressed to mmdf? (y)

If you do not want to redirect mail to *mmdf,* enter "n" and go to the next step. If you want mail addressed to *mmdf* to go to another person (for example, the system administrator), press(Return).

```
To whom should mmdf's mail be sent? (root]
```
The default for this prompt is the same as the selection made for step 6. For example, if *root* was selected in response to step 6 then *root* is displayed here.

To have *mmdf's* mail go to *root's* mailbox, simply press (Return). If you want this mail directed to another person, enter the address of that person.

8. You see this prompt:

```
To whom should mail addressed to postmaster be sent? [mmdf)
```
Again, you can direct any mail sent to *postmaster* to another person, such as *mmdf*. Press (Return) to accept the default or enter a different address.

9. If UUCP is not installed on your system, you see a message like this:<br>
UUCP not installed, skipping ...

```
UUCP not installed, skipping ...
```
10. Now, you see some information about associating login names for each user to the machines where the users actually read their mail by creating an alias file. See "Creating aliases for users" (page 402) for more information.

The configuration utility also displays some information about converting XENIX aliases to the correct MMDF format. For more information, see "Converting from XENIX" (page 428).

If you have UUCP installed on your system, you see this prompt:

```
are you going to be using UUCP for mail? [y]
```
If you plan to use UUCP for transferring mail, press (Return).

If you plan to use OOCF for transferring mail, press (keturn).<br> **NOTE** If you are running the configuration utility with TCP/IP installed<br>
on your system, go to "Running the configuration utility with TCP/IP<br>
installed" (n installed" (page 399).

11. Now, you see the prompt for the UUCP host name:

```
Is this host known as 'host' for UUCF? (v)
```
If the host name is correct, press (Return) and go to the next step. Otherwise, enter "n" to display the following prompt:

```
What is this host's UUCP name? [host]
```
Enter the new name and press(Retum}. You see this prompt again:

```
Is this host known as 'host' for UUCP [y]
```
Press (Return) if the host name is correct, or press "n" to change it.

12. At this point, if the configuration utility detects a UUCP connection to the sosco machine at SCO, you see the following prompt; if not, go to the next step.

```
,------ -------------
1 
 uuname reports a connection to sosco. 
 Does this link really exist? [n]
```
If your system has a UUCP connection for exchanging mail with *sosco,*  enter "y" and go to the next step. If not, enter "n" to display the following message:  $\overbrace{\phantom{aaaaa}}^{o\quad o}$ 

Deleting sosco from list of mail sites

i

If sosco was the only configured UUCP connection, the utility exits and displays the following message:

UUCP must be configured before mail

In this case, configure your UUCP connections before running mkdev mmdf again.

13. Now, the configuration utility prompts you for information about the hosts you communicate with using UUCP:

```
Because UUCP does not maintain information about domain names, it will be 
necessary for you to provide the domain names of any of the hosts with
which you communicate via UUCP.
```
Do any of your UUCP hosts have full domain names? [n]

In most cases, UUCP hosts do not have full domain names, so you can simply press (Return) at this prompt.

If any of your UUCP hosts have full domain names, enter  $\alpha$   $\gamma$ ". You see the prompts for the host names of your UUCP hosts:

Enter the UUCP site name (blank to terminate):

Enter the host name, for example, *p11bsco* (not the fully qualified name) and press(Return).

14. The following screen is displayed:

low the concouring screen is usphayed.<br>
That is pubsco's fully qualified name? [pubsco]

Enter the fully qualified name, for example, *pubsco.techpubs.eng* and press (Return).

15. You see the following messages:

```
Micnet not configured, skipping ... 
                                       ------ ---------------------..., 
TCP IP not installed, skipping ... 
Many sites do not have complete information about the entire mail network, 
but rely on another "smarter" host to determine the correct route that
mail messages should follow to reach their destinations. Any mail that 
the local machine is incapable of correctly handling is passed to the 
smart host for further processing. In MMDF, this is called the "badhost"
channel. 
Do you have such a "smart" host? [y]
```
If you enter " $n$ ", go to the next step; if you enter " $y$ " the following screen is displayed:

What is its name? (q if you have changed your mind)

~---------------- --

#### 16. The following screen is displayed:

```
Another option, which is often used on large sites is to have a central<br>machine which contains complete knowledge about all the users on the site.
machine which contains complete knowledge about all the users on the site, and only maintaining local lists on each machine. MMDF provides the
  facility to forward mail containing unrecognised local addresses to a<br>I smarter host which will have a complete user data base (via the •baduser•
  cnannelJ.
```
Do you have such a "smart" host? [y]

If you enter " $n$ ", go to the next step; if you enter "y" the following screen is displayed:

```
------------------------~ 
What is its name? (q if you have changed your mind) (pubsco.techpubs.eng)
```
17. When you finish, the configuration utility displays information similar to the following as it creates and edits the MMDF configuration files (the messages might be different, depending on your configuration):

```
Creating the mmdftailor file: header, host name info, support
address, alias tables, local domain and channel, SMTP, root
Building the alias tables (mostly empty)
A Mailing list alias table (alias.list) already exists, skipping
A general user alias table (alias.user) already exists, skipping 
Building channel files 
local, list, SMTP, UUCP, badusers, badhosts 
Building the domain tables 
local, domain, root 
done 
building the database
```
The configuration is now complete.
#### *Running the configuration utility with TCP/IP installed*

This section assumes that TCP/IP is installed on your system. It continues on from step 10 in the previous section.

11. You see the following messages:

```
Micnet not configured, skipping ...<br>Are you going to be using SMTP for mail? (y)
Are you going to be using SMTP for mail? [y]
```
If you enter "n" go to step 13; if you enter "y" go to step 12.

- 12. The configuration utility displays one of the following messages:
	- If the name server is already configured on your system, you see the following screen:

A domain name server is running, mail will be configured to use it.

In this case, the configuration utility configures MMDF on the host that you are configuring to use the name server automatically.

• If the name server is not configured, you see:

```
-------·--·--------------------._ 
The name server is not currently configured on this machine.<br>Do you plan to configure a name server on the local network? [n] \qquad
```
If you do not want to configure a name server, press(Retum} to continue with the configuration utility.

If you plan to configure a name server, you must do so before configuring MMDF. In this case, enter "y ". The configuration utility exits and displays this message: (COL) The server must be configured before mail.

Set up the name server and then run mkdev mmdf again. For information on configuring the name server tables, refer to Chapter 4, "Configuring the BIND name server," in the *TCP/IP User's and Administrator's Guide.* 

13. The following screen is displayed:

```
Many sites do not have complete information about the entire mail network, but rely on another •smarter• host to determine the correct route that
mall messages should follow to reach their destinations. Any mail that 
the local machine is incapable of correctly handling is passed to the
smart host for further processing. In MMDF, this is called the "badhost"
I channel.
```
Do you have such a \*smar\*\* host? (y)

If you enter  $y''$  the following screen is displayed:

```
------- .. ---- -------- ----------------------------, 
where the contract of the changed your mind) [ ] What is its name? (q if you have changed your mind) [ ]
```
14. The following screen is displayed:

```
Another option, which is often used on large sites is to have a central<br>machine which contains complete knowledge about all the users on the site.
and only maintaining local lists on each machine. MMDF provides the facility to forward mail containing unrecognised local addresses to a
smarter host which will have a complete user data base (via the "baduser" channel).
```
Do you have such a "smart" host? (vi

If you enter " $y$ " the following screen is displayed:

What is its name? (q if you have changed your mind) [ ]

15. When you finish, the configuration utility displays information similar to the following as it creates and edits the MMDF configuration files:

```
r 
j Creating the mmdftailor file: header. host name info, support 
 address, alias tables, local domain and channel, SMTP, root
 Building the alias tables (mostly empty)
 A Mailing list alias table (alias.list) already exists, skipping
 A general user alias table (alias.user) already exists, skipping 
 Building channel files 
 local, list, SMTP, UUCP, badusers, badhosts
 Building the domain tables 
local, domain, root 
 building the database
```
The configuration is now complete.

#### *Preparing* MMDF *for use*

Before you can use your mail system, you must perform steps to notify the UNIX system of the new configuration. The following sections contain information on restarting deliver and making this change permanent in the MMDF system startup file.

#### *Restarting the deliver daemon*

When you enter multiuser mode, the system automatically starts a deliver process for the local channel only. Each time someone on the system sends or receives a message, the **deliver** daemon runs, placing the message in the correct channel.

With the MMDF configuration utility, you configured MMDF to use additional channels. However, the configuration utility does not affect the deliver daemons that are currently running. To make the changes to your MMDF configuration take effect, stop and restart any deliver daemons using these commands:

1. As *root,* enter the following command:

```
ps -ummdf I grep deliver
```
This command displays any deliver processes running on your system. For example:

285 ? 0:00 deliver

- 2. Stop the **deliver** process with  $kill(C)$ . For example: kill 285
- 3. Now, restart deliver with this command:

#### /usr/mmdf/bin/deliver -b

This command restarts the deliver daemon so that it runs every 10 minutes. If you want deliver to run more often, use the -T option. We recommend that you set up deliver to run every 60 seconds using the following command:

#### /usr/mmdf/bin/deliver -b -T60

**NOTE** When you restart the **deliver** daemon, the change is only temporary. The next time you reboot, the system reads the original deliver command in */etc/rc2.d/S86mmdf* and starts deliver for the local channel only. To make your changes permanent, modify the *S86mmdf* file using the information in the next section.

#### *Modifying* MMDF *system startup*

Unless you want to run multiple deliver(ADM) daemons, you do not need to modify MMDF system startup. The MMDF system startup file */etc/rc2.d/S86mmdf* already includes information for starting the deliver(ADM) daemon on all the configured channels. The system reads the *S86mmdf* file automatically when you enter init state 2 (multiuser mode).

By default, the line in this file looks like the following:

/bin/su mmdf -c "/usr/mmdf/bin/deliver -b"

To edit *S86mmdf* 

- 1. First, log in as *root.*
- 2. Edit */etc/rc2.d/S86mmdf.*
- 3. If you want deliver to run more often than the default of every 10 minutes, add the -T option on this line. For example, set up your system so that deliver runs every 60 seconds using the following deliver startup line:

/bin/su mmdf -c "/usr/mmdf/bin/deliver -b -T60'

NOTE When you start the deliver program with the -b option only, *one*  deliver process manages *all* the channels that you specified with the configuration utility. If you want different deliver processes to manage each of your channels or more than one deliver process for a single channel, refer to "Running multiple deliver daemons" (page 432).

#### *Other common configuration tasks*

Depending on your configuration, you might need to perform some additional MMDF configuration tasks after running the configuration utility and restarting deliver. This section covers some common configuration tasks; for additional configuration information, refer to "Modifying MMDF configuration" (page 424) and "Advanced MMDF configuration tasks" (page 436).

#### *Creating aliases for users*

If you chose to hide your local host name behind your domain name in step 6, you should add the login names of the users on the system and machine names where they receive mail to the */11sr/mmdfltable/alias.11ser* file. The configuration utility creates *a/ias,11ser* for you; add information to this file using the following format:

*user: user@machine.domain* 

For example, to map *andrei* to the machine *scribe* in the *npr.corn* domain, use this format:

#### **andrei: andrei@scribe.npr.com**

See "Alias files" (page 412) and "Maintaining user aliases" (page 425) for more information on setting up aliases on your system.

## *Converting XENIX alias files*

If you are converting your mail system from XENIX to UNIX, you must use the **mmdfalias** utility to convert a XENIX-style */usr/lib/mail/aliases* file to the correct format for MMDF. For information on how to do this, see "Converting from XENIX" (page 428).

# *Changing logging levels*

By default, the configuration utility sets the logging levels to log fatal errors only (FAT). If you are switching to MMDF from a sendmail-based system, you might want to change the MMSGLOG tunable parameter, in the */usr/rnrndf/rnrndftailor* file, from FAT to FST to retain a logging level equivalent to "mqueue/syslog". See "Logging levels" (page 411) and "Changing MMDF parameters" (page 449).

### *Rebuilding the* **MMDF** *hashed database*

The configuration utility rebuilds the MMDF hashed database automatically after modifying the configuration files. However, if you modify the alias files or */usr/rnrndflrnmdftai/or* **after** running the MMDF configuration utility, you must rebuild this database manually.

To do this, enter the following commands as user *mmdf*:

**cd /usr/mmdf/table ./dbmbuild** 

**NOTE** You must rebuild the MMDF database every time you make changes to the alias or routing files in the */usr/mmdf/tab/e* directory.

# **MMDF** *configuration files*

The configuration utility provided with your MMDF distribution builds configuration files sufficient for most sites, but not for every site; see "Configuration utility limitations" (page 382) for more information. In cases where the files that the configuration utility builds are insufficient, you must edit these files manually. This section describes the different configuration files, how MMDF uses them, and how to modify them to work with your configuration. This section also explains how to test and maintain the MMDF system.

The material presented in this section assumes that you have already set up the channels over which you plan to route mail and that you built the initial MMDF configuration using the configuration utility.

This section begins with an introduction to the different configuration files and formats that MMDF uses to route mail.

Table 14-1 briefly describes the MMDF configuration files.

| File(s)                       | Description                                                                                                    |
|-------------------------------|----------------------------------------------------------------------------------------------------|
| mmdftailor<br>alias files     | defines all the mail attributes for the local machine<br>defines aliases for mailing lists, programs, users and<br>system accounts                                       |
| domain files<br>channel files | matches host names to fully qualified host names<br>expands fully qualified host names to specify the<br>addressing information necessary to reach the host or<br>domain |

Table 14-1 MMDF configuration files

The following sections describe the format of these files in detail. The **tables(F)** manual page also contains information about the file formats.

#### *The mmdftailor file*

The */usr/111111df/111mdftailor* file defines all the mail attributes for the local machine, such as its name, the domain, channel, and alias files to use, how to set up each channel, and how to perform logging.

By default, MMDF is distributed with a simple *mmdftailor* file that is configured for local mail only. When you perform the initial MMDF configuration (as described in "Running the configuration utility" (page 392)) the configuration utility modifies the organization of the default *mmdftailor* file. This section describes the *mmdftailor* file generated by the configuration utility. Your *mmdftailor* file might be set up differently (for example, the names of your hosts are different and your *mmdftailor* file might not include all the channels in the example).

Table 14-2 briefly describes the keywords in the *mmdftailor* file; the sections that follow the table explain these keywords in more detail.

| Keyword                      | Description                                                                                                    |  |
|------------------------------|----------------------------------------------------------------------------------------------------|--|
| <b>MLDOMAIN</b>              | defines the top-level domain name (for example, COM or<br>GOV)                                                                                                    |  |
| <b>MLNAME</b>                | specifies the host name ( <i>scribe</i> ) or site name ( <i>npr</i> ) for<br>hidden hosts                                                                                                    |  |
| <b>MLOCMACHINE</b><br>UUname | specifies the host name (for hidden hosts)<br>specifies the host name for UUCP                                                                                                    |  |
| <b>MSUPPORT</b>              | sets the address (postmaster) to send undeliverable mail<br>and requests for information                                                                                                    |  |
| <b>MTBL</b>                  | associates an abbreviated name with the more descriptive<br>name for the alias, channel and domain files (also called<br>"tables"). These abbreviated names are then used<br>throughout the mmdftailor file as shorthand to refer to the<br>table files. |  |
| <b>ALIAS</b>                 | defines the various sources for alias information, using the<br>abbreviated names specified in the MTBL definitions                                                                                                    |  |
| <b>MCHN</b>                  | defines the channels available to MMDF for mail transport*                                                                                                    |  |
| <b>MDMN</b>                  | describes the domains known to MMDF                                                                                                    |  |
| <b>MMSGLOG</b>               | controls logging information from <b>deliver</b> (ADM) and<br>submit(ADM)                                                                                                    |  |
| <b>MCHANLOG</b>              | controls logging that MMSGLOG does not control                                                                                                    |  |
| <b>MLCKTYPE</b>              | specifies the mailbox locking protocol                                                                                                    |  |

Table 14·2 mmdftailor file keywords

• MMDF requires at least one channel (local), for delivering local mail. See "Local mail configuration" (page 408) for more information.

The MTBL, ALIAS, MCHN, and MDMN keywords accept specific parameters; Table 14-3 briefly describes the parameters in the default *mmdftai/or* file. See the mmdftailor(F) manual page for complete information about each of these keywords and their associated parameters.

| Keyword      | Parameter | Description                                                                                                    |
|--------------|-----------|----------------------------------------------------------------------------------------------------|
| <b>MTBL</b>  | name      | specifies the shortname (table) for file                                                                                                    |
|              | file      | describes the filename to associate with the<br>shortname                                                                                                    |
|              | show      | sets the description to display with programs, such<br>as checkup(ADM)                                                                                             |
| <b>ALIAS</b> | table     | specifies the name of the table to associate with the<br>alias entry                                                                                               |
|              | nobypass  | prevents the ~ <i>address</i> alias bypass mechanism from<br>working on the aliases in the specified table                                                         |
|              | trusted   | states that any alias in the described file is permitted<br>to deliver mail to files or pipes using the permissions<br>of any user on the system (including root)* |
| <b>MCHN</b>  | show      | sets the description to display with programs                                                                                                    |
|              | ap        | specifies the type of address parsing used for the<br>header of outgoing messages                                                                                  |
|              | name      | specifies the name of the channel                                                                                                    |
|              | mod       | sets the delivery mode for the channel                                                                                                    |
|              | host      | specifies the name of the host that is being contacted<br>by this channel                                                                                          |
|              | tbl       | defines the file that lists the hosts that are accessible<br>via the specific channel                                                                              |
|              | confstr   | specifies channel-specific configuration parameters                                                                                                    |
|              | pgm       | defines the channel program to invoke for this<br>channel                                                                                                    |
| <b>MDMN</b>  | show      | sets the description to display with programs                                                                                                    |
|              | table     | specifies the name of the table containing<br>information that describes the sites in this domain                                                                  |
|              | dmn       | specifies the name of the domain                                                                                                    |

Table 14-3 mmdftailor file parameters

• Normally, because this permits such accessibility, you should only set the *alias* file (used for administrative aliases) to trusted.

#### MLDOMAIN

The MLDOMAIN keyword describes the top-level domain used by the local host. If the local machine has a registered top-level or subdomain name, the top-level domain name for your site, such as COM or EDU, appears in the MLDOMAIN line. If your host does not have a top-level domain, use UUCP. (UUCP is a generic name that MMDF uses for UUCP connections.) The MLDOMAIN line in the following example shows COM as the top-level domain:

```
MLDOMAIN com
```
#### *MINAME and MLOCMACJUNE*

Generally, MLNAME describes the name of the local host. In the following example, *scribe* is the host name:

MLNAME scribe

However, if you are "hiding" the local machine behind a domain name, MLNAME describes the subdomain name of your site (for example, *npr)* and MLOCMACHINE describes the name of the local host. (MLOCMACHINE is only used if you are hiding the local host.)

For example, if you are hiding the local host, *scribe,* behind the *npr* subdomain, these lines look like the following:

MLNAME npr MLOCMACHINE scribe

For more information about hiding the host name, see "Hide your host name?" (page 388).

### *UUname*

The UUname line describes the name used with UUCP; this definition must exist for UUCP to work properly. In most cases, this name is the same as the host name (in either MLNAME or MLOCMACHINE), but can be different if required. For example:

```
UUname scribe
```
#### *MSUPPORT*

The MSUPPORT line describes the address to send mail delivery problem notifications. If your site is connected to the Internet, you must define MSUP-PORT as *postmaster.* On the Internet, people use this address to send any inquiries about user and host names in the domain. In addition, RFC821/822 (Request for Comments, an Internet standard) requires that every host on the Internet provide the reserved *postmaster* mailbox. Use the following line:

```
MSUPPORT postmaster
```
Note that the address you specify with MSUPPORT must be legal; if it is not and MMDF cannot deliver the original undeliverable mail to the support address, MMDF creates a new piece of mail that is undeliverable, and so on until the machine runs out of processes.

You can either create an alias in the *alias.ali* file to redirect *postmaster's* mail to a user on the system, or create a *postmaster* account. For more information, see "Alias files" (page 412) and "Changing the postmaster alias" (page 425).

#### *Alias configuration*

The MTBL alias configuration keywords identify the filenames for the default alias files. By default, these MTBL lines look like the following:

```
MTBL name=alias, file="alias.ali", show="Administrative aliases"
MTBL name=lalias, file="alias.list", show='Mailing list aliases" 
MTBL name=auser, file="alias.user", show="General user aliases"
```
Each name parameter defines the short name for the actual filename containing alias information (specified by  $file$ ). Thus, the first MTBL entry identifies "alias" as the shortname for the *a/ias.a/i* file. (MMDF uses this file to define the system administrative aliases for the local host.) See "Alias files" (page 412) for information about these files.

The ALIAS alias configuration keywords define additional information about the alias files in the MTBL lines. The following example shows the default ALIAS lines:

ALIAS table=alias, nobypass. trusted ALIAS table=lalias, nobypass ALIAS table=auser

**NOTE** The order of the alias files defined in this section determines the order that MMDF searches the files to find an alias.

For more information, see "Alias files" (page 412).

#### *Local mail configuration*

As with alias configuration, the MTBL keywords identify the filenames that contain local mail configuration information. The following example shows these table definition lines:

MTBL name=local, file="local.chn", show="Local Host Aliases"<br>MTBL name=locdom, file="local.dom", show="Local Domain" MTBL name=locdom, file="local.dom",

In this example, the first MTBL entry identifies "local" as the shortname for the *local.chn* file. (The *local.chn* file contains information about the local channel on the local machine.) See "Channel files" (page 418) for more information about these files.

Below the MTBL definitions are the MCHN and MDMN definitions for local mail delivery. By default, the MCHN line for local delivery looks like the following:

MCHN local, show="Local Delivery", ap=822, mod=imm

The first parameter after MCHN is an arbitrary name that describes the channel (in this case, local). For a description of the MCHN parameters, see the mmdftailor(F) manual page. MMDF searches the channel tables in the order that the MCHN definitions appear in *mmdftailor.* 

The local mail MDMN line looks like the following:

MDMN "npr.COM", show="Local domain", table=locdom

The first parameter on the MDMN line specifies the name of the domain that the table lists (in this case, the local domain *npr.COM).* 

#### List processing configuration

The list processing configuration section of *mmdftailor* defines the table and channel that MMDF uses to process mailing lists. By default, these lines look like the following example:

```
MTBL list, file="list.chn", show="List Channel" 
'MCHN list, show="List Processing", ap=same, mod=imm, 
      host="scribe.npr.COM"
```
The MTBL line defines the shortname for the file *list.chn.* This file contains information about passing mail addressed to mailing lists to the **list-processor** program (see "The alias.list file" (page 413) for more information).

#### **SMTP** configuration

If you configured your system to route mail over TCP /IP, your *mmdftailor* file contains MTBL and MCHN entries like the following:

```
MTBL smtpchn, file=smtp.chn, show="SCO SMTP Channel"
MCHN smtp, show="SCO SMTP Delivery", ap=822, tbl=smtpchn, mod=imm, 
      confstr="scribe.npr.COM"
```
MTBL describes the SMTP channel file, *smtp.chn.* MCHN gives more information about the SMTP channel; the mmdftailor(F) manual page covers these parameters in more detail.

#### Local domain table configuration

The MTBL and MDMN entries in the local domain table configuration section describe the machines in the local domain. These lines look like the following:

MTBL domain, file=domain.dom, show="Local Ethernet" MDMN "npr .COM", show="Local Ethernet", table=domain

The first parameter on the MDMN line specifies the name of the domain that the table lists (in this case, the *npr.COM* domain). The *domain.dam* file describes the machines located in the local domain.

### *UUCP configuration*

If you configure MMDF to route mail over UUCP, the configuration utility adds parameters like the following that describe the UUCP configuration information:

MTBL uuchn, file="uucp.chn", show="NPR UUCP Channel" MTBL uudom, fi:e="uucp.dom', show="NPR UUCP Domain' MCHN uucp, show="NPR JUCP Delivery", tbl=uuchn, ap=same MDMN 'UUCP", show="UUCP Domain", table=uudom

The two MTBL entries define the UUCP channel (uucp.chn) and UUCP domain *(uucp.dam)* files. The MCHN line describes more information about the UUCP channel and MDMN defines the file that describes the machine accesses via UUCP.

#### The *badhosts channel*

If you specified a "smart host" to redirect mail destined for machines that the local host does not recognize, the MCHN badhosts line looks like this:

MCHN badhosts, show="Last-Chance Routing", pgm=smtp, tbl=smtpchn, ap=822, host=" rocky. npr. COM", conf st r=scr ibe. npr. COM

The MCHN host parameter describes the smart host (in this case, rocky.npr.COM). In this case, the local host accesses the smart host via SMTP. The pgm parameter specifies the filename of the channel program *(smtp)* in the */11sr/m111dflc/ia11s)* directory and tbl specifies the file *(smtp.chn)* that describes the machines that the host accesses with SMTP.

The badhosts is not really a channel because it is not associated with its own transport program. In this example, the pseudo-channel uses the SMTP channel to relay mail to a more intelligent host. If the badhosts channel does not exist, MMDF returns mail to an unknown host to the sender.

#### *The badusers channel*

If you specified a "smart host" to redirect mail to users that the local host does not recognize, the MCHN badusers line looks like this:

MCHN badusers, show="Last-Chance Routing", pgm=smtp, tbl=smtpchn, ap=822, host= 'moose. npr. COM", conf str=scr ibe. npr. COM

The MCHN host parameter describes the smart host (in this case, *moose.npr.COM).* See the previous section for information about the pgm and tbl parameters.

#### *The root domain table*

The MTBL line defines the *root.dam* file which contains any domain information not named in other domain files.

MTBL rootdom, file="root .dom", show="Root Domain' MDMN '", show='Root Domain", table=rootdom

The MDMN entry defines the name of root domain. (The root domain definition has no name("") because the root domain file *(root.darn)* can contain entries for many different domains.)

## **Logging levels**

By default, the configuration script sets MMSGLOG and MCHANLOG to the FAT logging level; this level logs fatal errors only. These entries look like the following:

MMSGLOG level=FAT MCHANLOG level=FAT

You can change these logging parameters to a higher level, such as FST to log full statistics, or add different logging controls, such as AUTHLOG to control authorization information. See the section on MCHANLOG in the mmdftailor(F) manual page for a list of levels. "Changing MMDF parameters" (page 449) also contains information about these logging levels. For more information about the MMDF logging files, see the logs(F) manual page.

# *Mailbox locking style*

By default, MMDF uses the standard System V fcntl() kernel file locking protocol to lock users' mailboxes. However, if users on the system use MUAs that do not use the default locking protocol, you can configure the locking type with the MLCKTYPE keyword. The default MLCKTYPE line looks like the following:

```
MLCKTYPE advisory
```
See "Changing MMDF parameters" (page 449) for more information on setting locking protocols.

## *Alias files*

An *alias* is an abbreviated name that MMDF translates into a larger string (a mail address or list of addresses). Aliases are useful for specifying a single name to represent a group of users. You might want to create an alias called *sales* to represent all the members of the Sales department in the company. To do this, you define an alias file in the */11sr/111111df/mmdftailor* file and then create the alias file in */usr/mmdfltable.* In the alias file, the *sales* alias entry might look like the following: $<sup>1</sup>$ </sup>

sales: *joe, jane, bob, mike, karen, ann* 

When users want to send mail to everybody in the Sales department, they can use the *sales* alias like this:

#### mail sales

This sends a copy of the message to everyone in the Sales department.

You can name your alias files anything you like; however, you must define the file names in the /usr/mmdf/mmdftailor file (see "The mmdftailor file" (page 404) for details). By default, MMDF provides the files listed in Table 14-4 that you can use to specify aliases for user names:

Table 14-4 MMDF alias files

| File       | Description                                                                                                    |
|------------|----------------------------------------------------------------------------------------------------|
| alias.list | aliases for lists of users                                                                                                    |
| alias.user | aliases mapping users to their "home" host machines (the<br>machines on which they receive their mail) and nicknames for<br>local users               |
| alias.ali  | local machine system administrative aliases, programs, or files.<br>At the minimum, this file should identify the aliases for mmdf<br>and postmaster. |

These files are located in the */usr/mmdf/table* directory.

<sup>1.</sup> The colon (:) following the alias name is optional.

**NOTE** You should *not* create aliases for remote users (users not located at the local site) in the alias files. In other words, do not create an alias like the following, where *moocow.1111cp* is not a local machine at your site:

david: david@moocow.uucp

In this case, if a remote user sends mail to *david@npr.com,* the message is delivered to *david@moocow.1111cp.* 

In general, users should set private remote-user aliases using their MUA (for example, use the alias command in \$HOME/.mailrc). For more information, about creating private aliases, see the chapter on electronic mail in the *User's G11ide.* 

# *The alias.list file*

Use the *alias.list* file to create multiple-user aliases. With list aliases, MMDF processes the mail using the list channel and it appears as being from the sender instead of from the first person in the "To:" line.

To use the list channel, you must specify the following three lines for each alias:

- the name of the list
- the "name-outbound" line that contains the logins that comprise the list
- the "name-request" line that provides a login of the list maintainer who makes additions and deletions to and from the list

The following example shows how to use these three lines:

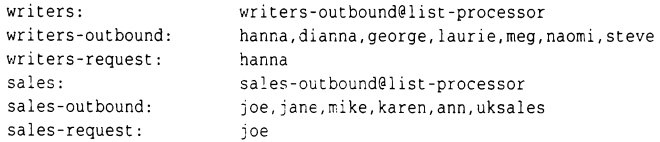

The list-processor keyword is a reserved word in MMDF and indicates access to the list channel for processing mailing lists. The *sa/es-req11est* alias provides a way to request additions or deletions to the *sales* alias.

When defining an alias that contains many user names, you can use a backslash character(\) as a line-continuation character. Use quotation marks (" ") to delimit a string containing spaces or punctuation. When using an alias to define another alias, be careful not to create an alias loop.

You can also use the output redirection symbol  $(>)$  with the pipe character  $( )$ to do more complex processing such as redirecting messages to files. For example:

```
Loguucp: •network//usr/spool/log/uucp• 
Logmlog: 
printer2: 
              •network I cat -v »! usr .'spool /log/mlog • 
               "network:1usribin:lp -dprinter2'
```
In this example, MMDF pipes mail addressed to *Logmlog* to the cat(C) command to log the mail in the *mlog* file. MMDF pipes mail addressed to *printer2*  to the lp{C} command for printing. These redirection alias examples use the user and group IDs of the user *network.* Although *network* is appropriate in most cases, you can specify any user named in the */etc!passwd* file on your system.

If you have a long list of names for an alias, you might want to include them in another file (instead of listing them directly in the *alias.list* file). To do this, use the :include keyword. For example:

```
staff: staff-outbound@list-processor
staff-outbound: ":include: /etc/alias/staff' 
staff-request: ross
```
In this example, the :include: line specifies that you want to use the names listed in the */etc/alias/staff* file to define the alias. Note that you cannot use the backslash character  $(\cdot)$  as a line-continuation character for lists of names in an :include alias list.

For details on setting up mailing lists, see the list(ADM) manual page.

#### The *alias.user file*

To map users to specific machines, specify aliases in the *alias.user* file. Use this file when you want each person at your site to receive mail on a particular machine. The following example shows how to set up *alias.user:* 

```
andrei: andrei@scribe 
george: george@dera 
hanna: hanna@scribe 
karen: karen@guardian
```
## The *alias.ali file*

Use the *alias.ali* file for aliases that are not specific to *alias.list* or *alias.user.* This file usually contains aliases related to system administration, such as:

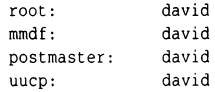

In this example, all mail addressed to *root, mmdf, postmaster,* and *uucp* is redirected to *david* on the local machine.

In general, do **not** create aliases for remote users (users not located at the local site) in the *a/ias.ali* file.

### *How MMDF uses alias files*

When mail is addressed to *postmaster,* MMDF routes the mail by first searching the hashed alias table from *alias.ali* to expand the *postmaster* alias to the associated user name. For example, the *postmaster* entry in the *a/ias.ali* file:

postmaster: david

Then, MMDF searches the *alias.user* file to find the local machine name associated with the user name. For example, the *alias.user* file contains an entry like this:

david: david@golem

MMDF then uses this information when searching the various *.dam* files, which map the local machine name to a fully qualified host name and the .chn files, which map the fully qualified host name to information on how to route the message. "How MMDF routes mail" (page 420) explains the process for searching configuration files further.

#### *Domain files*

The domain files are used to match a host name to its fully qualified host name. Domain files serve two purposes: to convey information to MMDF about how machines are connected, and to specify special routing considerations for subdomains or top-level domains.

Domain files are named for the domain that they describe (except for *root.dam,*  which contains domain information not named in other domain files); the filenames end in *.dam.* The general practice is to have a separate domain file for the domain in which the host machine resides.

The operating system distribution includes four domain files in the */usr/mmdfltable* directory. Table 14-5 lists these files.

| Domain | Domain file | Describes                                |
|--------|-------------|------------------------------------------|
| local  | local.dom   | local machine                            |
| domain | domain.dom  | machines in the local domain             |
| uucp   | uucp.dom    | machines in UUCP domain                  |
| root   | root.dom*   | domains not listed in other domain files |

**Table 14-5 MMDF domain files** 

The root.dom file also contains information about how to access top-level domains, such as MIL and GOV. (The name root implies "top-level", as in a hierarchy.)

You can create new domain files for each domain. For example, create a domain file for the *11pr.COM* domain and name it *npr.dom.* You do not need to use the *\*.dom* naming scheme; however, this filename extension makes it easier to determine the purpose of the file.

### *Domain file fonnat*

Each domain file consists of two columns of information: the left column lists the host name and the right column lists the fully qualified name for that host. *The* domain names can be either upper- or lowercase. Use tabs, spaces, a colon, or a combination of these characters to separate the first column from the second.

The name of a domain file determines the domain names for which MMDF searches. For instance, the domain file for UUCP generally contains entries for names in the following form:

*machine: machine*. **uuc P** 

However, you can create an entry to map a specific UUCP address to another address. For example, to map *research.UUCP* to *research.jcn.com,* the entry looks like the following:

research: research.jcn.com

*The* following four sections give examples of different domain files.

#### **The** *local.dam file*

The *local.dam* file describes the local host. For example, the contents of the *local.dam* file on the host *scribe* in the domain *npr.COM* look like the following:

```
scribe: scribe.npr.COM
```
### **The** *domain.dam file*

The *domain.dam* file describes the machines in the local domain (independent of the channel that MMDF uses to reach each machine). For example, if there are four machines in the domain *npr.COM,* the *domain.dam* file looks like the following:

```
scribe: scribe.npr.COM 
huey: huey. npr. COM 
dewey: dewey. npr. COM 
louie: louie.npr .COM
```
Note that the *domain.dam* file maps each machine to the fully qualified host name in the *npr.COM* domain.

## *The uucp.dom file*

The *1111cp.dom* file specifies the hosts in the UUCP domain. For example, if your host connects to the remote machine *cactus* via UUCP, the *uucp.dam* file looks like the following:

```
cactus: cactus.UUCP 
palm: palm.UUCP
```
In this case, MMDF directs any mail sent to the *cactus* or *palm* machines to the UUCP network.

# The *root.dom file*

The *root.dam* file defines the hosts and domains not defined in the other domain files. For example, if your host connects to the UUnet network system, you can set up MMDF to send all mail to specific domains to *uunet.UU.NET.* To do this, set up your *root.dam* file like the following:

```
COM: uunet.UU.NET 
EDU: ucscc.EDU 
MIL: uunet.UU.NET 
GOV: star. GOV 
NET: uunet.UU.NET
```
In this example, all mail directed to the COM, MIL is sent out on UUnet; mail to *GOV* goes to *star.GOV;* and mail sent to the *EDU* domain goes to *"rscc.EDU.* 

# *IAN considerations*

If you are configuring MMDF for use on a local area network (LAN), you can use the domain files to distribute the processing load on the machines, or you can designate a special mail server machine to route all the messages.

You have the following choices:

• MMDF Server — Designate one machine as the network server. (This machine may also have outer world access.)

Each machine's domain file only needs to include badhosts and badusers channels that contain the fully qualified host name of the server. The domain file can be the same for each machine in the network. The network can grow, and machines can be added and removed with no effect on the domain files of other computers. The disadvantage is that the server receives a great deal of traffic and should be dedicated to its task. In addition, if the server is down, so is all electronic mail between machines. The best policy is a system of machines grouped around a server that has knowledge of another server; each server has knowledge of yet another and soon.

• Distributed Processing  $-$  Give each machine's domain file knowledge of each other machine in the network.

The advantage is that networked machines can operate independently of each other. One machine's crash has no effect on the mail capability of the others (unless that machine is connected to another network via UUCP}. The disadvantages are that system administration gets geometrically more difficult as you add or remove machines to or from the network. When a machine or user is added to or removed from the network, you must update all domain or alias files to recognize the change. Because a domain file can contain redundant information about the local machine, you can use one domain file on every machine. You should only use distributed processing for small networks.

You can greatly simplify the distributed processing configuration by running a name server program on your network. For details on setting up the name server, see Chapter 4, "Name Server Operations Guide for BIND," in your *TCP/IP Administrator's Guide.* 

Gateways — Use a gateway to connect a network to another Local Area or Wide Area network. (This setup is derived from the server setup.) In this case, the server machine is typically connected to more than one network.

In addition to containing the names of the local machines on the LAN, a gateway machine also contains the names of the other machines to reach over the other networks. This information is kept in the respective domain and channel files for the other networks and also in the *root.dom* file on the gateway machine. Other machines on the LAN use the **badhosts** channel to route non-local mail to the gateway machine, or a *root.dom* file that lists all the top-level domains as routing through the gateway. To avoid overloading the gateway machine, the other machines on the LAN use local domain files as described in the earlier "Distributed Processing" bullet.

### *Channel files*

MMDF uses the channel files to determine the channel to use for outgoing mail and the address of the host on that channel. Channel files map the fully qualified host name (as determined from the domain file entries) to channelspecific addressing information. For example, the UUCP channel file maps host names to UUCP paths (using exclamation points) specifying how to get to each host.

The operating system distribution includes four channel files in the */usr/mmdfltable* directory. Table 14-6 lists these files.

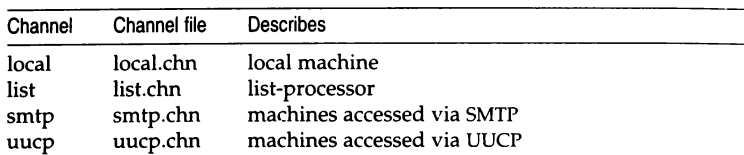

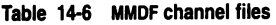

The MCHN definitions in the */11sr/mmdf/111mdftailor* file direct MMDF to search the specified *.chn* files in the /usr/mmdf/table directory for channel definitions.

Separate the left and right columns in the channel files by a space or tab, a colon character (:), or both.

### The *local.chn file*

The *local.elm* file contains entries describing all the names local host is called, mapping them to the local host name. For example, if the local host is *scribe.npr.COM,* then the local host is known as *scribe* on the local machine. The *local.chn* file maps the local host name (on the right) to the different ways people might refer to *scribe.* This file looks like the following:

scribe: scribe npr.COM: scribe scribe.npr.COM: scribe

# The *list.chn file*

The *list.chn* file contains information about the list-processor program:

list-processor: list-processor list-proc: list-processor

The left column is a pseudo-host defined in a mailing list alias (see "The alias.list file'' (page 413) for details). These entries tell MMDF to pass mail addressed to a mailing list to the list-processor program.

# The *uucp.chn file*

The *uucp.elm* file contains entries describing the hosts that your host connects to using the UUCP channel and how to route mail to those hosts. For example, the format of this file looks like the following:

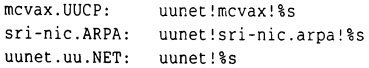

The left column contains the UUCP host name from the domain tables; the right column describes the UUCP address that MMDF uses to direct mail to that host. The "%s" at the end of the UUCP address means to use the rest of the address from this point on. In other words, when mail is addressed to the user *hi/lis* at *mcvax.UUCP,* the UUCP channel passes the mail to UUnet along

with the rest of the UUCP address *(mcvax!hillis).* The second entry in this example shows how a domain name *(sri-nic.ARPA)* can be used within a UUCP path.

Channel file entries for the UUCP channel (in the *uucp.elm* file) when the destination machine is multiple hops away, appear as follows:

stooges.UUCP: moe!curly!larry!stooges!%s

Specify the *address* of the host on the right hand side, where the *address* is a UUCP path.

#### *The smtp.chn file*

The *smtp.clm* file describes the hosts that you connect to using TCP /IP and the IP addresses of those hosts. The format of this file looks like the following:

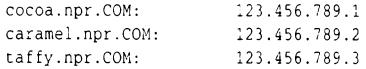

The left column contains the fully qualified host names for the hosts that you connect to with TCP/IP and the right column contains the IP addresses. For more information about configuring MMDF to route mail over TCP /IP, see the *TCP/IP User's and Administrator's Guide.* 

Following the pattern of mapping the host name in the left column to the addressing information for delivering to that host in the right column, you can create channel files for each MCHN definition in *mmdftailor.* The exception to this is the badhosts pseudo-channel definition; the badhosts channel program is determined at configuration time automatically. However, you can set up your channel files to indicate the channel that you use to reach the "smart host".

# *How MMDF routes mail*

This section describes how MMDF uses the information in the configuration files to route mail on your system. Note that MMDF never searches the alias, channel, and domain files directly. When you build the hashed database with dbmbuild(ADM), the contents of these files are stored in tables in the *dbm*  database. MMDF then uses the information in this database to route mail.

Mail arrives at and leaves computers using one of several different methods (such as UUCP, or TCP/IP called "channels". The MMDF submit(ADM) command accepts the incoming mail from a channel and determines the correct outgoing channel to use based on the destination host. The submit program uses the information in the domain tables to map the way the incoming mail describes the destination host to the way the host recognizes that destination

host. Based on the host description, submit uses the channel tables to determine the outgoing channel to use to route the message and places the message in the appropriate queue.

Then, using the information from */usr/mmdf/mmdftailor,* deliver(ADM) moves the mail from the queue to the appropriate channel. For example, if submit places a message in the UUCP channel queue, deliver moves that message to the UUCP channel. The deliver command can also place mail in a channel and let another program (such as uux(C) for the UUCP channel) carry out additional steps to resolve the circumstances dictated by the type of channel. The channel program sends the mail across the network to the proper destination.

#### *Searching MMDF domain tables*

The submit(ADM) command uses the domain tables for two purposes: to specify the fully qualified host name and (optionally) to specify the route to a host by listing the fully qualified host names of one or more intermediate hosts through which mail is to be routed.

First, submit separates the fully qualified host name into two parts: the name of the domain table and the host name to match on the left-hand side (LHS) of the entries in the domain table. For example, in the address *david@engr.ca11ada.COM,* the name of the domain table to search is *ca11ada.COM*  and the host name to search for is *engr.* 

MMDF tests an address for matches against the domain names in the MDMN entries in *mmdftailor.* For example, the address *david@e11gr.ca11ada.COM*  matches the following MDMN entry:

MDMN "Canada.com", show="Canada Delivery", tbl=canadadom

Then, MMDF searches *111111dftai/or* for the MTBL entry for *canadadom:* 

MTBL canadadom, fiie="canada.dom", show 'Canada Delivery"

MMDF uses the file associated with *canadadom* (*canada.dom*).

Thus, to route our message to *david@engr.canada.COM*, submit uses the following algorithm to search the domain tables for a match in the address:

- 1. Searches for the host name *(engr)* in the LHS of the domain table.
- 2. Searches in the LHS of the domain table (in this case, COM), if it exists, for the domain name *(engr.canada).*
- 3. Searches the LHS of the *root* domain table for the fully qualified host name *(eng.canada.COM).*
- 4. Searches the relevant tables that include *flags=route2* in the MTBL line in *m111dftailor* for substrings of the address. For example, search the COM table for *canada;* search the *root* table for *canada.COM* or COM.
- 5. Searches the tables that include *flags=partial3* in the MTBL line in *mmdftailor* for the input name, in this case, the fully qualified host name *(eng.canada.COM),* regardless of the domain name.

If submit finds no match at all, as a last resort, it uses the badhosts channel, if it exists. Because MMDF uses the first domain that has an exact match without looking for other matches in later tables, the order in which you list MDMN definitions is significant. Make sure the local domain table appears first and the *root* domain table is last in *mmdftailor.* 

If the address provided is *11sername@l1ost* (for example, *david@engr),* MMDF performs the same search as described above except that there is no *ca11ada.COM* to match in the MDMN entries in *mmdftailor.* In this case, MMDF searches the *root* domain table and then the tables that include *flags=partial* in the MDMN line.

### *Delivery channel programs*

A channel is a compiled program that permits a machine to talk to a single type of network communications protocol. Some simple channels only store mail for further processing. Channel programs reside in the */usr/mmdf/chans*  directory.

Channel programs handle the communications protocol so that neither the operating system nor the rest of the MMDF system has to know about the intricacies of a particular communication protocol. This handling of the protocol is one of the advantages of MMDF; having specific protocol program modules permits a site to upgrade to other network types without having to rewrite the mail delivery system.

<sup>2.</sup> The *flags=route* parameter in the MTBL entry enables that table entry to match addresses for an entire subdomain, acting as a gateway. Do not use *flags=ro11te* on tables other than the *root* domain table unless you have internal subdomains.

<sup>3.</sup> Use the *flags=partial* parameter on the *local* domain table so that users do not have to specify the full domain to send mail on the local machine.

The different channels are:

- badhosts Called when a specified machine is unknown to the local machine. The use of "bad" is really a misnomer; any mail to an unknown machine is sent on this channel. You can assign badhosts in the *mmdftailor* file to a channel type such as uucp or smtp.
- badusers Called when mail arrives at the local machine, but the user does not have a login on this machine, nor is there an alias for the user on the local machine. Generally, MMDF queues up this mail for submission to another machine with a larger list of users (a "smart host").
- list Called to remail messages. This channel simply invokes submit and feeds the addresses and text back into the MMDF mail system. This is often used to avoid long address validation or to force the validation to occur in the background for very large mailing lists. This also ensures that MMDF sends any problem reports to the list maintainer.
- local Called to deliver mail to mailboxes and processes on the local machine.
- smtp Called to deliver or accept mail from a TCP/IP network connection. The smtp channel transfers messages by establishing a TCP /IP connection to a remote machine, and using the Simple Mail Transfer Protocol (SMTP} to send one or more mail messages. The Internet Protocol (IP} allows many local- or wide-area networks to be interconnected transparently. This permits the MMDF SMTP channel to exchange messages with any machine on any network to which it is connected. For example, if your machine connects to the Internet, you can exchange messages directly with any machine in the world that is also connected to the Internet.
- uucp Called to direct mail to UUCP delivery to another machine, or to accept mail from a UUCP connection from another machine. Incoming mail is converted into the format specified by the Internet technical bulletin, RFC822, available from the DDN Network Information Center, or NIC.<sup>4</sup> Outgoing mail includes a "From<space>" line and the mail path arguments are separated by UUCP exclamation point characters (!).

For more information about UUCP, see the "Building a remote network with UUCP" chapter of this guide.

Channels act not only as protocol handlers, but in some cases actually initiate the communications to the network or to another machine as needed.

<sup>4.</sup> See "Registering domain names" (page 387) for more information.

For each channel, MMDF provides two programs: an input program and an output program. A channel program is associated with outgoing mail; a server program is associated with incoming mail. For example, the UUCP channel has */usr/bin/rmail* as its input program and */11sr/111111df/chans/1111cp* as its output program.

On the MMDF system, the server is a channel program that monitors the network for incoming mail. On systems other than MMDF, the function of a mail server is built into the mail delivery system. Figure 14-3 describes the relationship between a channel and server.

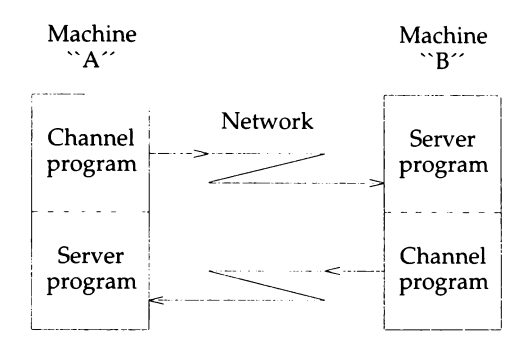

**Figure 14-3 Channel and server relationship** 

Even if MMDF is only being run on one side, the other side, while not correctly called a channel program, performs the same function.

# *Modifying* **MMDF** *configu.ration*

When you perform the initial MMDF configuration, the configuration utility sets up the appropriate *alias.\*, \*.dom, \*.chn,* and *mmdftailor* files. This initial configuration is sufficient for most sites; if your site configuration changes, you can rerun the configuration utility to update the MMDF files.

However, if this initial configuration does not take care of your site configuration needs, you must edit the MMDF configuration files manually after running the configuration utility. You might also need to edit your configuration files manually if your site configuration changes so that you can no longer configure MMDF with the configuration utility. See "Configuration utility limitations" (page 382) for more information.

### *Guidelines for manual configuration*

Keep in mind the following guidelines when you modify your MMDF configuration files:

- Always perform configuration as *mmdf.*
- Always rebuild the hashed database with **dbmbuild**(ADM) after modifying files. See "Rebuilding the MMDF hashed database" (page 434) for more information.
- If you make any changes to the channel configuration (for example, to add or remove a channel), restart the deliver(ADM) daemon.

### *Changing the postmaster alias*

Because RFC821/822 requires that every host provide the special postmaster mailbox, you should never change the MSUPPORT line in */11sr/111111df1111111dftailor*  to anything other than *postmaster.* However, if the person responsible for mail administration at your site changes, you should change the *postmaster* alias in the */11sr/111mdf /table/alias.ali* file.

For example, to change the *postmaster* alias to *hanna,* change the line in *a/ias.ali*  to look like this:

postmaster: hanna

**INOTE** If you do not define an alias (in the *alias.ali* file) that maps *postmaster* to a real user on the system, you must create a *postmaster* account (using the systems) (0.000 mm and) to direct mail inquiries and pr sysadmsh(ADM) command) to direct mail inquiries and problems.

You can designate anyone to receive undeliverable mail, but a local user is best because the address is simpler and, therefore, more likely to be a valid address. Also, with a local user, delivery of the message does not depend on a network connection that might be malfunctioning and therefore responsible for the original mail problem.

### *Maintaining user aliases*

As you add new users to your system, you should update your */usr/mmdfltable/alias.11ser* file to map the new users to their home machines. For example, if you add *laurie* to the machine *poet* at your site, add the following line to *alias. user:* 

laurie: laurie@poet

You can change the aliases in this file for other reasons, such as when you switch a user to another machine or the user leaves the company. For example, if a user leaves the company, you can redirect their mail to another person, such as their manager. To do this, place a line like the following in *alias.table:* 

```
matt: mark@scribe
```
If you create multiple-user aliases (mailing lists), you might need to update the information in your */usr/mmdf /table/alias.list* file periodically. For example, if you add a new alias called *docstyle,* add the following lines to *alias.list:* 

```
docstyle: 
docstyle-outbound: 
docstyle-request: 
                         docs ty 1 e- out bound@! is t -processor 
                         joan,kelly,hanna,laurie,tammy,meg,teresa 
                         joan
```
### *Changing the host name*

When you install your operating system, the installation procedure prompts you to provide a name for your machine. This machine name is also called the HOST NAME or SYSTEM NAME.

If you decide to change your host name after installing the operating system, use the following procedure:

- 1. Log in as *root.*
- 2. Change the host name using the  $uname(C)$  utility. Use the following command, where *new\_name* is the new name of your host:

#### uname -S *new\_name*

For example, to change a machine name to *elgrande,* enter the following command:

#### uname -S elgrande

For more information on the uname command, see the uname(C) manual page.

- 3. Now, log in as *mmdf* and verify that you are in the */usr/mmdf* directory.
- 4. Edit the *mmdftailor* file and change all occurrences of the old host name to *new\_name.*
- 5. Change to the */11sr/111111df/table* directory and edit any *\*.dom* and *\*.elm* files, changing all instances of the old host name to *new\_name.*
- 6. Now, verify that you are in the */11sr/111mdf/table* directory and rebuild the hashed database using the following command: Jdbmbuild

7. Now, log in as *root,* and bring the system down to single-user (system maintenance) mode with the following command:

init 1

- 8. At the prompt, enter (Ctrl)d to bring the system back up to multiuser mode.
- 9. If you are routing mail over TCP /IP, verify that the */etc/hosts* file contains the new host name.

Now, MMDF uses the new host name.

#### *Hiding your host name*

If, after running the initial MMDF configuration with the configuration utility, you register your top-level domain or subdomain with the NIC (Network Information Center), you might decide to hide the host name behind the domain name. In this case, people outside your organization can send mail to people at your site without knowing the host name where they receive their mail.

To hide your host name, you must edit the */usr/m111dflm111dftailor* file and change the MLDOMAIN, MLNAME, and MLOCMACHINE keywords. For example, if you are not currently hiding the host name, these lines look like the following:

MLDOMAIN MLNAME npr.COM scribe

To change the configuration to hide *scribe* behind the *npr* domain name, add MLOCMACHINE and change these parameters so they look like this:

```
MLDOMAIN com
MLNAME npr 
MLOCMACHINE scribe
```
Now, people can send mail to *andrei@scribe.npr.com* using the *andrei@npr.com*  address (they no longer have to specify the host name, *scribe).* 

#### *Changing your smart host*

If your configuration changes so that you no longer rely on a smart host for complete information about the network, or your smart host changes, you must modify the MCHN lines for badhosts and badusers in *mmdftailor.* These lines look something like the following:

```
MCHN badhosts, show="Last-Chance Routing". pgm=smtp, tbl=smtpchn, 
     ap=822, host="rocky.npr.COM", confstr=scribe.npr.COM 
MCHN badusers, show="Last-Chance Routing", pgm=smtp, tbl=smtpchn, 
     ap=822, host="moose.npr.COM", confstr=scribe.npr.COM
```
In this case, change the value of the host parameter (in this example, *rocky.npr.COM* and *moose.npr.COM)* in each MCHN definition to the name of the new smart host. For more information about smart hosts, see "Hide your host name?" (page 388).

### *Changing error logging levels*

By default, the MMDF configuration script sets logging levels with the MMSGLOG and MCHANLOG keywords in the *mmdftai/or* file. These keywords are set to the FAT logging level (to log fatal errors only) and look like the following:

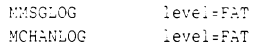

You can change these logging levels to a higher level, such as FST. In addition, you can use the AUTHLOG keyword to control authorization information. For a complete list of available logging levels, see the MCHANLOG section in mmdftailor(F) manual page.

#### *Converting from XENIX*

If you are converting from a XENIX to UNIX system or you have a mixed UNIX/XENIX system network, you must convert your XENIX aliases file and your UUCP routing files (as appropriate). (If you install your UUCP configuration files before running the MMDF configuration utility, you only have to convert the alias files.) This section explains how to convert these files.

Before converting your XENIX files, you must install and configure UUCP. You must install and configure these packages so that the files that you use to create MMDF alias, channel, and domain files contain the correct information.

If you did not install the entire distribution, you should install the UUCP and MAIL packages using the custom(ADM) utility. See your *Installation Guide* for information on installing packages with custom. For information on configuring UUCP, see the "Building a remote network with UUCP" chapter of this guide.

MMDF provides the utilities listed in Table 14-7 in the */usr/nnndf/table/tools*  directory for converting files from XENIX to MMDF.

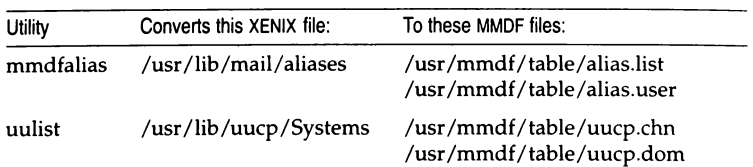

#### Table 14-7 MMDF conversion utilities

For more information, see the **mmdfalias**(ADM) and **uulist**(ADM) manual pages. Note that uulist uses uuname $(C)$  to retrieve the list of accessible sites.

Use the following procedure to convert the XENIX files:

1. First, use the following command to make sure *aliases* and *top* are readable by *mmdf*:

#### ls -1 /usr/lib/mail/aliases /usr/lib/maiUtop

If the *mmdf* user does not have permission to read these files, use chmod(C) to change the permissions. Log in as *root* and enter the following command:

#### chmod +r /usr/lib/mail/aliases /usr/lib/mail/top

2. Now, log in as *mmdf* and enter the following command:

#### cd /usr/mmdf/table

- 3. Use the following commands to convert the routing or alias files, as appropriate:
	- To convert alias files, enter:

#### tools/mmdfalias

The mmdfalias utility creates the files *alias.list* and *alias.user* in the */usr/nnndfltable* directory.

• To convert UUCP routing files, enter:

#### tools/uulist

The uulist utility creates the files *uucp.chn* and *uucp.dom* in the */usr/mmdf/table* directory.

If any of the MMDF output files already exist, the MMDF utility backs up the original *filename* to *filename-.* 

4. Now, make sure that the permissions on each of the output files are set to 644, and that the owner and group are *mmdf*. Use the following commands:

#### cd /usr/mmdf/table

ls -1 alias.list alias.user uucp.chn uucp.dom

The permissions should look something like the following:

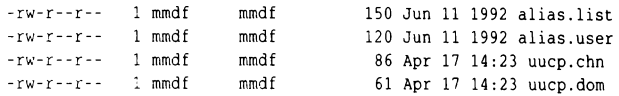

If the permissions for any of these files are wrong, use  $chmod(C)$  to modify them.

Now, all the XENIX routing and alias files are converted to MMDF.

If you are converting to MMDF from XENIX or another UNIX system, the system mailboxes for the users on the system are in the XENIX-style (older UNIX system) format. XENIX format uses the "From<space>" lines to delimit between messages in mail folders; MMDF uses (Ctrl)a characters. You should convert the system mailboxes to use the new MMDF format using the cnvtmbox(ADM) utility.

Use the following procedure to do this:

- 1. First, verify that users on the system are not accessing the system mailboxes.
- 2. Log in as *root.* (You must have read permission on the mailbox that you are converting.)
- 3. Now, change to the system mail spool directory (generally, /usr/spool/mail).
- 4. For each system mailbox in the mail directory, run the following commands:

/usr/mmdf/bin/cnvtmbox *old\_mailbox new \_mailbox*  mv *new\_mailbox old\_mailbox* 

By default, the mailx(C) program maintains the current format of every mail folder that users read with mailx. For example, if a mail folder is in MMDF format (with (Ctrl)a delimiters), mailx uses this format when adding messages to the folder. If a user runs mailx with a folder that has not been converted to MMDF format, it prompts the user to convert the folder.

If any users on the system use an MUA other than mailx, advise these users to run cnvtmbox on each of their mail folders. As long as users have read permission on a mail folder and write permission on the output, they can convert it to the MMDF format with cnvtmbox.

### *Modifying UUCP host configuration*

If you change your UUCP host configuration, use the information in this section to update your MMDF configuration files.

### *Specifying options to uux*

If you use UUCP to route mail, you can specify the options that  $uux(C)$  should invoke when sending files and executing commands on the remote machine. By default, MMDF uses the following options to uux:

uux - -r

This setting specifies that UUCP queue the job until the next time uucico(ADM) runs rather than transfer it immediately (see uucico(ADM) for more information).

If you want to change this, add the UUXSTR keyword to the */usr/mmdf/mmdftailor* file. For example, if you want uucico to run immediately, the following UUXSTR setting is correct:

UUXSTR "UUX -"

In general, we recommend that you use one of the following UUXSTR settings:

```
UUXSTR "uux 
UUXSTR "UUX - -r" 
UUXSTR "uux - -r -gA"
```
For more information on these options, see the  $uux(C)$  manual page.

### *Adding or removing a UUCP host*

To add a host that you access via UUCP to your system, use the following procedure:

1. Add the UUCP path to route mail to the host to the */usr/mmdf/table/uucp.chn*  file. For example, to add the UUCP host *dudley,* add the following line to *uucp.chn* on the local host:

```
dudley.UUCP: dudley!%s
```
The "%s" specifies to use the remainder of the address indicated in the "To:" mail header from this point.

2. Add the UUCP host name to the *uucp.dom* file. For example:

dudley: dudley.UUCP

3. Now, rebuild the hashed database with dbmbuild.

To remove a UUCP host, remove the entries for that host from the *uucp.elm*  and *uucp.dom* files and rebuild the hashed database.

#### *Adding or removing an SMIP host*

Use the following procedure to add an SMTP host to your MMDF configuration:

I. For each new host in */etc/11osts,* add the fully qualified host name and IP address to the */11sr/111111dfltab/e/s111tp.chn* file. For example, to add two new hosts *chocolate* and *truffle,* enter:

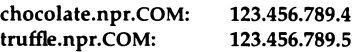

2. Now, edit the */usr/nimdf/table/smtp.dom* and match the unqualified SMTP host name to the fully qualified host name. For example, enter:

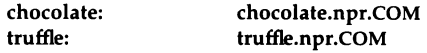

3. Now, use **dbmbuild(ADM)** to rebuild the MMDF hashed database.

Use the information in "Testing MMDF configuration" (page 434) to check the new SMTP configuration.

#### *Running multiple deliver daemons*

If you configure MMDF to route mail on channels in addition to the local channel, you must restart the **deliver** daemon and modify the */etc/rc2.d/S86mmdf*  system startup file to tell **deliver** about the new channels.5 The **deliver** daemon periodically checks each channel's queue for mail to deliver. This is known as "sweeping the queues".

"Modifying MMDF system startup" (page 402) explains how to start one **deliver** process for all the channels that you have configured. When you have a single **deliver** program managing a number of channels, **deliver** goes through the channels individually and tries to deliver all the messages in a channel's queue before going on to the next channel. You can configure your system to start multiple **deliver** programs, each servicing a single channel, instead. In this case, the **deliver** daemons work in parallel. This is a desirable configuration for a mail gateway machine because it increases the overall mail bandwidth of the machine.

**NOTE** For each deliver process that you initiate, system overhead increases.

<sup>5.</sup> See "Modifying MMDF system startup" (page 402) for information on how to do this.

To start separate deliver processes to manage each channel, use the following information to add deliver startup lines for each channel to the */etc/rc2.d/S86mmdf* file.

If you removed the -clocal from the deliver startup line in your *S86mmdf* file, the deliver startup line looks like the following:

```
/bin/su mmdf -c "/usr/mmdf/bin/deliver -b'
```
To create separate deliver processes, use the -c option to add lines for each channel. The following example shows separate deliver processes for each of the local, UUCP, and SMTP channels:

```
/bin/su mmdf -c "/usrimmdf/bir./deliver -b -clocal' 
/bin/su mmdf -c "/usr/mmdf/bin/deliver -b -cuucp" 
/bin/su mmdf -c "/usr/mmdf/bin/deliver -b -csmtp"
```
If you have a lot of mail traffic on a single channel, you can start more than one deliver process running on that channel. To do this, simply add more than one **deliver** startup line for the channel in */etc/rc2.d/S86mmdf*. For example, to start three deliver processes to sweep the queue for the SMTP channel, add these lines:

```
/bin/su mmdf -c "/usr/mmdf/bin/deliver -b -csmtp"
/bin/su mmdf -c ":us r :mmdf /bin; deli •:er -b -csmtp" 
/bin/SU mmdf -c usr/mmdf lbir./deliver -b -csmtp"
```
Keep in mind that each deliver process that you start increases the load on the system.

#### *Specifying different time intervals for deliver*

The MSLEEP parameter in the *mmdftailor* file determines the default time interval for the deliver daemon to sweep through the queues for all the channels. The default setting for MSLEEP is 600, meaning that deliver sweeps the queues every 600 seconds, or 10 minutes. We recommend that you set up deliver to run every 60 seconds. To use this interval for all the channels, change the value of MS LEEP in *mmdftailor* to 60.

If you create a separate deliver daemon for each channel, you can set up a different time interval for each deliver process. To do this, add the -T option to the appropriate **deliver** startup line in /etc/rc2.d/S86mmdf. For example, to run deliver on the local channel every 30 seconds and on the UUCP channel every 5 minutes, put the following lines in *S86mmdf* 

```
/bin/su mmdf -c "/usr/mmdf/bin/deliver -b -clocal -T30"
/bin/su mmdf -c '/usr/mmdf/bin/deliver -b -cuucp -T300"
```
#### *Rebuilding the MMDF hashed database*

The hashed database gives MMDF quick access to alias and routing information. You must rebuild this database whene\'er you change *mmdftailor* or any of the alias, channel or domain tables.

To rebuild the database, log in as *mmdf* and run the following commands:

**cd /usr/mmdf/table ./dbmbuild** 

If any of the files in */11sr/111111df/table* are missing when you rebuild the database, **dbmbuild** reports that they are missing. See the **dbmbuild(ADM)** manual page for full details.

# *Testing MMDF configuration*

Once you've modified your MMDF configuration and rebuilt the hashed database, use the information in this section to test the new configuration.

#### *Checking for MMDF problems*

Use the checkup(ADM) command to examine the full MMDF system on the local machine and report any inconsistencies. Normally, **checkup** reports all problems, including correct states; **checkup** marks problems with two asterisk characters (\*\*)and and encloses advisory information in square brackets. You can tell **checkup** to report only the problems using the **-p** option. For example, enter the following command:

**/usr/mmdf/bin/checkup I more** 

The following example shows the output from **checkup:** 

```
** Asterisks indicate potentially serious anomalies.
Tailor file 
                         : /usr /mmdf/mmdftailor 
\bulletUnknown tailor 
                         : 'MLCKTYPE advisor'
```
In this case, **checkup** does not recognize the **MLCKTYPE** parameter **advisor**  because it is misspelled (the correct parameter name is **advisory).** 

If the permissions on any of the MMDF configuration files are incorrect, **checkup** lists this information.
#### *Testing mail addresses*

Use the checkaddr(ADM) command to test an individual address for validity. For example, to test the validity of the address, *andrei@scribe,* enter the following command:

#### /usr/mmdf/bin/checkaddr andrei@scribe

The checkaddr checks the address and displays the following message:

```
andrei@scribe: OK
```
This command is particularly useful for testing aliases after you have installed a new alias file. For more information, see the checkaddr(ADM) manual page.

# *Maintaining the MMDF system*

Once you configure MMDF, the MMDF system requires minimal system administration. In addition to maintaining the alias files (as described in "Maintaining user aliases" (page 425)) and adding new machines to your network (see "Modifying MMDF configuration" (page 424)) you must perform the following tasks:

- Monitor space in the */usr/spool/mai/* directory where mail is received, and in the */usr/spool/mmdf* directory where queued mail is stored.
- Clean outdated mail from the mail queues.
- Remove log files periodically from the */usr/mmdf/log* directory.

The following sections describe the utilities you can use to maintain your MMDF system.

#### *Checking the status of mail queues*

Use the checkque(ADM) program to check the status of the mail queues; this utility reports on the number of messages waiting for delivery. For example, enter the following command:

#### /usr/mmdf/bin/checkque

Here is an example of output from checkque:

```
Thu May 9 16:07: 2 queued msgs / 80 byte queue directory
                 4 Kbytes in msg dir 
 2 msgs 4 Kb (local ) local
                deliver start 
                 deliver message 
                deliver end 
  *** WAITING ** First message 
                                       Local Delivery 
                                       Thu May 9 15:15 
                                      Thu May 9 15:15 
                                       Thu May 9 15:15 / 0 hours
                                       Wed Apr 24 16:03
```
If a queue is backed up with waiting mail, you can manually force deliver(ADM) to deliver the mail using a command like the following:

#### deliver -w -clist,uucp

The -c option specifies the channels to be processed and -w forces deliver and the channel programs to output informative messages as they try to deliver the mail. You can review the output for abnormalities, such as a rejected sender or recipient. For a complete description of checkque, see the checkque(ADM) manual page.

#### *Removing old mail from the queues*

Use the cleanque(ADM) program to remove outdated files from the mail queues. Use crontab(C) as *mmdf* to run cleanque daily. You might want to run cleanque more often, depending on your mail volume. You can also run cleanque using cron(C). To do this, create a *crontabs* file for *mmdf* in the */11sr/spool/cron/cro11tabs* directory that includes the following line:

 $0 \rightarrow \bullet \bullet$  0-6 /usr/mmdf/bin/cleanque

You can also run cleanque by hand whenever you suspect a problem with mail delivery. The cleanque manual page provides a complete description of this program.

# *Monitoring the size of log files*

You should periodically check the size of log files in */usr/mmdf/log*. To limit the amount of log data that accumulates in a log file, move it to another filename, for example *chan.log-.* 

If you move aside a log file, make sure that *111111df* owns the new empty file. To back up the log file and create a new empty file, enter the following commands as *mmdf:* 

cd /usr/mmdf/log cp chan.log chan.logcat /dev/null > chan.log

# *Advanced MMDF configuration tasks*

This section describes some additional configuration tasks that you can use to customize your MMDF system. In general, most sites do not need to perform any of the configuration procedures described in this section.

#### *Changing the location of system mailboxes*

By default, MMDF delivers mail to a file named with the user's login in the */usr/spool/mail* directory. If you want MMDF to deliver mail to a file or directory other than the default file, you can add lines (anywhere in the *mmdftailor*  file) using the following MDLVRDIR, MMBXNAME, and MMBXPROT keywords.

Only one of MDLVRDIR and MMBXNAME can be non-null. If MDLVRDIR is null, MMDF delivers to the user's home directory; if MMBXNAME is null, MMDF uses the user's login as the name of the mailbox file. You can also change the location of the spool directory by setting MDLVRDIR to be nonnull.

MMBXPROT sets the protection mode on mailbox files using the same set of octal numbers that you use to change access permissions on files with **. For example:** 

```
MDLYRDIR ""
MMBXNAME ".mailbox"
MMBXPROT 0600
```
In this example, MMDF delivers to a *.mailbox* file in the user's home directory and sets the file protection so that only the owner can read or write to the file.

### *Specifying the MMDF "signature"*

You can change the signature that MMDF uses when notifying senders of mail delivery problems by setting the MSIG keyword in the */usr/mmdf/mmdftailor*  file. This message should indicate which mail routing system was responsible. For example:

MSIG "MMDF Mail System"

With this setting, when users receive "Failed" mail messages from MMDF, the message appears to be from "MMDF Mail System".

#### *Configuring MMDF authorization*

The MMDF authorization feature allows you to control the flow of mail through your host. For example, if your site is on the Internet (you registered your domain name with SRI), you might want to allow your employees (but no one else) to send mail from their home machines through your system to the Internet. In this case, you would want to set up MMDF to authorize mail from those users to pass through your machine, but prevent mail from other users from passing through.

With MMDF, you can control mail transferred through your host on a perchannel or per-user basis (or both). In other words, you can control the flow of mail on specific channels and from specific users.

To control authorization on a particular host, use the **auth** parameter to set an authorization level on the **MCHN** line in the */usr/mmdf/mmdftailor* file. MMDF provides the seven levels of authorization listed in Table 14-8.

| Level    | Description                                                                                        |
|----------|----------------------------------------------------------------------------------------------------|
| free     | performs no authorization checks (default)                                                         |
| inlog    | logs incoming authorized and unauthorized access, but allows<br>mail to pass                       |
| outlog   | logs outgoing authorized and unauthorized access, but allows<br>mail to pass                       |
| inwarn   | logs incoming unauthorized access, transfers the message, and<br>sends a warning to the originator |
| outwarn  | logs outgoing unauthorized access, transfers the message, and<br>sends a warning to the originator |
| inblock  | logs the incoming unauthorized access attempt and bounces the<br>mail                              |
| outblock | logs the outgoing unauthorized access attempt and bounces the<br>mail                              |

**Table 14-8 MMDF authorization levels** 

The default channel authorization level is **free;** any channel that you do not set authorization for is set to **free.** 

The following sections explain more about using these authorization levels to set up host- and user-based authorization.

### *Setting authorization for hosts*

You can control the flow of mail both to and from your host and network by setting up host-based authorization controls. The most common reason that sites use host-based authorization is to make sure that hosts which are not part of a private network do not use that network to send mail to other parts of the world. For example, you can use host-based authorization to allow mail to enter your domain, but restrict the mail passing through it.

By default, MMDF performs all authorization on the next "hop" host in the address; if someone specifies a route through your host, MMDF on your host can authorize the next hop in that route. In other words, MMDF does not perform authorization based on the final destination unless the final destination is the next hop. However, you can perform authorization on the entire route

to the destination or from the source using the **dho** flag with the **auth** parameter to specify routing-based authorization controls. See "Routing-based authorization" (page 440) for more information.

You can control access to a particular channel based on whether the mail is inbound or outbound on the channel and whether the source or the destination of the mail is authorized. To do this, use one (or more) of the four tables listed in Table 14-9.

| Table   | Description                                                                                                    |
|---------|----------------------------------------------------------------------------------------------------|
| insrc   | When mail arrives from a particular host (the source host), this<br>table verifies that that host is allowed to send mail to the<br>destination host by authorizing either the destination host or the<br>channels used to access the destination host. |
| outsrc  | When mail arrives from the source host via a particular channel,<br>this table determines if that source host or channel is allowed to<br>send mail to the destination host.                                                                            |
| indest  | When mail is sent to a particular host or via a particular channel,<br>this table determines whether the source host is allowed to send<br>mail to the destination host or via that channel.                                                            |
| outdest | When mail is sent to a particular host, this table verifies that the<br>source host or channel is allowed to send mail to the destination<br>host.                                                                                                    |

**Table 14-9 Host-based authorization tables** 

For example, you might want to set up MMDF so that only hosts that belong to a certain network can send mail out on a specific channel. This could be the case if your site has limited resources and you do not want to allow other sites to pass mail through your site.

Use the following procedure to set up the host-based authorization controls:

- 1. First, log in as *mmdf.* (You must perform all MMDF configuration as *111111df.)*
- 2. Use the **MTBL** keyword to define a table in */usr/mmdf/mmdftailor.* For example:

#### **MTBL ''world-auth", file="authinfo/world"**

The *autliinfo/world* table specifies the privileges for all the hosts that do not belong to the network. This table is stored in the file *world* in the directory */usr/111mdf/table/autliinfo;* you can specify locations like this for all the tables.

3. Now, use MCHN to define two channels in *rnmdftailor:* one channel for the hosts that belong to the network, one for the hosts that do not belong.

For example, define a channel for the *sconet* network:

```
MCHN sconet, auth=free, show="SCONET Delivery'', 
       ap=822, mod=imm
```
(The "auth=free" authorization setting is the default; you do not have to specify it explicitly as in this example.)

Now, define a channel for all the hosts (world) not in the *sconet* network (this appears as one line in *mmdftailor):* 

MCHN world, auth=inblock, indest=''world-auth", show="WORLD Delivery'', ap=822, mod=imm

In this case, anyone can send mail out on the world channel, but MMDF checks the *wor/d-auth* table to authorize the destination of mail arriving on this channel.

- 4. Now, create the channel tables *(\*.chn* files in the */11sr/111111df/table* directory) for the channels that you define in *mmdftailor* and include descriptions of each host accessed via that channel. (See "Channel files" (page 418) for more information.)
- 5. Finally, create the *wor/d-a11t/1* table and include lines like the following:

```
world:
local: 
sconet: moocow.uucp
```
The entries on the LHS of the authorization table specify that if the destination for a message is on either the world or local channels, MMDF authorizes anyone using the world channel as an input channel to send mail.

The entry on the RHS of the sconet channel entry specifies the hosts and channels that are authorized to send outgoing mail using the sconet channel. In this case, *moocow.imcp* is the only machine allowed to pass mail into the *sconet* network.

6. Now, rebuild the hashed database using the information in "Rebuilding the MMDF hashed database" (page 403).

### *Routing-based authorization*

You might want to set up authorization to keep mail that enters your domain from leaving your domain. In other words, people can send mail from inside the domain to people outside the domain as well as to other people in the domain, but people outside the domain cannot send mail through your domain to another destination.

For example, if your domain includes machines in different cities with links to different outside computers, people from outside the domain might use these links to send mail from one city to another, through your domain. In this case, you can set up MMDF authorization to prevent people from using your system to transfer mail.

Because MMDF performs authorization only on the next "hop" in the address, you cannot use the procedure described in the previous section to set up authorization control. To do this, you must use the auth parameter with the dho flag to specify routing-based authorization controls.

The following procedure explains how to set up routing-based authorization for the hosts that are not in the *nprnet* domain:

- l. Log in as *mmdf.*
- 2. Define a table in */11sr/111111df1111111dftailor.* For example:

#### MTBL "world-auth", file="authinfo/world"

This defines the *autliinfo/wor/d* file that contains the authorization information for the world channel.

3. Now, specify a channel for your domain. For example, if the domain name is *11pr.com,* create an MCHN entry like the following:

```
MCHN npmet, auth=free, show="NPRNET Delivery", 
      ap=822, mod=imm
```
4. Now, define a channel for the rest of the hosts that are not in the local domain (again, this appears as one line in *mmdftailor):* 

#### MCHN world, auth=inblock, auth=dho, indest=''world-auth", show="WORLD Delivery'', ap=822, mod=imm

The "auth=indest" parameter specifies that when world is the input channel, MMDF checks the *a11tlii11fo/wor/d* file to verify that the inbound host is authorized to send mail to the destination.

When you specify the "auth=dho" parameter on a channel, MMDF replaces the "host" (in host-based authorization) used to check authorization with a route. The route is either from the source or to the destination, depending on which flag (from Table 14-9) that you specify. MMDF replaces the local section of the route (the user's name) with the string "usemame". Then, MMDF compares this route to the route specified in the message, to determine if the message is authorized or not.

5. Create the channel tables in the */usr/mmdf/table* directory for the channels that you define in *mmdftailor.* (See "Channel files" (page 418) for more information.)

6. Finally, create the *au th info/world,* and include entries like the following:

```
work<sup>1</sup>d:
username@npr.com:
username@:arry.npr.com: 
username@moe.npr.com:
username@curly.npr.com:
```
This table authorizes MMDF to deliver any mail addressed to people in the *npr.com* domain arriving or leaving on the world channel. This does not allow mail to pass through the npmet channel to a destination outside the *npr.com* domain.

7. Now, rebuild the hashed database with dbmbuild.

### *Setting authorization for users*

To configure MMDF authorization on a per-user basis, you must first set up the authorization level on the channels that you want to restrict as described in the previous section. Once you set up channel authorization levels, you must create a table in the */usr/mmdfltable* directory that maps user names to authorization levels and then declare this table in the */usr/mmdf /mmdftailor* file.

The following is the format for setting up the per-user authorization table:

```
username: keyword channel [, channel]
```
The *username* can be either a local or remote user name, *keyword* is one of the keywords for the actions that you can authorize users to perform, and *channel*  is the channel name from the MCHN line.

Table 14-10 lists the action authorization keywords:

| Keyword | Description                                                                                 |  |
|---------|---------------------------------------------------------------------------------------------|--|
| both    | allows user to send and receive mail                                                        |  |
| send    | allows user to send mail only                                                               |  |
| recy    | allows user to receive mail only                                                            |  |
| expire  | expires access privileges for the user (and includes this<br>information in any error mail) |  |

Table 14-10 MMDF authorization keywords

MMDF treats any action not listed in the table above as expire, except that MMDF sends the text of the action instead of "expire" to the user in error mail.

Use these steps to set up authorizations for specific users:

- 1. First, log in as *mmdf*
- 2. Use the information in "Setting authorization for hosts" (page 438) to set up authorization for any channels that you want to restrict.

3. Declare the user authorization table in the */usr/mmdf/mmdftailor* file. For example, if the name of the user authorization table is *auth.user,* the MTBL declaration looks like this:

MTBL auth, file="auth.user", show "Per-user authorization"

Note that you must call the per-user authorization table "auth"; MMDF treats any table called "auth" as the per-user authorization table.

4. Now, create the user authorization table in the */usr/mmdf/table* directory. Edit the file and include one line for each user to whom you want to grant mail access. Any users not listed in the user authorization table are not authorized to use any channel except the ones set to the free, inlog, or outlog authorization levels.

In our example, MMDF allows users who are not listed in the user authorization table to pass mail in and out through the UUCP channel and in through the TCP /IP channel.

5. To set up access authorizations for a local user, specify the unqualified user name. In the following example, the local user *andrei* can both send and receive mail on the TCP /IP and UUCP channels:

andrei: both smtp,uucp

However, if you set up host-based authorization to restrict access to one of these channels, for example UUCP, *andrei* might not be authorized to send or receive mail on that channel.

Because mail on the local channel is not restricted, *andrei* can pass mail through this channel even though the user authorization list does not include "local" in the list of channels.

6. To set up access authorization for a remote user, specify the fully qualified address of that user. For example, to allow *natasha* on the machine *kgb.GOV* to send mail through TCP /IP on this host, add a line like the following to the authorization table:

natasha@kgb.GOV: send smtp

If mail arrives for *natasl1a* through UUCP, or if she tries to send mail through the UUCP channel, MMDF rejects the mail.

If you want to expire a particular user's access and tell MMDF to send an error message, add the message to the user authorization table line for that user. For example, to expire *rocky@squirrel.COM's* access and send the text "No more mail for you!", include a line like this one:

```
rocky@squirrel .COM: "No more mail for you!" uucp
```
7. Rebuild the hashed database with dbmbuild.

#### *Setting host and user authorization controls*

The default authorization algorithm allows MMDF to deliver a message if either the user-based or host-based authorization tables allow it. Thus, if a user table authorizes a user to send mail over a channel, but the host table does not, that user can still use the channel (and vice versa).

If you want to require that both the user and host tables authorize access to a channel, use the hau keyword with the auth parameter in the MCHN channel declaration in *mmdftailor.* 

# *Understanding authorization log files*

If you set the level parameter to the AUTHLOG keyword to an authorization level of FST (to give full statistics) or higher<sup>6</sup>, MMDF maintains a complete log of authorization attempts and reasons for failure or success.

For example, to set the authorization logging level to save all diagnostic messages to the */11sr/mmdf/log/111111dfa11th.log* file, set AUTHLOG in the *mmdftailor*  file like this:

#### AUTHLOG /usr/mmdf/log/mmdfauth.log level=FTR

The format of authorization messages in the log file is similar to other MMDF log files. Each message includes the date, time, message source, and message ID, followed by the log-specific information. For example:<sup>7</sup>

```
4/29 9:44:54 AU-0000: msg.a000561: i='local' O='UCSCC' 
      a='lisa@rsre.AC.UK' r='CH' ~i=" ho='username@rsre.ac.uk' 
4/29 9:44:54 AU-0000: msg.a000561: i='local' o='ucscc' 
     a='iane@rsre.AC.UK' r='CH' hi=" ho='username@rsre.ac.uk' 
4/29 9:44:55 AU-0000: msg.a000561: END size='2102', sender='robert'
```
Table 14-11 describes the authorization message keys.

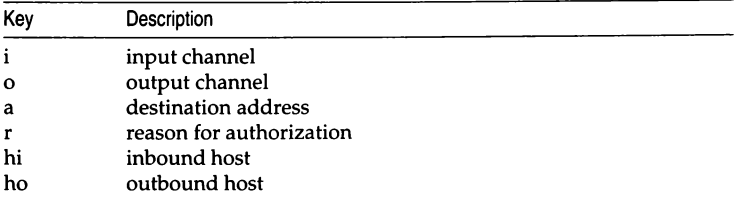

#### Table 14-11 Authorization keys

<sup>6.</sup> See the section on MCHANLOG in the mmdftailor(F) manual page for a complete list of logging levels.

<sup>7.</sup> The authorization messages appear on one line; the examples in this section split the lines for readability.

In addition, the authorization message includes an "end of processing" message that describes the message sender and size. (In the example above, the third line is the "end of processing" message.)

Each authorization message can have either one or two reasons for authorizing a particular message. If the authorization line includes one reason, the • r" key specifies a single authorization code which describes both the inbound and the outbound authorization when you use host-based authorization. These codes are listed Table 14-12.

| Code | Description                                |  |
|------|--------------------------------------------|--|
| OН   | outbound host/route                        |  |
| HC   | outbound host/route and inbound channel    |  |
| HH   | inbound host/route and outbound host/route |  |
| CC   | inbound channel and outbound channel       |  |
| CH   | inbound channel and outbound host/route    |  |
| ΙH   | inbound host/route                         |  |

Table 14-12 Single-reason authorization codes

The following example uses the CH authorization code:

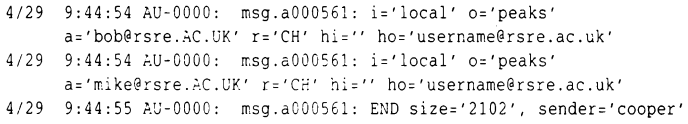

In this example, the authorized message has two recipients *(bob* and *mike).*  The first authorization message shows that the inbound channel  $("i")$  is the local channel and the outbound channel is peaks. The "a" key indicates that the recipient's address is *bob@rsre.AC.UK.* 

The reason (" r ") given for authorizing the message is CH; in other words, the inbound channel (local) has authorization to send mail to the given outbound host or route (specified by" ho"), in this case *username@rsre.ac.uk.* 

The two-reason authorization codes describe the reason for authorization in terms of user-based authorization. Table 14-13 lists these codes.

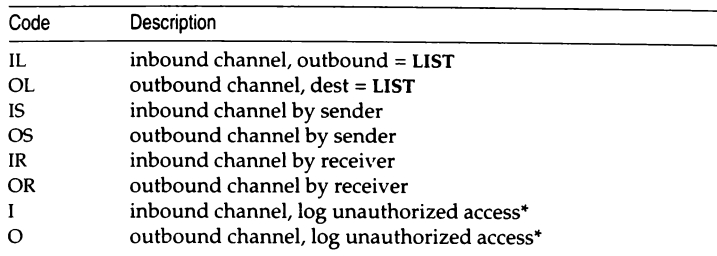

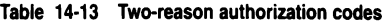

• MMDF only uses these authorization codes when you set "auth=inlog" or "auth=outlog".

The authorization message in the following example uses two-reason authorization (if no authorization is required for a channel, MMDF leaves the reason field (" **r** ") empty):

```
4/29 9:53:09 AU-0000: msg.a000653: i='local' o='npr'
     a='iohn@edxa.ac.uk' r='' r='OS'
4/29 9:53:10 AU-0000: msg.a000653: END size='197', sender='david'
```
In this example, the message arrived (with no authorization required) on the local channel and is authorized to leave on the **npr** channel because the sender *(david)* is authorized to use it (OS).

#### *Adding a new alias file*

It is much easier to add entries to an existing alias file than to create one; see "Alias files" (page 412) and "Maintaining user aliases" (page 425) for more information. If you want to add a new alias file, use the following procedure:

- 1. Log in as *mmdf.*
- 2. Create a file in the */usr/mmdf/table* directory.
- 3. Verify that the new alias file is owned and group-owned by *mmdf* and set the permissions to 644.

**NOTE** Do not give write permissions on alias files to other users. With write permissions to alias files, a user can forward another user's mail to another location. For this reason, you should designate a trusted user to make changes to the alias files as requested.

4. Add alias information to the new alias file. See "Alias files" (page 412) for information on the format of the various alias files.

5. Now, define the alias file in the */usr/mmdf/mmdftailor* file. Create an MTBL line to associate an abbreviated name and a more descriptive name with the new alias file. For example, the MTBL line in *mmdftailor* defines the alias file *alias. user* as:

MTBL auser, file="alias.user•, show="User Aliases"

Now, you can refer to the file /usr/mmdf/table/alias.user as "auser" throughout the rest of *mmdftailor.* 

6. Add an ALIAS entry to *mmdftailor* to define information about the new alias file. For example, here is the ALIAS entry for *alias.user:* 

ALIAS table=auser

The default parameters in the *mmdftailor* file are adequate for most requirements; however you can specify characteristics for the alias file using the following parameters:

nobypass specifies that MMDF search the alias files first for all mail addresses on outgoing or incoming mail. In MMDF, placing a tilde  $(-)$  before an address causes the address to be interpreted as destined for its literai meaning. The nobypass parameter means that normal aliasing cannot be bypassed. For example, suppose the alias file contains this entry for George and nobypass is not set:

george: george@vegan.edu

If you enter:

mail george

then the mail goes to the *george* login on the *astoria* machine. If you then enter:

mail "-george"

then aliasing is disabled and mail is sent to a George on the local machine. If nobypass is set, entering the tilde character  $(\sim)$  has no effect and every mail request is translated by the alias files.

- public allows remote sites to expand aliases from this table using the SMTP EXPN command; you can also use malias( $C$ ) to display this information.
- trusted directs mail to be delivered to any file or process using the permissions of any user on the system (including *root);* only the super user should have access to modify a trusted alias file.

Note that MMDF searches the alias tables in the order that you list them in *mmdftailor.* 

For more information, see the **mmdftailor** $(F)$  manual page.

#### *Adding a new domain file*

Use the following procedure to create a new domain file:

- 1. Log in as *mmdf*
- 2. Create a file in the */usr/mmdfltable* directory. Generally, you should name domain files for the domain that they describe. For example, the domain file for the *npr.COM* domain is called *npr.dom.*
- 3. Verify that the new domain file has the correct permissions (see step 3 in the previous section).
- 4. Add the information for the domain to the new domain file. See "Domain file format" (page 416) for more information.

I **NOTE** The entries on the left-hand side in this file must contain no leading whitespace.

5. Create an **MTBL** entry in *mmdftailor* for the new domain file. For example:

MTBL nprdom, file="npr .dam", show="NPR Domain"

See the **mmdftailor(F)** manual page for more information about additional parameters that you can use to specify additional properties about the table that you are defining with **MTBL.** 

6. Add an **MDMN** entry for the new file:

MDMN "npr.COM", show="NPR Domain", table=nprdom

The first argument is the name of the domain.

#### *Adding a third-party channel program*

If you add a new channel program from an SCO add-on package, you must define and add a new channel file. A channel is the mechanism for delivering mail either to a mailbox on the local machine or across the network to a remote machine. The **MCHN** entries in *mmdftailor* define the channels available to MMDF for mail transport.

You can define additional channels for the network protocols configured on your system by specifying them in the *mmdftailor* file. Channel definitions look like this:

MCHN uucp, show='UUCP Delivery•, que=uucp, tbl=uuchn. ap=822, pgm=uucp, mod=imm

The first argument on the **MCHN** line is the name of the channel.

Use these steps to add a new channel:

- 1. Create an MCHN entry in /usr/mmdf/mmdftailor and specify the parameters to use in your channel definition. For a complete list of the MCHN parameters, see the **mmdftailor**(F) manual page.
- 2. Create a channel file (\*.clm) in /usr/mmdf/table and include entries for each host that you access via the new channel and how to route mail to those hosts. For more information, see "Channel files" (page 418).

#### *Changing MMDF parameters*

The MMDF parameters in the */11sr/111111dfl111111dftailor* file allow you to redefine the certain MMDF variables. This section covers some of the more common MMDF parameters; for a complete list, see the **mmdftailor** $(F)$  manual page.

AUTHLOG controls the authorization information. The following example shows the format of this parameter:

AUTHLOG /tmp/mmdf/mmdfauth.log, level=FST, size=40, stat=some

The AUTHLOG level must be at least FST, or MMDF does not save any authorization logging information. For more information, see the section on MCHANLOG in the mmdftailor(F) manual page.

MFAILTIME is the time (in hours) a message can remain in a queue before MMDF sends a failed mail message to the sender and purges the message from the queue.

MFAILTIME 168

MLCKTYPE allows you to specify the locking protocol for MMDF to use when locking users' mailboxes. This is useful if the users on the system use thirdparty MUA's that use a lock file that is different from the standard System V lock file. Set the MLCKTYPE parameter to one or more of the keywords in Table 14-14.

Table 14-14 MMDF locking keywords

| Keyword  | Lock file                                                       |
|----------|-----------------------------------------------------------------|
| advisory | System V fcntl() kernel locking protocols                       |
| v7       | Version 7 and System V Release 3, and earlier locking protocols |
| xenix    | XENIX locking protocols                                         |
| all      | all above locking protocols (default)                           |

The default locking protocol is all; however the MMDF configuration utility sets MLCKTYPE to advisory.

With the v7 keyword, MMDF creates a file called *usemame.lock* in */usr/spool/mail.* The xenix keyword specifies that MMDF create a file called */tmp/username.mlk.* In both cases, *username* is the name of the user's mailbox.

You can specify more than one locking protocol on the MLCKTYPE line. If you do, MMDF must successfully lock the user's mailbox using all the locking protocols before the mailbox is considered locked. For example, to use advisory and xenix, set MLCKTYPE like the following:

MLCKTYPE advisory, xenix

In this case, MMDF must lock the mailbox, using the fcntl() kernel file locking protocol *and* create a file called */11sr/spool/111ail/username.lock.* If it fails to perform both of these locks, MMDF must release the successful lock and try again later. Thus, if MMDF failed to perform the fcntl lock, it must unlink */11sr/spool/mail/username.Iock.* 

MMAXHOPS specifies the maximum number of "Received:" or "Via:" lines a message can contain before the MMDF considers that the message is looping and rejects it.

MMAXHOPS 20

MWARNTIME specifies the time (in hours) that a message can remain in a queue before MMDF sends a warning message about delayed delivery to the sender.

MWARNTIME 72

MMSGLOG controls the logging information produced by the deliver deliver(ADM) and submit( ADM) programs. The following example shows the format of this parameter:

MMSGLOG /tmp/mmdf/mmdfmsg.log, level=FST, size=40, stat=some

For more information, see the Iogs(F) manual page and the section on MCHANLOG in the mmdftailor(F) manual page.

MCHANLOG controls MMDF logging, except for information controlled by AUTHLOG and MMSGLOG. See the mmdftailor(F) manual page for details.

MSLEEP determines the length of time (in seconds) that the deliver daemon sleeps between scanning the queues. By default, MSLEEP is set to 600 (10 minutes). We recommend that you set MSLEEP to 60 seconds:

MSLEEP 60

# *Getting more information*

If you need more information to understand how the various components of MMDF interact, refer to the manual pages listed in Table 14-15.

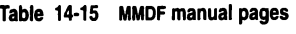

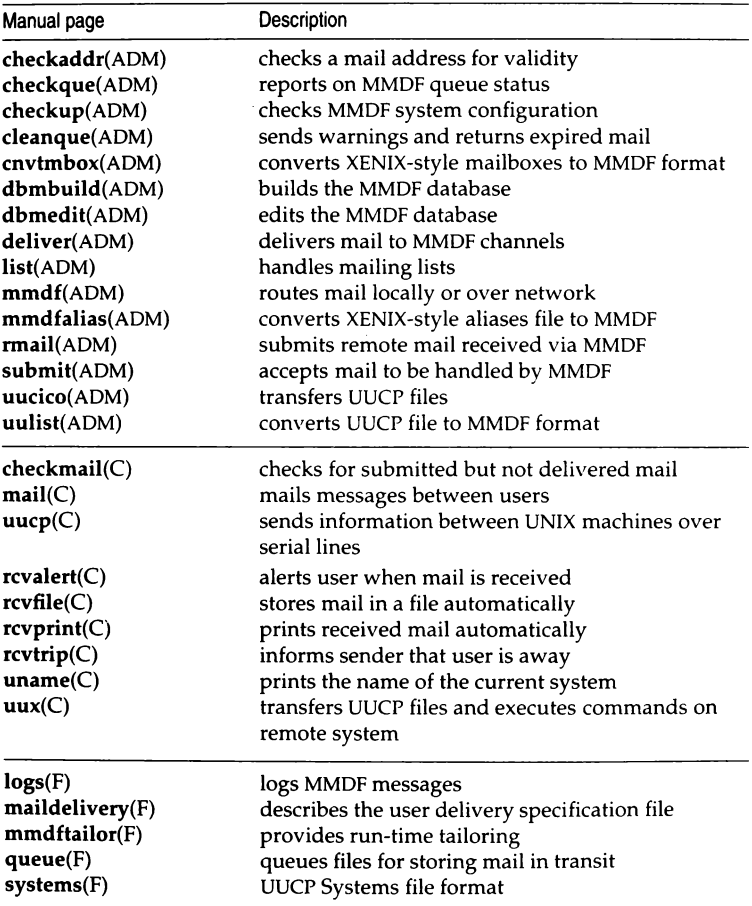

*(Continued on next page)* 

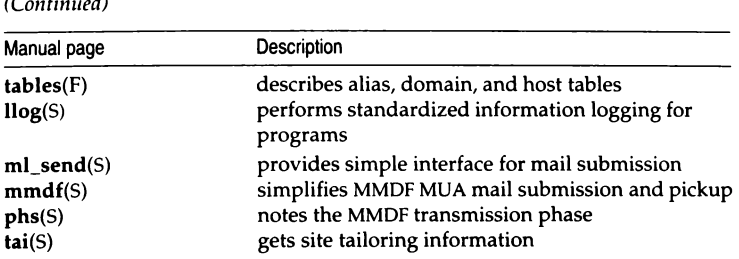

# **Table 14·15 MMDF manual pages**

*(Co11ti1111ed)* 

# *Chapter 15 Backing up filesystems*

The main task of a system administrator is to ensure the continued integrity of information stored on the system. Files and filesystems can be damaged and data lost in the following ways:

- power interruptions (make certain you have a surge protector)
- hardware failures (particularly the hard disk)
- user errors (accidental removal of important files)

The importance of having up-to-date backups cannot be overstated. If your system has a number of active accounts, backups require daily attention. It is difficult to estimate the magnitude of a simple loss of data until an accident occurs and several weeks or months of work is gone in an instant.

A filesystem backup is a copy, on storage media (floppy disks or tape) of the files in the root filesystem and other regularly mounted filesystems {for example, the */u* filesystem). (See the Chapter 5, "Managing filesystems" in this guide for a discussion of filesystems.) A backup allows the system administrator {or user with the **backup** authorization) to save a copy of a filesystem as it was at a specific time.

This chapter explains how to use sysadmsh(ADM) to create backups of the root directory and other filesystems, and how to restore files from the backups.

You can also perform unattended backups; refer to "Unattended backups" {page 477) for more information.

(Another utility used for simple backups, tar(C), is discussed extensively in ·~e "Using disks and ta,~~ chapter of the *User's Guide.* tar is not sufficiently sophisticated to perform scheduled backups; it is better suited to archiving groups of files.)

The tools discussed in this chapter present menus with simple options instead of the complex command lines used with the utilities  $tar(C)$ ,  $cpio(C)$ , backup(ADM), and restore(ADM). The key to efficient backups is to save only what has changed from day to day, which (when used with backup and restore) normally requires extra bookkeeping.

# *Strategi.es for backups using sysadmsh*

As system administrator, you should familiarize yourself with this chapter and create a backup schedule as instructed. When this schedule is complete, you have only to insert a media volume and respond to a series of prompts to perform your daily backups.

The primary purpose of the sysadmsh filesystem backup selection is to provide a dependable schedule of filesystem backups for systems with many users and large filesystems. The program automatically locates modified files and copies them to backup media. If your system has many users and a large number of files that are modified daily, the "scheduled" backup option uses a predefined schedule to make regular backups. When the Backups selection is invoked, the program presents each task as a menu option. To perform a task, simply choose the appropriate option from the menu and supply any required information.

For backups of an informal nature, sysadmsh includes an option for "unscheduled" backups. This allows the system administrator to perform a single, complete backup of a filesystem. (Note this type of backup covers the entire filesystem, not just modified files, and may require a number of storage media volumes.) If you intend to rely on unscheduled backups, be sure to perform one at least once a week.

### *Using the backup authorization*

You must assign the **backup** authorization to a user to create or restore backups. (You must be *root* to restore an entire filesystem.) Ordinary users cannot make backups because they do not have access permissions for all files. The backup authorization allows you to assign a user the authority to create backups without giving them the *root* password.

#### *Floppy drive backups and large systems*

If your system has only a floppy drive, backups for large systems with several users can be time-consuming and use a great deal of media. A complete backup of a 20 Mbyte filesystem requires 15 1.2 Mbyte 96tpi diskettes, while a single 450-foot cartridge tape can store more than twice that amount. More importantly, diskettes require the presence of the operator to insert and remove floppies, whereas a single cartridge tape can be inserted and the operator need not remain by the system. If your system has a large number of users and just a floppy drive, you should install a cartridge tape drive, or make complete system backups once per week and warn your users to make individual backups of their own files on a regular basis.

#### *Summary of utilities accessed*

The sysadmsh accesses several utilities during the backup process. You do not need to be familiar with them. However, should you wish to use advanced options not discussed in this chapter, you will need to know how they are used and which reference pages to read. sysadmsh accesses the following utilities:

- fsphoto(ADM) is the main utility that controls the automated backup facilities.
- fsave(ADM} is the program that interacts with the user to perform the backup.
- schedule(ADM) is the backup database that specifies the media to be used, the filesystems to be backed up, and when to do so.
- xbackup and xrestore(ADM} are the XENIX backup utilities. These utilities are accessed when "xbackup" appears in the "Method" field of the Schedule table. (These utilities only work for XENIX filesystems.) cpio is the preferred method.
- $epio(C)$  is the default backup program. It is non-filesystem specific.

The sysadmsh Backups selection forms the "user-friendly" layer that isolates the user from the complicated syntax of these programs.

# *Preparations for scheduled backups*

The only mandatory requirement for scheduled backups is the creation of a backun schedule. In addition, it is recommended that the system administrator follow the option 1 procedures for labeling, storing, and logging backups. A detailed explanation of backup levels is included at the end of this chapter in case you want to design a more complicated schedule.

#### *Creating a backup schedule*

The first step is to create a timetable for backups using the schedule(ADM) file. This file is located in the */usr/lib/sysadmin* directory and contains all the data needed for the system to perform a system backup, including:

- the name of your site or machine
- the media type and drive to be used
- a precise schedule of filesystems to be backed up

The sections that follow explain what changes should be made to the *schedule*  file provided with your distribution.

### *Edit the schedule file*

You can edit the *schedule* file with any text editor; make certain you are logged in as *root.* Example 15-1 shows the default *schedule* file. You can also use the following sysadmsh selection to edit the *schedule* file:

Backups ¢ Schedule

sysadmsh uses the vi(C) editor by default, but you can set the SA\_EDITOR environment variable to the editor you prefer. See environ(M) or sh(C) for an explanation of how to set environment variables. The subsections that follow explain the exact changes you need to make to this file.

#### **Example 15·1 The schedule file**

```
# SYSTEM BACKUP SCHEDULE
site machinename 
# Media Entries
÷.
96 tpi 1.2 MB floppy 0 
media /dev/rfd096dsl5 k 1200 format /dev/rfd096dsl5 
# 96 tpi 1.2 MB floppy 1 
# media /dev/rfd196dsl5 k 1200 format /dev/rfdl96dsl5 
# 135 tpi 1.44 MB floppy 0 
# media /dev/rfd0135ds18 k 1440 format /dev/rfd0135ds18 
# 135 tpi 1.44 MB floppy 
# media /dev/rfdll35dsl8 k 1440 format /dev/rfd135ds18 
Cartridge tape 1 
# media /dev/rctO k 60000 125000 150000 tape erase 
# Mini cartridge drive (10MB)
media /dev/rctmini k 8800 format /dev/rctmini 
# Mini cartridge drive (20MB)
media /dev/rctmini k 17200 format /dev/rctmini 
# Mini cartridge drive (40MB)
media /dev/rctmini k 37500 format /dev/rctmini 
9-track tape drive 
media /dev/rmtO d 1600 2400 1200 600 
# Backup Descriptor Table
\ddot{=}Backup Vol. Save for 
                             Vitality Label 
  level size how long 
#(importance) marker
   \mathbf{0}\sim 10^{-1}'1 year" critical "a red sticker" 
                                              "a yellow sticker"
   \mathbf{1}'4 months" 
            \sim 1002^{\circ}\Delta \sim 10^4'3 weeks" 
                                              "a blue sticker"
   \overline{3}\omega'l week' 
                                precautionary none 
# Schedule Table
              1 2 3 4 5 6 7 8 9 0 1 2 3 4 5 6 7 8 9 0 
Filesystem M T W T F M T W T F M T W T F M T W T F Method 
  /dev/rroot 0 3 3 3 3 2 3 3 3 3 1 3 3 3 3 2 3 3 3 3 cpio 
Alternate schedule for systems with /u filesystems 
#/dev/rroot 0 x 3 x 3 2 x 3 x 3 1 x 3 x 3 2 x 3 x 3 cpio 
               #/dev/ru 3 0 3 3 3 3 2 3 3 3 3 1 3 3 3 2 3 3 cpio
```
#### *Add the name of your site or machine*

Simply change the *machinename* entry at the top of the file to the name you wish.

#### *Select the media device that matches your configuration*

Depending on your distribution media, the default drive is either 96tpi 1.2 Mbyte or 135tpi 1.4 Mbyte floppy drive 0, or Cartridge tape 1. The Cartridge tape 1 entry is reproduced in Example 15-2. The number signs (#) are comment symbols used to "comment out" text so that it is ignored by the program. Note that the default drive is the only one without a comment symbol. If you plan to use a drive other than the default, put a comment symbol in front of the default device and remove the comment symbol from in front of the drive you wish to use. The remaining drives should remain commented out.

**NOTE** Only one drive can be available at any one time.

#### **Example 15·2 Default media entry**

# Cartridge tape 1 media /dev/rctO k 60000 125000 150000 tape erase

You can also customize or create a new entry to suit a device that is not listed. Example 15-2 includes the sizes of the 60, 125, and 150 Mbyte tapes. (The list of sizes is optional.) The size must be in Kbytes, thus 60 Mbytes is 60,000 Kbytes. For example, the following entry is appropriate for a 1.3 Gbyte DAT drive:

# 1.3 Gb DAT Device media /dev/rctO k 1300000 tape erase

**NOTE** Mini cartridge enfries use sizes slightly smaller than the capacity listed on the cartridge because some storage is reserved for error correction code (ECC) data. For example, the 40 Mbyte mini cartridge drive entry uses 37500 rather than 40000.

### *Edit the backup descriptor table*

Directly below the media drive lines is the Backup Descriptor table. This table, reproduced in Example 15-3, describes each backup level in terms of volume size, how long it is to be stored, how important it is, and how it is marked. The default entries should prove useful, but the volume size entries must be edited according to the type of media you are using.

#### **Example 15-3 Backup descriptor table**

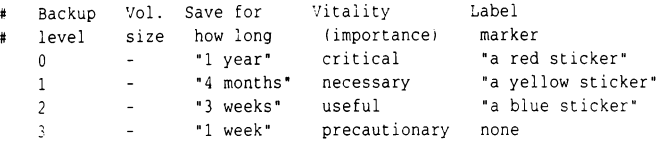

If you are using floppy disks, leave the dashes in the "Vol. size" column as they are. This causes the backup program to take the volume size from the media entry for that device.

If you are using tapes or tape cartridges, replace each dash in the "Vol. size" column with the size (in kilobytes) of the tape volume. If you are using tapes that are all the same size for each backup level, replace each with the size of the tape you are using.

The last column contains label entries that are discussed in "Labeling your backups" later in this section.

#### *Edit the backup schedule table*

The default schedule assumes that backups are done every day. To make backups more efficient, they are broken into levels. Level 0 is the lowest level backup. A level 0 backup saves everything on the filesystem, while 1, 2, and 3 each back up only the files that have changed relative to the last lower-level backup. This concept is illustrated in Figure 15-1 with a stack of toy disks representing each level. Notice that the level 0 disk is the largest backup, and each of the others is progressively smaller. This is because each of the 1, 2, and 3 backups contain only the files that changed since the previous lower level backup. This figure also illustrates how these backups would be restored: first the level 0, followed by each of the latest 1, 2, and 3 that were done.

The concept of levels may seem needlessly complex at first, but consider what would happen on a system with a number of large filesystems. If you performed a full backup of each filesystem each night, the process would take hours to perform, bogging the system down in the process. If only the files that changed most recently are saved, backups would be less time-consuming and, depending on the size of your media, consume fewer volumes. (See "A detailed explanation of backup levels" (page 474) for a more detailed discussion of backup levels.)

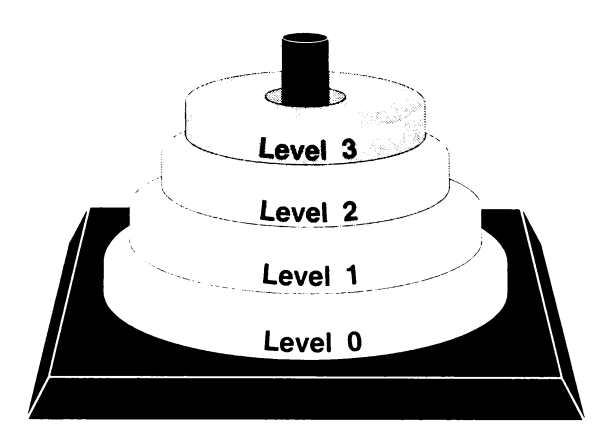

#### **Figure 15-1 Backup levels**

The example *schedule* file in this chapter includes an alternate schedule for a  $/*u*$ filesystem that is commented out. Note that there is a backup done every other day for the root filesystem and once a day for the  $/\mu$  filesystem. This is because the  $/11$  filesystem (user accounts) changes much more frequently than the root filesystem, which contains the system files. An "x" means that a backup is not performed on that day for that filesystem.

If you do not have a  $\mu$  filesystem, then your user accounts are located in the root filesystem (in the directory /usr). If this is so, the schedule table is preconfigured to back up the root filesystem. However, if you have added a */u* filesystem, you should edit the schedule table and remove the # symbols from the lines below the words "Alternate schedule for systems with /u filesystems" and insert a "#" symbol at the beginning of the original root filesystem entry. Make sure the table looks like Example 15-4. This ensures that backups are made of the additional filesystem.

#### **Example 15·4 Backup schedule table**

```
# Schedule Table 
# 12345 6789 12345 67890 
#Filesystem 
#I dev I rroot 
                    M T W T F M T W T F M T W T F M T W T F 
                     0 3 3 3 3 2 3 3 3 3 4 5 6 7 8 9 1 3 3 3 3 4 5 6 7 8 9 1 4 5 4 6 7 8 9 1 4 5 4 6 7 8 7 8 9 1 4 5 6 7 8 9 1 2 3 4 5 6 7 8 7 8 7 8 7 8 7 8 7 8 9 1 2 3 4 5 6 7 8 9 1 2 4 5 6 7 8 9 1 2 4 5 6 7 8 7 8 9 1 2 4 5 6 7 8 9 1 2 4 5 6 7
# Alternate schedule for systems with /u filesystems
                                                                                   Method 
                                                                                   cpio 
/dev/rroot O x 3 x 3 2 x 3 x 3 1 x 3 x 3 2 x x 3 cpio 
/dev/ru 30333 32333 3133 32333
```
Note that the Monday-Friday notation can be misleading; if a backup is postponed or unsuccessful (because of bad media, for example) then that same level backup is attempted again at the next scheduled backup. This offsets the schedule, but does not alter the established sequence of backups. The numbered scale of 1-0 above M-F is more accurate, but less useful to people, who work in day and week units.

In addition, if you add lines for other filesystems, you should take care not to schedule two level 0 backups of large filesystems on the same day; the process is lengthy and may slow your machine significantly.

# *Backup method field*

The default backup format type is cpio. If you wish to use the xbackup format used with XENIX filesystems, replace the "cpio" with "xbackup". Note that the xbackup(ADM) utility only works on XENIX filesystems because it uses filesystem-specific information. The cpio format functions perfectly with UNIX, XENIX, AFS, and EAFS filesystems because it does not use such information. Use of the xbackup type is not recommended.

**NOTE** Remember that EAFS is the default filesystem type used by the operating system.

### *Labeling your backups*

It is important to label your backup tapes with meaningful and accurate information. If your backups consist of a pile of haphazardly labeled tapes, it will be difficult to locate data at a later date.

Figure 15-2 is a suggested format for media labels.

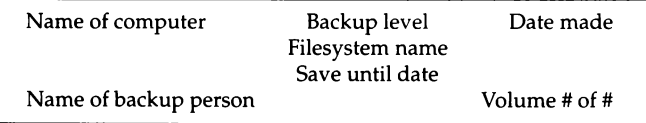

#### Figure 15-2 Sample media label

The date on the label, and the date from which you calculate the "save until" date, should be the date of the business day covered by the backup. This is to avoid confusion if it becomes necessary to restore information from this tape.

You may have noticed that the *schedule* file has a proposed color-coding cheme for easy reference, as emphasized in Example 15-5.

#### Example 15-5 Backup labeling scheme

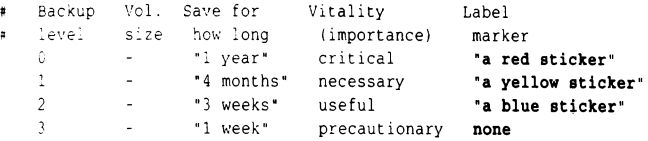

If there is more than one tape for a single backup, mark the date label on each volume to indicate the volume number and number of volumes, such as "1 of 2" and "2 of 2" for a two-volume backup. Finally, place a label on the side of the box or enclosure marked with the name of the computer, the filesystem, and the backup level completed.

#### *Keeping a log book*

It is recommended that a written log book be maintained for each computer. In addition to maintenance information (such as when breakdowns occur and what was done about it), you should record the following information:

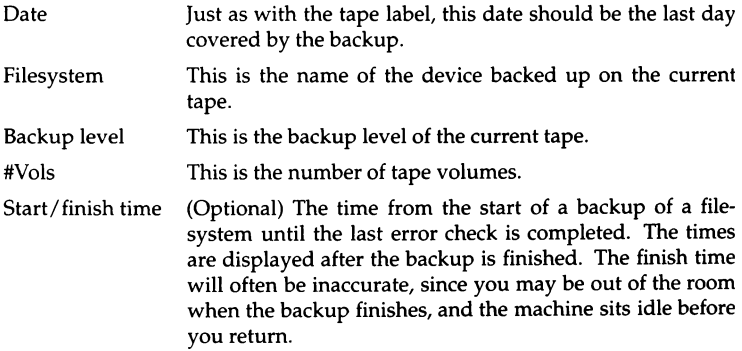

If there are problems with the backup, record these in the log book as well, including any error messages that come to the screen.

### *Rotating backup media*

Backup media should be used so that at least 6 to 12 months of media are left on file. The default *sclzedule* file includes a suggested rotation of 1 week on level 3 backups; 3 weeks on level 2; 4 months on level l; and 1 year on level 0. This means that if you follow the default schedule, you can safely reuse your level 3 backups after 1 week, and so on.

### *Archiving backup media*

All filesystems should be periodically backed up and archived offsite. In the event of a fire or natural catastrophe, the data can later be restored.

# *Perfonning a scheduled backup*

This section describes how to perform a backup using a defined schedule. Do not attempt this until you have edited (or at least examined) the *sched11/e* file to make certain that it suits your needs.

The system administrator should schedule backups at times when few (if any) users are on the system. This ensures that the most recent version of each file is copied correctly.

A regular schedule of backups requires a good supply of media and adequate storage for them. Level 0 backups should be saved at least a year, longer if they are important. Lesser backups should be saved at least two weeks. Media volumes should be properly labeled with the date of the backup and the names of the files and directories contained in the backup. After a backup has expired, the media can be used to create new backups.

# *Using fonnatted media*

If you use media that requires formatting, such as floppy disks or tape cartridges, you are advised to always have formatted volumes before you begin. The exact number of volumes depends on the number and size of files to be backed up. For details on how to format your media, see the "Using floppy disks and tape drives" chapter in this guide. You also have the option to do formatting from the sysadmsh program, but you cannot format media while a backup is in progress.

**NOTE** Formatting Irwin tape cartridges is not recommended. Best results are achieved with preformatted cartridges.

# *Starting the backup*

To run your scheduled backup, follow these steps:

- 1. Invoke sysadmsh and select the following: Backups <>>
Create <>
Scheduled
- 2.  $\land$  menu is displayed that looks like the following:

```
: vel 0 backup of filesystem  dev rroot,
          tape size: 
1200 
Kb 
tape dn •1e: de,· rfd096dsl 5 
                                           \frac{31 \text{ Aug}}{31 \text{ Aug}}his tape will be saved for 1 year, and is critical. 
! J.l)ounted volume, Plostpone, CJheck or FJormat volumes. Pletension or Hlelp:
```
The media type displayed is the one entered in the *schedule* file. Load a tape or disk into the selected drive. Enter "m" to tell the program the volume is mounted, and press(Retum).

3. The system displays the current date and the date of the last backup:<br>
<u>Level 0</u> backup of filesystem: dev rroot

```
Level 0 backup of filesystem: dev rroot
, Sacking up all files 
Generating list of pathnames for backing up ...
```
This process takes a few minutes.

4. The system then begins to copy files to the drive. If a volume runs out of space, the program displays the following messages:

```
Reached 
end of 
medium 
on output 
pace, the program displays the following messages:<br>
And press in the program of and press (Return) to continue or "q" to exit.
```
**NOTE** If  $x$ backup(ADM) is being used to make the backup, a slightly different prompt is displayed.

Remove the present volume, insert a new volume, then press(Retum). The program continues to copy files to the new volume. Repeat this step until the program displays the message:

Check critical volumes for format errors

5. When the backup is complete, the following menu is displayed:

MJounted *which* volume, SJkip format check, or HJelp

Level 0 backups should always be checked for format errors. Enter "m" to check your media. If you are checking the format, make certain you insert the first volume as instructed, or the backup aborts. If you do not want to check the volumes, enter "s ".

6. If an error occurs, the backup is declared unsuccessful and is retried from the beginning. Your media could be bad, so replace it if errors persist. The menu keeps track of the volume being checked:

M) ounted **which** volume, E) rror on previous volume, D) one, S) kip checks, or H) elp:

When you are finished checking volumes, select "d ".

After the backup is successfully performed, instructions are given on how to label the volumes. Make certain that you write-protect your volumes.

# *Perfonning an unscheduled backup*

For backups of an informal nature, sysadmsh includes an option for "unscheduled" backups. This allows the system administrator to perform a single, complete backup of a filesystem without using a schedule. If your backup needs are simple, you can do an unscheduled backup on a regular basis. This type of backup covers the entire filesystem, not just modified files, and may require a number of storage media volumes. If you intend to rely on unscheduled backups, be sure to perform one at least once a week.

To create an unscheduled backup, follow these steps:

l. Invoke sysadmsh and select the following:

Backups¢ Create ¢ Unscheduled

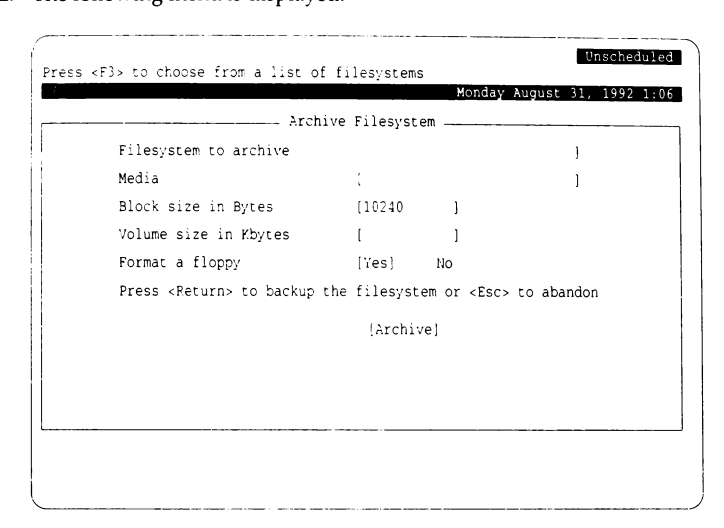

2. The following menu is displayed:

- 3. Select the filesystem to back up by entering the name or pressing (F3} to get a point-and-pick list. The menu lists all filesystems found in the file */etc/defa11/tlfilesys* (see filesys(F)). Use the arrow keys to select the filesystem you wish to back up and press(Return}.
- 4. Next, select the media device to be used by entering the name or pressing (F3} to get a list. The block size is selected automatically.
- 5. Now enter the volume size in Kbytes. For example, specify a 60 Mbyte tape as "60000".

**NOTE** Take care when selecting the number of the media device. For example, make certain that you do not select "Floppy Drive 1" (the secondary floppy drive) when you want "Floppy Drive 0" (the primary floppy drive). If you make this error, the backup is aborted and you must start over.

6. You can format as many volumes as you wish by inserting each volume one at a time into the drive and selecting Yes on the Format floppy. (Cartridge tapes can also be formatted, but this takes a great deal of time.}

7. Load a volume, tape or disk, into the selected drive, and press (Return). The system then begins to copy files to the drive, displaying the filenames as they are backed-up. If a volume runs out of space, the following is displayed:

-----·---------- . -----------------..\_ Reached end of medium on output Insert volume 2 and press (Return) to continue or "q" to exit.

8. Remove the first volume, insert a new volume, then press (Return). The program continues to copy files to the new volume. Repeat this step until the program displays the message:

DONE

If you are using floppies, you may need to repeat the last step several times before the backup is complete. You should label each volume as you remove it from the drive. For example, label the first volume "Volume 1", the second "Volume 2", and so on.

# *Verifying a backup*

To ensure that your backup volumes are accurate and error-free, the sysadmsh backup menu includes an Integrity option. The volumes are checked to see if they are readable and the contents are listed.

Invoke sysadmsh and select the following:

Backups ¢ Integrity

The following form is displayed:

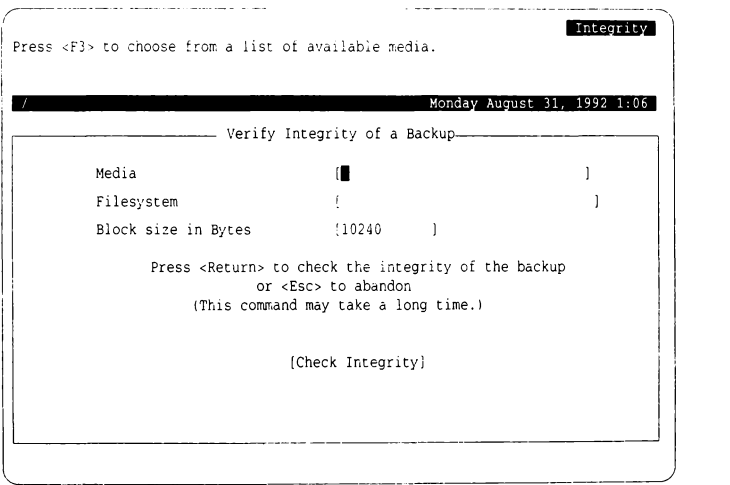

Enter the Media type, or press (F3) to select it from a point-and-pick list. When selected, a window pops up to confirm the drive is ready:

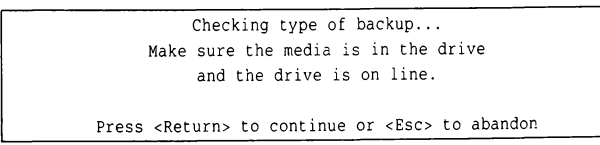

Insert each volume of the backup in turn. This is a lengthy process which may take some time.

# *Getting a backup listing*

You can examine a list of the files you have backed up by generating a listing from the sysadmsh Backups menu.

To get the listing, follow these steps:

- 1. Select the following from sysadmsh: Backups ¢ View
- 2. The following form is displayed:

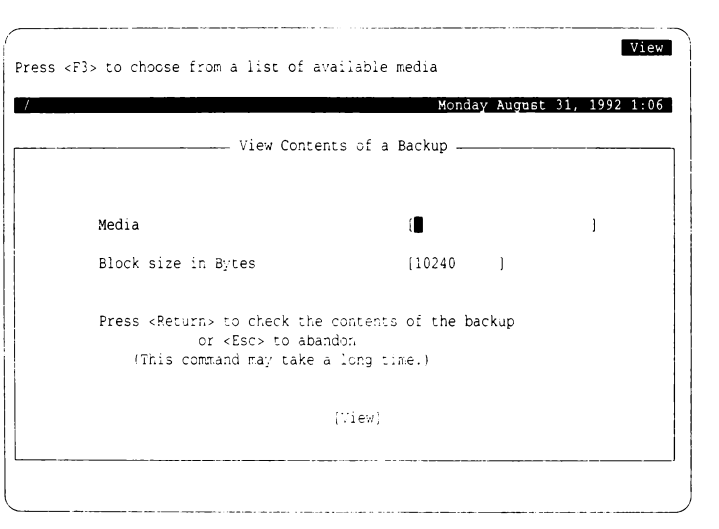

3. Press (F3) at the first field to get a listing of media devices. When you select a media device, a window pops up to confirm the drive is ready:

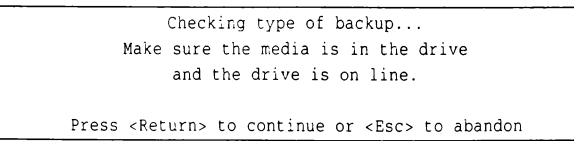

The block size is selected automatically.

- **4. The program prompts you to insert each backup volume in tum.**
- **is displayed:**

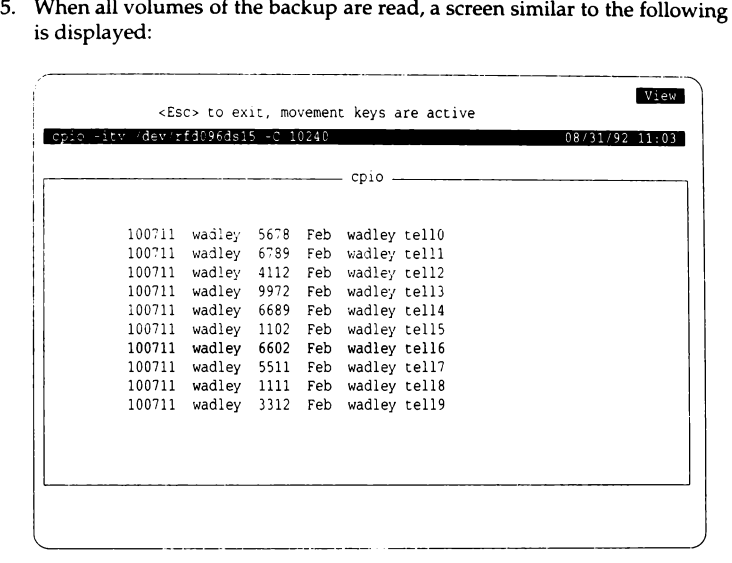
# *Restoring individual files or directories from backups*

You can restore individual files or directories from your filesystem backup volumes by invoking sysadmsh. You need the complete set of backup volumes containing the latest version of the file or files you wish to restore. If you are restoring a file that was not changed recently, use the last level 0 backup.

To restore a file, follow these steps:

- 1. Invoke sysadmsh and select the following: Backups  $\Leftrightarrow$  Restore  $\Leftrightarrow$  Partial
- 2. You see the following:

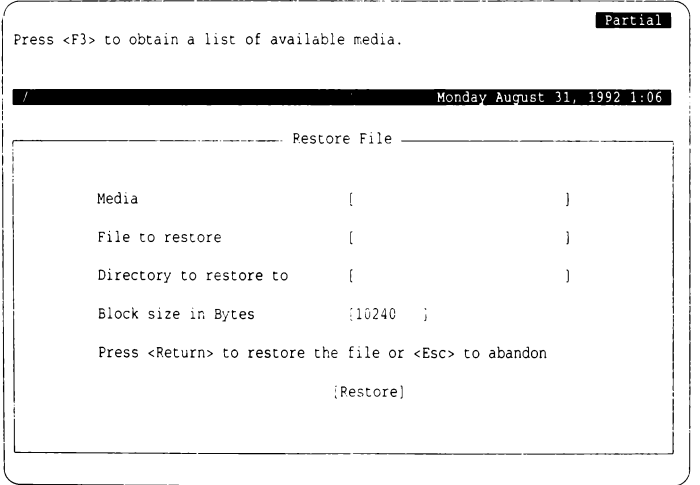

3. Press (F3) first to select the Media type from a point-and-pick list. When selected, a window pops up to confirm the drive is ready:

> Checking type of backup... Make sure the media is in the drive and the drive is on line. Press <Return> to continue or <Esc> to abandon

4. Load volume 1 of the backup set into the drive, then press (Return). When this request is satisfied, you are returned to the "Restore File" menu. Enter the filename next, then press  $\langle$  Return $\rangle$  to move to the "Directory" field, entering the directory you wish to restore the file(s) to.

**NOTE** Two important points:

- When specifying the pathname, the leading slash "/" must be removed. For example, if you are restoring the file */binlfoo,* you must specify it like this: bin/foo
- If you respond with the pathname of the original location, the restored files overwrite any files by the same names in that location. It is important to be sure that the files on the backup volume are the desired versions of these files. If you are not absolutely sure that your backup contains the preferred version of the files, you should restore them to a temporary location, such as */tmp,* and compare them with your current files on disk using  $diff(C)$  or  $cmp(C)$ .
- 5. The archive is searched for the files specified and the filename is displayed after it is restored to the specified locations on your hard disk. You are also prompted to switch volumes if necessary. If you know all the files you want were restored, you can exit the restore using the(Del) key. (Otherwise the program continues to search to the end of the backup.)

# *Restoring an entire filesystem*

Follow these steps to restore your filesystem backup:

1. Insert the first volume, and make the following sysadmsh selection: Backups ¢ Restore ¢ Full The following form is displayed:

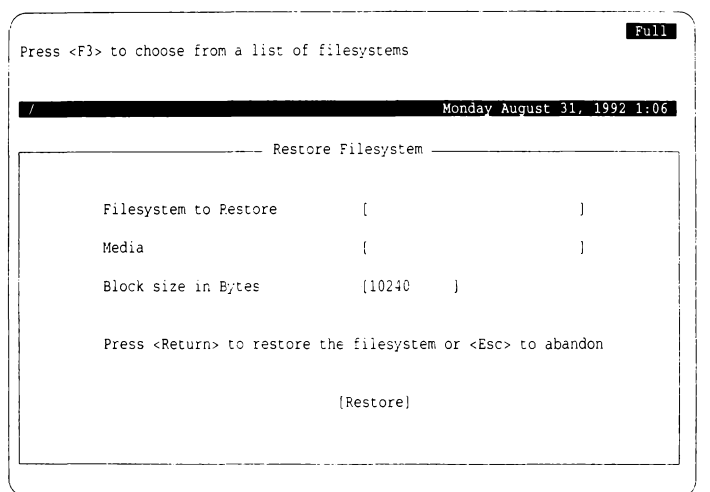

2. Enter the name of the filesystem, or press (F3) for a point-and-pick list. Do the same for the media device. The following window pops up to confirm the drive is ready:

> Checking type of backup... Make sure the media is in the drive and the drive is on line. Press <Return> to continue or <Esc> to abandon

3. You are asked to confirm that this is what you wish to do.

4. As each file is restored, the name is printed on the screen. If your backup has multiple volumes, you are prompted to insert each in tum: ~---------··--- ---------·-1

```
\ Read:ed er.d of medium or. input 
Change to part n and press <Return> key. (q)
```
NOTE If xrestore is used to restore the filesystem, a slightly different  $\mathbf{p}$  prompt is displayed.

When the restoration process is complete, the number of blocks restored is displayed.

# *A detailed explanation of backup levels*

The most straightforward and dependable way to ensure the safety of data is to back up everything on a filesystem at one time. However, filesystems can be large (as much as 200 Mbytes or more), and may take hours to back up. The concept of backup levels (or incremental backups) addresses this problem. The general idea of an incremental backup is to back up only those files that have changed since a previous backup. This can significantly reduce the size and duration of the backup. Consider the following scheme:

Monthly complete backup

Weekly everything newer than last week

Daily everything newer than yesterday

This means that at the end of every month, the entire filesystem is backed up. Each week, the files that have changed since last week are backed up, and each day, any files that have changed since yesterday. If at some point a filesystem is damaged; you would simply restore the last full (monthly) backup, the last weekly backup, and any daily backups that happened just prior to the accident. Thus it is always possible to reconstruct a filesystem from a series of backups.

While this is a simple method to understand, the implementation using incremental backup levels is not.

# *Principles of incremental backup levels*

To make the business of backing up files more efficient, the backup facility uses a progressive series of levels, each of which is based on the last occurrence of a lower-level backup.

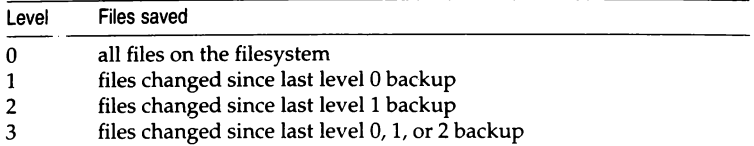

The levels serve to subdivide a backup into manageable units. It is important to realize that each backup level creates backups based on the previous (next lowest) level backup. This means that the order of the backups is not significant, but the level number is.

For example, let's assume that the following backups were done for a week:

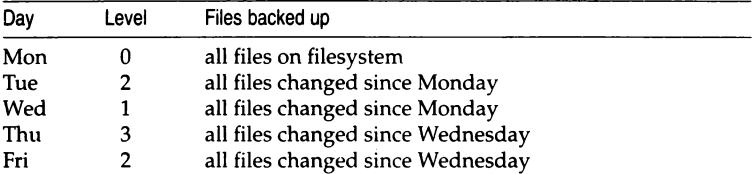

This example is illogical, but serves to demonstrate how the levels work. Remember that each of the backups saves the files changed since the next lower-level backup, and that level 0 is the lowest. Therefore, the level 2 on Friday backs up all files changed since the next lowest number, level 1, on Wednesday. The level 2 on Tuesday saves only those files that have changed since the day before, because the only previous lower-level backup is a 0. If all the backup levels except Monday were level 2, each would still back up all files that changed since the level 0 on Monday.

### How the default and alternate schedules work

The *schedule* file provided with your distribution is optimized for use on systems under moderate use (8 to 10 users with total disk storage of 200 to 400 Mbytes). The default schedule for the root filesystem is similar to that used for the */u* filesystem in the alternate schedule. This is done because a system with a single filesystem (root) has active user accounts and should be backed up each day. A system with a second filesystem  $(\mu)$  for user accounts is backed up each day, while the less active root filesystem is backed up every other day. The alternate schedule is shown in Example 15-6.

#### Example 15-6 The default schedule

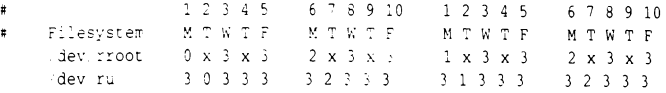

## The *lu filesystem*

Filesystem */dev/u* is a heavily used resource. Some level of backup is performed every day. This scheme is designed to minimize resources while maximizing safety; if one or more of the backups for that week is lost or goes bad, there is sufficient redundancy to minimize any loss of data.

According to the default schedule, a full (level 0) backup of */dev/ru* occurs at the beginning of the month. (Because a level 0 is done on the root filesystem on Monday, the level 0 for  $/u$  is done on Tuesday.) On Wednesday, a level 3 backup saves just those files on */dev/ru* that have changed since the level 0 backup. By the end of the week far fewer floppies or tapes are used than the number needed for full backups each day. Time is substantially reduced as well. If it is necessary to restore the filesystem to the last recorded state, you would restore the last level 0 backup, followed by each of the most recent lower-level backups that were done since.

Note that each Tuesday, a lower-level backup (0, 1 or 2) occurs that saves everything since the beginning of the month and causes each of the level 3 backups that follow it to be based on that week. This way the level 3 backups do not become too large and redundant.

### *The root filesystem*

The root filesystem contains the operating system and other system files. It changes less frequently, so it is not backed up every day unless user accounts are located there. Each Monday, a lower-level backup is done, and level 3 backups are done twice per week. Just as with the */u* filesystem, the level 3 backups are restricted to cover only those files that have changed during that week.

### *How backups restore a filesystem*

For example, assume you have a hardware failure that ruins the information on the hard disk. Assume it happens on the last Thursday of the month, just before the backup was to be done that evening. You fix the hardware problem and reinstall your system, but how do you restore your backups? Restore the last occurrence of each backup level, in ascending order:

- level 0 (done on the first Tuesday of the month)
- level 1 (done on the third Tuesday)
- level 2 (done on the fourth Tuesday)
- level 3 (done on Wednesday evening)

You would not need to restore the level 2 that was done on the second Tuesday, because the level 1 that followed it covered the same files. The only information that is missing is what was changed during the day on Thursday, just before the crash. This is the primary reason for backups; recovery should be straightforward and with a minimum of loss.

# *Unattended backups*

The methods for performing backups described so far require human operation. You may find it more convenient for your backups to be performed when the system is unattended, during early mornings for example. This can be achieved by making entries in root's *crontab* file to call the cbackup shell script at the desired times. If you are unfamiliar with the cron daemon and its use then examine the cron(C), and crontab(C) manual pages for an explanation of its function.

### The *cbackup shell script*

This shell script is the last component that **fsphoto**(ADM) calls to perform a cpio backup. Using cbackup directly will bypass the schedule file, but still allow you to make incremental backups. cbackup takes four arguments:

- level: the increment level of the backup you wish to make
- size: the capacity of one volume of the media you are going to record the backup on
- device: the name of the device to record the backup on. You should always specify a raw device.
- filesystem: the name of the device of the filesystem to be backed up. cbackup looks up the mount point of the filesystem in /etc/default/filesys. Since cbackup uses cpio, the filesystem must be mounted when it is backed up.

NOTE A single day's backups must fit on one volume for unattended backups to be successful.

## *Example crontab entries*

If, for example, you wish to backup the entire root filesystem at 2:00 am every day on 150Mbytes cartridge tape, the following root *crontab* file could be used:

```
* 2 * * * /usr/lib/sysadmin/cbackup 0 150000 /dev/rct0 /dev/root
```
If you wish to perform a level 1 backup of the root filesystem every weekday morning and a full backup on Saturday morning then the following root *crontab* file could be used:

```
* 2 * * * 1-5 /usr/lib/sysadmin/cbackup 1 150000 /dev/rct0 /dev/root
* 2 * * * 6 /usr/lib/sysadmin/cbackup 0 150000 /dev/rct0 /dev/root
```
I **NOTE** As mentioned before, **cbackup** ignores the schedule file. A hierarchy of incremental backups can be constructed by stating explicitly in the *crontab* file when a particular level should be performed.

If you wish to back up more than one filesystem to the same unattended device, then the backups have to run sequentially. To ensure this happens it is best to place the calls to **cbackup** in a shell script and make a **crontab** entry to call it. For example, if you wish to perform a level 1 backup of the */u* and *root*  filesystems to a cartridge tape every weekday night then the following could be used:

*crontab* entry:

```
* 2 * • • 1-5 /usr/lib/sysadmin/bscript
```
*/usr/lib/sysadmin/bscript:* 

```
/usr/lib/sysadmin/cbackup 
150000 /dev/nrctO /dev/root 
/usr/lib/sysadmin/cbackup 
150000 /dev/nrctO /dev/u 
tape rewind /dev/xctO
```
Notice the use of the no rewind tape device *(/dev/nrctO* here). It is required so that when the backup of the *root* filesystem has finished the tape is not automatically rewound to the beginning. For convenience you may wish to rewind the tape after the backup of  $\mu$  has finished.

# Performance *and Troubleshooting*

Troubleshooting is the general term for studying and resolving system problems. Most commonly, troubleshooting concerns correcting errors that led to a system crash or processes failing. It can also involve resolving performance problems (some of which may eventually cause the system to crash or processes to fail). The following chapter gives an overview of how to study and resolve performance problems; this chapter discusses methods for studying other system problems.

Chapter 20 (page 551) contains miscellaneous notes about problems that may arise, their causes, and how to correct them. Additional troubleshooting information is located in the *Installation Guide* which contains information about solving problems that arise when installing the UNIX software.

# *Avoiding system problems*

Some system problems are unavoidable, but there are a number of actions you can take that will allow you to catch errors before they cause serious damage and to be able to recover from system problems quickly. These include:

- Always allow fsck(ADM) to run on all "dirty" file systems before they are mounted, especially after a system crash. fsck repairs a number of small filesystem errors before they cause serious damage.
- Monitor system performance regularly. This enables you to reallocate resources before they are exhausted and cause processes to fail or the system to crash.
- Monitor system error logs regularly so you can resolve problems before they cause serious system or process failure. The */usr/adm/messages* file contains all kernel and hardware messages written to the console since the file was purged. You can also use the XENIX dmesg(ADM) command to view all console error messages that appeared since the system was last booted. The strace(ADM) command displays all STREAMS error messages that have been posted.
- Keep a system log, and note all information that could be of interest in troubleshooting the system. Record all system errors that occur, all corrective and preventative actions taken, every time you change the hardware or software configuration, and so forth. For each event, log what happened, when it happened, who was involved, and any information you have about why it happened. Study this log periodically to spot trends that might indicate a developing problem.
- Always save a memory dump after a system crash. When you reboot the system, you may see the following message:

There may be a system dump memory image in the swap device. Do you want to save a copy of it?  $(y/n)$ 

You can save this dump and study it with the crash(ADM) command. See "crash(ADM) — view memory" (page 505). We recommend that you archive dumps from previous crashes; this can provide a valuable history of developing problems. Old memory dumps can be archived to tape if necessary if you are short of disk space, but they must be written to disk before you can run crash on them.

The system writes the memory dump to *dumpdev,* which is normally the same as *swapdev.* For the memory dump to be saved correctly, *dumpdev*  must contain at least as much swap space as you have physical memory.

• Study the C2 security features carefully before setting access permissions.

# *Preparing to recover from problems*

In addition to taking steps to avoid problems, you can take steps that will enable you to recover from system problems more quickly and smoothly:

• Back up the system regularly. Consider running full system backups every week or two. Because incremental backups are usually faster than full backups, it is tempting to run full backups only rarely. However, if you need to restore files, you may need to restore the most recent full backup plus all incrementals run since then, which could be a long, tedious process.

- Make the Emergency Boot Floppy Set as discussed in the *Installation Guide.*  If the *root* filesystem or a critical booting file are corrupted by a system crash, the Emergency Boot Floppy Set can be used to recover the system. Otherwise, you may need to reinstall the software before you will be able to boot the system.
- Set up the system so  $fsck(ADM)$  fixes any filesystem problems whenever the system is rebooted. See "Repairing filesystems with fsck" (page 117) for more information.
- Maintain an "override" terminal as discussed in "Using the override terminal" (page 595). An override terminal can be used to correct errors you made in setting C2 access permissions that prevent access to other terminals. By default, the console multiscreen *(/dev/tty01)* is the override terminal.

# *Kernel error messages*

Kernel error messages report driver errors and errors in other parts of the kernel such as the process scheduling subsystem and the file subsystem. These error messages appear on the console, and are usually recorded in the */usr/adm/messages* file. Monitoring these messages regularly is an important step in preventing serious system problems; studying these messages after a system problem develops is an important part of troubleshooting the system.

Kernel error messages usually have the format:

*class: [driver:* ] *[routine] message* 

*class* is usually one of the following:

- CONFIG Identifies a problem that can be corrected by modifying the system configuration. Often, such messages indicate that a kernel resource under control of a tunable parameter has been exceeded. The *message* tells what the resource is and identifies the tunable parameter that controls its size. See "Kernel tables are too small" (page 493) for more information.
- NOTICE An unexpected situation has occurred. Typically, NOTICE errors are less serious than WARNING errors in terms of system stability, although they may indicate an error that has serious ramifications for executing applications.
- WARNING An error condition has occurred.
- PANIC The kernel is corrupted and the system shuts down to prevent additional problems.

*driver* names the device having problems and is usually the same as the internal name defined in column 1 of *mdevice(F).* The actual peripheral is usually identified by a pair of numbers of the form *major/minor.* This identifies the device number of the peripheral where the error occurred. The major and minor numbers also appear in the ls -I listing on a */dev* file, in the column just before the date where they byte count appears on regular files. For example, the following output shows that 2 is the major number and 52 is the minor number of */devlfdO:* 

brw-rw-rw- 7 bin bin 2, 52 Jun 11 1990 /dev/fdO

The *routine* element indicates the subsystem that detected the condition; these portions of the error message are included mostly to help support staff in tracking difficult system problems.

The *message* explains what the error condition is. In most cases, this should be enough to identify the problem. The following examples illustrate kernel error messages:

WARNING: floppy: Read error on dev 2 52, block=736 cmd=0x03 status=0x01

This tells you that there was a read error on the floppy disk. Its severity depends on the importance of the data being read at the time. Usually this indicates that the floppy has a bad spot, although sometimes it indicates filesystem or disk corruption on the device that holds the data being read. When you get a read or write error on a device, you should verify that you have good data on the device; it may be necessary to repeat the copy operation.

CONFIG: **routine** - Out of clists (NCLIST = 32 exceeded; 2 failures so far)

This message tells you that you have exceeded a system resource (clist, in this case) that is controlled by a tunable parameter (NCLIST). It also tells you the current value of the tunable, and in this case, the number of overflow conditions that have occurred. You can use the index of this guide to locate information about the specific tunable parameter.

NOTICE: *routine* - No space on *fstype* dev *xnamex* I *major minor* I

This message tells you that a filesystem has run out of space. *fstype* is the filesystem type (for example, EAFS, SSIK, XENIX, or DOS). The *major/minor* information identifies the disk partition on which the filesystem is located, so by extension indicates the filesystem that has run out of space. This error message is discussed more in "Out of space on filesystem" (page 565).

PANIC: s5iread - Allocated *fstype* inode *num* on dev *xnamex* (*major minor*) in free ilist PANIC: s5iupdat - *filhjp* inode *n11m* address *nuin* > 2"24 on *fstype* dev *xname !major minor)* 

Error messages such as these two PANIC messages are not as easy to understand. *xnamex* is usually the same as the *driver* field discussed above. These two messages come from the file subsystem, which uses inodes to access a file. Normal conditions usually do not cause such problems, so messages such as these may indicate a bad memory board or some other hardware problem.

# *Recovering from a system crash*

A system crash is any time the system goes down without closing files and doing other cleanup operations. Two types of system crashes occur:

- panic The system "panics" when it encounters a hardware problem or kernel inconsistency that is so severe that the system cannot continue functioning.
- powerfail If the AC power to the system fails, even briefly, the system crashes.

When your system goes down because of a panic or power failure, the shutdown is considered "abnormal." A third type of abnormal shutdown occurs when the operator must crash the system, usually because a program goes into a loop or the system hangs. When the system is hung because of an application program error, you should crash it as soon as possible; the longer the loop goes on, the greater the possibility of file damage. Recovering from an operator-induced crash is similar to recovering from a system panic.

When the system is shut down normally, the **shutdown**(ADM) program stops all daemons, kills the active processes, unmounts any mounted filesystems, and runs the sync command, and tells init to bring the system down to the appropriate state (either single-user or "safe to power off'), or to reboot.

If the system goes down before this shutdown procedure completes, the following may occur:

- Filesystems may be inconsistent or corrupted, resulting in lost data.
- Ongoing work by users and other data may be lost because the buffer cache was not flushed to disk.

UNIX System V synchronizes the disk with memory (sync's) frequently, so the amount of data lost due to system shutdown without the sync command should be minimal. However, because the filesystems were not unmounted properly before the system shut down, filesystem corruption may be extensive. If the *root* filesystem is corrupted, the system may not function properly.

### *Recovering from a system panic*

The system "panics" when it encounters a hardware problem or kernel inconsistency that is so severe the system cannot continue to function. When this happens, the system usually displays a message on the console, and all system activity stops.

The system panic messages begin with the word "PANIC," followed by a diagnostic message. Sometimes this diagnostic explains what caused the panic, but sometimes it only indicates that the kernel was corrupted and the actual cause of the corruption was a few instructions back. The system can also panic without displaying a PANIC message. When this happens, the system simply refuses to process any input from the system console and all other terminals.

To recover from a system panic:

- 1. Copy the full PANIC message (including CPU registers), if any, from the console screen to your system log book.
- 2. Power-cycle the machine and press (Return} at the "Boot:" prompt to reboot the system.
- 3. At the prompt to check the *root* filesystem, answer "y ".
- 4. Bring the system up in single-user mode and study the problem that caused the system to panic. If possible, fix the problem.
- 5. When the system prompts you, respond " yes" to save a copy of memory at the time of the PANIC. The system writes this copy to the *dumpdev* device, which is usually the same as the *swap* device, so the data will be overwritten as soon as any paging occurs on the system. If you respond "yes" to save a copy of memory, it is written to either floppy or tape. You can later copy this data to disk and use the crash(ADM) command to study the information. See "crash(ADM) — view memory" (page 505).
- 6. Run fsck(ADM) on those filesystems that were mounted when the system panicked. This happens automatically for all filesystems that are marked dirty when the system is brought up multiuser, but by running fsck manually, you can control the response to problems that are found; see "Repairing filesystems with fsck" (page 117) for information. Any filesystems that are not checked automatically can be checked by issuing the fsck command when the system is in single-user state. For example, use fsck /dev/u to check the */u* filesystem.
- 7. Verify the integrity of the security system. See "Verifying the security system after a crash" (page 487) for more information.

In rare cases, the operating system becomes corrupted and must be restored or reinstalled. Refer to "Restoring a corrupted root filesystem" (page 568) and "Boot troubleshooting" (page 551) for more information. In most cases, simply rebooting the system solves the problem. However, if your system consistently shuts down with the same PANIC message, you should fix the problem that is causing the system to panic.

## *Recovering after a power failure*

When the power fails, turn the machine off. This minimizes potential damage to your system if the power fluctuates.

Once the power comes back on, restore your system using the following steps:

- 1. Turn on the computer and press (Return) at the "Boot:" prompt.
- 2. If the *root* filesystem is corrupted, the system prompts you whether to check the */dev/root* filesystem; enter "y" to invoke fsck(ADM). The system may display the following message:

```
FREE INODE COUNT WRONG IN SUPERBLK 
FIX?
```
This message is routine when the system is not shut down properly. If the system is not set up to automatically try to fix all *root* filesystem corruption (see "Repairing filesystems with fsck" (page 117) for more information), enter "y" and fsck fixes the problem.

3. If any non-root filesystems are corrupted when the system enters multiuser mode, the system prompts you whether to clean the filesystem; enter " $y$ ". If the system is not set up to automatically fix filesystem corruption (see "Repairing filesystems with fsck" (page 117) for more information), you will be prompted each time fsck finds an error as to whether or not you want the corruption fixed.

### *Verifying the security system after a crash*

A system crash may damage the Authentication database of files that control system security. Several programs are used to maintain the Authentication database, the system area of the filesystem, and the filesystem as a whole. The basic rule is to work from the most basic components of the filesystem outward. Otherwise, corrections made at the higher levels may be undone by programs fixing the lower levels.

After a system crash or abnormality, run the following programs in this order while the system is in single user (system maintenance) mode.

- 1. Run fsck(ADM) to check filesystem integrity (automatic when rebooting to multiuser state).
- 2. Run tcbck(ADM) to check for the absence and integrity of critical security files (automatic when rebooting to multiuser state). tcbck calls authck(ADM) to attempt to repair any file corruption it detects. Administrators can also run authck from the command line or with the Accounts  $\triangle$  Check  $\triangle$  Databases selection from sysadmsh. When the authck command is run from the command line, you are given the option of allowing authck to repair any inconsistencies it finds. If corruption is found when you check the security files with sysadmsh, you can execute authck from the command line or restore files if necessary.
- 3. Make the Accounts  $\Leftrightarrow$  Check  $\Leftrightarrow$  Password selection from sysadmsh to check the consistency of the /etc/passwd and /etc/group files. This selection does the same checking that is done when a new user is created. If any error messages are generated, they must be acted upon.
- 4. Check system file permissions with integrity(ADM). See "integrity(ADM)" (page 509) for more information.
- 5. Run fixmog(ADM) to fix file permissions inconsistences found by integrity. fixmog changes the owner, group and access permissions of files to match the information in the File Control database. Always use the -i (interactive) option to ensure that you can confirm any changes before they are made.

See Chapter 9 (page 201) for more information about the security system.

Performance management involves budgeting system resources so they are most appropriately allocated for the way you use your computer.

UNIX System V includes tools for studying how system resources are being used on your system. The most important of these tools is sar(ADM) which reports on usage statistics. See "sar(ADM)" (page 511) for general information about setting up and studying sar; details about how to use these statistics are in the appropriate sections of this book. Information about performance management tools is arranged alphabetically by tool in Chapter 18 (page 503).

# *General performance considerations*

The way you use and administer your system can impact system performance. Some factors to consider are:

#### Run large, resource-intensive jobs during off-hours

Jobs such as backups, source-code builds, and database archive and reorganization operations can be run when most users are off the system.

- Use the sar -u report to determine hours when the system is normally quiet.
- Examine the files in *crontabs* and *atjobs* under the */usr/spool/cron* directory to see if tasks being run during prime time could be run at times when the system is idle.
- Tasks that transfer large amounts of data to or from a tape or networking device should be scheduled for off-hours whenever possible, because in many cases they degrade overall system performance when they run. Examples include backing up filesystems to tape and receiving the USENET news database.

- If the system seems "bogged down," run the ps(C) command to identify resource-intensive processes that are running. See if these processes could be run during quiet times, perhaps using  $cron(C)$  or at(C).

#### Reorganize filesystems periodically to reduce disk fragmentation

Fragmentation is a bigger problem when filesystems become more than 75% full. If possible, configure the disk partitions and arrange directories on disk so that filesystems maintain 15-25% of their blocks free at all times. Any time a filesystem has more than 90% of its blocks full, expect to suffer serious performance degradation. See "Reducing disk fragmentation" (page 567) for more information.

#### Repair hardware promptly

Faulty hardware can seriously degrade system performance. Monitoring the */usr/adm/messages* file for signs of faulty hardware can help you identify hardware problems that are developing. You can also monitor the sar -y report; when the "mdmin/s" field shows values greater than 0, it may indicate that modems, ports, or terminals need repair.

#### Keep user PATH efficient

The PATH environment variable lists the pathnames of all directories to be searched each time a command is executed. Before displaying "not found," the system must search every directory in PATH. These searches require both processor and disk time. All the shells that run on UNIX System V support path caching which reduces the impact of inefficient PATH definitions, but individual users may still improve response time by keeping the PATH line as short as possible, with the most commonly-accessed directories (usually */bin* and */usr/bin)* at the beginning of the line. Avoid including large directories other than */bin* and */usr/bin* in the PATH line; if large directories must be included, put them at the end of the line.

The default **PATH** is defined in the */etc/default/login* file; users may then redefine the default PATH in their *.login, .cshrc,* or *.profile* files. (See environ(M) for more information on environment variables.)

# *Understanding your perfonnance goals*

The first step in performance management is to study the performance of your system and determine where potential or real performance bottlenecks are. These are the areas where you should concentrate your efforts.

Table 17-1 summarizes the symptoms and possible solutions for these performance goals.

| Goals                       | Symptoms                                                                                             | Solutions                                                                                                    |
|-----------------------------|----------------------------------------------------------------------------------------------------|----------------------------------------------------------------------------------------------------|
| Excessive<br>paging         | sar -q: $%$ swpocc > 20<br>sar -w: swpin/s $> 1.00$<br>swap - $1: 50\%$ of swap<br>free during peaks | Reduce size of kernel (tune table sizes<br>and number of buffers)<br>Increase swap space (swap -a)<br>Add memory<br>Move users to another machine                                                                                                    |
| Kernel tables<br>too small  | Console error messages<br>sar -v shows overflows                                                     | Tune tables to acceptable sizes                                                                                                    |
| Improve disk<br>performance | sar -u: $%$ wio > 10%                                                                                | Use ACER filesystems<br>Balance file systems across disks and<br>controllers or host adapters.<br>Keep file systems < 90% full<br>Reorganize directories<br>Keep directories small<br>Tune I/O parameters<br>Add more disks<br>Use faster disks, controllers, host<br>adapters |
|                             | sar -b: $\%$ rcache $< 90$<br>sar -b: $%$ wcache $< 65$                                              | Increase buffers (NBUF)<br>Tune name cache parameters                                                                                                    |

Table 17-1 Performance goals summary

The following sections discuss these goals in detail.

# *Excessive paging*

User processes execute in the portion of memory that is not occupied by the kernel, plus the swap area(s) configured on your disk(s). If the amount of main memory available for user processes is inadequate, pages of processes are written out to the *swap* device on disk. This transfer of pages between memory and the disk is costly in both disk and CPU overhead. To see whether this is causing degraded performance on your system, look at the following:

- page faults (vflt/s) greater than 100 on the sar -p report
- free memory (freemem) less than 100 pages on the sar-r report
- pages read from the swap device (swpin/s) greater than 1 and idle time (%idle) greater than 0 on the sar -wu report
- CPU utilization on the sar -u report. As a general guideline, if the percent of time the CPU was occupied by system overhead (%sys) is consistently higher than 60, or if the percentage of time waiting for physical I/O (%wio) is greater than 0, you may be paging excessively.

Excessive paging happens when you run out of memory, so that pages of executing processes must be paged out to disk memory. To correct the problem, you must free up some memory. Some ways to do this are:

- Reduce the size of the system buffer cache. System buffers occupy a large portion of the kernel. The number of buffers configured in the system is displayed when you boot the system, or can be viewed in the */usr/adm/messages* file. The sar -b report shows how the buffer cache is being used on your system; see "Tuning disk 1/0 parameters" (page 494) for more information about adjusting the size of the buffer cache.
- Reduce the number of STREAMS buffers by tuning the NBLKn parameters. especially if you are not using networking services or other applications that use STREAMS heavily. See "STREAMS data" (page 542) for more information.
- Look for other kernel tables that may be unnecessarily large. If the peak number of entries shown as being used on the sar -v report are consistently much less than table size, you can decrease table sizes and regain some memory. As a general rule, none of these tables should be tuned more than 15% higher than the highest level of usage. The entries in the process table (controlled by the NPROC tunable parameter) are fairly large, so reducing this tunable may help considerably. If you reduce the value of NPROC, you can also reduce the size of NREGION that controls the size of the region table to a value slightly more than 3\*NPROC.
- Check that processes are not allocating unnecessarily large shared memory regions or leaving unused shared memory regions allocated when they exit abnormally. Use the ipcs(ADM) command to check the status of shared memory regions; use the ipcrm(ADM) command to removed an unused shared memory region from the system. You can use crash(ADM) to determine which processes are using shared memory.
- Add more memory to the configuration.
- Schedule large jobs to be run at off-hours or move users to another machine.
- Tuning the kernel to increase the value of GPGSLO and GPGSHI may help reduce the impact of excess paging if the other solutions cannot be implemented. GPGSLO is normally set to about 1/16 of pageable memory and GPGSHI is normally set to about 1/10 of pageable memory. Setting these tunables to higher values makes the paging daemon more active, which helps reduce the thrashing (excessive paging) that occurs when memory is extremely tight. See "Processes, memory management, and swapping" (page 535) for a description of these parameters.
- A few pseudo-drivers can be removed to save space, but because this is risky and the total savings are usually under 100 kilobytes, instructions have been omitted from this book.

# *Kernel tables are too small*

The kernel contains a number of tables that contain control information for executing processes. If these tables are too large, the kernel is unnecessarily large and you may have inadequate user space for executing processes. If these tables are too small, processes may fail or, in some cases, the system may panic.

When a table overflows, the kernel prints out a message such as the following:

CONFIG: timeout - Timeout table overflow INCALL = *number* exceeded)

This identifies the table that has overflowed, the tunable parameter that controls the size of that table **(NCALL** in this case), and the current value of that tunable parameter.

The Table 17-2 summarizes the error messages that are produced when tables overflow, the tunable parameter to adjust to change the size of the table, and any tools that may be available to view usage statistics for the table.

#### **Table 17·2 Table overflow error messages**

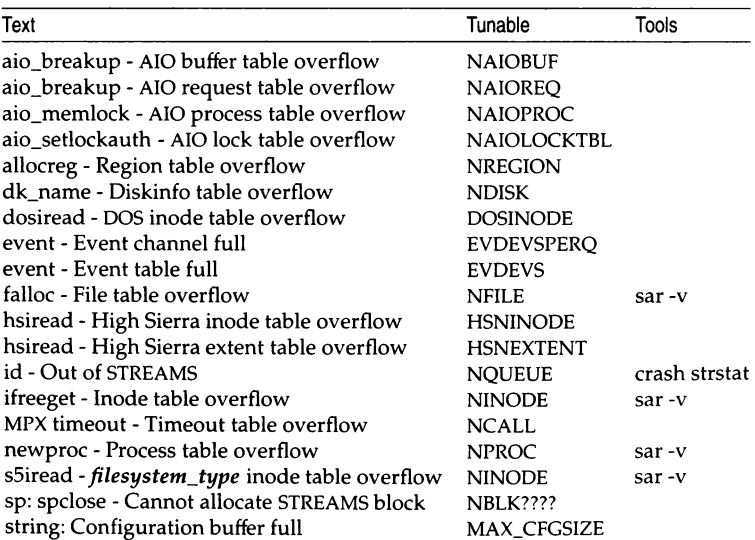

CONFIG: *text* I *tunable* = *number* exceeded I

*(Continued on next page)* 

### Table 17·2 Table overflow error messages

*(Continued)* 

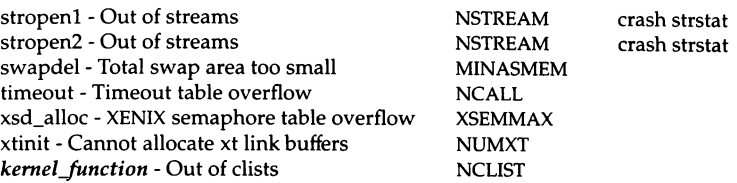

# *Tuning disk 110 parameters*

Many performance problems are caused by disk 1/0 bottlenecks. To correct these problems, you may need to rearrange the filesystems and swap areas on your disks, add more disks to your configuration, or map out bad areas of the disk so the system does not attempt to access them. See "Disk problems" (page 562) for information about analyzing and correcting disk 1/0 bottlenecks.

Disk performance may also be improved by tuning the parameters that control the system buffer cache. All disk 1/0 that uses the filesystem uses the buffer cache as an intermediate storage area. Most UNIX systems are 1/0 intensive, so assisting the 1/0 system with some tuning provides large benefits for users, especially when running I/0 intensive applications. The system buffer cache also occupies a large portion of kernel memory, so if you need to reduce the size of the kernel or are running applications that are not 1/0 intensive, you may improve performance by reducing the size of the buffer cache.

If you have sufficient memory, you may be able to improve 1/0 performance by modifying the following kernel parameters. If you are trying to reduce the size of the kernel, tuning the values of these parameters down may be a good starting place.

#### NBUF (and MAXBUF)

NBUF controls the amount of memory the system dedicates to the system buffer cache that caches disk read and write operations. Each caching buffer occupies lK of RAM plus a bit of memory for the buffer header.

The number of buffers configured is displayed when you boot the system with a line similar to the following:

kernel:  $i/o$  bufs =  $xxxk$ .

This information is also recorded in the */usr/adm/messages*  file. After running the system with this value for a while, you can study the sar -b report to understand how the buffer cache is being used on your system. Usually you want the read cache hit rate ("%rcache" on the sar -b report) to be between 90% and 95%, and the write cache hit rate ("%wcache" on the sar -b report) to be between 65% and 85%. Theoretically, a cache hit rate of 100% is ideal, but in most cases sizing the buffer cache to achieve 100% hit rates uses so much memory that it causes performance problems in other areas. To determine the optimal buffer cache size for your system, adjust NBUF slightly and monitor the performance on your system. See "sar -b" (page 513) for more information.

Use the following guidelines when adjusting the size of the buffer cache:

- NBUF should usually have a value that is 10-25% of your system RAM. The tradeoff is that using more RAM for buffering leaves less RAM for user programs and may therefore increase paging.
- Adjust the size of the buffer cache in small increments, and monitor system performance carefully to see if additional adjustments are warranted.
- On most systems, the kernel should not exceed 16 Mbytes. Do not set NBUF so high that the kernel size exceeds this value unless you have a disk controller that supports OMA operations above 16 Mbytes. If such a controller is configured, the "%adapter fts  $= d$ " line will appear on the boot screen.
- NHBUF The NHBUF parameter controls the number of hash buckets used to hash the buffer cache. Hash buckets are arrays of buffers that are used to speed up searches in the buffer cache. Check the hardware screen that is displayed at boot time for the size of the buffer cache and set NHBUF to a power of 2 that is approximately  $1/4$  that size.
- SSCACHEENTS The SSCACHEENTS parameter controls the size of the namei cache that is used to speed the time searching through all directories in a path name when a file is first accessed. This caching speeds up the time required to locate a file. A good starting point for SSCACHEENTS is 3\*NINODE. If many users are accessing the same set of files, the namei cache can be smaller than if the users are accessing different files.
- SSHASHQS SSHASHQS controls the size of the hash table that is used with the namei cache. This hash table works much like the buffer cache hash table discussed above. SSHASHQS should be set to a prime number that is roughly 1/4 the value of SSCACHENTS.
- SSOFBIAS SSOFBIAS controls the length of time the system spends searching the namei cache for a free entry before it takes an entry that is in use (thus deleting the entry from the cache). The larger the value, the longer the search, but the more likely that an unused entry will be found rather than displacing a current entry. Typically, SSOBIAS is set to 1/10 the value of SSCACHEENTS, and it must not be any larger than SSCACHEENTS.

For information about interpreting the sar(ADM) reports that report information to use when tuning the 1/0 subsystem, see "sar -b" (page 513), "sar -n" (page 517), and "sar -d" (page 515).

# *Optimizing serial YO*

This section covers some configuration changes that you can make to optimize serial throughput using the SCO serial driver on standard serial ports and non-intelligent cards. In particular, by changing your configuration, you can use the 16550 FIFO support in the SCO serial driver to obtain sustained data transfer rates greater than 9600 bps.

To support higher transfer rates, you should do the following.

**NOTE** The optimum configuration varies from system to system; you might need to experiment to determine the configuration that works best for your system. system.

1. Increase the value of the TTHOG kernel parameter.

TTHOG is the maximum size of the raw queue of the tty driver. Increasing the value of this parameter allows more unprocessed characters to be retained in the tty buffer, which may prevent input characters from being lost if the system is extremely busy.

The default value of TTHOG (256) is too small for high speed throughput. We recommend that you start by increasing TTHOG to 2048. Some applications might need a higher value, such as 4096.

**NOTE** If you increase the value of TTHOG, you must also increase the value of the NCLIST kernel parameter (see step 2).

2. Increase the value of the NCLIST kernel parameter.

Each serial port consumes 64-byte cblocks until it has used the number of bytes specified by TTHOG. If you increase the value of TTHOG to 2048, each serial port can use up to 32 cblocks. Therefore, you should increase the number of cblocks (by increasing the NCLIST kernel parameter) by 32\*(number of serial ports). If you increase TTHOG to 4096, you should increase NCLIST to 64\*(number of serial ports).

3. Change the default values in the sio\_fifoctl kernel array.

For serial ports using the 16550AFN UART chip, you can change the receive interrupt trigger level from 14 to 8 by changing the default values in the sio fifoctl array. This causes the 16550 to interrupt sooner, so that a longer interrupt latency can be tolerated without character loss.

Possible values for the interrupt trigger level are 14, 8, 4, and 1. A value of 8 is a good starting point; however, some applications might require a value of 4 or even 1. Lower interrupt trigger levels are appropriate when the kernel has a high maximum "interrupt latency". (The interrupt latency is the amount of time it takes the kernel to begin servicing the interrupt.)

# *Increasing the value of* TIHOG *and NCUST*

To increase the value of TTHOG and NCLIST:

- 1. Log in as root and bring the system down to system maintenance (singleuser) mode. See "Entering system maintenance mode directly" (page 46).
- 2. Enter the following commands:

#### cd /etc/conf/cf.d ./configure

 $\Delta$  sysadmsh users select: System  $\Im$  Configure  $\Im$  Kernel  $\Im$  Parameters

- 3. Select "2. Character Buffers" from the menu.
- 4. Press(Retum) until you see the TTHOG prompt.
- 5. At the TTHOG prompt, enter the new value for TTHOG (either 2048 or 4096, depending on your application).
- 6. Press (Return) until you return to the **configure** menu.
- 7. Select "2. Character Buffers".
- 8. Press(Retum) until you see the NCLIST prompt.

9. At the NCLIST prompt, enter the new value for NCLIST.

Use the following formulas to calculate the new value for NCLIST:

- **TTHOG** = 2048 new NCLIST value = old NCLIST value +  $32*(number of$ serial ports)
- **TTHOG** = 4096 new NCLIST value = old NCLIST value +  $64*(number of$ serial ports)
- 10. Press(Return) until you return to the configure menu.
- 11. Enter " q" to quit configure.
- 12. Enter "y" to update the system configuration files.

The TTHOG and NCLIST kernel parameters are now updated. For these changes to take effect, relink the kernel; see "Relinking the kernel" (page 501).

### *Changing the sio\_fifoctl array*

In SCO UNIX System V Release 3.2 Version 4, the sio\_fifoctl array is initialized in the */etc/conf/pack.d/sio/space.c* file. You can edit *space.c* with the vi(C) editor.

To change the sio\_fifoctl array in the *space.c* file:

1. Determine the elements of the sio\_fifoctl array.

The elements of the sio\_fifoctl array correspond to the minor numbers of the non-modem control ports and the minor number minus 128 of modem control ports:

#### non-modem control port

To determine the minor number for a non-modem control port, display a long listing of that port in the */dev* directory. The minor number is the integer immediately before the date. Use this number for the sio\_fifoctl array index.

For example, to determine the minor number for the ttyla control port, enter:

#### 1 /dev/ttyla

You see:

crw-rw-rw- 1 bin bin 5, 0 Jan 22 1992 / dev / ttyla

In this case, the minor number is O; so you must modify the first array element (sio\_fifoctl [OJ).

#### modem control port

To determine the minor number for a modem control port, display a long listing of that port in the */dev* directory and subtract 128 from the minor number (the integer immediately before the date). Use this number for the sio\_fifoctl array index.

For example, to determine the minor number for the tty2A modem control port, enter:

#### l /dev/tty2A

You see:

crw-rw-rw- 1 bin bin 5,136 Jan 22 1992 /dev/tty2A

In this case, the minor number is 136; 136 minus 128 is 8, so you must modify the 9th array element (sio\_fifoctl [81 ).

**NOTE** The minor number for tty2A might be different on your system.

2. Enter the following commands:

cd /etc/conf/pack.d/sio cp space.c space.c.old

3. Edit *space.c* to make the desired changes to the aio\_fifoctl array:<sup>1</sup>

NOTE If you are using a port as a mouse port, that element of the aio\_fifoctl array is zeroed. For example, if you are using ttyla as a mouse port, line 156 in your *space.c* file looks like this:

```
0<sub>1</sub>
```

```
146 * 
147 • 16550 FIFO control by minor dev: the high two bits are the RX fifo 
148 * trigger level, and the low four bits are the size-1 to use for the 
149 • TX fifo. Statically initialize the array here, so that buffering 
150 • of individual channels can be disabled, e.g., for serial mouse. 
151 • 
152 * NB: The format of this array must not be changed, since it is edited 
153 * by the 'mkdev mouse' script, which relies on having one entry per line.
154 * 
155 unsigned char sio_fifoctl [CHANNELS] = {
156 FCR_Rx14 | 15, * <- This is the 1st array element, sio_fifoctl[0] *
157 FCR_Rxl4 15, * <- This is the 2nd array element, sio_fifoctl[l) * 
158 FCR_Rx14 | 15, * <- This is the 3rd array element, sio_fifoctl(2) *
159 FCR_Rxl4 15, 
160 FCR Rx14 | 15,
161 FCR Rx14 | 15,
162 FCR_Rxl4 15, 
163 FCR_Rxl4 15, 
164 FCR_Rx14 | 15, * <- This is the 9rd array element, sio_fifoctl[8] *
165 FCR_Rxl4 15, 
166 FCR_Rx14 | 15, * FCR_Rx1, FCR_Rx4, FCR_Rx8, and FCR_Rx14 are
167 FCR_Rx14 | 15, * defined in <sys siohw.h>. They set the interrupt *
168 FCR_Rx14 | 15, * trigger level to 1, 4, 8, and 14 respectively.
169 FCR_Rx14 | 15,
170 FCR_Rx14 | 15, * 14 is the default trigger level
171 FCR Rx14 | 15,
172 FCR_Rxl4 15, • The '15' means to use a size of 14 for the TX 
                                                                       \bullet173 FCR_Rx14 | 15, * fifo.
174 FCR Rx14 | 15,
175 FCR_Rx14 15, 
176 FCR_Rx14 | 15,
177 FCR_Rx14 | 15,
179 FCR_Rxl4 15, • <- This is the 24th array element, sio_fifoctl [23 J
. 
178 FCR_Rxl4 15, 
180 J;
```
<sup>1.</sup> The comments to the left of the "FCR\_Rx14  $\pm$  15" lines do not appear in the space c file; you do not need to add them.

- 4. Modify the appropriate line in the *space.c* file. For example: sio fifoctl  $[0]$  (the usual entry for ttyla/A)
	- To change the interrupt trigger level to 8, change line 156 to: FCR\_Rx8 I 15,
	- To change the interrupt trigger level to l, change line 156 to: FCR\_Rx1 15,

 $sio_fifoct1[8]$  (the entry for tty2a/A, as calculated in step 1)

- To change the interrupt trigger level to 8, change line 164 to: FCR\_Rx8 I 15,
- To change the interrupt trigger level to 1, change line 164 to:  $FCR_Rx1 + 15$ ,

The changes made to *space.c* do not take effect until you relink the kernel; see "Relinking the kernel" (this page).

### *Relinking the kernel*

To relink the kernel:

- 1. Log in as *root* and bring the system down to system maintenance (singleuser) mode. See "Entering system maintenance mode directly" (page 46).
- 2. Enter the following commands:

cd /etc/conf/cf.d ./link\_unix

- 3. At the prompt to specify that the new kernel boot by default, enter "y ".
- 4. At the prompt to rebuild the kernel environment, enter  $y''$ .
- 5. Enter:

#### init 6

This reboots the system with the new kernel.

*Performance management* 

# *Chapter 18 Tools reference*

The operating system includes tools that measure performance, reconfigure the system for better performance, and analyze other system problems that arise. The system administrator can use these tools to locate problem areas. The tools described in this section are:

- sar samples the state of the system and provides reports on various system-wide activities.
- swap with the -1 option, reports on the amount of available swap space. Use the -a option to configure additional swap devices.
- crash displays various kernel structures. The discussion here concentrates on using crash to view how STREAMS resources are being used, to see the current value of many tunable parameters, and to study the state of the system at the time of a system PANIC. crash has many other uses that are not discussed here.
- ps reports on processes currently executing.
- timex reports on system resource usage during the execution of a command or program.
- configure a menu-driven program used to modify the value of tunable parameters that are included in UNIX.
- fsck checks the integrity of a filesystem and attempts to fix any corruption it finds.
- idtune used to modify some tunable parameters that cannot be modified with configure.
- integrity checks for missing system files or incorrect permissions on system files and directories.

*503* 

# *configure(ADM)* **-** *reallocate kernel resources*

The configure utility is a menu-driven program that presents each tunable kernel parameter and prompts for modification. After modifying kernel parameters, you must relink the kernel by invoking link\_unix(ADM}, reboot, and test the new kernel. To change any kernel parameter, do the following:

- 1. Reboot and enter single-user (maintenance) mode.
- 2. Enter the following commands to start the **configure** program:

cd /etc/conf/cf.d ./configure

 $\Delta$  sysadmsh users select: System  $\Leftrightarrow$  Configure  $\Leftrightarrow$  Kernel  $\Leftrightarrow$  Parameters

3. The configure menu is displayed. The parameters are grouped by category. The meanings of the parameters are discussed in Tunable system parameter descriptions (page 527).

Choose a category by entering the number preceding it. The resources in that category are displayed, one by one, each with its current value. Enter a new value for the resource, or to retain the current value, simply press (Return). After all the resources in the category are displayed, configure returns to the category menu prompt. Return to the Main Menu to choose another category or exit configure by entering "q".

**NOTE** You must have the package associated with the parameter to make use of the resource associated with it. For example, the STREAMS package must be installed for the STREAMS parameters to have effect. See the *Installation Guide* for information on installing UNIX system packages.

4. After you finish changing parameters, you must link them into a new kernel. Enter the following command:

#### ./link\_unix

∆ sysadmsh users select: System  $\Leftrightarrow$  Configure  $\Leftrightarrow$  Kernel  $\Leftrightarrow$  Rebuild

This assembles each of the kernel modules into a new kernel, which must now be installed. Linking can take a few minutes.

5. Boot the new kernel with the following command:

#### /etc/shutdown

 $\Delta$  sysadmsh users select: System  $\Leftrightarrow$  Terminate

A "Boot:" prompt appears. When you press (Return) to reboot the system, the new kernel is loaded and run.

If problems exist with the new kernel, reboot /unix.old by entering "unix.old" at the "Boot": prompt.

## *Using the configure command line*

configure also has a command-line interface suitable for use by application developers. For instance, a database developer who finds that 70 files rather than 50 files need to be locked simultaneously may provide a shell script to perform the reconfiguration. To find the current value of any configurable resource using the command-line interface, enter:

#### ./configure -y RESOURCE

Here RESOURCE is the name of the tunable parameter (in uppercase). To change the value of any resource from the command line, enter:

./configure RESOURCE=value

### *Overriding configure limit warnings*

The configure utility notifies you if you exceed certain limits on values for kernel parameters. This prevents you from accidentally exceeding a value, which could severely degrade performance in some cases. The configure menu program verifies that you do mean to override the limits. You can also use the -o option as described on the configure(ADM) manual page to override a configuration limit. The override option only works if you are specifying a parameter on the command line; you cannot use it with the menu.

# $crash(ADM) \rightarrow view$  memory

The crash(ADM) utility allows you to analyze the core image of the operating system. It is frequently used in postmortem analysis of a system PANIC, but can also be run on an active system. crash is not primarily an administrative tool; it is most useful for debugging the kernel after installing drivers and other kernel-level code. Nonetheless, crash provides some information that can help you monitor the performance of your system and troubleshoot system problems that arise. This documentation provides information about crash reports related to these topics; see the crash(ADM) manual page for full information about using crash.

### *Initializing crash*

You must be logged in as *root* to run crash. The full command to begin the crash session is:

/etc/crash [-d *dump.file* -n *namelist]* [-w *outputfile]* 

The dumpfile is */dev/mem* for an active system (the default), or the name of the file that contains the memory dump you saved when rebooting the system after a system PANIC. *namelist* is the name of the bootable kernel image, usually */unix* unless you booted the system under a different name.

When crash is initialized, you see the following display:

```
dumpfile= dev mem, namelist= unix, outfile= stdout 
\rightarrow
```
The  $"$  >" is the crash prompt; enter the crash function you want followed by any options you need and(Return). Note the following:

- The -w option redirects the output of the command to the file specified. For example, -w var\_stats writes the output of crash var to the *var* stats file. You can use -w on the crash command line to redirect all crash output to a file, or you can use -w on the function line to redirect the output of that particular function to a file.
- Any crash function can be piped to any shell function. For instance, the command var ! cat *>>file* takes the output of the crash var function and appends it to the end of *file;* var ! Ip redirects the output of this same command to the line printer. Note that the exclamation point (!) serves as the first pipe symbol from within crash; use  $\ell$   $\ell$   $\ell'$  thereafter.
- Use the q function to end the crash session.

The crash stat command is a good starting place when analyzing a postmortem dump. stat lists off system statistics (such as the system name and time of PANIC) that you can use to verify that you are looking at the right dump. The crash panic command will usually contain the last PANIC message that was displayed on the console.

### *crash strstat (statistics about STREAMS buffers)*

Use crash strstat to view current usage statistics on the STREAMS buffers for your system. This information can be used to select correct values for the NBLKn tunable parameters and other tunable parameters discussed in "STREAMS data" (page 542). The following example shows a sample session using the crash strstat utility. The listings are associated with the following parameters:

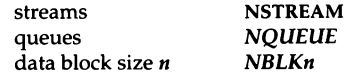

The listing "message blocks" is a composite number based on the total block allocation; it does not correspond to a kernel parameter. The NBLKn data blocks are also known as STREAMS buffers.
#### **Sample crash strstat output**

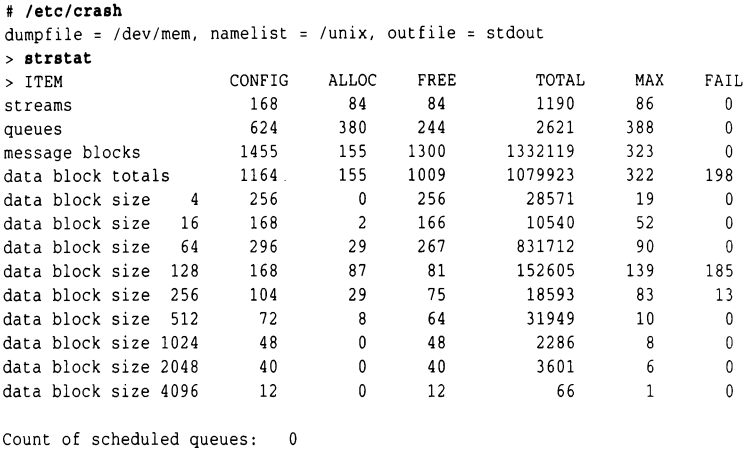

```
> quit
```
Table 18-1 defines the column headings used by the strstat display.

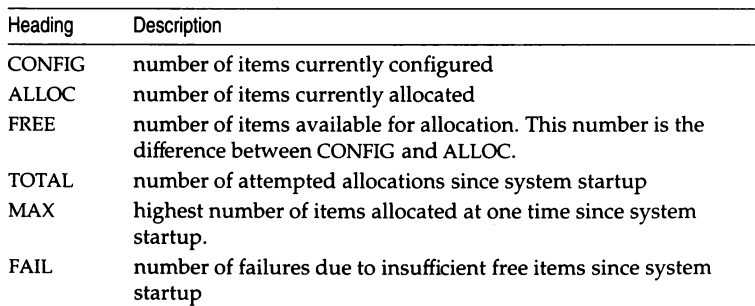

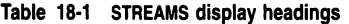

A non-zero value in the "FAIL" column indicates that a request was made for a buffer and that no buffers of that size were available. STREAMS failures cause problems with TCP/IP, degrade system performance and, in extreme cases, can cause your system to lock up. In this situation, use the configure(ADM) command to increase the number of buffers.

## *var (values of tunable parameters)*

The crash var command lists the values of the tunable parameters that are listed in the var structure. These same values are listed when you run configure(ADM) or sysdef(ADM), but the crash listing is useful when you want to check a value when you are running crash.

# *fsck(ADM) — check and repair filesystems*

The fsck(ADM) program should be run on all filesystems after any system crash or abnormal system termination. fsck checks filesystem integrity. Because filesystems are not unmounted gracefully when the system crashes, the structure of the filesystem itself as well as user, system, and application files that were in the process of being updated can be damaged. In most cases, fsck fixes any filesystem problems; in some cases, fsck may be unable to fix a file, but can recover some portion of the file in the *lost+found* directory of the filesystem. The filesystem being checked must be unmounted when you run fsck; the system must be in single-user mode when running fsck on the *root* filesystem. If the filesystem is corrupted to a point where fsck is unable to recover it, you may be able to fix the filesystem manually with fsdb(ADM). See "Repairing a filesystem when fsck stops at size check" (page 571) for information. Otherwise, you may need to recreate the filesystem and restore the data from a backup.

Filesystems should always be checked after a system crash before they are mounted. Minor filesystem corruption can become widespread quickly if you continue to read and write a corrupted filesystem. fsck can be run with the -y option so that it will automatically attempt to fix any filesystem corruption it finds. fsck -y runs when rebooting the system if the appropriate string is in the files that control the booting process are set up appropriately:

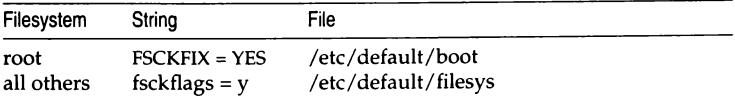

Without these lines, fsck reports each error it finds and waits for you to respond before it attempts to fix it during reboot. If these lines are not present and you have AUTOBOOT=YES in */etc/default/boot* (default), the system will not automatically reboot if any filesystems suffered any damage at all from the crash.

# *idtune(ADM)* **-** *reallocate kernel resources*

The configure(ADM) command modifies parameters shipped with the system. When a program or application adds new entries to the *mtune* file, these parameters are not available via the configure command. You should use the idtune(ADM) command instead.

To change the value of a resource, enter the following commands:

cd /etc/conf/cf.d .. /bin/idtune RESOURCE=value

Here RESOURCE is the name of the tunable parameter (in uppercase) and *value* is the new value for that parameter. After using the **idtune** command, you should relink the kernel and shut down the system as with the configure command.

**WARNING** Never edit /etc/conf/cf.d/mtune.

# *integrity(ADM)* **-** *check system file pennissions*

The integrity(ADM} program compares the entries of the File Control database against the actual file permissions on the system. If integrity finds inconsistencies, use the fixmog(ADM) command to fix the file permissions.

**INOTE** If your system is configured with the Low or Traditional security defaults, permission problems reported by **integrity** will have no effect on system operation system operation.

Run integrity as follows:

### /tcb/bin/integrity -m -e > int.report

Print the file *int.report* and examine it. integrity reports files and directories that are missing or have incorrect permissions or ownership. Here are sample messages generated by integrity:

```
/etc/utmp (entry 83) is wrong.
        Owner is root, should be bin. 
        Group is root, should be bin. 
        Mode is 0644, should be 0664. 
/usr/spool/lp (entry 233) is wrong. 
        Group is bin, should be lp. 
        Mode is 0755, should be 0070. 
/etc/inittab (entry 71) is wrong. 
        Type is d. should be r. 
/usr/lib/mkuser/csh (wildcard entry 216) is wrong.
        Owner is bin, should be root. 
        Mode is 0700, should be 0750.
```
The owner, group, and mode refer to the file permissions. The file types "d" and "r" refer to directory, and regular file, respectively. Missing files should be replaced by restoring them from backups. Permission and some "type" problems can be fixed with the fixmog utility. All errors found during the integrity check are packaged as audit records that show the audit event as a Database Event in the audit trail.

**NOTE** Some files may be listed as missing in a correctly configured system, such as one of the pair */usr/lib/cron/at.allow* and */usr/lib/cron/at.deny.* 

# *ps(C)* **-** *check process activity*

The ps(C) command obtains information about active processes. This command gives a "snapshot" picture of what processes are executing, which is useful when you are trying to identify what processes are loading the system. Things will probably change by the time the output appears; however, the entries that you should be interested in are TIME (minutes and seconds of CPU time used by processes) and STIME (time when the process first started). The following example contains sample output from the ps -af command.

### **Sample output from ps -af**

```
UID PIO PPID c STIME TTY TIME COMMAND 
  root 22247 21299 0 16:54:41 Tl 0:01 mscreen -n 2 
johnson 22246 22079 16:52:53 TO 0:04 vi file2 
  root 22285 22247 0 16:56:04 Tl 0:06 mscreen -n 2
  root 22284 22247 0 16:56:04 Tl 0:00 mscreen -n 2
markham 22274 22271 0 16:55:09 pl 1:05 rlogin colossus
markham 22271 22243 0 16:55:07 pl 1:05 rlogin colossus
 forbin 22304 21003 17:02:51 003 0:00 /usr/bin/mail kuprin 
 fisher 22298 18505 2 17:02:29 011 3:28 nethack
  root 22305 1327 10 17:02:57 T2 0:00 ps -afe
```
NOTE If you booted your system from a file other than /unix (such as */unix.old),* you must specify the name of that file with the -n option to ps. For example, ps -ef -n unix.old.

See "Runaway processes, stopping" (page 594) for information about using the ps command to perform such tasks as locating "runaway" processes (one that uses progressively more system resources over a period of time while you are monitoring it). You can also use ps to find processes that take a very long time to execute; you can consider using  $\mathbf{cron}(C)$  to execute such jobs during an idle time of the day. "Managing processes" in the *User's Guide* explains how to do this.

# *sar(ADM)* - *system activity reporter*

sar{ADM) provides information that can help you understand how system resources are being used on your system. This information can help you solve and avoid serious performance problems on your system.

Table 18-2 summarizes the sar options:

| Option | Reports on:                                 |
|--------|---------------------------------------------|
| -a     | file access system routines                 |
| -b     | buffer cache activity                       |
| -C     | system calls                                |
| -d     | disk activity                               |
| -m     | IPC message and semaphore activity          |
| -n     | name cache                                  |
| -p     | paging activity                             |
| ٠q     | average length of run and swap queues       |
| -r     | unused memory pages and disk blocks         |
| -u     | CPU utilization                             |
| -v     | process, inode, file, and lock table status |
| -w     | system swapping and switching activity      |
| -y     | TTY device activity                         |
| -A     | summary of all reports                      |

Table 18-2 sar options

The individual sar outputs are discussed in alphabetical order later in this chapter.

## *How sar works*

Internal activity is measured by a number of counters contained in the kernel. Each time an operation is performed, an associated counter is incremented. The sar(ADM) utility generates reports based on the raw data gathered from these counters. sar reports can be used to diagnose system problems. The two most critical areas to monitor are memory and CPU usage. The functions monitored by sar are discussed in the subsections that follow, including analysis of sample sar output. sar can either gather system activity data "live" or extract information collected in data files created by sadc (System Activity Data Collector).

By default, the following crontab entry is installed in *sys* file in the /usr/spool/cron/crontabs directory:

```
0 * * * 0-6 /usr/lib/sa/sal
20,40 8-17 • • 1-5 /usr/lib/sa/sal 
5 18 • • 1-5 /usr/lib/sa/sa2 -s 8:00 -e 18:01 -i 1200 -A
```
The sal entries produce records every 20 minutes during working hours and hourly otherwise. The sa2 entry writes a daily average report into the same file every hour during work hours. You can modify these entries as desired. The output files are in binary format (for compactness) and are stored in */usr/adm/sa.* The filenames have the format *sadd,* where *dd* is the day of the month. (See the crontab(C) and sar(ADM) manual pages for more information on modifying the default crontab file.)

## *Running sar*

The basic syntax of the sar(ADM) command is as follows:

sar *[-option] (file]* 

where:

*option* one of the options described in the following sections

*file* name of the file for the day whose statistics you want to view. For example, to view the sar -v report for the tenth day of the most recent month, the command is:

sar -v -f /usr/adm/sa/sa10

You can also run sar in "real time". To do this, specify the sampling interval in seconds. For example, to take a sample every 15 seconds, the command is:

sar -v 15

As shipped, the system allows any user to run sar in real time. However, the files in the */usr/adm/sa* directory are readable only by *root.* Change the permissions on the files in that directory to allow other users to access the sar data.

The examples in this section are not intended to represent benchmarks; they serve to illustrate how the output can be used. When tuning your system, it is recommended that you use a "benchmark" (a program used to evaluate the performance of a system) and have the system under normal load for your application.

### *sar -a – file access operations*

The sar -a option reports the use of file access operations. The operating system routines reported are as follows:

- iget/s number of files located by i-node entry per second
- namei/s number of filesystem path searches per second. "namei" calls "iget", so "iget/s" is always larger than "namei/s".
- dirbk/s number of directory block reads issued per second

An example of sar -a output, with a 30-second sampling interval, follows:

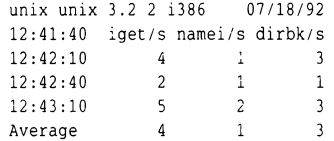

The larger the values reported, the more time the kernel spends accessing user files. This indicates how heavily programs and applications are using the filesystem(s). In general, if the ratio of "iget/s" to "namei/s" is greater than 5 and "namei/s" is greater than 30, it may indicate that your filesystem organization is inefficient. Refer to "Checking free space on filesystems" (page 567) and "Reducing disk fragmentation" (page 567) for ways to solve the problem.

## *sar -b — buffer activity*

The -b option reports the following buffer activity.

- bread/s average number of physical blocks read into the system buffers from the disk (or other block devices) per second
- lread/s average number of logical blocks read from system buffers per second
- %rcache fraction of logical reads found in buffer cache (100% minus the ratio of breads to Ireads)
- bwrit/s average number of physical blocks written from the system buffers to disk (or other block devices) per second
- lwrit/s average number of logical blocks written to system buffers per second
- %wcache fraction of logical writes found in buffer cache (100% minus the ratio of bwrit/s to lwrit/s)
- pread/s average number of physical read requests per second
- pwrit/s average number of physical write requests per second

The entries that you should be most interested in are the cache hit ratios %rcache and %wcache, which measure the effectiveness of system buffering. If %rcache falls below 90, or %wcache falls below 65, it may be possible to improve performance by increasing the number of buffers. If your application is 1/0-intensive and you have a large memory configuration, you may want to tune the buffer cache so that %rcache is around 95 and %wcache is around 80. The number of buffers in the system buffer cache are controlled by the NBUF tunable parameter. See "Tuning disk I/O parameters" (page 494) for more information.

Technically, 100% hit ratio for the read cache should mean better performance than the 90% recommended here, but getting that last 10% of hits often requires so much memory that performance suffers because of the lack of user memory for executing processes.

An example of sar -b output follows:

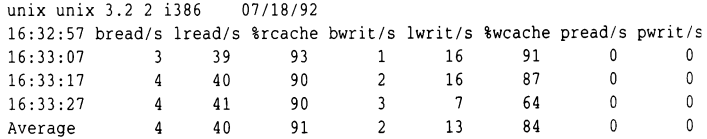

This example shows that the buffers are not causing any bottlenecks, because all data is within acceptable limits.

## *sar -c* - *system call activity*

The -c option reports system calls in the following categories:

- scall/s all types of system calls per second, generally about 30 per second on a busy 4 to 6 user system
- sread/s read system calls per second
- swrit/s write system calls per second
- fork/s fork system calls per second, about 0.5 per second on a 4 to 6 user system. This number increases if shell scripts are running.
- exec/s exec system calls per second. If "exec/s" / "fork/s" is excessively large, look for inefficient \$PATH's.

rchar/s characters (bytes) transferred by read system calls per second

wchar/s characters (bytes) transferred by write system calls per second

Typically, reads plus writes account for about half of the total system calls, although this varies greatly with the activities that are being performed by the system.

### An example of sar -c output follows:

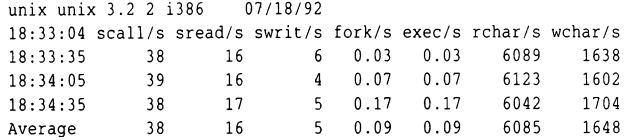

This report is of interest mostly for programmers who are testing application programs. If scall/s is greater than 300 over an extended period of time, it may indicate inefficient code for applications that are running.

Note that the XENIX system vmstat(C) command that is also supported on UNIX provides cumulative statistics about system calls executed (vmstat -s) and number of forks (vmstat -f).

## *sar -d* - *block device activity*

The sar -d option reports the activity of block devices.

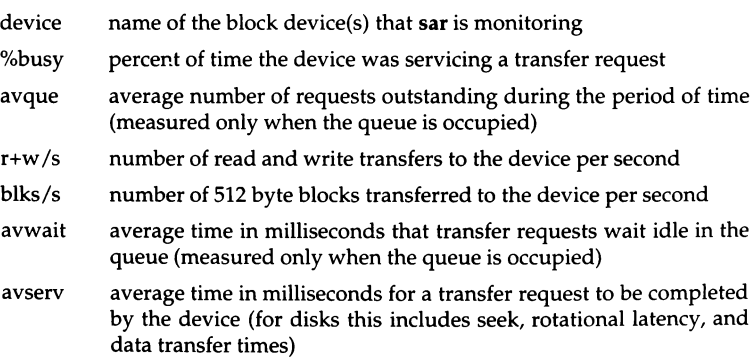

#### An example of sar -d is as follows:

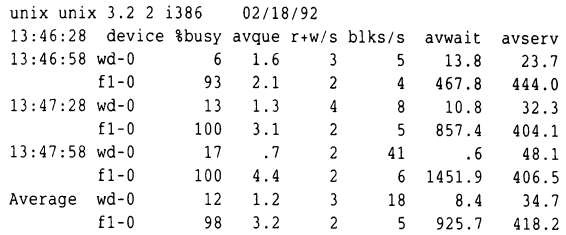

Using this information, you can see how often each device is in use, how many requests (on average) are waiting for the disk, and how quickly the disk can find and transfer the data. The above example was taken while transferring data from hard disk (wd-0) to floppy disk (fl-0). The large difference between the numbers for the two devices illustrates the performance advantages of hard disks.

Note that queue lengths and wait times are measured while the queue had something on it. If %busy is small, large queues and service times probably represent the periodic sync efforts by the system to ensure that altered blocks are written to the disk in a timely fashion.

The optimum setup is to keep the %busy number high and the avque number low. To do this, balance filesystems and swap areas across all disks and controllers or host adapters. See "Disk load balancing" (page 563) for more information.

### *sar -m* - *interprocess communication*

The sar -m option reports on interprocess communication activities. Message and semaphore calls are reported as follows:

msg/s number of message operations (sends and receives) per second

sema/s number of semaphore operations per second

An example of sar -m output follows:

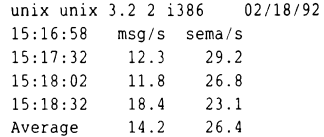

If you are not running application programs that use messages and System V semaphores, these figures will all be equal to 0.00. If you are using these interprocess communications facilities and either msg/s or sem/s is greater

than 100, the application is not using the system efficiently. See "Message queues" (page 539) and "Semaphores" (page 540) for information about tuning these parameters.

### *sar -n* - *name cache acti.vity*

The sar -n option reports the name cache statistics.

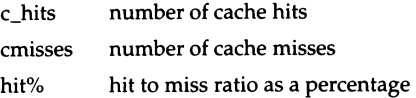

An example of sar -n follows:

unix unix 3.2 2 i386 02/18/92

11:26:05 c\_hits cmisses (hit %1 11:26:10 9 0 (100%)

The namei cache improves the time required to search a full pathname when first accessing a file. Generally, the higher the "hit%" field the better. If the "hit %" consistently falls below 90%, increase the value of SSCACHEENTS and associated parameters. See "Tuning disk l/O parameters" (page 494) and SSCACHEENTS (page 535) for more information.

### *sar -p — paging activity*

The -p option reports paging activity. The following page rates are recorded.

- vflt/s number of address translation page faults per second (valid page not present in memory)
- pflt/s number of page faults from protection errors per second (illegal access to page) or "copy-on-writes", pflt/s generally consists entirely of "copy-on-writes"
- pgfil/s number of vflt/s per second satisfied by a page-in from the filesystem (each pgfil causes two lreads; see sar -b)
- rclm/s number of valid pages per second that the system has reclaimed (added to list of free pages)

An example of sar -p output follows:

unix unix 3.2 2 i386 02/18/92 12:01:51 vflt/s pflt/s pgfil/s rclm/s 12:56:52 13.91 2.80 5.63 11.21

High values (over 100) for vlft/s can indicate that application programs are not efficient for a paging system (poor locality of reference), paging tunables need adjustment, or the memory configuration is inadequate for the system load.

The vmstat(C) command also reports statistics about paging activity. An example of the information provided by the **vmstat** -s command is:

```
17968 free swap space 
  12222 demand zero and demand fill pages 
  25932 pages on swap 
  44589 pages in cache 
  28719 pages on file 
  33791 protection fault 
  84644 pages are freed 
     23 success in swapping out a process 
     0 fail in swapping in a process
    22 success in swapping in a process 
    98 swapping out a region 
    64 swapping in a region 
 457461 cpu context switches 
1870524 system calls
```
This output is representative of a system where excessive paging may be degrading performance.

### *sar -q* - *process throughput*

The sar -q optiori reports the average queue length while the queue is occupied and percent of time occupied.

runq-sz run queue of processes ready to run %runocc percentage of time the run queue is occupied swpq-sz swap queue of processes to be swapped out

%swpocc percentage of time the swap queue is occupied

An example of sar -q follows:

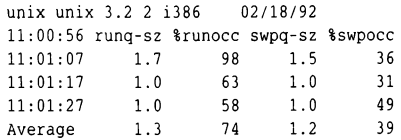

If %runocc is greater than 90 and runq-sz is greater than 2, the CPU is heavily loaded and response time may be degraded. In this case, moving to a multiprocessing configuration might improve system response time. If %swpocc is greater than 20, more memory or fewer buffers would help reduce swapping/paging activity.

## *sar -r* - *page and swap usage*

The -r option records the number of memory pages and swap file disk blocks that are currently unused. The following are recorded.

freemem average number of 4K pages of memory available to user processes over the intervals sampled by the command

freeswap number of 512-byte disk blocks available for process swapping

An example of sar -r output follows:

```
unix unix 3.2 2 i386 02/18/92 
12:01:51 freemem freeswap 
12:56:52 208 5848
```
## $sar -u$  – *CPU* utilization

The CPU utilization is listed by  $sar -u$  (or by the sar command with no options specified). At any given moment the processor is either busy or idle. When busy, the processor is in either user or system mode. When idle, the processor is waiting for input/output completion or has no work to do. The -u option of sar lists the percent of time that the processor is in system mode (%sys), user mode (%user), waiting for input/output completion (%wio), and idle time (%idle). An example of sar -u follows:

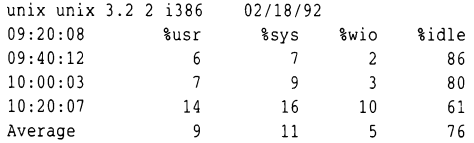

In typical timesharing use, %sys and %usr are about the same value. In special applications, either of these can be larger than the other without anything being abnormal. A high %wio generally means a disk bottleneck. A high %idle, with degraded response time, may mean memory constraints; time spent waiting for memory is attributed to %idle.

The "idle" (percentage idle) column can also provide some insight into system performance. This figure is normally between 40 and 100 percent, even with a large number of active users. When this figure falls consistently below 30%, the chief competition for resources does not involve memory at all; the critical resource is raw processor power. (Run the  $ps(C)$  command to make certain that the excessive CPU usage is not due to a runaway process that is stealing every spare CPU cycle.)

If you are running a large number of users, it may help to switch to intelligent serial boards if you are using non-intelligent cards. Intelligent cards take some of the burden off the CPU rather than adding to the amount of work it has to do.

In addition, you should examine the files in */usr/spool/cron/crontabs* to see if jobs are queued up for peak periods that might better be run at times when the system is idle. Use the ps command to determine what processes are heavily loading the system. Encourage users to run large, non-interactive commands at off-peak hours. You may also want to run such commands with a low priority by using the  $nice(C)$  or  $batch(C)$  commands.

### *sar -v* - *system tables*

The -v option reports the status of selected kernel tables. From this report you know when the size of these system tables need to be modified.

- proc-sz number of process table entries presently being used/allocated in the kernel (controlled by NPROC)
- inod-sz number of inode table entries presently being used/allocated in the kernel (controlled by NINODE)
- file-sz number of file table entries presently being used/allocated in the kernel (controlled by NFILE)
- ov number of times an overflow occurred (one column for each of the above three items)
- lock-sz number of record lock table entries presently being used/allocated in the kernel (controlled by FLCKREC)

The values are given as level/table size, meaning the current number of table entries in use and the size of the table. An example of sar -v follows:

unix unix 3.2 2 i386 02/18/92 17:36:05 proc-sz ov inod-sz ov file-sz ov lock-sz 17:36:35 78/ 350 0 173/ 1050 0 153/ 1400 0 *21* !00 17:37:05 96/ 350 0 192/ 1050 0 169/ 1400 0 *3:* 100 17:37:35 5 7 / 3 50 0 145/ 1050 0 146/ 1400 0 3; *lGO* 

This example shows that all tables are large enough to have no overflows. Sizes could be reduced to save main memory space if these are the highest values ever recorded.

To see the actual number of these table entries being used currently, use the following command:

sar -v 1 1

The pstat(C) command provides similar information in a different format. To see the actual number of these table entries being used currently, you can also use this command:

pstat  $\mid$  grep ' $[0-9]'$ 

### *sar -w* - *swapping activity*

The -w option reports swapping and context-switching activity. The following statistics are reported:

- swpin/s number of transfers into memory per second
- bswin/s number of 512-byte-block units (blocks) transferred for swap-ins (including initial loading of some programs) per second
- swpot/s number of transfers from memory to the disk swap area per second. If greater than 1, memory may need to be increased or buffers decreased.
- bswot/s number of blocks transferred for swap-outs per second
- pswch/s process switches per second. This should be 30 to 50 on a busy 4 to 6 user system.

An example of sar -w output follows:

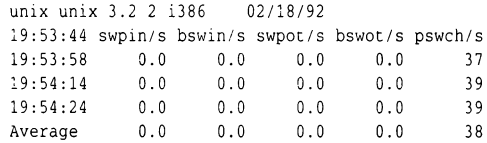

This example shows that there is sufficient memory for the currently active users, because no swapping is occurring. Many system administrators aim for zero swapping, which can be accomplished by adding physical memory. Disk accesses are significantly slower than memory accesses, so minimizing swapping activity is important for good performance.

The vmstat(C) command also provides information about swapping and context-switching activity. Use vmstat -s to view this data.

### *sar -y* - *tenninal 110*

The -y option monitors terminal device activities. If you have a lot of terminal 1/0, you can use this report to determine if there are any bad lines. Activities recorded are defined as follows:

- rawch/s input characters (raw queue) per second
- canch/s input characters processed by canon (canonical queue) per second. Canonical processing recognizes interrupt characters ((Del} by default), quit  $(\langle \text{Ctrl} \rangle \setminus)$ , suspend  $(\langle \text{Ctrl} \rangle \mathbb{Z})$ , and editing characters such as  $\langle Bksp \rangle$  and kill  $(\langle Ctrl \rangle U)$ . For example, if the user types:

#### ha( Bksp }ello

it increments the value of "rawch/s" by 7 and the value of "canch/s" by 5.

- outch/s output characters (output queue) per second
- rcvin/s receiver hardware interrupts per second
- xmtin/s transmitter hardware interrupts per second

mdmin/s modem interrupts per second

Not all terminal drivers are written to produce these statistics. All SCO serial, console, and pseudo-tty drivers and most drivers produced by other vendors produce the rawch/s, canch/s, and outch/s statistics.

The number of modem interrupts per second (mdmin/s) should be close to 0. The ratio of xmtin/s to rawch/s and canch/s, and the ratio of rcvin/s to outch/s should be fairly constant. For non-intelligent 1/0 cards, these ratios should be close to 1:1. Intelligent 1/0 drivers move many characters per interrupt, and some drivers do not even use interrupts, so the ratios will be different. If the number of interrupts per transmitted character starts to increase dramatically, it usually indicates a bad line that is generating extraneous interrupts.

#### An example of sar -y output follows:

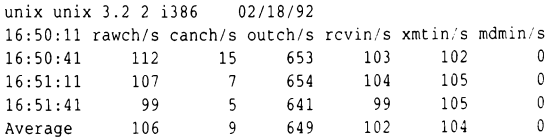

# *swap(ADM)* **-** *check and add swap space*

Swap space is disk storage that is part of virtual memory. When main memory is exhausted, pages of processes that are sleeping awaiting their turn to execute can be written out to a swap device, thus freeing up main memory for executing processes. The system comes configured with one swap device. Adding additional swap devices with the swap(ADM) command makes more memory available to user processes. Excessive paging degrades system performance, but augmenting the swap space is a way to make more memory available to executing processes without tuning the kernel.

The following command adds a second swap device, */dev/swapl,* to the system. The swap area starts 0 blocks into the swap device and the swap device is 16000 512-byte blocks in size.

### swap -a /dev/swapl 0 16000

Use the swap **-1** command to see statistics about all the swap devices currently configured on the system.

Running the swap -a command adds a second swap device only until the system is rebooted. To ensure that the second swap device is available every time the system is rebooted, use a startup script in the */etc/rc2.d* directory. For example you could call it S09AddSwap.

# *timex(ADM)* **-** *examine system activity per command*

The timex command times a command and reports the system activities that occurred on behalf of the command as it executed. Run without options, timex reports the amount of real (clock) time that expired while the command was executing and the amount of CPU time (user and system) that was devoted to the process. For example:

```
# timex command command_options 
real 6:54.30 
user 53.98 
sys 14.86
```
Running timex -s is roughly equivalent to running sar -A, but it displays system statistics only from when you issued the command until the command finished executing. If no other programs are running, this information can help identify which resources a specific command uses during its execution. System consumption can be collected for each application program and used for tuning the heavily loaded resources. Other information is available if the

process accounting software is installed; see the timex(ADM) manual page for information. To enable process accounting, remove the comment characters from the command lines in the */etc/rc.d/6/kinit* file and reboot the system.

## *XENIX system tools*

The  $pstat(C)$  and  $vmstat(C)$  commands that were originally developed for the XENIX operating system are also supported on UNIX. These commands provide much of the same information available through the sar(ADM) and crash(ADM) commands, but in a different format. See the manual pages for more information.

# *Chapter 19 Kernel parameter reference* ----

Kernel parameters control the allocation of kernel resources. These resources are constantly being used, released, and recycled, and include:

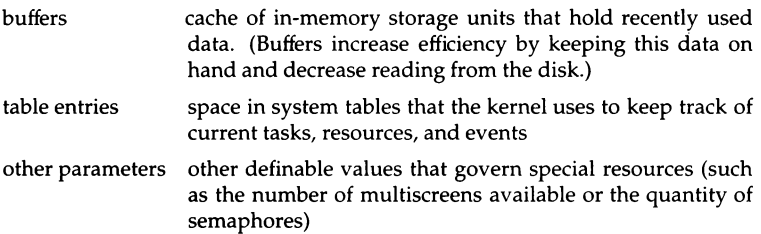

The use of these resources is defined by certain limits known as *tunable kernel parameters.* These limits can be decreased or extended, sometimes at the expense of other resources. Each resource or limit is represented by a separate kernel parameter. Deciding how to best optimize the use of these resources is known as performance or kernel tuning. Each time these tunable parameters are changed, their new values must be relinked (recompiled) into the kernel so that the new limits take effect.

There are several reasons for reallocating system resources:

- You install additional hardware memory and thus have greater memory resources to allocate.
- Persistent error messages are displayed indicating that certain resources are used up, such as inodes or table entries.
- The system response time is consistently slow, indicating that other resources are too constrained for the system to operate efficiently (as when too little hardware memory is installed).

• Resource usage needs to be tailored to meet the needs of a particular application.

Before tuning your system, study the usage patterns for your system and decide which parameters need to be changed. "Understanding your performance goals" (page 490) provides suggestions to get you started. The best approach is to make small adjustments to the parameters, then study system statistics for a week or more and make additional adjustments. By making gradual adjustments, you reduce the chances of causing serious system problems.

If one of your performance goals is to reduce the size of the kernel (usually because the system is paging excessively), first concentrate on tunable parameters that control large structures. The following table summarizes the size ramifications for a select group of tunable parameters.

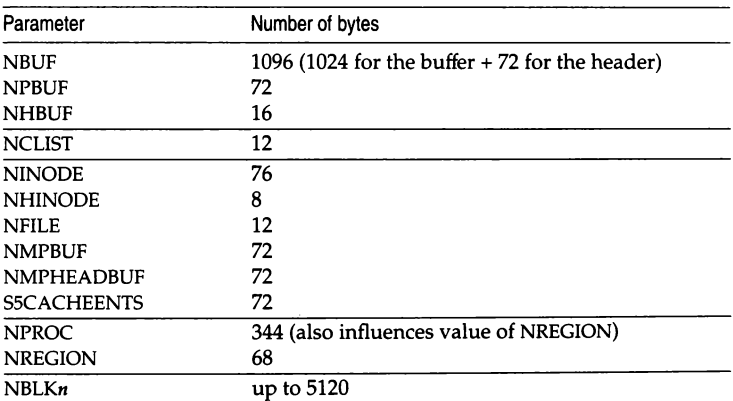

Specialized applications often require the reallocation of key system resources for optimum performance. For example, users with large databases may find that they need to lock more files simultaneously than the current allocation of file locks permit. Users who have no need for specialized features such as message handling may find that they can get a slight performance boost by deallocating those features.

Most of the tunable parameters discussed in this chapter are defined in the */etc/conf/cfd/mtune* file. To manually change the values of specific tunable parameters, use the configure(ADM) command as discussed in "configure(ADM) - reallocate kernel resources" (page 504) or the idtune(ADM) command as discussed in "idtune(ADM) - reallocate kernel resources" (page 509).

**WARNING** Never edit */etc/conf/cfd/mtune.* Whenever the system modifies a kernel parameter, an alternate entry is created in */etc/conflcfd/stune,* which overrides *mtune* with values specific to your system. The *mtune* file always contains the values these parameters had when the system was first installed, and can be a valuable reference.

This chapter lists the tunable parameters by the configure categories, in the order they are listed on the screens rather than alphabetically. The categories are:

- 1. Disks and buffers
- 2. Character buffers
- 3. Files, inodes and filesystems
- 4. Processes, memory management and swapping
- 5. Clock
- 6. MultiScreens
- 7. Message queues
- 8. Semaphores
- 9. Shared data
- 10. System name
- 11. STREAMS data
- 12. Event queues and devices
- 13. Hardware dependent parameters
- 14. Security
- 15. Asynchronous 1/0 parameters

The following categories of tunable parameters that are listed at the end of this chapter cannot be changed using **configure** (use  $id$ **tune** $(ADM)$  instead):

16. Boot load extension parameters

17. Multiprocessing parameters

# *Disks and buffers*

NDISK NBUF NPBUF **NHBUF** number of disk drives attached to the system. This value is increased by mkdev hd if necessary when additional disks are installed. When the Diskinfo table overflows, the following message is displayed on the console: CONFIG: dk\_name - Diskinfo table overflow (NDISK = number exceeded) number of lK system buffers allocated for the system buffer cache at boot time. The system buffer cache is a data cache or memory array used as a temporary storage area between the disk and user address space when reading to or writing from mounted filesystems. If NBUF is set to 0, the system calculates the size of the buffer cache to a size that does not exceed the value of MAXBUF. The size of the buffer cache is displayed as "kernel i/o/bufs" at boot time; see the */usr/adm/messages* file. Cache hit rate increases with the number of buffers. Cache hits reduce the number of disk accesses and thus may improve overall performance. Study the sar -b report for statistics about the cache hit rate on your system. See "sar -b" (page 513) for more information. The system buffer cache typically contains between 100 and 600 buffers, but may contain 8000 or more buffers on a large server system. Each buffer is fairly large, so having an unnecessarily large buffer cache can degrade system performance because too little space is available for executing processes. For optimal performance, adjust number of hash queues (NHBUF) when you adjust the value of (NBUF). specifies how many physical l/O buffers to allocate. One l/O buffer is needed for each physical read or write that is active. specifies how many hash queues to allocate for lK buffers. These are used to search for a buffer given a device number and block number rather than a linear search through the entire list of buffers. This value must be a power of 2. The NHBUF value should be chosen so that the value NBUF divided by NHBUF is

approximately equal to 4.

- CTBUFSIZE size of the tape buffer in kilobytes. This static buffer is allocated at init time and used by some tape devices such as the Q1C02 (ct) and SCSI (stp) tapes. This should have a value of 32 to 256. The following are reasonable values for associated circumstances:
	- 32K bare minimum: insufficient to stream
	- 64K minimum to allow streaming (good for systems with little memory) or little tape use (performance is not critical)
	- 96K a first reduction, if default uses too much memory
	- 128K default: good tradeoff performance
	- 192K a first increase, if default provides poor performance
	- 256K maximum
- MAXBUF maximum possible number of buffers in the buffer cache. This is the number of buffer description headers in the kernel. Fewer than this number of buffers may actually be autoconfigured by the kernel at boot time, depending on how much core is present. If NBUF is non-zero, then exactly NBUF buffers are configured, and there is no reason for MAXBUF to be larger than NBUF. If NBUF is 0, the kernel configures at most MAXBUF buffers automatically.

### DMAABLEBUF

number of transfer buffers for DMA requests over 16 megabytes. This must be a value of 4 to 128.

- PLOWBUFS amount of buffer cache that is contained in the first 16 megabytes of RAM. It is expressed as a percentage and should be as high as possible, if you do not have a 32-bit controller (indicated by "fts=d" on the boot screen), to limit the number of copying requests made from buffers above 16 megabytes (see NCOPY-BUF). The default value is 100%. This parameter needs to be changed only if you have more than 16 megabytes of RAM on your system.
- NCOPYBUF number of buffers available for copying requests made from buffers above 16 megabytes to buffers below 16 megabytes, for non 32-bit controllers.
- NAUTOUP specifies the buffer age in seconds for automatic filesystem updates. A system buffer is written to the hard disk when it has been memory-resident for the interval specified by the NAU-TOUP parameter without a write operation, and the bdflush daemon process runs. So, if NAUTOUP is set to 10, a system buffer is written to the hard disk when bdflush runs after the

buffer has been memory resident for 10 seconds. Specifying a smaller limit increases system reliability by writing the buffers to disk more frequently and decreases system performance. Specifying a larger limit increases system performance at the expense of reliability.

- BDFLUSHR specifies the rate in seconds for the bdflush daemon process to run, checking the need to write the filesystem buffers to the disk. The range is 1 to 300. The value of this parameter must be chosen in conjunction with the value of NAUTOUP. For example, it is nonsensical to set NAUTOUP to 10 and BDFLUSHR to 100; some buffers would be marked dirty 10 seconds after they were written, but would not be written to disk for another 90 seconds. Choose the values for these two parameters considering how long a dirty buffer may have to wait to be written to disk and how much disk-writing activity will occur each time bdflush becomes active. For example, if both NAUTOUP and BDFLUSHR are set to 40, buffers are 40-80 seconds old when written to disk and the system will sustain a large amount of disk-writing activity ever 40 seconds. If NAUTOUP is set to 10 and BDFLUSHR is set to 40, buffers are 10-50 seconds old when written to disk and the system sustains a large amount of diskwriting activity every 40 seconds. Setting NAUTOUP to 40 and BDFLUSHR to 10 means that buffers are 40-50 seconds old when written, but the system sustains a smaller amount of disk writing activity every 10 seconds. With this setting, however, the system may devote more overhead time to searching the block lists.
- PUTBUFSZ specifies the size of a circular buffer, putbuf, that contains a copy of the last PUTBUFSZ characters written to the console by the operating system. The contents of putbuf can be viewed using crash(ADM).
- PIOMAP determines the size of the map entry array used by the kernel programmed 1/0 (PIO) breakup routine. This routine allows device drivers to do programmed I/0 of large data blocks at interrupt level by breaking the data blocks into smaller data units. Users should not modify this parameter.
- PIOMAXSZ maximum number of pages to use at one time for programmed I/0. Users should not modify this parameter.

## *Character buffers*

The following parameters control various data structure sizes and other limits in character device drivers provided with the operating system.

**NCLIST** specifies the number of character list buffers to allocate. Each buffer contains up to 64 bytes. The buffers are dynamically linked to form input and output queues for the terminal lines and other slow-speed devices. The average number of buffers needed per terminal is in the range of 5 to 10. Each entry (buffer space plus header) contains 72 bytes. When full, input and output characters dealing with terminals are lost, although echoing continues, and the following message is displayed on the console:

CONFIG: out of clists INCLIST = *number* exceeded)

- NEMAP maximum number of 1/0 translation mappings. The value of this parameter should not be changed.
- NUMXT number of layers a subdevice can configure to support bitmapped display devices such as the BLIT or the AT&T 5620 and 730 terminals. When this number is exceeded, the following message is displayed on the console:

CONFIG: xtinit - Cannot allocate xt link buffers (NUMXT = *number* exceeded)

- NUMSXT number of shell layers (shl(C)) a subdevice can configure.
- NKDVTTY number of virtual terminals (ttys) supported by the console keyboard driver. Users should not modify this parameter.
- NCPYRIGHT defines the size of a kernel data structure used to print vendor copyright messages when the system is booted. Users should not modify this parameter.

### MAX\_CFGSIZE

maximum size of configuration information saved by the strings(M) driver. This is the maximum size of information saved into the */dev/string/cfg* file described on the string(HW) manual page. If this limit is exceeded, the following message is displayed on the console:

CONFIG: string: Configuration buffer full IMAX\_CFGSIZE = *number* exceeded)

PRFMAX maximum number of text symbols that the kernel profiler *(/dev/prf,* can properly process. See profiler(ADM) for information about the kernel profiler.

### KDBSYMSIZE

size of the kernel debugger symbol table. Must have a value of 50,000 to 500,000.

TIHOG the size of the raw queue of the tty driver. The default value is 256. Increasing the value of this parameter allows more unprocessed characters to be retained in the tty buffer, which may prevent input characters from being lost if the system is extremely busy.

## *Files, inodes, and filesystems*

NINO DE specifies how many inode table entries to allocate. Each table entry represents an in-core inode that is an active file such as a current directory, an open file, or a mount point. Pipes, clone drivers, and XENIX semaphores and shared data also use inodes although they are not associated with a disk file. The file control structure is modified when changing this variable. The number of entries used depends on the number of opened files. The entries are normally in the range of 100 to 400, but could be much larger for large server systems. NINODE must be greater than or equal to NFILE. Each open file requires an inode entry in the inode table. If the inode table is too small, one of the following messages is displayed on the console:

> CONFIG: ifreeget - Inode table overflow (NINODE = *number* exceeded) CONFIG: s5iread - inode table overflow (NINODE = *number* exceeded)

When the inode table overflows, the specific request is refused. Although not fatal to the system, inode table overflow may damage the operation of various spoolers, daemons, the mailer, and other important utilities. Abnormal results and missing data files are a common result.

If the system consistently displays this error message, use sar -v command to evaluate whether your system needs tuning. The "inod-sz" column shows the number of inode table entries being used and the number of entries available in the table. The value for NINODE should be at least 10% greater than the number of active inodes at peak use time.

NHINODE specifies the size of the inode hash table; value must be a power of2.

NFILE specifies how many open file table entries to allocate. Each entry represents an open file. The entry is normally in the range of 100 to 600, but could be much larger for large server systems. (NFILE must be less than or equal to NINODE.) The NFILE control structure operates in the same manner as the NINODE structure. When the file table overflows, the following warning message is displayed on the system console:

CONFIG: falloc - File table overflow (NFILE = *number* exceeded)

As a reminder, this parameter does not affect the number of open files per process (see the NOFILES parameter).

- NMOUNT specifies how many mount table entries to allocate. Each entry represents a mounted filesystem. The *root* filesystem (/) is always the first entry. When full, the **mount**(S) system call returns the EBUSY error code. Because the mount table is searched linearly, this value should be as low as possible.
- **CMASK** default mask used by  $umask(S)$  for file creation. By default, this is zero, meaning that the umask is not set in the kernel.
- ETRUNC determines how the system handles attempts to use filenames that are longer than allowed for the particular filesystem architecture (either 14 or 255 characters). When ETRUNC is set to the default value of 0, attempts to create files with names greater than these respective limits fail with ENAMETOOLONG, which produces the "Filename too Jong'' error message. This is the behavior mandated by POSIX FIPS requirements.

If ETRUNC is set to 1, filenames are silently truncated to either 14 or 255 characters depending on the filesystem architecture. Table 19-1 summarizes how the value of ETRUNC affects attempts to write filenames longer than supported on the filesystem:

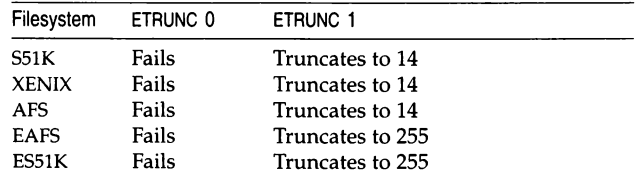

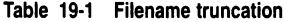

**NOFILES** specifies the maximum number of open files per process. Unless an application package recommends that NOFILES be changed, the default setting should be left as is. */bin/sh* uses three file table entries: standard input, standard output, and

standard error (0, 1, and 2 are normally reserved for stdin, stdout, and stderr, respectively). This leaves the value of NOFILES minus 3 as the number of other open files available per process. If a process requires up to three more than this number, then the standard files must be closed. This practice is not recommended and must be used with caution, if at all. If the configured value of NOFILES is greater than the maximum (11000) or less than the minimum (60), the configured value is set to the default (60), and a message is sent to the console. When the a process attempts to open more files than this limit, the following message is displayed on the terminal:

CONFIG: xsemfork - File table overflow (NOFILES = *number* exceeded)

- SHLBMAX specifies the maximum number of shared libraries that can be attached to a process at one time. The maximum value is 16.
- FLCKREC specifies the number of lock table entries, which determine the number of file regions that can be locked by the system. The "lock-sz" column on the sar -v report reports the number of entries being used in comparison to the number that are allocated. The proper value for this tuneable is determined by the applications being run on your system; if you are running applications that use file and record locking extensively, tune this to a higher value. If your applications use little file and record locking, the value of this tunable can be reduced.
- NMPBUF number of Acer Fast File System cluster buffers. They are used to gather large disk requests before transferring the contents either to user space or to the buffer cache. mpbufs are large (16K each). The value NMPBUF should be 0 to 16, the latter being only appropriate only for a machine with 16 megabytes of memory or more and many users. When set to zero (the system default), the real value for this parameter is determined at boot time.

#### NMPHEADBUF

number of Acer Fast Filesystem standalone cluster buffer headers. This parameter must have a value from 0 to 600.

BFREEMIN number of buffers that must be on the freelist before a buffer is waited for. It should usually be 0. Machines that are used primarily for media copying, uucp transfers, and other applications that are both quasi-single-user and access lots of files see a performance boost by setting this to a value of around NBUF/10. The maximum value is 100.

### **SSCACHEENTS**

number of name components in the filename cache. Must have a value of 1 to 1024. The recommended value for diverse workgroups is to make SSCACHEENTS large, roughly three times the value of NINODE. See "Tuning disk 1/0 parameters" (page 494) for more information about choosing values for SSCACHEENTS, SSHASHQS, and SSOFBIAS.

- SSHASHQS number of hash queues for name cache. Must have a value of 1 to 1021. The recommended value for diverse workgroups is to make SSHASHQS a prime number roughly a quarter the size of SSCACHEENTS.
- SSOFBIAS determines bias towards keeping open files around in cache. Must have a value of 0 to 256. A value of zero means that the names of open files have no special caching priority. If SSOFBIAS is equal to SSCACHEENTS, the names of open files almost always remain in the cache.
- NGROUPS maximum number of supplemental groups. This value has a default of 8 and a maximum of 16.
- HSNMOUNT maximum number of mounted High Sierra (CD-ROM) filesystems.
- HSNINODE maximum number of open inodes for High Sierra (CD-ROM) filesystems.
- HSNEXTENT maximum number of file extents for High Sierra (CD-ROM) filesystems.
- DOSMOUNT maximum number of mounted DOS filesystems.
- DOSINODE maximum number of open inodes for DOS filesystems.

## *Processes, memory management, and swapping*

NPROC specifies how many process table entries to allocate. Each table entry represents an active process. The swapper is always the first entry, and */etc/init* is always the second entry. The number of entries depends on the number of terminal lines available and the number of processes spawned by each user. If the process table is filled up, users attempting to start new processes receive the following error message:

CONFIG: newproc - Process table overflow (NPROC = *number* exceeded)

The value of NPROC entry should be between 50 and 3,000. Use the sar -v report to see how many process table entries are being used compared to how many have been allocated. NPROC should be set to a value that is roughly 15% higher than the largest value that shows in the *proc-sz* column of sar -v. Setting NPROC unnecessarily high wastes a lot of memory, especially since the proper value of the NREGION tunable parameter is determined relative to the value of NPROC.

- MAXUP specifies how many concurrent user processes a non-super user is allowed to run. The entry is normally in the range of 15 to 60, with a maximum value of 300. This value should be at least 10% smaller than the value of NPROC. This value is per user identification number, not per terminal. For example, if 12 people are logged in on the same user identification, the default limit would be reached very quickly.
- NREGION specifies how many region table entries to allocate. Most processes have three regions: text, data, and stack. Additional regions are needed for each shared memory segment and shared library (text and data) attached. However, the region table entry for the text of a "shared text" program is shared by all processes executing that program. Each shared-memory segment attached to one or more processes uses another region table entry.

NREGION can be set between 100 and 10,000. As a general rule, set NREGION to a value that is a bit more than 3 times the value of NPROC. When the region table overflows, the following message is displayed on the console:

CONFIG: allocreg - Region table overflow (NREGION = *number* exceeded)

- MAXPMEM specifies the maximum number of physical pages. The default value of 0 specifies that all available physical memory be used.
- ULIMIT specifies in 512-byte blocks the size of the largest file that an ordinary user can write. The default value is 2097151; that is, the largest file an ordinary user can write is one gigabyte. The super user can write a file as large as the filesystem can hold. The ULIMIT parameter does not apply to reads: any user can read a file of any size.
- SPTMAP determines the size of the map entry array used for managing kernel virtual address space. Users should not modify this parameter.

The following six tunable parameters determine how often the vhand and bdflush daemons run and under what conditions. vhand is the paging daemon that is responsible for freeing up memory as the need arises. It uses a "least recently used" algorithm to approximate process working sets, and it writes out those pages that were not modified during some period of time to the disk. The page size is 4096 bytes. When memory is exceptionally tight, the working sets of entire processes may be swapped out. The default values of these parameters should be adequate for most applications.

### AGEINTERVAL

specifies the number of clock ticks a process runs before its pages are aged.

- GPGSLO specifies the low water mark of free memory in pages for vhand to start stealing pages from processes. Normally, GPGSLO is tuned to a value that is about 1/16 of pageable memory. Increase the value to make the daemon more active; decrease the value to make the daemon less active. This value must be a positive integer that is smaller than the value of GPGSHI.
- GPGSHI specifies the high-water mark of free memory in pages for vhand to stop stealing pages from processes. Normally GPGSHI is set to a value that is about 1/10 of pageable memory. Increase the value to make the daemon more active; decrease the value to make the daemon less active. The value must be a positive integer that is greater than the value of GPGSLO, and is usually not greater than 10 megabytes.
- GPGSMSK mask used by the paging daemon. The default is Ox00000420 (hex). Note that this appears as a decimal value in the system and should not be changed.
- MAXSC specifies the maximum number of pages that are swapped out in a single operation. The default value is 8 and should not be changed.
- MAXFC maximum number of pages that are added to the free list in a single operation. The default value is 1 and should not be changed.
- MAXUMEM maximum size of a user's virtual address space in 4096-byte pages. This value cannot be greater than 131072.
- MINARMEM minimum number of memory pages reserved for the text and data segments of user processes.
- MINASMEM threshold value that specifies the number of memory and swap pages reserved for system purposes (unavailable for the text and data segments of user processes). If this limit is exceeded, the following message is displayed on the console:

CONFIG: swapdel - Total swap area too small (MINASMEM = number exceeded)

### MINHIDUSTK

specifies the minimum data relocation value such that the user stack and data can share a page table. The MINHIDUSTK and MINUSTGAP values should not be changed.

#### MINUSTKGAP

See MINHIDUSTK.

MAXSLICE specifies in clock ticks the maximum time slice for user processes. After a process executes for its allocated time slice, that process is suspended. The operating system then dispatches the highest priority process and allocates to it MAXSLICE clock ticks. MAXSLICE must be a value from 25 to 100.

## *Clock*

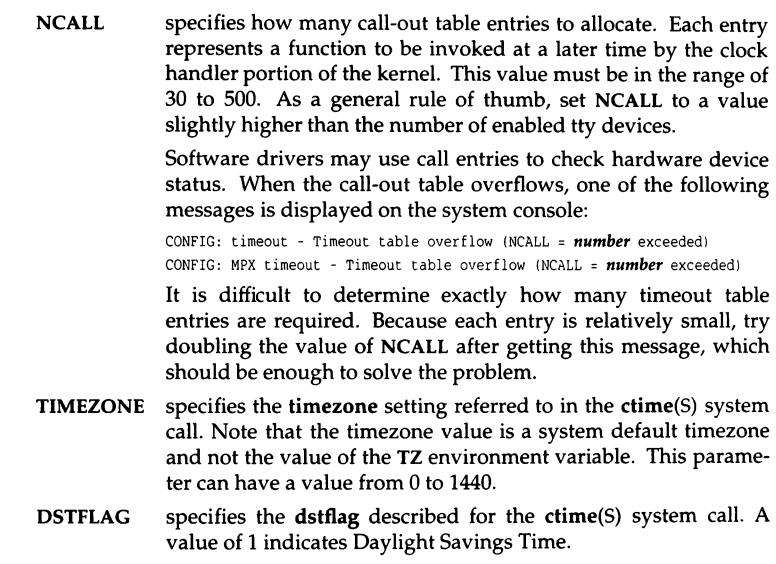

## *MultiScreens*

The multiscreen parameters determine the number of console multiscreens that can run simultaneously on the system. Each multiscreen requires about 6K of memory, so if you need to save memory and are not using multiscreens heavily, set NSCRN to 4 and SCRNMEM to 24. When you do this, you must also disable multiscreens 5-12 or getty generates warning messages when the system goes to multiuser state. NSCRN and SCRNMEM can be set to even smaller values if you are absolutely sure of the number of multiscreens that will be used.

TBLNK controls the console screen saver feature on VGA consoles. It is the number of seconds before the screen blanks to save wear on the monitor. TBLNK can have a value of 0 to 32,767, with zero disabling screen blanks. The default is 0.

- NSCRN number of multiscreens. A value of 0 configures this value at boot time based on the amount of memory installed. The maximum value is 12.
- NSPTTYS number of pseudo-ttys on the system. The maximum is 256. This parameter can be altered using the **mkdev ptty** command, which also creates the additional device nodes. Note that this is not a multiscreen parameter but is displayed in this section of configure.
- SCRNMEM number of 1024-byte blocks for console screen saves. A value of 0 configures this value at boot time based on the amount of memory installed. The maximum value is 128. Each multiscreen uses about 6K of memory, so when using a non-zero value for this parameter, make SCRNMEM = 6\*NSCRN.

## *Message queues*

The following tunable parameters are associated with interprocess communication messages:

- MSGMAP specifies the number of entries in the messages memory map. Entries in the message map table say that *n* MSGSSZ segments of memory are free at *x* address. This number really measures how fragmented you expect your map to get. It can be small if you always send a few large messages, and should be large if you send a lot of small messages. The safest number is roughly half of MSGSEG. The default value is 100. Each entry contains 8 bytes.
- MSGMAX maximum size of a message. The default value is 2,048. Although the maximum possible size the kernel can process is 64 kilobytes -1, the limit is 8,192.
- MSGMNB maximum number of bytes that all the messages in any one message queue can occupy. The default value is 4,096.
- MSGMNI maximum number of message queues system-wide (id structure). The default value is 50.
- MSGTQL number of messages that can be stored by the kernel; that is, the maximum number of unread messages at any given time. The default value is 40. Each entry contains 12 bytes.
- MSGSSZ unit of memory allocation for storing a message. If MSGSSZ is 8, then *n* 8-byte segments of memory are used for storing a message. An 18-byte message would therefore require three message segments to be stored in a message queue. The default value is 8.

```
MSGTOL
```
MSGSEG number of MSGSSZ segments of memory are allocated at kernel startup for holding messages. Therefore, MSGSEG\*MSGSSZ bytes of memory are allocated for messages. If MSGSEG is set at 0, then the kernel will auto-configure based on the total amount of system memory. If MSGSEG is 0, then MSGMAX and MSGMNB are both set to MSGSEG\*MSGSSZ.

> **NOTE** The IPC\_NOWAIT flag can be passed into many of the msg system calls. If this flag is passed, then the system calls will fail immediately if there is no space for a message. If this flag is not passed, then the system calls will sleep until there is room for the message.

To determine adequate values for each of the parameters, compute the maximum size and number of messages desired, and allocate that amount of space. For example, if the system will have at most 80 messages of 1 kilobyte each pending, then MSGTQL should be set to 80, and MSGSEG is computed as:

- 80 messages of lK each = 80 Kbytes total message space
- Divide total message space by MSGSSZ to get MSGSEG
- If  $MSGSZ=8$ , then  $MSGSEG=80K/8=10K=10240$

## *Semaphores*

The following tunable parameters are associated with interprocess communication semaphores:

- SEMMAP size of the control map used to manage semaphore sets. The default value is 10. Each entry contains 8 bytes.
- SEMMNI number of semaphore identifiers in the kernel. This is the number of unique semaphore sets that can be active at any given time. The default value is 10. Each entry contains 32 bytes.
- SEMMNU number of undo structures in the system. The default value is 30. The size is equal to  $8*(SEMUME + 2)$  bytes.
- SEMMSL maximum number of semaphores per semaphore identifier. The default value is 25.
- SEMOPM maximum number of semaphore operations that can be executed per semop system call. The default value is 10. Each entry contains 8 bytes.
- SEMUME maximum number of undo entries per undo structure. The default value is 10. The size is equal to 8•SEMMNU bytes.
- SEMVMX maximum value a semaphore can have. The default value is 32,767, which is the maximum value for this parameter.
- SEMAEM adjustment on exit for maximum value, alias semadj. This value is used when a semaphore value becomes greater than or equal to the absolute value of **semop**, unless the program has set its own value. The default (and maximum) value is 16,384.
- SEMMNS number of semaphores in the system. The default value is 60. Each entry contains 8 bytes.
- XSEMMAX size of the XENIX semaphore table that determines the maximum number of XENIX special semaphores allowed systemwide. The minimum value for XSEMMAX is 20, the maximum value is 60, and the default value is 60. When the XENIX semaphore table overflows, the following message is displayed on the console:

CONFIG: xsem\_alloc - XENIX semaphore table overflow IXSEMMAX = *number* exceeded)

## *Shared data*

The following tunable parameters are associated with interprocess communication shared memory:

- SHMMAX maximum shared-memory segment size. The default value is 524,288.
- SHMMIN minimum shared-memory segment size. The default value is l.
- SHMMNI maximum number of shared-memory identifiers systemwide. The default value is 100. Each entry contains 52 bytes.
- SHMSEG number of attached shared-memory segments per process. The default value is 6. The maximum value is 15.
- SHMALL maximum number of in-use shared-memory text segments. The default value is 512.
- XSDSEGS maximum number of XENIX special shared-data segments allowed system wide. The minimum value for XSDSEGS is 1, the maximum value is 150, and the default value is 25. When the XENIX shared data table overflows, the following message is displayed on the console:

CONFIG: xsd\_alloc - XEllIX shared data table overflow IXSDSEGS = *number* exceeded

XSDSLOTS number of slots per XENIX shared data segment. The maximum number of XENIX special shared data segment attachments system wide is XSDSEGS\*XSDSLOTS. The minimum value for XSDSLOTS is 1, the maximum value is 10, and the default value is3.

# *System name*

NODE system name. The value of NODE must not be greater than eight characters.

## *STREAMS data*

STREAMS is a facility for UNIX system communication services. It supports the implementation of services ranging from complete networking protocol suites (such as TCP/IP) to individual device drivers. STREAMS defines standard interfaces for character 1/0. The associated mechanism is simple and open-ended, consisting of a set of system calls, kernel resource and kernel routines.

STREAMS use system resources that are limited by values defined in kernel configuration modules. Depending on the demand that you and other system users place on these resources, your system could run out of STREAMS resources if you do not first reset the allocations in the kernel configuration modules. If you do not use STREAMS-based applications heavily and are trying to reduce the size of the kernel, reducing the values of these parameters (especially those that control the STREAMS data blocks) can free up a significant amount of memory.

Running out of some STREAMS resources (such as those controlled by the NQUEUE and NSTREAM parameters) generate kernel error messages. Running out of data blocks (controlled by the NBLKn parameters) does not generate error messages, because the system will just use a larger buffer. However, running out of buffers of a certain size can cause performance problems, or may cause MultiScreens to terminate abnormally, or cause the system to lock or hang.

STREAMS parameters can be checked using the strstat function of the crash(ADM) utility. Before changing the STREAMS parameters NQUEUE, NSTREAM, NUMSP, or NBLKn, check the crash strstat output. See "crash strstat (statistics about STREAMS buffers)" (page 506) for more information.

The following tunable parameters are associated with STREAMS processing.

NQUEUE number of STREAMS queues to be configured. Queues are always allocated in pairs, so this number should be even. A minimal STREAM contains four queues (two for the STREAM head, two for the driver). Each module pushed on a STREAM requires an additional two queues. A typical configuration value is 4\*NSTREAM. The following message is displayed on the console if you exceed the number of STREAMS queues: CONFIG: id - out of STREAMS queues (NQUEUE = number exceeded)
NSTREAM number of STREAM-head (stdata) structures to be configured. One is needed for each STREAM opened, including both STREAMS currently open from user processes and STREAMs linked under multiplexers. The recommended configuration value is highly application-dependent, but a value of 32 to 40 usually suffices on a computer for running a single transport provider with moderate traffic. When the number of STREAM head structures is exceeded, one of the following messages is displayed on the console:

> CONFIG: stropenl - Out of streams (NSTREAM = number exceeded)  $CONFIG: stropen2 - Out of streams (NSTREAM = number exceeded)$

NBLKn NBLK4 through NBLK4096 control the number of STREAMS data blocks and buffers to be allocated for each size class. Message block headers are also allocated based on these numbers: the number of message blocks is 1.25 times the total of all data block allocations. This provides a message block for each data block, plus some extras for duplicating messages (kernel functions dupb() and dupmsg()). The optimal configuration depends on both the amount of primary memory available and the intended application. When the system cannot allocate STREAMS blocks, the following message is displayed on the console:

 $CONFIG:$  sp: spclose - Cannot allocate STREAMS block (NBLCKnnnn = number exceeded)

- NMUXLINK maximum number of multiplexer links to be configured. One link structure is required for each active multiplexer link (STREAMS ILINK ioctl). This number is applicationdependent; the default allocation of 87 guarantees availability of links.
- NSTRPUSH maximum number of modules that may be pushed onto a STREAM. This prevents an errant user process from consuming all of the available queues on a single STREAM. By default this value is 9, but in practice, existing applications have pushed at most four modules on a STREAM.
- NSTREVENT initial number of STREAM event cells to be configured. STREAM event cells are used for recording process-specific information in the poll system call. They are also used in the implementation of the STREAMS l\_SETSIG ioctl and in the kernel bufcall( ) mechanism. A rough minimum value to configure would be the expected number of processes to be simultaneously using poll times the expected number of STREAMS being polled per process, plus the expected number of processes expected to be using STREAMS concurrently. The default is 256. Note that this number is not necessarily a hard upper limit on the number of event cells that are available on the system (see MAXSEPGCNT).

#### MAXSEPGCNT

number of additional 4096-byte pages of memory that can be dynamically allocated for event cells. If this value is 0, only the allocation defined by NSTREVENT is available for use. If the value is not 0 and if the kernel runs out of event cells, it will under some circumstances attempt to allocate an extra page of memory from which new event cells can be created. MAX-SEPGCNT places a limit on the number of pages that can be allocated for this purpose. Once a page is allocated for event cells, however, it cannot be recovered later for use elsewhere. The default value is 1.

- STRMSGSZ maximum allowable size of the data portion of any STREAMS message. This should usually be set just large enough to accommodate the maximum packet size restrictions of the configured STREAMS modules. If it is larger than necessary, a single write or putmsg can consume an inordinate number of message blocks. The default value of 4,096 is sufficient for existing applications.
- STRCTLSZ maximum allowable size of the control portion of any STREAMS message. The control portion of a putmsg message is not subject to the constraints of the minimum/maximum packet size, so the value entered here is the only way of providing a limit for the control part of a message. The default value of 1,024 is more than sufficient for existing applications.
- STRLOFRAC percentage of data blocks of a given class at which low-priority block allocation requests are automatically failed. For example, if STRLOFRAC is 40 and there are forty-eight 256-byte blocks, a low-priority allocation request fails when more than nineteen 256-byte blocks are already allocated. The parameter helps prevent deadlock situations by starving out low-priority activity. The default value of 80 works well for most applications. STRLOFRAC must be greater than or equal to 0 and less than or equal to STRMEDFRAC. For slightly more efficient use of STREAMS buffers, increase the value of STRLOFRAC to around 95 and increase STRMEDFRAC as discussed next.

#### STRMEDFRAC

percentage cutoff at which medium priority block allocations are failed (see STRLOFRAC). The default value of 90 works well for most applications. For slightly more efficient use of STREAMS buffers, increase the value of STRMEDFRAC to around 98 and increase STRLOFRAC as discussed above. STRMEDFRAC must be greater than or equal to STRLOFRAC and less than or equal to 100. (There is no cutoff fraction for high-priority allocation requests; it is effectively 100.)

- NLOG number of minor devices to be configured for the log driver; the active minor devices are 0 through (NLOG-1). The recommended value of 3 services an error logger (strerr) and a trace command (strace), with one left over for miscellaneous usage. If only an error logger and a tracer are to be supported, this number can be set to 2. If there are several daemons for an application that may be submitting log messages, this number can be increased to accommodate the extra users.
- NUMSP determines the number of STREAMS pipe devices *(/dev/sp)* supported by the system. Users should not modify this parameter.
- NUMTIM maximum number of STREAMS modules that can be pushed by the Transport Library Interface (TL!). This value controls the number of data structures used to hold pushed STREAMS modules configuration data. Users should not modify this parameter.
- NUMTRW number of Transport Library Interface (TL!) read/write data structures to allocate in kernel data space. Users should not modify this parameter.

# *Event queues and devices*

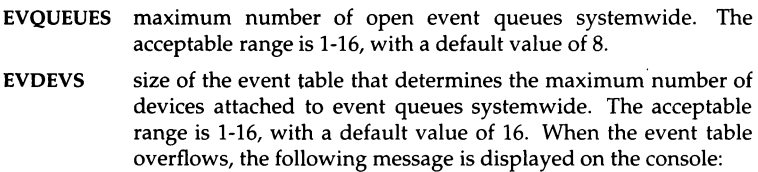

CONFIG: event - Event table full (EVDEVS = *number* exceeded)

#### EVDEVSPERQ

maximum number of devices per event queue. The acceptable range is 1-16, with a default value of 3. When the event channel overflows, the following message is displayed on the console:

CONFIG: event - Event channel full (EVDEVSPERO = *number* exceeded)

# *Hardware dependent parameters*

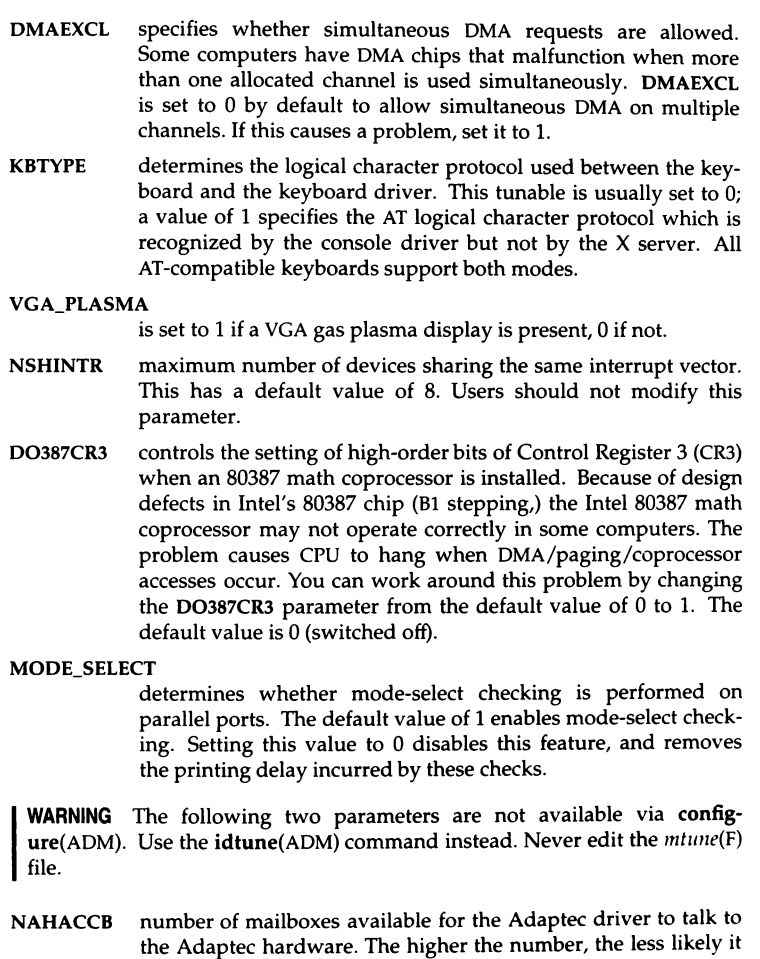

It is not normally necessary to modify this parameter. SOSKOUT number of outstanding requests on a SCSI disk at any one time.

is that the driver has to "sleep" before "talking" to the hardware.

# **Security**

The security default (High, Improved, Low, or Traditional) can be selected as discussed in the chapter on maintaining system security in this guide; the security parameters can be set to modify the behavior of the security features and to ensure compatibility with utilities that expect traditional UNIX system behavior. Each of these parameters can be set to 0 (off) or 1 (on).

- SECLUID controls the enforcement of LUID (login user ID). Under C2 requirements, every process must have a login user ID (LUID). This means that processes that set UIDs or GIDs, such as the printer scheduler (lpsched), must have an LUID set when started at system startup in */etc/rc2.d.* This can cause problems with setuid programs. When the security default is set to a lesser default (that is, not "High"), enforcement of login user ID (LUID) is relaxed and setuid programs do not require an LUID to run.
- SECSTOPIO controls whether the kernel implements the stopio(S) system call. When SECSTOPIO is set to 1, the kernel acts on stopio(S) calls; when it is set to 0, the kernel ignores stopio calls. The stopio system call is used under C2 to ensure that a device is not held open by another process after it is reallocated. This means that other processes attempting to access the same device may be killed.

stopio(S) is used by initcond(ADM), which is called by  $getty(M)$ immediately before starting user interaction and by init(M) immediately after an interactive session has terminated.

### **SECCLEARID**

controls the clearing of SUID/SGID bits when a file is written. Under C2 requirements, the set user ID (SUID or setuid) and set group ID (SGID or setgid) bits on files must be cleared (removed) when a file is written. This prevents someone from replacing the contents of a setuid binary. This can cause problems with programs that do not expect this behavior. In the lower security defaults, SUID and SGID bits are not cleared when files are written.

The following table summarizes the initial settings of the security parameters for each security default.

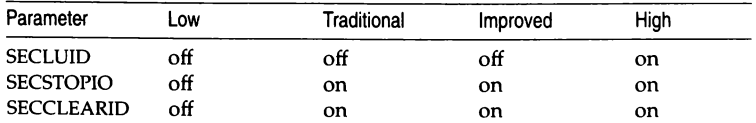

# *Asynchronous YO*

NAIOPROC size of the AIO process table that determines the number of processes that may be simultaneously performing asynchronous 1/0. The default value is 5. When the AIO process table overflows, the following message is displayed on the console:

CONFIG: aio memlock - AIO process table overflow INAIOPROC = *number* exceeded)

NAIOREQ size of the AIO request table that determines the maximum number of pending asynchronous 1/0 requests. The default value is 120. When the AIO request table overflows, the following message is displayed on the console:

CONFIG: aio\_breakup - AIO request table overflow (NAIOREQ = number exceeded)

NAIOBUF size of the AIO buffer table that determines number of asynchronous 1/0 buffers. This should always be set to the same value as NAIOREQ. When the AIO buffer table overflows, the following message is displayed on the console:

CONFIG: aio breakup - AIO buffer table overflow INAIOBUF = **number** exceeded)

- NAIOHBUF number of internal asynchronous hash queues.
- NAIOREQPP maximum number of asynchronous 1/0 requests that a single process can have pending. The default value is 120, meaning that a single process can potentially exhaust all asynchronous 1/0 resources.

#### **NAIOLOCKTBL**

number of entries in the internal kernel table for asynchronous 1/0 lock permissions. The default value is 10. If there are many entries in the */usr/lib/aiomemlock* file, this value may need to be increased. When the AIO lock table overflows, the following message is displayed on the console:

CONFIG: aio setlockauth - AIO lock table overflow (NAIOLOCKTBL = *number* exceeded)

## *Boot load extension parameters*

NOTE This group of parameters is not available via configure(ADM). Use the  $idtune(C)$  command instead. Never edit the  $mtrue(F)$  file.

#### EXTRA\_NDEV

number of extra device slots in fmodsw[], io\_init [], and io... []. It defines the number of slots reserved in the device driver tables for Boot Time Loadable Drivers.

### EXTRA\_NEVENT

number of extra event slots. It defines the number of slots reserved in the event driver tables for Boot Time Loadable Drivers.

### EXTRA\_NFILSYS

number of extra types of filesystem. It defines the number of extra types of filesystem that can be mounted at boot time.

- MAX\_BDEV maximum number of block devices (bdevcnt is at least this value). It defines the minimum number of entries in bdevsw[1, the block device switch table.
- MAX CDEV maximum number of character devices (cdevent is at least this value). It defines the minimum number of entries in cdevsw[J, the character device switch table.

# *Multiprocessing parameters*

MAXACPUS number of additional CPUs. Do not modify this parameter.

*Kernel parameter reference* 

This chapter contains notes and tips about specific problems that may arise. These notes are organized alphabetically, grouped by related topic when appropriate (for example, security system troubleshooting and tape drive troubleshooting). Reading over this material leisurely before you have a problem may help you troubleshoot more quickly. If you are looking for information about a specific situation, you may find the index is the easiest way to access the specific piece of information you need.

# *Boot troubleshooting*

This section discusses reasons why a system that has booted successfully in the past may not boot now. These situations usually occur as a result of a power failure or system panic that corrupts the *root* filesystem, although configuration changes, hardware failure and human error can also cause these situations.

The *Installation Guide* gives instructions for troubleshooting a system that does not boot during installation.

If you cannot boot your system, first check the following:

- Is the system plugged in?
- Are any cables loose, disconnected, or misconnected?
- Are the cable chains terminated properly?
- Does the floppy drive contain a floppy that is not a boot floppy?
- Has your hard disk developed a bad track? A bad track on the disk may corrupt system files that are required for booting the system. See "Mapping a bad track" (page 562) for information on how to recover from this situation.

## *Restoring missing or corrupted system files*

On rare occasions, one or more of the critical system files is accidentally modified or removed, preventing the system from booting or operating correctly. In cases where your system does not boot, you must boot from floppy disks in order to access the system so that you can restore the critical files from backups.

To boot and access a system that does not boot from the hard disk, you must have made an Emergency Boot Floppy set as directed in the *Installation Guide.*  This set consists of the boot floppy and the *root* filesystem floppy. The boot floppy contains three files necessary for booting and loading the UNIX system kernel: */boot, /etc/default/boot,* and */unix.* The *root* filesystem floppy contains a subset of the UNIX system utilities that you can use to restore your system.

**NOTE** We recommend that you have a separate Emergency Boot Floppy set for each system or further corruption can result. Systems that have *identical*  hardware and software configurations can share an Emergency Boot Floppy set.

If you have not made these floppies, you must reinstall the operating system. In some cases, if you do not also have a backup of the *root* filesystem, you must reinstall the operating system. To do this, follow the instructions in the *Installation Guide.* 

The following sections discuss common reasons your system will not boot and give instructions for recovering. These conditions are listed in the order they will probably occur.

### */boot not found*

If your system displays the following message when you tum on the power to your computer, the */boot* file is missing:

/boot not found Stage 1 boot failure: error loading /boot

The */boot* file contains the **boot(HW)** program, which loads and executes the kernel each time you tum on the computer.

If */boot* is missing, use the following procedure to boot the system from the Emergency Boot Floppy set so that you can then restore the file:

1. Insert the boot floppy in the drive and reboot the machine. This executes the initial boot from the boot floppy.

2. At the Boot: prompt, enter:

### **hd(40)unix**

After you boot the system from the floppy, this command loads the kernel from the hard disk.

- 3. Bring up the system in single-user mode by entering the *root* password at the prompt.
- 4. Mount the boot floppy from the command line:

### **mount -r /dev/fdO /mnt**

The floppy must *not* be write protected.

5. While the floppy is in the drive, restore the */boot* file by entering the following command at the system prompt:

### **cp /mnt/boot** I

This places a new copy of the */boot* file on the hard disk.

6. Before you remove the floppy disk from the drive, unmount the boot floppy *(jdevlfdO)* by entering:

### **umount /mnt**

- 7. Remove the floppy disk from the drive and bring down the system using haltsys(ADM).
- 8. Reboot the system from the hard disk by pressing (Return) at the Boot: prompt.

## *unix not found*

If the system displays the "unix not found" message when you turn on the power to your computer, the */unix* file is missing. The */unix* file contains the bootable image of the UNIX system kernel. If */unix* is missing, you can boot from another kernel file, such as */unix.old, /etc/conf/cfd/1111ix,* or */etc/conflcfd/unix.old* by specifying the complete pathname of the file at the Boot: prompt.

If there are no other bootable kernel image files on the system, use the following procedure to boot the system from the Emergency Boot Floppy set so that you can restore the */unix* file:

- 1. Insert the boot floppy in the drive and reboot the machine.
- 2. At the Boot: prompt, enter:

### **fd(64)unix root=hd(40) swap=hd(41)**

This loads the kernel from the boot floppy and mounts the *root* filesystem on the hard disk.

I **NOTE** If you have changed the location of the swap device, you should substitute it for hd(41).

- 3. Bring up the system in single-user mode.
- 4. Mount the boot floppy from the command line using: mount -r /dev/fdO /mnt
- 5. While the floppy is in the drive, restore */unix* with the following command: cp /mnt/unix I

This copies the */unix* kernel file from the boot floppy to the hard disk.

6. Before you remove the floppy disk from the drive, unmount the floppy filesystem *(/devlfdO)* by entering:

umount /mnt

- 7. Remove the floppy from the drive and bring down the system with the haltsys(ADM) command.
- 8. Reboot the system by pressing(Return) at the Boot: prompt.
- 9. Relink the kernel to ensure that the correct devices are linked in.

## *Cannot load floating point emulator*

If your computer does not have a 387 math coprocessor chip and the */etc/emulator* file is missing or corrupted, the boot fails with one of the following messages:

WARNING: Cannot load floating point emulator WARNING: Zero length FP emulator file WARNING: Cannot read emulator file header

(If the 387 chip is present, the kernel recognizes it in the hardware recognition boot message.)

If the boot fails with this message, use the following procedure to boot the system and restore */etc/emulator:* 

- l. Insert the boot floppy in the drive and reboot the machine.
- 2. At the Boot: prompt, press (Return) and when instructed, insert the *root*  floppy. This boots the system and mounts the *root* filesystem from the floppies.
- 3. You should clean the *root* filesystem next:

/bin/fsck -s /dev/hdOroot

4. Working from the floppy disk, use the following mount(ADM) command to mount the hard disk *root* filesystem to */mnt:* 

### mount /dev/hdOroot /mnt

If mount fails, refer to "Filesystem mount failed" (page 574) for information on checking the hard disk with fsck(ADM).

5. Copy */etc/emulator* from the *root* filesystem on the floppy to the mounted hard disk:

### cp /etc/emulator /mnt/etc/emulator

6. Unmount the hard disk:

### umount /mnt

- 7. Make sure that the floppy is still in the drive and reboot the system with the haltsys(ADM) command.
- 8. When you see- the "Press any key" prompt, remove the floppy from the drive. Press (Return) at the Boot: prompt to boot from the hard disk.

## *System hangs at login prompt*

If the system boots correctly but hangs at the login prompt after you enter multiuser mode, try other multiscreens or serial terminals.

NOTE It is also possible that the /etc/inittab file has been corrupted. See "System cannot enter multiuser mode" (page 556) for more information.

If you cannot get a response from any ttys, the */bin/login* file may be missing. The */bin/login* file contains the login(M) program. This command is run at the beginning of each terminal session to allow users access to the system. Follow these steps to restore */bin/login:* 

- l. Power-cycle the machine and press(Return) at the Boot: prompt.
- 2. At the prompt, enter the *root* password to go into single-user mode.
- 3. Make the following selections from custom:

Install SCO UNIX System V Operating System Service Components SCO UNIX System V Runtime System Files UNIX Run Time System  $\langle$ F5 $\rangle$ login

4. Exit custom when the file is restored.

### *System cannot enter multiuser mode*

If the system fails to enter multiuser mode when you press (Ctrl}d, or the following message is displayed at boot time, the */etc/inittab* file is missing:

```
INIT: Cannot open /etc/inittab errno: 2 
INIT: SINGLE USER MODE
```
The */etc/inittab* file contains instructions for **init.** When *inittab* is missing, **init**  cannot execute the system start-up instructions and the system cannot enter multiuser mode. When you press (Ctrl}d, the system remains in single-user mode and displays the error message above.

As */etc/inittab* contains instructions that reference other parts of the system, a special */etc/inittab* is written to the *root* filesystem floppy when you create the Emergency Boot Floppy set. Because of this, the procedure for restoring your system is more complex than simply copying */etc/inittab* from the floppy filesystem to the hard disk.

To restore *inittab,* you must recreate the kernel environment. To do this, use the following procedure:

- 1. Go into system maintenance mode.
- 2. Enter the following commands:

**cd /etc/conf/cf.d touch /etc/.new \_unix .. /bin/idmkenv** 

3. You see the following:

```
The kernel environment includes device node files and etc inittab. 
The new kernel may require changes to etc inittab or device nodes. 
Do you want the kernel environment rebuilt? (y n)
```
Enter " $y$ " and press (Return).

4. The following is displayed:

~----------- -------- --------------- **The kernel has been successfully linked and installed. To activate it, reboot your system. Setting up kernel environment** 

5. Enter the **haltsys** command to reboot your system: **haltsys** 

When the system reboots, the new */etc/inittab* file is in place.

## *execlp of lbinlsulogin failed*

If the system displays the "INIT: execlp of /bin/sulogin failed; errno =  $2<sup>''</sup>$  error message and goes directly into multiuser mode (run-level 2) at boot time, the */bin/sulogin* file is missing from the hard disk. The sulogin(ADM) utility must be present on the system to access single-user mode. If this file is missing, log in as *root* and make the following selections from custom:

Install SCO UNIX System V Operating System Service Components SCO UNIX System V Runtime System Files UNIX Run Time System (F5} sulogin

Exit custom when the file is restored.

## *letclbcheckrc not found*

If the system displays the "INITSH: /etc/bcheckrc: not found" error message when you boot up, the */etc/bcheckrc* file is missing. The init utility executes bcheckrc according to instructions in the */etc/inittab* file whenever the system is booted. This utility checks the *root* filesystem and repairs it, if necessary. The */etc/bcheckrc* file should be on the hard disk when you boot the system.

If */etc/bcheckrc* is missing, use the following procedure to recover it:

- 1. Bring up the system in single-user mode.
- 2. Clean the *root* filesystem manually with fsck before doing anything on the system:

/etc/fsck -b /dev/root

3. When filesystem has been checked and, if necessary, repaired, make the following selections from custom:

Install SCO UNIX System V Operating System Service Components SCO UNIX System V Runtime System Files UNIX Run Time System (F5} bcheckrc (Return}

Exit custom when the file is restored.

4. Enter haltsys at the prompt and reboot the system.

For more information on bcheckrc, see the brc(ADM) manual page.

### *System hangs at boot time*

If the boot process hangs after the "Kernel: i/o bufs" message, the */etc/init* file is missing from the system. The */etc/init* file contains the init(M} program. Once started, the init process spawns all other processes on the system, so if it is missing, no new processes are started.

Use the following procedure to restore */etc/init:* 

- 1. Insert the boot floppy from the Emergency Boot Floppy Set in the floppy drive and reboot the machine.
- 2. Press (Return} at the Boot: prompt and when instructed, insert the *root*  floppy.
- 3. Mount the hard disk *root* filesystem:

### mount /dev/hdOroot /mnt

If mount fails, check the hard disk with the fsck(ADM} command as discussed in "Filesystem mount failed" (page 574).

4. Copy the */etc/init* file from the *root* filesystem on the floppy to the mounted hard disk:

### cp /etc/init /mnt/etc/init

- 5. Unmount the hard disk by entering umount /mnt.
- 6. With the floppy in the drive, reboot the system with the haltsys(ADM) command.
- 7. Remove the floppy from the drive when you see the "Hit any key" prompt. Press(Return} at the Boot: prompt to boot from the hard disk.

## *Console troubleshooting*

This section covers some common problems that you may have with the console on your system:

- The keyboard on your console locks up.
- How to prevent keyboard lockup by applying a special "patch".
- The console does not recognize keyboard input because you selected the wrong console keyboard type.
- You cannot log into the console multiscreens when the system is in multiuser mode.

## *Console keyboard locks up*

When the system does not respond to input from the console keyboard, the situation is known as "keyboard lockup." Console keyboard lockup only affects keyboards that are attached to the computer's console, not standard terminals that are attached to serial lines.

You may be experiencing keyboard lockup if the following statements are true:

- The system console keyboard cannot be used to enter data or perform any tasks.
- You cannot use the  $\langle$  Alt $\rangle$ FI $\rangle$  through  $\langle$  FI2 $\rangle$  keys to switch multiscreens, and the(CapsLock) key does not turn the CapsLock light on or off.
- Other terminals on the system continue to work.
- Printers or other devices continue to work, and the system is still running.

Before trying to fix a locked keyboard, make sure that:

- You did not accidentally press (Ctrl)s (which stops the screen from scrolling). To check this, press (Ctrl)q and then see if you can enter characters from the keyboard.
- If your computer has a Keyboard Lock key, it is not in the locked position.
- The keyboard is plugged into the correct socket.
- The system itself is still running.

Check a terminal to see if it is still working and that you can perform system tasks, such as logging in and checking the date. If you do not have a terminal, watch the hard disk access light, if your computer has one.

I **NOTE** You cannot use other terminals, and the hard disk access light may not flash if you are in single-user mode.

If it flashes periodically, at least once every 30 seconds, the system is still running and is using the hard disk.

If the console keyboard is still locked after checking these suggestions, you can try unplugging the console keyboard and plugging it in again.

**WARNING** Unplugging the keyboard and reconnecting it while the system is powered up can damage some computers.

If this fixes the problem, your situation is definitely keyboard lockup. If this last step does not fix the problem, you may still have keyboard lockup.

## *Preventing console keyboard lockup*

You can prevent keyboard lockup by applying a special "patch" that changes the operating system kernel. (The kernel is the main program of the operating system that is always running in memory.)

**NOTE** This patch disables the keyboard lights, so you should use it only if you have tried the other approaches.

The procedure for using the patch is as follows:

1. Get the system console working, if it is not. Reboot the system if you have to and bring it up in single-user mode.

If you did not reboot, log in as *root* on the system console and shut the system down to single-user mode with the shutdown command:

/etc/shutdown su

(For more information, see the shutdown(ADM) manual page.)

2. Once the system is in single-user mode, back up the kernel with the following commands:

cd I cp unix unix.00

3. Now, patch the kernel with the following commands:

/etc/ \_fst -w /unix ledspresent/w 0 \$q

- 4. Shut down the system using /etc/shutdown.
- 5. When you see the "Normal System Shutdown" message, press any key to reboot the system. You have now fixed the keyboard lockup problem.

You can apply this patch permanently by entering the following commands:

cd /etc/conf/pack.d/cn copy -om Driver.o Driver.o.save /etc/\_fst -w Driver.o ledspresent/w 0 \$q

## *Wrong console keyboard type*

If your console keyboard is an XT or other non-AT keyboard and the operating system is configured for use with an AT keyboard, the system does not recognize input from the keyboard. For information on testing and switching keyboard modes, see the section on console keyboard type selection in the "Using the system console and color displays" appendix in this guide.

## *Cannot log into console*

If you try to log into the console in multiuser mode, and the system displays the following error message:

Cannot obtain database information on this terminal

Refer to "Cannot obtain database information on this terminal" (page 598) for more information.

# *cron, at, and batch troubleshooting*

 **is the clock daemon that schedules jobs to run automatically at a set** time. The at and batch commands can be used by users to run non-interactive jobs once. See the at(C) manual page for more information.

### *cron daemon is not running*

The cron daemon executes commands submitted with the  $at(C)$ , batch $(C)$ , and crontab(C} commands at specified dates and times. (The cron daemon is started automatically by a script in the */etc/rc2.d* directory when the system is started in multiuser mode.) If cron is not running and you try to submit a job with one of these programs, the system displays the following message:

cron may not be running - call your system administrator

Another indicator that cron is not running is if previously scheduled jobs are not being executed. Use the following command to see if the cron daemon is running:

ps -ef I grep cron

If there is no cron process, then the daemon is not running. To start cron, log in as *root* and enter the following command:

sd cron

If this does not start the cron process, simply reboot the system. During startup, the system displays a message like the following:

! \*\*\* cron started\*\*\* pid = 140 Tue Apr 21 14:02:47 PDT 1992

The jobs scheduled with at, batch, and crontab should now execute properly. If at and batch continue to report error messages, refer to "at command fails: cannot change mode of job" (page 562) for more information.

**NOTE** If this is a persistent problem, you can start cron logging by entering CRONLOG=YES in the */etc/default/cron* file. After cron is started, the */11sr/spool/cron/log* file will hold a record of all cron transactions; this information may help you determine why cron is halting.

## *at command fails: cannot change mode of job*

If you do not have the kernel authorization, chmodsugid, the system displays the following message when you try to invoke  $at(C)$  or  $batch(C)$ :

can't change mode of job

To grant chmodsugid authorization so that the user can use at, use the following procedure:

- 1. Log in as *root.*
- 2. Invoke sysadmsh and select:

Accounts ¢ User ¢ Examine:Privileges

3. Add "chmodsugid" to the Kernel Authorization field.

To allow the changes to take effect, the user must log out and then log in again.

This is different from the situation in which the user is not *authorized* to use at. If a user who is not authorized tries to use at, the system displays:

at: you are not authorized to use at. Sorry.

To allow a user to use at, see "Allowing or denying individuals the use of cron" (page 630) for more information. Use the sysadmsh(ADM) selection Jobs  $\Leftrightarrow$  Authorize  $\Leftrightarrow$  Scheduled  $\Leftrightarrow$  User.

## *Disk problems*

This section covers some common problems that you may have with the hard disk on your system:

- bad tracks
- disk load balancing

## *Mapping a bad track*

The hard disk sometimes develops a bad track, which is an area of the disk that is not reliable for data storage. The hard disks supported on SCO systems allow you to map the bad track into the bad track table that lists any areas of the hard disk that should not be used. The bad tracks listed on the table are aliased to good tracks so that the operating system avoids the areas of the disk that cannot be read or written.

If your hard disk develops a bad track after the system is installed and running, an error message like the following is displayed on the console:

```
wd: ERROR on fixed disk ctlr=O dev=0/47 block=31434 cmd=00000020 
   status=00005180, sector = 62899, cylinder/head = 483/4
```
If this error occurs, use badtrk(ADM) to create a new bad track table so that the system can avoid the new bad track(s). The badtrk utility is a menudriven utility for viewing, adding, or deleting entries in the bad track table.

**WARNING** SCSI disks do not use badtrk. Use the scsibadblk $(ADM)$  utility to map any bad blocks. If your adapter supports Automatic Write Remapping (AWRE), you can use scsibadblk to enable this feature.

To use badtrk, do the following:

- l. Reboot the system and enter single-user mode. Do not use shutdown su.
- 2. Enter badtrk at the system prompt.
- 3. Select option 2 to scan the disk, then select option 1 to scan the entire UNIX system partition.
- 4. Indicate whether you want to do a quick or thorough scan and, at the destructive scan prompt, enter "n".

**NOTE** Run badtrk in nondestructive mode to save the data on your hard disk. The thorough scan is recommended if new bad tracks have appeared.

5. When the scan is complete, the main menu reappears. Select " $q$ " to return to the system.

The badtrk utility automatically enters any flaws it detects in the bad track table (as long as there is room in the table). For more information on the options to badtrk, see the manual page on badtrk(ADM).

## *Disk load balancing*

If your system is configured with more than one disk, it is important to spread the activity over all disks fairly equally. Use the sar -d command to get statistics about disk usage. The sar(ADM) manual page describes all the columns on the sar -d report; it is usually most interesting to look at the "Average" information printed at the bottom of the report. Numbers that are radically different between disk devices (especially in the "%busy", "avwait", and "avserv" columns) may indicate that file systems should be rearranged between your disks.

Note that sar -d reports on the disk activity occurring at the moment the data collector ran. If the data collector is running every 15 or 30 minutes and the disk load varies, individual numbers may be misleading. Nonetheless, the averages over a period of time can be very useful in evaluating whether your filesystems and swap device(s) are arranged to balance disk activity between all disks. See "sar -d" (page 515) for more information.

Specific steps to take in balancing data across all disks include:

- If you are running a large database application, put the database on a separate disk from the one that holds the *root* filesystem.
- Use the swap(ADM) command with the -a option to add swap devices to other disks. If your swapping activity is heavy, put additional swap devices on disks that do not contain other heavily-used files.

# *Filesystem troubleshooting*

UNIX System V uses filesystems to store files on disk. Each filesystem corresponds to a disk division, which is identified as a file in the */dev* directory. Many system error messages identify a filesystem by the */dev* name rather than by the filesystem name that appears, for example, as output from the df(C) command. See Chapter 5 (page 95) in this guide for more information about administering filesystems; the sections here discuss common problems that may arise with filesystems.

## *Out of inodes on filesystem*

An inode is an internal structure that the operating system uses to track control information about a file such as size and last access date. Each file uses one inode. When a filesystem runs out of inodes, the system displays the following error message:

NOTICE: s5ialloc - Out of inodes on EAFS dev hd (nn/mm)

where  $nn/mm$  is the filesystem that has run out of free inodes. To fix this problem:

- 1. Remove unnecessary (old, temporary, *core,* or log files) files from the filesystem.
- 2. Use the  $find(C)$  command with the -size parameter to see if the filesystem contains a large number of small files. The initial allocation of inodes assumes a ratio of about four data blocks per inode. If the filesystem contains mostly files that are smaller than four blocks, it runs out of inodes.

The number of inodes available on a filesystem is determined when the filesystem is created (using mkfs(ADM)). If the filesystem consistently runs out of free inodes, you can reconfigure the filesystem and increase the number of inodes. To do this:

- 1. Back up the filesystem using the sysadmsh selection: Backups  $\Leftrightarrow$  Create  $\Leftrightarrow$  Unscheduled
- 2. Verify the integrity of the backup using the sysadmsh selection:

Backups  $\Rightarrow$  Integrity

3. Unmount the filesystem using the sysadmsh selection:

Filesystems  $\Leftrightarrow$  Unmount

4. Run mkfs from the command line and specify more inodes for the filesystem.

**NOTE** This procedure destroys the information on your hard disk. Do not use the **mkfs** command without a complete and verified backup.

For example, to reconfigure the number of inodes on the */dev/u* filesystem to 6400, use the following mkfs command:

### mkfs /dev/u *fssize:6400*

*fssize* must be replaced with the size of the filesystem in question, in lK blocks. This value can be obtained as described in "Repairing a filesystem when fsck stops at size check" (page 571). For more information on the mkfs command, see the mkfs(ADM) manual page.

5. Mount the filesystem using the sysadmsh selection:

Filesystems  $\Leftrightarrow$  Mount

6. Restore the filesystem from the backup with the following sysadmsh selection:

Backups  $\Leftrightarrow$  Restore  $\Leftrightarrow$  Full

## *Out of space on filesystem*

File data is stored in data blocks in the filesystem. Use the  $df(C)$  command to see the number of data blocks and inodes that are available. When a filesystem has little or no space left to work, the system displays the following message:

```
NOTICE: clalloc - Out of space on EAFS dev hd (nn/mm)
```
When the filesystem runs out of space, the system stops any attempts to write to the filesystem. The only way to restore system operation is to delete or reduce files from the named filesystem.

Use the following suggestions to restore space to the filesystem:

- 1. Use the wall(ADM) command to send a system-wide message asking users to remove unnecessary files.
- 2. Check for the number of blocks used by each file and directory in the named filesystem with the du(C) command. For example, the following command sequence displays the number of blocks in the directories under the */u* filesystem:

### cd /u; du

Within a directory, the following command sorts the files by size and displays them with the largest first:

```
ls -Isa I sort -nr I pg
```
You can then send mail, asking the users who own the largest files to remove or compress them.

- 3. Use the  $find(C)$  command to locate exceptionally large or old directories and files, and send mail to the owners asking them to remove unnecessary files.
- 4. Use find to locate and remove temporary files, *core* files and any unused *a.out* files. Remove files from the */usr!preserve* and */lost+foimd* directories. In addition, you can modify the */etc/default/cleantmp* file and associated crontab entry that tells cleantmp(ADM) how often to clear key directories *(/tmp* and */usr/tmp* by default) of files.
- 5. Clear the contents of system log files, such as */usr/spool/lp/log, /usr/adm/messages* and */usr/adm/sulog* (if enabled), and any log files for addon programs. If disk space is tight, you can also delete data under the */usr/adm* directory, such as the sar data in the */usr/adm/sa* directory or the accounting data (if enabled) in the */usr/adm/acct* directory. This material can be first archived to tape or floppy if you think you may need to access it again.

To clear a log file, use the following construction:

Bourne or Korn shell:

*>filename* 

C shell:

cat /dev/null > *filename* 

6. If you have security auditing enabled, check the disk usage in the */tcb/audittmp/audit•* directories. Back up and remove old audit files using the sysadmsh selections:

System  $\Leftrightarrow$  Audit  $\Leftrightarrow$  Files  $\Leftrightarrow$  Backup

System < Audit < Files < Delete

You should check and remove these files regularly.

- 7. Refer to "Reducing disk fragmentation" (this page) for the procedure to reduce disk fragmentation.
- 8. If the system is chronically short of free space, add additional hard disks and/or create and mount additional filesystems.

Each of these steps is described in more detail in the section on maintaining free space in filesystems in the chapter on managing filesystems in this guide.

## *Checking free space on filesystems*

You should periodically check the amount of free space in your filesystems with the sysadmsh selection:

System  $\Leftrightarrow$  Report  $\Leftrightarrow$  Disk

This command prints the amount of space left in the filesystem in 512-byte blocks. If the space is low, see the previous section for hints on what to do (before you run out of space).

## *Reducing disk fragmentation*

If your system has been in use for some time, the constant creation and removal of files creates a situation called *disk fragmentation.* This means that the files in the filesystem are written in small pieces scattered widely across the hard disk. This results in increasingly poor disk 1/0 performance. Fragmentation may become a problem when the disk is (approximately) more than 75% full.

**I NOTE** The following procedure cannot be used on the *root* filesystem.

To reduce disk fragmentation, first make a complete backup of all the files in the filesystem:

1. Invoke sysadmsh and select:

Backups  $\triangle$  Create  $\triangle$  Unscheduled

- 2. Select the filesystem and media device (block size is selected automatically) and format floppy disks, if necessary.
- 3. Load a volume, tape or disk, into the selected drive, and press (Return). The system copies files to the drive.
- 4. Next, verify the integrity of your backup. Invoke sysadmsh and select: Backups  $\Leftrightarrow$  Integrity

Enter the media type and insert each volume of the backup in turn.

5. Use the mkfs(ADM) or divvy(ADM) command to recreate the filesystem.

6. Run fsck{ADM) to verify the integrity of the filesystem, then mount the filesystem:

### mount /dev/u /u

7. Restore the files from the backup. Invoke sysadmsh and select:

Backups  $\Leftrightarrow$  Restore  $\Leftrightarrow$  Full

Insert the first volume and enter the name of the filesystem that you want to restore and the media device. The actual cpio command line is displayed.

Because the files are completely rewritten on the disk, each file is written in one piece and fragmentation is reduced. It is a good idea to reduce disk fragmentation about once a year on a heavily-used system and less often on a lightly-used system. Verify that you have complete, accurate, and readable backups before you begin or you will lose files.

## *Restoring a corrupted root filesystem*

If your *root* filesystem is so corrupted that, when you boot the system, fsck{ADM) cannot run, use the following procedure to restore your system:

- 1. Insert the boot floppy in the drive and reboot the machine.
- 2. At the Boot: prompt, press (Return). At the prompt, insert the *root* filesystem floppy. This boots the system and mounts the *root* filesystem from the floppies.
- 3. At the system prompt, enter:

### /etc/fsck /dev/hdOroot

You should see messages indicating that fsck is proceeding through five or six phases of system cleaning. If fsck exits within a few seconds or the system displays error messages that make no sense, you must restore the entire *root* filesystem from backups. Here are two examples of nonsense messages:

UNKNOWN FILE SYSTEM VERSION 65535 CLEANING NON SYSTEM 3 FILESYSTEM

If fsck appears to be successful, shut down the system with haltsys(ADM) and boot from the hard disk by pressing(Retum) at the Boot: prompt.

If fsck is not successful, you must recreate the filesystem and restore it from backups. See "Restoring your root filesystem from backups" (page 569) for more information.

If you cannot boot from your hard disk at this point, you may have to reinstall the operating system from scratch. See the *Installation Guide* for more information.

## *Restoring your root filesystem from backups*

To restore your *root* filesystem, you must have the following:

- Either a *root* filesystem backup created with sysadmsh(ADM) (either scheduled or unscheduled) or a full filesystem backup created with cpio(C).
- The Emergency Boot Floppy Set that you created immediately after installing your system.

NOTE The Emergency Boot Floppy Set must have a kernel with the correct tape drivers installed. If the tape drivers are not present in the kernel on the Boot floppy, or if it is not configured with the correct parameters, the restore process will fail.

If you do not have an Emergency Boot Floppy Set, use the procedure described in "Restoring a root filesystem without an Emergency Boot Floppy Set" (page 570) to restore your *root* filesystem.

### Restoring a root filesystem with an Emergency Boot Floppy Set

Use the following steps to restore your *root* filesystem:

- 1. If the system is not already down, bring it down. See "Stopping the system" (page 52).
- 2. At the prompt to reboot, insert your NI (Boot) floppy disk in the drive and press (Return).
- 3. At the Boot: prompt, enter defbootstr.

NOTE If defbootstr results in an error, enter restart.

- 4. When prompted, insert the N2 (Filesystem) disk and press (Return).
- 5. Continue with the installation procedure to reinitialize your hard disk (fdisk and, depending on your disk, dkinit, fdisk and badtrk) and recreate the filesystems and swap space (divvy).

For more information, see your *Installation Guide.* 

For more information, see your *insumation Guiue*.<br> **NOTE** If the hard disk or filesystem information is still valid, you do not need to recreate it. For example, if your hard disk still has a valid **badtrk** table, you do table, you do not need to run a **badtrk** scan.

After you see the "Making Filesystems" message, you are prompted to insert the Nl disk at the Boot: prompt.

6. Insert the Boot floppy from your Emergency Boot Floppy Set and press  $\langle$  Return $\rangle$ . Do not use the N1 floppy.

- 7. At the prompt, insert your Root floppy from your Emergency Boot Floppy Set and press  $\langle$  Return $\rangle$ . Do not use the N2 floppy.
- 8. Enter:

### fsck /dev/hdOroot

This cleans the *root* filesystem on the hard drive.

9. Enter:

### mount /dev/hdOroot /mnt

This mounts the *root* filesystem on the hard disk.

**INOTE** If you see the following message, you can safely ignore it:<br>mount: warning /dev/hd0root /mnt already in /etc/mnttab

10. Restore the filesystem with the following commands:

#### cd /mnt cpio -ivmkBud *-lldevlxxx*

where  $xxx$  is either  $rct0$  (for a  $1/4$  inch cartridge tape) or  $rctmini$  (for a mini-cartridge tape).

11. Unmount and clean the newly restored filesystem with the following commands:

```
cd I 
umount /dev/hdOroot 
fsck /dev/hdOroot
```
- 12. Shut down the system by entering /etc/shutdown.
- 13. At the prompt to reboot, remove the floppy from the floppy drive and press (Return} to boot from the hard disk.
- 14. Restore any secondary filesystems by entering sysadmsh and making the following selection:

Backup ¢ Restore

### Restoring a root filesystem without an Emergency Boot Floppy Set

Use the following procedure to restore your root filesystem if you did not create an Emergency Boot Floppy Set at installation time. (You must install the Runtime System before you perform the restore.)

- 1. Perform steps 1 through 5 in "Restoring a root filesystem with an Emergency Boot Floppy Set" (page 569).
- 2. At the Boot: prompt, insert the N1 floppy and press (Return).
- 3. Continue with the installation procedure to install the complete Runtime System. See your *Installation Guide* for details.
- 4. At the prompt to reboot, remove the floppy from the floppy drive and press(Retum} to boot from the hard disk.
- 5. At the "INIT: SINGLE USER MODE" message, enter the *root* password to enter system maintenance (single-user) mode.
- 6. Enter mkdev tape to install the tape drive. (See the chapter on adding tape drives in the *Hardware Configuration Guide* for more information.)
- 7. At the following prompt, enter "y": The link kit is only partially installed. Do you wish to install it?
- 8. Insert the installation floppy disks when prompted.
- 9. Continue with the tape drive installation procedure and relink the kernel.
- 10. Enter reboot to reboot the system.
- 11. Verify that you can write and read from the tape drive.

For example, insert a tape in the drive and enter:

tar cv8 /etc/motd tar xv8 /etc/motd

12. Create the Emergency Boot Floppy Set using the following sysadmsh(ADM) selection:

Filesystems  $\Leftrightarrow$  Floppy

For more information, see the chapter on creating an Emergency Boot Floppy Set in your *Installation Guide.* 

- 13. Shut down the system. See "Stopping the system" (page 52).
- 14. At the prompt to reboot, insert the Boot floppy from your Emergency Boot Floppy Set and press (Return}.
- 15. At the prompt, insert your Root floppy from your Emergency Boot Floppy Set and press (Return).
- 16. Follow steps 8 through 14 in "Restoring a root filesystem with an Emergency Boot Floppy Set" (page 569) to restore your *root* filesystem (and any secondary filesystems) from backups.

## *Repairing a filesystem when fsck stops at size check*

If the super block for a filesystem is so badly damaged after an abnormal shutdown or hardware failure that fsck(ADM) quits at the size check or reports an unusually large number of errors, you can use the fsdb(ADM) ("filesystem debugger") utility to patch the super block by hand.

The fsck utility reads the size of the filesystem from the super block. If the values currently stored in the super block for FSIZE (the total number of blocks in the filesystem) and ISIZE (the number of inodes allocated in the filesystem) are not the normal values for the filesystem, fsck displays the results of the size check and quits, as in the following example:

```
# fack /dev/root
 dev root 
 dev root File System: Volume: root 
Size check: FSIZE 0 ISIZE 0
#
```
When using fsdb, you have to change only one of the two values in the super block, FSIZE or ISIZE, back to their normal values for your filesystem.

**NOTE** You cannot run fsdb on the *root* filesystem if you are unable to boot up the system. If you have fsdb on the *root* floppy, you can use that version to repair the *root* filesystem.

Because fsdb is a powerful tool that allows you to directly change the super block (which contains important information about your filesystem), be very careful when using this tool. If you enter improper values with fsdb, you can permanently damage your filesystem and lose all filesystem data. The fsdb(ADM) manual page describes a number of other ways in which you can use fsdb to look at and manipulate the super block. The use of such advanced features is recommended only for the experienced system administrator.

**NOTE** Make sure that the filesystem is unmounted before using fsdb to repair it.

To repair the damage described above, follow this procedure:

1. Enter the following command:

divvy

**NOTE** When divvy is invoked without an argument, it uses the active partition on the first drive. For partition 2 on the first drive use divvy /dev/hd02. Refer to the hd(HW) manual page for a table of hard disk device nodes.

Because the divvy filesystem table is not located in the super block, the information in the table is probably correct. From the divvy table, obtain the first and last block number of the filesystem that you are attempting to restore.

2. To obtain the correct value for FSIZE, apply the following formula:

FSIZE = *last\_block* - *first\_block* + I

3. To obtain the correct value for **ISIZE**, run  $bc(C)$ , and enter the following command:

 $((FSIZE * .25) - ((FSIZE * .25) % 16)$ 

where FSIZE is the value computed in step 2. Round down any fractions and record this calculation of ISIZE for later use. Exit be by entering quit.

4. To convert the number of available inodes into the actual address of the first block following the blocks allocated for inodes, you must perform an additional calculation. Refer to this number as isize to distinguish it from the ISIZE value displayed when fsdb starts.

To do this, perform the following calculation:

 $isize = (ISIZE / 16) + 2$ 

where ISIZE is the number that you calculated in step 3; you should round the value as previously described.

5. With your FSIZE, ISIZE, and isize values, you can now correct the super block values with fsdb(ADM). Enter the following:

### fsdb *ldevlfilesystem*

where *filesystem* is the name of the filesystem that you want to repair.

6. If the values that you calculated are close approximations of the real numbers, fsdb displays output similar to the following:

FSIZE = 52985, ISIZE = 13232

If the values match your calculation, you do not need to modify that parameter. If both values seem correct, something else is wrong and you must restore your data from backups.

**NOTE** You can end the display of addresses at any time by pressing INTERRUPT or (Del).

- 7. Decide which parameter (or both), isize or FSIZE, must be corrected.
- 8. Enter the following commands (for XENIX, or UNIX system and AFS filesystems), substituting the values that you calculated earlier for FSIZE and isize. In the instructions that follow, your input is in bold and fsdb responses are in normal font, with real values in place of xxx and yyy. Remember to use the actual values for FSIZE and isize; do not enter the words "FSIZE" and "isize".

If isize is correct, simply skip it by pressing(Retum).

**NOTE** Each time you press (Return), find displays what the filesystem currently thinks the values of FSIZE and isize are.

To repair a XENIX filesystem, enter these commands:

```
1024(Return)
002000: 000000 101 
=isize\langle Return\rangle002000: OOOxxx 
(Return) 
002002: 000000 0=FSIZE(Returo) 
002002: OOOyyy 
q
```
To repair an SSlK, EAFS or AFS filesystem:

```
512(Return) 
001000: 000000 101 
=iaize( Return) 
001000: OOOxxx 
(Return) 
001002: 000000 101 
(Return) 
001004: 000000 101 
=FSIZB(Returo) 
001004: OOOyyy 
q
```
9. If the corrupted FSIZE value is so small that fsdb thinks that you cannot move that far into the block, the following error message is displayed when you input the beginning address:

block out of range

To disable error checking, enter a capital "0 ". You can then input the address without complaint.

At this point, you can run fsck on the filesystem and properly restore the system.

**NOTE** Currently, you cannot use fsdb to repair a DOS filesystem.

## *Filesystem mount failed*

If the mount(ADM) command fails, check the filesystem with the fsck(ADM) command before running mount again:

### /etc/fsck -y */dev/filesystem*

where *filesystem* is the name of the filesystem that you want to check and repair.

### *Unable to remove files*

If a user has write permission on a directory but is unable to remove files from that directory, the *sticky bit* has been set for that directory. The sticky bit is a directory protection setting that allows only the owner of the file (or *root)* to remove files from that directory.

**NOTE** The contents of the files in the directory can be modified or removed, if the permissions allow write access.

Only *root* or the owner can set the sticky bit; only *root* or the owner of the directory can remove it.

To determine whether a directory has the sticky bit set, do a long listing of its parent directory (the sticky bit shows up as a "t" in the last field of the permissions listing). The following example shows a directory on which the sticky bit has been set:

drwxrwxrwt 5 sys sys 2432 Jan 17 16:58 tmp

To remove the sticky bit setting from a directory, enter the following command:

**chmod -t** *directory\_name* 

Users should now be able to remove files from the directory.

## *Login problems*

This section covers what to do in situations in which:

- you cannot log in to multiscreens on the console after the system enters multiuser mode
- users cannot log into the system
- the system displays "Login incorrect" when a user tries to log in
- a user's account is locked
- a user forgot their password

### *Cannot log in after entering multiuser mode*

If, after entering multiuser mode, you cannot log into the console even as *root*  and the system displays the following error message:

Cannot obtain database information on this terminal

Refer to "Cannot obtain database information on this terminal" (page 598) for more information.

## *Users cannot log into the system*

When the */etc/group* file is missing, users cannot log in and the system displays the following message on the user's terminal:

Can't rewrite terminal control entry for tty01. Authentication error; See Account Administrator

The following error message is also displayed at boot time:

/bin/su:cannot setgid to auth, no auth entry

Refer to "Can't rewrite terminal control entry for tty" (page 597) for more information.

## *Login incorrect*

If the system displays the "Login incorrect" error message when a user tries to log in, one of several problems may exist. Refer to "Login incorrect" (page 598) for more information.

## *useshell: file access control database inconsistency*

If the system displays messages regarding "useshell" when creating or modi fying a user, permissions on certain system files are incorrect. Refer to "useshell: File Control database inconsistency" (page 598) for more information.

## *Unlocking a locked user account*

If a user account has been locked deliberately by the system administrator, the system locked the account because a user exceeded the number of unsuccessful logins attempts, or the user's password is expired, the system displays the following message when a user tries to log in to that account:

Account is disabled -- see Account Administrator

To unlock the account, invoke **sysadmsh** and select:

Accounts  $\Rightarrow$  User  $\Rightarrow$  Examine: Logins

Change the "Lock status" field to "Clear all locks". For more information, see "Locking or unlocking a user account" (page 68) in Chapter 4 (page 57) in this guide.

## *Replacing a forgotten user password*

If a user forgets their password, the system administrator must change the password to a new one. The system does not provide a way to decipher an existing password.

To do this, follow these steps:

1. Invoke **sysadmsh** and make the following selection:

Accounts <:> User C:> Examine:Password

- 2. Select "Change" from the Current password status selections.
- 3. Choose "Yes" from the Confirm Change form to select a new password. This invokes the password change procedure.
- 4. Select "1" (to select a password) or "2" (to have the system generate a password) and enter or choose a new password.
- 5. Press(Retum) to return to the Modify User Account form.

For more information, see Chapter 4 (page 57) in this guide.

# *Mail troubleshooting*

The MMDF system is configured for the local system by default. Therefore users should not experience problems with local mail. Generally, when **mail**  does not work, there is either a problem with the network, or with MMDF configuration.

When mail problems occur, first verify that the network is working. To do this, test the appropriate network (for example, UUCP or TCP/IP). For information on testing the UUCP connection, see Chapter 13 (page 323) in this guide and "UUCP troubleshooting" (page 604). See your networking documentation for other testing information.

If UUCP is working and you still experience problems with **mail,** the problem is most likely with the MMDF configuration or the **deliver** daemon. The following sections discuss some common problems and solutions.

## *Failed mail error*

If the system returns your mail immediately in a mail message with the words "Failed Mail" in the Subject line, there is a problem with the channel  $(*.clm)$  or domain (\*.dom) files in the */11sr/111111df/table* directory. Use the following procedure to check this:

- 1. Log in as the **mmdf** user.
- 2. Change directories to */usr/mmdf/bin.*
- 3. Invoke **checkaddr** with the mail address that you used. For example, if **mail sylvia@seattle** failed, enter:

**./checkaddr sylvia@seattle** 

4. If checkaddr displays "Unknown Host Domain," either the host or domain is not in the channel or domain files, or the /usr/mmdf/mmdftailor file contains an error.

If checkaddr displays "OK," then the host and domain are in the channel and domain files, but are incorrectly configured. Check the address with checkaddr -w to diagnose this problem.

5. Using the information in Chapter 14 (page 375) in this guide, verify that your domain, channel, and */11sr/111mdflmmdftailor* files are set up correctly.

## *Mail does not work, no returned mail*

If mail does not reach its destination but MMDF does not return unsent mail, either deliver is not running properly, or the */usr/mmdf/mmdftailor* file contains an error. The deliver daemon is started automatically by a script in the */etc/rc2.d* directory at system startup; the process is owned by mmdf. Check to see that deliver is running using ps -ef. If deliver is not running, use the following procedure:

- 1. Log in as the mmdf user.
- 2. Start the deliver daemon manually with the following commands:

```
cd /usr/mmdf/bin 
./deliver [-cchanne/name] -b -T60
```
where *channelname* is the channel that you want to check (for example, UUCP or SMTP); if you do not specifiy a *channelname,* deliver checks all channels. This starts deliver for the specified channel sweeping the mail queue in the background every 60 seconds. For more information, see the deliver(ADM) manual page.

3. If running deliver manually does not work, check the configuration of the domain and channel files in */11sr/111mdf/table* and the */usr/mmdflmmdftailor*  file.

## *Mail command hangs*

If the mail command hangs when a user tries to read mail, check the following:

- 1. Verify that the user's mailbox exists in the */usr/spool/mail* directory. Unless your postmaster has configured the system otherwise, the */usr/spool/mail*  directory should contain a file for each user who receives mail.
- 2. Make sure that the owner and group ID of the */usr/spool/mail* directory is mmdf.
- 3. Make sure that the mailbox is not too large (1000 messages is regarded as too large).
# *Modem problems*

This section discusses common problems that you may have with your modem. Note that, while other serial ports are often used, the examples in the modem troubleshooting sections assume that the modem is attached directly to COMl. If you have problems, first verify that the phone jack is plugged in and that you have a dial tone on the phone line.

# *Modem* **-** *errors* **when** *dialing out*

This section describes some situations and solutions to problems that may occur when dialing out on your modem.

The most useful tool for diagnosing dial-out problems is the -x9 option to  $cu(C)$ . This option causes cu to display diagnostic output when attempting to dial out. To get a debugging output, enter the command:

cu -x9 *phone\_number* 

where *phone\_number* is the phone number of the system you wish to dial.

### *No OK message (Hayes-compatible modems)*

You get a connected message when you test the modem connection with the command:

#### cu -s1200 -I ttyla dir

but, when you enter AT, the system does not display the "OK" message. Use the following steps to solve the problem:

- 1. Verify that the modem switch and software settings are correct.
- 2. Check the modem cable:
	- If you are using a straight-through cable, try a null modem cable using at least pins 2, 3, 7, 8, and 20.
	- After issuing the cu command, watch the lights on the modem and press (Return} several times. The "receive" light should flash as you hit (Return). If it does not flash, check your cable to make sure that pin 2 is connected correctly (pin 2 is the data transmission line from the serial port to the modem).
- 3. If the "send" light flashes on the modem, the local echo may be turned off. Use the ATEl command to tum on the modem's echo capability.
- 4. Verify that the serial port on the computer is not defective:
	- Attach the modem to a different serial port, or attach a terminal or serial printer (with a proper cable) to the port to confirm that it is functioning.
- If the port is not functioning, check your hardware documentation for an appropriate repair facility.
- 5. If the previous steps do not fix the problem, your modem may be defective. If this is the case, check your hardware documentation for an appropriate repair facility.

#### *Modem dials, but does not connect*

If your modem dials okay, but the call never connects, check the following:

- 1. Verify that the phone number is correct and operational and that the phone line to which the modem is attached is not faulty. To do this, unplug the modem from the telephone line and plug in a regular telephone. Manually dial the number to make sure that the modem on the other end of the line is answering the call.
- 2. Listen carefully to your modem while it dials the call. Some business phone systems require a pause between certain numbers. Use a hyphen in the cu command to indicate a pause of two seconds. For example, if you enter: 9----458--1234, the modem pauses 8 seconds after dialing the first number.

The dialer translates the hyphen passed to the cu command into the appropriate code for your modem. For example, the dialer translates the hyphen into a comma before sending to a Hayes-compatible modem.

### *Connect failed: NO DEVICES AVAILABLE*

When you try to dial out on the modem, the following message is displayed:

Connect failed: NO DEVICES AVAILABLE

Follow these steps to solve the problem:

1. Verify that the modem port has an entry in the */11sr/lib/uucp/Devices* file. Here are example entries for a Hayes-compatible modem running at 2400 baud on */dev/tty1A:* 

ACU ttylA - 300-2400 /usr/lib/uucp/dialHA24 Direct ttyla - 2400 direct

Make sure that these lines in *Devices* do not begin with a number sign (#). There should be no spaces in front of the entries, and the "ACU" line must come before the "direct" line or getty will not hang up the modem correctly.

2. Verify that the modem port in *Devices* has the correct baud rate associated with it. If you specify the baud rate with the -s option to cu, verify that there is an entry in *Devices* that corresponds to that baud rate.

### *Modem answers, but terminal displays garbage*

If the modem answers, but the terminal displays garbage characters, use the following steps:

- 1. Verify that the site that you are calling is set to the same data bit and parity values that you are using. By default, cu uses 8 data bits, and no parity. To change the values to 7 data bits and even parity, enter cu -e. For 7 data bits and odd parity, use cu -o, and use cu -oe for 7 data bits and no parity.
- 2. Verify that the remote computer is set to the same baud rate that you are using.

If you are dialing into another UNIX system, you can force the remote site to switch to the next baud rate by sending a break signal. To send the break signal during the login sequence, enter:

 $\sim 0/h$ 

3. Check for noise on your phone line. Noise problems become more acute when operating at 2400 baud or higher. Normally, when there is a problem with line noise, garbage characters appear on the screen in short bursts or continuously, as if a system on the other end of the line is trying to send valid data.

### *DEVICE LOCKED*

Refer to "DEVICE LOCKED" (page 611) for more information.

### *Modem does not hang up*

If your modem does not hang up at the end of a call, check the following:

1. Verify that you are using a modem control port that is configured in the */11sr/lib/u11cp/Devices* file and that the "ACU" entry for the modem port comes before the "Direct" entry for the direct line. If you are using a nonmodem control port, change the port to the corresponding modem control port. For example, the modem control port associated with *ttyla* is *ttylA.* 

**NOTE** Non-modem control ports should only be used with terminals, and when configuring the modem.

2. If the CD (Carrier Detect) light on the modem does not go off when the call is disconnected, check the modem switches to verify that the modem is set to detect the incoming carrier. If your modem is a Hayes 2400 or compatible, use the AT&C1 command. This forces the carrier detect line to follow the presence of a carrier on the phone line.

- 3. Check the modem switches to verify that the modem is set to detect DTR (Data Terminal Ready). The modem should hang up when DTR goes from high to low. If the modem is a Hayes 2400 or compatible, use the AT&D2 command.
- 4. Some modems have a switch that can be set to ignore DTR; make sure that this switch is off.

### *Double echo*

If you get a double echo when you dial out on your modem, check the setting for local echo. If local echo is enabled, disable it.

# *Modem* **-** *problems dialing in*

This section provides solutions for common problems that may occur when dialing in on your modem.

### *Modem does not answer the phone*

If the modem does not answer the phone, check the following:

1. Verify that the modem control port is enabled. To enable the modem port, enter the following commands:

#### **disable /dev/ttyla enable /dev/ttylA**

2. Verify that the modem is configured to auto-answer. Check your modem switches. If the modem is a Hayes 2400 modem, enter:

#### **cu -1 ttyla dir**

Then, use the **ATSO=l** command to tell the modem to answer the phone on the first ring. (Remember to enter AT&W to save modem settings.)

- 3. Verify that the DTR (Data Terminal Ready) line is connected from the computer to the modem. Make sure that Pin 20 is connected. Pins 2, 3, 7, 8, and 20 are required for modem communication.
- 4. Make certain the ACU entry for this modem in the *Devices* file precedes any "Direct" entries for the port or the non-modem control counterpart.

### *Modem answers, but hangs up*

If the modem answers, but hangs up immediately upon connection, check the following:

1. If the modem is set to auto-answer and to detect DTR, check to see that the DTR line is asserted.

2. Verify that the modem control port is enabled:

**disable /dev/ttyla enable /dev/ttylA** 

- 3. Verify that the cable is correct. If you are using a straight-through cable with at least pins 2, 3, 7, 8 and 20 connected, verify that pin 20 (DTR) is properly connected.
- 4. Check to see if the modems have data compression or error correction modes set. After a connection is established, modems that support special error correction or compression protocols attempt to "negotiate" which of these protocols to use. If the other modem is programmed not to use any of these modes (or does not support them), it may misinterpret this negotiation as actual user input. In general, modes such as MNP4 or v.42bis should only be enabled when connecting with a modem with the same modes enabled. Check the documentation for your modem.

### *Garbage or loose cable*

The console displays a message like the following when a call comes into the modem:

Garbage or loose cable on /dev/ttylA, port shut down

Check the following:

- 1. Verify that your modem is not set to echo back data or send command responses. If the modem is not set up this way, it may be sending a "RING" signal to indicate that the phone you are calling is ringing. Because the CD signal is not active, the serial driver interprets this as random data on the serial line. The proper Hayes 2400 modem command is **ATEOQ1.**
- 2. If you have an internal modem and the above options do not eliminate the error message, your modem may be incompatible. Contact the manufacturer to see if a fix is available. If no fix is available, you may need to replace your modem with a standard Hayes-compatible external modem.

### *Modem answers, but no login prompt*

If the modem answers, but does not display a login prompt, check the following:

1. Verify that the CD line is being asserted by the modem after the modem has answered the phone. Check the switches on your modem or, if your modem is a Hayes 2400 or compatible, use the **AT&Cl** command. (Remember to enter **AT&W** to save modem settings.)

2. Make sure that the port is enabled. Enable the port by entering the following command sequence:

disable /dev/ttylA enable /dev/ttylA

3. Verify that the modem is using the correct */etc/gettydefs* entry and is selecting the proper baud rate. The modem port device line in the */etc/inittab* file should look like the following:

tlA:2:respawn:/etc/getty -t60 ttylA 3

The last field on the line is the pointer to the entry in the */etc/gettydefs* file. In this case the */etc/gettydefs* entry is "3 ", which is the 2400-1200-300 baud entry. Verify that this entry in */etc/gettydefs* is correct.

### *Screen displays a series of login prompts*

If the screen scrolls uncontrollably when you log in, usually displaying a series of login prompts, verify that only the modem device is enabled. If the non-modem device is enabled, disable it:

#### disable /dev/ttyla

### *System displays meaningless characters*

If the system displays the login prompt, but no password prompt, or meaningless characters are displayed after the login prompt, verify that the line settings are correct:

- 1. Determine the serial line settings on the system that you are calling. The standard settings that cu uses are 8 data bits, one stop bit, and no parity.
	- If the remote system uses even parity, use cu -e.
	- If the remote system uses odd parity, use cu -o.
	- If the remote system uses 7-bit no parity, use cu -oe.
- 2. If you are dialing into a UNIX system, check the */elc/inittab* file on the remote system to verify that the "pointer" into the */etc/gettydejs* file is correct. The serial line characteristics may not match between the stty settings defined in the third field of the selected *gettydefs* entry. Change the setup for the port to 8 data bits, one stop bit, and no parity.

The entry should similar to the following:

```
3 # 82400 HUPCL OPOST CRl ECHOE NLl # 
        B2400 CS8 SANE HUPCL TABS ECHOE IXANY #\r\n@!login: # 1
```
# *Mouse (serial) troubleshooting*

The error messages in this section are associated with mouse problems. If you only recently installed the mouse, make certain you checked all the points covered in the chapter on adding mice and other graphic input devices in the *Hardware Configuration Guide.* 

### *usemouse: no mouse available(5)*

Try executing the  $\mathbf{t}(\mathbf{y})$  command on the multiscreen that is failing. If the  $\mathbf{t}(\mathbf{y})$ command is executed on the first multiscreen, it will normally return "/dev/tty01". If tty returns "/dev/syscon" on the failing multiscreen then the system was shutdown on that multiscreen using the init s or init S command. Shutting down the system with init s or init S will cause the system to enter single-user mode. As documented in the  $init(M)$  manual page, this will also cause the system console device *(/dev/syscon)* to remain linked to the tty from which the last init S was invoked.

To correct this problem, and allow the mouse to work, take the following steps:

- 1. Log in as *root* and run mkdev mouse.
- 2. Select option 4, "Associate a terminal with an existing mouse."
- 3. Enter syscon as the terminal device.
- 4. Enter exit to exit from mkdev mouse.

This adds */dev/syscon* to the list of terminals with which the mouse can be used.

### *usemouse: can't open slave (ermo 13)*

This message means that usemouse cannot open the slave side of the pseudo-tty that is necessary to communicate with the system.

Check the permissions on the "master" pseudo-ttys (devices beginning with */dev!ptyp)* and "slave" pseudo-ttys (devices beginning with */dev/ttyp).* They should be 666 mode or "rw-rw-rw-". If they are not correct, change them using the chmod $(C)$  command. As a general rule, if a problem is related to permissions, running as a normal user gives the problem, but running as *root* does not. In addition, check the entries in the file */usr/lib/event/ttys* which indicate that a mouse is a legitimate "event source" for the tty you are on. For example:

ttyOl msbusmouse

This entry indicates a Microsoft busmouse is configured as usable on the first console multiscreen.

### *No more processes error message*

The "No more processes:" error message is displayed when you attempt to execute a process that would exceed some system resource. This error message can indicate one of several conditions, including:

The memory required to run all the user processes is more than the total available main memory and swap space. At least 10% of available memory should be free at any given time. To check this, use the crash(ADM) command. Within crash, get the values of the availsmem, nswap, and maxmem kernel variables by using the od -d *variable* command. The following equation determines the percentage of usable memory that is still available:

*availsmem I ((nswap I* 8) + *maxmem)* 

This quotient should be greater than 0.10 at all times. Larger numbers are better. See "Understanding your performance goals" (page 490) for a discussion of ways to resolve this problem.

- You have run out of entries in the process table whose size is determined by the NPROC tunable parameter. The sar -v command gives statistics for the process table.
- You are running more processes than the system allows per user. Try scheduling some jobs to run at a different time. If this is not possible, you may need to adjust the value of the MAXUP tunable parameter. See MAXUP (page 536) for more information.

#### *Runaway processes*

A runaway process is a process that enters an infinite loop and spawns new processes. This can cause an overflow in the proc table that causes other processes to fail with the "No more processes:" error message. If the sar -v report shows that the kernel proc table has overflowed, use the  $ps(C)$  command to check for a runaway process. To display all the processes on the system, use the  $ps(C)$  command, such as the following:

#### ps -ef I grep -v getty I more

This displays all executing processes except for getty lines that represent idle terminals. Look for processes that have consumed large amounts of time, or several similar processes that may have been spawned by a runaway process that is in an infinite loop.

See "Runaway processes, stopping" (page 594) for information about how to stop a runaway process.

### *Print system troubleshooting*

This section covers problems you might encounter while using your printer.

### *fpsched print scheduler is not running*

If the print service stops in the middle of a print request, or does not start any new print jobs, determine if the **/usr/lib/lpsched** daemon is running. To do this, enter the following command:

```
lpstat -r
```
(The **lpsched** daemon is started automatically by a script in the */etc/rc2.d* directory at system startup.)

If the scheduler is down, the system displays the following message:

scheduler is not running

If this is the case, use these steps to start the **lpsched** daemon:

- 1. Log in as the super user *root* or a user with **Ip** authorization.
- 2. Invoke **sysadmsh** and select Printers  $\Leftrightarrow$  Schedule  $\Leftrightarrow$  Begin. The system displays the following message:

Print services started

It may take a minute or two for the printer configurations, forms, and filters to be re-established before any saved print requests start printing. Any print requests that did not finish printing when the scheduler stopped are printed in their entirety when the print service restarts. The printer configurations, forms, and filters in effect when the print service stops are restored when it restarts.

### *Printer does not print*

If the printer is sitting idle and there is no output, check the following:

- 1. Make sure that the printer has power.
- 2. Check that the printer is not out of paper, ink, or toner and that it is not in an error state.
- 3. Verify that the printer hardware is working before continuing. Check the printer documentation for a self-test.
- 4. Check the printer cable and make sure that it is attached properly to the port and the printer. Refer to the owner's manual for your printer for installation instructions.
- 5. Make sure that the printer is configured properly. To set up your parallel or serial printer to receive data properly, follow the instructions for install-

ing a printer in the *Hardware Configuration Guide.* 

If the printer is a serial printer, make sure that the baud rate at which the computer sends data to the printer matches the printer's baud rate. For instructions on how to reset the baud rate, see "Printer output is illegible'' (page 590).

6. Make sure that the printer is enabled. To do this, invoke sysadmsh and select:

Printers  $\Rightarrow$  Schedule  $\Rightarrow$  Accept

Printers  $\Leftrightarrow$  Schedule  $\Leftrightarrow$  Enable

7. Verify that the system has the port configured properly. Use the hwconfig(C} command or check the */usr/adm/messages* file for these messages (for parallel and serial, respectively):

%parallel Ox378-0x37A 07 %serial Ox03F8-0x03FF 04 unit=O unit=O type=Standard nports=l

If you do not see a similar message for the printer port, refer to "Port does not respond" (page 590) for more information.

- 8. Make sure that the port is configured for the proper interrupt vector and that no other hardware is using that interrupt vector. Refer to the *Hardware Configuration Guide* for information on the available interrupt vectors. See your hardware documentation for information on configuring your ports.
- 9. Test the printer port connection by redirecting the output of a command directly to the device.
	- For parallel printer  $lp0$ , enter:
		- date > /dev/lpO
	- For serial printer *ttyla,* enter:

(stty options;date) > /dev/ttyla < /dev/ttyla

where *options* are baud rate, parity, or other settings that you want to pass to the serial printer. These options should normally include opost and onlcr.

If the output from the redirected command does not print, follow the instructions in "Cannot redirect output to printer" (page 589).

If the output prints, try submitting a sample file (like */etc/motd)* for printing by invoking sysadmsh, and selecting:

Dirs/Files < Print

If the hardware connections are good and the printer is properly configured and enabled, but is still idle and print requests are queued, check the following:

- 1. Issue the lpstat -r command to verify that the lpsched process is running.
- 2. Restart the lpsched daemon if it is not present:

/usr/lib/lpshut /usr/lib/lpsched

3. Check to see that print requests are being queued:

Ipstat -o -1

This command displays a detailed description of the status of output requests, printer names, and devices.

- 4. If the printer detects a fault, it does not immediately continue automatic printing. Force a retry by enabling the printer.
- 5. Check to see if a dialout printer was busy or did not answer, or all dialout ports are busy. The print service waits five minutes before trying to reach a dialout printer again. Force a retry by enabling the printer.

### *Cannot redirect output to printer*

If you redirect output directly to the parallel or serial port and nothing happens or the system displays the "cannot create" message, check the following:

1. Verify that the device file for the port exists in */dev.* Make sure that this file is a device file and not a text file. For example, use the following command to check lp0:

#### ls -1 /dev/lpO

The output should look similar to this:

crw------- 2 bin bin 6, 0 Jun 13 1992 /dev/lpO

A text file would be missing the " $c$ " at the beginning of the line.

- 2. Test the cable connection using a cable from a working with the same cabling requirements.
- 3. Print a file while the system is running under DOS. If you can print a file under DOS but not under the UNIX system, check the following:
	- Verify that the port is configured correctly; see "Port does not respond" (page 590) for more information.
	- If the port configuration is correct, and you still cannot redirect output to the port, try using a different device name. For example, for a parallel port, use */pl* instead of *lpO;* for a serial port, use *tty2a* instead of *ttyla.*  Pay attention to the "unit=" message for parallel ports on the boot screen, or by using hwconfig (for example, unit=O corresponds to *lpO.*
- If you still cannot print using a different device name, your printer may be defective; check the hardware documentation that came with your printer.
- 4. If you cannot print from DOS, check the printer hardware configuration. See the documentation that came with your printer.

If you configured your printer correctly and you still cannot redirect output to it, the problem is most likely a hardware malfunction. Recheck the cables and port configuration and consult your hardware documentation.

### *Port does not respond*

If your serial or parallel port does not respond, check the following:

- 1. Verify that the parallel or serial card is properly seated:
	- Turn the power off and open the machine.
	- Remove and reseat the card in the bus.
- 2. Run **mkdev serial or mkdev parallel** to see if the port is listed in your kernel configuration.
- 3. Verify that the card itself is correctly configured; check the documentation that came with the card. If possible, try setting the card for a different configuration.
- 4. The card may be defective; replace it.

### *"Printer output is illegible*

If the printer prints illegible output, check the following:

1. Determine the baud rate for the serial printer and check to see that it matches the baud rate for the computer. (No baud rate is associated with a parallel port, although stty(C) does display one.) Set the baud rate to 9600 baud for optimum performance.

To set a different baud rate for the print service to use, use the following command:

Printers  $\triangle$  Configure  $\triangle$  Parameters

In the "Default initial settings" section, enter the baud rate number in the "stty" field. Then submit a sample file for printing.

2. Determine the parity setting for the printer and check to see that it matches the computer's parity setting. (If the printer is directly connected to the computer with a wire that is less than 50 feet long, it does not have to use the parity bit.)

To set the parity bit, use the following sysadmsh selection:

Printers  $\Leftrightarrow$  Configure  $\Leftrightarrow$  Parameters

In the "Default initial settings" section of the form, add one of the following to the "stty" field:

oddp Sets odd parity generation. evenp Sets even parity generation. -parity Sets no parity (default).

Select the option that matches what your printer requires.

3. Check to see that the tabs are set correctly. Refer to "Printer output spacing is wrong" (this page) for more information.

If the settings and baud rate are correct and the output is still illegible, check to see that the printer type is correct. If the wrong printer type was selected when you set up the printer with the print service, the wrong control characters can be sent to the printer. This situation can cause output to disappear or be illegible. A simpler problem to solve is when it sets the wrong character set or font.

If you do not know the printer type, examine the */usr/lib/terminfo* directory for a list of names that are available. Look for names that match one word or number identifying your printer. For example, the name 495 identifies the AT&T 495 Printer.

When you have the name of a printer type that you think is correct, change the printer type setting. To do this:

1. Invoke sysadmsh and select:

Printers  $\Leftrightarrow$  Configure  $\Leftrightarrow$  Parameters

2. In the printer name (terminfo database) field, enter the printer type name.

### *Printer output spacing is wrong*

If the printer output is legible, but the spacing is wrong, invoke sysadmsh and select:

Printers  $\Leftrightarrow$  Configure  $\Leftrightarrow$  Parameters

For each of the situations, adjust the following settings in the "stty" field of the "Default initial settings" section:

- If the printer output is double-spaced, enter either the -onlcr or -tabs option.
- If there is no left margin and the text runs together, enter the -tabs option.
- If the printer output zig-zags down the page, enter the onler option. (This is set by default, but you may have cleared it accidentally.)

### *Parallel printer is slow*

If your parallel printer prints abnormally slowly, verify that the configuration settings are correct using the the instructions for installing a printer in the *Hardware Configuration Guide.* In particular, printing can be slow if the port is configured for the right 1/0 address but the wrong interrupt vector. To check this, run **mkdev parallel** and note the interrupt used by the slow port. Use the remove option, and then add it once again with the same 1/0 address, but switch the interrupt (5 instead of 7, or vice versa). Relink, reboot, and see if the port is still slow.

If printing is still slow after verifying that the parallel ports are configured correctly, the problem may be that your parallel port is not capable of generating interrupts. In this case, you can try setting up polling for your printer port. If your printer is taking about four seconds per line, the printer may be deselecting itself after receiving each line of text and then reselecting. In this case, there is a kernel parameter that changes this behavior. Each solution is described in the sections that follow.

### *Setting up polling*

To speed up printing on your parallel printer, you can alter the way that the hardware and the printer driver communicate. The parallel printer driver can be made to "poll" a parallel port so that the driver does not rely on interrupts from the parallel port.

**NOTE** When the printer driver polls a parallel port, you may experience a drain on system resources.

To set up polling for a parallel port or parallel printer, create what is known as a *special device node.* 

Use the following procedure:

- 1. Use the **shutdown su** command to bring the system into maintenance mode.
- 2. Note which parallel printer ports are configured. (Check */usr/adm/messages*  or run the **/etc/hwconfig-h** command.) For example:

```
parallel 0x378-0x37A  07 - unit=0
where "unit=D" refers to lpO.
```
3. Configure a special device file for the printer by creating a file called *pa* (if it does not already exist) in the */etc/conf/node.d* directory containing one of the following lines:

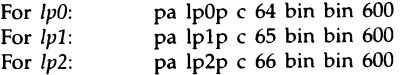

4. Enter the following commands:

cd /etc/conf/cf.d touch /etc/.new\_unix .. /bin/idmkenv

5. You see the following:

~------------- ---· ------ ------------------------------.\_ The kernel environment includes device node files and etc inittab.<br>The new kernel may require changes to etc inittab or device nodes. Do you want the kernel environment rebuilt? (y n)

#### Enter " y " and press (Return).

6. The following is displayed:

The kernel has been successfully linked and installed. **I** Setting up kernel environment I is a setting that  $\frac{1}{2}$  is a setting that  $\frac{1}{2}$  is a setting that  $\frac{1}{2}$ To activate it, reboot your system.

- 7. Enter the haltsys command to reboot your system. Reboot the system as instructed and enter multiuser mode. The new polling device is now in place.
- 8. If you are using the print spooler, you must now inform the spooler of the new parallel poll device. Invoke sysadmsh and select:

Printers  $\Leftrightarrow$  Configure  $\Leftrightarrow$  Modify

9. In the "Device name" field, do not select a standard parallel device name. Instead, use either */dev/lpOp, /dev/lp1p,* or */dev/lp2p.* 

### *Changing the MODE\_SELECT parameter*

If you suspect that your printer is deselecting and reselecting itself after each line, you can change the value of the MODE\_SELECT kernel parameter. (This works with both polled and standard Ip devices.) MODE SELECT has a default value of 1 which enables mode-select checking. Setting this value to 0 disables mode-select checking, and hences remove the printing delay incurred by these checks.

To change the value of MODE\_SELECT, use the configure(ADM) utility. The MODE\_SELECT parameter is found in the "Hardware dependent parameters" category of the configure menu. See "configure(ADM)  $-$  reallocate kernel resources" (page 504) for complete instructions.

**NOTE** Slow printing has been observed on some models of Tandy<sup>®</sup> printers, but is not found exclusively on Tandy printers.

### *Printer reports UUCP errors*

If UUCP is configured, the print service uses the UUCP software to handle dialout printers. If a dialing failure occurs and you receive printer fault alerts, the print service reports the same error reported by the UUCP software for similar problems. (If you have not arranged to receive fault alerts, this information is mailed to the user  $lp$ , by default.) Refer to "UUCP error messages" (page 369) in Chapter 13 (page 323) in this guide and "UUCP troubleshooting'' (page 604) for more information.

# *Runaway processes, stopping*

A *runaway process* can cause an error that locks up the keyboard, preventing anything that the user types from reaching the system. Because of this, a runaway process cannot be stopped from the terminal at which it was invoked.

To continue, you must identify and stop the runaway process:

- 1. Log in as *root* on a terminal (or console screen) that is not locked.
- 2. Enter the ps -ef command and press (Return). The system displays full information on all the current processes and their process identification numbers (PIDs). Find the PID of the runaway program. You may see on program that is consuming more CPU time than is reasonable, or may find a large number of processes with a common parent who are running the same program.
- 3. Enter the **kill** *PID* command. The program should stop in a few seconds. If the process does not stop, enter the **kill** -9 *PID* command.

The last command may leave temporary files that are usually removed when a program terminates normally, or a non-echoing terminal. Refer to "Restoring a non-echoing terminal" (page 604) to restore the terminal to normal operation. If the runaway process does not stop when you enter **kill** with the -9 option, the process is considered *unkillable.* If the unkillable process is a user's shell, you must stop the process before that user can continue working. To stop an unkillable process, you must reboot the system. Use the following procedure:

- 1. Log in as *root* and send a message using wall(ADM) to the other system users notifying them of the impending shutdown.
- 2. When all the users have logged out, shut down the system by entering **init** 6. The root prompt (#) is returned, but the shutdown process begins soon afterward.

3. Reboot the system by pressing(Return) at the Boot: prompt.

The unkillable process no longer appear when you run ps.

### *Security system troubleshooting*

This section lists problems and error messages that you may encounter. Each problem is discussed in context, including the reason for the situation, the solution to the problem, and ways to prevent the situation from recurring. See Chapter 4 (page 57) in this guide for more information about administering the security software.

You must log in as *root* to fix the problems discussed here. In some cases, you must use the "override'' terminal to fix problems with the security system. This feature is discussed first.

#### *Using the override terminal*

If your system is running with High security defaults, an override terminal entry exists for *root.* This terminal can be used if the security databases become corrupted so that all logins are disallowed. The */etc/default/login* file contains an entry that identifies which terminal (tty) is to be used for an override login for *root.* The default entry (shown below) permits *root* to log in on */dev/tty01,* also known as the first multiscreen on the console.

OVERRIDE=ttyOl

You can change this default to be another login device.

When the databases are compromised and *root* logs in on the override terminal, the following message is generated:

The security databases are corrupt. However, login at terminal *tty* is allowed.

When the account is locked and *root* logs in on the override terminal, the following message is generated:

Account is disabled but console login is allowed.

The device used as the override terminal should be physically secure; remember that normal locks do not apply to the super user account on this tty.

If you are locked out and you removed the default override tty, you must reset the system or power cycle it, and come up in single-user (maintenance) mode to enter the system. Because shutting off the system can lead to filesystem damage, it is critical that you have an override terminal.

### *Account is disabled* **--** *see Account Administrator*

If you see this message, it means the account is locked for one of three reasons:

- You locked the account through the **sysadmsh** selection Accounts  $\Leftrightarrow$  User  $\Leftrightarrow$  Examine: Logins. If you want to re-establish the account, use the same selection to unlock the account.
- The password lifetime for the account elapsed. The password for the account did not change before the password lifetime was over. To reenable the account, you can either assign a new password or use the Accounts  $\Leftrightarrow$  User  $\Leftrightarrow$  Examine: Logins selection to clear the lock (in which case the user is forced to set the password at login time). Advise users to change their passwords before the lifetime expires.
- A number of unsuccessful tries were made on the account, exceeding the threshold number you set for locking it. These tries may not have all been made on the same terminal. Before re-enabling the account, it is a good idea to determine the cause for the lock-out. It may be that the user is a poor typist: or another person is trying to lock the account and knows this is a way to do it, or a real attempt to penetrate the account is being made. You may want to adjust the threshold upward or downward, depending on the nature of the system users, the value of the data, and the accessibility of the system to outsiders.

### Account is disabled but console login is allowed **Terminal is disabled but root login is allowed**

These messages are associated with the super user logging onto the override terminal. Under the assumption that the console device (including a serial console) is a special device and considered a physical resource worth protecting, a lock on the super user account does not prevent the super user from logging into the console. This presents a means for entering the system even when all other accounts or terminals are locked. Before continuing, use the audit trail to investigate the reasons for the lock. A lock-out caused by unsuccessful login attempts on the system console is cleared automatically, but lock-outs due to other reasons remain in effect. The console, in effect, is never locked out for the super user.

### *Audit: filesystem is getting full*

The audit subsystem may occasionally display this warning when the audit filesystem reaches a certain threshold. This warning message indicates that space is low on a particular device. If additional directories were specified to the subsystem, it automatically switches when the filesystem has reached the threshold value for remaining free space. Otherwise, the administrator must

intervene to make more space available. If not, auditing is terminated when the threshold value is reached. The audit daemon program **auditd** may terminate for the same reason. If unable to write a compaction file because of insufficient space or an 1/0 error, **auditd** terminates. Use the **sysadmsh**  System  $\Leftrightarrow$  Audit  $\Leftrightarrow$  Disable selection to terminate auditing if it has not already been done. Analyze the source of the problem and solve it before re-enabling auditing.

### *Authentication database contains an inconsistency*

This message is displayed while running one of the programs associated with the TCB or a protected subsystem. The Authentication database integrity is in question. The Authentication database is a composite of the Protected Password database, the Terminal Control database, the File Control database, the Command Control database, the Protected Subsystem database, and the System Defaults file, and the message applies to all of these. Either a data entry is not present when expected, or the items within an entry are not correct. This message is intentionally vague. The invoking user is alerted to the problem but not given enough information about the cause to allow them to exploit an integrity problem within the security perimeter. The real reason for the problem may be found in the audit trail if Database Events were enabled for the user that generated the message. The Accounts  $\Leftrightarrow$  Check  $\Leftrightarrow$  Databases selection should help you determine the problem.

### *Can't rewrite tenninal control entry for* **tty**  *Authentication error; see Account Administrator*

The most likely reason for this problem is that the device tty entry in the */etc/auth/system/ttys* file is corrupted. If a multiscreen entry in the */etc/auth/system/ttys* file is corrupted, the multiscreens listed below the corrupted entry are inaccessible. For example, if the entry for *tty03* is corrupted, when you press  $\langle$  Alt $\rangle$ F4 $\rangle$  or  $\langle$  Alt $\rangle$ F5 $\rangle$ , the system displays a blank screen.

To solve this problem:

- 1. Log in on the override tty.
- 2. If the /etc/auth/system/ttys file does not contain an entry for *tty01*, add the following line below the console entry:

```
ttyOl:t_devname=ttyOl:chkent:
```
You can now enter multiuser mode and access the multiscreens of the console.

3. If the /etc/auth/system/ttys file appears intact, you should check and see if the */etc/group* file was corrupted or removed. If so, restore the file from backups.

### *Cannot obtain database information on this terminal*

This message indicates a problem with the */etc/auth/system/ttys* file. Running the tcbck(ADM) utility should fix any problems with the *ttys* file. Under normal conditions, tcbck is run automatically whenever the system boots.

#### Login incorrect

The user entered an incorrect login name or login/dial-up password. If this happens repeatedly, you may need to alter the password to permit the user to log in again.

### *login: resource Authorization name file could not be allocated due to: cannot open;*

The */etc/auth/system/authorize* file was corrupted or removed. Log in on the override tty and restore the file from backups.

### *Terminal is disabled* -- *see Account Administrator*

The terminal is locked to all users. This is similar to account locking. Either an authentication administrator locked the terminal with sysadmsh or a number of incorrect login tries (to one or more accounts) passed the threshold for that terminal. In both cases, determine what happened and then use the sysadmsh to reset the lock.

### *useshell: File Control database inconsistency*

This message occurs while attempting to add users with sysadmsh Accounts  $\Leftrightarrow$  User  $\Leftrightarrow$  Create  $\Leftrightarrow$  . This means there is a problem with the permissions or ownership of a database file located in */usr/lib/mkuser.* You should run the fixmog(ADM) utility as follows:

#### fixmog -i

The -i option checks files interactively, asking you to to confirm each change before it is done. There may be additional problems reported by fixmog that should be examined via an integrity report; see "integrity(ADM)" (page 509) for more information.

### *useshell: Script path /usrlliblmkuser/mkuser.init may be compromised* ...

This means there is a problem with the permissions or ownership of a database file located in */11sr/lib/111kuser.* You should run the fixmog(ADM) utility as described for the previous item.

### *You do not have authorization to run* ...

The command is part of a protected subsystem. For that subsystem, the authentication administrator has not provided you with the kernel authorization needed to run this command and/or related commands. The authentication administrator uses the Accounts  $\Leftrightarrow$  User  $\Leftrightarrow$  Examine: Privileges selection to grant or deny such authorizations.

### *Tape drive problems*

This section covers some common problems that you may have with your cartridge, floppy, or SCSI tape drive on your system. Note that these problems generally occur immediately after using **mkdev tape** to install your tape drive.

For more information about installing and configuring tape drives, see the *Hardware Configuration Guide.* 

### *Bad octal digit*

After you run **mkdev tape** to install a cartridge tape drive during the kernel relink process, the system displays the following message:

/etc/conf /pack.d/ct/space.c line 46 bad octal digit

To fix this problem, verify that the base address for the tape controller is entered with a leading "Ox" rather than a trailing "H". Run **mkdev tape** again to modify the cartridge tape parameters.

### *Tape not recognized at bootup*

If your system does not display a message like the following at boot time, the system does not recognize the tape controller card:

%tape Ox338-0x33C 05 1 type=wangtek

Instead of this hardware recognition message, the system displays a message like the following:

ct: ERROR: Tape controller (type=wangtek) not found

### *Cartridge tape*

For a cartridge tape drive, check the following:

1. Verify that the tape controller card is physically configured to the base address that you gave when you ran **mkdev tape.** If necessary, run **mkdev tape** again and change the parameters. For information about configuring your cartridge tape drive, consult the *Hardware Configuration Guide.* 

- 2. Verify that the tape controller is seated properly on the motherboard and, if necessary, insert the controller in a different slot.
- 3. Some tape drives (particularly external drives) require that the drive be attached to the tape controller and powered on at boot time.
- 4. Verify that the cartridge tape drive is supported. See the SCO list of compatible hardware for a list of the compatible tape drives.
- 5. If your system still does not recognize the tape controller card at boot time, see the documentation that came with your hardware.

### *Irwin and QIC-40/80*

For an Irwin (mini cartridge) or QIC-40/80 tape drive, verify that the settings you supplied when you ran **mkdev tape** actually match the jumpers set on the back of the floppy tape drive.

### **SCSI** *tape*

For a SCSI tape drive, run **mkdev tape** to check the following:

- 1. Verify that the ID number for the controller of the device is correct. The ID number is determined by the jumper settings on the controller. The valid range is 0-7. SCSI tape drives are often configured for ID.
- 2. Make sure that the host adapter number is correct. The first SCSI host adapter of a given type is 0; the second is 1.
- 3. Check that the LUN (Logical Unit Number) is correct. In most cases, the controller is embedded in the same physical unit as the device and supports one device with LUN 0. If the controller is not embedded, it supports up to eight devices. If this is the case, the LUN is determined by the jumper settings on each device. The valid range is 0-7.
- 4. Verify that the host adapter itself is recognized at boot time.
- 5. Verify that the tape drive is supported. Refer to the SCO list of compatible hardware for a list of supported tape drives.

### *Tape commands hang*

If the tape drive hangs when you test it with the following command:

#### **tape reset**

Check the following:

1. Verify that the cartridge tape controller card is physically configured for the OMA value that you gave when you ran **mkdev tape.** To fix this, either physically reconfigure the tape controller OMA setting to agree with the address that you gave with **mkdev tape,** or run **mkdev tape** again and specify the OMA value on the tape controller. Do the same for the interrupt vector.

### *uucp works, but uux does not*

If you can use uucp to transfer files between two systems, but you cannot use uux, there is a problem with the /usr/lib/uncp/Permissions file. When you use the uucp utility, the remote system requires only the LOGNAME entry in *Permissions;* uux also requires the MACHINE entry.

To fix this problem, add the MACHINE entry, with the name of the remote system, to *Permissions.* For example, if your local machine, *goanna* is set up to call *obie,* the entry for *gomma* in the *Permissions* file on *obie* should look like this:

```
LOGNAME=uugoanna MACHINE=goanna \ 
       COMMANDS=ALL \ 
       READ=/ \
       WRITE=1SENDFILES=yes REQUEST=yes
```
SENDFLEES-YES REQUEST-YES<br> **NOTE** The permissions granted in the example above are very liberal and<br>
should only be used in closely coupled systems where there is no security<br>
risk. risk.

### *UUCP troubleshooting utilities*

Table 20-1 lists several commands you can use to check for basic communications information.

| Command                                                      | Description                                                                                                    |  |  |  |  |  |
|--------------------------------------------------------------|----------------------------------------------------------------------------------------------------|--|--|--|--|--|
| uucheck                                                      | Allows you to check for the presence of files and directories<br>required by uucp. This command also checks the Permissions<br>file for obvious errors.                                                              |  |  |  |  |  |
| uulog                                                        | Displays the contents of the log directories for specific hosts.                                                                                                    |  |  |  |  |  |
| Lists the machines that you are set up to contact.<br>uuname |                                                                                                    |  |  |  |  |  |
| uustat                                                       | Display the status of the currently queued <b>uucp</b> requests or<br>connections to other systems.                                                                                                    |  |  |  |  |  |
| uutry                                                        | Invokes uucico with debugging, saves the information to the<br>file /tmp/machine, and directs the last 10 lines of the output to<br>the terminal. The -x option changes the debugging level<br>(default is level 5). |  |  |  |  |  |

Table 20·1 UUCP troubleshooting tools

 $Troubleshoothing reference$ 

# *Appendices*

# Appendix A *Customizing system startup*

When your system is switched on and booted, certain aspects of the UNIX system operation are set up. The system reads initialization files at startup, when changing run levels, and whenever a user logs in. By modifying these files, you can adapt system startup.

The system initialization files contain commands or data that:

- set initial run levels
- set the system clock
- enable terminals
- start programs
- check and mount specified filesystems
- clean up temporary directories
- set home directories and terminal types for users
- display system messages

The files discussed here are */etc/inittab,* the scripts in the */etc/rc2.d* directory, the *.profile, .cshrc,* and *.login* files (along with their system-wide counterparts in */etc)* and the */etc/motd* file.

The system administrator can modify the startup files to create any initial system and user environment. For example, by adding or changing entries in the *inittab* file, specific terminals can be enabled (or disabled) when the system enters or leaves a particular run level. By changing a script in the */etc/rc2.d*  directory, process accounting can be started automatically at system startup. The administrator can also customize a specific user's environment by modifying the *.profile* or *.login* file in their home directory.

The initialization files are ordinary text files and can be modified using a text editor such as vi(C) (see the *User's Guide).* Note, however, that entries in the */etc/inittab* file must follow a specific format described in the inittab(F) manual page. (For more information on init run levels, refer to init(M).) The scripts in */etc/rc2.d* and the *.profile* and *.login* files contain commands and comments. These are in the command file format described in the chapter of the *User's Guide* entitled "The shell."

# *Changing the letclinittab file*

The /etc/init program starts during the last phase of kernel initialization and has a *process id* (PID) of "1". The init process starts all other processes. The */etc/inittab* file contains instructions for init. The init program reads the *inittab*  file under three circumstances: at boot time, when an init-started process completes, and when the system administrator executes either the /etc/init or /bin/telinit command with a run-level argument. The arguments passed to init allow you to change the system run level or force init to examine the *inittab* file without changing the run level. When the system changes run levels, init scans *inittab* for instructions that apply to the new state.

NOTE When you modify *inittab,* the change is only temporary because each time the kernel is relinked, a new *inittab* file is created. To change the initialization procedure permanently, you must also modify the source from which the *inittab* file is recreated. To add a new entry, append it to the */etc/conf/cfd/init.base* file. To modify an entry, locate and edit the existing entry in */etc/conf/cfd/init.base* or in one of the other component files in the */etc/conf/init.d* directory.

The *inittab* file is made up of entries that contain four fields separated by colons:

*label* : *run\_level* : *action* : *process* 

Table A-1 describes the fields in *inittab.* 

Table A-1 inittab fields

| Field     | Description                                                         |  |  |  |  |
|-----------|---------------------------------------------------------------------|--|--|--|--|
| label     | a unique identification label of up to four characters              |  |  |  |  |
| run level | the init level at which the entry is executed                       |  |  |  |  |
| action    | a keyword indicating the action that init is to take on the process |  |  |  |  |
| process   | the process init executes upon entering the specified run level     |  |  |  |  |

If there is more than one run-level specified for an *inittab* entry, the levels appear in the second field without separators. If the run level field is empty, the entry is executed in all numeric run levels (0-6). When the run level changes, any process that does not have an entry for the new run level receives a warning signal (15). If the process does not terminate after 5 seconds, it receives a kill signal (9). The current state of the init process determines how it executes the *inittab* entry.

When the init program is initially invoked, it scans *inittab* for entries that contain the action keywords described in Table A-2. These entries are executed only during init's boot-time read of *inittab.* 

| Keyword     | Description                                                                                                    |  |  |  |  |  |  |
|-------------|----------------------------------------------------------------------------------------------------|--|--|--|--|--|--|
| boot        | starts the process and continues to the next entry without<br>waiting for the process to complete. When the process dies,<br>init does not restart the process.                                                                                                    |  |  |  |  |  |  |
| bootwait    | starts the process once and waits for it to terminate before<br>going on to the next initiab entry.                                                                                                    |  |  |  |  |  |  |
| initdefault | determines which init level to enter initially, using the<br>highest number in the "run_level" field. If the "run_level"<br>field is empty, init interprets the run level as 0123456 and<br>enters run level 6. If there is no initdefault entry in inittab,<br>then init requests an initial run level from the user at boot<br>time. |  |  |  |  |  |  |
| sysinit     | starts the process the first time init reads the table and waits<br>for it to terminate before going on to the next <i>initiab</i> entry.<br>Entries with the sysinit keyword are executed before init tries<br>to access the console.                                                                                                 |  |  |  |  |  |  |

Table A-2 inittab single-user keywords

When the run level changes from single-user to a numeric run level (0-6), init scans entries with the actions in Table A-3 and executes only those entries with the appropriate "run\_level" field set.

| Keyword  | Description                                                                                                    |  |  |  |  |  |
|----------|----------------------------------------------------------------------------------------------------|--|--|--|--|--|
| off      | sends a warning signal, waits 5 seconds, then sends the kill<br>signal to the process if it is currently running. If the process is<br>not running, it ignores the <i>inittab</i> entry.                                                    |  |  |  |  |  |
| once     | starts the process and continues to the next entry without<br>waiting for the process to complete. When the process dies,<br>init does not restart the process.                                                                             |  |  |  |  |  |
| ondemand | is functionally identical to respawn; the ondemand keyword<br>is used only with the <b>a</b> , <b>b</b> , or <b>c</b> run-level values.                                                                                                    |  |  |  |  |  |
| respawn  | starts the process if it is not currently running and continues<br>to the next entry without waiting for it to complete; restarts<br>the process when it dies. If the process is already running,<br>init ignores the <i>initiab</i> entry. |  |  |  |  |  |
| wait     | starts the process and waits for it to complete before going on<br>to the next <i>inittab</i> entry.                                                                                                    |  |  |  |  |  |

**Table A-3 inittab run\_level field keywords** 

If the system hardware is capable of detecting power failure and **init** receives a power failure signal, **init** executes entries containing the actions shown in Table A-4 (if the run level is appropriate).

**Table A·4 inittab powerfail keywords** 

| Keyword   | Description                                                                                                    |  |  |  |  |
|-----------|----------------------------------------------------------------------------------------------------|--|--|--|--|
| powerfail | starts the process once and continues to the next entry<br>without waiting for the process to complete          |  |  |  |  |
| powerwait | starts the process once and waits for the process to complete<br>before going on to the next entry in the table |  |  |  |  |

In the following example, the *inittab* entry sets the default run level for the system to single-user mode when **init** is initially invoked:

is:S:initdefault:

**NOTE** The **initdefault** action is not associated with any process. The third colon (:) in this entry is necessary; if it is missing, **init** ignores the entire entry entry.

You can configure your system to come up in multiuser mode by editing this *inittab* entry, changing the "S" in the run-level field to a "2".

The following *inittab* entry runs the /etc/bcheckrc script when the system is booted (or rebooted) and waits for the process to complete before processing the next entry. (The bcheckrc script checks the filesystems and sets the date.)

bchk::sysinit:/etc/bcheckrc </dev/console >/dev/console 2>&1

The init process also starts the /etc/getty program according to instructions in *inittab.* The **getty** (get a tty) program sets up communication between the system and terminals. For more information, see the getty(M} manual page.

The following example *inittab* entry tells init to start a getty process (if one does not already exist) for *tty01* (the console) at 9600 baud when the current run level is 2:

co:2:respawn:/etc/getty ttyOl sc\_m

The respawn action instructs init to restart the getty process each time it dies and to continue processing the next *inittab* entry without waiting for the current process to complete. By changing the action from respawn to wait, you tell init to wait until the current process has finished before reading the next entry in *inittab.* 

See inittab(F} for a detailed description of the format of the *inittab* file and an explanation of the action keywords.

To make your changes to *inittab* effective immediately, execute the telinit Q command. This command causes init to reexamine the modified *inittab* file without changing the run level.

# *Changing scripts in letclrc2.d*

Upon entering init state 2 (multiuser mode) from either a higher init state (3-6) or from single-user mode, init executes the /etc/rc2 script according to the instructions in */etc/inittab.* The rc2 script sets certain environment variables and runs scripts in the */etc/rc2.d* directory. Some of the scripts in *rc2.d*  run scripts in subdirectories of the *rc.d* directory. The scripts that rc2 runs are executed in alphabetic order to ensure proper initialization.

This section describes the scripts in the */etc/rc2.d* directory that are run by rc2 and explains the steps for adding your own script. The rc2(ADM) manual page describes the other scripts that rc2 runs.

Table A-5 gives a brief description of the scripts in */etc/rc2.d* in the order in which rc2 executes them.

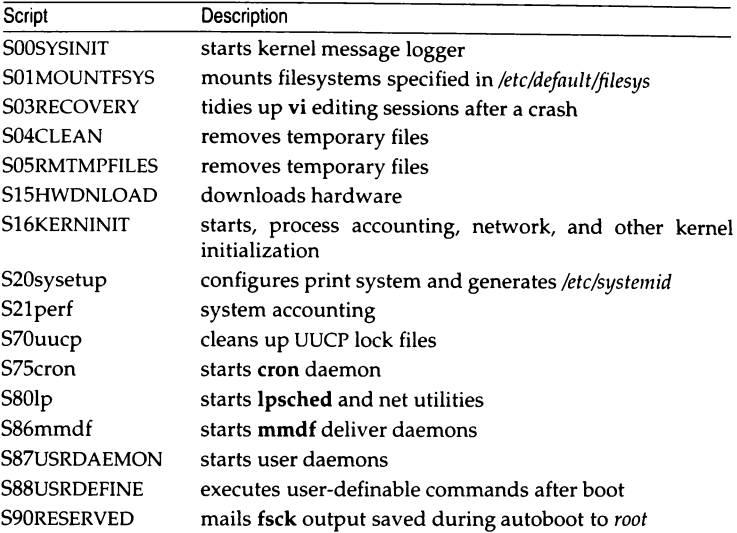

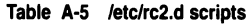

The */etc/rc2.d* directory on your system may contain scripts other than the ones listed in the previous table. The reason for this is that, during installation, many add-on programs insert their own daemon-initialization scripts in this directory. This directory may also include scripts that clean up the temporary or lock files for an add-on program.

You can write your own scripts to run when the system enters init state 2. For example, you can write a script that sets up a RAM disk or starts a network and add it to */etc/rc2.d.* 

The following factors should be considered when writing a system startup script to be placed in *rc2.d* :

- When going from a higher or lower init state to init state 2, files that begin with an "5" are executed with the start option.
- When changing from a higher init state (3-9) to init state 2, scripts in *rc2.d*  that begin with a "K" are executed with the stop option.
- Files that begin with characters other than "5 " or " K" are ignored.
- Files are executed in ASCII ascending sort-sequence order; the number in the filename determines the order of execution. In other words, the scripts are executed in the order in which they appear when you execute the Is command in */etc/rc2.d.*

Table A-6 gives, in sort-sequence order (left to right), the ASCII characters that are valid for naming files.

| # | $\%$ |   |   |   |   | 0 |   | 2 | 3 |
|---|------|---|---|---|---|---|---|---|---|
|   | 5    | 6 | 7 | 8 | 9 |   |   | ? | @ |
| А | B    | Ċ | D | E | F | G | н |   |   |
| K |      | м | N | O | P | Q | R | s |   |
| U |      | W | x |   | Z |   |   | а | b |
| c | d    | e |   | g | h |   |   | k |   |
| m | n    | o | p | q | r | s |   | u | v |
| W | x    | ٧ |   |   |   |   |   |   |   |

**Table A-6 Valid filename characters** 

• Your script may rely on the existence of services or daemons (such as network services, the cron daemon, or the print scheduler) started by other scripts. For example, if your script depends upon certain filesystems being mounted, make sure that you name your script so that it runs after the SOlMOUNTFSYS script. (When you add a new filesystem with mkdev fs, the appropriate files are updated with the information necessary to mount the new filesystem when the system enters multiuser mode.)

To add a function to the initialization procedure, follow these steps:

- 1. Write a script that performs the desired function.
- 2. Test the script to make certain it behaves as expected. Be sure any environment variables used in the script are defined at startup.
- 3. Name the file so that it begins with the uppercase letter S (or K), followed by a two-digit number indicating the order in which it should be executed relative to the other files in the directory, and ends with a name that describes the script's function. For example, S03RECOVERY handles crash recovery and is executed after the script that begins with "502" and before the script that begins with "504". You must follow this naming convention to ensure that your script is executed at the proper time.
- 4. Copy the script into the */etc/rc2.d* directory so that it is executed by rc2 when the system enters (or leaves) multiuser mode.

If the function that you want to add is in the same category as functions performed by a script already located in */etc/rc2.d,* simply edit the existing script to add the new function. For example, you can add a function related to UUCP to the file *S7011ucp.* You can also edit any script to tailor it to your needs. For example, to start process accounting, remove the appropriate comments from the *S16KERNINIT* file. Remember to back up the original script before modifying it.

### *Starting daemons on a trusted system*

If your system is configured in "High" or "Improved" (C2) security mode, all processes must be stamped with an LUID (login user ID) in order to run properly. If you add any scripts that call a setuid or setgid (set user ID or group ID) program to the */etc/re* structure, you must remember to set the LUID. This ensures that the system accurately records who does what, even if the effective identity of the user changes. An attempt to run a setuid or setgid program without an LUID fails with the error message: "cannot execute". If the program does not change the ID of the process, this procedure is unnecessary.

To set the LUID, use the  $su(C)$  command with this form:

su *username* -c *"command"* 

where *username* is the name of the user or account and *command* is the complete command that you want to execute.

For example, the deliver daemon checks periodically for undelivered mail. The daemon is in the file /etc/rc2.d/S86mmdf. (The backslash may be used to break a long command line; it is optional.)

```
su mmdf -c "/usr/mmdf/bin/deliver -b -T3600 \
            -cuucp -L/usr/mmdf/log/uucp.log"
```
This command sets the LUID to *mmdj;* which is the LUID used to administer the mail routing system. The command is run automatically when the system goes into multiuser mode.

### *Daemons that must run without an LWD*

The sdd daemon process is used to start processes that must run without an LUID (such as cron). Processes that must have no LUID can be added to the */tcblfiles/no\_luid/cmdtab/e* file. See sd(ADM) for more information.

# *Modifying .profile and .login files*

The */etc/profile* file sets the default environment for all users of the Bourne and Korn shells, while */etc/csl1rc* does the same for users of the C shell. The *.profile*  and *.login* (for C shell users) files in the users' home directories contain commands that initialize the environment for each individual user. When a Bourne or Korn shell user logs in, the shell first executes the commands in */etc/profile* and then executes the commands in the *.profile* file in the user's home directory. When a C shell user logs in, the shell executes the commands in /etc/cshrc and then the commands in the user's *.login* file in their home directory. (Depending on the login shell, other files may apply.)

The files contain commands that set various system variables (for example, **TERM, PATH,** and **MAIL).** These variables give the system information such as what terminal type is being used, where to look for programs that the user runs, where to look for the user's mailbox, and what keys to expect for the "kill" and "backspace" functions. For more information about these environment variables, see the chapters about the shells in the *User's Guide.* 

There is one *.profile* and/or *.login* file for each user account on the system. The files are placed in the user's home directory when the account is created. Users can modify their own *.profile* or *.login* files or allow the system administrator to make modifications. In either case, these files are ordinary text files and can be modified using a text editor; commands can be added or removed as desired.

# *Changing the letclmotd file*

The message of the day file, */etc/motd,* contains the greeting displayed whenever a user logs in. Initially, this file contains the name and version number of the operating system. */etc/motd* is an ordinary text file, so the system administrator can change the message by editing the file with a text editor. In general, you should limit the size of the */etc/motd* file to include no more than a single screen of information.

You can modify this file to include messages such as a reminder to clean up directories, to preserve disk space, a notice of the next periodic backup, a description of the latest system upgrade, or information about upcoming scheduled system down times. When you announce an unscheduled system shutdown with **wall,** you should edit *motd* to include the shutdown information, so that users who log in after you run **wall** are notified of the impending shutdown.

**Customizing system startup**
# Appendix B *Authorizing the use of job scheduling commands*

This appendix describes how to permit or deny users access to use the job scheduling commands. The sysadmsh selection Jobs  $\ominus$  Authorize contains the authorization functions. In addition, the at and batch commands can be regulated by creation of a prototype file that specifies the environment in which the at or batch commands execute. The commands themselves are described in the chapter entitled "Managing Processes" in the *User's Guide.* 

**NOTE** In addition to granting permission to use these commands, you must make sure that the users have the chmodsugid kernel authorization. If you have restricted this authorization, you must grant it as described in the chapter entitled" Administering user accounts."

# *Changing default authorization for job scheduling*

The system is initially configured to permit use of the job scheduling commands by *root,* sys, *adm* and *uucp* only, denying access to other users.

#### *Changing cron defaults*

To change the system default for cron, select the following from sysadmsh: Jobs  $\Leftrightarrow$  Authorize  $\Leftrightarrow$  Scheduled  $\Leftrightarrow$  Default

The following three selections are displayed:

- None Execution is not permitted for any users.
- Allow Allow all users to execute the **cron** command.
- Deny Deny all users access to the **cron** command.

The current behavior is highlighted. Use the arrow keys to highlight the behavior desired, or select the first letter. Remember that users can be allowed or denied on an individual basis as well (this is described later). The settings for individuals take precedence over the system defaults.

### *Changing the at or batch defaults*

To change the system default for the **at** and **batch** commands, select the following from **sysadmsh:** 

Jobs ¢ Authorize¢ Delayed ¢ Default

The following three selections are displayed:

- None Execution is not permitted for any users.
- Allow Allow all users to execute the **at or batch** command.
- Deny Deny all users access to the **at or batch** command.

The currently set behavior is highlighted. Use the arrow keys to highlight the behavior desired, or select the first letter. Remember that users can be allowed or denied on an individual basis as well (this is described later). The settings for individuals take precedence over the system defaults.

# *Allowing or denying individuals the use of cron*

To change the default for **cron** for a particular user, select the following from **sysadmsh:** 

Jobs ¢ Authorize¢ Scheduled ¢ User

The cursor is placed on the "User:" field. Enter the name of the user or press (F3) for a list of possible users. When the user name is selected, the following selections are displayed:

Allow Allow this user to execute the **cron** command.

Deny Deny this user access to the **cron** command.

Use the arrow keys to highlight the behavior required. This setting overrides the system default.

### *Viewing user cron pennissions*

To examine a list of users permitted or denied usage of **cron,** select the following from **sysadmsh:** 

Jobs  $\Leftrightarrow$  Authorize  $\Leftrightarrow$  Scheduled  $\Leftrightarrow$  View

If the system default is Allow, a list of users denied access is displayed. If the system default is Deny, a list of users allowed access is displayed.

# *Allowing or denying indivi.duals the use of at or batch*

To change the default for **at or batch** for a particular user, select the following from **sysadmsh:** 

Jobs  $\Leftrightarrow$  Authorize  $\Leftrightarrow$  Delayed  $\Leftrightarrow$  User

The cursor is placed on the "User:" field. Enter the name of the user or press (F3} for a list of possible users. When the user name is selected, the following selections are displayed:

Allow Allow this user to execute the **at or batch** command.

Deny Deny this user access to the at or **batch** command.

Use the arrow keys to highlight the behavior desired. This setting overrides the system default.

### *Viewing user at or batch pennissions*

To examine a list of users permitted or denied usage of **at or batch,** select the following from **sysadmsh:** 

Jobs  $\triangle$  Authorize  $\triangle$  Delayed  $\triangle$  View

As with **cron,** if the system default is Allow, a list of persons denied access is displayed. If the system default is Deny, a list of users allowed access is displayed.

# *Using environment files for the at or batch commands*

It is also possible to define the environment in which at and batch commands execute. To edit the at and batch prototype files respectively, use the following sysadmsh selections:

Jobs ¢ Authorize¢ Environment ¢ At

Jobs  $\triangle$  Authorize  $\triangle$  Environment  $\triangle$  Batch

**I NOTE** Only *root* can use these selections.

These options edit the files */usr/lib/cron/.proto* (at) or */usr/lib/cron/.proto.b*  (batch). These files are placed at the start of the shell script formed for all at and batch jobs. This script must conform to the usual */bin/sh* syntax and contain some variables particular to the prototype file. These variables are:

- **\$d** This is the current directory of the user at the time of submission.
- **\$1** This is the ulimit for the user at the time of submission.
- **\$m** This is the **umask** for the user at the time of submission.
- \$t This is the time (in seconds past January 1, 1970) that the script is run.
- \$< This is replaced with the entire script that the user submits. Normally, this appears last in the file, after the prologue that you set up. If you decide to include information after this variable, the shell script may exit before reaching it.

Only the super user can edit these files.

#### *Example of environment file usage*

There are many uses for prototype files; two examples are shown below:

• Run jobs in a particular queue at a lower priority by inserting a nice(C) command:

```
nice -5 /bin/sh<< 'END_OF_FILE' 
sEND_OF _FILE
```
• Specify that a queue should execute commands using an alternative shell:

```
/bin/csh << 'END_OF_FILE' 
S< 
END_OF _FILE
```
For most sites, the prototype files provided with the distribution should be sufficient.

# Appendix C *Using the system console and color displays*  ·- ----------------·-----------------------·-- ------- ----------·-·-------------·-··--··-·

This appendix is concerned with utilities and features that affect the use of the system console and other color displays. Console displays are connected to a standard display adapter, while color terminals (such as Sun River terminals) are connected to the system by special adapters.

This chapter explains how to do the following:

- Set or change the console keyboard type (XT or AT) using **kbmode**(ADM).
- Protect the console from excessive wear by blanking the screen when not in use.
- Use the multiscreen(M) facility to control multiple screens from a single display.
- Change the font used on the screen display using vidi(C).
- Set the colors displayed on color screens using setcolor(C).

If you wish to set up a serial console, refer to "Setting up a serial console" in the chapter entitled "Administering serial terminals."

## *Console keyboard type selection*

The operating system supports two keyboard modes: AT and XT. By default, the system is configured for use with an XT keyboard. This is because an XT (or other non-AT) keyboard will not work in AT mode; the system will not recognize keyboard input. An AT keyboard will work properly in XT mode, but the extended keyset found on the AT 101 or 102 key keyboard is not accessible. Therefore if you have an AT keyboard you should reset the keyboard mode to AT, in order to make full use of the extended keyset. The kbmode(ADM) utility is used to test and set the keyboard mode.

Some keyboards have an AT keyboard layout, but do not support AT mode. To test your keyboard to determine if it supports AT mode, invoke kbmode with the test option as follows:

#### kbmode test

A sample session with kbmode in test mode is shown below, complete with user input in boldface:

```
I kbmode test 
Current keyboard mode is XT 
Do you want to determine if your keyboard supports AT mode? y
During the test the keyboard will be put into AT mode. 
You should then press the space bar two or three times. 
Are you ready to start? y
Please hit the space bar now! 
The keyboard has been returned to its default mode. 
It supports AT mode. 
I
```
The display will be temporary initialized to AT mode.

### *Switching keyboard modes manually*

The kbmode utility is also used to set the mode. Use one of the following commands for switching to AT and PC/XT mode, respectively:

kbmode at kbmode xt

### *Changing modes permanently*

To change the default mode permanently, the kernel parameter KBTYPE must be set to the proper keyboard. To change KBTYPE, run the configure(ADM) utility and select option 13, "Hardware Dependent Parameters." Change the parameter value and relink the kernel as described in "Reallocating kernel resources with configure" in the chapter entitled "Tuning system performance."

# *Using the console screen protection feature*

VGA consoles can be set up to blank after a certain number of seconds to protect the screen from excessive wear. (This is similar to a feature available with most terminals.) The kernel parameter TBLNK controls the VGA console screen protection feature. By default, screen blanking is not performed: to enable this feature, you must invoke the sysadmsh selection

System  $\Leftrightarrow$  Configure  $\Leftrightarrow$  Kernel  $\Leftrightarrow$  Parameters.

Select category 6: "MultiScreens", and change the value of TBLNK to the number of seconds that the system should wait before blanking the screen. The kernel must then be relinked and booted for the new behavior to take effect. Use the sysadmsh System  $\Leftrightarrow$  Configure  $\Leftrightarrow$  Kernel  $\Leftrightarrow$  Rebuild selection to relink the kernel.

# *Using MultiScreen*

With multiscreen, you can use your console as several terminals at one time. Pressing a simple key combination switches you from one screen to another, with each screen acting as an independent terminal.

Each multiscreen is independent, which means that you can log in and run programs on each screen. Output from your programs is saved in a screen buffer, so you see the most recent output for whichever screen you look at. If you stop output to one screen, as when you press the(Ctrl)s key combination, only that screen is affected.

The amount of memory in your computer determines the number of multiscreens available on your system. When you boot your system, the number of automatically-enabled multiscreens is displayed. Most machines have between two and six multiscreens enabled, but your machine can have up to twelve if your system has sufficient memory. To increase the number of multiscreens on your system, you need to add to your system's memory; additional screens will be enabled automatically.

Although all of the multiscreens can be open and active at once, you see only one screen at a time. The selected multiscreen is like a terminal that is "connected" to the keyboard. Switching between screens is like moving to another terminal because each multiscreen has its own device file.

The multiple screen feature uses the */dev/tty[Ol ... 12]* device files. These files provide character 1/0 between your system and your computer screen and keyboard.

To select any active screen, press  $\langle \text{Alt} \rangle$  Fn), where  $\langle \text{Fn} \rangle$  is one of the function keys on your keyboard. Function keys are generally located across the top or down the far left side of the keyboard. The *tty01* is the  $\langle$ Alt $\rangle$ F1 $\rangle$  terminal, *tty02* is the (AltXF2) terminal, *tty03* is (AltXF3), etc. For example, the following keystroke switches you to screen 6, corresponding to */dev/tty06:* 

(AltXF6)

You can also rotate through the screens by pressing the Control and Print Screen key combination,  $\langle$ Ctrl $\rangle$ PrtSc $\rangle$  (using the  $\langle$ Ctrl $\rangle$  key and the  $\langle$ PrtSc $\rangle$  key). Use this combination to access screens for which you do not have function keys. For example, if you have twelve multiscreens enabled, but your computer keyboard has only ten function keys, display screen eleven by pressing  $\langle$ Alt $\rangle$ F10 $\rangle$  to get to screen 10, and then pressing  $\langle$ Ctrl $\rangle$ PrtScr $\rangle$  to rotate to screen 11. To access screen 12, press (CtrlXPrtScr) again. Pressing (CtrlXPrtScr) again rotates you back to the first multiscreen, *tty01.* 

Note that you can use *(CtrlXAlt)function-key* combinations in addition to *(Alt)function-key* combinations to change multiscreens. This is especially useful in applications that reserve the *(Alt)function-key* combinations for their own use. This can be configured using the mapkey(ADM) utility.

For more information, refer to multiscreen(M) and screen(HW).

#### *Reducing the number of multiscreens*

The system is configured with 12 multiscreen( $M$ ) console screens by default. Although this does not significantly affect performance, you can reduce the number of screens if desired. To configure the system for fewer screens, do the following:

- 1. Log in as *root* and enter the sysadmsh(ADM).
- 2. Use the System  $\Leftrightarrow$  Configure  $\Leftrightarrow$  Kernel  $\Leftrightarrow$  Parameters selection and select category 6, Multiscreens.
- 3. Skip the parameters displayed by pressing (Return) until you reach the NSCRN parameter. Enter a value corresponding to the number of screens you wish to enable.
- 4. Calculate the amount of screen memory in Kbytes (controlled by the SCRNMEM parameter) as follows:

For 25-line displays:  $SCRNMEM = 10K + 4K * NSCRN$ For 43-line displays:  $SCRNMEM = 10K + 8K * NSCRN$ 

5. Enter a value for SCRNMEM to match the value you calculated in the previous step.

- 6. Exit the configure(ADM) menu by entering " $q''$  and pressing (Return).
- 7. Use the System  $\Leftrightarrow$  Configure  $\Leftrightarrow$  Kernel  $\Leftrightarrow$  Rebuild selection to build the new kernel with the revised screen values. (The Rebuild should be visible when you exit the previous selection.) Follow the prompts. Exit sysadmsh when the process is complete.
- 8. You must then disable the unused multiscreen ttys. For example, if you reconfigured for 5 screens after having 12, you would enter the following command at the system prompt to disable ttys 6 through 12:

disable tty06 tty07 tty08 tty09 ttylO ttyll tty12

9. You should now shut down the system and reboot from the new kernel. Enter the following command:

shutdown -gO

When the reboot message is displayed, press (Return) to restart the system.

### *Multiscreens and multiple video adapters*

Video adapters can be assigned to multiscreens dynamically. All start on the primary adapter, but any screen can be moved to another video card with the vidi(C) command.

Valid adapter names are "mono", "cga", "ega", and "vga".

For example, if your primary video adapter is an EGA and you have a MONO secondary adapter, you can move the current screen onto the MONO card using the following command:

vidi mono

## *Changing video fonts*

You can display the full range of characters on a display adapter by using the **vidi**(C) utility. Normally, if you have a console with a display adapter which has a character set defined in a ROM, you will be able to display only those characters defined in that ROM. In addition, in order to display the entire font set, the mapchan file for the console must correspond to the character set defined in that ROM.

In addition to using  $vidi(C)$  to override ROM, you can use it to define certain display fonts on some display adapters. For example, the VGA adapter will allow you to display fonts in the sizes  $8x8$ ,  $8x14$ , and  $8x16$ .

The vidi(C) utility defines the font for one of these six character sets. Table C.l lists the font definition files in the directory */usr/lib/vidi.* 

| Character set | 8x8 font   | 8x14 font   | 8x16 font   |  |
|---------------|------------|-------------|-------------|--|
| PC standard   | font8x8    | font 8x14   | font 8x16   |  |
| ISO 8859/1    | iso.8x8    | iso.8x14    | iso.8x16    |  |
| PC Nordic     | nor. $8x8$ | nor $.8x14$ | nor. $8x16$ |  |
| PC Portuguese | por $8x8$  | por. $8x14$ | por. $8x16$ |  |
| PC Spanish    | spa.8x8    | spa.8x14    | spa.8x16    |  |
| PC Greek      | grk.8x8    | grk.8x14    | grk.8x16    |  |
|               |            |             |             |  |

Table C-1 Font definition files

### *Controlling color displays with setcolor*

 $setcolor(C)$  is a simple utility that enables you to control the colors used on the display screen. (The setcolor command usually has no effect on monochrome displays or terminals.) Both foreground and background colors can be set independently in a range of 16 colors. setcolor can also set the reverse video and graphics character colors.

The following colors are available:

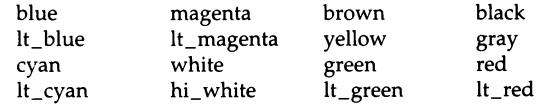

To display these colors, simply invoke setcolor without options.

The following flags are available. In the arguments below, "color" is taken from the above list.

### *Changing the foreground and background colors*

You can set both background and foreground colors with a single command as in the following example:

#### setcolor red white

This results in red characters on a white background. If only one color is specified, the foreground color is changed. To change only the background color, use the -b option, as in the following:

#### setcolor -b red

This changes the background color to red.

#### *Changing reverse video colors*

Reverse video normally inverts the foreground and background colors. **setcolor** allows you to set these independently. For example:

#### **setcolor -r blue red**

This command sets the foreground reverse video color to blue and the background reverse video color to red.

#### *Changing the screen border color*

For CGA cards you can also change the color of the square border that defines the text region of the display:

#### **setcolor -o green**

The above example changes the border to green without affecting the rest of the display.

#### *Sounding the keyboard bell*

One of the less obvious functions of **setcolor** is to control the sound of the bell that is usually built into the display or keyboard. To change the bell tone, you must supply a pitch and duration. (Pitch is the period in microseconds, and duration is measured in fifths of a second.) When using this option, a  $\langle$ Ctrl $\rangle$ g (bell) must be echoed to the screen for the command to work. For example:

```
setcolor ·p 500 2 
echo "G
```
This command sets the bell to a high pitch of short duration. The higher the pitch number, the lower the sound generated. For example, this command sets the bell to a sustained low tone:

**setcolor -p 7000 8** 

Note that each time (Ctrl)g is pressed, the bell will sound the tone most recently set.

#### *Resetting the screen*

The **-n** option returns the screen to "normal" white characters on black background.

*Using the system console and color displays* 

# Appendix D **UNIX** *directories and special device files*

This appendix lists the most frequently used files and directories on a UNIX system. Many of these files and directories are required for proper system operation and must not be removed or modified. The following sections briefly describe each directory.

This appendix also describes device nodes relating to filesystems and terminals. For a full description of the special files mentioned here, see the manual pages in the Hardware Dependent (HW} section.

### **UNIX** *directories*

The following subsections discuss each of the main directories of the operating system.

### **The** *root directory*

The root directory (/) contains the following system directories:

- */bin* UNIX command directory
- */dev* device special directory
- */etc* additional program and data file directory
- */lib* C programming library directory
- */mnt* mount directory (reserved for mounted filesystems)
- */usr* user service routines (may contain user home directories)
- */tcb* system files that are part of the TCB (Trusted Computing Base)
- */tmp* temporary directory (reserved for temporary files created by programs)

All of the above directories are required for system operation.

The *root* directory also contains a few ordinary files. Of these files, the most notable is the */1mix* file, which contains the UNIX kernel image.

#### **The** */bin directory*

The */bin* directory contains the most common UNIX commands, that is, the commands likely to be used by anyone on the system.

#### **The** *ldev directory*

The */dev* directory contains special device files that control access to peripheral devices. All files in this directory are required, and must not be removed.

There are several subdirectories to the */dev* directory. Each of these subdirectories holds special device files related to a certain type of device. For example, the */dev/dsk* directory contains device files for floppy and hard disks. The operating system supports both XENIX and UNIX device naming conventions. Where appropriate, the files in the */dev/dsk* directories are linked to the device files that exist in */dev.* You can access the same device through the file in */dev*  or the file for the same device in a subdirectory of */dev.* 

Table D-1 contains a list of the more common devices.

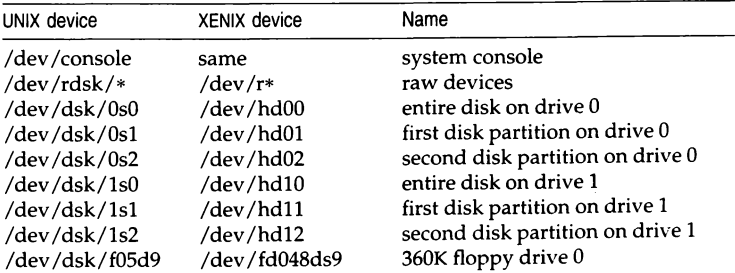

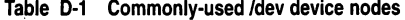

*(Continued on next page)* 

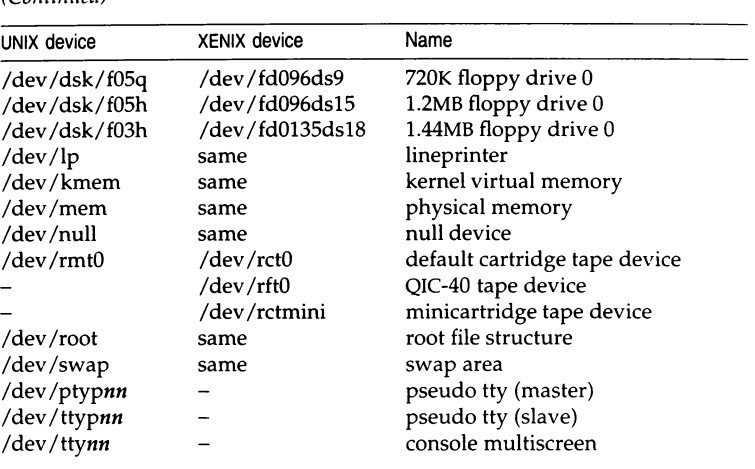

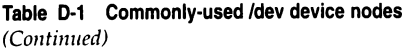

#### The */etc directory*

The */etc* directory contains miscellaneous system program and data files. All files are required, but many can be modified. The data files in the directories */etc/rc.d* and */etc/rc2.d* contain initialization commands run by the /etc/rc2 script when the system goes into multiuser mode. (See "Changing scripts in /etc/rc2.d" (page 623) for more information on the */etc/re* directories.)

The data files in the directory */etc/default* contain default information that is used by system commands (see  $default(F)$ ). The data files shown in D-2 may be modified, but may not be removed.

Table D·2 /etc/default files

| Filename                 | Utility                                   |
|--------------------------|-------------------------------------------|
| /etc/default/archive     | sysadmsh(ADM) backup default information  |
| /etc/default/authsh      | sysadmsh(ADM) default account information |
| /etc/default/backup      | backup(ADM) default information           |
| /etc/default/boot        | boot(ADM) information                     |
| /etc/default/cleantmp    | cleantmp(ADM) default information         |
| (Continued on next page) |                                           |

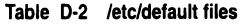

*(Continued)* 

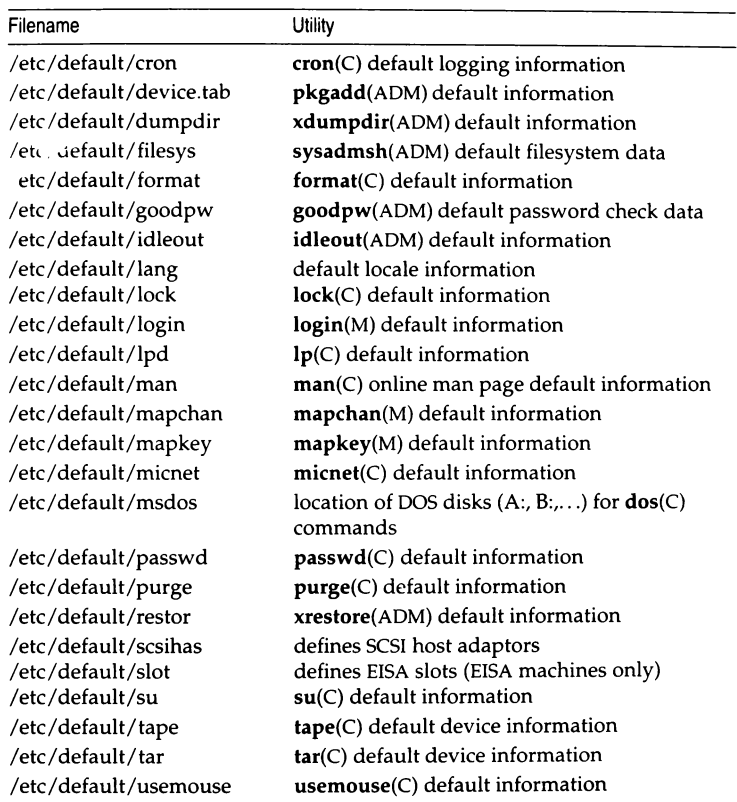

### The */lib directory*

The */lib* directory contains runtime library files for C and other language programs. This directory is required.

### The *lmnt* directory

The /mnt directory is an empty directory reserved for mounting removable filesystems.

#### *The /usr directory*

The */usr* directory consists of several subdirectories that contain additional UNIX commands and data files. It is also the default location of user home directories.

The */usr/bin* directory contains more UNIX commands. These commands are used less frequently or are considered nonessential to UNIX system operation.

The */usr/include* directory contains header files for compiling C programs.

The */usr/lib* directory contains more libraries and data files used by various UNIX commands.

The */usr/spoo/* directory contains various directories for storing files to be printed, mailed, or passed through networks.

The */usr/tmp* directory contains more temporary files.

The */usr/adm* directory contains data files associated with system administration and accounting. In particular, the */usr/ndm/messages* file contains a record of all error messages sent to the system console. This file is especially useful for locating hardware problems. For example, an unusual number of disk errors on a drive indicates a defective or misaligned drive. Because messages in the file can accumulate rapidly, the file must be deleted periodically.

### *The ltcb directory*

The */tcb* directory contains all files that are part of the TCB (Trusted Computing Base). These files comprise the security enhancements made to the operating system to make it more secure than other UNIX operating systems. The TCB files and their formats are discussed in the **authcap(F)** manual page. For a discussion of how these files extend the traditional UNIX security database files, see "How account information is stored" (page 58). For a complete discussion of system security, see the "Maintaining system security" chapter.

### *The ltmp directory*

The */tmp* directory contains temporary files created by UNIX programs. The files are normally present when the corresponding program is running, but may also be left in the directory if the program is prematurely stopped. You can remove any temporary file that does not belong to a running program.

# *Log files*

A variety of directories contain log files that grow in size during the normal course of system operation. Many of these files must be periodically cleared to prevent them from taking up valuable disk space. (See the section on "Checking and clearing log files" in the "Managing filesystems" chapter for more information.) The following lists the system log files (by full pathname) and their contents:

#### */etc/ddate*

records date of each backup.

#### */11sr/ad111/pacct*

records accounting information; grows rapidly when process accounting is on. (See accton(ADM) and acctcom(ADM).)

#### */usr/adm/messages*

records error messages generated by the system when started.

#### */etc/wtmp*

records user logins and logouts. (See login(M).)

#### */usr/adm/sulog*

records each use of the su command; grows only if option is set in the */etc/default/su* file. You must create */etc/default/su.* (See su(C).)

#### */11sr/lib/cro11/cro11/og*

records each use of the  $at(C)$  and  $cron(C)$  commands.

#### */11sr/spool/1111cp/.Log/utility/site11ame/\**

logs UUCP commands used over a UUCP network. The *utility* and *sitename* are the name of the UUCP utility and the name of the remote site, respectively.

#### */11sr/spool/1111cp/.Log/.Old/\**

stores old log files placed in this directory by the uudemon.clean shell script.

# *Special device files*

Many of the filesystem maintenance tasks described in this guide require the use of special filenames, block sizes, and gap and block numbers. The following sections describe each in detail.

### *Special filenames*

A special filename is the name of either the device special block or character I/0 file, which corresponds to a peripheral device such as a hard or floppy disk drive. These names are required in such commands as mkfs(ADM), mount(ADM), and  $df(C)$  to specify the device containing the filesystem to be created, mounted, or searched.

Table D-3 lists the XENIX and UNIX special filenames and corresponding devices for hard and floppy disk drives on a typical computer.

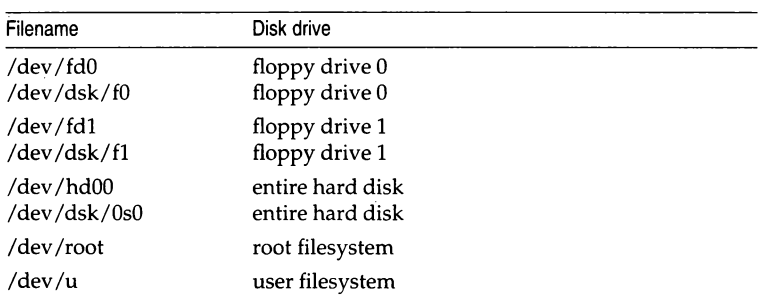

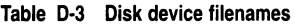

For a complete discussion of disk device files, see the hd(HW) and fd(HW) manual pages.

### *Block sizes*

The block size of a disk is the number of blocks of storage space available on the disk, where a block is 1024 bytes of storage. Most commands, however, report disk space in terms of 512 byte blocks, in particular  $df(C)$ ,  $du(C)$ ,  $ls(C)$ ,  $lc(C)$ , and find $(C)$ . A 500-byte file on a 1024-byte block filesystem is reported as using 2 blocks by these utilities, as the file uses one physical disk block that is equivalent to two 512-byte filesystem blocks. The size of a 40-megabyte hard disk in 1024-byte blocks is 39168. Note that some of the blocks on the disk are reserved for system use and cannot be accessed by user programs. The block size of a typical floppy disk depends on the total storage capacity of the disk, as given by the manufacturer.

#### *Gap and block numbers*

The gap and block numbers are used by the mkfs(ADM) and fsck(ADM), com- $...$  ands to describe how the blocks are to be arranged on a disk. Table D-4 lists the  $g\bar{f}$  and block numbers for the floppy and hard disks used with a typical computer.

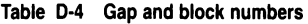

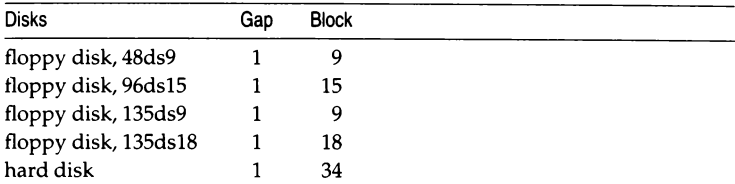

The number of blocks can also be determined by multiplying the number of sectors per track (for example, 17) by the number of heads on the hard disk, dividing by 2 (because there are 2 sectors per block), and rounding down to the nearest integer.

#### *Serial devices*

The enable $(C)$  and disable $(C)$  commands enable and disable logins on terminals. enable and disable require the names of the serial lines through which a terminal or network is to be connected. Table D-5 lists the device special filenames of the two serial lines (actually two serial ports either with or without modem control). The character I/O files corresponding to these serial lines can be found in the */dev* directory. Note that the files */dev/console* and */dev/tty01* through */dev/tty12* represent "hardwired" devices and are not available for connection to terminals or hardware. Also, refer to serial(HW) for more information on serial lines.

Table D·S Serial devices

| Filename   | Line:                                         |  |  |
|------------|-----------------------------------------------|--|--|
| /dev/tty1a | main serial line (without modem control)      |  |  |
| /dev/tty2a | alternate serial line (without modem control) |  |  |
| /dev/tty1A | main serial line (with modem control)         |  |  |
| /dev/tty2A | alternate serial line (with modem control)    |  |  |

### *Special characters*

@ (at symbol), 290 / (slash), root filesystem, 95

# **A**

Absolute pathnames, 179 accept(ADM), 148 Acceptance status, printer, 150 Access time, locating files by, 105 Account activity reporting, 220-222, 224-225 anonymous, 205 copying from other systems, 80 duplication on other machines, 79, 80 enabling, 596 locking, 57, 68, 89, 576 modifying, 64-84 moving, 78 password, 576 sysadmsh(ADM) options, 38 transitions with su(C), 78 user, 576 "Account is disabled -- see Account Administrator", 576, 596 "Account is disabled but console login is allowed'', 595-596 Accountability, 203 Accounts administrator password unlocking, 210 responsibilities, 205 Acer Fast Filesystem (AFS), 99 NMPBUF parameter, 534 NMPHEADBUF parameter, 534 repairing with fsdb(ADM), 574 Action field, /etc/inittab file, 620 Activity reports, 220 ACU dialer type, 348-349 Adding administrator, 66 computer, 14 login shell, 94 media defaults, 182

Adding *(continued)*  printer, 121 tape drive, 36 user, 57, 60-64 Address, mail, incorrect, 577 addxusers(ADM), 80 ADM reference section, 8 AF \_INET, 357 AGEINTERVAL parameter, 537 "aio\_breakup ... buffer table overflow", 494 "aio\_breakup ... request table overflow", 494 "aio\_memlock ... process table overflow", 494 "aio\_setlockauth ... lock table overflow", 494 Alerting mount print wheel, 130-131 printer faults, 131-133 Alias file, 412-415, 446-447 ALL value, COMMANDS option, 345 "allocreg - Region table overflow", 494, 536 Allow list for printer forms, 134 Allow option, 630-632 Alt key,559 Anonymous account, 205 ANSI terminals, 295  $ap(ADM)$ , 80 Applications, sysadmsh(ADM) selection, 37 Archiving, 175 directories, 178 floppy disk, 181, 183 sysadmsh(ADM) options, 41, 42 tape, 178 ArpaNet. *See* Internet asroot(ADM), 77 asroot(ADM), command, 77 ASSERT error messages, 370 Asynchronous 1/0 (AIO), 548 AT console keyboard, 560, 634 At symbol (@), 290 "at: you are not authorized to use at ... ", 562 at(C), 630-632 sysadmsh(ADM) option, 41 troubleshooting, 561-562 AT&T 5310/20 matrix printer, 124 Attributes, printer, 135-136

Audit, 205, 212 administration, 93, 205, 209, 250 analysis, 241 authorizations, 91, 209, 242 backups, 262-263 collection, 251, 263, 286 configuring, 257 crash behavior, 250 daemon, 240, 258, 286 database, 228 device driver, 239 directories, 260, 263, 265-266 disk space, 250, 263 displaying status, 255 enabling/disabling, 255 event masks, 246 event types, 244, 253 files, 260-261, 263 frequency, 257 goals, 248-249 listing audit directories, 264 mandatory, 245 mask, 251 records, 242, 278, 283-285 reduction, 287 report generation, 266, 278 report template, 266-267, 274-276 session, 286 subsystem., 93, 237-238, 250, 596 suspending, 288 sysadmsh(ADM) options, 37, 75-76, 241 trail, 237, 256 user accounts, 75-76 "Audit: filesystem is getting full", 596 audittrail authorization, 92, 242 auth authorization, 91, 209 authcap(F), file format, 58 authck(ADM), 50, 58, 61, 231, 488 Authentication administration, 209 database, 228-229, 231 trusted system, 204 "Authentication database contains an inconsistency", 597 "Authentication error; see Account Administrator", 597 AUTHLOG, 449 Authorization, 204 assigning, 38, 74-75 changing, 90

Authorization, 204 *(continued)*  default, 81, 83 kernel, 91-93, 208, 209 mount filesystem., 98 primary,92 privileges, sysadmsh(ADM), 207 problems, 599 secondary, 92 shutdown, 92 su,78 subsystem., 91-92, 208 sysadmsh(ADM) options, 41 authsh(ADM), 67, 78 Auto-answer modem configuration, 313 autoboot(ADM), 56 Autologic APS-5 phototypesetter, 124 Autologout. *See* idleout(ADM) Automatic Call Unit (ACU), 311, 327, 337, 348- 350, 605 Automatic Write Remapping (AWRE), 563 AUX port, 138

### B

Background UUCP daemons, 327 Backspace key, 9 Backspace (stty echoe), 294 Backups, 453-478 audit files, 109, 262 authorization, 91, 209 creating, 567 levels, 474-477 listing, 469-471 media security, 202 restoring, 38, 471-474, 567 scheduled, 456-465 sysadmsh(ADM), 38, 454-456 troubleshooting, 482 unattended, 477-478 unscheduled, 465-468 verifying, 468-469 Bad block, 119 octal digit, 599 system name, 608 Bad track boot problems, 551 mapping with badtrk(ADM), 562 badhosts channel, 380, 423

badusers channel, 380, 423 Base address, tape drive conflict, 599 batch(C), 561-562, 630-632 Baud rate, 293 error,331 modem,311 modem problems, 580 printer, 160-161, 166 setting in /etc/inittab file, 584 terminal, 290, 291 bcheckrc(ADM), 557 bdflush daemon, 530 BDFLUSHR parameter, 530 BFREEMIN parameter, 534 /bin directory, 642 /bin/login file, restoring, 555 "/bin/su: cannot setgid to auth, no auth entry", 576 /bin/ sulogin file, restoring, 557 Block, 103, 115 bad, 119 device activity, sar -d, 515 displaying usage, 104-105 duplicate, 119 free-block list, 119 numbers, 648 size, 647 structure, 115 Boot automatic, 56 configuring, 55-56, 619-627 display, 54 filesystems, 36, 97 load extension, kernel parameters, 548 restoring files, 51 security, 229, 488 steps, 43-45, 47 troubleshooting, 551-558 using old kernel, 55 Boot floppy, 552 Emergency Boot Floppy Set, 553-554, 558 restoring root filesystem, 568 "/boot not found", 552 Boot screen port does not respond, 590 tape drive recognition, 599 boot(HW), 55 Bootstrap program, 43, 55 Bootstring options, 55 bootwait action, /etc/inittab file, 621

Bourne shell .profile file, 296 TERM assignment, 295 Break, login script, 339 BREAK,290 Buffer, 116, 525 activity, sar -b, 513 allocating character list, 531 allocating physical 1/0 buffers, 528 buffer cache, 529 increasing cache hit rate, 528 parameters, 528 specifying age for filesystem updates, 529 tape size, 529 transfer, 529 writing to disk, 530

### $\mathcal C$

C program files, 644-645 C reference section, 8 C. (work) files, 326, 329, 367-371 C2 security, 12, 83, 201-210 Cabling planning, 14 unterminated wire problem, 309 Cache hits, reducing disk accesses, 528 CALLBACK option, Permissions file, 344 Call-out table, 538 Cancelling print request, 143 "CANNOT ACCESS DEVICE", 606 "Cannot create", 589 "Cannot load floating point emulator", 554 "Cannot obtain database information on this terminal", 575, 598 "cannot open: device busy", 306 "Cannot open /dev /rctO", 601 "Cannot open /etc/inittab", 556 "Cannot read emulator file header", 554 "Cannot rewrite terminal control entry for ttyOl", 576 "can't change mode of job", 562 "Can't rewrite terminal control entry for tty", 597 Carrier Detection (CD) light, modem problems, 581 Carrier Detection (CD) line, modem configuration, 313 Cartridge tape. *See* Backups

cbackup(ADM), 477 Changing password, 57 Channel, 375, 422 Channel files, 418 Character buffers parameters, 531 Character set, printer, 128 Chat script. *See* Login, script checkaddr(ADM), 435, 577 Checking auth database, message, 47 filesystems, 114 network, 326 protected subsystems database, message, 47 tcb, message, 47 ttys database, message, 47 checkque(ADM), 435 checkup(ADM), 434 chmod(C) finding files by permissions, 107 removing sticky bit, 575 setting directory SGID, 100 chmodsugid at(C), 562 kernel authorization, 92, 208, 212, 629 ERROR: UNCLOSED RANGE ON PREVIOUS ENTRY chown authorization, 92 Class, printer, 122, 144-145, 147 Cleaning, filesystem, 44 "CLEANING NON SYSTEM 3 FILESYSTEM", 568 cleanque(ADM), 436 cleantmp(ADM), 102 Clearing, bits, 213 Cleartext, 60 Clock parameters, 538 setting at startup, 46 CMASK parameter, 533 cmp(C), 472 Collection directories, 263 Color displays changing display, 638 changing foreground and background, 638 changing screen border, 639 list of display, 638 reverse video, 639 using, 633 Colors, under sysadmsh(ADM), 35 COLUMNS setting, 302

COM domain name, 386 COM ports cabling, 309 dialing in, 314 interrupts, 312 modem use, 309 Commands, 7, 9, 642, 645 default remote, 345 executing remote, 323 printer, 136, 137 UNIX,325 UUCP, 325, 326 COMMANDS option, Permissions file, 344, 345 Compacting files, 42 Comparing files, 42 compress(C), 103 compressed, printer type, 135, 165 Computer,setting up, 14 "CONFIG: aio\_breakup - AIO buffer table overflow ...", 548 "CONFIG: aio\_breakup - AIO request table overflow ...", 548 "CONFIG: aio\_memlock - AIO process table overflow ...", 548 "CONFIG: aio\_setlockauth - AIO lock table overflow ...", 548 configaudit authorization, 92, 208, 242, 287 Configuration file, UUCP, 327 configure(ADM), 504-505 Configuring modem,306 print service, 157-159, 163-171 printer, 122-124, 154-155, 160-163, 172 user accounts, 64-76, 81, 83 UUCP, 324, 332-336 "Connect failed: NO DEVICES AVAILABLE", 580 Connecting modem, 307, 330 printer, 127, 171 systems by wire, 360-361 UUCP,328 Console, 633 *See also* System changing display colors, 638-639 device file, 648 device name, 643 keyboard type, selecting, 634 multiscreens, 597, 635 resetting the screen, 639

Console, 633 (continued) screen protection, 635 serial, 297 troubleshooting, 558-561, 575 Content types, 125 Context indicator (sysadmsh), 19 Control map size, specifying, 540 Register 3 (CR3), 546 Control keys, 9 q, unlock keyboard, 559 s, stop scrolling, 559 Converting, XENIX to MMDF, 428 Copying file, 41 floppy disks, 182-183 remote files, 326 Core file creating, 10 recursive removal, 108 Corruption data, 227 filesystem, 114 repairing, 118 CP reference section, 8 cpio(C) backup,455,472,477 file ownership, 216 cps(ADM), 50 CPU usage, 512, 519 Crash recovery, 229, 488 crash( ADM) analyzing core image, 505 reading putbuf buffer, 530 STREAMS display headings (table), 507 studying memory dump, 482 **Creating** dial-in accounts, 332 Emergency Boot Floppy Set, 552 crnlmap printer, 124 "cron may not be running", 561 cron(C) authorization, 91, 209, 629-631 clearing log files, 110 daemon,233,477,561 reducing system load, 511 troubleshooting, 561-562 UUCP, 326, 328, 366 cronlog log file, 646 crontab(C), 477

crontab(C) directory, 512, 520 crypt(C), 215 CS8, example, 291 "ct: ERROR: Tape controller ... not found", 599 CTBUFSIZE parameter, 529 ct(C), 325 "cu: dir permission denied", 311 cu(C) dialing out, 313, 315 executing, 325 login sequence, 339 modem connection errors, 606-607 print debugging information, 605 testing a modem, 311 troubleshooting modem, 579 Current logins, sysadmsh(ADM) selection, 36 custom(ADM), restoring files, 50

# D

D. (data) files, 326, 367, 369, 371 DAC. *See* Discretionary Access Control Daemons audit, 258 printing, 158 sdd, 233, 626 security, 233-234 UUCP, 326-328, 345-346 Daisy wheel, 145 DARPA,375 *See also* Internet DASI terminals, 124 DAT tape drive size, 178 Data bit settings, modem problems, 581, 584 block, 115 blocks in filesystem exhausted, 565 encryption, 215 protecting, 212 region, 536 storage, 115-116 Data Communications Equipment (DCE), modem configuration, 309 Data compression, modems, 583 Data Terminal Equipment (DTE), computer serial configuration, 309

Data Terminal Ready (DTR), 308 auto-answer modem, 313 modem problems, 582 Databases, account authentication, 228-229 configuring, 59-60 Date, setting, 46 dbmbuild(ADM), MMDF, 434 ddate log file, 646 dd(C). 182-183 DDN, Network Information Center, 387 Debugging, UUCP communications, 609 Default accounts, 67, 81 filesystems check, 36 home directory, 36 printer, 39, 135-136, 145 security, 81, 83 sysadmsh(ADM) options, 41 UUCP,345 Defaults, /etc/default directory, 643 DEFBOOTSTR boot option, 55 Delete key, 9 deliver daemon, fixing mail problems, 578 deliver(ADM) background program, 432 checkque(ADM), 435 Delivery, channels, 422 Deny list for printer forms, 134 Deny option, 630-631 Description line (sysadmsh), 19 Destination, printer, 122 /dev directory, 642 /dev/hd0a, UNIX device name, 189 /dev/hd0root, running fsck(ADM), 568 Device, 348 assignment database, 228 cannot access, 606 dialout modem problems, 580 directories, 642, 644 field, Systems file, 337 filenames, 647 filesystem, 96 fixing file permissions, 606 hardwired, 648 locked, 611 modem errors, 306 naming,38 nodes, 642 none available, 580, 607, 611

Device, 348 (continued) parameters, 545 permissions in UUCP, 612 printer, 122, 172 problem in UUCP, 611 sysadmsh(ADM) options, 38 UUCP requirements, 328 Devices file baud rate, 330 dial-out entries, 315, 348 error, 371 example control file, 329 for TCP /IP, 356 format, 348 local area network, 338, 349 matching Systems file, 328-329 modem, 311, 329 speed field, 330 testing modem, 333 UUCP configuration, 327 write permissions, 311 /dev /inet/tcp, 358 /dev /Ip, device, 172 /dev/syscon, 585 df(C), 103, 565, 647 **Dialcodes** file, 337, 353 UUCP,335 Dialer programs, 315 binaries, 316 /usr/lib/uucp, 329 Dialers file, 353 Automatic Call Unit (ACU), 349 dialer types, 315 dialer-token field, 350-352 error,374 service code example, 359 uucico(C), 329 Dialer-token, 348, 351-352, 373 Dial-in modem, 310, 314 site, 330, 332, 335 Dialing out, syntax, 313 Dial-out modem, 315 dialups file, 314 diff(C), 472 Direct keyword, 348-349 Direct line, 311

**Directory** daemons, 234 finding, 105-106 GID bit, filesystem, 100 problems, cannot remove files, 575 root, 641 security, 213, 215 size, 13, 104, 111-112 sysadmsh(ADM) options, 41 disable(C), 296, 648 modem use, 309 printer, 137, 143 Disabled account, 596 terminal, 598 Disabling audit,37 C2 features, 235, 547 Discretionary Access Control (DAC), 203, 237 Disk *See also* Floppy disk; Hard disk adding second, 113 audit record space, 263 bad track table, 562 blocks, 647-648 changing layout, 113 configuring, 113 device names, 643 errors, 645 filenames, 647 fragmentation, 103, 111, 567 free space, 102-103 gap number, 648 heads, 648 parameters, 528 performance, improving, 494 repairing, 114 security, 202 sysadmsh(ADM) selection, 36 troubleshooting, 562-564, 567 usage, 4, 104 diskcp(C), 182-183 Display console, 10 sysadmsh(ADM), 20 Display adapter, displaying characters, 637 divvy(ADM), error during installation, 572 "dk\_name - Diskinfo table overflow", 494, 528 OMA (Direct Memory Access) channel allowing simultaneous requests, 546 tape drive conflict, 599-600 transferring buffers requests, 529 DMAABLEBUF parameter, 529 DMAEXCL parameter, 546 dmesg(ADM), 482 00387CR3 parameter, 546 Domain file, 415, 418 fully qualified, 386 levels, 385-386 name, registering, 387 DOS coexistence with UNIX, 187 defining device names, 195 file and directory arguments, 195 files, 187, 196, 199 filesystems, 187, 196-198 floppy disks, mounting, 198 hard disk devices, 191 installing UNIX system partition, 192 partition, removing, 194 sysadmsh(ADM) options, 41-42 utilities, 187, 194-196 DOS reference section, 8 DOSINODE parameter, 535 "dosiread - DOS inode table overflow", 494 DOSMOUNT parameter, 535 d\_passwd file, 314 DQP-10 matrix printer, 124 DSTFLAG parameter, 538 du(C), 104, 566 dumb, printer, 124

### *E*

EBUSY error, 533 Echo problems modem,579 terminal, fixing, 604 echoe parameter, 294 ECON-80 mode, 302 Editing command line, 9 sysadmsh(ADM) option, 41 EDU domain name, 386 80387 math coprocessor, 546 eisa(ADM), 55

elite pitch, 135, 165 Emergency Boot Floppy Set, 552 restoring root filesystem, 568 restoring system files, 552-554, 556-558 emulator, printer type, 124 enable(C), 648 modem port, 313 printer, 137, 143 Enabling audit, 37 disabled account, 596 terminal, 598 Encryption, 215 Enter key, 9 Enter new time ([yymmdd]hhmm): message, 46 env(C), 296 environ(M), 456 Environment files, 632 Environment variables PATH, 490 sysadmsh(ADM), 35 TZ (timezone), 538 Epson printer, 124 Erase key, 9 Error checking (fsdb), disabling, 574 Error codes, auditing, 243 Error Correction Code (ECC), 180 Error correction, modems, 583 Error logs, 482, 645 Escape, login script , 339 Escape key, 9 /etc directory, 643 /etc/auth/system/default file, 59 /etc/auth/system/gr\_id\_map file, 50 /etc/auth/system/pw\_id\_map file, 50 /etc/auth/system/ttys file, 597-598 /etc/bcheckrc file, 557 /etc/cleanup script, 110 /etc/conf/cf.d, 553 /etc/conf/cf.d/init.base, 620 /etc/conf/init.d/sio, 310 "/etc/conf/pack.d/ct/space.c line 46 bad octal digit", 599 /etc/cshrc file, 626 /etc/ddate file, 108-109 /etc/default directory, 55, 177, 194, 643 /etc/ default/ authsh file, 67 /etc/default/boot, 297 /etc/default/cleantmp file, 102, 566

/etc/default/ filesys, 98 /etc/default/format file, 182 /etc/default/goodpw file, 89 /etc/default/idleout, 211 /etc/default/login file, 58 /etc/default/lpd, 171 /etc/default/msdos file, 195 /etc/default/passwd file, 58, 89 /etc/default/tar file, 177 /etc/d\_passwd, 314 /etc/emulator file, 554 /etc/ gettydefs file, 290-292, 584 /etc/group, 231 /etc/group file, 76-77, 362, 488, 576 /etc/inetd.conf, 355 /etc/init file, 558 /etc/inittab file editing, 310 field descriptions, 620 format, 620 modifying system initialization, 619 recreating, 556 setting baud rate in, 584 telinit(M), 620 UUCP, 363, 365 /etc/mold file, 36, 102, 627 /etc/mscreencap, 299 /etc/passwd file, 58, 60, 80, 204, 231, 314, 362, 364,488 /etc/profile file, 626 /etc/re• scripts, 45, 643 /etc/rc2.d scripts, 623-624 file execution order, 624 S and K files, 624 586mmdf, 432 587USRDAEMON, 359 starting cron daemon, 561 starting deliver daemon, 578 starting lpsched daemon, 587 system initialization files, 619 /etc/services, 355, 357 /etc/shadow file, 58, 60 /etc/shutdown program, 117 /etc/systemid file, UUCP, 363 /etc/termcap, 294 /etc/ttytype, 296 /etc/wimp file, 109-110 ETRUNC parameter, 100, 533 EVDEVS parameter, 545 EVDEVSPERQ parameter, 545

Event audit, 37 mask, 246, 287 type, 287 "event - Event channel full", 494, 545 "event - Event table full", 494, 545 EVQUEUES parameter, 545 Exabyte (8mm) tape drive, size, 178 execsuid authorization, 92, 208 Executing recursive commands, 106-107 remote programs, 330 system programs, 38 Exit codes, printer, 167 Exiting shell, 9 sysadmsh(ADM), 42 Expanding, system, 14 Expect string, 338-339 Export example, 295 expr(C), 301 Extended Acer Fast Filesystem (EAFS), 99 EXTRA\_NDEV parameter, 548 EXTRA\_NEVENT parameter, 549 EXTRA\_NFILSYS parameter, 549

## *F*

F reference section, 8 Failure mode, 83 "falloc - File table overflow", 494, 533 Fault alerting, 133 printer, 131-134 fdisk(ADM) main menu, 188 partition, 189, 194 switching operating systems, 191 UNIX system and DOS versions, 187 File access operations, sar -a, 513 archiving, 175, 178, 183 audit system, 109 backups. *See* Backups cannot remove from directory, 575 checking MMDF configuration files, 578 copying remote, 328-329 corruption, 48-50, 231 DOS, 42

File (continued) environment, 632 finding, 105-108 GID bit, 100 last access time, 105 locating, 566 long filenames, 99 maximum number of open, 533 modifying system initialization, 619 monitoring, 110 parameters, 532 process accounting, 109 recursive removal, 108 repairing, 118 restoring, 51, 552 *See also* Backups security, 208, 215 size, 104 size limit, 536 structures, 115 symbolic links, 99 sysadmsh(ADM) options, 41 transfer, UUCP, 323, 326-329, 367 transferring ownership, 107 UUCP log files, 109 File Control database, 229 File table allocating open entries, 533 status, 520 Filename device special files, 647 truncation, 100 "Filename too long", 533 Filesystem, 95-96 *See also* File adding, 96, 113 avoiding problems, 481 backups. *See* Backups checking, 36, 117, 119 cleaning, 44 configuring, 100 corruption, 47-50, 114, 116, 227, 230-231 creating, 111 expanding, 113 floppy disk, 184-186 free space, 102-103, 596 maintaining, 111 mounting, 97, 216, 565 parameters, 532 removing, 111, 117

#### Filter

Filesystem, 95-96 (continued) repairing, 117-118 restoring. See Backups, restoring root, 95, 118 security, 212, 216, 230, 508 size, 13 structures, 115 sysadmsh(ADM) options, 36, 42, 96-97 troubleshooting, 554, 564-575 types, 99 unmount, 565 writing buffers to disk, 530 Filter, printer, 155, 159 find(C), 105-108, 566 Finding files, 105-106 ERROR: UNCLOSED RANGE ON PREVIOUS ENTRY FIPS 151-1 conformance, NIST, 92 fixmog(ADM), 62, 232, 488 fixperm command, checking UUCP file permissions, 613 FLCKREC parameter, 534 Floating-point emulator error, 554 Floating-Point Unit (FPU), 55 Floppy, sysadmsh(ADM) selection, 186 Floppy disk, 181, 183 See also Disk, 181 blocks, 647 booting, 553 copying, 182-183 disadvantages, 455 filesystem, 184-186 formatting, 181 gap and block numbers, 648 security, 202 sysadmsh(ADM) options, 41, 184 Floppy drive, device names, 643 Fonts, 128-131, 637-638 Form printer, 146, 155 Format mail,377 mailbox, 437 Formatting floppy disks, 181 floppy disks, sysadmsh selection, 41 FP reference section, 8 Fragmentation, 103, 111 Free list, 119 Free space, 102-103, 113 Free-block list, 119

fsave(ADM), 455 fsck(ADM), 114, 117-118 AFS filesystem, 99 boot option, 44 checking hard disk problems, 568, 571 DOS, use with, 198 EAFS filesystem, 99 failed mount command, 574 gap and block numbers, 648 mounting filesystems, 216 phases, 118 restoring root filesystem, 568 single-user mode, 486 system crash, 230, 508 troubleshooting considerations, 481 wrong ISIZE and FSIZE values, 572 fsdb(ADM) correcting super block values, 573 disabling error checking, 574 DOS filesystems, 574 filesystem debugger, 572 repairing DOS filesystem, 118 repairing UNIX filesystem, 118, 574 FSIZE value, 572-573 fsphoto(ADM), 455, 477 "fsstat: root filesystem needs checking", 44

### G

Gap number, 648 "Garbage or loose cable ... port shut down", 583 Gateway, MMDF, 418 getty -c option, 292 default terminal line characteristics, 289 gettydefs file. See /etc/gettydefs file GID. See Group ID goodpw(ADM), 89 GOV domain name, 386 GPGSHI parameter, 537 GPGSLO parameter, 537 GPGSMSK parameter, 537 Graphics parameters, sysadmsh(ADM) selection, 37 Green Book, 209 gr\_id\_map file, 50 Group, 76-77

Group ID (GID), 20J filesystem, 100 setting directory SGID bit, 100 supplemental groups, *77*  Guest, UUCP transaction, 329

### $H$

haltsys(ADM), 53, 54 Hard disk *See also* Disk adding, 36 blocks, 647 device names, 643 gap and block numbers, 648 heads, 648 nonstandard disks, 200 partitions, 188-190, 192, 194 security, 202 tracks, 189 troubleshooting, 555, 568 Hardware devices displaying, 54-55 errors,482 Hardware failure defective printer, 587, 590 modem port problems, 580 non-functional terminal, 602 super block damage, 571 sys<sup>t</sup>em panic, 486 tape controller card, 600-601 terminal, hung, 602-603 Hardware problems, 645 Hardware-dependent parameters, 546 Hardwired devices, 648 Hash queues increasing with system buffers, 528 SSHASHQS parameter, 535 Hayes (and compatible) modem configuring, 308 connecting, 330 switch settings, 306-307 testing, 333 hd(C), 112 Header files directory, 645 Heads, hard disk, 648 Hierarchy, sysadmsh(ADM), 35 Highlighting, sysadmsh, 20

Home directory changing, 70 sharing, 66 sysadmsh(ADM) selection, 36 user, 57 homepaths file, 78 Host adapter number, SCSI tape drive, 600 UUCP transaction, 329 Host name changing, 426 hiding, 388 underscore character, 385 HP printers, 124 "hsiread - extent table overflow", 494 "hsiread - inode table overflow", 494 HSNEXTENT parameter, 535 HSNINODE parameter, 535 HSNMOUNT parameter, 535 Hung process, 13 HUPCL, 290, 291 HW reference section, 8 hwconfig(C), 55

# I

IBM Proprinter XL, 124 "id - Out of STREAMS", 494 "id - out of STREAMS queues", 542 ID number, SCSI tape drive, 600 id(C), 213 Identification and Authentication (l&A), 204 Identity, sysadmsh(ADM) selection, 69-70 Idle time, sysadmsh(ADM) selection, 36 Idle users, 211 idleout(ADM), 211 IDLETIME variable, 211 idmkenv(ADM), 556, 593 idtune(ADM), kernel parameters, 509 "ifreeget - Inode table overflow", 494, 532 Incremental backups, 474 inetd, 355 "!NIT: execlp of /bin/sulogin failed", 557 initdefault action, /etc/inittab, 621 Initialization files, 625 /etc/cshrc, 626 /etc/inittab, 620 /etc/motd, 627 /etc/profile, 626

Initialization files, 625 (continued) /etc/rc2.d scripts, 623 .login, 626-627 modifying, 619 .profile, 626-627 init(M) boot problems, 556, 558 maintaining filesystems, 116 power failure signal, 622 run levels, 620 S command, 585 "INITSH: /etc/bcheckrc not found", 557 inittab file, 310 Inode table allocating entries, 532 status, 520 Inodes, 115 See *also* !node table allocation, 572 available, 573 clearing, 119 count error, 114 directory, 112 filesystem problems, 564 null numbers, 112 parameters, 532 reconfiguring with mkfs(ADM), 565 shadow, 112 structure, 115 Installing Emergency Boot Floppy Set, 552 fonts, 128-131 modem, 305-306, 308 planning system, 14 printer, 125-131, 171 integrity(ADM), 50, 62, 216, 229, 231-232, 509 Interface, printer, 123, 163-169 Internal modem, 309 Internet, 375 technical bulletin RFC822, 423 top-level domain codes, 386 Interprocess communication, sar -m, 516 Interrupt key, 9 Interrupt vector boot display, 54 COM ports, 312 conflicts, 308 printer port conflict, 588 tape drive conflict, 599, 601 Invoking programs, users, 13

1/0, tuning, 494 IRQ (physical interrupt). *See* Interrupt vector Irwin, tape drive, 180 !SIZE value, 572-573 ISO (International Standards Organization), 385 IXANY,290

# I

Job scheduling, 629-632 Job. *See* Process Jumper settings, tape drives, 600

### *K*

K files, 624 K reference section, 8 kbmode(ADM), 634 KDBSYMSIZE parameter, 532 Kernel audit records, 239 authorizations, 90-93, 204, 208-209, 562 authorizations, chmodsugid, 629 environment, 556 managing virtual address space, 536 parameters, 235 KBTYPE,634 relinking, 620 relinking with link\_unix, 504 resources, 504, 509 sysadmsh(ADM) selections, 36 "Kernel: i/ o bufs", 558 Kernel parameters, 525, 527 *See also* Parameters; System asynchronous I/O, 548 boot load extension, 548 buffers, 528 changing, 504 clock, 538 devices, 545 disks, 528 ETRUNC, 100 event queues, 545 files, 532 filesystems, 532 idtune(ADM), 509 inodes, 532 memory management, 535

Kernel parameters, 525, 527 *(continued)*  message queues, 539 multiprocessing, 549 multiscreens, 538 overriding limits, 505 processes, 535 semaphores, 540 shared data, 541 streams data, 542 swapping, 535 sysadmsh(ADM), 36 system name, 542 table overflow, 493-494 Kernel problems backing up, 560 booting from alternate kernel files, 553 inconsistencies causing system panic, 486 keyboard lockup patch, 560 out of inodes on EAFS /dev, 564 Keyboard AT mode support, 634 bell, sounding, 639 changing default mode, 634 end input, 9 lockup, 559-560, 594 selecting types, 634 switching modes, 634 test with modem, 312 type, console, 560 UNIX keystrokes, 9 Keystrokes, 9 Kill key, 9 kill(C), 13 Korn shell (ksh) .profile file, 296 TERM assignment, 295

# *L*

Label field, /etc/inittab, 620 Labeling in backups, 461 LAN (Local Area Network) MMDF,417 planning, 14 UUCP, 338, 348-349 Landscape mode, 124 LCK (lock) files, 329, 334, 367-368, 370, 374 Leased line, 332 Level 0 backup, 459, 463

/lib directory, 644 Lineprinter, locating, 14 link\_unix(ADM), 504 list channel, 413, 423 listen, 359 Listing, directory, sysadmsh selection, 41  $ln(C)$ , -s option, 101 Load management, printer, 147 Loading, operating system, 43 Local channel, 423 domain, 386 network switch, 351-352 printing, lprint(C), 138 systems, connecting with direct wire, 360 Locale variables, sysadmsh(ADM) selection, 36 Locating files, 105-106, 108 Lock files, UUCP, 612 Locked *See also* Keyboard account, 576 device, 611 keyboard, 559-560 terminal, 604 Locking account, 68, 596 login, 210 terminal, 57 Log book, 2-3, 462 .Log directory, UUCP programs, 610 Log files *See also* Reports cleaning, 108-110 clearing system files, 566 error messages, 645 /etc/ddate file, 108 monitoring, 110 password, 221 printer, 156-157 system, 646 /usr/adm/sulog file, 109 UUCP, 326, 367, 610 log(HW), 482 Login activity reporting, 224 auditing, 283 configuring, 65-66, 85-86 creating dial-in accounts, 332 directory size, 112

Login (continued) ending session, 9 lock out, 210 multiscreen, 11 procedure, 12 prompt, 52 reports, 39, 220 script (chat script), 335, 338-339 security, 38, 81, 83, 85-86, 211, 219-220, 354 sequence, UUCP, 327, 329, 339 shell, adding, 94 system boot, 45 troubleshooting, 555, 575-577, 602, 607 User ID (LUID), 547 .login file, setting system variables, 627 "Login incorrect", 598 "login: resource Authorization name file could not be allocated ...", 598 login(M), restoring, 555 Logins, sysadmsh(ADM) selection, 68, 85-86 LOGNAME entry, Permissions file, 341 Long filenames, 99 Loop, process in, 586 lost+found directory, 97, 119 Ip authorization, 91, 209 Ip• commands, 138 LPDEST, shell variable, 145 lpmove(ADM), 149-150 lprint(C), 138 lpsched(ADM) enabling and disabling printers, 143 manually starting the print service, 142 print problems, 587 starting, 587, 589 lpshut(ADM), daemon, 142 Ipstat(C), 136, 154-155 LPTELL shell variable, 168 LQP-40 printer, 124 LUJD (Login User ID), 78, 203, 235, 238, 626 LUN (Logical Unit Number), SCSI, 600

### M

M reference section, 8 MACHINE entry OTHER option, 347 Permissions file, 341 Machine name *See also* Host name backup schedule, 456 Mail,375 *See also* MMDF administering, 435 etiquette, 13 header, 377 mail program, 105 routing, 378, 415 sending to remote sites, 323 troubleshooting, 577-578 /usr /spool directory, 645 UUCP, 327, 334 Mail Transport Agent (MTA), 375 Mail User Agent (MUA), 375 Mailbox, file, missing, 578 Maintenance, UNIX, 1, 2 MakeDir DOS, sysadmsh(ADM) selection, 42 man(C), 7 Manual pages, 7 mapflush daemon, 536 mapkey(ADM), 11 mapstr(M), 302 Mask, auditing, 251, 288 Master tty, 299 Masterboot block, nonstandard disk parameters, 200 MAXACPUS parameter, 549 MAX\_BDEV parameter, 549 MAXBUF parameter, 529 MAX\_CDEV parameter, 549 MAX\_CFGSIZE parameter, 531 MAXFC parameter, 537 Maximum screens and pseudo-ttys, 299 MAXPMEM parameter, 536 MAXSC parameter, 537 MAXSEPGCNT parameter, 544 MAXSLICE parameter, 538 MAXUMEM parameter, 537 MAXUP parameter, 536 MCHANLOG, 450 MDLVRDIR, 437 Media administering, 14 security, 202 sysadmsh(ADM) options, 41 types, 175 mem authorization, 91

Memory image,482 management, 535 shared segment size, 541 Menu, sysadmsh(ADM), 19-20, 35 menumerge(ADM), 35 mesg(C), 130 Message queues, 539 system-wide, 52 UUCP,607 Message of the day file. *See* /etc/mold file messages file, 482 MFAILTIME, 449 MIL domain name, 386 MINARMEM parameter, 537 MINASMEM parameter, 537 MINHIDUSTK parameter, 537 Mini-cartridge, sizes, 178 MINUSTKGAP parameter, 537 mkdev(ADM) fs, 96-97 ptty, 299, 539 tape, 176 mkfs(ADM), 647-648 backups, 565 reconfiguring inodes, 565 MLCKTYPE, 449 MLDOMAIN, 407 MLNAME, 407 MLOCMACHINE, 407 MMAXHOPS, 450 MMBXNAME, 437 MMBXPROT, 437 MMDF *See also* Mail administering, 435 configuring, 380, 388, 404, 407, 415, 417-418, 437 delivery, 380 hidden machine, 388 host name, 426 keywords,407,437 LAN (Local Area Network), 417 mail format, 377 mailbox file, 437 maintaining, 435 parameters, 437, 447, 449-450 problems, 577 queues,435

MMDF *(continued)*  routing, 377-378, 415, 424, 437 testing addresses, 435 testing configuration, 434 UUCP,334 UUXSTR,431 XENIX file conversion, 428 MMDFalias *See also* Alias file ALIAS entry, 447 creating file, 446 file, 412 search sequence, 415 table, 446-447 MMDF channel, 422 badhosts, 380, 423 badusers, 380 configuring, 418 list channel, 413 types, 423 mmdfalias(ADM), 429 mmdftailor(F), 404, 578 MMSGLOG, 450 MNP4,583 /mnt directory, 184, 644 mnt(C), 98 Mode changing,9 single user, 45-46 system maintenance, 45-46 Modem, 305 auto-answer, 313 baud rate, 330 checking baud rate, 580 checking /etc/gettydefs file, 584 checking modem cable, 579 configuring, 306-308 connecting, 330 data compression, 583 dialers, 315 Dialers file, 329, 351-353 dial-in, 313-314 dialing configuration, 307 dial-out, 313, 315 editing /etc/inittab file, 310 error correction, 583 Hayes (and compatible), 306-307, 330, 333 incompatible, 583 installing, 305-306, 308 local network switch, 352

Modem, 305 (continued) login sequence, 339 null modem, 309 pin connections, cabling, 309 planning, 14 printer, 171 printer connection, 127 problems in UUCP, 611 speed conversion, 319 supported, 325 switch settings, 307 telephone line, 323 testing, 311, 333 testing phone line, 580, 611 Trailblazer, 308 troubleshooting, 579-584 UUCP use, 309 volume, 308 MODE\_SELECT parameter, 546, 593 Mount table, 533 mount(ADM), 216, 647 boot floppy, 553 failed, 574 hard disk root filesystem, 555 use of, 97, 186 Mounting, 97 directory, 644 filesystem, 96-98, 216 floppy disk directories, 184-186 print wheel, 130-131, 145-146 Mouse installing, 37 troubleshooting, 585 /usr/lib/event/ttys, 585 Moving, print jobs, 149-150 "MPX timeout - Timeout table overflow'', 494 "MPX timeout - Timeout table overflow'', 538 mscreen(M) configuring, 298 example, 301 mscreencap file, 299 troubleshooting, 299 tuning, 300 MSGMAP parameter, 539 MSGMAX parameter, 539 MSGMNB parameter, 539 MSGMNI parameter, 539 MSGSEG parameter, 540 MSGSSZ parameter, 539 MSGTQL parameter, 539

MSLEEP,450 MSUPPORT, 407 MTA (Mail Transport Agent), 375 mtune(F), parameters file, 526 MUA (Mail User Agent), 375 Multiplexer links, 543 Multiport serial card, 306 Multiprocessing, kernel parameters, 549 MultiScreen, 10 access, 635 console, 635 diagnosing keyboard lockup, 559 example, 10 multiple video adapters, 637 parameters, 538 troubleshooting, 597 multiscreen(M), 298 Multiuser mode, 45 cannot enter, 556 no login on console, 561 system hangs at login prompt, 555 MWARNTIME, 450

### N

NAHACCB parameter, 546 NAIOBUF parameter, 548 NAIOHBUF parameter, 548 NAIOLOCKTBL parameter, 548 NAIOPROC parameter, 548 NAIOREQ parameter, 548 NAIOREQPP parameter, 548 Name cache, 517 Naming files, sysadmsh(ADM) selection, 42 NAUTOUP parameter, 529 NBLK parameter, 542 NBLK<n> parameter, 543 NBUF parameter, 528 NCALL parameter, 538 ncheck(ADM), 217 NCLIST parameter, 531 NCOPYBUF parameter, 529 NCPYRIGHT parameter, 531 NDISK parameter, 528 NEMAP parameter, 531 NET domain name, 386 Network planning, 14 printer, 170
Network *(co11ti1111ed)*  sysadmsh(ADM) selections, 36 UUCP,324 Network address, for UUCP over TCP /IP, 357 Network Listing Service (NLS), 358 newgrp(C), 77 "newproc - Process table overflow", 494 NFILE parameter, 533 NGROUPS parameter, 77, 535 NHBUF parameter, 528 NHINODE parameter, 532 NIC (Network Information Center), 387 nice(C), 632 NINODE parameter, 532 ERROR: UNCLOSED RANGE ON PREVIOUS ENTRY NIST FIPS 151-1 conformance, 92 NKDVTTY parameter, 531 NLOG parameter, 545 nlsadmin(ADM), with UUCP, 358 NMOUNT parameter, 533 NMPBUF parameter, 534 NMPHEADBUF parameter, 534 NMUXLINK parameter, 543 "NO DEVICES AVAILABLE", 607 "No more processes", 586 No outgoing calls, UUCP messages, 613 Node, device, 642 NODE parameter, 542 NOFILES parameter, 533 None option at and batch program defaults, 630 cron program defaults, 630 NOREAD option, Permissions file, 344 Normal operation, 45, 53 "NOTICE: clalloc - Out of space on EAFS dev hd", 565 "NOTICE: s5ialloc - Out of inodes on EAFS /dev", 564 NOWRITE option, Permissions file, 344 NPBUF parameter, 528 NPROC parameter, 535 NQUEUE parameter, 542 NREGION parameter, 536 NSCRN parameter, 539 NSHINTR parameter, 546 NSPTTYS parameter, 299, 539 NSTREAM parameter, 542, 543 NSTREVENT parameter, 543 NSTRPUSH parameter, 543

Null modem, 309 NUMSP parameter, 545 NUMSXT parameter, 531 NUMTIM parameter, 545 NUMTRW parameter, 545 NUMXT parameter, 531 nuucp account, 356

## $\Omega$

Objects, 203, 237 off action, /etc/inittab file, 622 OK message, cu(C), 311, 579 once action, /etc/inittab file, 622 ondemand action, /etc/inittab file, 622 open(S), 242 Operating system *See also* System loading, 43 reinstalling, 552, 568 Operation modes, 45 Orange Book, 12, 201 ORG domain name, 386 05/2, 188 OTHER option, MACHINE entry, 347 "Out of clists", 494 Out of clists (NCLIST = <number> exceeded), 531 Override terminal, 230, 595

#### *p*

pacct log file, 646 Packet, UUCP, 329, 354 Page and swap usage, sar -r, 519 Page size, printer, 135 Paging activity, sar -p, 517 Panic reboot, 56 Parallel printer, 172 Parameters *See also* Kernel parameters audit, 37, 257 boot, 55-56 login,86 MMDF, 407, 437, 447, 449-450 UUCP,354 Parity values, modem problems, 581, 584 Partition, table, 189

Partitioning hard disk assigning, 190 DOS, 193 fdisk(ADM), 189 installing UNIX on DOS machines, 192 removing, 194 two hard disks, 193 passwd file. See /etc/passwd file Password activity reporting, 221 assigning, 62-63, 72, 88 auditing, 284 C2 security, 205 changing, 57, 71-72, 576 checking, 89 compatibility with other UNIX systems, 79 dial-in, 314 disabling checks, 89 expect string, 338-339 expiration, 39, 72-73, 87-89, 209-210 Management Guideline, 209 matching and rejecting, 90 reports, 220, 222 restrictions, 209 root, 52 security, 87, 226, 228 super user, 9 sysadmsh(ADM) options, 38-39 Systems file, 327, 329 user generating, 12 UUCP logins, 333 PATH variable, checking, 490 Pathname, {} command argument, 106 Performance, tools, 503 Permission archiving, 216 directories, 212 file, 212 Permissions locating files, 106-107 mailbox file, 437 problems,sticky bit setting, 575 serial port, 309, 361 sysadmsh(ADM) options, 41 viewing user authorizations, 631 Permissions file, 327, 341 combining entries, 347 configuring, 342, 347 errors, 371, 373 example, 329, 332

Permissions file, 327, 341 (continued) file transfer, 328 format, 341, 347 granting access, 346-347 options, 342 Phone field, Systems file, 337 Phone line checking for noise, 581 modem problems, 580, 611 Physical security, 202 pica pitch, 135, 165 PIOMAP parameter, 530 PIOMAXSZ parameter, 530 Pitch, printer, 135 Planning, installation, 14 PLOWBUFS parameter, 529 PN and PS termcap entries, 138 Polling, setting for UUCP, 340 Populate existing, sysadmsh(ADM), 66 Port printer, 159-161 problems, 588-590 serial, 305, 309 Portrait mode, 124 Ports, settings changed with stty(C), 293 postmaster, routing, 415 PostScript, options, 124 PostScript printer, 124 Post-selection, auditing, 288 Power cycle, 13 Power failure, recovering from, 485 Power supply, 14 powerfail action, /etc/inittab file, 622 Powering on, 43 powerwait action, /etc/inittab file, 622 Preprinted forms, 40 Preselection, 288 PRFMAX parameter, 531 Primary authorizations, 92 PRINT port, 138 Print service, restricting user access, 134 Print wheel, 40, 128-131, 146 Printer accepting, 39 adding, 37, 39, 138 administering, 134 cabling, 138 class, 144-145, 147 configuring, 39, 122-124, 154-155, 172 connection port, 127

Printer (continued) defaults, 39, 135-136, 145 dialup, 171 disabling, 143 enabling, 143 fault, 131-134 filters, 159 fonts, 128-131 forms, 145 initializing, 172-173 installing, 14, 125-131, 171 interface program, 123, 163-169 local printing: lprint(C), 138 log files, 156-157 modem connection, 127 modes, 124 moving jobs, 149-150 network, 170 parallel, 172 rejecting, 39 removing, 37, 39 starting, 150 status, 36 terminfo, 161-163 terms, 122 troubleshooting, 587-594 types, 125-127 Printer port adjusting, 159 characteristics, 160-161 initializing, 160 printerstat authorization, 92, 137 Printing administering, 121-122, 147-157 cancelling request, 143 command summary, 136-137 configuring, 157-171 daemons, 158 defaults, 152-154 explaining to users, 13 filters, 40 forms,40 load management, 147 moving jobs, 149 priority, 150 queue,40,150-154 requests, 39, 121, 143 retry rate, 171 scheduler, 142 spooling, 121, 158-159, 172

Printing (continued) starting, 142, 148 stopping, 142, 148 sysadmsh(ADM) options, 39, 42 printqueue authorization, 92 Printronix printer, 124 Priority, print job, 150 Privileges. See Authorization Privileges, sysadmsh(ADM) selection, 66, 74- 75 Process in loop, 586 memory management and swapping, 535 parameters, 535 regions, 536 runaway, 13 scheduling, 41 security, 203-204 specifying maximum time slice, 538 sysadmsh(ADM) options, 41 troubleshooting, 586, 594-595 Process accounting, 524 Process field, /etc/ inittab file, 620 Process table, allocating entries, 535 .profile file, 295-296, 627 Program simultaneous execution, 10 system specific, 38 Prompt, login, 52 Protected password database, 58, 80, 228 Protected subsystems, 205-206 Protocol, 375 prwarn(C), 74, 88, 210, 222 ps(C), 13 checking process activity, 510 Pseudo-ttys default, 539 master and slave, 643 pstat(C), 521, 524 ptys, 298 Public, directories, 215 putbuf buffer, 530 PUTBUFSZ parameter, 530 pwconv(ADM), 58 pw \_id\_map file, 50

# Q

QIC-02 tape drive size, 177 queryspace authorization, 92 Queues **MMDF, 435** printer, 40, 121, 150-154 **Ouitting** login session, 9 sysadmsh(ADM), 42 Qume Sprint 1155 printer, 124 quot(C), 104-105

### *R*

re directories, 643 "Reached end of medium on output", 464, 467 READ option, Permissions file, 343 Reboot. *See* Boot Reboot system, 38 Records, locked by system, 534 Recursion, 106-107 Region table, 536 reject(ADM), 148 Rejecting, printer requests, 148 Relative pathnames, 179 Relaxed security, 36, 83, 227 Remote command execution, 323, 330 computer link, 328 UUCP connection, 330 remote.unknown script, 354 Removing printer class, 147 user, 57, 67 Report template, audit, 267, 274-276 Reports security, 211 sysadmsh(ADM) options, 220-224 Request ID, printing, 121, 143 Request log, printer, 156 REQUEST option, Permissions file, 342 Reset, audit rules, 37 Resetting terminal, 13 Resources. *See* System resources respawn action, /etc/inittab file, 622 Restart system, 38

Restoring filesystems, 487, 565, 568 space, 566 system files, 552-558 Retire, sysadmsh(ADM) selection, 67 Retry period, UUCP, 336 Return key, 9 Reverse video, colors, 639 rmail(ADM), 342, 345, 347 rmuser(ADM), 67 Root *See also* Super user backups,454,476,478 boot, 45 directory, 641 login, 52 password, 52 security, 65, 230, 595 root authorization, 77 Root filesystem, 95 mount table, 533 restoring, 568 Root floppy Emergency Boot Floppy Set, 552, 558 restoring /etc/emulator file, 554 restoring /etc/init file, 558 restoring root filesystem, 568 Routing files,converting, 428 MMDF,334 RS-232 connecting the cable, 361 interface, 121 selecting a serial port, 360 UUCP requirement, 325 Run level changing with telinit(M), 620 field, /etc/inittab file, 620 system default, 622 Runaway process, 586 killing, 594

#### s

S files, /etc/rc2.d directory, 624 S reference section, 8 SOOSYSINIT script, 624 SOlMOUNTFSYS script, 624 S03RECOVERY script, 624

504CLEAN script, 624 S05RMTMPFILES script, 624 Sl5HWDDNLOAD script, 624 Sl6KERNINIT script, 624 S20sysetup script, 624 S21perf script, 624 SSCACHEENTS parameter, 535 SSHASHQS parameter, 535 "s5iread - ... inode table overflow", 494 SSOFBIAS parameter, 535 S70uucp script, 624 S75cron script, 624 580lp script, 624 586mmdf file, 432 S86mmdf script, 624 S87USRDAEMON script, 624 S88USRDEFINE script, 624 S90RESERVED script, 624 sadc (System Activity Data Collector) command, 512 SA\_EDITOR, 456 Safe to Power Off message, 53-54 Safety, 14 SANE, 290-291 sar(ADM), 511-522 Scan window, 30, 35 scancode terminal, 302 scanoff(M), 303 scanon(M), 303 Schedule field, Systems file, 335 schedule file, 458 schedule(ADM), 455 file, 456 Scheduled backups, 456-465 Scheduler printing, 142 problems, 561, 587 "scheduler is not running", 587 Screen saver, TBLNK parameter, 538 Screens maximum, 299 multiple, 10 protection console, 635 TBLNK parameter, 635 Scripts, adding to init procedure, 625 SCRNMEM parameter, 539 SCSI, bad block handling, 563 scsibadblk, 563 sd(ADM), 233, 626

sdd daemon, 233, 626 SDSKOUT parameter, 546 Search. See find(C) SECCLEARID parameter, 235, 547 SECLUID parameter, 235 SECLUID parameter, 547 Secondary authorizations, 92 SECSTOPIO parameter, 236, 547 Sector, track, 648 **Security** abuse of privilege, 227 accountability, 203 auditing, 205, 212 authorizations, 77, 90, 204, 208, 211 C2, 12, 201-210 crash recovery, 229, 487 daemons, 233-234 database, 47, 58-61, 228-231, 487, 595 defaults, 81, 83 disabling C2 features, 235, 547 encryption, 215 failure mode, 83 features, 48-50, 202-210, 212-213, 215, 225, 227-231,488,508,595 filesystem, 212, 227 high,83 Identification and Authentication (I&A), 204 importing data, 215 improved, 83 kernel parameters, 547 level, informing users, 12 login, 211 low, 83, 93 maintained, 201 parameters, 81, 83 password,87,209,226 physical, 202, 227 problems, 232, 509 reports, 39, 220-224 retirement, 83 sticky bit, 213 subsystems, 205, 207 super user, 9 sysadmsh(ADM) options, 36, 38-39, 207 system access, 209 tampering, 225 tcb directory, 645 terminal, 217, 219-220, 229 terminal restrictions, 210

Security (continued) traditional, 93 troubleshooting, 595-599 UID reuse, 83 UNIX system, 83 UUCP, 345-346 SEMAEM parameter, 541 Semaphores, 540-541 SEMMAP parameter, 540 SEMMNI parameter, 540 SEMMNS parameter, 541 SEMMNU parameter, 540 SEMMSL parameter, 540 SEMOPM parameter, 540 SEMUME parameter, 540 SEMVMX parameter, 541 Send string, login script, 338 SENDFILES option, Permissions file, 342 Sending, message, 52 **Serial** console, 297 multiscreens (mscreen), 298 Serial cable, 361 Serial card multiport, 306 sysadmsh(ADM) selection, 37 Serial line conflicts, 314 connecting, 14 display characteristics, 293 filenames, 648 lock file, 329 settings, standard, 584 UUCP requirement, 325 Serial port choosing, 305 permissions, 309, 361 UUCP connection, 360-361 serial(HW), 309 set init example, 301 set noglob example, 301 set prompt example, 301 setcolor(C), 638-639 setenv TERM, 295 setgid(S), system call, 205, 244 setkey(C), 302 Setting, terminal type, 294, 296 setuid(S), system call, 205, 244 sg(C), 77 SCIO bits, 208, 212-213, 216, 235, 547

sh, TERM assignment, 295 Shadow inodes, 112 Shared data parameters, 541 libraries, specifying maximum number, 534 Shell escape, sysadmsh(ADM), 34 exiting, 9 layers, 36 login, 65 SHLBMAX parameter, 534 shl(C), 299 SHMALL parameter, 541 SHMMAX parameter, 541 SHMMIN parameter, 541 SHMMNI parameter, 541 SHMSEG parameter, 541 **Shutdown** abnormal, 485, 571 menu option, 38 procedure, 485 shutdown(ADM) authorization, 92 notification, 52 procedure, 53-54 single-user option, 117 sysadmsh utility, 46 system maintenance mode, 46 SIGHUP signal, 168 SIGINT signal, 168 SIGPIPE signal, 168 SIGQUIT signal, 168 simple content type, 126 Single-user mode, 45 cannot enter, 557 changing kernel parameters, 504 fixing a bad track, 563 restoring / unix, 554 shutdown(ADM), 117 sio file, 310 Site planning, 14 Sitename backup schedule, 456 verifying unique, 613 Size, displaying, 104, 105 Slash (/), root filesystem, 95 Slave tty, 299 slot(ADM), 55

Smartmodem 1200 or compatible, 306 2400, V-series 9600, 307 smmck script, 48 SMTP, MMDF, 423 "sp: spclose - Cannot allocate STREAMS block", 494,543 Special device file, 361 device node, creating, 592 Special filenames, 647 Speed conversion, 319 Speed field, Systems file, 337 Spooler printer, 121, 172 UUCP,324 SPTMAP parameter, 536 SRI International, 387 Stack region, 536 "Stage 1 boot failure: error loading /boot", 552 **Starting** print service, 142, 148 printer, 150 system, 43 terminal output, 9 UUCP network, 324-325 Startup, mounting filesystems, 97 Statistics, audit, 37 STATUS error messages, 372 .Status file, error, 372 Status files, UUCP, 610, 612 Status Line (sysadmsh), 19 Status report access, 211 Sticky bit, 213, 215, 234 Sticky bit setting, unable to remove files, 575 stopio(S), 236, 547 Stopping login session, 9 print request, 143, 148 print service, 142 program, 9-10 sysadmsh(ADM), 42 system, 38, 52-54 terminal output, 9 Storing files, 41, 175, 178, 181, 183 Straight-through cables, 309 STRCTLSZ parameter, 544 STREAM-head structures, 543

STREAMS, 542 parameters, 542 sysadmsh(ADM) option, 36 viewing crash(ADM) usage statistics, 506 "string: Configuration buffer full", 494, 531 STRLOFRAC parameter, 544 STRMEDFRAC parameter, 544 STRMSGSZ parameter, 544 "stropenl - Out of streams", 494, 543 "stropen2 - Out of streams", 494 stty(C), 293 adjusting printer port characteristics, 160 default options, 160 printer port characteristics, 160-161, 166 stune(F), 527 Subdomain, 386 Subject files, 288 Subjects, 203 submit(ADM), 379 Subsystem, 205 administrative roles, 206 audit, 93, 205, 250, 284-285 authorizations, 91-92, 204, 207, 209 database boot message, 47 database files, 229 kernel, 209 manual page, 208 protected, 205 sysadmsh(ADM) options, 207 su(C), 233, 238 accessing other accounts, 78 authorization, 78 security, 65 SUID bits, 208, 212-213, 216, 235, 547 sulog file, 110 sulog log file, 646 Super block, l16 correcting values, 573 repairing damage with fsdb(ADM), 571 Super user, 8 *See also* Root exiting, 52 login, 52 security, 9, 52, 65 single-user mode, 45-46 .suppgroups file, 77 suspendaudit authorization, 92, 242, 288 "swapdel - Total swap area too small", 494, 537

Swapping memory, 535 parameters, 535 reporting activity, 521 Switch, settings, modem, 307 Switching activity, reporting, 521 operating systems, 190-191 screens, 10 Symbol table, size, 532 Symbolic links, 99, 101 sync(ADM), 116-117 sysadmin authorization, 91, 209 sysadmsh(ADM), 6, 17 backups, 454-456, 463-474, 565 color selection, 35 customizing menus, 35, 36 error messages, 20 files, restoring, 471 filesystem options, 96-97 keystrokes, 24-27 menu, 6, 19-28, 35 mount filesystem, 565 options, 19-22, 36-37 printer options, 123, 125, 127-128 Privileges options, 209 quitting, 42 restoring filesystem, 565 shell escape, 34 shortcuts, 35 subsystem options, 207 system shutdown, 46 unmount filesystem, 565 user selection, 21 Sysfiles file, 353 sysinit action, /etc/inittab file, 621 System *See also* Console; Kernel, parameters *See also* Kernel parameters; Operating system buffer cache, tuning, 494 call activity, sar(ADM) -c, 514 checking status of tables, 520 cleaning, 44 crash, 229, 250, 487 customizing startup, 619 defaults, 36 defaults database, 59 diagnosing inefficiency, 503 error log, 645

System *!continued)*  files, 552-558, 566 hardware, 54-55 increasing reliability, 530 initialization files. *See* Initialization files log,482 maintenance, 1-5, 8, 102, 108-110 maintenance mode, 45-46 name, 426, 542 panic, 486-487 planning, 14 reports, 220-224 run level, 620, 622 safety, 14 security, 48-50, 202-210, 212-213, 215, 225, 227-231, 488, 508, 595 setting variables, 627 shutdown, 38, 52-54 shutdown, abnormal, 485 starting, 43 stopping, 38, 46, 52 time, 46 System Activity Reporter. *See* sar(ADM) System activity, sysadmsh(ADM), 36 System administrator, 1-2 log book, 2-3 super user login, 8 tasks, 3-5 tools, 6 training users, 12 trusted system, 206 user maintenance, 57 System audit mask, 288 "SYSTEM NOT IN Systems FILE", 606 System resources buffers, 525 kernel, 504, 509 limits, 525 Systems file baud rate, 330 device requirements, 328 error, 373-374 error with cu(C) command, 606 examples, 329, 331 for TCP/IP, 356 format, 335 Local Area Network, 338 login sequence, 327, 329 phone field, 337 remote computer link, 328

Systems file (continued) schedule field, 335-336 security, 334 speed field, 330, 337 TCP /IP address example, 359 testing modem, 333 UUCP, 327, 611-612 verifying phone number, 334 System-wide message, 52 SYSTTY, 297

## T

-t files, 48-49 TAB3 /etc/gettydefs, 291 example, 291 Table entries, 525 Table overflow, 493-494 Tabs, changing, 294 tail(C), 110 Tampering, 225 Tandy DMP printers, 124 Tape archiving files, 178 buffers, values, 529 device names, 643 /etc/default files, 177 sysadmsh(ADM) options, 41 troubleshooting, 599-601 Tape drive, 175 DAT, 178 default device, 176 Error Correction Code (ECC), 180 etc/default files, 177 Exabyte (8mm), 178 Irwin, 180 maintaining, 179 mini-cartridge, 178 performance, 529 QIC-02, 177 sizes, 177 sysadmsh(ADM) selection, 36 tape(C), 179 tar(C) archiving files, 178, 184 cannot open /dev /rctO, 601 default settings, 177 directories, 178

tar(C) (continued) pathname limit, 179 relative versus absolute pathnames, 179 security, 216 TBLNK parameter, 538, 635 tcb, boot message, 47 /tcb directory, 645 TCB (Trusted Computing Base), 203 /tcb/ audittmp files, 109 tcbck(ADM), 47-50, 230-231, 488, 598 /tcb/ files/auth directory, 58 TCP dialer type, 349 TCP socket interface, with UUCP, 355 TCP /IP, printer configuration, 170 TCSEC (Trusted Computer System Evaluation Criteria), 81, 201 Telebit modem, 308 telinit(M), 620 modifying /etc/inittab, 623 system run level, 620 Temporary files, locating, 106 files, removing, 102, 108 TERM environment variable, 294 printing, 128, 161-162 terminal type, 603 termcap file, 138 Terminal activity reporting, 223 administering, 38 authorization, 91 baud rate, 290-291 characteristics, displaying, 293 connecting local printer, 138 control entry, cannot rewrite, 576 disabled, 598 disabling, 296 display, 9 enabling, 36, 598 1/0, sar -y, 522 lines, setting, 289 locking, 69, 219 override, 230, 595 reports, 220 restricting access, 210 scancode, 302 security, 217, 219-220, 229 settings, checking, 292 sysadmsh(ADM) options, 36, 38, 217, 219- 220

Terminal *(continued)*  troubleshooting, 601-604 type, setting, 294, 296 unlocking, 69, 219 Terminal Control database, 229 "Terminal is disabled -- see Account Administrator", 598, 604 "Terminal is disabled but root login is allowed", 596 terminfo(F), 127, 161-163 termio(M), 290 Testing, MMDF, 434-435 Texas Instruments 855 printer, 124 Text region, 536 "The security databases are corrupt", 595 "There may be a system dump memory image in the swap device", 482 Time setting, 46 sysadmsh(ADM) selection, 36 used by command, 523 TIMEOUT,56 "timeout - Timeout table overflow", 494, 538 timex(ADM), 523 TIMEZONE parameter, 538 TU dialer type, 349 TU (Transport Layer Interface), UUCP, 357 TUS dialer type, 349 TM. (temporary data) files, 329, 367 /tmp directory, 102, 215, 645 Top-level domain, 385 Trailblazer modem, 308 Training, for new users, 12 Transparent mode, 140 Transport Library Interface (TU), 545 Troubleshooting MMDF,435 utilities, UUCP, 615 Truncation, filename, 100 Trusted *See also* Security alias table, 447 applications, 243 Computing Base, 203-210, 229, 597, 645 system, 12, 88, 202, 206, 215, 227 tset command, reinitializing terminal, 603 tset(C), 13, 301-302 tty ports, setting with stty(C), 293 tty(C), 296

ttys database, 598 device file, 648 modem,306 root, 230, 595 ttyupd(ADM), 51 Tunable kernel parameters. *See* Kernel parameters TZ (timezone) variable, 538

#### *u*

UID. *See* User ID UUMIT parameter, 536 umask(C), 212-213 umount(ADM) floppy filesystem, 553-554 hard disk root filesystem, 555 use of, 97, 117, 186 Unattended backups, 477 Undo structures, number in system, 540 Unique, sitenames, UUCP, 613 UNIX *See also* System /dev /hdOa, device name, 189 filesystem, repairing with fsdb(ADM), 574 keyboard, 9 partition on DOS systems, 192 removing partition, 194 /unix, restoring, 553 /unix file, root directory, 642 "unix not found", 553 /unix.old, alternate kernel file, 55, 553 Unkillable process, removing, 594 Unknown, printer type, 125 "UNKNOWN FILE SYSTEM VERSION", 568 "Unknown Host Domain", 578 Unlocking account, 596 console keyboard, 559-560 terminal, 57, 604 user account, 68, 576 Unmounting, print wheel, 146 Unscheduled backups, 454, 465-468 "usemouse: can't open slave (13)", 585 "usemouse: no mouse available(5)", 585 User adding, 57, 60-63, 66 administrative, 66

User (continued) auditing, 75 authorizations, 74-75 disk usage, 104-105 group, 69 home directory, 66 locking account, 68 modifying accounts, 64-76, 81, 83 printer access, restricting, 134 . removing, 57, 67 reports, 220-222 retiring, 107 security, 225 training, 12 type, 65 unretiring, 67 User audit mask, 288 User ID login field, 65 security, 203 "useshell: File Control database inconsistency", 62, 598 "useshell: Script path /usr /lib/mkuser /mkuser.init may be compromised ...", 598 /usr directory, 645 /usr/adm directory,  $645$ /usr/adm/messages file, 109 /usr /adm/pacct file, 109 /usr /adm/sulog file, 109 /usr /bin directory, 325, 645 /usr /include directory, 645 /usr/include/sys/netinet/in.h, 357 /usr/include/sys/socket.h, 357 /usr /lib directory, 645 /usr /lib/cron/.proto file, at(C) program, 632 /usr/lib/cron/.proto.b file, batch(C) program, 632 /usr/lib/event/ttys, 585 /usr/lib/goodpw/checks directory, 89 /usr /lib/goodpw /match file, 90 /usr /lib/goodpw /reject file, 90 /usr /lib/keyboard/ strings.d, 303 /usr /lib/sysadmin/schedule, 456 /usr /lib/terminfo file, printer types, 591 /usr/lib/uucp, 326-327, 330 /usr/lib/uucp/uucico, login shell, 333 /usr/lib/vidi, directory, 637 /usr/mmdf/chans, 422 /usr/mmdf/log, 435

/usr /mmdf/mmdftailor, 404 /usr/mmdf/table directory, errors, 577 /usr/net/nls/inet/tcp directory, 358 /usr /spool directory, 645 /usr /spool/lp/logs/ request files, 109 /usr/spool/lp/model file, 163 /usr/spool/mail, 435, 578 /usr/spool/mmdf, 435 /usr/spool/uucp, 326, 610 /usr/spool/uucp/.Log directory, 610 /usr/spool/uucp/LOGFILE file, 109 /usr/spool/uucp/.Log/.Old files, 109 /usr/spool/uucppublic, 326 /usr /spool/uucp/ .Status directory, 610 /usr/tmp directory, 645 Utilities, accessing DOS, 194 uucheck(ADM), 326, 613, 615 uucico(ADM), 610 uucico(C), 324, 326-329, 354 uuclean(ADM), 326 UUCP, 323-324 access, 327 ACU (Automatic Call Unit), 337, 349 administering, 366 configuration files, 36 configuring, 330, 335-336 connecting, 324-325 creating login accounts, 332 daemons, 326-329, 345-346, 354 default paths, 345 error messages, 369-370, 372 examples, 362 granting access, 344-347 leased line, 332 linking, 349 Local Area Network (LAN), 348-349 login, 332-333, 335, 338-339 messages, 610-613 MMDF, 386, 423 modem,309,325,330,333 node name, 335 over TCP /IP, 349, 354 password, 333 polling, 340 port, 309 printer configuration, 170 protocols, 352 sample transaction, 328 security, 327, 334, 336, 341, 344-346, 354 setting up, 325

UUCP, 323-324 (continued) status, sysadmsh(ADM) selection, 36 troubleshooting, 594, 604-615 UUCP commands permissions problems, 607 remote execution, 330 uucheck(ADM), 615 uucico(ADM), 610 uulog(C), 608 uustat $(C)$ , 608 uutry(ADM), 609 UUCP directories public directory, 342 security, 344 spool directory, 367 /usr/bin/uucp, 327 /usr/spool/uucp, 326 /usr/spool/uucppublic, 326 "uucp failed ...", 607 UUCP files C. (work) files, 326, 329, 367-368, 370-371 control files, 324, 329-331 0. (data) files, 326, 367, 369, 371 database control files, 324 Devices file, 327, 330, 348, 349 Dialcodes file, 353 Dialers file, 315, 329, 350-353, 374 editing, 331 LCK (lock) files, 329, 334, 367-368, 370, 374 .Log directory, 610 log files, 109, 326, 329, 366-367, 646 Permissions file, 327-328, 342 permissions problems, 613 routing files, converting, 428 .Status directory, 610 Sysfiles file, 353 Systems file, 335-337 TM. (temporary data) files, 329, 367 uudemon.hour, 328 uulog(C), 367 X. (execute) files, 326-327, 330, 367, 369-370 uucp(C), 315, 323, 325-326, 328, 607-609 uucppublic directory, 215, 343 uudemon.admin script, 366 uudemon.clean script, 109, 326, 366-367 uudemon.hour script, 328, 366 uudemon.poll script, 366 uuinstall(ADM), 324 uulist(ADM), 429 uulog(C), 326, 367, 608, 615

UUname,407 uuname(C), 366, 429, 615 uupick(C), 325 uusched(ADM), 327-329 uustat(C), 326, 608, 615 uuto(C), 326, 367 uutry(ADM), 333, 339, 374, 609, 615 uux(C), 323, 345 displaying status of transfer, 325 executing remote commands, 326 location, 327 problems, 615 records, 326, 367 specifying options, 431 UUCP channel relationship, 423 uuxqt(ADM), 345 executing remote programs, 327, 330 MACHINE option, 346 querying, 367 X. (execute) files, 327

#### *v*

v.42bis, 583 VALIDATE entry, Permissions file, 346 Variables CRDELAY, 140 FORMS, 141 prototype file, 632 setting, 627 Ventilation, 14 VGA\_PLASMA parameter, 546 vhand daemon, 536 Video adapters, multiple, 637 Video fonts, changing, 637 vidi utility, changing video fonts, 637 Viewing, file, 41 Virtual, terminals, 531, 539 vmstat(C), 515, 518, 521, 524 Volume, modem, 308

#### *w*

wait action, /etc/inittab file, 622 wall(ADM), 52, 103 "wd: ERROR on fixed disk ...", 563 Wheel, print, 128, 130-131 Window, scan window, 30 Wiring, modems, 309

WRITE option, Permissions file, 343 writeaudit authorization, 92, 208, 242, 288 write(C), 130 wtmp log file, 646 WYSE 60 termcap entry, 139 Wyse 60 terminal, 302

## x

X. (execute) files, 326-327, 330, 367, 369-370 xargs(C), 107 xbackup(ADM), 455, 461 XENIX backups, 461 filesystem, repairing with fsdb(ADM), 574 MMDF,428 shared data segments, 541 special semaphores, 541 XON/XOFF, printer, 131 xrestore(ADM), 455 "xsd\_alloc - XENIX semaphore table overflow", 494 "xsd\_alloc - XENIX shared data table overflow", 541 XSDSEGS parameter, 541 XSDSLOTS parameter, 541 "xsem\_alloc - XENIX semaphore table overflow", 541 "xsemfork - File table overflow", 534 XSEMMAX parameter, 541 XT console keyboard, 560, 634 "xtinit - Cannot allocate xt link buffers", 494, 531

#### *y*

"You do not have authorization to run ...", 599

#### z

"Zero length FP emulator file", 554

 $"Zero"$ 

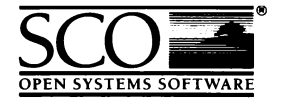

...........

 $\vdots$ j

.....................................

.................

**SE .........................** 

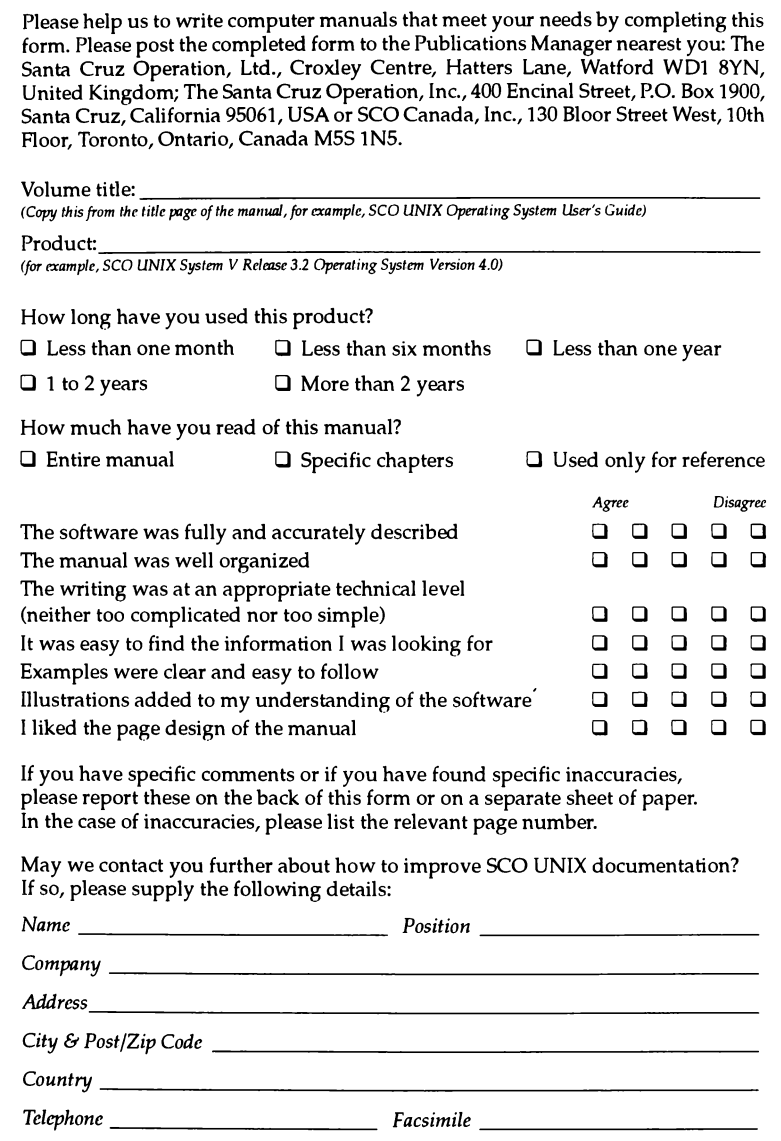

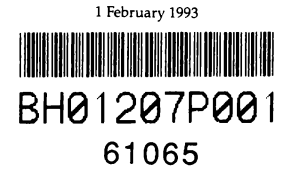